#### VACOҮ100 **FREKVENČNÍ MĚNIČE** ®

# **APLIKAČNÍ MANUÁL**

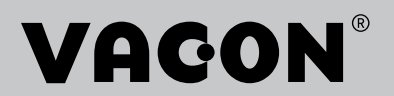

# <span id="page-2-0"></span>**ÚVOD**

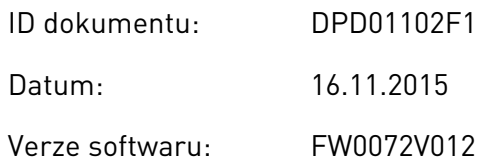

# **O TÉTO PŘÍRUČCE**

Tato příručka je chráněna autorskými právy vlastněnými společností Vacon Plc. Všechna práva vyhrazena.

V této příručce se dočtete o funkcích frekvenčního měniče Vacon® a způsobu jeho používání. Příručka má stejnou strukturu jako nabídka funkcí frekvenčního měniče (kapitoly 1 a 4–8).

# **Kapitola 1, Stručný průvodce spuštěním**

• Zahájení práce s ovládacím panelem.

# **Kapitola 2, Průvodci**

- Výběr konfigurace aplikace.
- Rychlé nastavení aplikace.
- Různé aplikace s příklady.

# **Kapitola 3, Uživatelská rozhraní**

- Typy zobrazení a používání ovládacího panelu.
- Nástroj Vacon Live pro počítače.
- Funkce komunikační sběrnice.

## **Kapitola 4, Nabídka sledování**

Údaje o sledovaných hodnotách.

## **Kapitola 5, Nabídka parametrů**

• Seznam všech parametrů měniče.

## **Kapitola 6, Nabídka diagnostiky**

## **Kapitola 7, Nabídka vstupů/výstupů a hardwaru**

## **Kapitola 8, Nabídky uživatelských nastavení, oblíbených položek a uživatelských úrovní**

## **Kapitola 9, Popis parametrů**

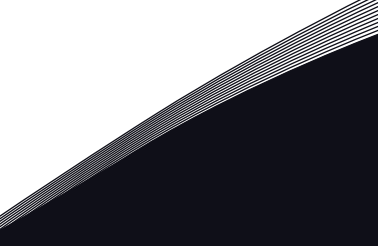

- Používání parametrů.
- Programování digitálních a analogových vstupů.
- Specifické funkce jednotlivých aplikací.

## **Kapitola 10, Odstraňování poruch**

- Poruchy a jejich příčiny.
- Resetování poruch.

#### **Kapitola 11, Příloha**

• Údaje o různých výchozích hodnotách jednotlivých aplikací.

Tato příručka obsahuje velké množství tabulek s parametry. V těchto pokynech se dozvíte, jak z tabulek vyčíst potřebné údaje.

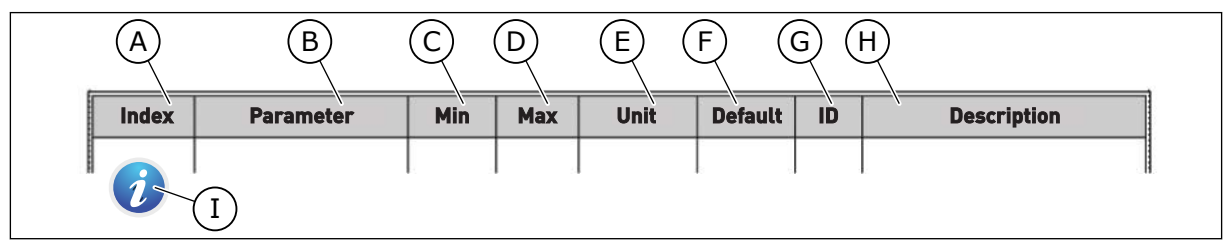

- A. Umístnění parametru v nabídce, tzn. číslo parametru.
- B. Název parametru.
- C. Minimální hodnota parametru.
- D. Maximální hodnota parametru.
- E. Jednotky, v jakých jsou udány hodnoty parametru. Jednotky se zobrazují pouze tam, kde nějaké jsou.
- F. Výchozí tovární hodnota.
- G. Identifikační číslo parametru.
- H. Stručný popis hodnot parametrů nebo jejich funkce.
- I. Zobrazení tohoto symbolu znamená, že více informací o parametru naleznete v kapitole *[5 Nabídka Parametry](#page-113-0)*.

# <span id="page-4-0"></span>**FUNKCE FREKVENČNÍHO MĚNIČE VACON**®

- Snadné zprovoznění díky průvodcům pro spuštění a nastavení řízení PID, systému s více čerpadly a požárnímu režimu.
- Tlačítko FUNCT pro snadné přepínání mezi místním a vzdáleným řízením. Vzdálené místo řízení může být I/O nebo komunikační sběrnice. Vzdálené místo řízení lze vybrat parametrem.
- 8 přednastavených frekvencí.
- Funkce potenciometru motoru.
- Řízení joystickem.
- Funkce posuvu.
- 2 programovatelné časy rampy, 2 kontroly a 3 rozsahy zakázaných frekvencí.
- Vynucené vypnutí.
- Řídicí stránka pro rychlé ovládání a sledování nejdůležitějších hodnot.
- Mapování dat komunikační sběrnice.
- Automatický reset.
- Různé režimy předehřívání pro předcházení problémů s kondenzací.
- Maximální výstupní frekvence 320 Hz.
- Funkce Hodiny reálného času a časovače (je potřeba doplňková baterie). Lze naprogramovat 3 časové kanály pro zajištění různých funkcí pohonu.
- K dispozici je externí regulátor PID. Lze jej použít například pro řízení ventilu pomocí I/O frekvenčního měniče.
- Režim parkování, který automaticky povolí nebo zakáže provoz měniče za účelem úspory energie.
- Dvouzónový regulátor PID se 2 různými signály odezvy: řízení minima a maxima.
- Dva zdroje nastavených hodnot pro řízení PID. Volba může být provedena digitálním vstupem.
- Funkce pro zvýšení reference PID.
- Dopředná vazba pro zlepšení odezvy na změny procesu.
- Dohled nad hodnotami procesu.
- Řízení více čerpadel.
- Počitadlo údržby.
- Funkce řízení čerpadla: řízení plnicího čerpadla, řízení pomocného čerpadla, automatické čištění oběžného kola čerpadla, kontrola vstupního tlaku čerpadla a funkce ochrany před mrazem.

a dhe ann an 1970.<br>Na bailtean

ffill fr

# **OBSAH**

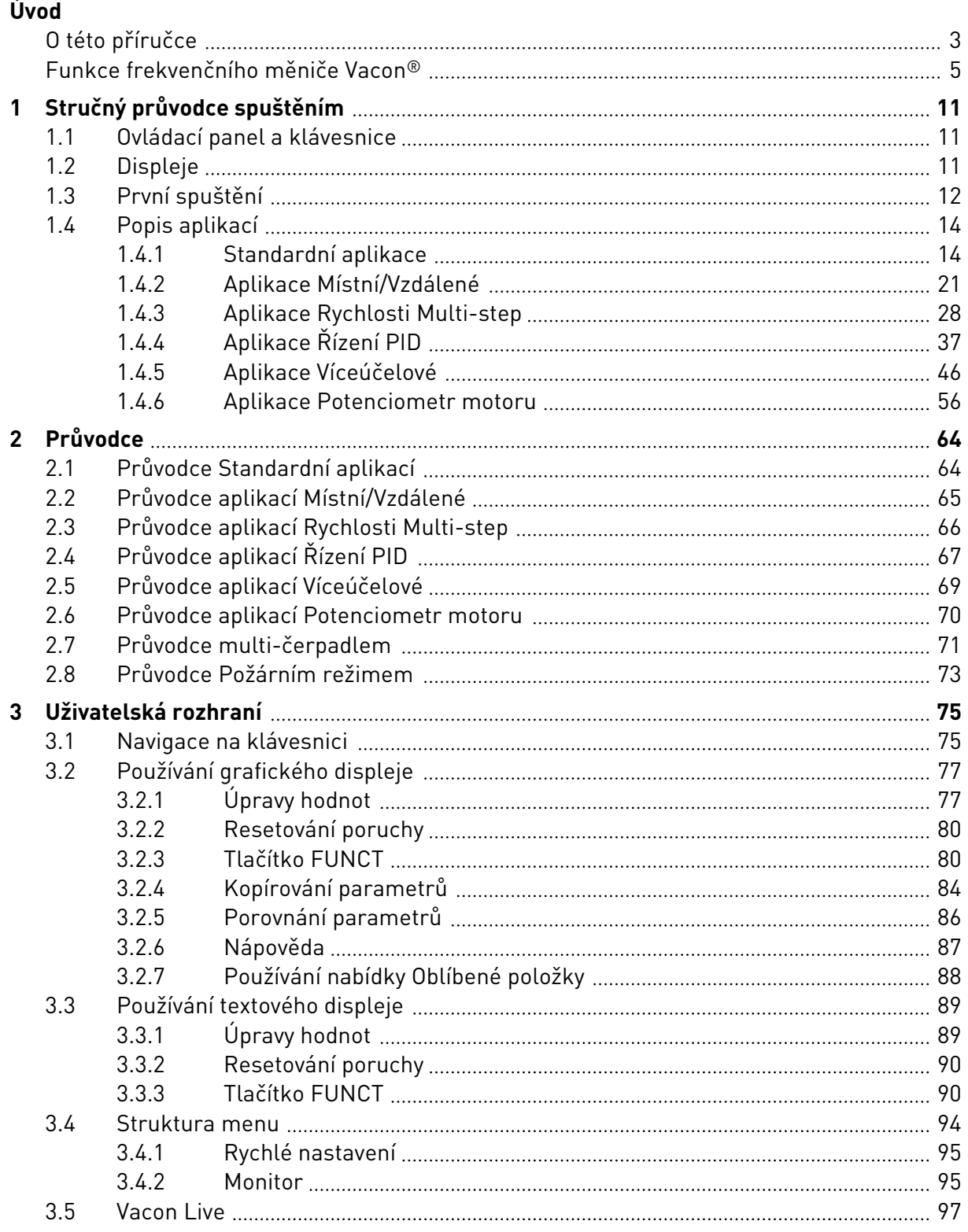

a dhe ann an 1970.<br>Na bailtean

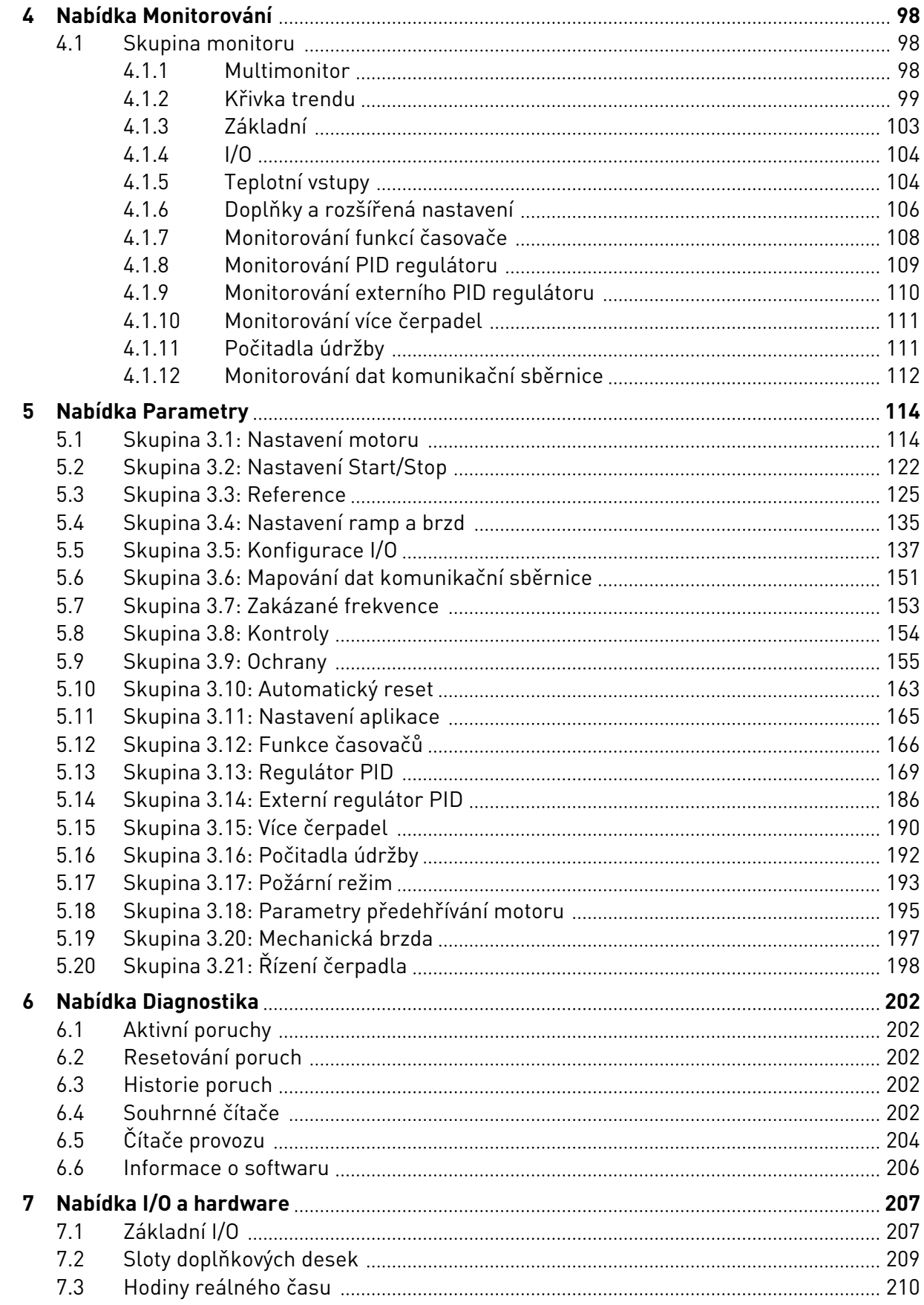

elli film

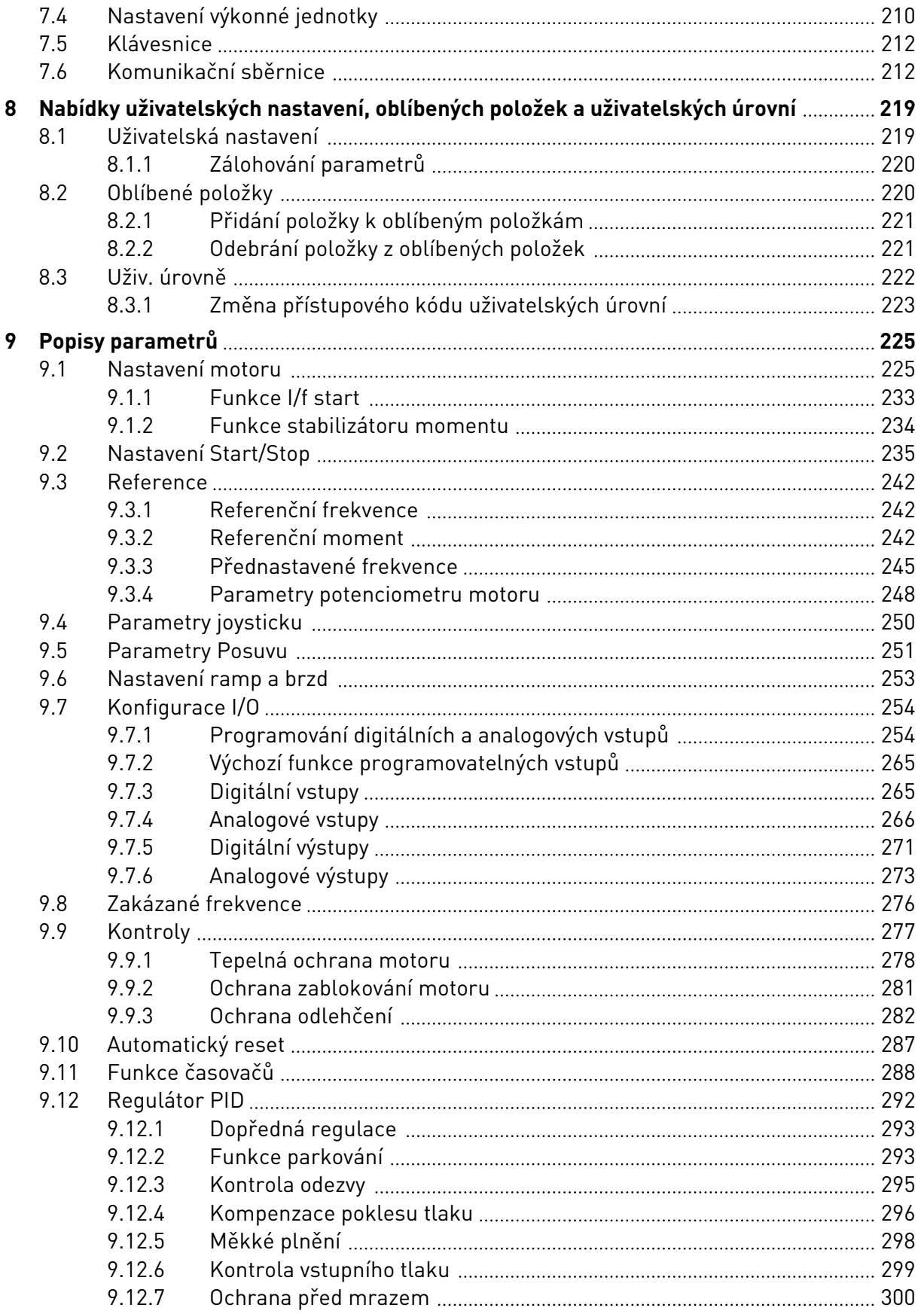

a dhe ann an 1970.<br>Bhailtean

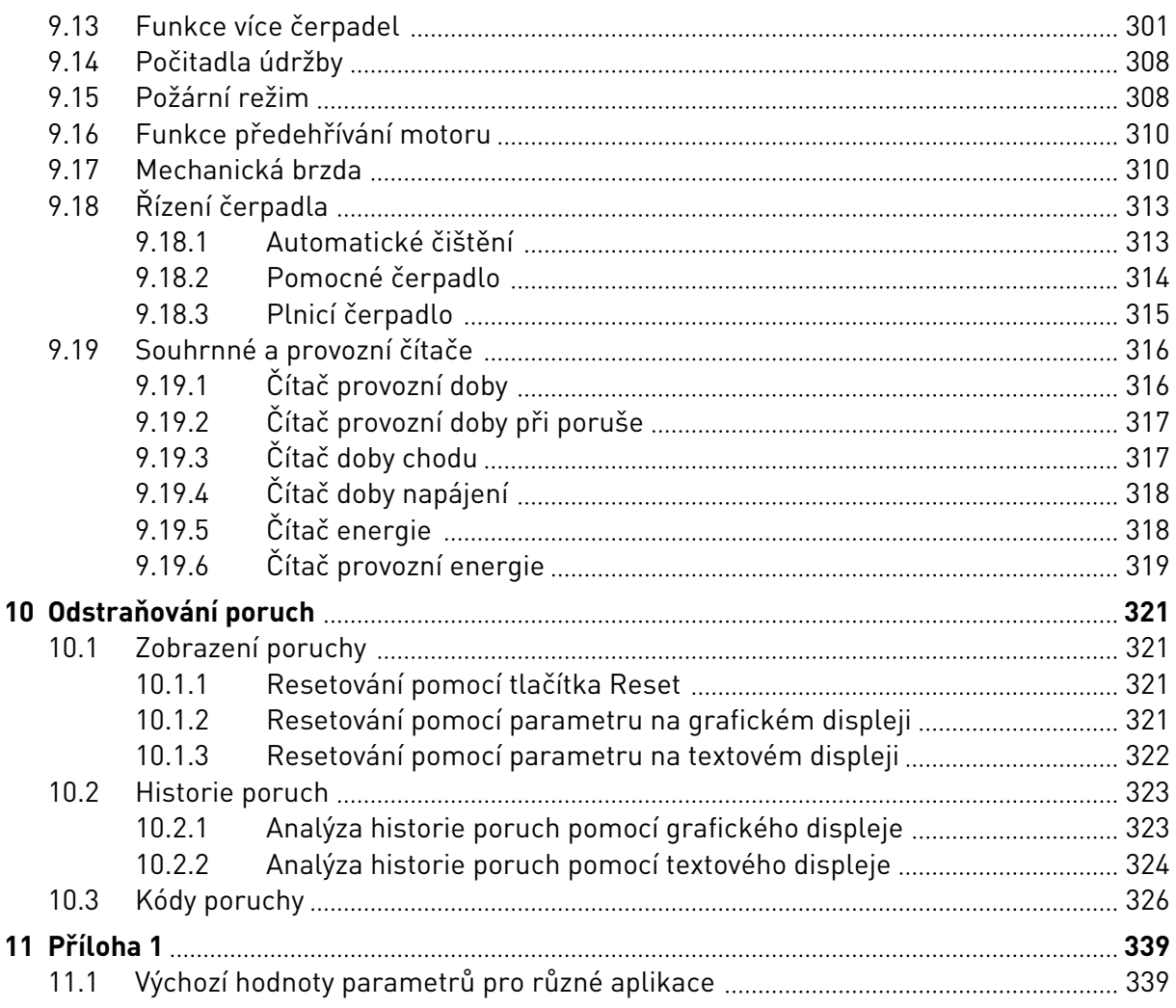

# <span id="page-10-0"></span>**1 STRUČNÝ PRŮVODCE SPUŠTĚNÍM**

# **1.1 OVLÁDACÍ PANEL A KLÁVESNICE**

Ovládací panel tvoří rozhraní mezi frekvenčním měničem a uživatelem. Pomocí ovládacího panelu je možné nastavovat rychlost motoru a sledovat stav frekvenčního měniče. Dále jím lze nastavovat parametry frekvenčního měniče.

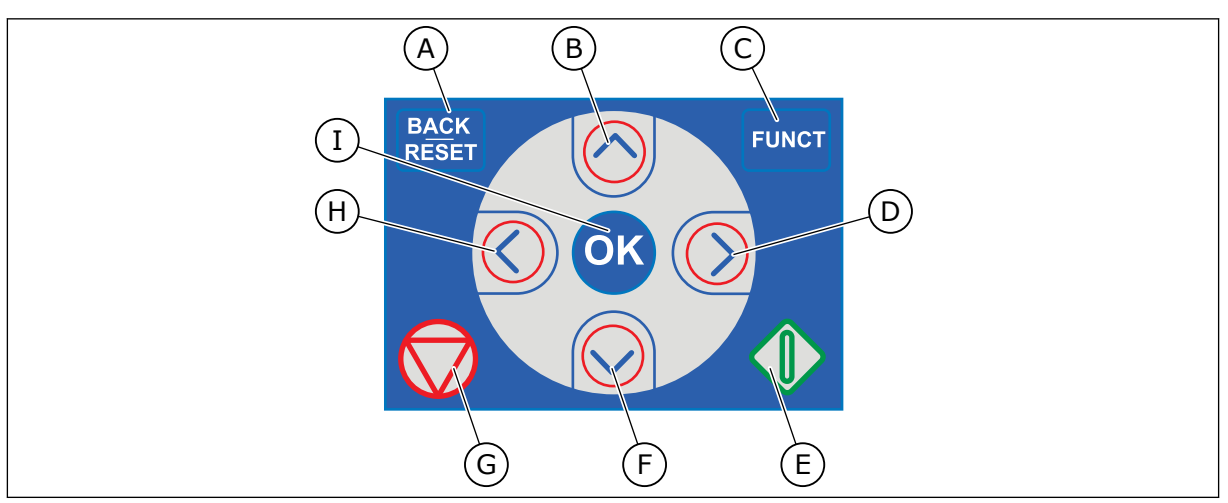

*Obr. 1: Tlačítka na klávesnici*

- A. Tlačítko ZPĚT/RESET. Přechod zpět v nabídce, ukončení režimu úprav, resetování poruchy.
- B. Tlačítko se šipkou NAHORU. Procházení nabídky směrem nahoru, zvýšení hodnoty.
- C. Tlačítko FUNCT. Změna směru otáčení motoru, otevřené ovládací stránky, změna místa řízení. Více informací viz *[Tabulka 38 Parametry referenční](#page-124-0)  [frekvence](#page-124-0)*.
- D. Tlačítko se šipkou DOPRAVA.
- E. Tlačítko START.
- F. Tlačítko se šipkou DOLŮ. Procházení nabídky směrem dolů, snížení hodnoty.
- G. Tlačítko STOP.
- H. Tlačítko se šipkou DOLEVA. Přesunutí kurzoru doleva.
- I. Tlačítko OK. Přechod na aktivní úroveň nebo položku, potvrzení volby.

# **1.2 DISPLEJE**

K dispozici jsou 2 typy displejů: grafický a textový. Na ovládacím panelu jsou vždy stejné klávesy a tlačítka.

Na displeji se zobrazují tato data:

- Stav motoru a měniče.
- Poruchy motoru a měniče.
- Místo, kde se v rámci nabídky právě nacházíte.

<span id="page-11-0"></span>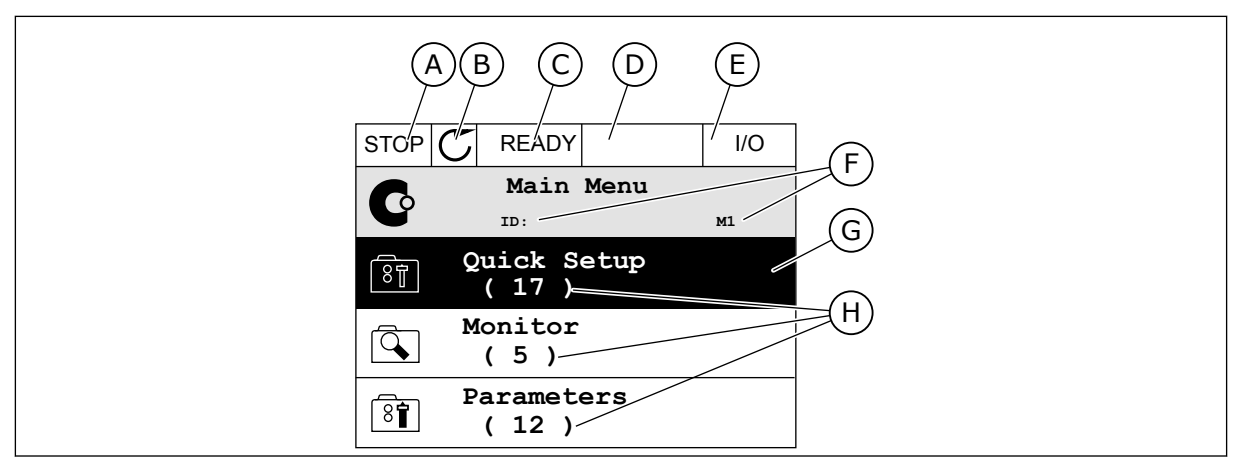

*Obr. 2: Grafický displej*

- A. První stavové pole: STOP/RUN
- B. Směr otáčení motoru
- C. Druhé stavové pole: READY/NOT READY/ FAULT
- D. Pole alarmu: ALARM/-
- E. Pole místa řízení: PC/IO/KEYPAD/ FIELDBUS
- F. Pole umístění: identifikační číslo parametru a aktuální poloha v rámci nabídky
- G. Aktivovaná skupina nebo položka
- H. Počet položek v dané skupině

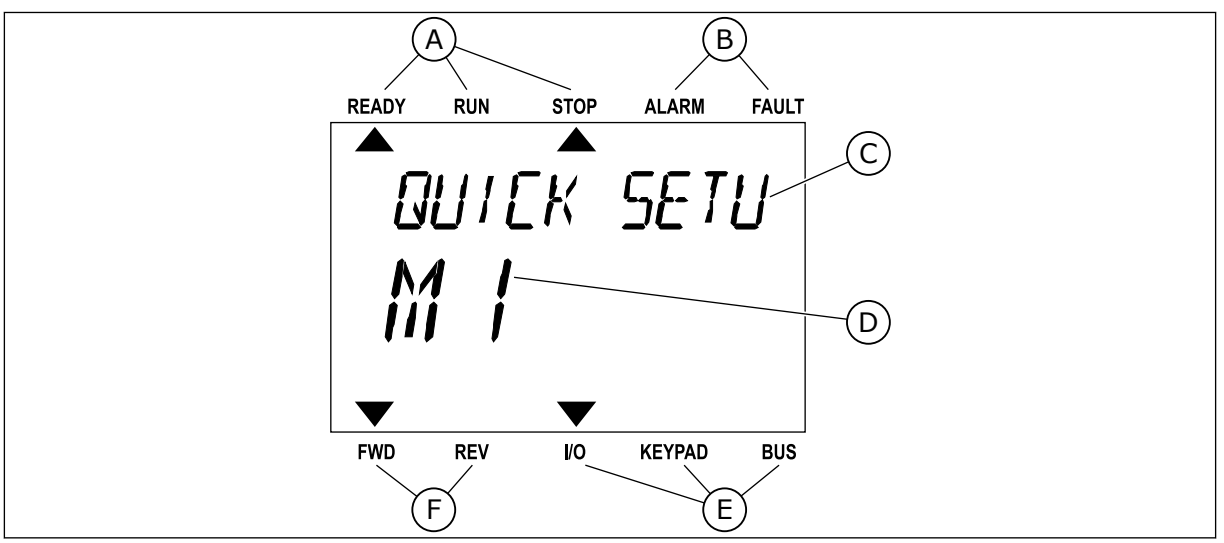

*Obr. 3: Textový displej. Pokud je text příliš dlouhý, bude se na displeji automaticky posouvat.*

- A. Kontrolky stavu
- B. Kontrolky alarmu a poruchy
- C. Název skupiny nebo položky aktuálního umístění
- D. Aktuální poloha v rámci nabídky
- E. Kontrolky místa řízení
- F. Kontrolky směru otáčení

# **1.3 PRVNÍ SPUŠTĚNÍ**

Průvodce spuštěním vás vyzve k zadání dat potřebných k řízení procedury měničem.

<span id="page-12-0"></span>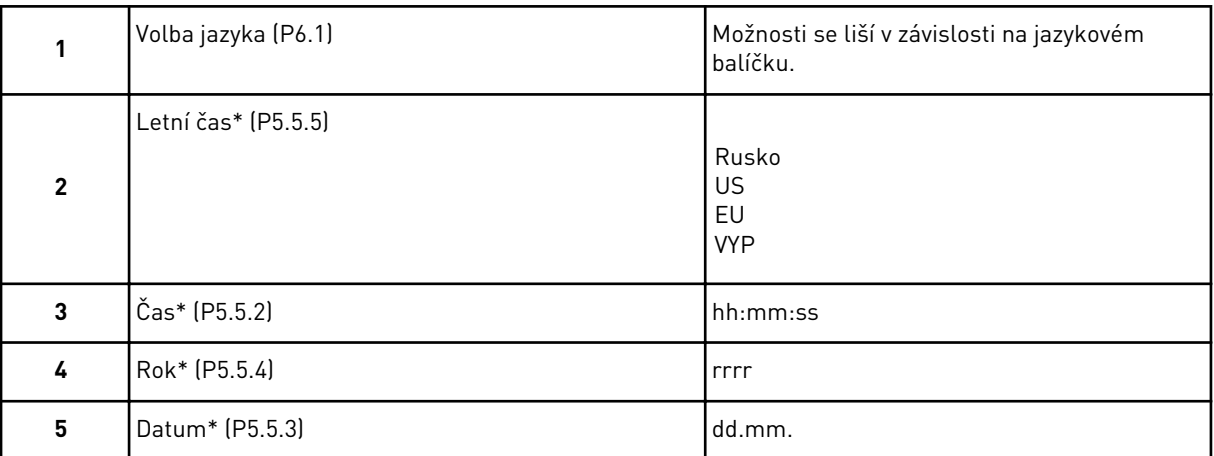

\* Tyto otázky se zobrazí, pokud je nainstalována baterie.

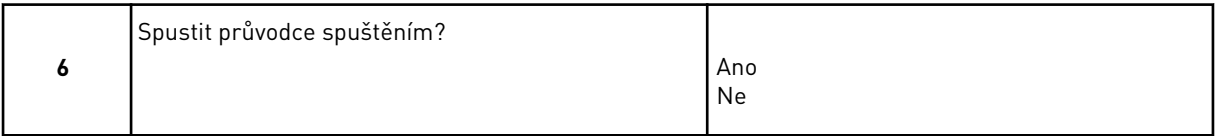

Pokud chcete nastavit hodnoty parametrů ručně, zvolte možnost *Ne* a stiskněte tlačítko OK.

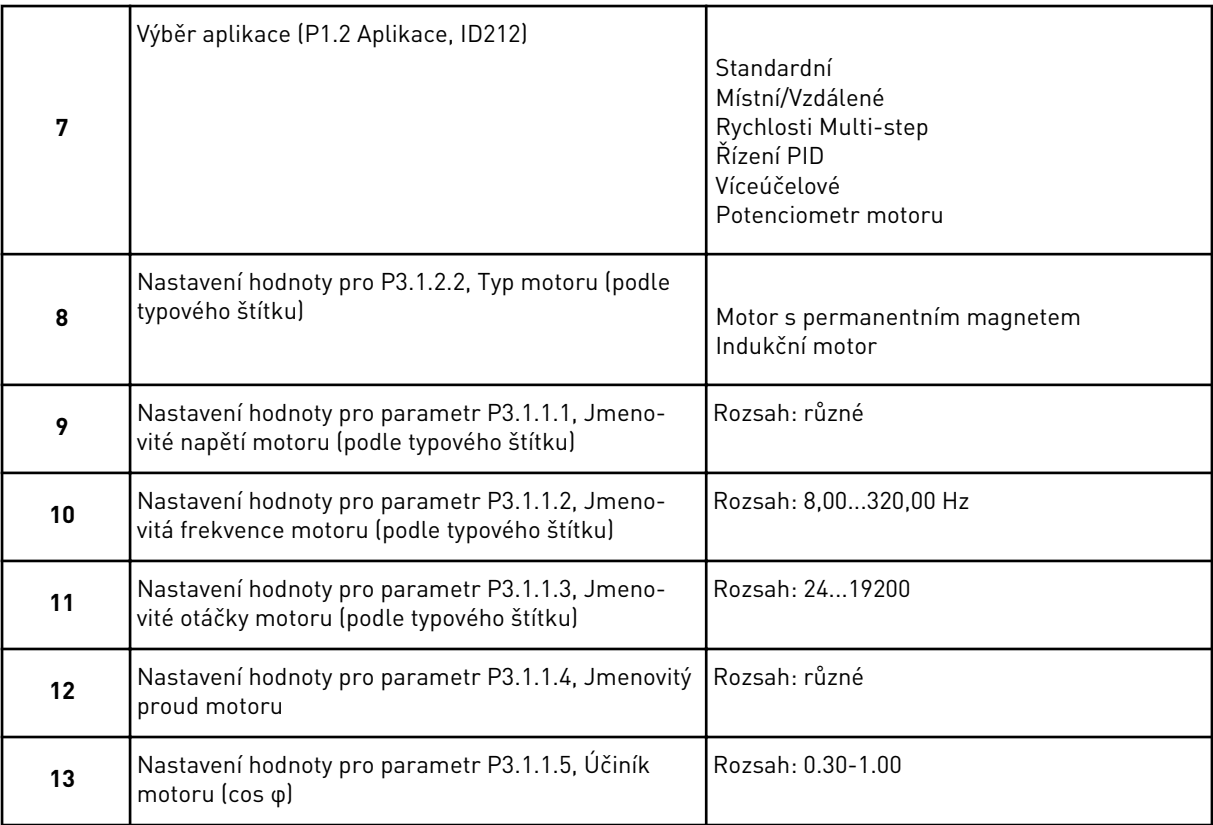

Byl-li typ motoru nastaven na *Indukční motor*, zobrazí se další otázka. Pokud byl zvolen *motor s permanentním magnetem*', nastaví se parametr P3.1.1.5, Účiník motoru (cos φ), na hodnotu 1,00 a průvodce přejde přímo k otázce 14.

<span id="page-13-0"></span>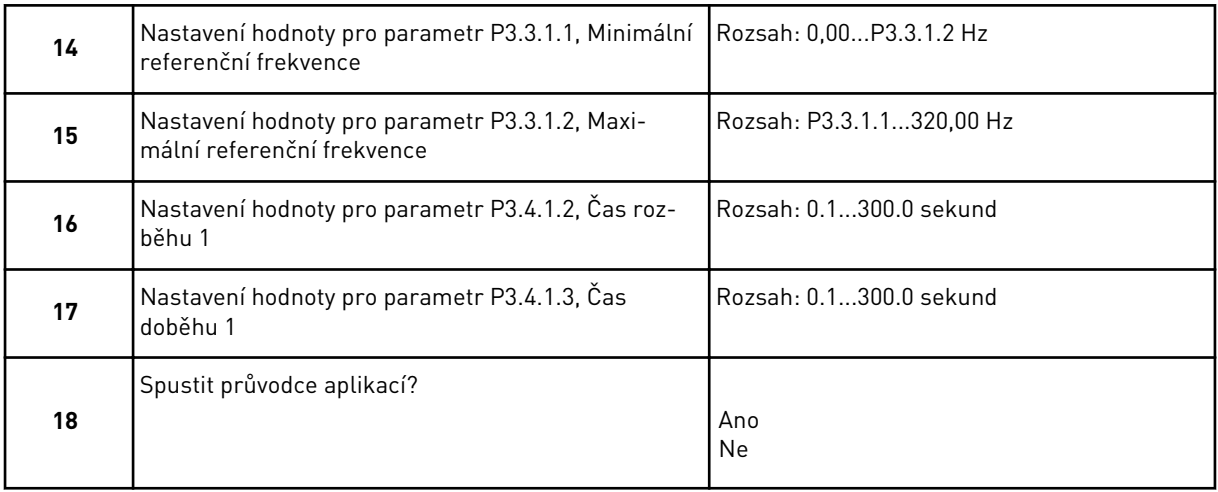

Pokud chcete pokračovat průvodcem aplikací, zvolte možnost *Ano* a stiskněte tlačítko OK. Viz popis průvodců pro různé aplikace v kapitole *[2 Průvodce](#page-63-0)*.

Po provedení těchto voleb je průvodce spuštěním dokončen. Jsou 2 možnosti, jak průvodce spuštěním spustit znovu. Přejděte k parametru P6.5.1, Obnovit výchozí výrobní nastavení, nebo k parametru B1.1.2, Průvodce spouštěním. Následně vyberte možnost *Aktivovat*.

# **1.4 POPIS APLIKACÍ**

K výběru aplikace pro měnič použijte parametr P1.2 (Aplikace). Jakmile se parametr P1.2 změní, skupina parametrů se nastaví na výchozí hodnoty.

# 1.4.1 STANDARDNÍ APLIKACE

Standardní aplikaci můžete použít v procesech s řízením rychlosti, kde nejsou potřeba žádné zvláštní funkce (např. čerpadla, ventilátory nebo dopravníky).

Měnič je možné řídit přes klávesnici, komunikační směrnici nebo I/O svorkovnici.

Zvolíte-li řízení I/O svorkovnicí, je signál referenční frekvence měniče připojen ke svorce AI1 (0–10 V) nebo AI2 (4–20 mA). Připojení závisí na typu signálu. K dispozici jsou rovněž tři přednastavené referenční frekvence. Přednastavené referenční frekvence lze aktivovat přes svorky DI4 a DI5. Signály start/stop měniče jsou připojeny ke svorce DI1 (start vpřed) a DI2 (start vzad).

Ve všech aplikacích lze všechny výstupy měniče volně upravovat. Na základní I/O desce jsou k dispozici jeden analogový výstup (výstupní frekvence) a tři výstupy relé (Chod, Porucha, Připraven).

|                            |                         | Standardní deska I/O |  |                                |                                                                                                    |  |  |  |
|----------------------------|-------------------------|----------------------|--|--------------------------------|----------------------------------------------------------------------------------------------------|--|--|--|
|                            |                         | <b>Svorka</b>        |  | Signál                         | <b>Popis</b>                                                                                                   |  |  |  |
|                            | 1                       | $+10$ Vref           |  | Výstupní reference             |                                                                                                    |  |  |  |
| Referenční<br>potenciometr | $\overline{\mathbf{2}}$ | $AI1+$               |  | Analogový vstup 1 +            | Reference frekvence                                                                                            |  |  |  |
| $110 k\Omega$              | 3                       | $AI1-$               |  | Analogový vstup 1 -            | (výchozí 010 V)                                                                                                |  |  |  |
|                            | 4                       | $AI2+$               |  | Analogový vstup 2 +            | Referenční frekvence<br>(výchozí 420 mA)                                                                       |  |  |  |
|                            | 5                       | $AI2-$               |  | Analogový vstup 2 -            |                                                                                                    |  |  |  |
|                            | 6                       | 24Vout               |  | 24V pomocné napětí             |                                                                                                    |  |  |  |
|                            | 7                       | <b>GND</b>           |  | Uzemnění V/V                   |                                                                                                    |  |  |  |
|                            | 8                       | DI1                  |  | Digitální vstup 1              | Start vpřed                                                                                                    |  |  |  |
|                            | 9                       | DI <sub>2</sub>      |  | Digitální vstup 2              | Start zpět                                                                                                    |  |  |  |
|                            | 10                      | DI3                  |  | Digitální vstup 3              | Externí porucha                                                                                                |  |  |  |
|                            | 11                      | CМ                   |  | Společné pro DI1-DI6           | $^{*}$                                                                                                    |  |  |  |
|                            | 12                      | 24Vout               |  | 24V pomocné napětí             |                                                                                                    |  |  |  |
|                            | 13                      | <b>GND</b>           |  | Uzemnění V/V                   |                                                                                                    |  |  |  |
|                            | 14                      | DI <sub>4</sub>      |  | Digitální vstup 4              | Ref. frekv.<br>DI4<br>DI5<br>Otevřeno Otevřeno Analogový vstup 1<br>Zavřeno Otevřeno Přednastavená frekvence 1 |  |  |  |
|                            | 15                      | DI5                  |  | Digitální vstup 5              | Otevřeno Zavřeno   Přednastavená frekvence 2<br>Zavřeno Izavřeno I Přednastavená frekvence 3                   |  |  |  |
|                            | 16                      | DI <sub>6</sub>      |  | Digitální vstup 6              | Reset poruchy                                                                                                  |  |  |  |
|                            | 17                      | <b>CM</b>            |  | Společné pro DI1-DI6           | $^*)$                                                                                                    |  |  |  |
|                            | 18                      | $AO1+$               |  | Analogový výstup 1             |                                                                                                    |  |  |  |
| mА                         | 19                      | $AO1-$               |  | Analogový výstup 1 -           | Výstupní frekvence<br>(020mA)                                                                                  |  |  |  |
|                            | 30                      | $+24$ Vin            |  | 24V pomocné<br>vstupní napětí  |                                                                                                    |  |  |  |
|                            | A                       | <b>RS485</b>         |  | Sériová sběrnice, záporná      | Modbus RTU,                                                                                                    |  |  |  |
|                            | в                       | <b>RS485</b>         |  | Sériová sběrnice, kladná       | N2, BACnet                                                                                                    |  |  |  |
| CHOD                       | 21                      | RO1/1 NZ             |  | Reléový                        |                                                                                                    |  |  |  |
|                            | 22                      | <b>RO1/2 CM</b>      |  | výstup <sup>'1</sup>           | CHOD                                                                                                    |  |  |  |
|                            | 23                      | RO1/3 NO             |  |                                |                                                                                                    |  |  |  |
|                            | 24                      | RO2/1 NZ             |  | Reléový                        |                                                                                                    |  |  |  |
| <b>PORUCHA</b>             | 25                      | RO2/2 CM             |  | výstup <sup>2</sup>            | <b>PORUCHA</b>                                                                                                 |  |  |  |
|                            | 26                      | RO2/3 NO             |  |                                |                                                                                                    |  |  |  |
|                            | 32                      | RO3/2 CM             |  | Reléový<br>výstup <sup>3</sup> | **)<br>PŘIPRAVEN                                                                                               |  |  |  |
|                            | 33                      | RO3/3 NO             |  |                                |                                                                                                    |  |  |  |

*Obr. 4: Výchozí připojení řízení ve standardní aplikaci*

\* = Dvoupolohovým přepínačem lze oddělit digitální vstupy od uzemnění.

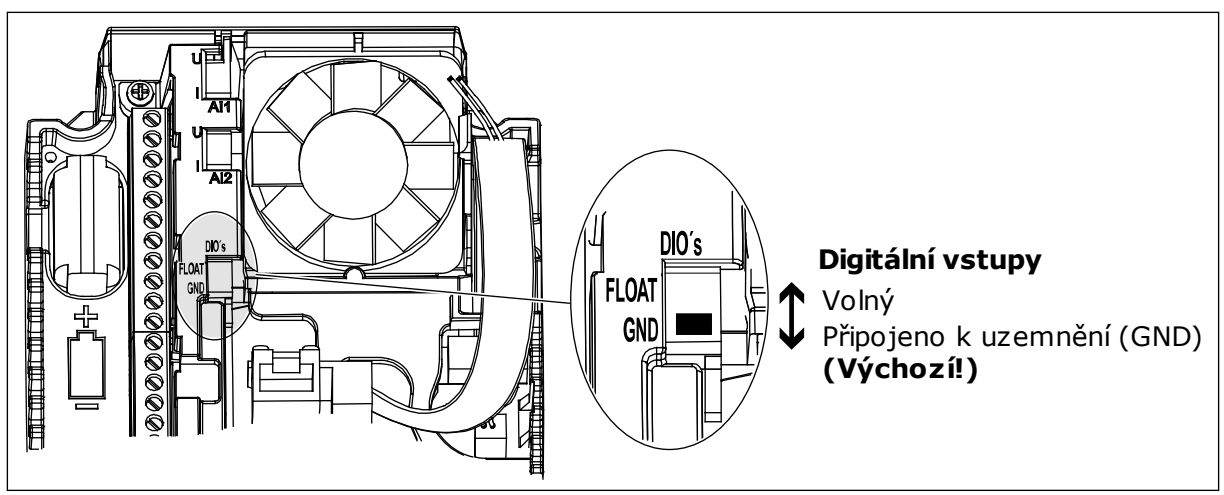

*Obr. 5: Dvoupolohový přepínač*

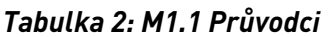

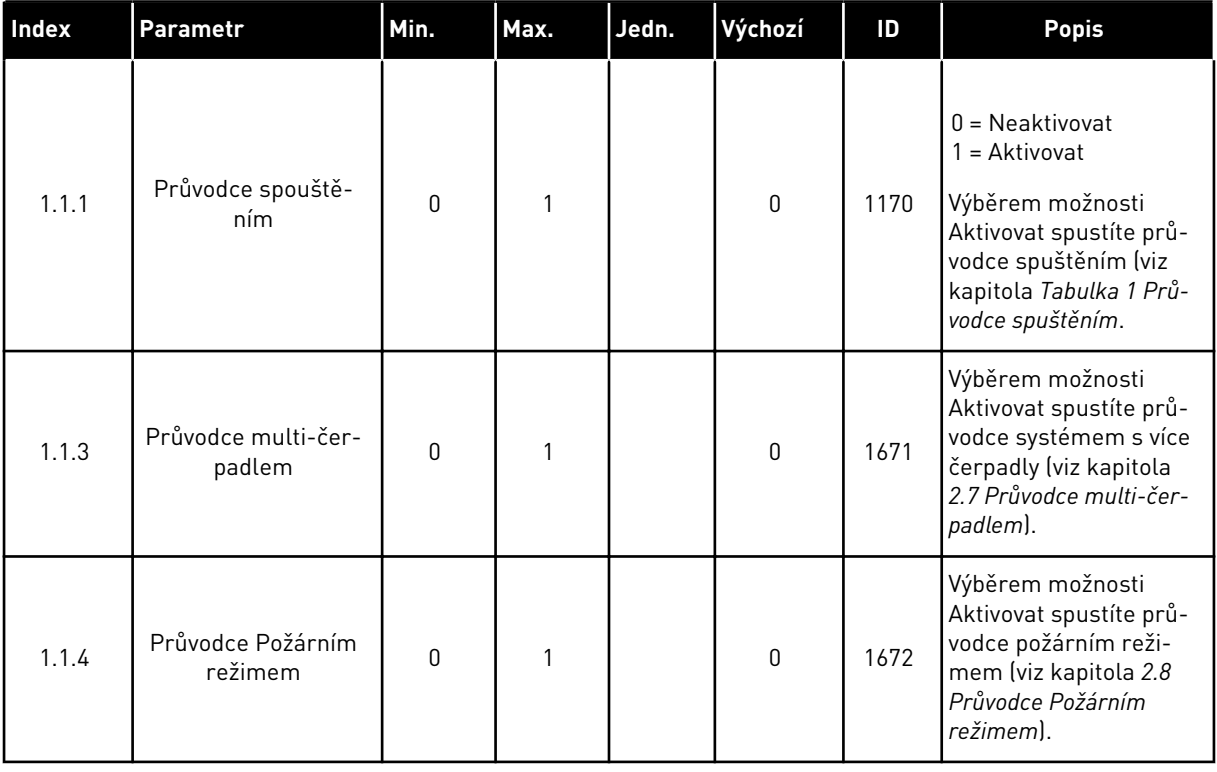

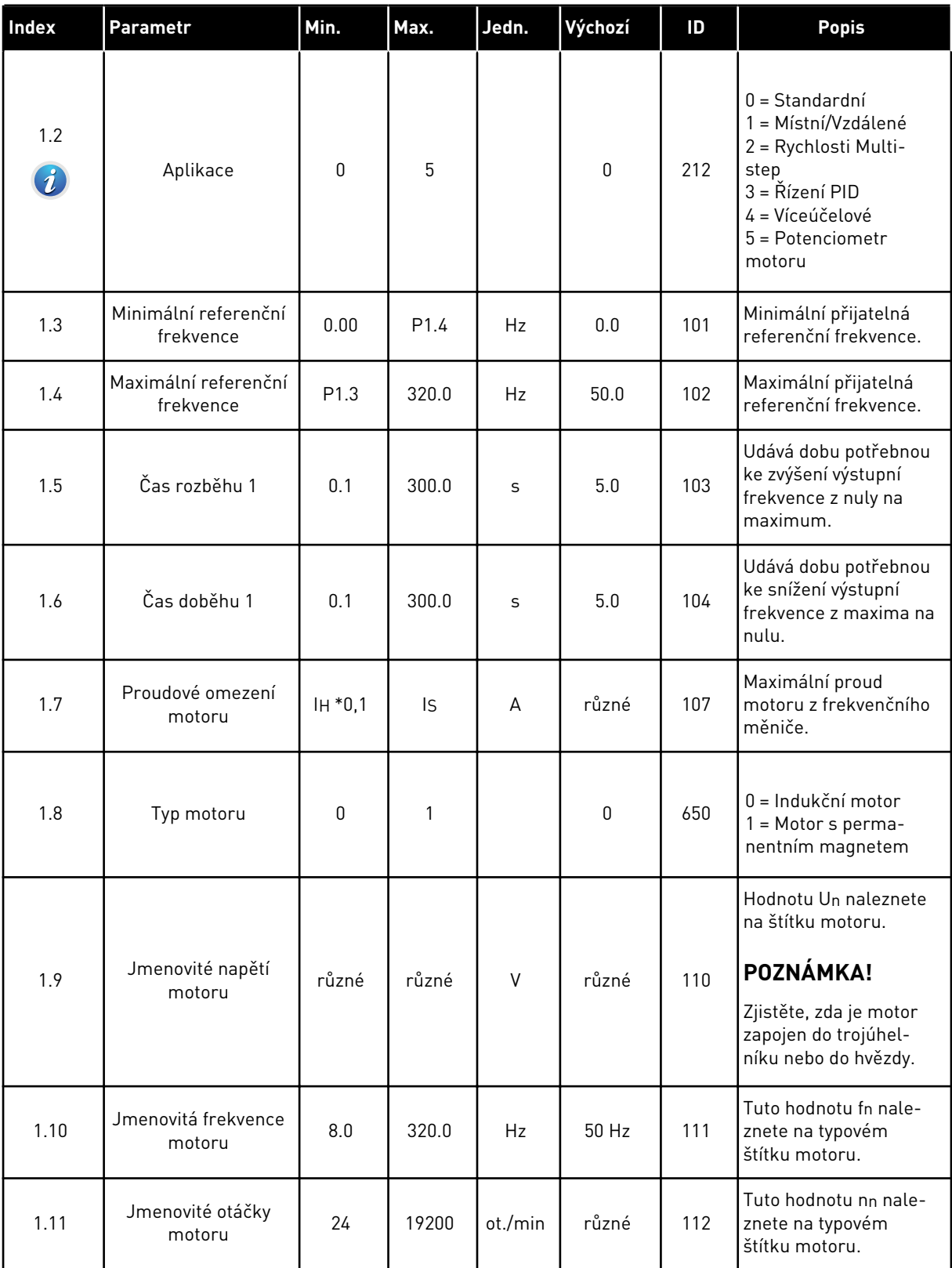

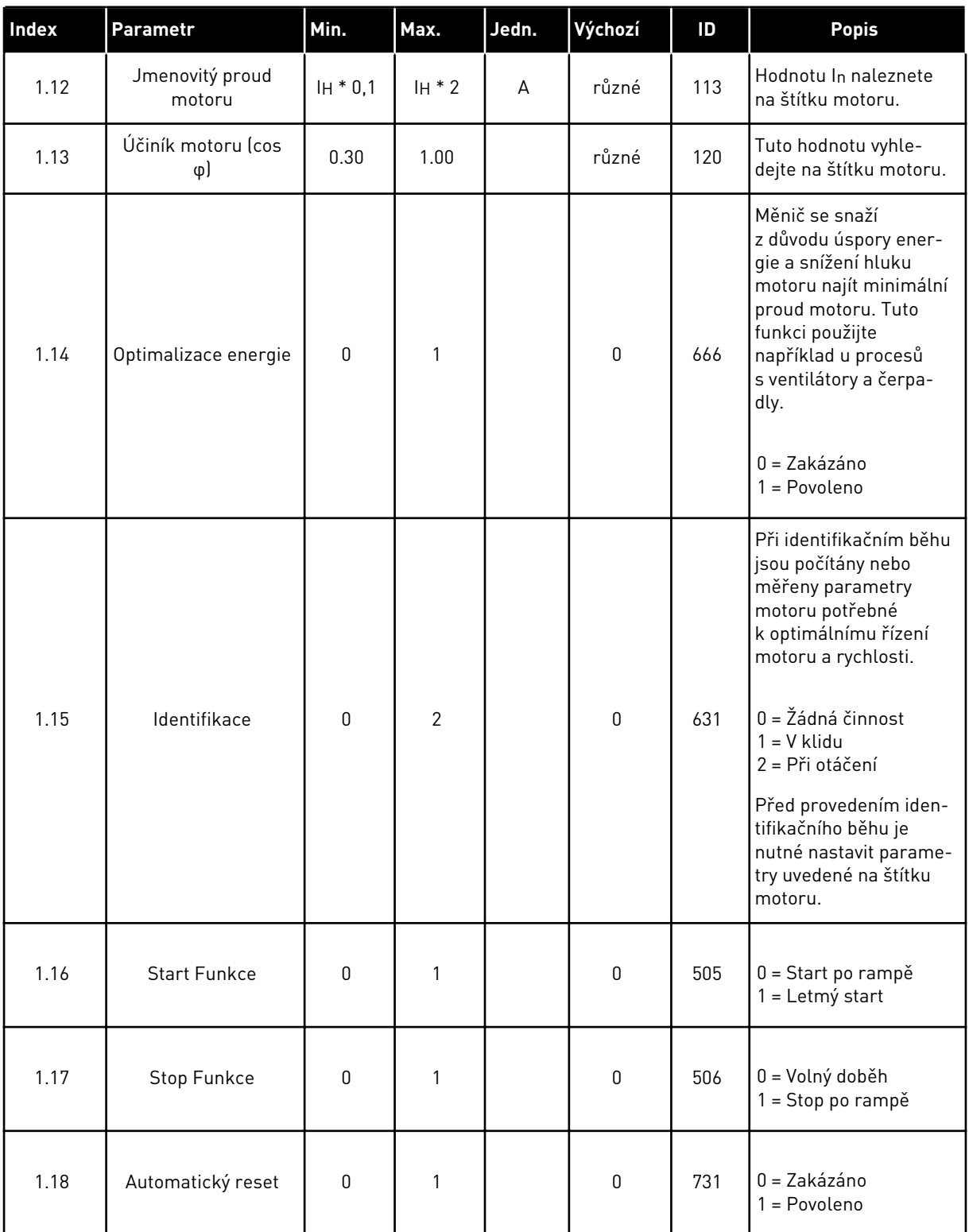

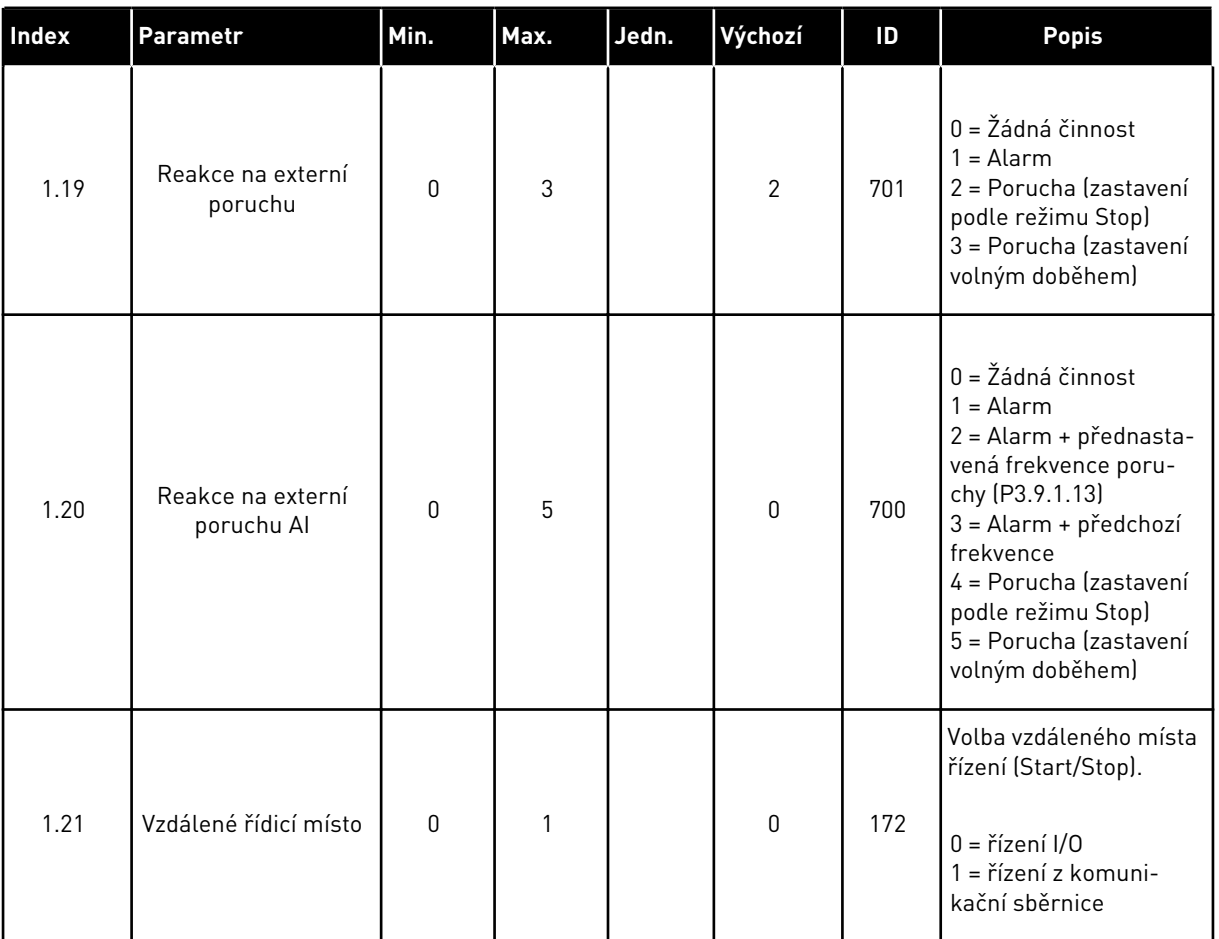

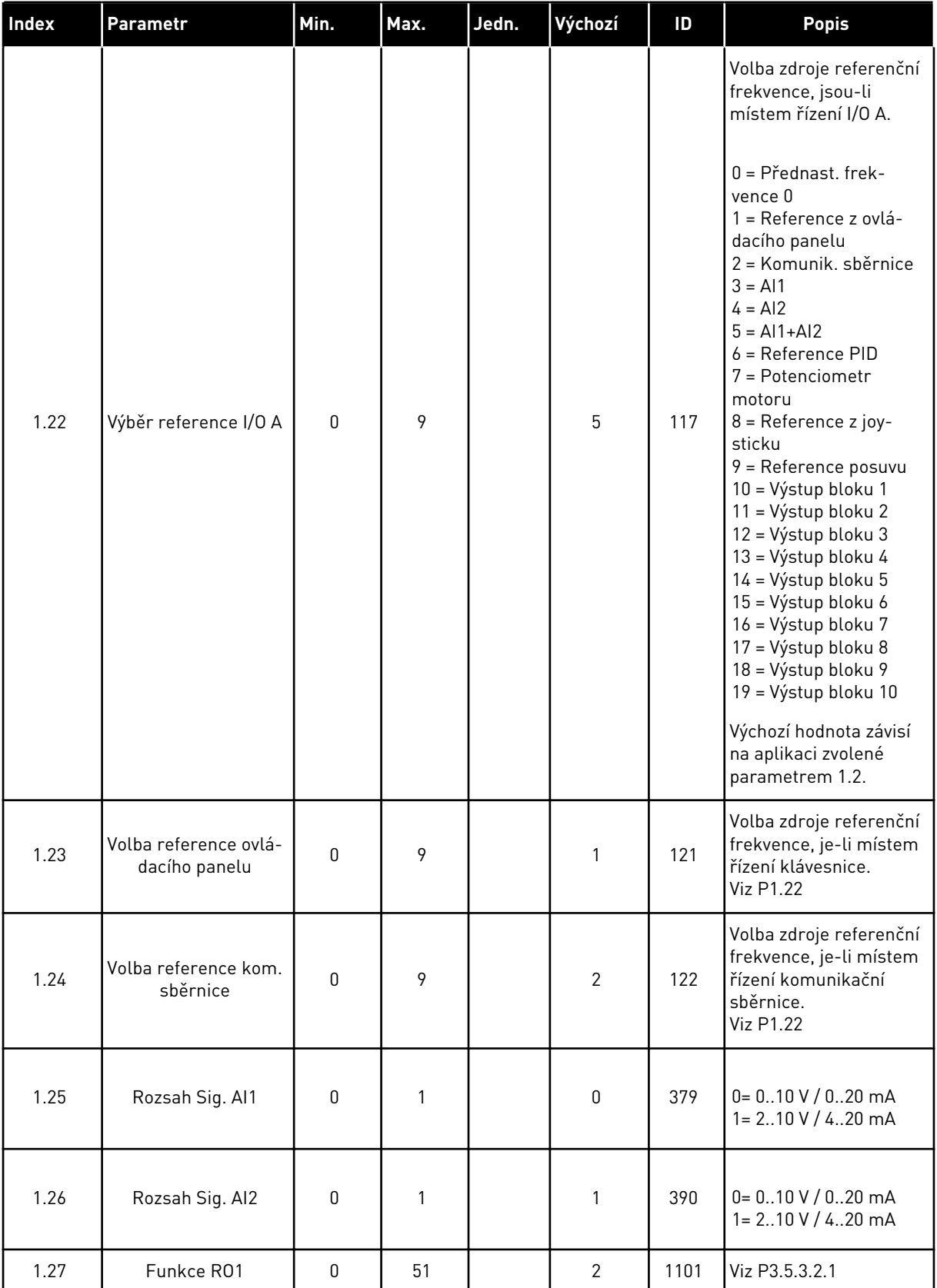

<span id="page-20-0"></span>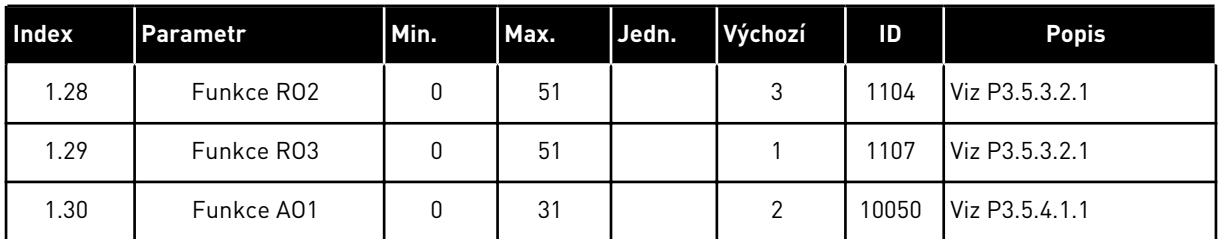

#### *Tabulka 4: M1.31 Standardní*

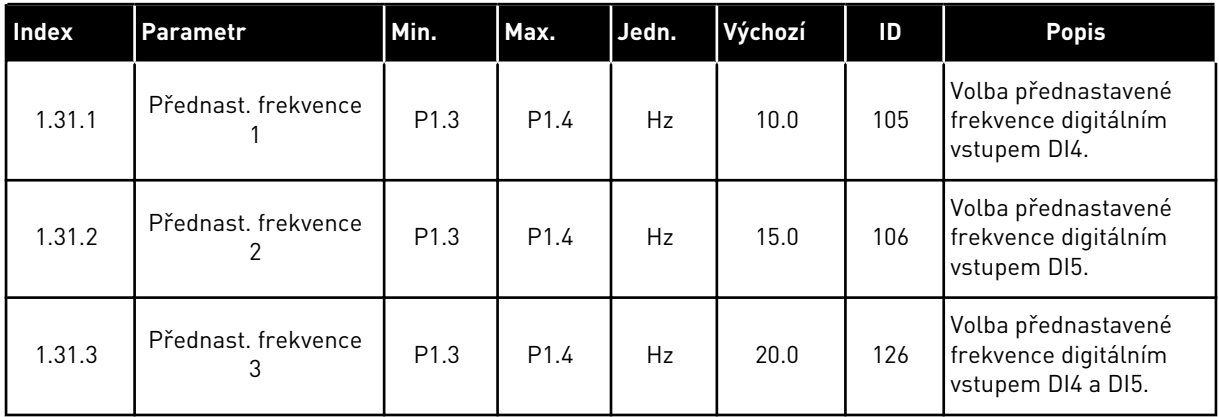

# 1.4.2 APLIKACE MÍSTNÍ/VZDÁLENÉ

Aplikace Místní/Vzdálené se používá například tehdy, když je nutné přepínat mezi dvěma různými místy řízení.

K přepínání mezi místním a vzdáleným místem řízení se používá svorka DI6. Je-li aktivní vzdálené řízení, lze příkazy start/stop předávat z komunikační sběrnice nebo I/O svorkovnice (DI1 a DI2). Je-li aktivní místní řízení, lze příkazy start/stop předávat z klávesnice, komunikační sběrnice nebo I/O svorkovnice (DI4 a DI5).

Pro každé místo řízení lze referenční frekvenci zvolit z klávesnice, přes komunikační směrnici nebo I/O svorkovnici (AI1 nebo AI2).

Ve všech aplikacích lze všechny výstupy měniče volně upravovat. Na základní I/O desce jsou k dispozici jeden analogový výstup (výstupní frekvence) a tři výstupy relé (Chod, Porucha, Připraven).

|                                             |                | Standardní deska I/O |                                  |                                   |  |  |
|---------------------------------------------|----------------|----------------------|----------------------------------|-----------------------------------|--|--|
|                                             |                | <b>Svorka</b>        | Signál                           | <b>Popis</b>                      |  |  |
| Referenční<br>potenciometr<br>$110 k\Omega$ | 1              | $+10$ Vref           | Výstupní reference               |                                   |  |  |
|                                             | $\overline{2}$ | $AI1+$               | Analogový vstup 1 +              | MÍSTNÍ:<br>Referenční frekvence   |  |  |
|                                             | 3              | $AI1 -$              | Analogový vstup 1 -              | (výchozí: 010 V)                  |  |  |
| Vzdálená reference<br>$(420 \text{ mA})$    | 4              | $AI2+$               | Analogový vstup 2 +              | VZDÁLENÉ:<br>Referenční frekvence |  |  |
|                                             | 5              | $AI2-$               | Analogový vstup 2 -              | (výchozí: 420 mA)                 |  |  |
| Vzdálené                                    | 6              | 24Vout               | 24V pomocné napětí               |                                   |  |  |
| řízení (+24V)                               | 7              | <b>GND</b>           | Uzemnění V/V                     |                                   |  |  |
|                                             | 8              | DI1                  | Digitální vstup 1                | VZDÁLENÉ: Start vpřed             |  |  |
|                                             | 9              | DI <sub>2</sub>      | Digitální vstup 2                | VZDÁLENÉ: Start zpět              |  |  |
|                                             | 10             | DI3                  | Digitální vstup 3                | Externí porucha                   |  |  |
| Uzemnění vzdáleného řízení                  | 11             | <b>CM</b>            | Společné pro DI1-DI6             | $^*)$                             |  |  |
|                                             | 12             | 24Vout               | 24V pomocné napětí               |                                   |  |  |
|                                             | 13             | <b>GND</b>           | Uzemnění V/V                     |                                   |  |  |
|                                             | 14             | DI <sub>4</sub>      | Digitální vstup 4                | MÍSTNÍ: Start vpřed               |  |  |
|                                             | 15             | DI <sub>5</sub>      | Digitální vstup 5                | MÍSTNÍ: Start zpět                |  |  |
|                                             | 16             | DI <sub>6</sub>      | Digitální vstup 6                | Výběr MÍSTNÍ/VZDÁLENÉ             |  |  |
|                                             | 17             | <b>CM</b>            | Společné pro DI1-DI6             | *)                                |  |  |
| mA                                          | 18             | $AO1+$               | Analogový výstup 1 ·             |                                   |  |  |
|                                             | 19             | AO1-/GND             | Analogový výstup 1 -             | Výstupní frekvence<br>(020mA)     |  |  |
|                                             | 30             | $+24$ Vin            | 24V pomocné<br>vstupní napětí    |                                   |  |  |
|                                             | A              | <b>RS485</b>         | Sériová sběrnice, záporná        | Modbus RTU,                       |  |  |
| CHOD                                        | в              | <b>RS485</b>         | Sériová sběrnice, kladná         | N2, BACnet                        |  |  |
|                                             | 21             | RO1/1 NZ             | Reléový<br>výstup <sup>1</sup>   | CHOD                              |  |  |
|                                             | 22             | <b>RO1/2 CM</b>      |                                  |                                   |  |  |
|                                             | 23             | RO1/3 NO             |                                  |                                   |  |  |
|                                             | 24             | RO2/1 NZ             | Reléový<br>výstup <sup>2</sup>   | <b>PORUCHA</b>                    |  |  |
| <b>PORUCHA</b>                              | 25             | RO2/2 CM             |                                  |                                   |  |  |
|                                             | 26             | RO2/3 NO             |                                  |                                   |  |  |
|                                             | 32             | RO3/2 CM             | Reléový<br>výstup <sup>'</sup> 3 | PŘIPRAVEN                         |  |  |
|                                             | 33             | RO3/3 NO             |                                  |                                   |  |  |

*Obr. 6: Výchozí připojení řízení v aplikaci Místní/Vzdálené.*

\* = Dvoupolohovým přepínačem lze oddělit digitální vstupy od uzemnění.

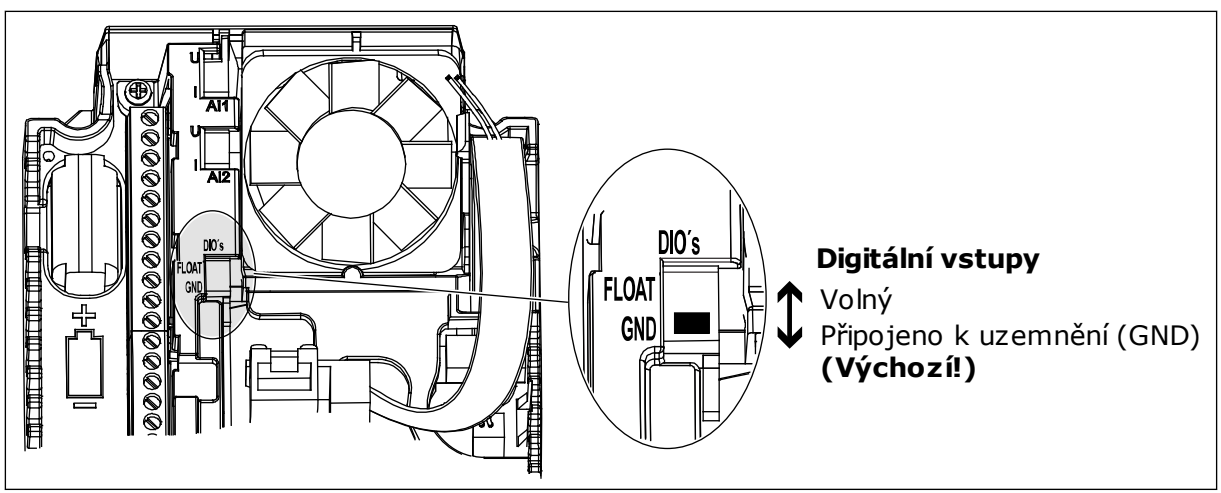

*Obr. 7: Dvoupolohový přepínač*

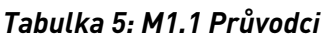

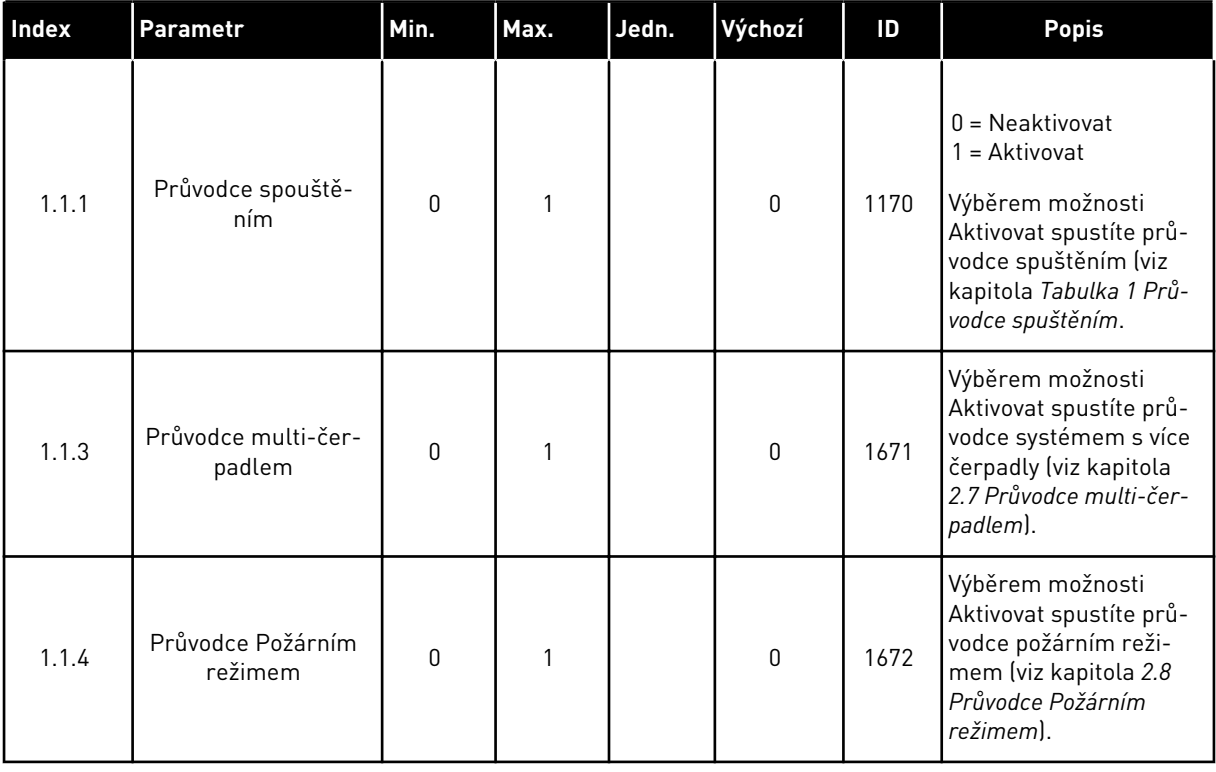

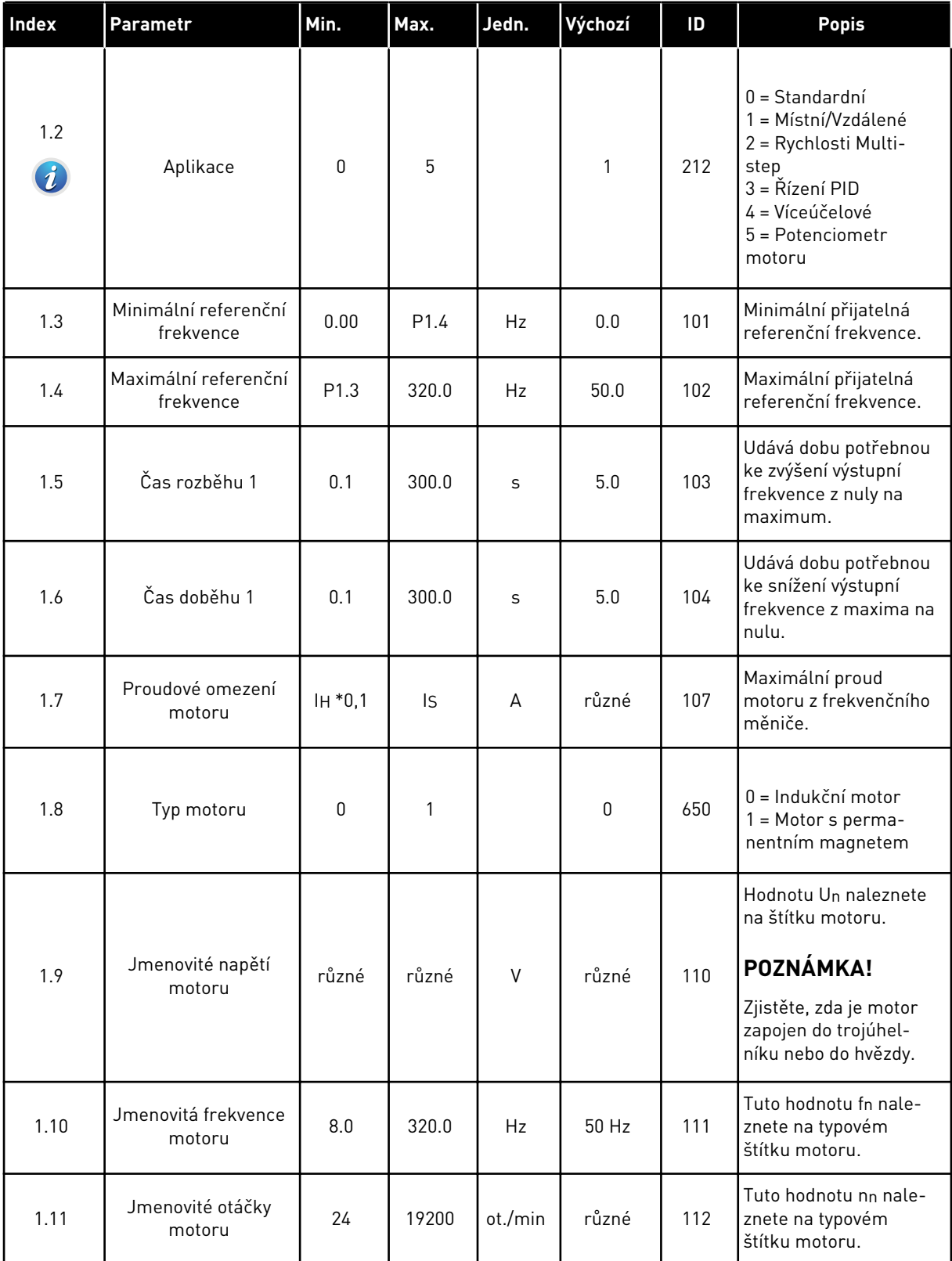

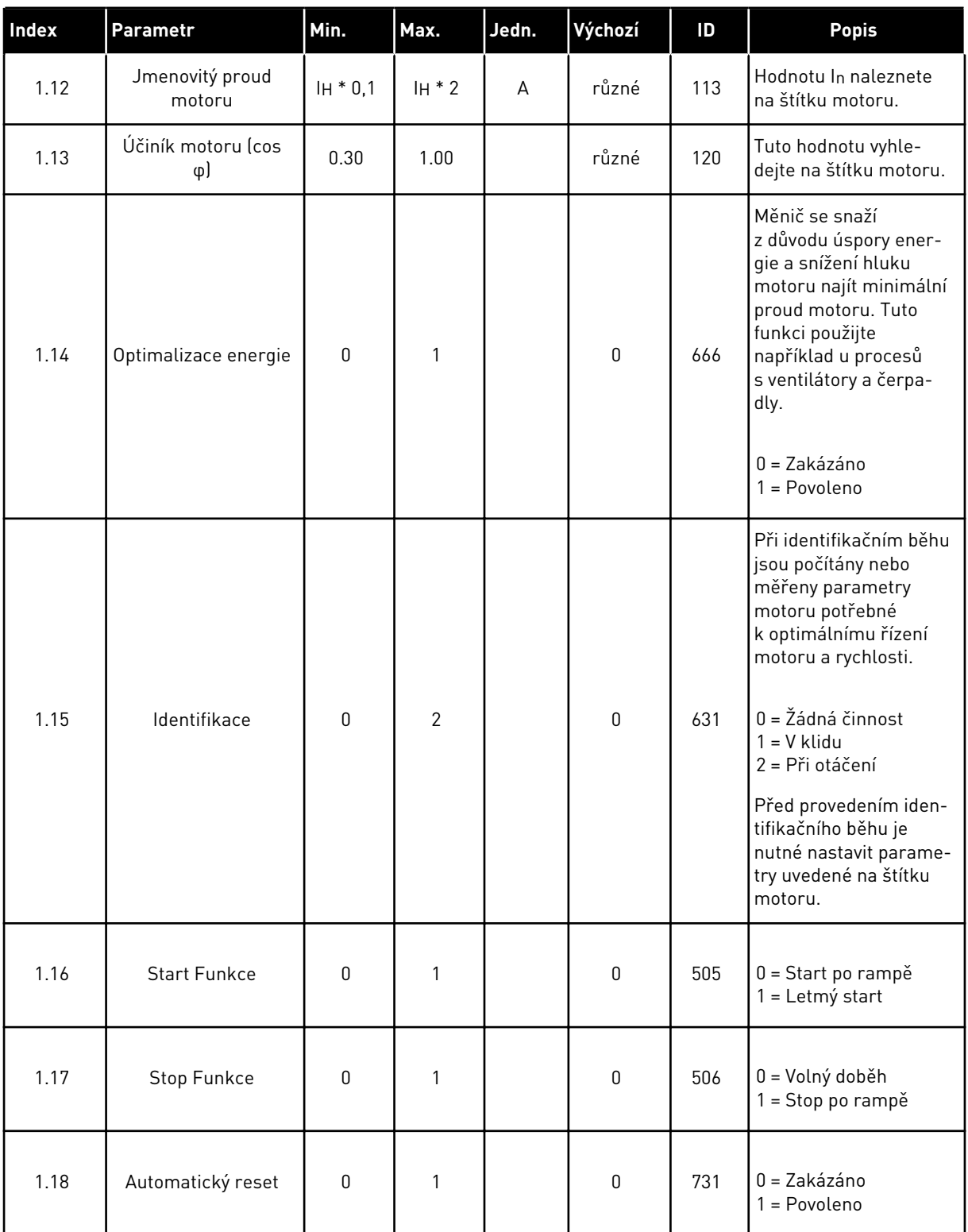

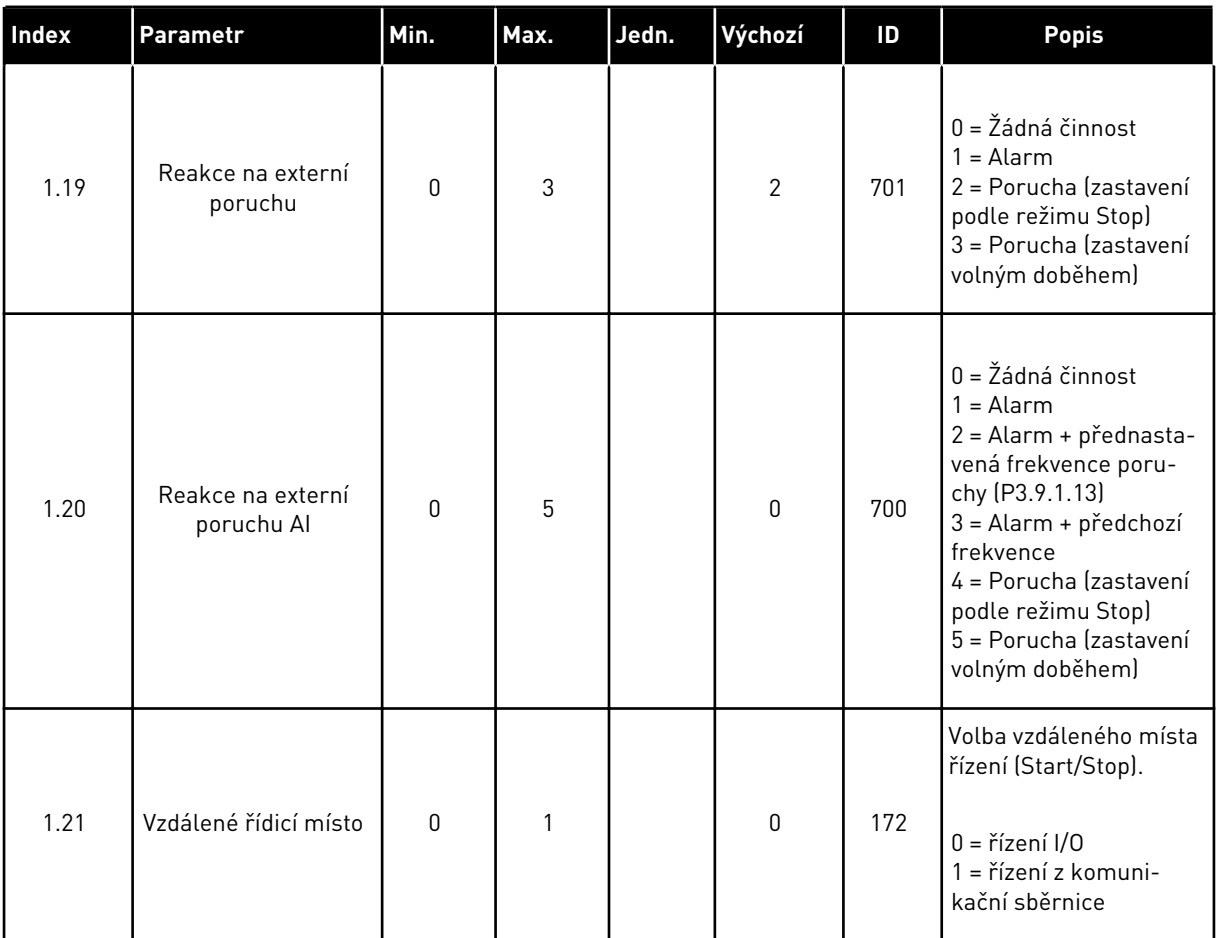

a dhe ann ann an 1970.

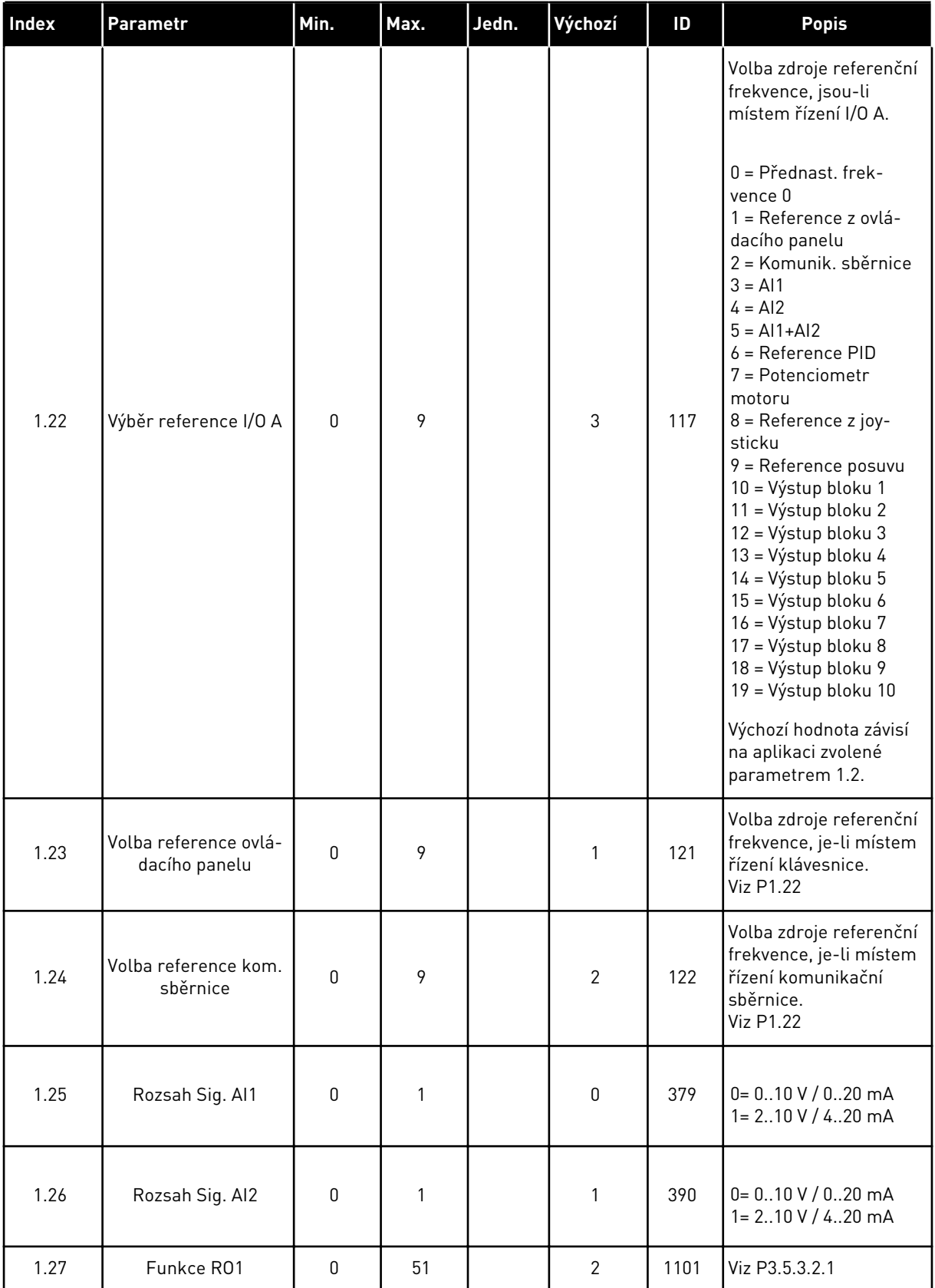

<span id="page-27-0"></span>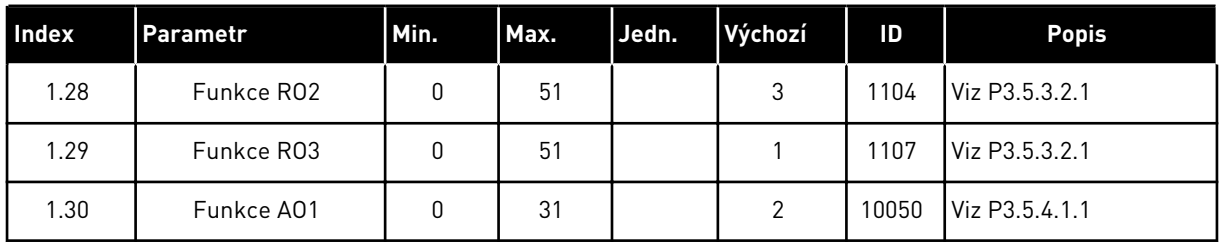

#### *Tabulka 7: M1.32 Místní/Vzdálené*

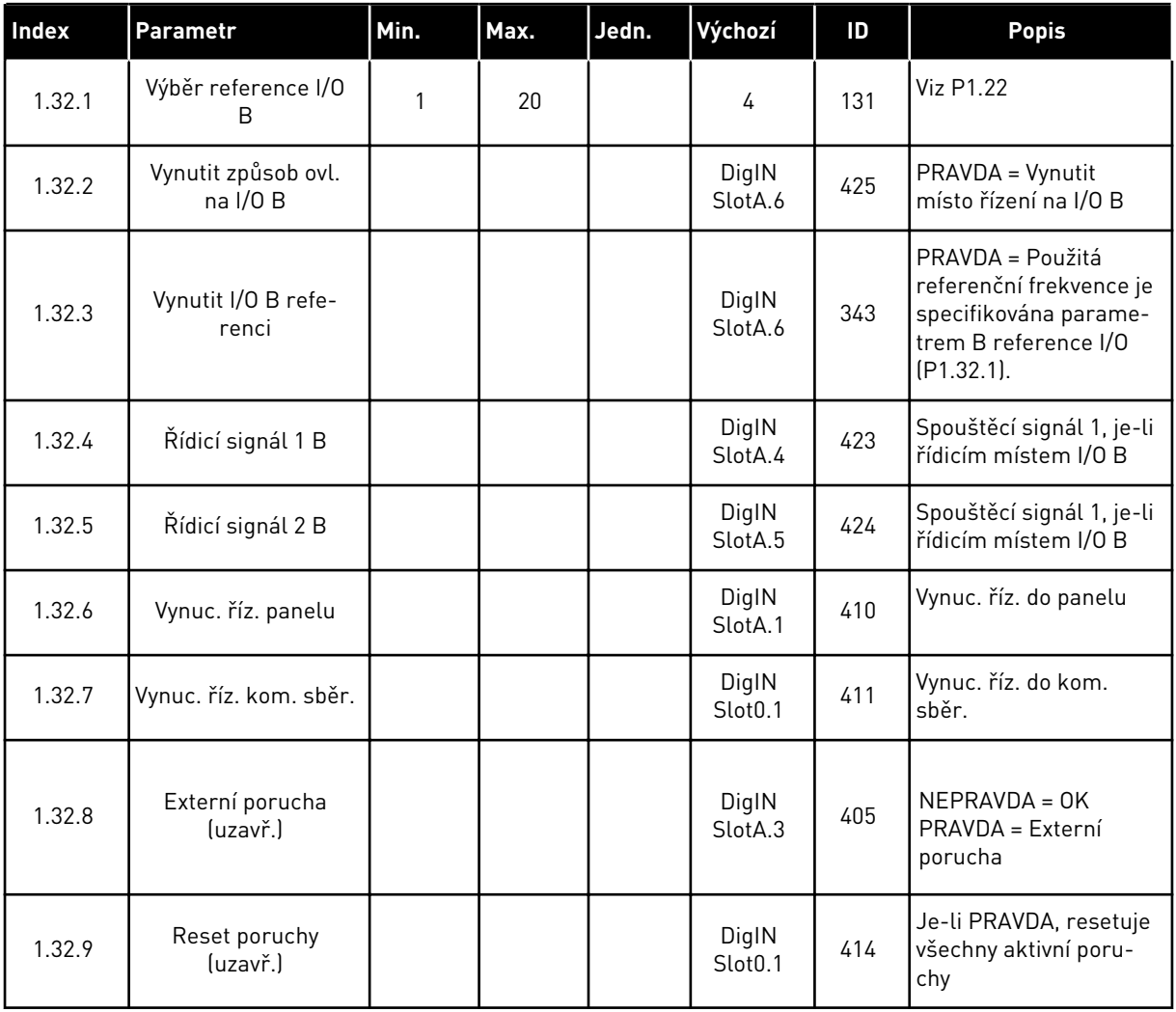

## 1.4.3 APLIKACE RYCHLOSTI MULTI-STEP

Aplikaci Rychlosti Multi-step můžete použít v procesech, ve kterých je zapotřebí více než 1 pevná frekvence (například testovací stolice).

Lze použít 1+7 referenčních frekvencí: 1 základní reference (AI1 nebo AI2) a 7 přednastavených referencí.

Volba přednastavených referenčních frekvencí digitálními signály DI4, DI5 a DI6. Není-li aktivní žádný z těchto vstupů, je referenční frekvence odebrána z analogového vstupu (AI1 nebo AI2). Příkazy start/stop předávejte přes I/O svorkovnici (DI1 a DI2).

Ve všech aplikacích lze všechny výstupy měniče volně upravovat. Na základní I/O desce jsou k dispozici jeden analogový výstup (výstupní frekvence) a tři výstupy relé (Chod, Porucha, Připraven).

|                                             | Standardní deska I/O |                 |                                 |                                                                                                    |  |  |
|---------------------------------------------|----------------------|-----------------|---------------------------------|----------------------------------------------------------------------------------------------------|--|--|
|                                             |                      | <b>Svorka</b>   | Signál                          | <b>Popis</b>                                                                                                  |  |  |
|                                             | 1                    | $+10$ Vref      | Výstupní reference              |                                                                                                    |  |  |
| Referenční<br>potenciometr<br>$110 k\Omega$ | $\mathbf{z}$         | $AI1+$          | Analogový vstup 1 +             | Reference frekvence                                                                                           |  |  |
|                                             | з                    | $AI1 -$         | Analogový vstup 1 -             | (výchozí 010 V)                                                                                               |  |  |
|                                             | 4                    | $AI2+$          | Analogový vstup 2 +             | Referenční frekvence                                                                                          |  |  |
|                                             | 5                    | $AI2 -$         | Analogový vstup 2 -             | (výchozí 420 mA)                                                                                              |  |  |
|                                             | 6                    | 24Vout          | 24V pomocné napětí              |                                                                                                    |  |  |
|                                             | 7                    | <b>GND</b>      | Uzemnění V/V                    |                                                                                                    |  |  |
|                                             | 8                    | DI1             | Digitální vstup 1               | Start vpřed                                                                                                   |  |  |
|                                             | 9                    | DI <sub>2</sub> | Digitální vstup 2               | Start zpět                                                                                                    |  |  |
|                                             | 10                   | DI3             | Digitální vstup 3               | Externí porucha                                                                                               |  |  |
|                                             | 11                   | <b>CM</b>       | Společné pro DI1-DI6            |                                                                                                    |  |  |
|                                             | 12                   | 24Vout          | 24V pomocné napětí              |                                                                                                    |  |  |
|                                             | 13                   | GND             | Uzemnění V/V                    |                                                                                                    |  |  |
|                                             | 14                   | DI <sub>4</sub> | Digitální vstup 4               | DI4<br>D15<br>DI6   Ref. frekv.<br>Analogový vstup<br>Přednastavená 1<br>$\frac{0}{0}$<br>$\overline{0}$<br>0 |  |  |
|                                             | 15                   | DI <sub>5</sub> | Digitální vstup 5               | $\overline{0}$<br>$\overline{\mathfrak{o}}$<br>ednastavená<br>$\overline{\mathsf{o}}$                         |  |  |
|                                             | 16                   | DI <sub>6</sub> | Digitální vstup 6               | <u>radnasta</u> vená                                                                                          |  |  |
|                                             | 17                   | <b>CM</b>       | Společné pro DI1-DI6            |                                                                                                    |  |  |
|                                             | 18                   | $AO1+$          | Analogový výstup 1 +            |                                                                                                    |  |  |
| m۳                                          | 19                   | $AO1-$          | Analogový výstup 1 -            | Výstupní frekvence<br>(020mA)                                                                                 |  |  |
|                                             | 30                   | $+24$ Vin       | 24V pomocné<br>vstupní napětí   |                                                                                                    |  |  |
|                                             | A                    | <b>RS485</b>    | Sériová sběrnice, záporná       | Modbus RTU,                                                                                                   |  |  |
|                                             | в                    | <b>RS485</b>    | Sériová sběrnice, kladná        | N2, BACnet                                                                                                    |  |  |
|                                             | 21                   | RO1/1 NZ        | Reléový<br>výstup 1             |                                                                                                    |  |  |
| CHOD                                        | 22                   | <b>RO1/2 CM</b> |                                 | CHOD                                                                                                    |  |  |
|                                             | 23                   | RO1/3 NO        |                                 |                                                                                                    |  |  |
|                                             | RO2/1 NZ<br>24       |                 | Reléový                         |                                                                                                    |  |  |
| <b>PORUCHA</b>                              | 25                   | <b>RO2/2 CM</b> | výstup <sup>2</sup>             | <b>PORUCHA</b>                                                                                                |  |  |
|                                             | 26                   | RO2/3 NO        |                                 |                                                                                                    |  |  |
|                                             | 32                   | RO3/2 CM        | Reléový<br>výstup <sup>'3</sup> | PŘIPRAVEN                                                                                                    |  |  |
|                                             | 33                   | RO3/3 NO        |                                 |                                                                                                    |  |  |

*Obr. 8: Výchozí připojení řízení v aplikaci Rychlosti Multi-step.*

\* = Dvoupolohovým přepínačem lze oddělit digitální vstupy od uzemnění.

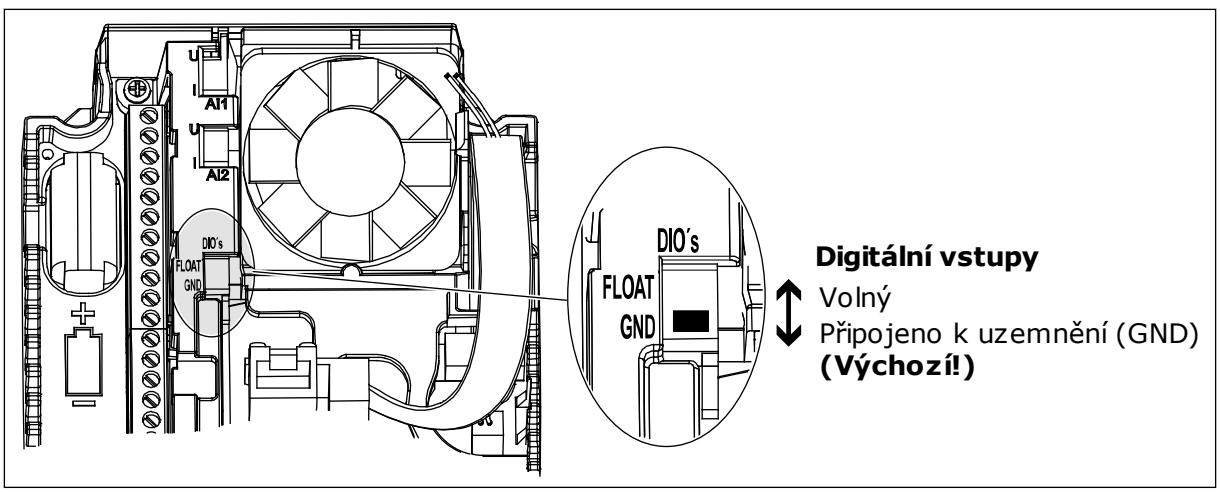

*Obr. 9: Dvoupolohový přepínač*

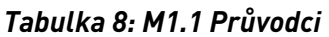

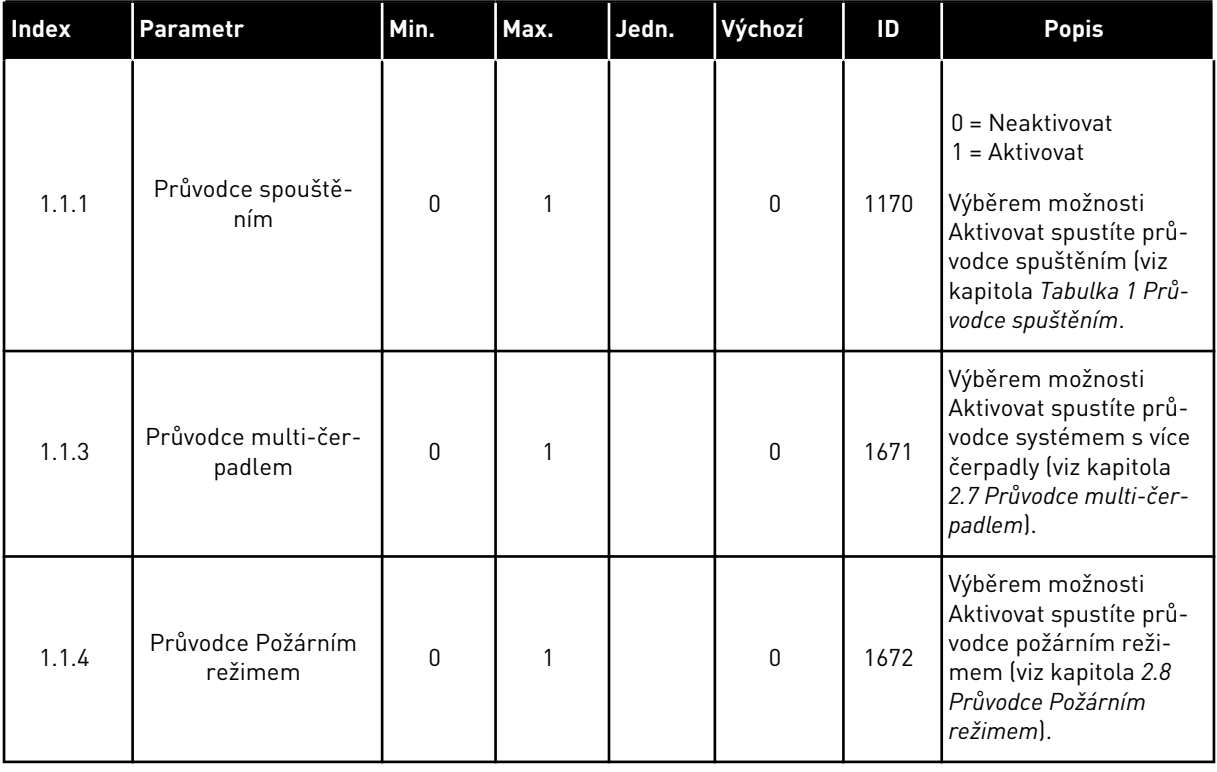

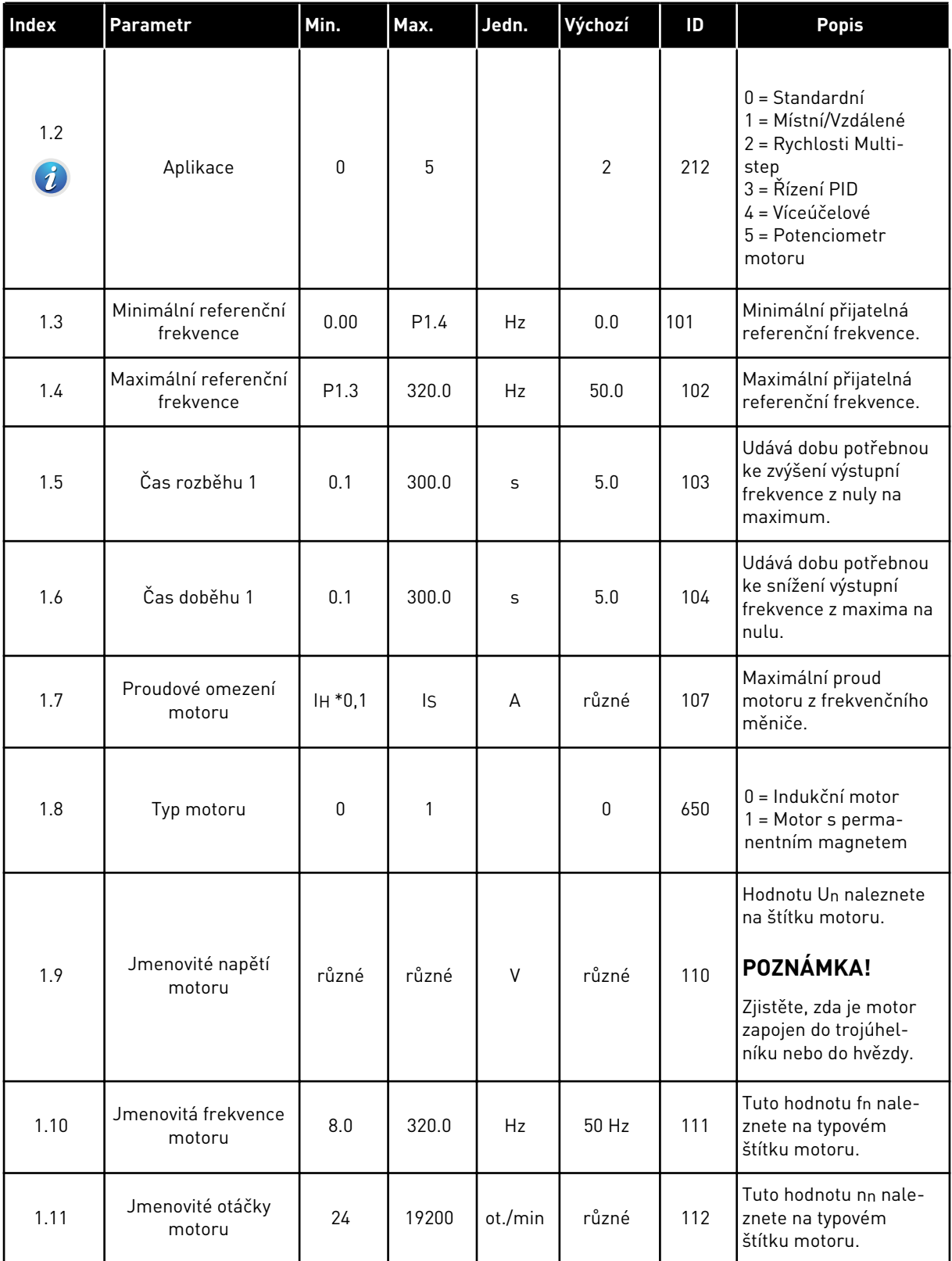

a dhe ann ann an 1970.

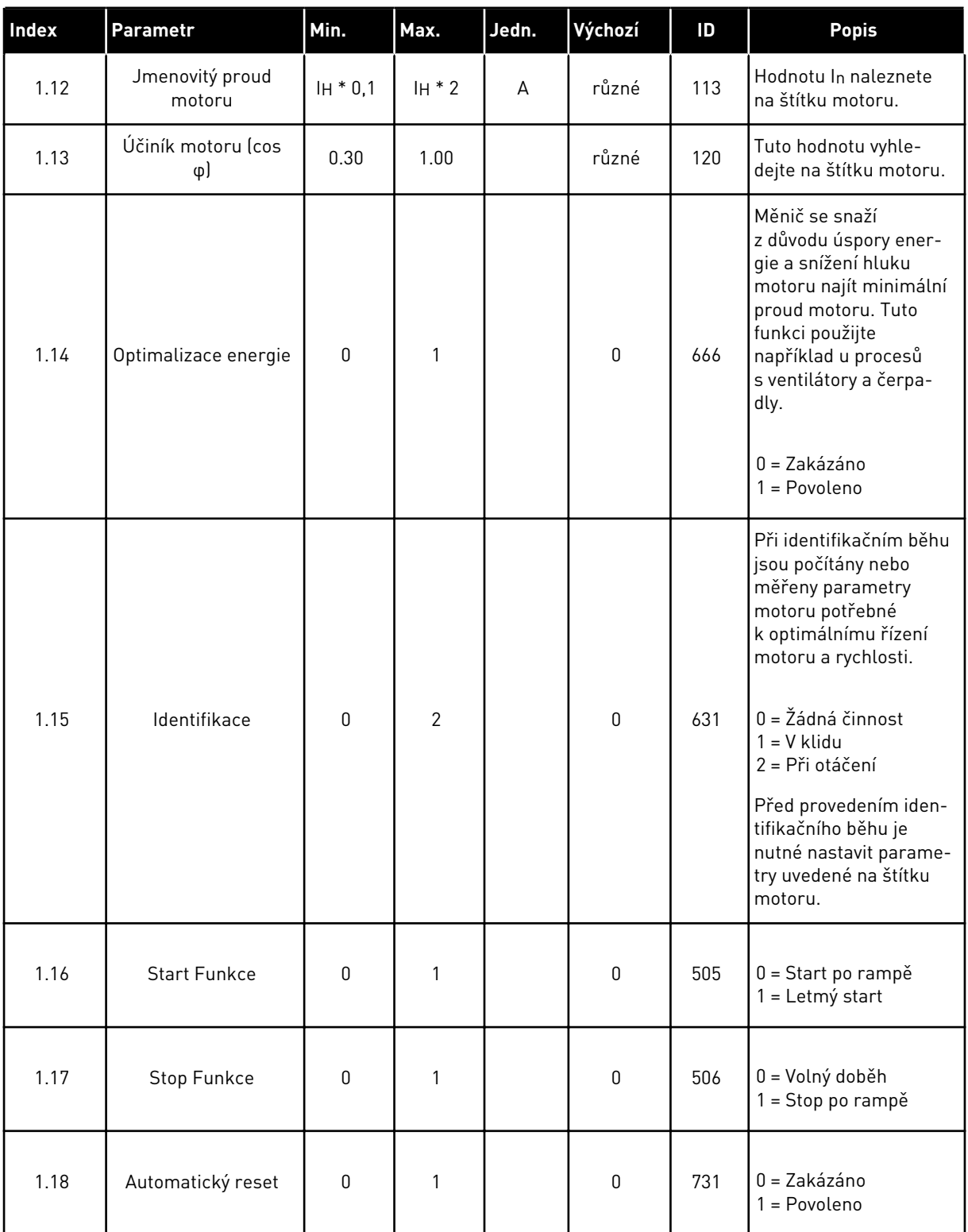

a dhe ann ann an 1970.

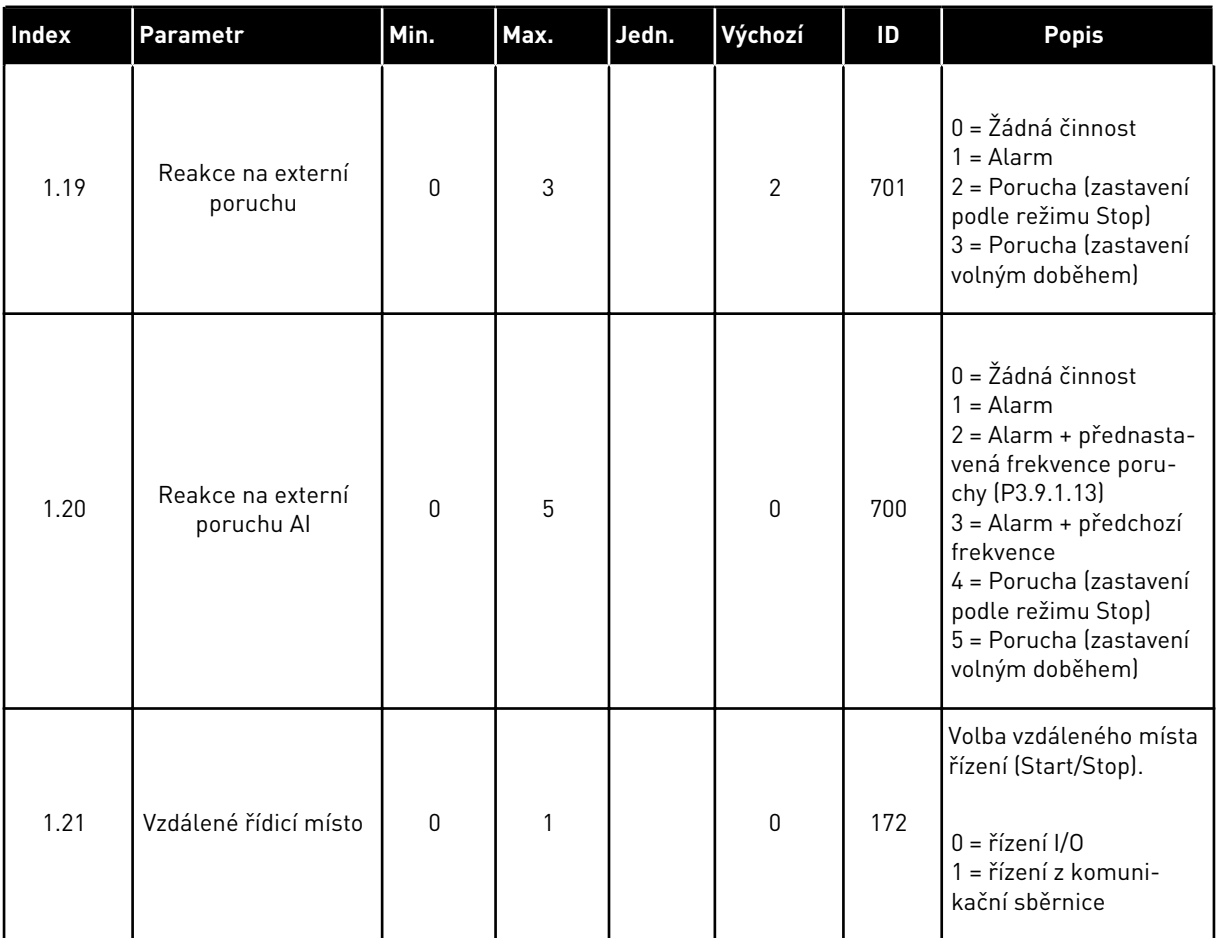

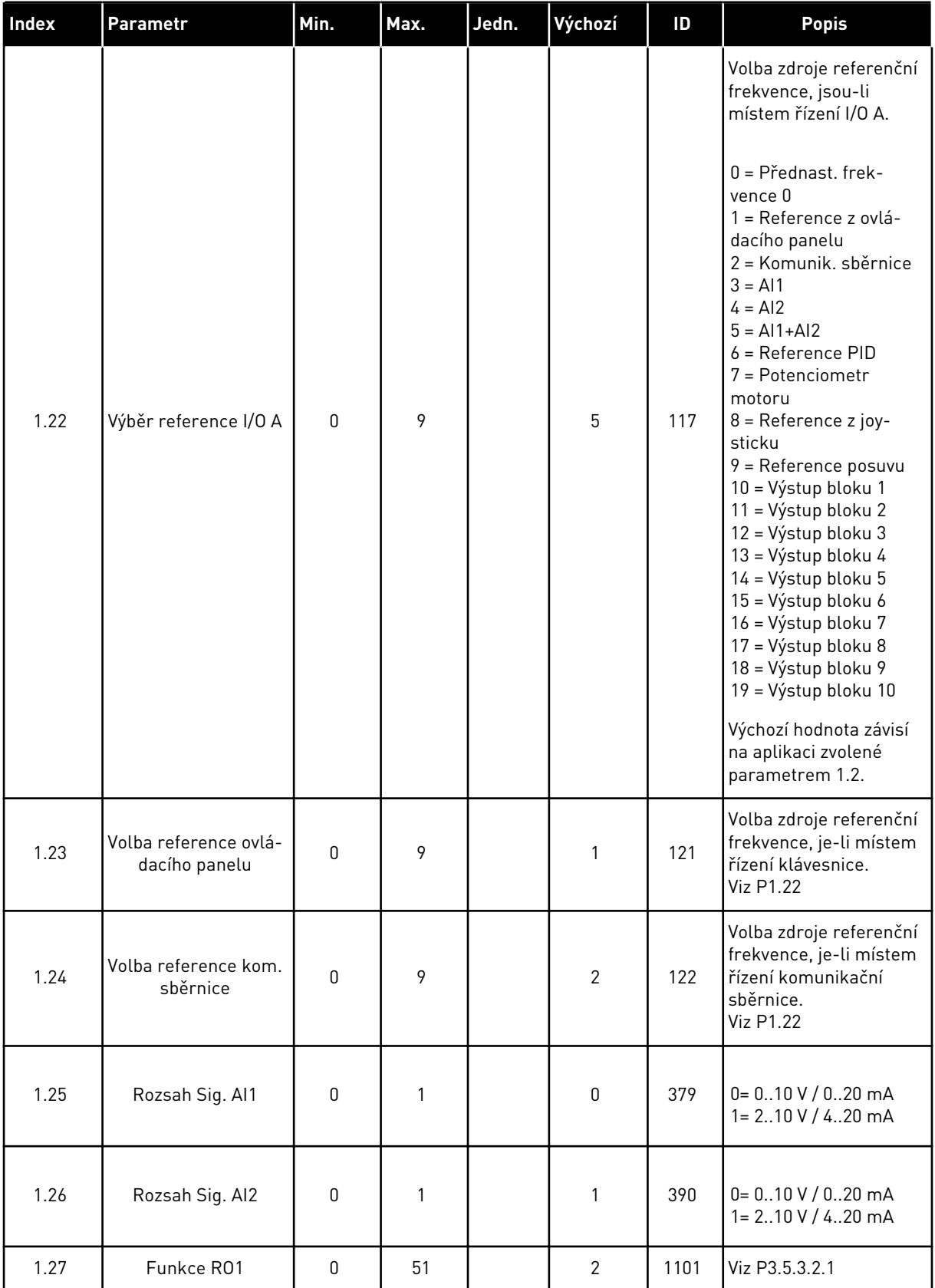

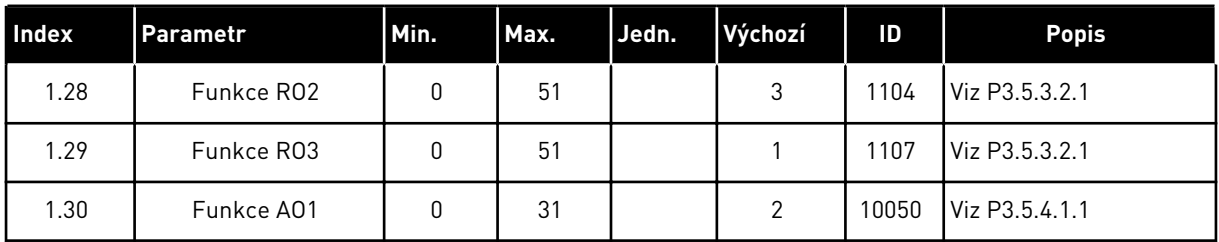

# *Tabulka 10: M1.33 Rychlosti Multi-step*

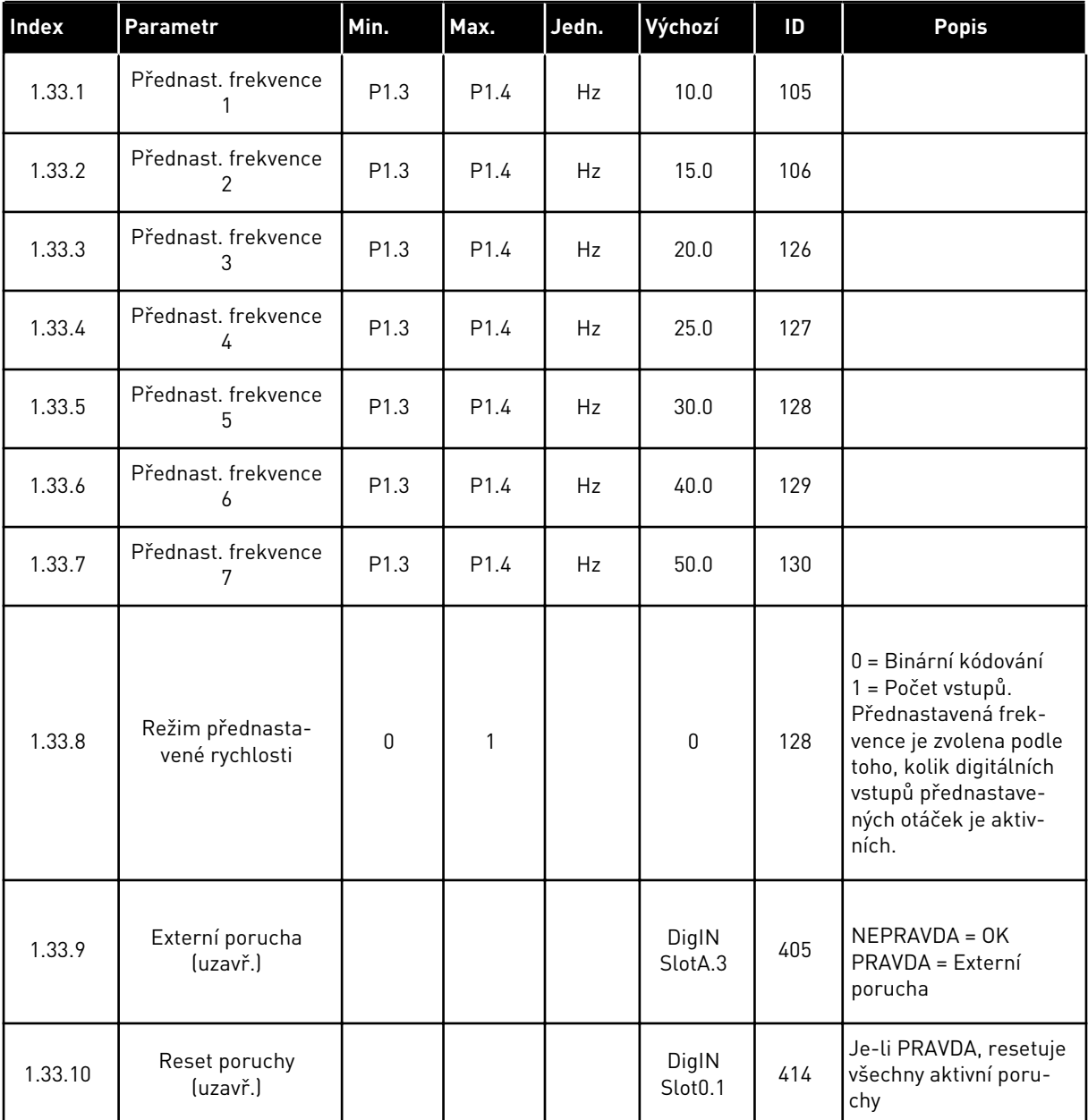
### 1.4.4 APLIKACE ŘÍZENÍ PID

Aplikaci Řízení PID lze použít u procesů, kdy je procesní proměnná (např. tlak) řízena prostřednictvím změny řízení rychlosti motoru.

V této aplikaci bude interní regulátor PID měniče nakonfigurován pro 1 nastavenou hodnotu a 1 signál odezvy.

Lze použít 2 místa řízení. Místo řízení A nebo B lze vybírat prostřednictvím svorky DI6. Je-li aktivní místo řízení A, jsou příkazy start/stop brány ze svorky DI1 a referenční frekvence je brána z regulátoru PID. Je-li aktivní místo řízení B, jsou příkazy start/stop brány ze svorky DI4 a referenční frekvence je brána ze svorky AI1.

Ve všech aplikacích lze všechny výstupy měniče volně upravovat. Na základní I/O desce jsou k dispozici jeden analogový výstup (výstupní frekvence) a tři výstupy relé (Chod, Porucha, Připraven).

|                                             | Standardní deska I/O          |                 |                                  |                                                              |  |  |
|---------------------------------------------|-------------------------------|-----------------|----------------------------------|--------------------------------------------------------------|--|--|
|                                             |                               | <b>Svorka</b>   | <b>Signál</b>                    | <b>Popis</b>                                                 |  |  |
|                                             | 1                             | $+10$ Vref      | Výstupní reference               |                                                              |  |  |
| Referenční<br>potenciometr<br>$110 k\Omega$ | $\overline{2}$                | $AI1+$          | Analogový vstup 1 +              | Místo A: Reference PID<br>(reference)<br>Místo B: Referenční |  |  |
| 2vodičový vysílač                           | 3                             | $AI1 -$         | Analogový vstup 1 -              | frekvence<br>$(v\acute{y}$ chozí: $010V$ )                   |  |  |
| Aktuální hodnota                            | 4                             | $AI2+$          | Analogový vstup 2 +              | Zpětná vazba PID<br>(skutečná hodnota)                       |  |  |
| $I =$                                       | 5                             | $AI2 -$         | Analogový vstup 2 -              | (výchozí: 420 mA)                                            |  |  |
| 0)420mA                                     | 6                             | 24Vout          | 24V pomocné napětí               |                                                              |  |  |
|                                             | $\overline{\phantom{a}}$      | <b>GND</b>      | Uzemnění V/V                     |                                                              |  |  |
|                                             | 8                             | DI1             | Digitální vstup 1                | Místo A: Start vpřed (Regulátor PID)                         |  |  |
|                                             | 9                             | DI <sub>2</sub> | Digitální vstup 2                | Externí porucha                                              |  |  |
|                                             | 10                            | DI3             | Digitální vstup 3                | Reset poruchy                                                |  |  |
|                                             | 11                            | CM              | Společné pro DI1-DI6             | $^*)$                                                        |  |  |
|                                             | 12                            | 24Vout          | 24V pomocné napětí               |                                                              |  |  |
|                                             | 13                            | <b>GND</b>      | Uzemnění V/V                     |                                                              |  |  |
|                                             | 14                            | DI <sub>4</sub> | Digitální vstup 4                | Místo B: Start vpřed<br>(ref. frekvence P3.3.1.6)            |  |  |
|                                             | 15                            | DI <sub>5</sub> | Digitální vstup 5                | Přednast. frekvence 1                                        |  |  |
|                                             | 16                            | DI <sub>6</sub> | Digitální vstup 6                | Volba místa řízení A/B                                       |  |  |
|                                             | 17                            | <b>CM</b>       | Společné pro DI1-DI6             | $^{*}$                                                       |  |  |
| mA                                          | 18                            | $AO1+$          | Analogový výstup 1               |                                                              |  |  |
|                                             | 19                            | AO1-/GND        | Analogový výstup 1 -             | Výstupní frekvence<br>(020mA)                                |  |  |
|                                             | 30                            | $+24$ Vin       | 24V pomocné<br>vstupní napětí    |                                                              |  |  |
|                                             | A                             | <b>RS485</b>    | Sériová sběrnice, záporná        | Modbus RTU,                                                  |  |  |
|                                             | в                             | <b>RS485</b>    | Sériová sběrnice, kladná         | N2, BACnet                                                   |  |  |
|                                             | 21                            | RO1/1 NZ        | Reléový                          |                                                              |  |  |
|                                             | CHOD<br>22<br><b>RO1/2 CM</b> |                 | výstup <sup>1</sup>              | CHOD                                                         |  |  |
|                                             | 23                            | RO1/3 NO        |                                  |                                                              |  |  |
|                                             | 24                            | RO2/1 NZ        | Reléový                          | <b>PORUCHA</b>                                               |  |  |
| <b>PORUCHA</b>                              | 25                            | RO2/2 CM        | výstup <sup>2</sup>              |                                                              |  |  |
|                                             | 26                            | RO2/3 NO        |                                  |                                                              |  |  |
|                                             | 32                            | RO3/2 CM        | Reléový<br>výstup <sup>'</sup> 3 | PŘIPRAVEN                                                    |  |  |
|                                             | 33                            | RO3/3 NO        |                                  |                                                              |  |  |

*Obr. 10: Výchozí připojení řízení v aplikaci Řízení PID*

\* = Dvoupolohovým přepínačem lze oddělit digitální vstupy od uzemnění.

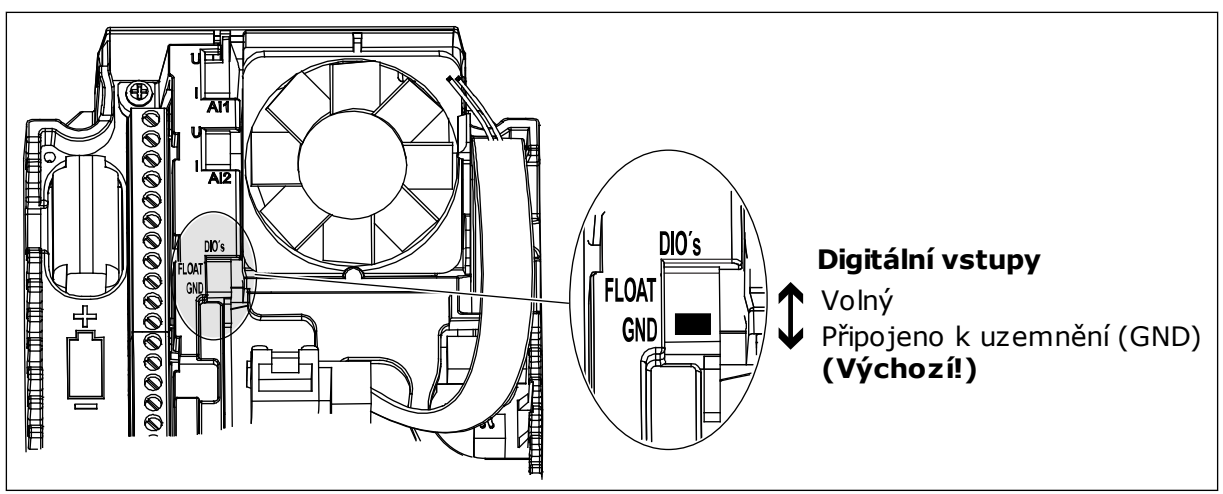

*Obr. 11: Dvoupolohový přepínač*

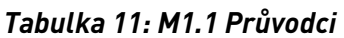

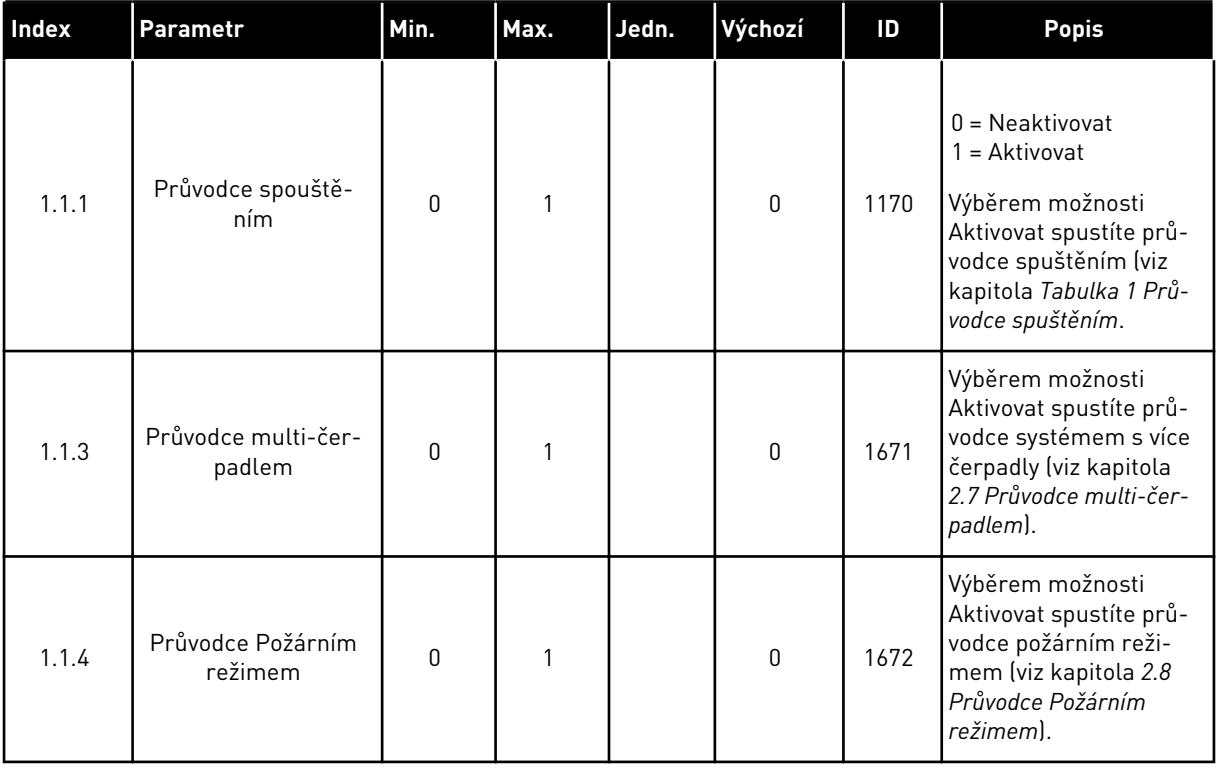

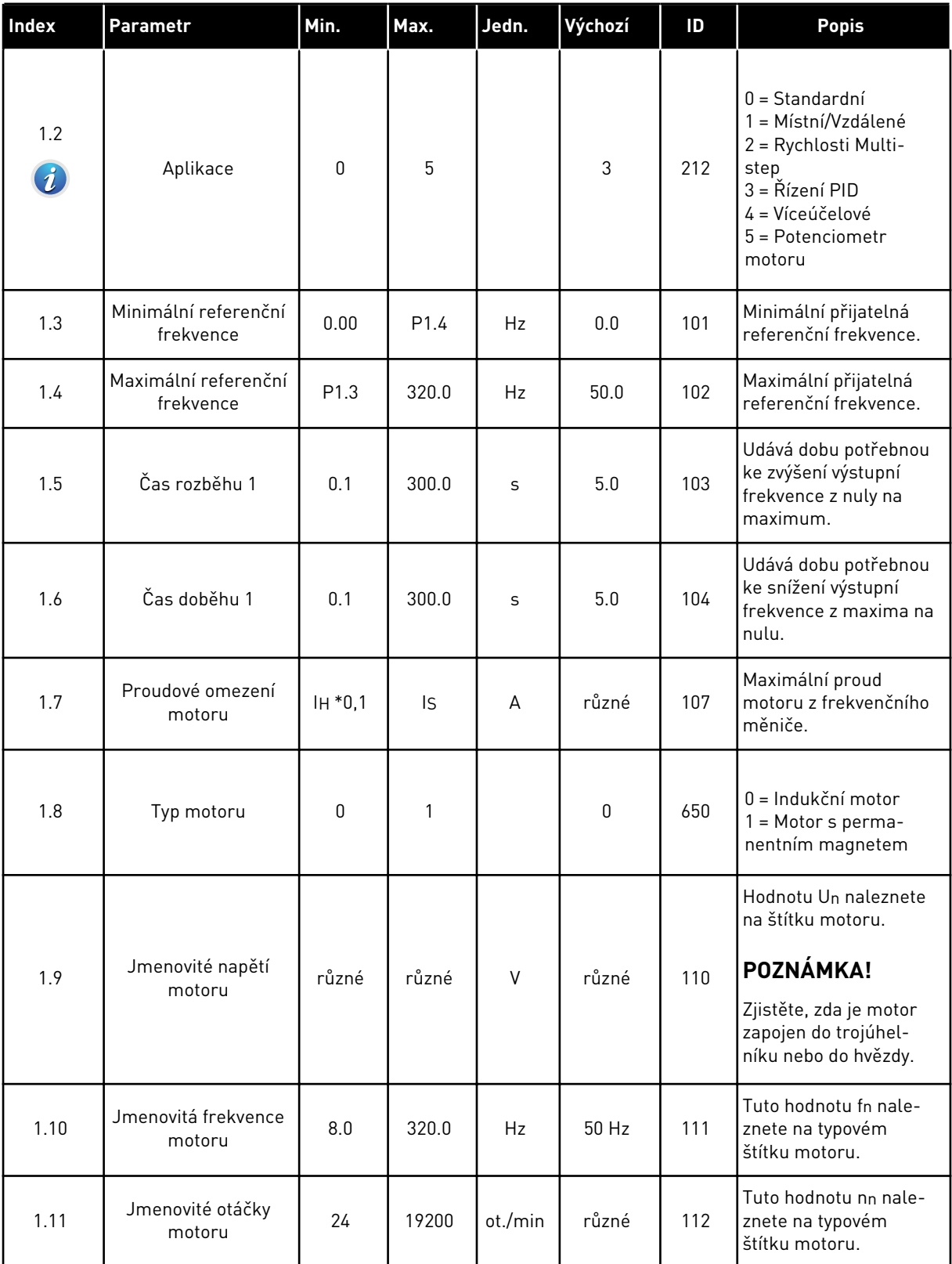

a dhe ann ann an 1970.

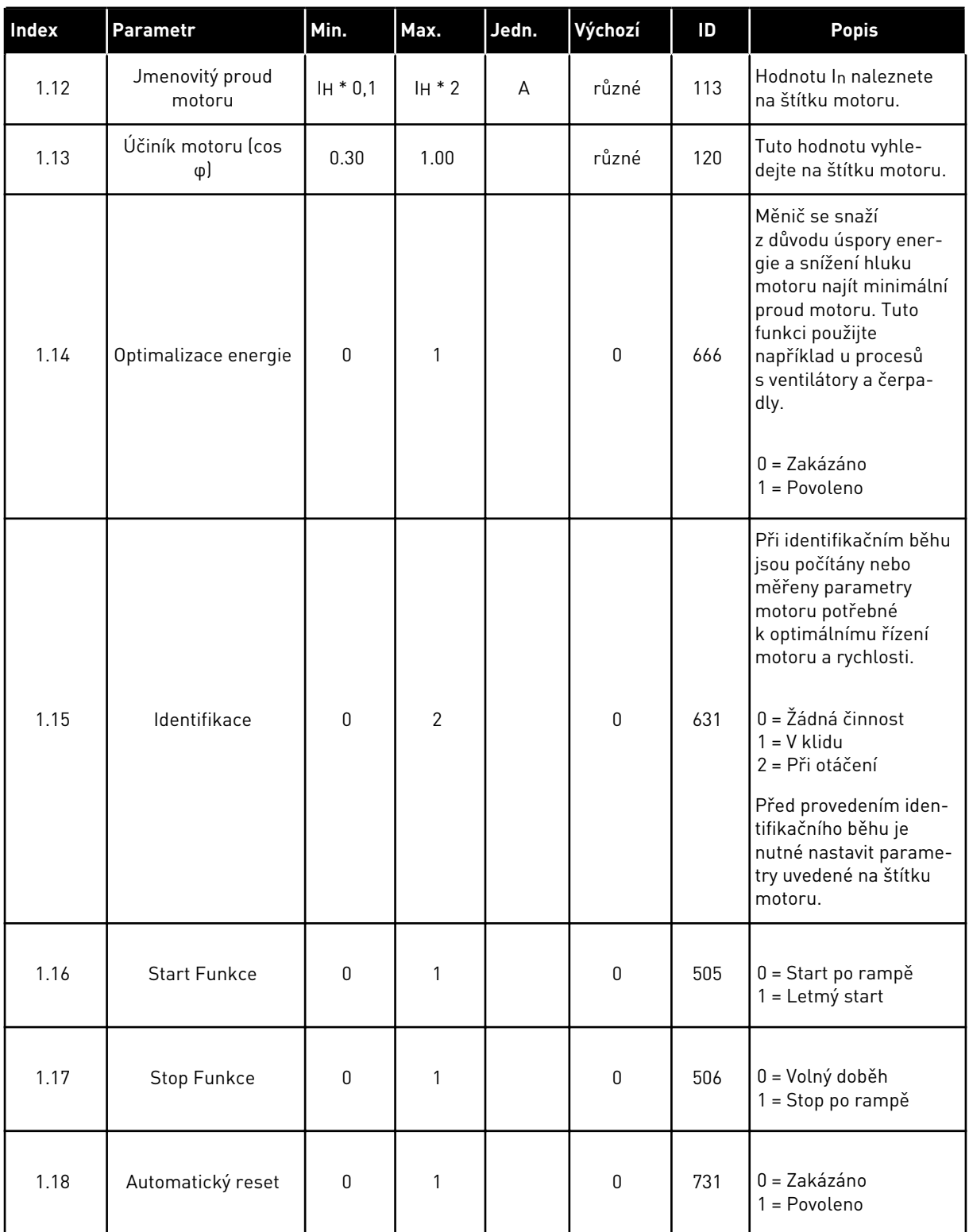

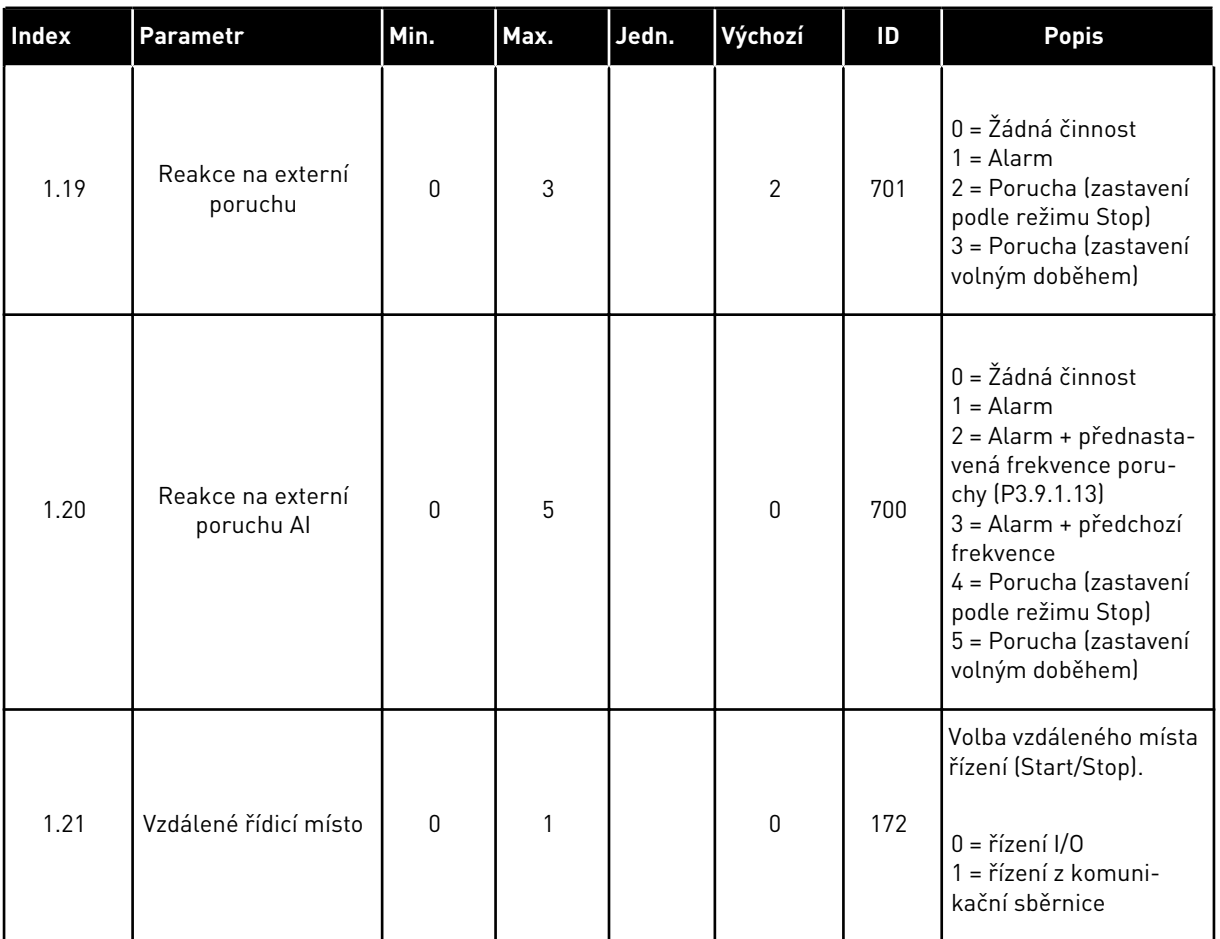

a dhe ann ann an 1970.

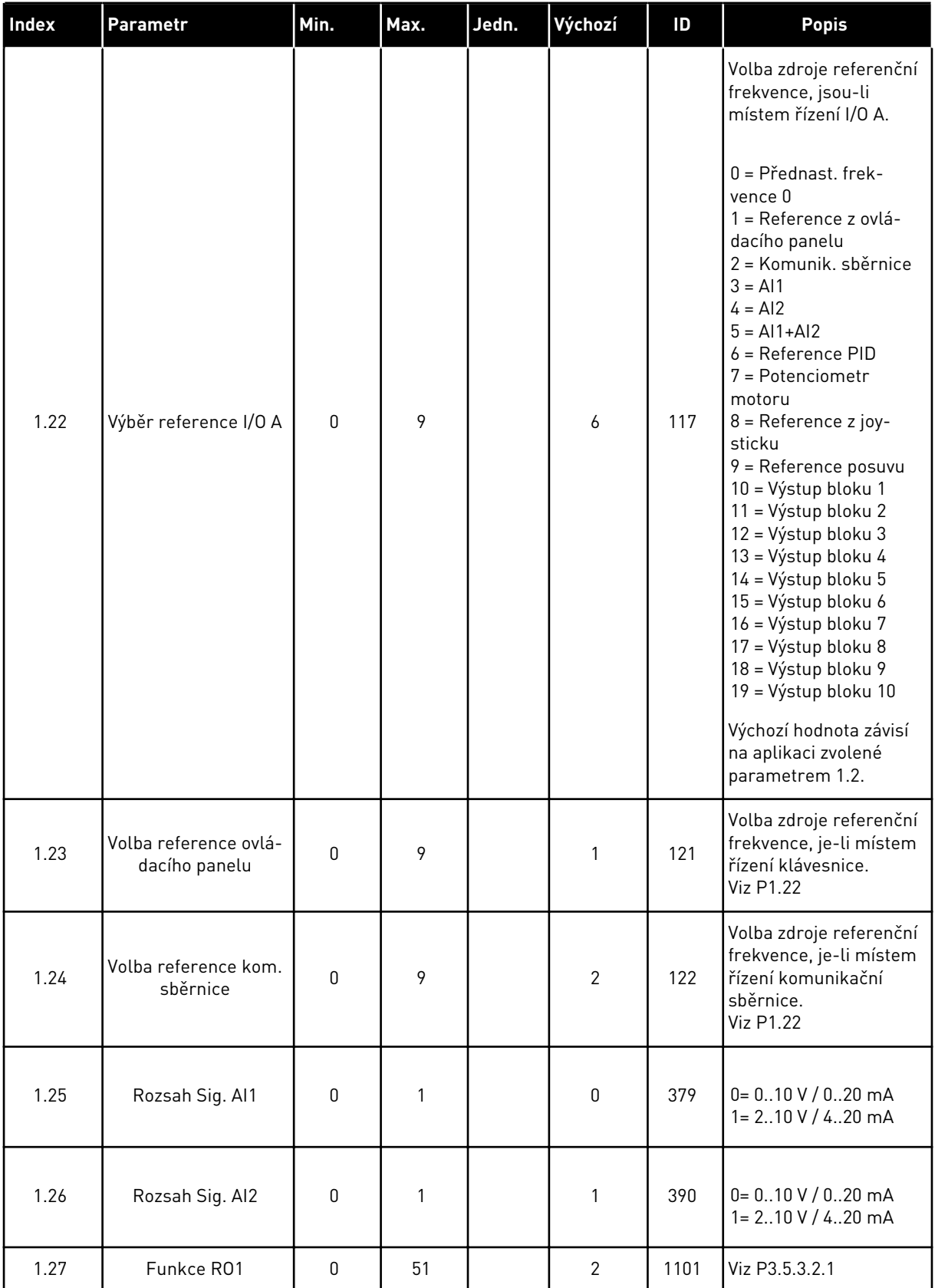

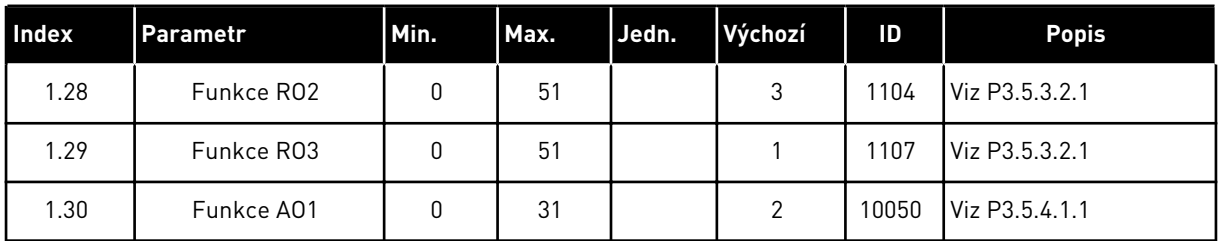

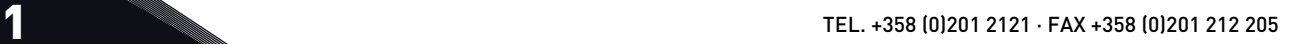

a dhe ann an 1970.

### *Tabulka 13: M1.34 Řízení PID*

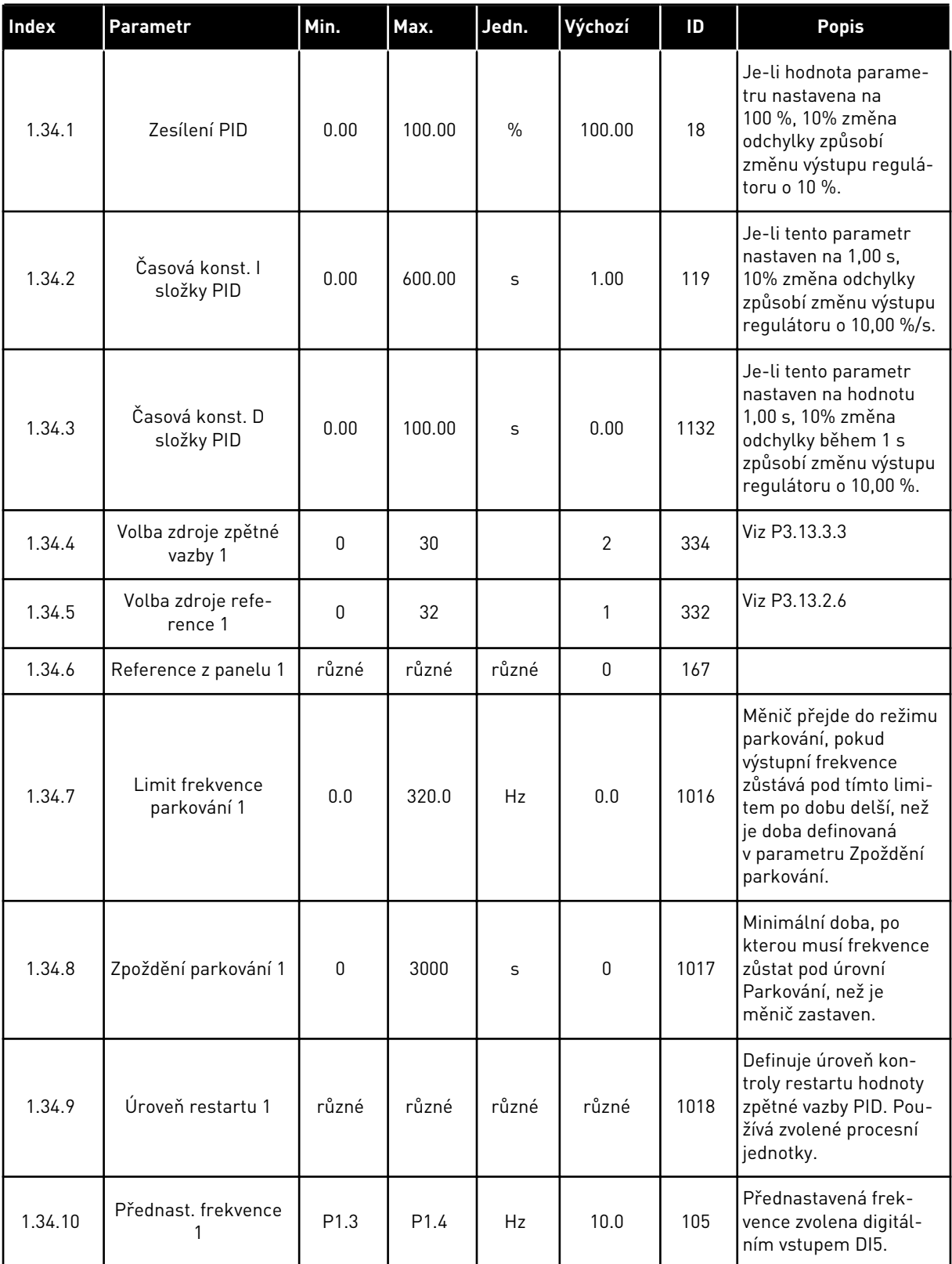

### 1.4.5 APLIKACE VÍCEÚČELOVÉ

Aplikaci Víceúčelové lze použít pro různé procesy, kde je potřeba široká řada funkcí ovládání motoru (např. dopravníky).

Měnič je možné řídit přes klávesnici, komunikační směrnici nebo I/O svorkovnici. Pokud k řízení používáte I/O svorkovnici, jsou příkazy start/stop brány ze svorky DI1 a DI2 a referenční frekvence je brána ze svorky AI1 nebo AI2.

K dispozici jsou dvě rampy pro rozběh a doběh. Volba mezi rampou 1 a rampou 2 je prováděna přes svorku DI6.

Ve všech aplikacích lze všechny výstupy měniče volně upravovat. Na základní I/O desce jsou k dispozici jeden analogový výstup (výstupní frekvence) a tři výstupy relé (Chod, Porucha, Připraven).

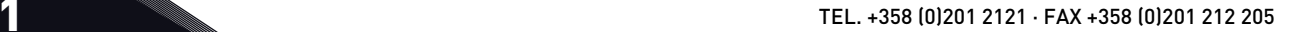

|                               | Standardní deska I/O |                 |                               |                                          |  |  |  |
|-------------------------------|----------------------|-----------------|-------------------------------|------------------------------------------|--|--|--|
|                               |                      | <b>Svorka</b>   | Signál                        | <b>Popis</b>                             |  |  |  |
| Referenční                    | 1                    | $+10$ Vref      | Výstupní reference            |                                          |  |  |  |
| potenciometr<br>$110 k\Omega$ | $\overline{2}$       | $AI1+$          | Analogový vstup 1 +           | Reference frekvence                      |  |  |  |
|                               | 3                    | $AI1 -$         | Analogový vstup 1 -           | (výchozí 010 V)                          |  |  |  |
| 2vodičový<br>převodník        | 4                    | $AI2+$          | Analogový vstup 2 +           | Referenční frekvence<br>(výchozí 420 mA) |  |  |  |
|                               | 5                    | $AI2 -$         | Analogový vstup 2 -           |                                          |  |  |  |
| (0)420mA                      | 6                    | 24Vout          | 24V pomocné napětí            |                                          |  |  |  |
|                               | 7                    | GND             | Uzemnění V/V                  |                                          |  |  |  |
|                               | 8                    | DI1             | Digitální vstup 1             | Start vpřed                              |  |  |  |
|                               | 9                    | DI <sub>2</sub> | Digitální vstup 2             | Start zpět                               |  |  |  |
|                               | 10                   | DI3             | Digitální vstup 3             | Reset poruchy                            |  |  |  |
|                               | 11                   | <b>CM</b>       | Společné pro DI1-DI6          | $^*)$                                    |  |  |  |
|                               | 12                   | 24Vout          | 24V pomocné napětí            |                                          |  |  |  |
|                               | 13                   | <b>GND</b>      | Uzemnění V/V                  |                                          |  |  |  |
|                               | 14                   | DI <sub>4</sub> | Digitální vstup 4             | Přednast. frekvence 1                    |  |  |  |
|                               | 15                   | DI <sub>5</sub> | Digitální vstup 5             | Externí porucha                          |  |  |  |
|                               | 16                   | DI <sub>6</sub> | Digitální vstup 6             | Volba Rampy 1/ Rampy 2                   |  |  |  |
|                               | 17                   | <b>CM</b>       | Společné pro DI1-DI6          | $^*)$                                    |  |  |  |
| mA                            | 18                   | $AO1+$          | Analogový výstup 1 ·          |                                          |  |  |  |
|                               | 19                   | AO1-/GND        | Analogový výstup 1 -          | Výstupní frekvence<br>(020mA)            |  |  |  |
|                               | 30                   | $+24$ Vin       | 24V pomocné<br>vstupní napětí |                                          |  |  |  |
|                               | A                    | <b>RS485</b>    | Sériová sběrnice, záporná     | Modbus RTU,                              |  |  |  |
|                               | в                    | <b>RS485</b>    | Sériová sběrnice, kladná      | N2, BACnet                               |  |  |  |
| CHOD                          | 21                   | RO1/1 NZ        | Reléový                       |                                          |  |  |  |
|                               | 22                   | <b>RO1/2 CM</b> | výstup <sup>'</sup> 1         | CHOD                                     |  |  |  |
|                               | 23                   | RO1/3 NO        |                               |                                          |  |  |  |
|                               | 24                   | RO2/1 NZ        | Reléový                       |                                          |  |  |  |
| <b>PORUCHA</b>                | 25                   | <b>RO2/2 CM</b> | výstup <sup>2</sup>           | <b>PORUCHA</b>                           |  |  |  |
|                               | 26                   | RO2/3 NO        |                               |                                          |  |  |  |
|                               | 32                   | RO3/2 CM        | Reléový<br>výstup 3           | PŘIPRAVEN                                |  |  |  |
|                               | 33                   | RO3/3 NO        |                               |                                          |  |  |  |

*Obr. 12: Výchozí připojení řízení v aplikaci Víceúčelové*

\* = Dvoupolohovým přepínačem lze oddělit digitální vstupy od uzemnění.

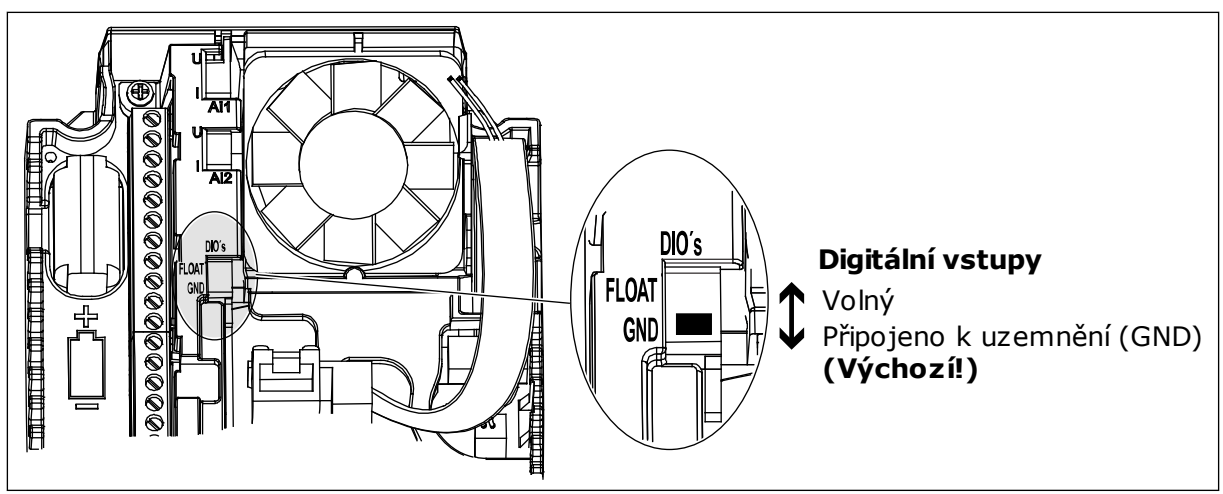

*Obr. 13: Dvoupolohový přepínač*

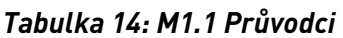

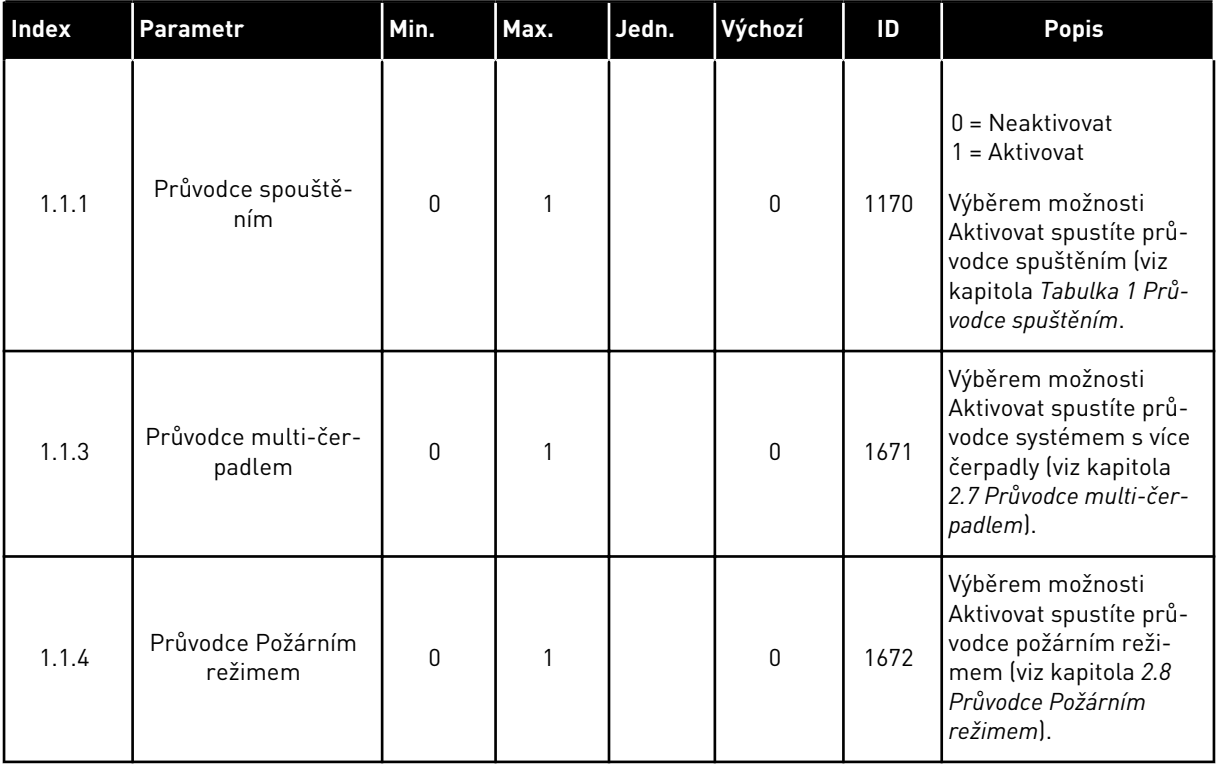

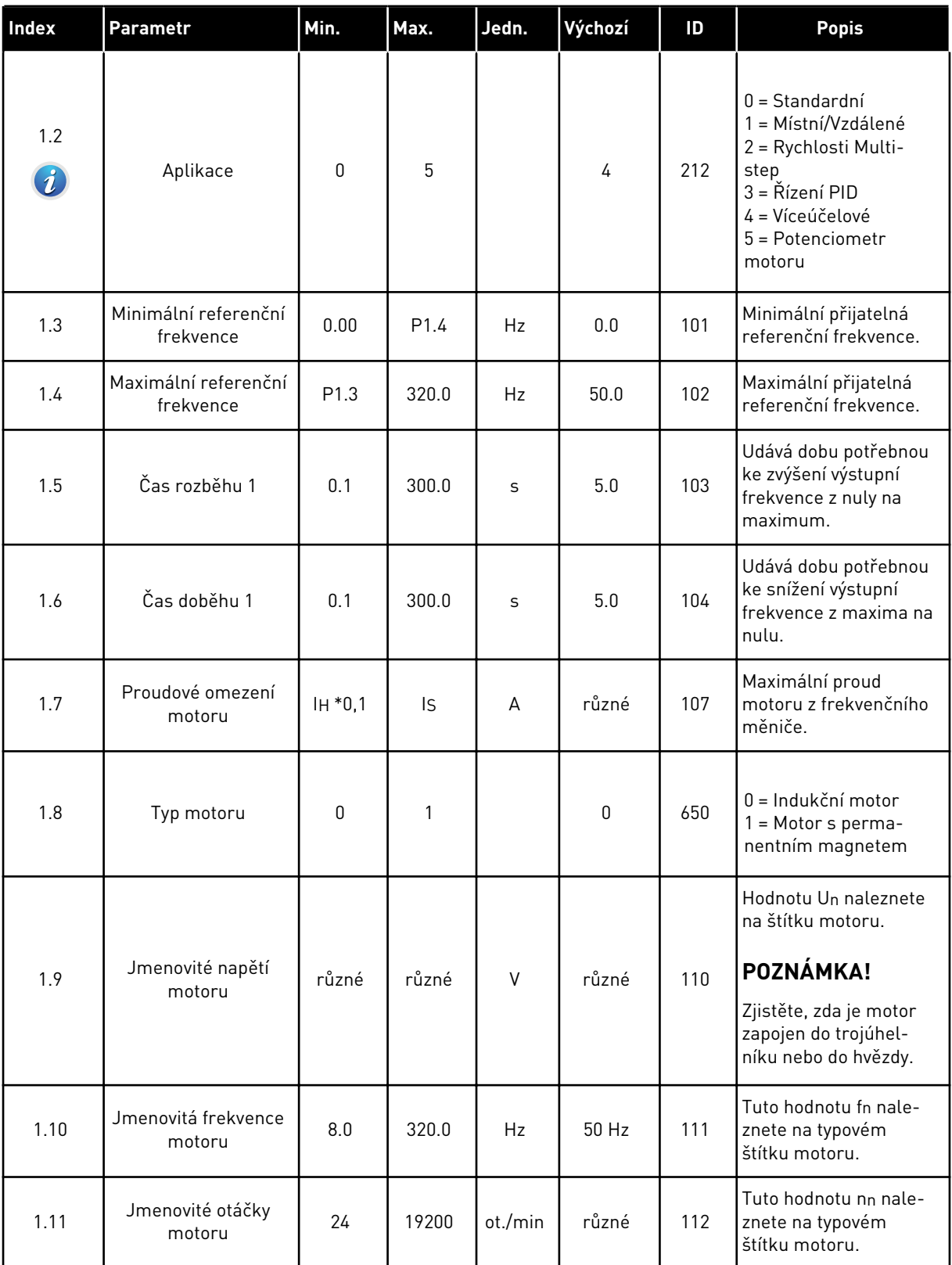

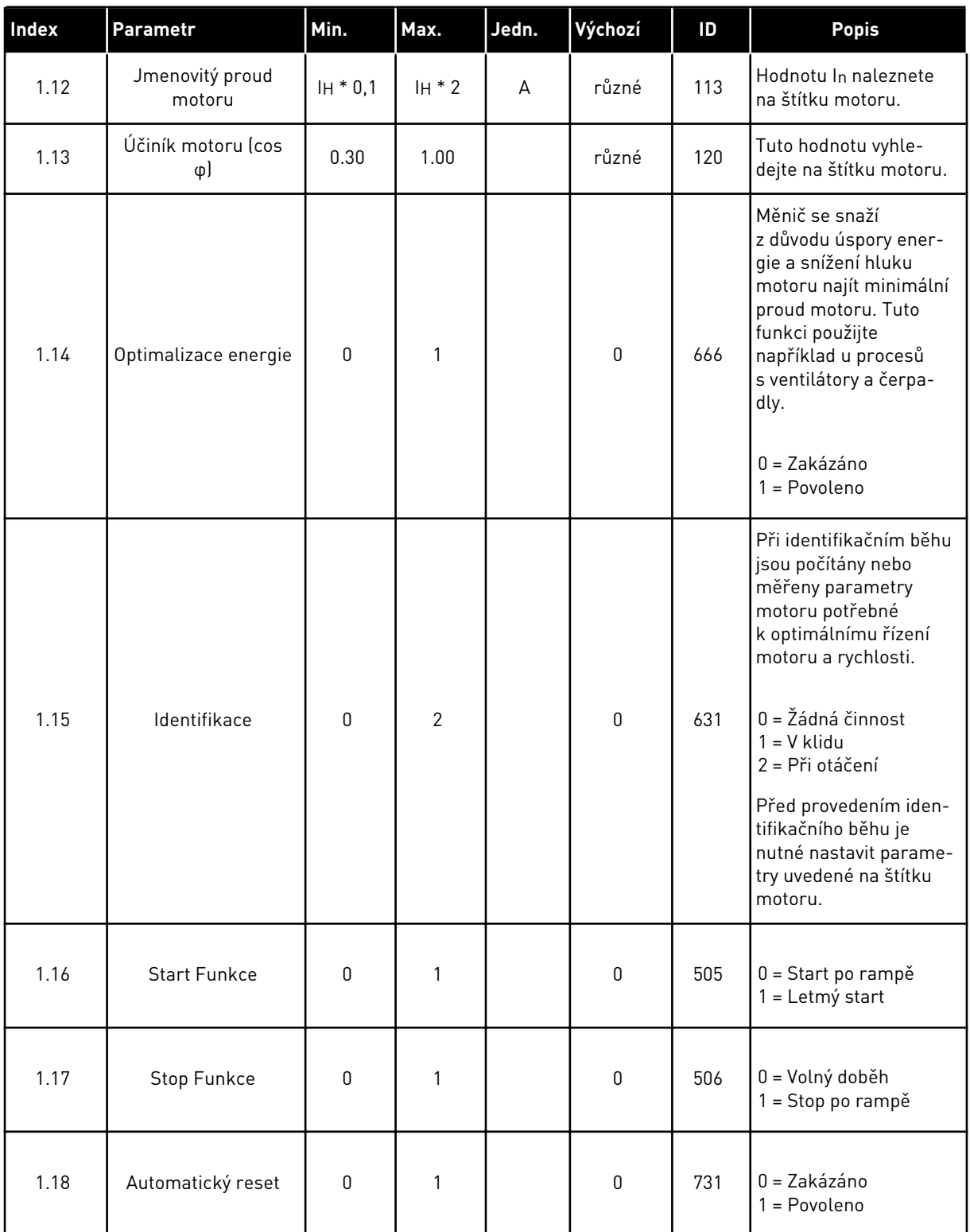

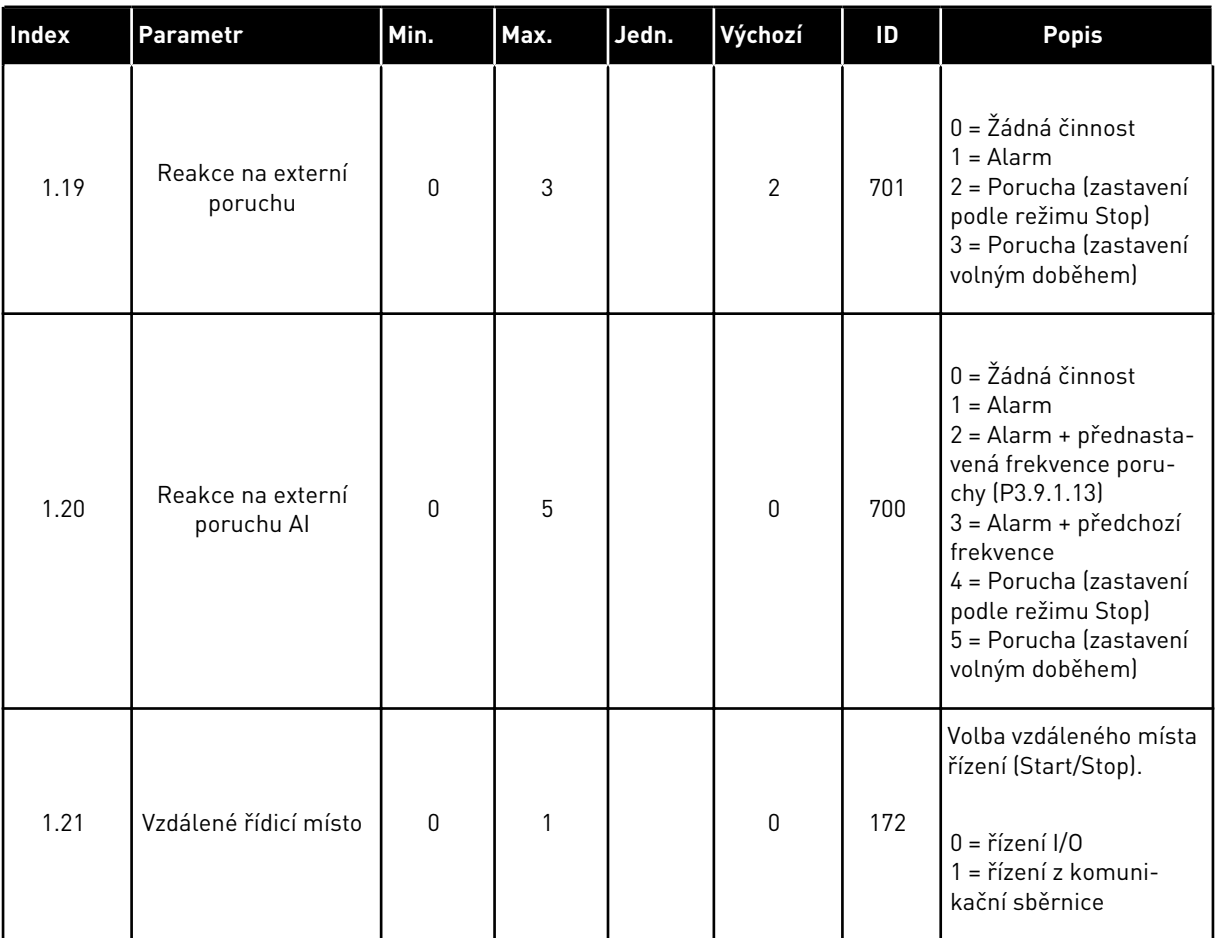

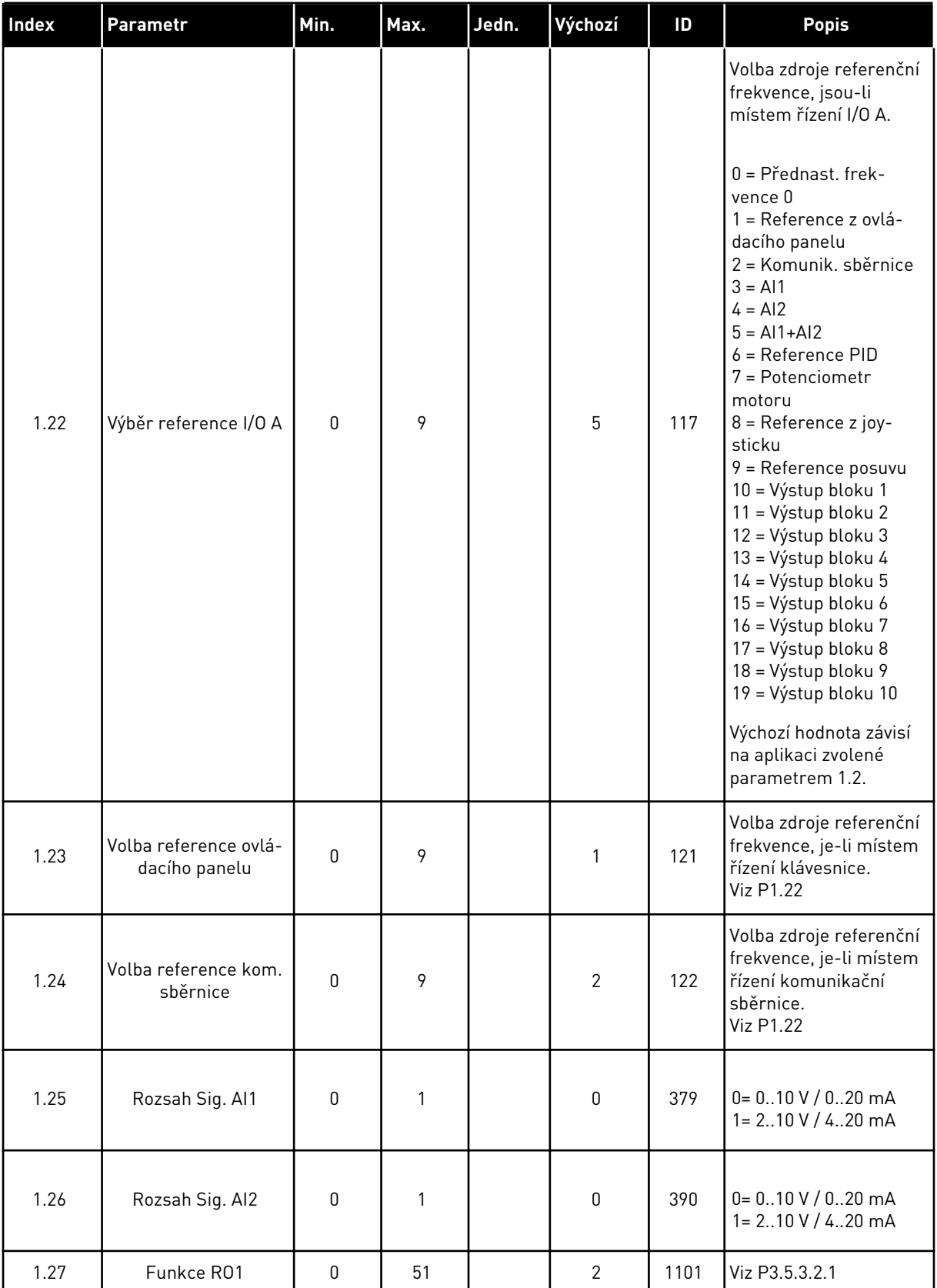

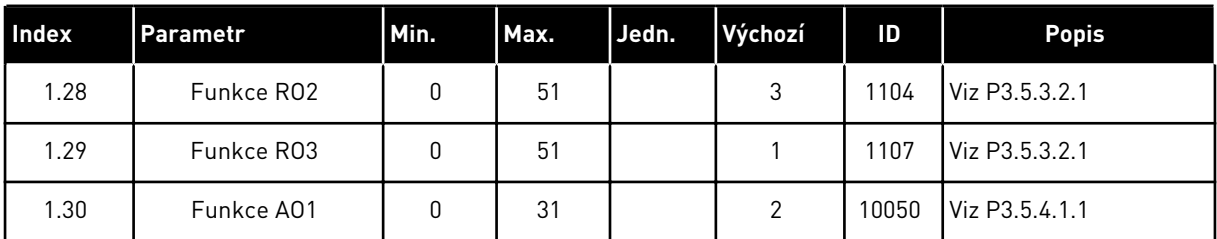

### *Tabulka 16: M1.35 Víceúčelové*

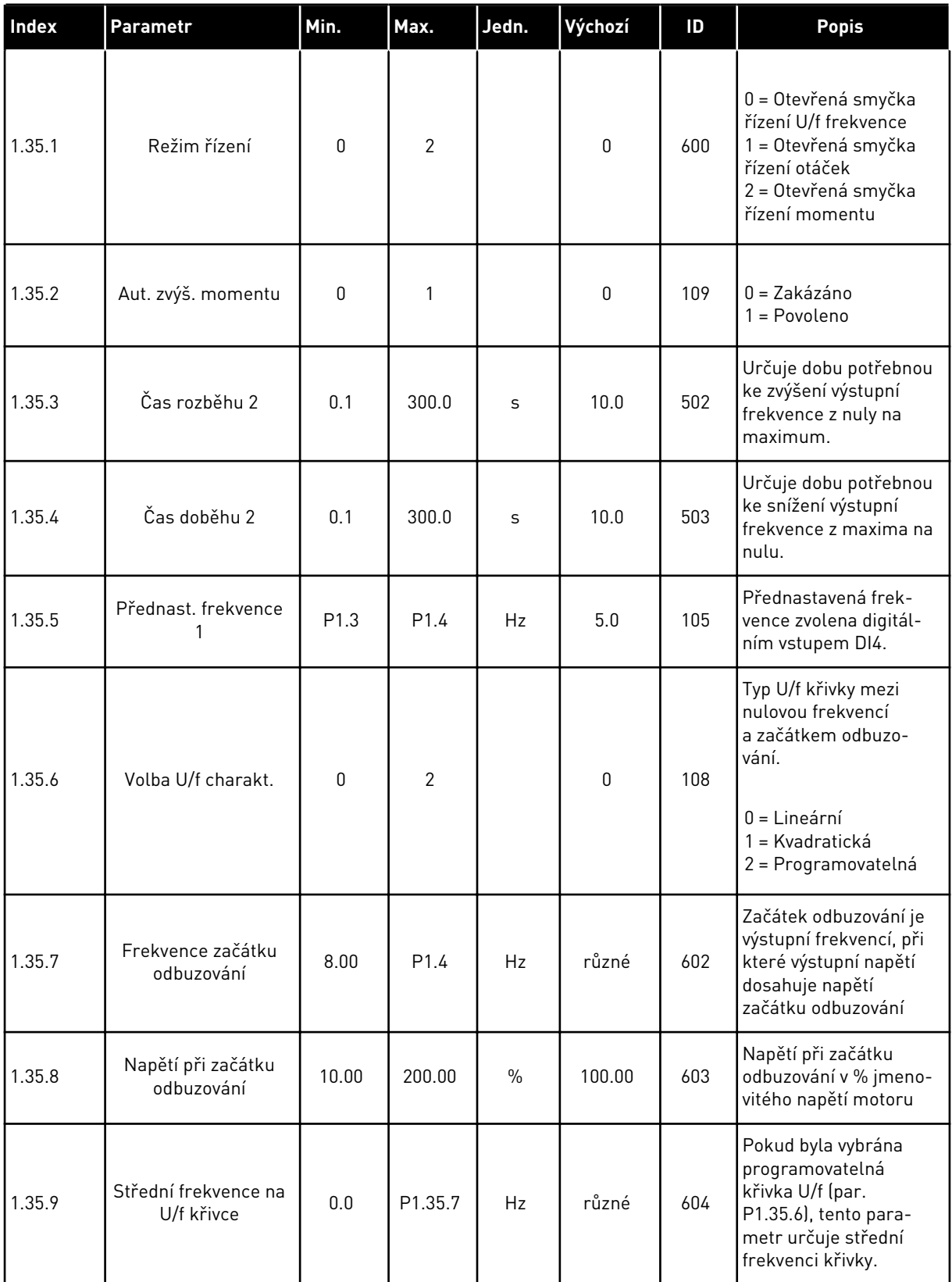

a dhe ann ann an 1970.

#### *Tabulka 16: M1.35 Víceúčelové*

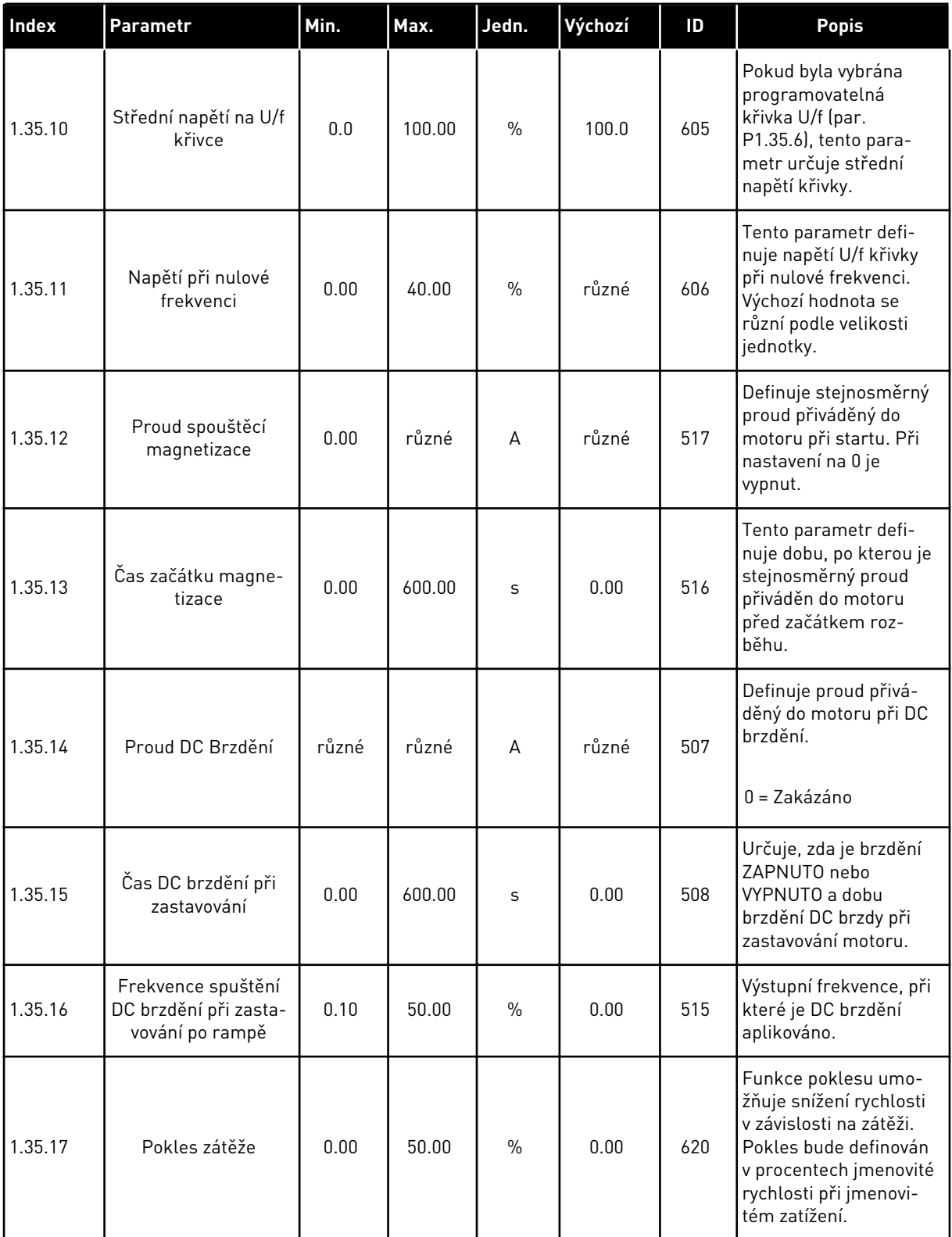

#### *Tabulka 16: M1.35 Víceúčelové*

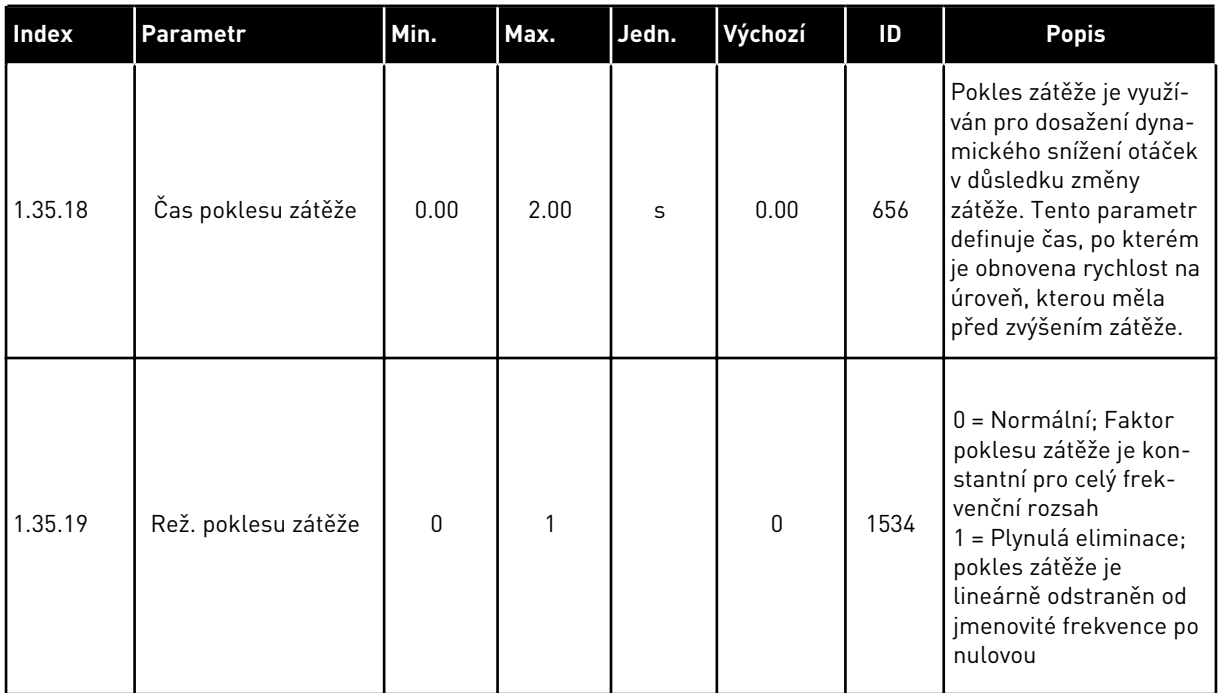

### 1.4.6 APLIKACE POTENCIOMETR MOTORU

Aplikaci Potenciometr motoru lze použít u procesů, ve kterých je referenční frekvence motoru řízena (zvyšována/snižována) prostřednictvím digitálních vstupů.

V této aplikaci je I/O svorkovnice nastavena jako výchozí místo řízení a příkazy start/stop jsou brány ze svorky DI1 a DI2. Referenční frekvence motoru je zvyšována přes svorku DI5 a snižována přes svorku DI6.

Ve všech aplikacích lze všechny výstupy měniče volně upravovat. Na základní I/O desce jsou k dispozici jeden analogový výstup (výstupní frekvence) a tři výstupy relé (Chod, Porucha, Připraven).

|                |              | Standardní deska I/O   |  |                                  |                                       |       |  |  |
|----------------|--------------|------------------------|--|----------------------------------|---------------------------------------|-------|--|--|
|                |              | <b>Svorka</b>          |  | Signál                           | <b>Popis</b>                          |       |  |  |
|                | 1            | $+10$ Vref             |  | Výstupní reference               |                                       |       |  |  |
|                | $\mathbf{z}$ | $AI1+$                 |  | Analogový vstup 1 +              |                                       |       |  |  |
|                | 3            | $AI1 -$                |  | Analogový vstup 1 -              | Není použit                           |       |  |  |
|                | 4            | $AI2+$                 |  | Analogový vstup 2 +              | Není použit                           |       |  |  |
|                | 5            | $AI2-$                 |  | Analogový vstup 2 -              |                                       |       |  |  |
|                | 6            | 24Vout                 |  | 24V pomocné napětí               |                                       |       |  |  |
|                | 7            | GND                    |  | Uzemnění V/V                     |                                       |       |  |  |
|                | 8            | DI1                    |  | Digitální vstup 1                | Start vpřed                           |       |  |  |
|                | 9            | DI <sub>2</sub>        |  | Digitální vstup 2                | Start zpět                            |       |  |  |
|                | 10           | DI3                    |  | Digitální vstup 3                | Externí porucha                       |       |  |  |
|                | 11           | <b>CM</b>              |  | Společné pro DI1-DI6             |                                       | $^*)$ |  |  |
|                | 12           | 24Vout                 |  | 24V pomocné napětí               |                                       |       |  |  |
|                | 13           | GND                    |  | Uzemnění V/V                     |                                       |       |  |  |
|                | 14           | DI4                    |  | Digitální vstup 4                | Přednast. frekvence 1                 |       |  |  |
|                | 15           | DI <sub>5</sub>        |  | Digitální vstup 5                | Referenční frekvence<br><b>NAHORU</b> |       |  |  |
|                | 16           | DI <sub>6</sub>        |  | Digitální vstup 6                | Referenční frekvence                  |       |  |  |
|                | 17           | CМ                     |  | Společné pro DI1-DI6             |                                       | $^*)$ |  |  |
| 18<br>mA<br>19 |              | $AO1+$                 |  | Analogový výstup 1 +             | Výstupní frekvence                    |       |  |  |
|                |              | AO1-/GND<br>(uzemnění) |  | Analogový výstup 1 -             | (020mA)                               |       |  |  |
|                | 30           | $+24$ Vin              |  | 24V pomocné<br>vstupní napětí    |                                       |       |  |  |
| A              |              | <b>RS485</b>           |  | Sériová sběrnice, záporná        | Modbus, RTU,                          |       |  |  |
|                | в            | <b>RS485</b>           |  | Sériová sběrnice, kladná         | BACnet, N2                            |       |  |  |
| CHOD           | 21           | RO1/1 NZ               |  | Reléový<br>výstup <sup>'</sup> 1 |                                       |       |  |  |
|                | 22           | <b>RO1/2 CM</b>        |  |                                  | CHOD                                  |       |  |  |
|                | 23           | RO1/3 NO               |  |                                  |                                       |       |  |  |
| <b>PORUCHA</b> | 24           | RO2/1 NZ               |  | Reléový<br>výstup <sup>2</sup>   | <b>PORUCHA</b>                        |       |  |  |
|                | 25           | RO2/2 CM               |  |                                  |                                       |       |  |  |
|                | 26           | RO2/3 NO               |  |                                  |                                       |       |  |  |
|                | 32<br>33     | RO3/2 CM<br>RO3/3 NO   |  | Reléový<br>výstup <sup>'</sup> 3 | PŘIPRAVEN                             |       |  |  |

*Obr. 14: Výchozí připojení řízení v aplikaci Potenciometr motoru*

\* = Dvoupolohovým přepínačem lze oddělit digitální vstupy od uzemnění.

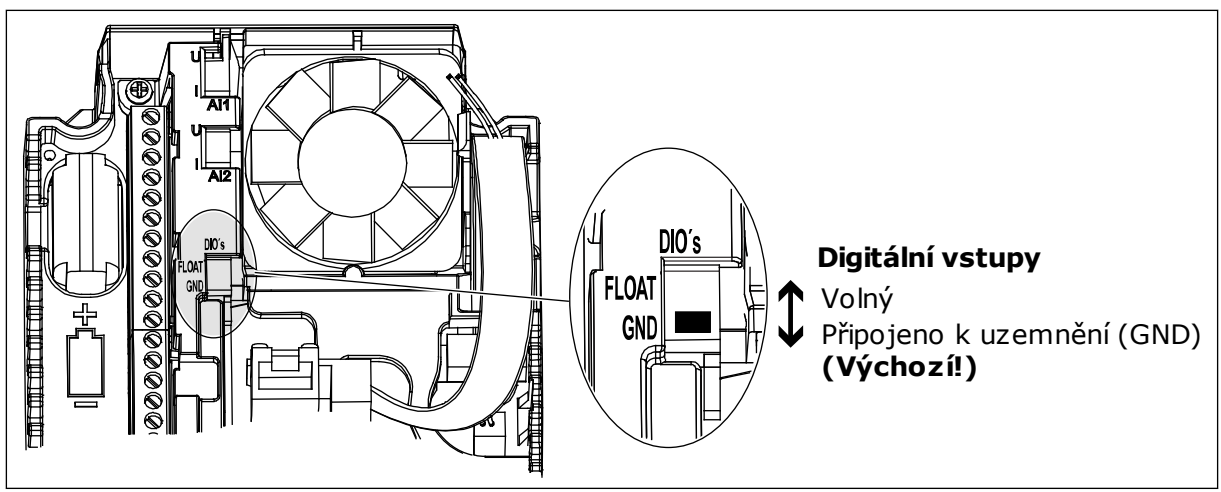

*Obr. 15: Dvoupolohový přepínač*

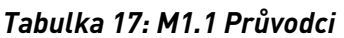

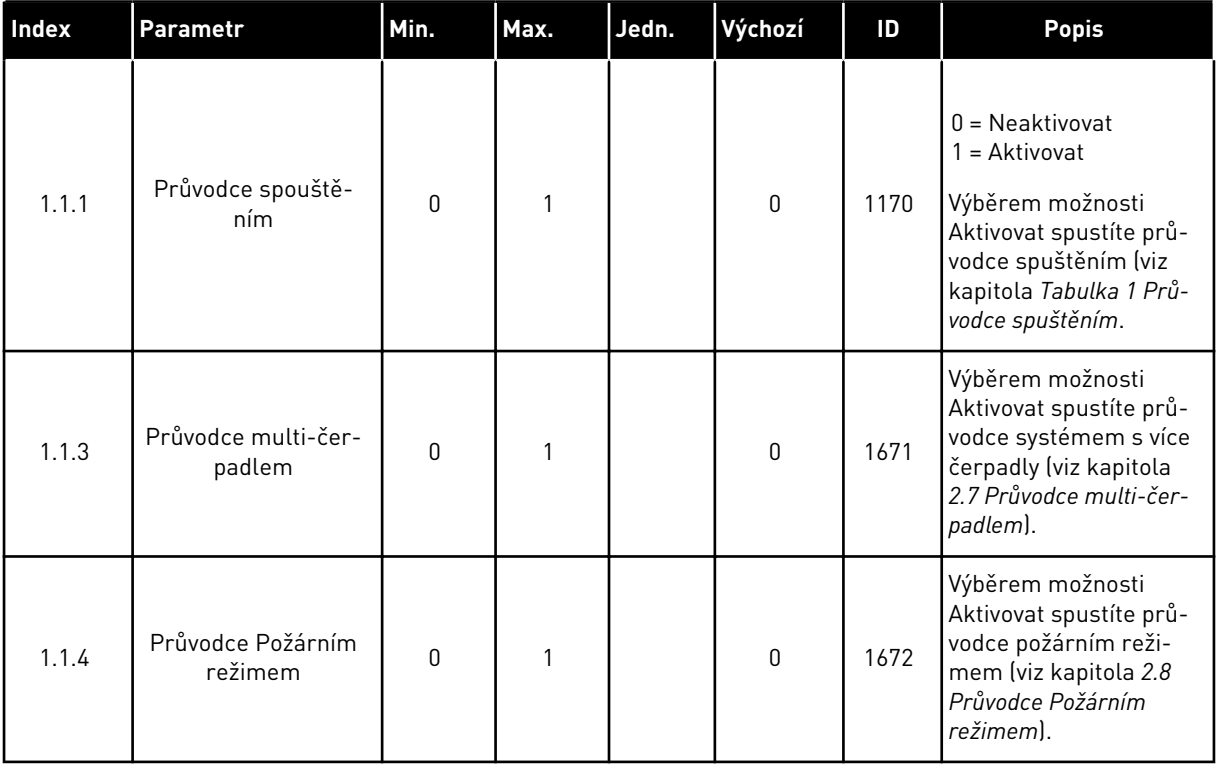

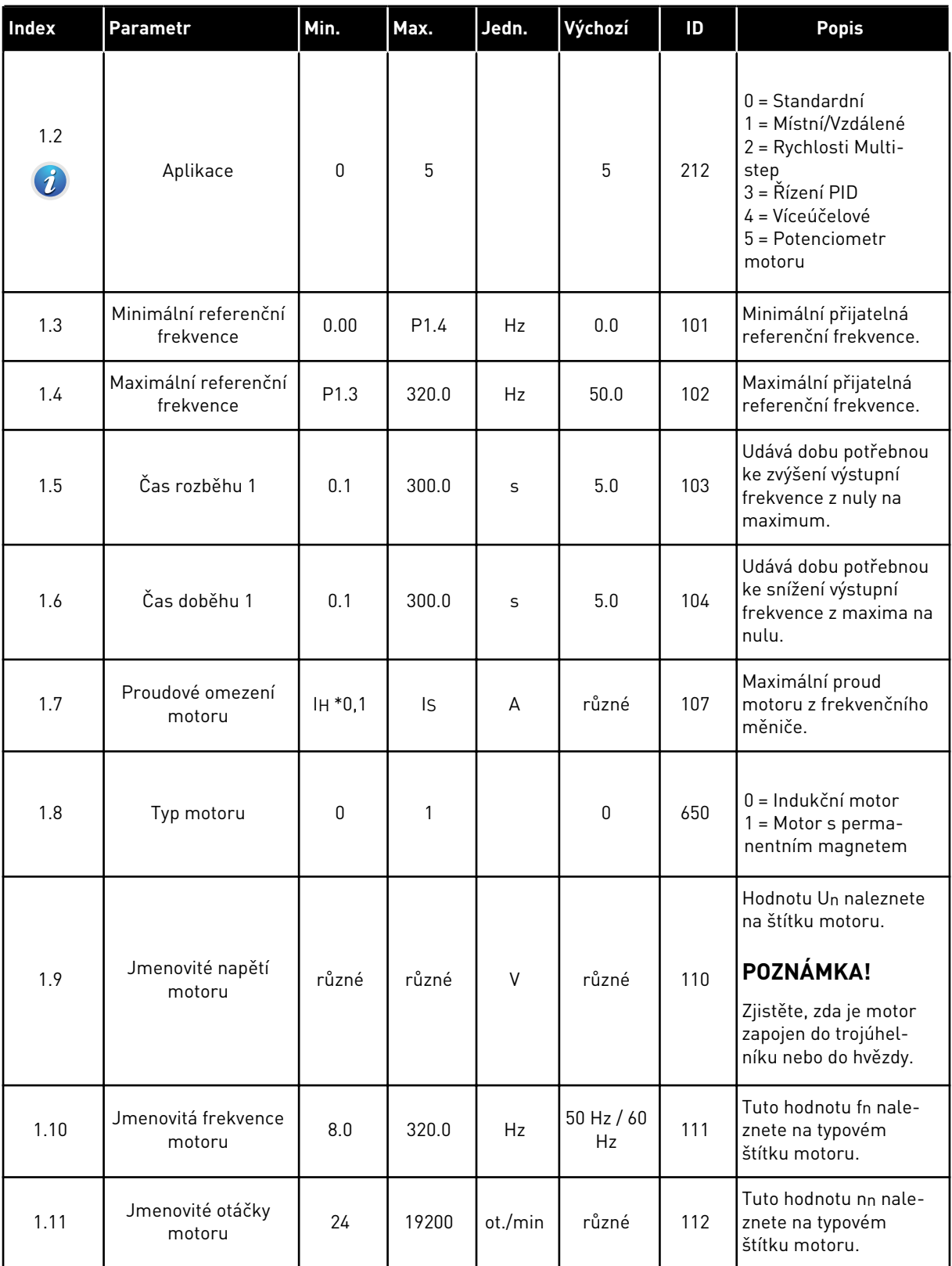

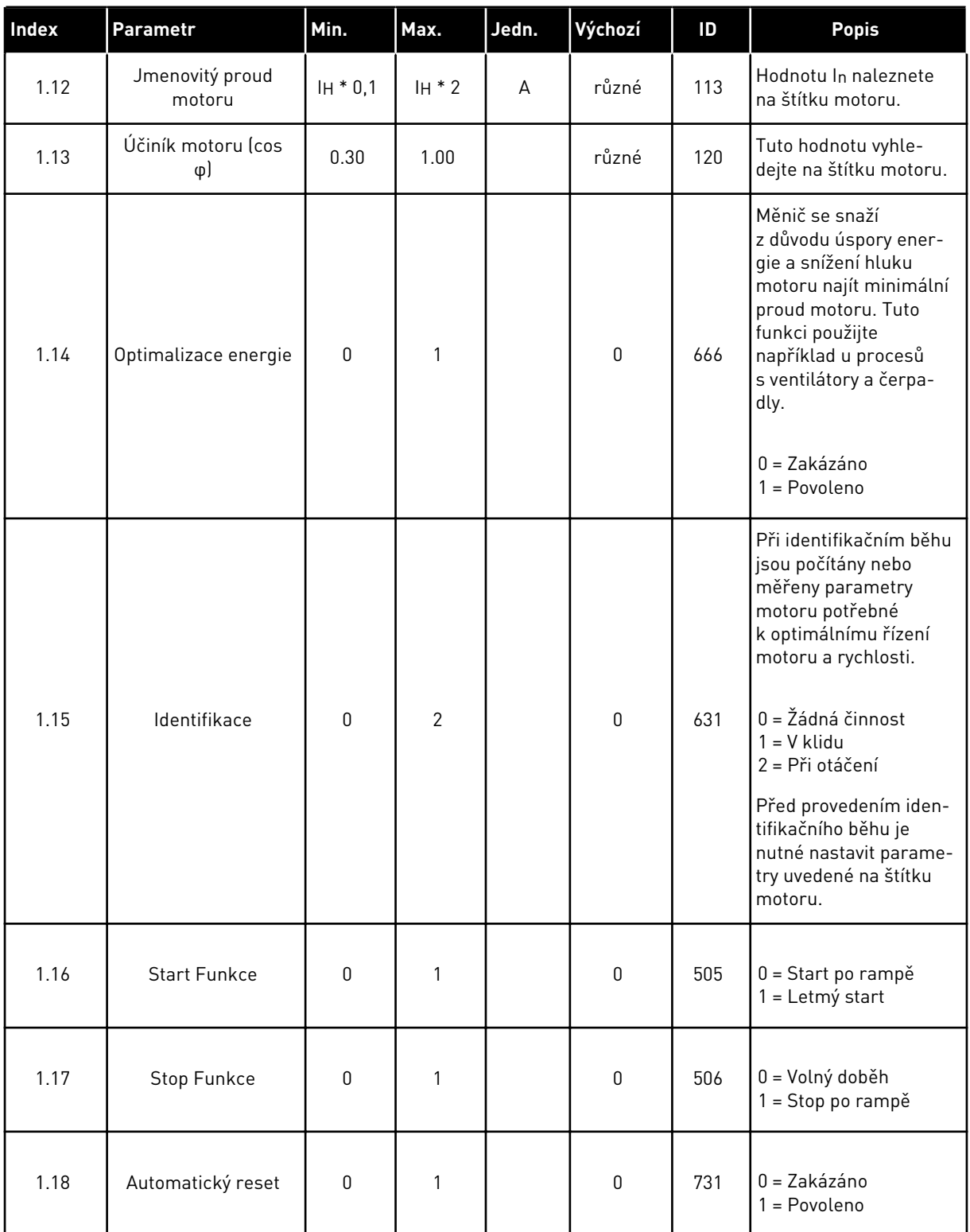

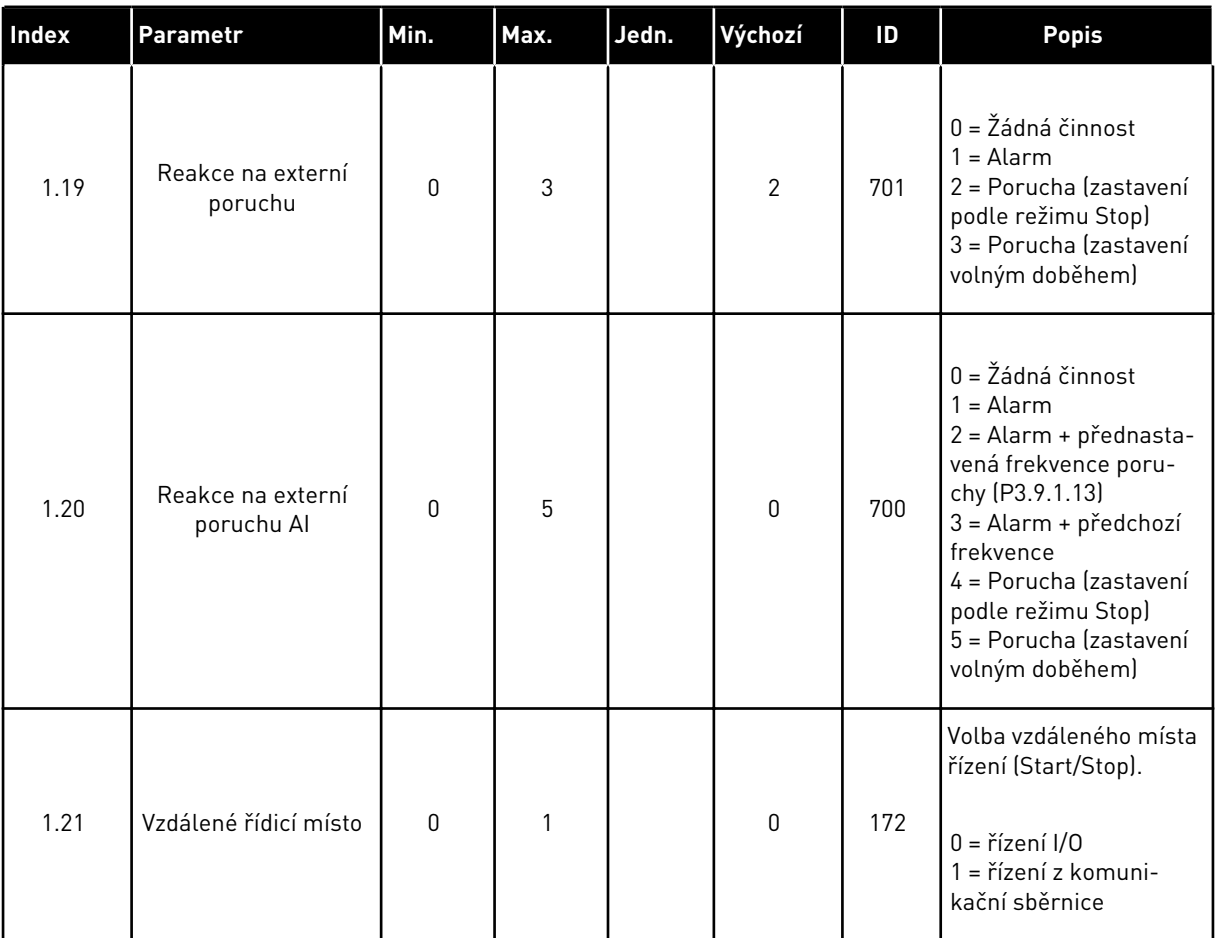

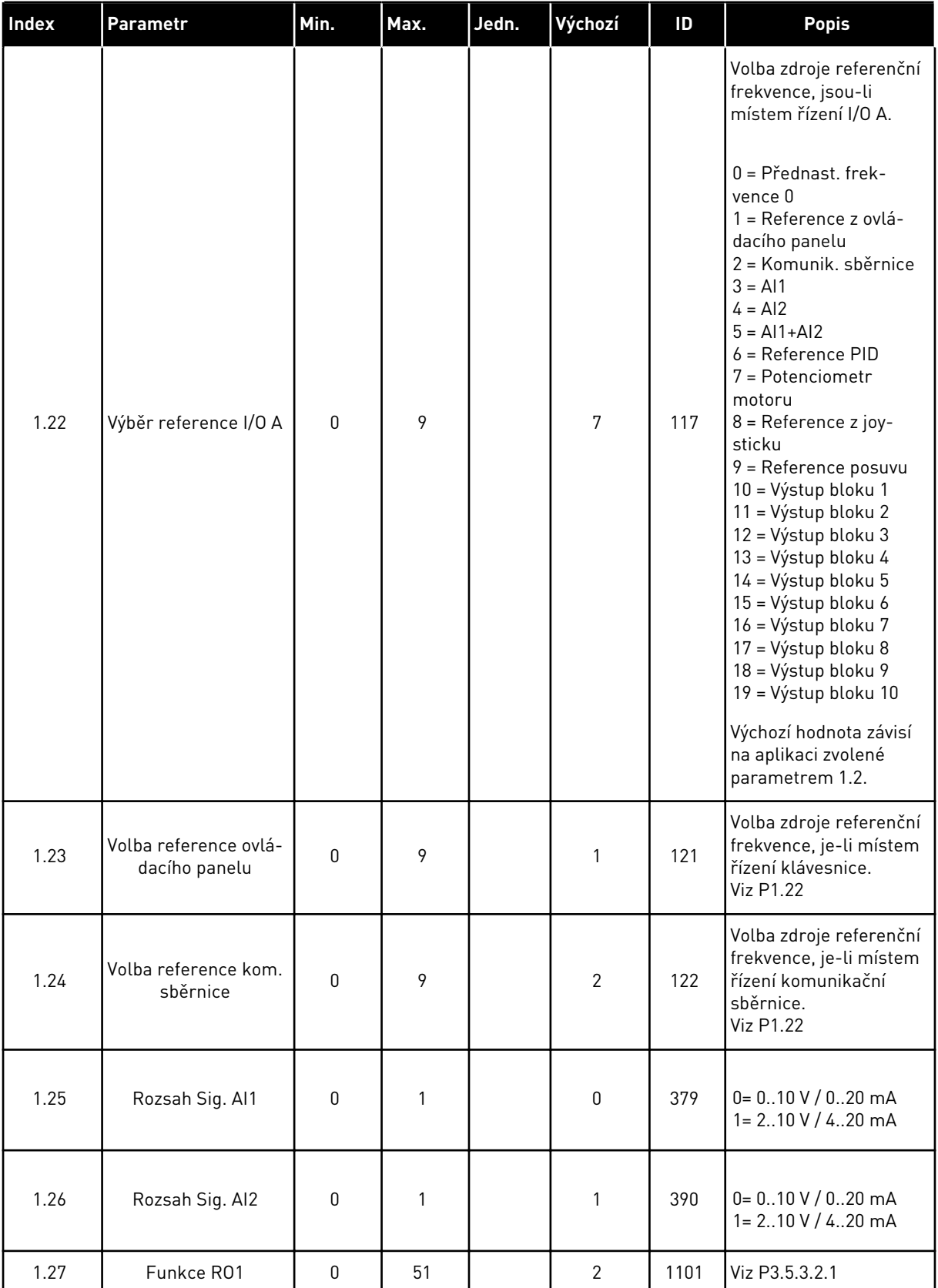

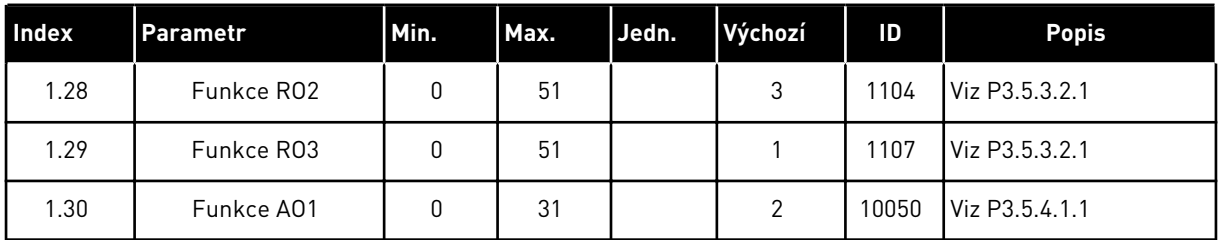

#### *Tabulka 19: M1.36 Potenciometr motoru*

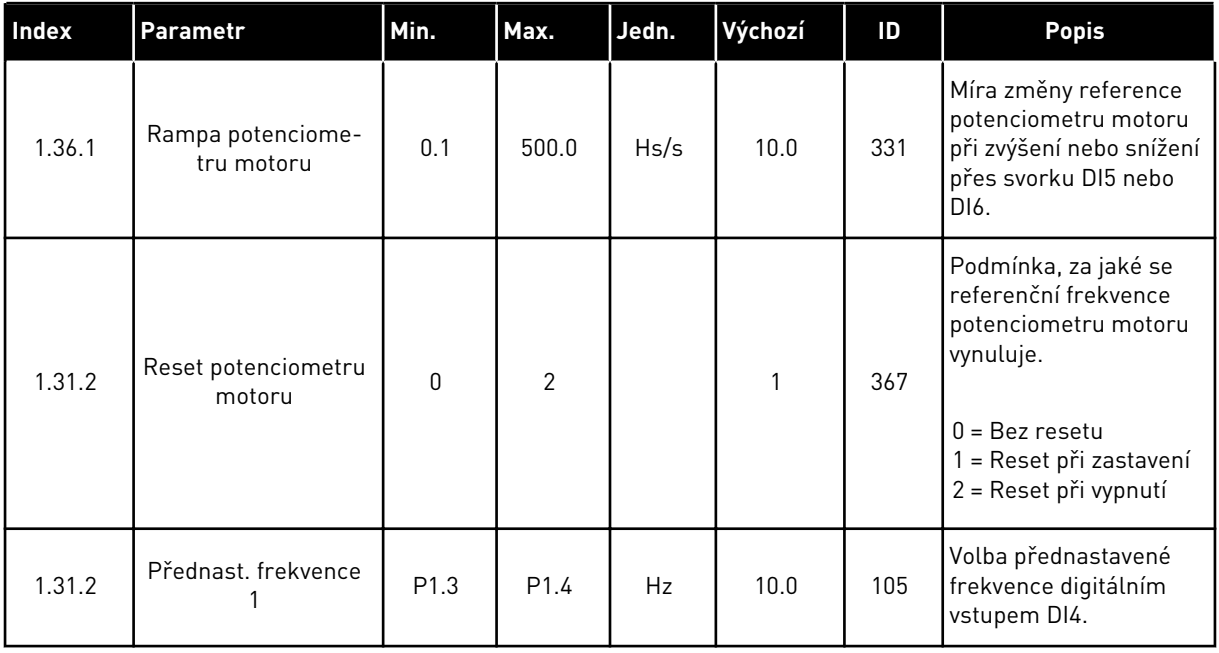

# **2 PRŮVODCE**

# **2.1 PRŮVODCE STANDARDNÍ APLIKACÍ**

Průvodce aplikací pomáhá s nastavením základních parametrů týkajících se aplikace.

Průvodce Standardní aplikací spustíte nastavením hodnoty *Standardní* u parametru P1.2, Aplikace (ID 212), na klávesnici.

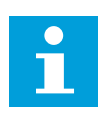

### **POZNÁMKA!**

Pokud spustíte průvodce aplikací z průvodce spuštěním, přejde průvodce přímo k otázce 11.

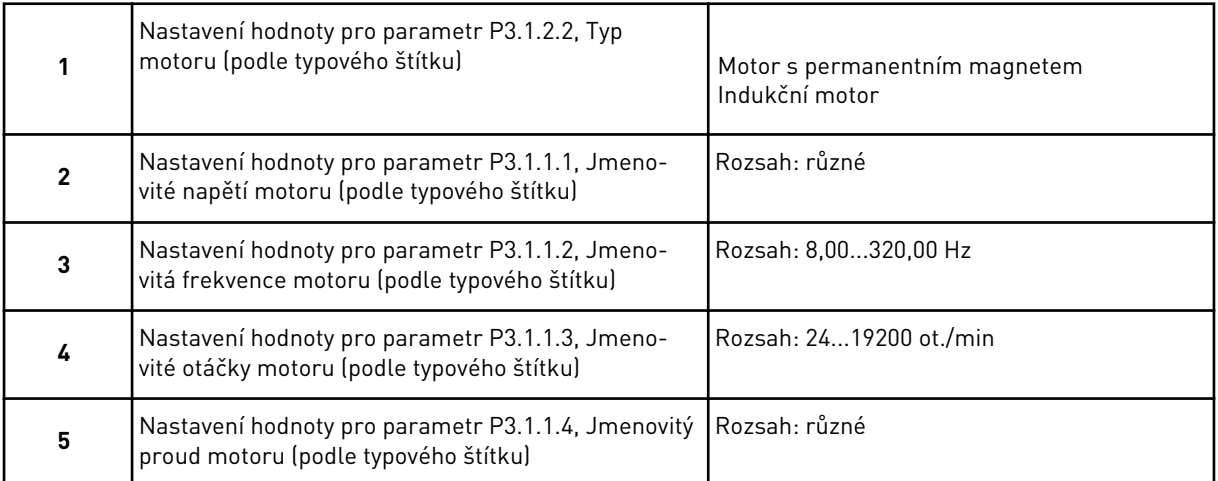

Byl-li typ motoru nastaven na *Indukční motor*, zobrazí se další otázka. Pokud byl zvolen *motor s permanentním magnetem*, nastaví se parametr P3.1.1.5, Účiník motoru (cos φ), na hodnotu 1,00 a průvodce přejde přímo k otázce 7.

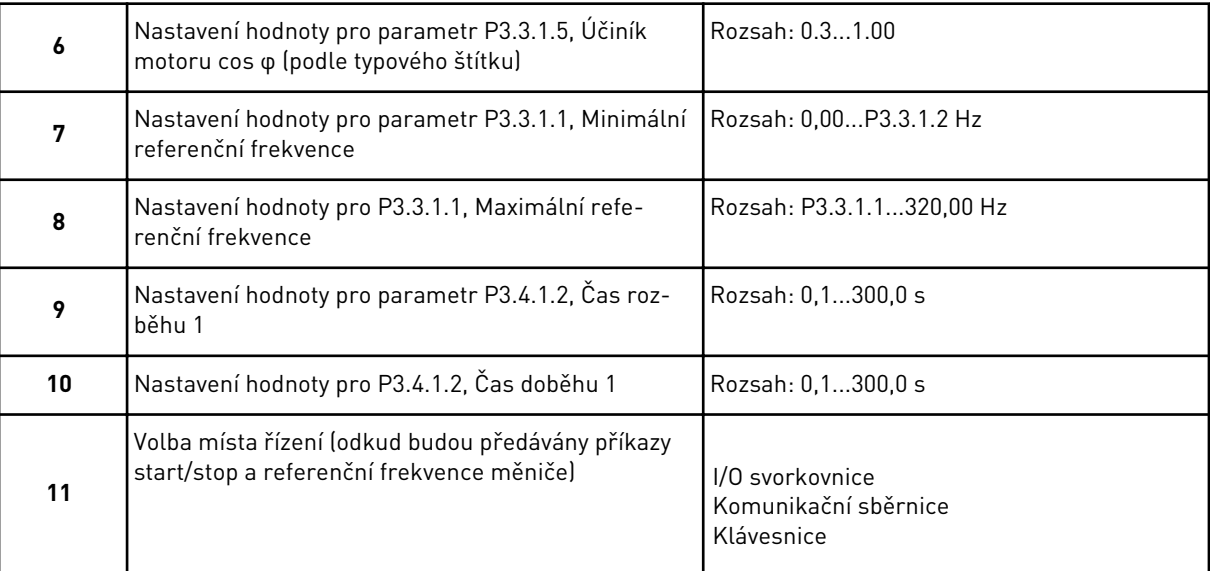

Průvodce Standardní aplikací je dokončen.

# **2.2 PRŮVODCE APLIKACÍ MÍSTNÍ/VZDÁLENÉ**

Průvodce aplikací pomáhá s nastavením základních parametrů týkajících se aplikace.

Průvodce aplikací Místní/Vzdálené spustíte nastavením hodnoty *Místní/Vzdálené* u parametru P1.2, Aplikace (ID 212), na klávesnici.

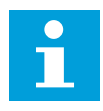

### **POZNÁMKA!**

Pokud spustíte průvodce aplikací z průvodce spuštěním, přejde průvodce přímo k otázce 11.

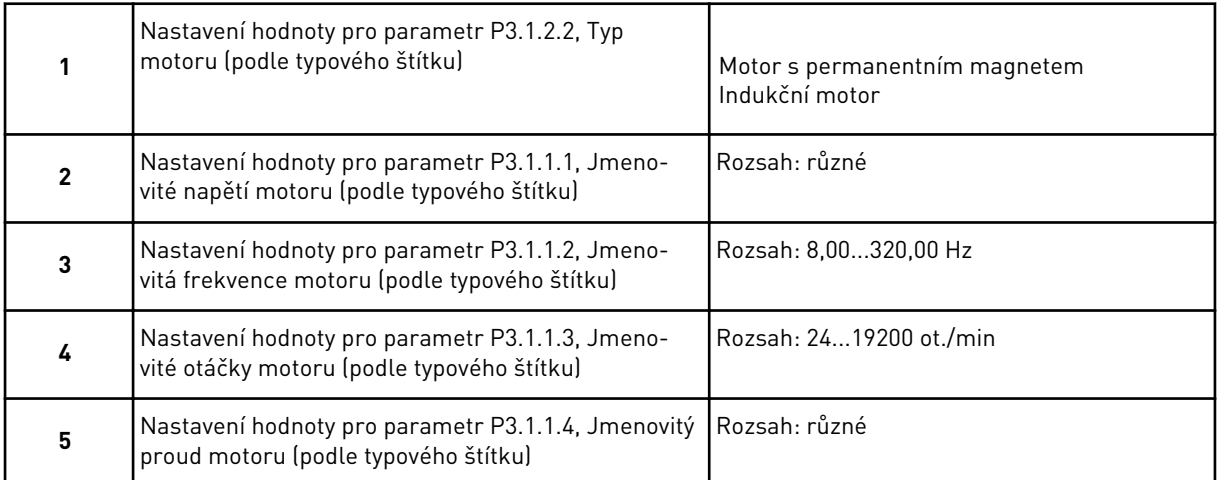

Byl-li typ motoru nastaven na *Indukční motor*, zobrazí se další otázka. Pokud byl zvolen *motor s permanentním magnetem*, nastaví se parametr P3.1.1.5, Účiník motoru (cos φ), na hodnotu 1,00 a průvodce přejde přímo k otázce 7.

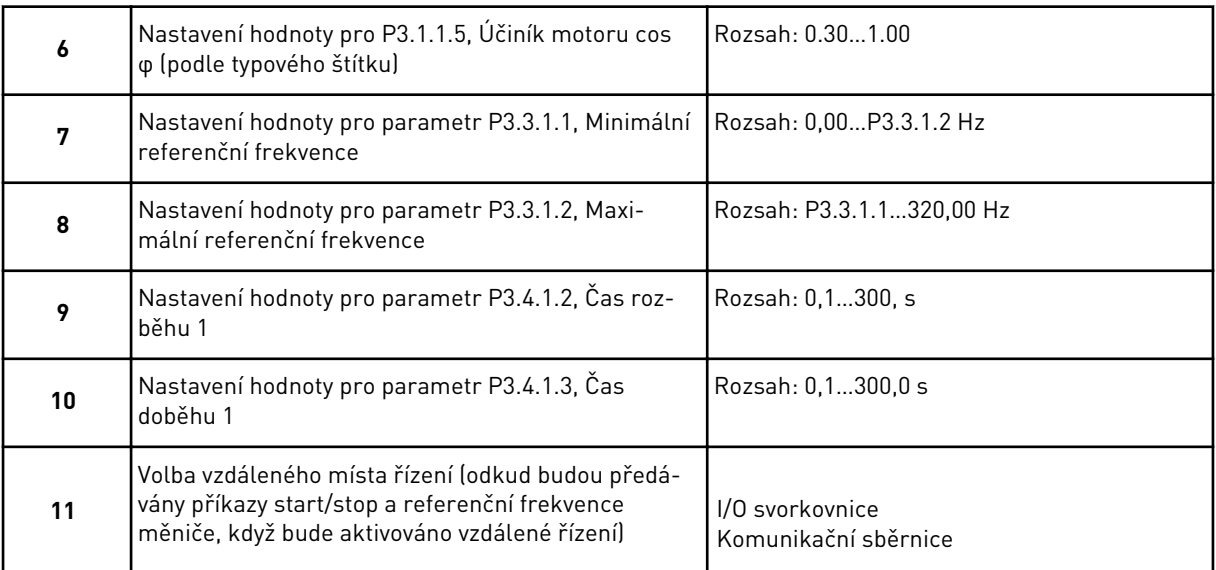

Pokud byl parametr Vzdálené místo řízení nastaven na hodnotu *I/O svorkovnice*, zobrazí se další otázka. Pokud byla nastavena hodnota *Komunikační sběrnice*, průvodce přejde přímo k otázce 14.

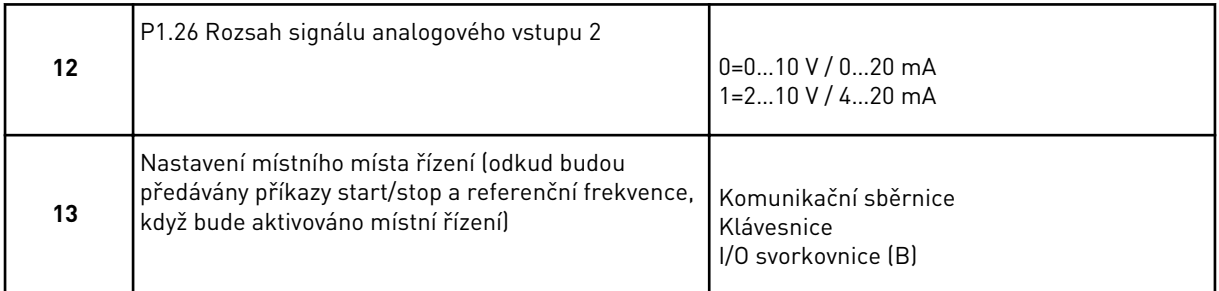

Pokud byl parametr místní místo řízení nastaven na hodnotu *I/O svorkovnice (B)*, zobrazí se další otázka. Pokud byla nastavena jiná hodnota, přejde průvodce přímo k otázce 16.

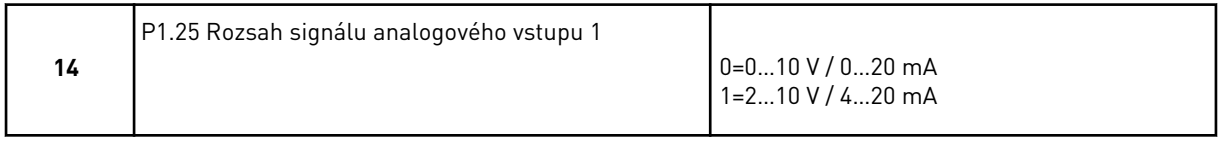

Průvodce aplikací Místní/Vzdálené je dokončen.

### **2.3 PRŮVODCE APLIKACÍ RYCHLOSTI MULTI-STEP**

Průvodce aplikací pomáhá s nastavením základních parametrů týkajících se aplikace.

Průvodce aplikací Rychlosti Multi-step spustíte nastavením hodnoty *Rychlosti Multi-step* u parametru P1.2, Aplikace (ID 212), na klávesnici.

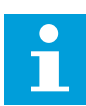

### **POZNÁMKA!**

Pokud je průvodce aplikací spuštěn z průvodce spuštěním, zobrazí se pouze konfigurace I/O.

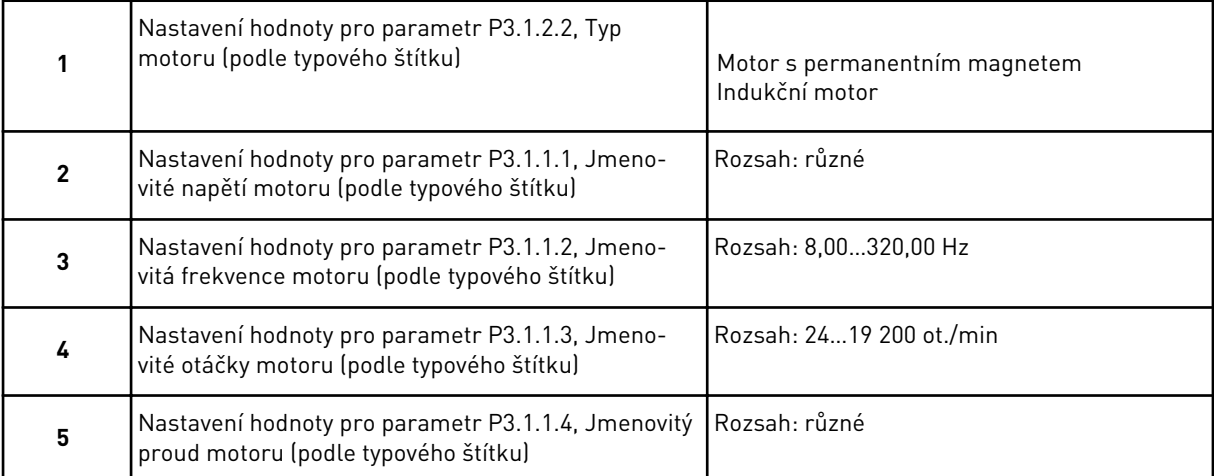

Byl-li typ motoru nastaven na *Indukční motor*, zobrazí se další otázka. Pokud byl zvolen *motor s permanentním magnetem*, nastaví se parametr P3.1.1.5, Účiník motoru (cos φ), na hodnotu 1,00 a průvodce přejde přímo k otázce 7.

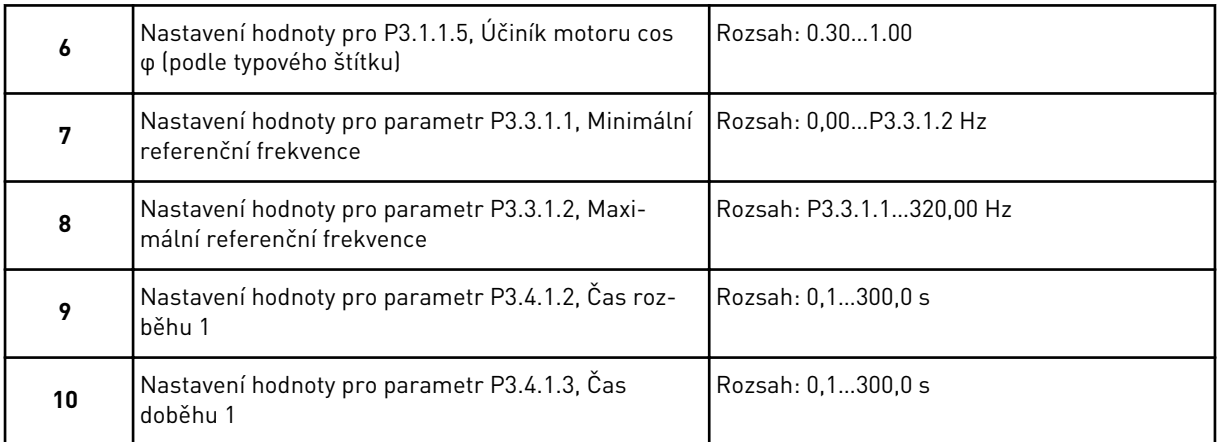

Průvodce aplikací Rychlosti Multi-step je dokončen.

# **2.4 PRŮVODCE APLIKACÍ ŘÍZENÍ PID**

Průvodce aplikací pomáhá s nastavením základních parametrů týkajících se aplikace.

Průvodce aplikací Řízení PID spustíte nastavením hodnoty *Řízení PID* u parametru P1.2, Aplikace (ID 212), na klávesnici.

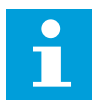

### **POZNÁMKA!**

Pokud spustíte průvodce aplikací z průvodce spuštěním, přejde průvodce přímo k otázce 11.

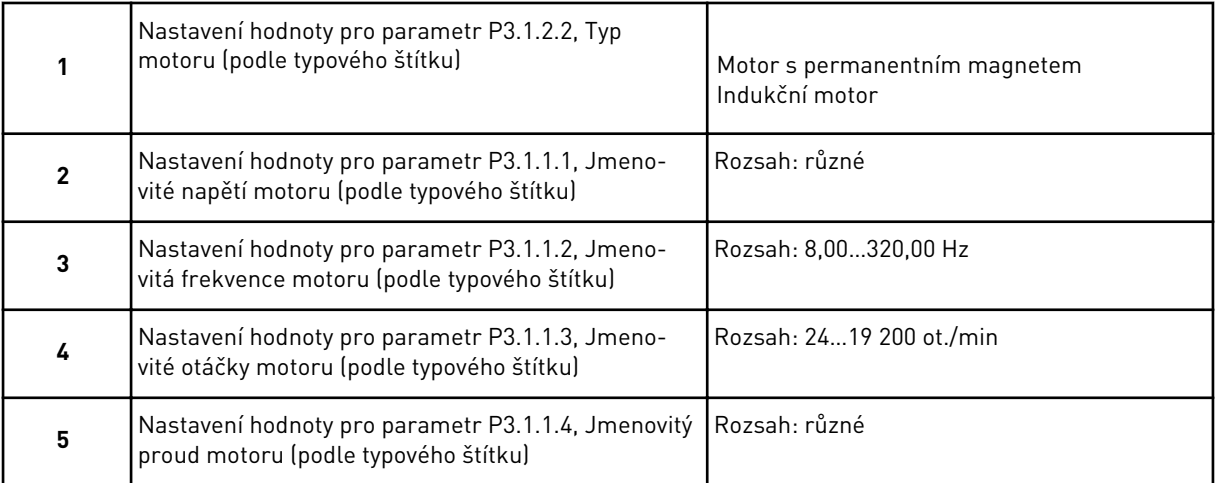

Byl-li typ motoru nastaven na *Indukční motor*, zobrazí se další otázka. Pokud byl zvolen *motor s permanentním magnetem*, nastaví se parametr P3.1.1.5, Účiník motoru (cos φ), na hodnotu 1,00 a průvodce přejde přímo k otázce 7.

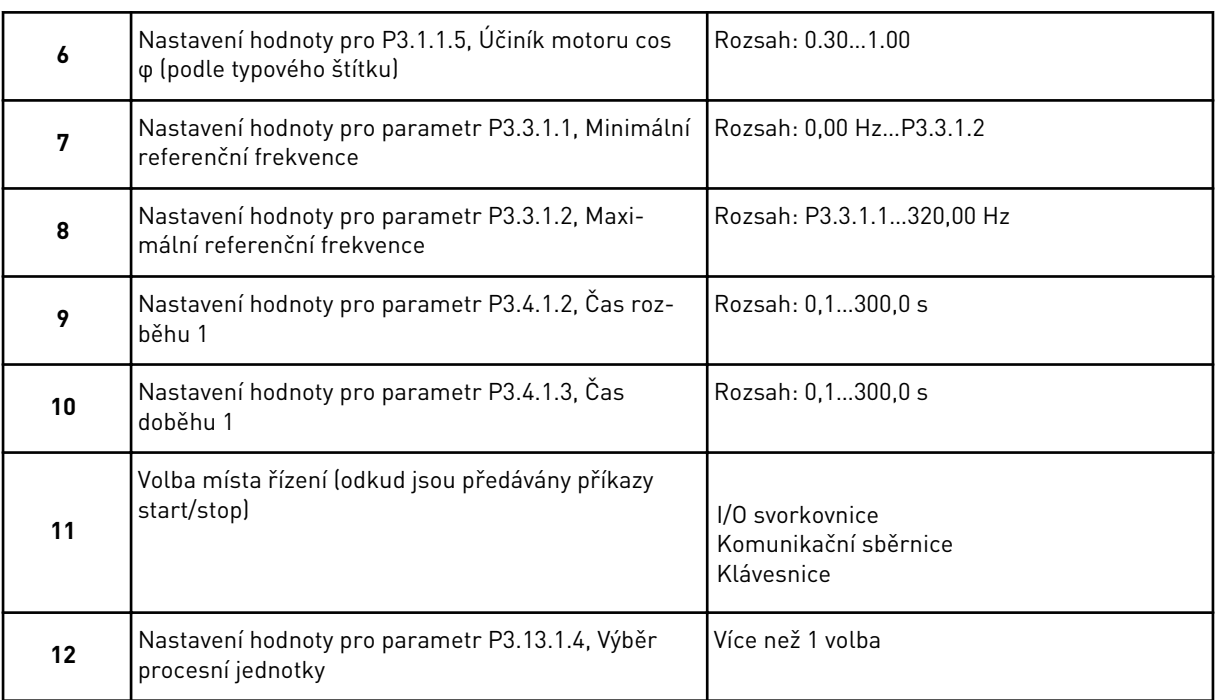

Pokud zvolíte jinou hodnotu než %, zobrazí se další otázky. Pokud zvolíte %, přejde průvodce přímo k otázce 17.

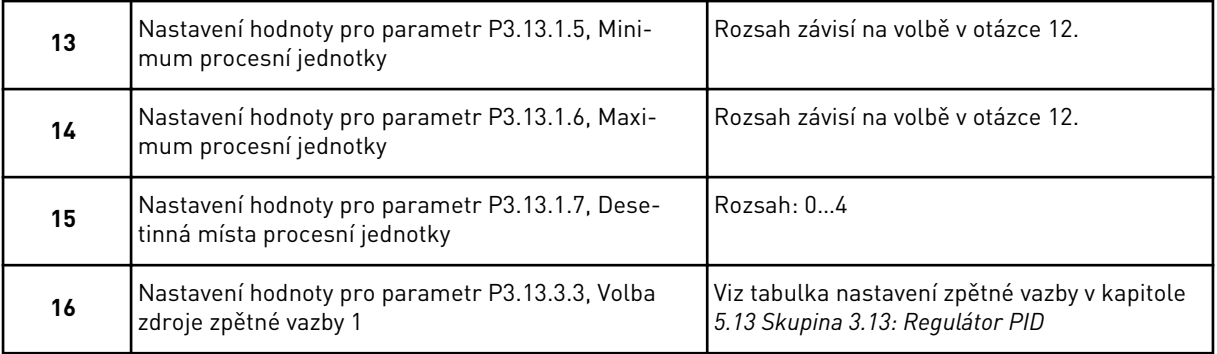

Pokud zvolíte analogové vstupní signály, zobrazí se otázka 18. V případě jiné volby přejde průvodce k otázce 19.

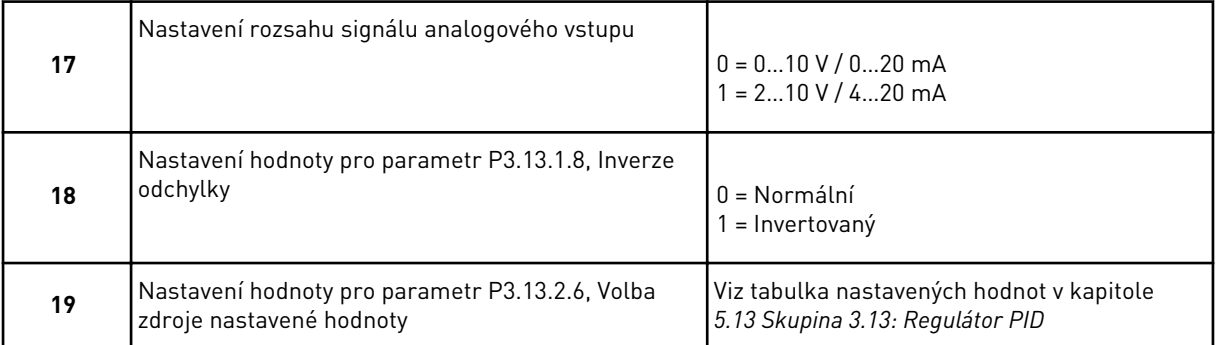

Pokud zvolíte analogové vstupní signály, zobrazí se otázka 21. V případě jiné volby přejde průvodce k otázce 23.

**20** Nastavení rozsahu signálu analogového vstupu  $0 = 0$ ...10 V / 0...20 mA 1 = 2…10 V / 4…20 mA **21** Nastavení hodnoty pro parametr P3.13.2.1 (Reference z panelu 1) a P3.13.2.2 (Reference z panelu 2) Závisí na rozsahu zvoleném v otázce 20. **22** Použití funkce parkování  $0 = Ne$  $1 =$ Ano

Zvolíte-li možnost *Reference z panelu 1* nebo *Reference z panelu 2*, přejde průvodce přímo k otázce 22.

Pokud na otázku 22 odpovíte možností *Ano*, zobrazí se další 3 otázky. Vyberete-li možnost *Ne*, průvodce se ukončí.

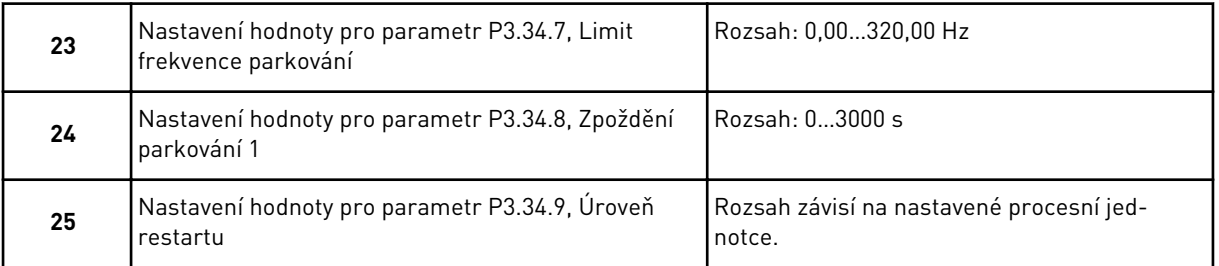

Průvodce aplikací Řízení PID je dokončen.

### **2.5 PRŮVODCE APLIKACÍ VÍCEÚČELOVÉ**

Průvodce aplikací pomáhá s nastavením základních parametrů týkajících se aplikace.

Průvodce aplikací Víceúčelové spustíte nastavením hodnoty *Víceúčelové* u parametru P1.2, Aplikace (ID 212), na klávesnici.

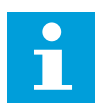

### **POZNÁMKA!**

Pokud spustíte průvodce aplikací z průvodce spuštěním, přejde průvodce přímo k otázce 11.

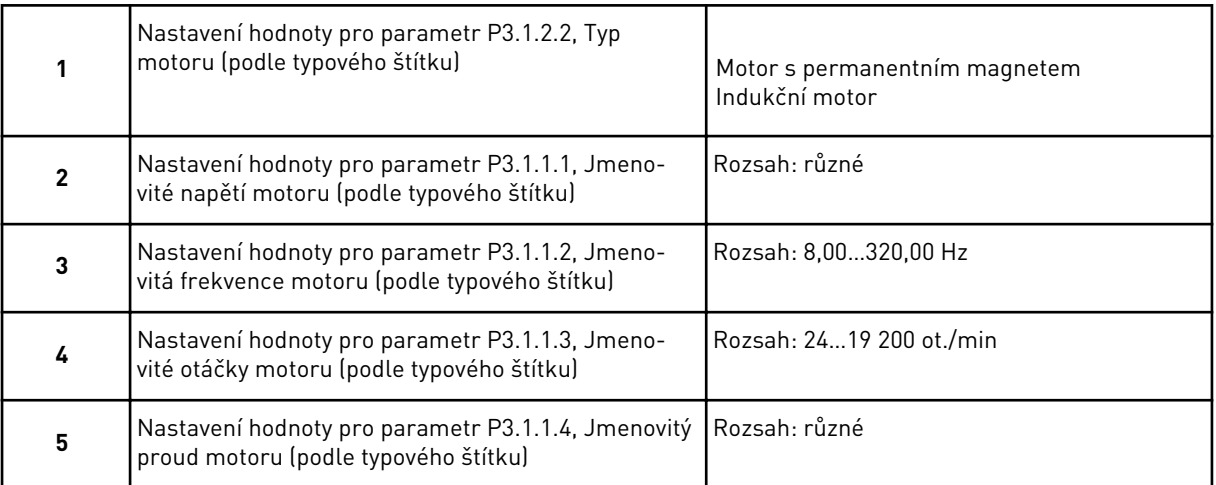

Byl-li typ motoru nastaven na *Indukční motor*, zobrazí se další otázka. Pokud byl zvolen *motor s permanentním magnetem*, nastaví se parametr P3.1.1.5, Účiník motoru (cos φ), na hodnotu 1,00 a průvodce přejde přímo k otázce 7.

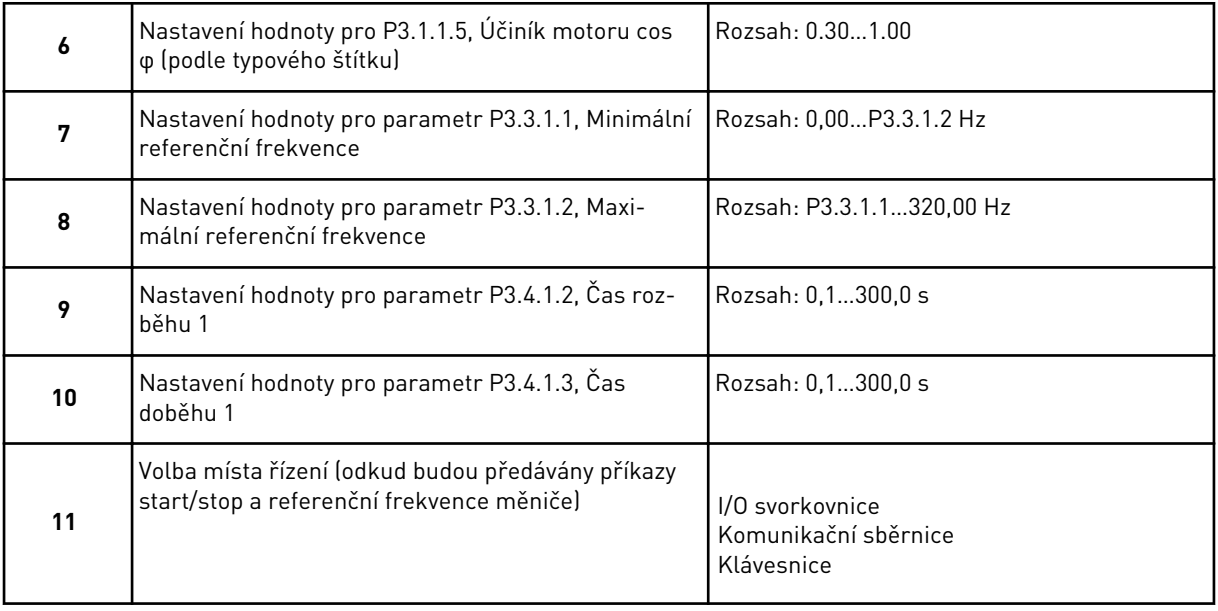

Průvodce aplikací Víceúčelové je dokončen.

### **2.6 PRŮVODCE APLIKACÍ POTENCIOMETR MOTORU**

Průvodce aplikací pomáhá s nastavením základních parametrů týkajících se aplikace.

Průvodce aplikací Potenciometr motoru spustíte nastavením hodnoty *Potenciometr motoru* u parametru P1.2, Aplikace (ID 212), na klávesnici.

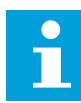

### **POZNÁMKA!**

Pokud spustíte průvodce aplikací z průvodce spuštěním, přejde průvodce přímo k otázce 11.

<span id="page-70-0"></span>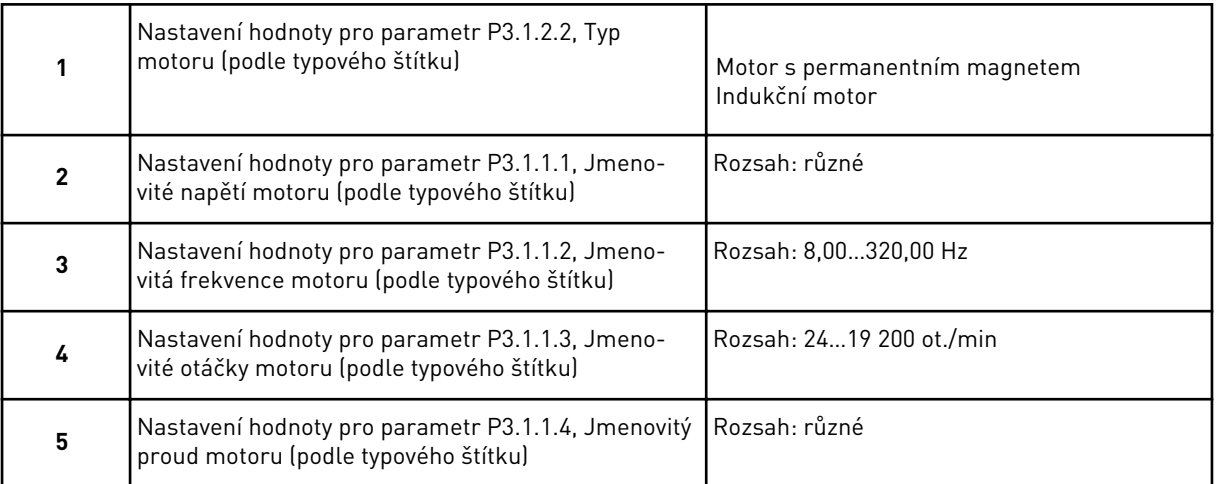

Byl-li typ motoru nastaven na *Indukční motor*, zobrazí se další otázka. Pokud byl zvolen *motor s permanentním magnetem*, nastaví se parametr P3.1.1.5, Účiník motoru (cos φ), na hodnotu 1,00 a průvodce přejde přímo k otázce 7.

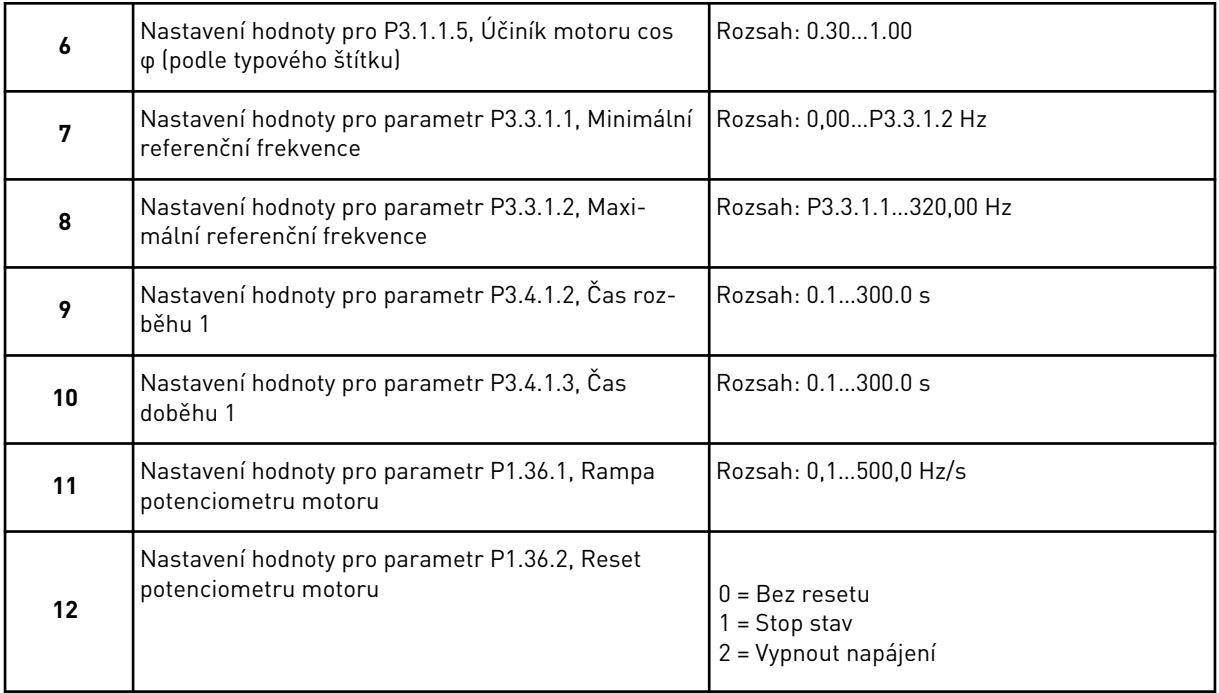

Průvodce aplikací Potenciometr motoru je dokončen.

# **2.7 PRŮVODCE MULTI-ČERPADLEM**

Průvodce systémem s více čerpadly lze spustit zvolením možnosti *Aktivovat* u parametru B1.1.3 v nabídce Rychlé nastavení. Podle výchozího nastavení je regulátor PID používán v režimu "jedna odezva / jedna reference". Výchozí místo řízení je I/O A a výchozí procesní jednotka "%".

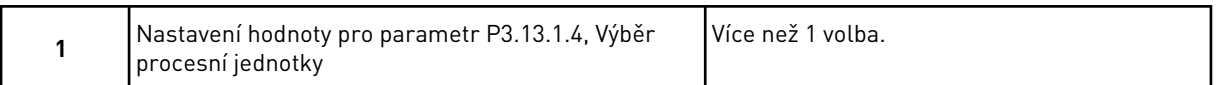

Pokud zvolíte jinou hodnotu než %, zobrazí se další otázky. Pokud zvolíte %, přejde průvodce přímo k otázce 5.

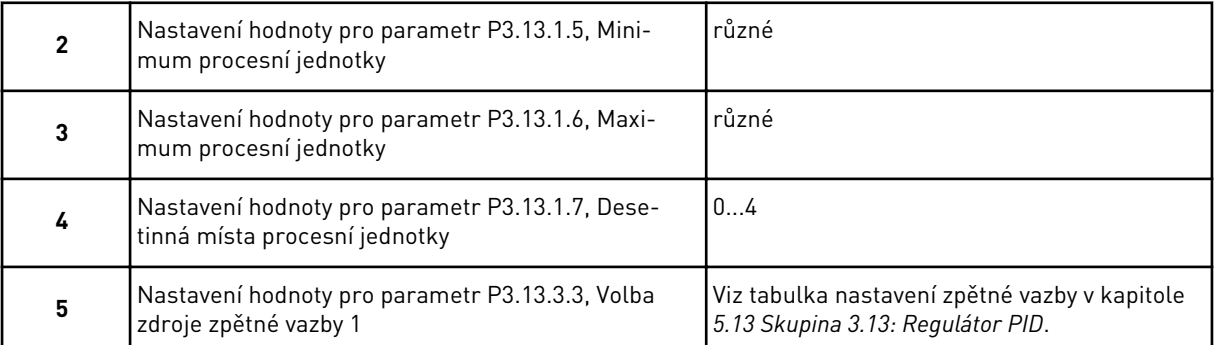

Pokud zvolíte analogové vstupní signály, zobrazí se otázka 6. V případě jiné volby přejde průvodce k otázce 7.

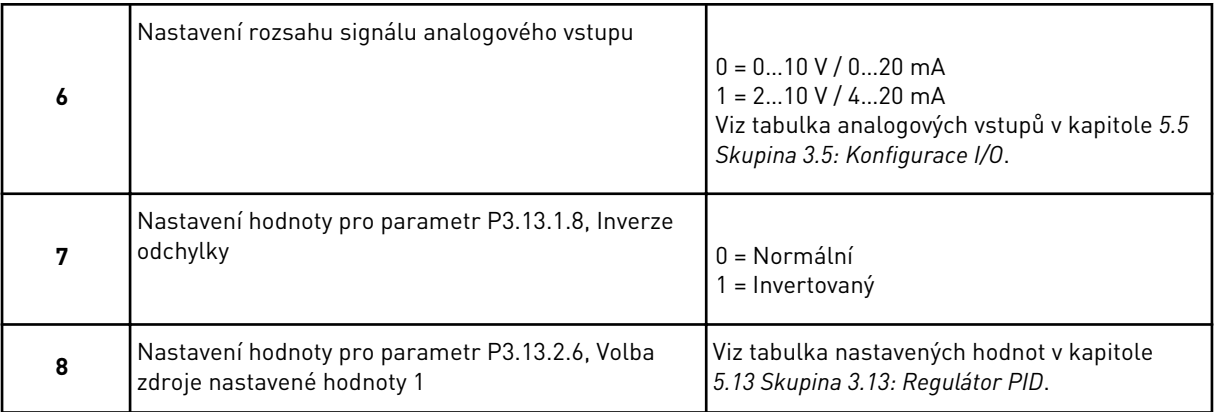

Pokud zvolíte analogové vstupní signály, zobrazí se otázka 9. V případě jiné volby přejde průvodce k otázce 11.

Zvolíte-li možnost *Reference z panelu 1* nebo *Reference z panelu 2*, zobrazí se otázka 10.

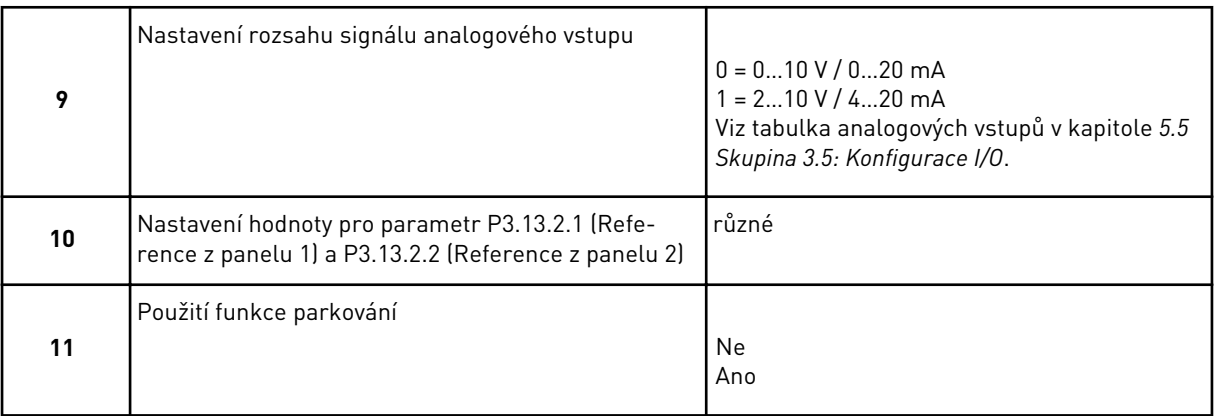
Pokud na otázku 11 odpovíte možností *Ano*, zobrazí se další 3 otázky.

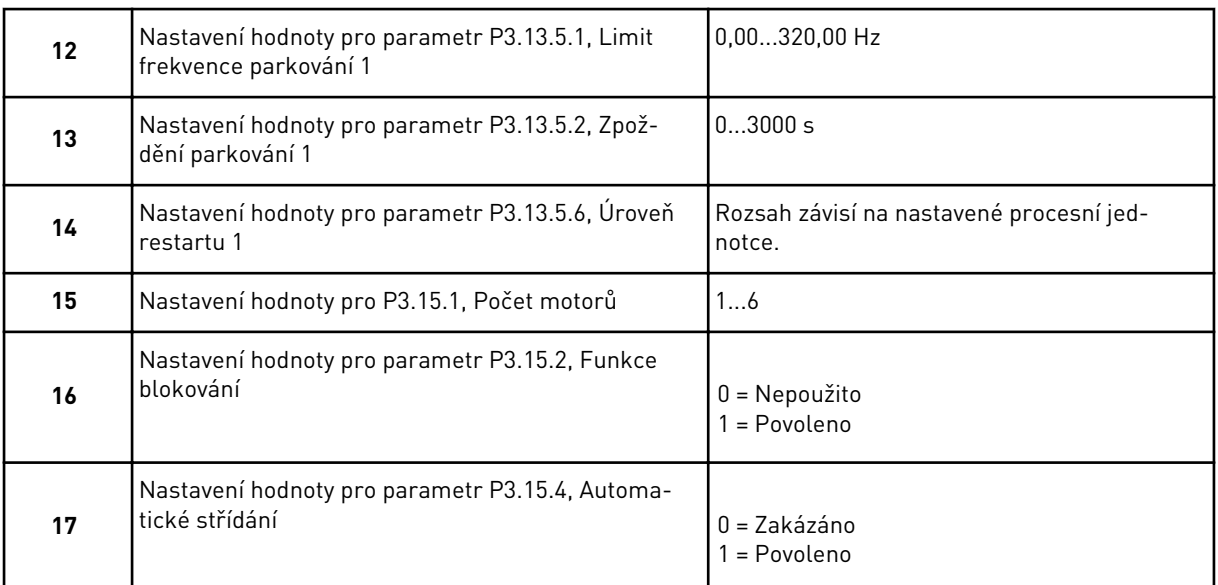

Pokud povolíte funkci automatického střídání, zobrazí se další 3 otázky. Nezvolíte-li Automatické střídání, přejde průvodce přímo k otázce 21.

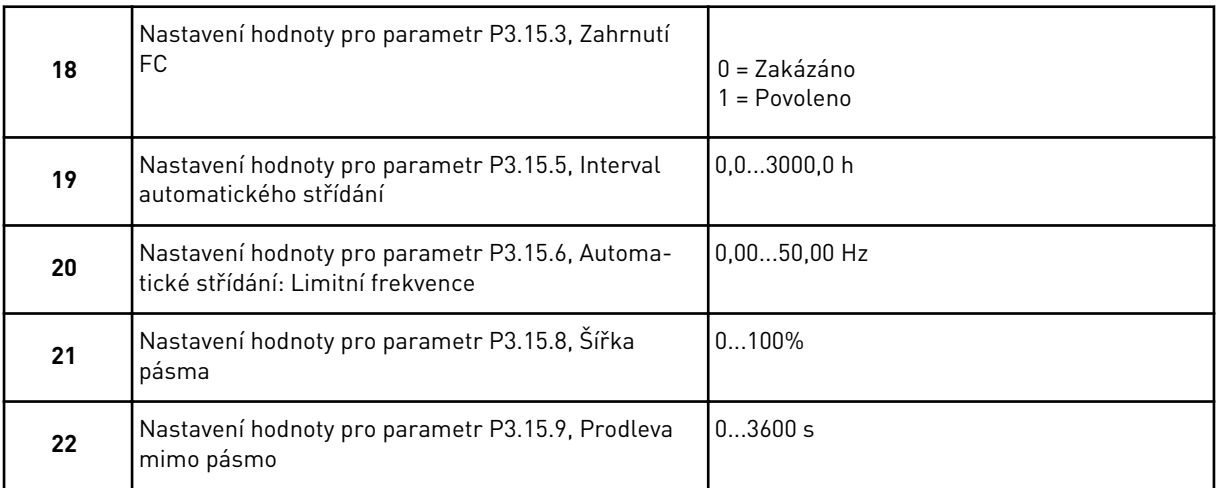

Poté se na displeji zobrazí konfigurace digitálního vstupu a výstupního relé, kterou aplikace provádí automaticky. Tyto hodnoty si zapište. Tato funkce není dostupná u textového displeje.

# **2.8 PRŮVODCE POŽÁRNÍM REŽIMEM**

Průvodce požárním režimem lze spustit zvolením možnosti *Aktivovat* u parametru B1.1.4 v nabídce Rychlé nastavení.

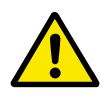

# **VÝSTRAHA!**

Než budete pokračovat, přečtěte si informace o hesle a problematice záruky v kapitole *[9.15 Požární režim](#page-307-0)*.

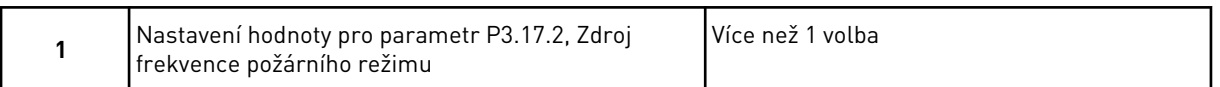

Pokud zvolíte jinou hodnotu než *Frekvence požárního režimu*, průvodce přejde přímo k otázce 3.

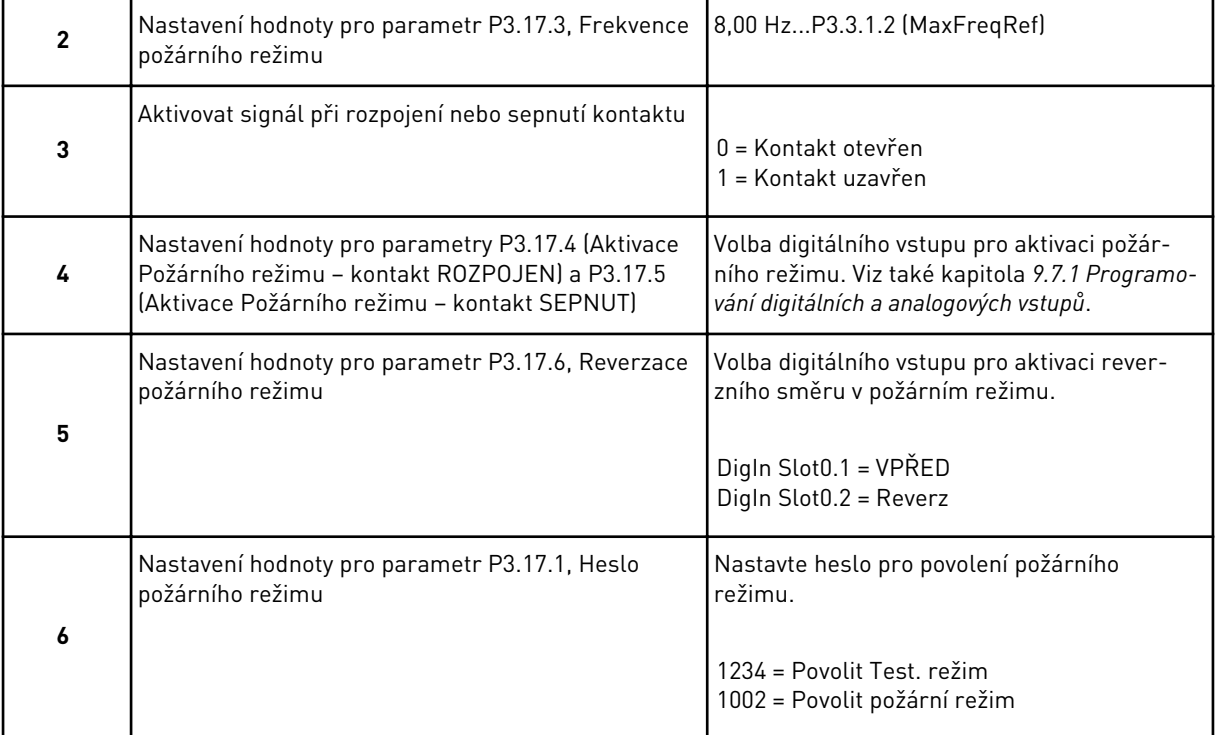

# **3 UŽIVATELSKÁ ROZHRANÍ**

# **3.1 NAVIGACE NA KLÁVESNICI**

Data o frekvenčním měniči jsou uspořádána do nabídek a podnabídek. Mezi nabídkami se lze pohybovat tlačítky se šipkami nahoru a dolů. Stisknutím tlačítka OK vstoupíte do skupiny nebo položky. Stisknutím tlačítka Zpět/Reset se vrátíte na úroveň, ve které jste se nacházeli předtím.

Na displeji se zobrazuje aktuální poloha v rámci nabídky, například M3.2.1. Dále se zobrazuje také název skupiny nebo položky v aktuálním umístění.

| Podmenu     | M4,1<br>Aktivn <u>í poruchy</u><br>M4.2<br>Reset poruch    | M4.3<br>Hist <u>orie poruch</u>       | M4.5 Čítače poruch<br>M4.4<br>Souhmné čítače | M4.6 Informace<br>o softwaru                      | M5.1<br>I/O a <u>Hardware</u>   | M5.5 Hodiny<br>M5.2M5.4<br>Sloty C,D,E                     | M5.6 Nastaveni<br>výk <u>on. jednotky</u> | M5.7<br>Ovlá <u>dací panel</u> | M5.8 RS-485            | M6.1 Volba jazyka       | parametrů<br>N6.5<br>Záloha I | M6.7<br>Název pohonu   |                                  |                                     | M8.1<br>Uživatelská úroveň <sup>l</sup>      | M8.2<br>Přístupový kód |
|-------------|------------------------------------------------------------|---------------------------------------|----------------------------------------------|---------------------------------------------------|---------------------------------|------------------------------------------------------------|-------------------------------------------|--------------------------------|------------------------|-------------------------|-------------------------------|------------------------|----------------------------------|-------------------------------------|----------------------------------------------|------------------------|
| Hlavní menu | Diagnostika<br>Σ<br>Σ                                      |                                       |                                              |                                                   | Ø<br><b>M51/0</b>               | Hardware                                                   |                                           |                                |                        | ७<br>Σ                  | Uživatelská<br>nastavení      |                        | <b>Σ</b>                         | <b>Oblibené</b>                     | M8 Urovně<br>uživatelů                       |                        |
| Podmenu     | Nastavení motoru<br>M3.2<br>ΣŅ                             | Start/Stop<br>M3.3 Reference<br>Vast. | Rampy a Brzdy<br>M3.4<br>M3.5                | Konfigurace I/O<br>M3.6 Mapovaní<br>kom. sběrnice | M3.7<br>Zakáz <u>ané frekv.</u> | M3.8 Kontroly<br>M3.9 Ochrany                              | Automatický reset<br>M3.10                | M3.12<br>Funkce časovačů       | M3.13<br>Regulátor PID | M3.14<br>Ríz.exter. PID | M3.15<br>Multi-čerpadlo       | M3.16<br>Rízení údržby | M3,17<br>  Pož <u>ární režim</u> | M3.18<br>Předehřátí motoru<br>M3.20 | Mechanická brzda<br>M3.21<br>Rízení čerpadla |                        |
| Hlavní menu | Parametry<br>Σ<br>Σ                                        |                                       |                                              |                                                   |                                 |                                                            |                                           |                                |                        |                         |                               |                        |                                  |                                     |                                              |                        |
| Podmenu     | M1.1 Průvodci<br>(Obsah závisí na<br>P1.2, Volba aplikace) | M2.1 Multimonitor                     | M2.2 Křivka trendu<br>M2.3 Základní          | M2.4 I/O                                          | Xdhi<br>M2.5 Teplot. vst        | M2.7 Funkce<br>Pokroči <b>é</b><br>M2.7 Funkce<br>Časovačů | Яq<br>M2.8 Regulátor                      | M2.9 Ext. regulator PID        | M2.10 Multi-čerpadlo   | Σ<br>M2.11 Počit. údrži | sběr,<br>M2.12 Data kom.      |                        |                                  |                                     |                                              |                        |
| Hlavní menu | M1 Rychlé<br>nastavení                                     | Monitorování<br><b>Σ</b>              |                                              |                                                   |                                 |                                                            |                                           |                                |                        |                         |                               |                        |                                  |                                     |                                              |                        |

*Obr. 16: Základní struktura nabídek frekvenčního měniče*

# **3.2 POUŽÍVÁNÍ GRAFICKÉHO DISPLEJE**

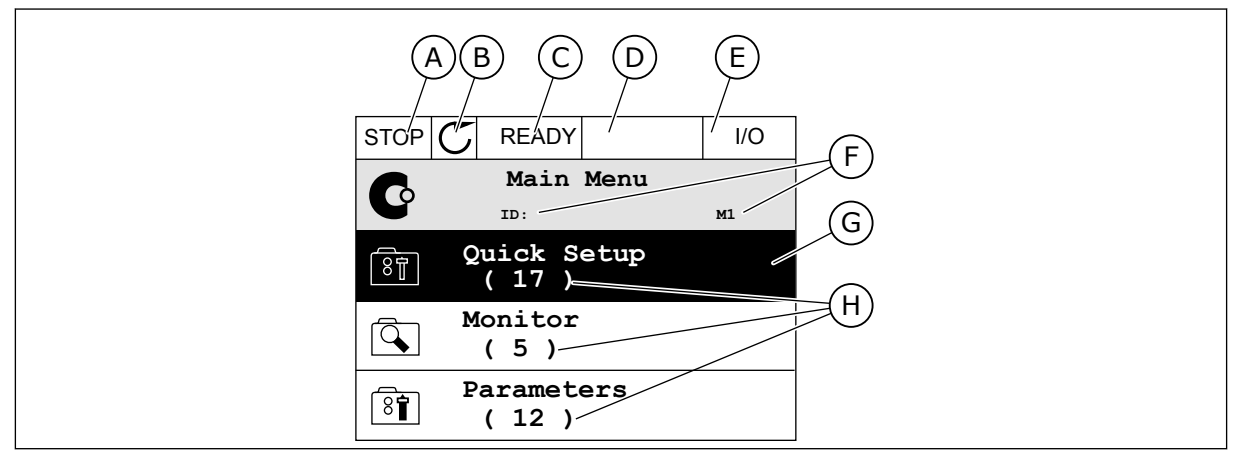

*Obr. 17: Hlavní nabídka grafického displeje*

- A. První stavové pole: STOP/RUN
- B. Směr otáčení
- C. Druhé stavové pole: READY/NOT READY/ FAULT
- D. Pole alarmu: ALARM/-
- E. Místo řízení: PC/IO/KEYPAD/FIELDBUS
- F. Pole umístění: identifikační číslo parametru a aktuální poloha v rámci nabídky

#### 3.2.1 ÚPRAVY HODNOT

Na grafickém displeji lze hodnotu upravit 2 různými postupy.

Zpravidla lze pro jeden parametr nastavit jednu hodnotu. Vyberte některou z textových hodnot nebo číselnou hodnotu z daného rozsahu.

### ZMĚNA TEXTOVÉ HODNOTY PARAMETRU

1 Vyhledejte parametr.

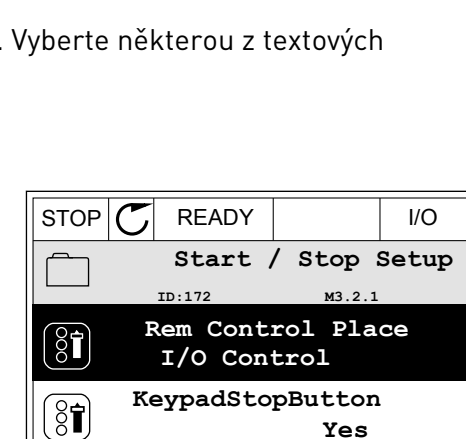

**Start Function**

**Ramping**

G. Aktivovaná skupina nebo položka: stisknutím tlačítka OK vstoupíte do

H. Počet položek v dané skupině

zvolené nabídky

 $\frac{1}{2}$ 

2 Dvojitým stisknutím tlačítka OK nebo stisknutím tlačítka se šipkou vpravo přejděte do režimu úprav.

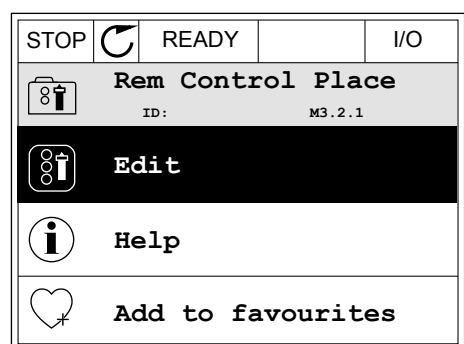

3 Novou hodnotu nastavte tlačítky se šipkami  $n = 0$ nahoru/dolů.  $\|$ STOP  $\|C\|$  READY  $\|$  I/O

**Rem Control Place** िंगे **ID: M3.2.1 FieldbusCTRL I/O Control**

4 Zvolenou hodnotu potvrďte stisknutím tlačítka OK. Provedené změny lze zrušit stisknutím tlačítka Zpět/Reset.

### ÚPRAVA ČÍSELNÝCH HODNOT

2 Přejděte do režimu úprav.

1 Vyhledejte parametr.

 $STOP$   $C$  READY  $|$  /0 **Frequency Ref ID:101 P3.3.1.1 MaxFreqReference** 0.00 Hz **MinFreqReference**  $\left[\begin{smallmatrix} 8 \\ 8 \end{smallmatrix}\right]$ 50.00 Hz **PosFreqRefLimit**  $\frac{1}{2}$ 320.00 Hz

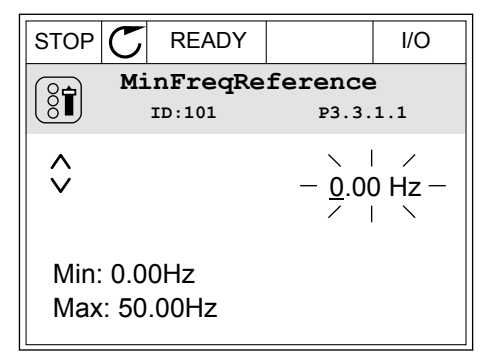

3 U numerických hodnot lze mezi jednotlivými číslicemi přecházet pomocí tlačítek se šipkou doleva a doprava. Vybranou číslici lze změnit pomocí tlačítek se šipkou nahoru a dolů.

4 Zvolenou hodnotu potvrďte stisknutím tlačítka OK.

Zpět/Reset, díky čemuž se vrátíte na úroveň, ve

které jste se nacházeli předtím.

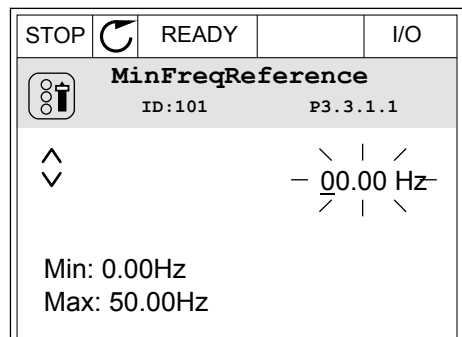

 $STOP$   $R$  READY  $|$   $|$   $|$   $|$ Provedené změny můžete zrušit stisknutím tlačítka **MinFreqReference**  $\left[\begin{smallmatrix} 8 \ 6 \ \end{smallmatrix}\right]$ **ID:101 P3.3.1.1**  $\hat{\Diamond}$  $\times$  1  $\times$ 11.00 Hz $\mathbf{L}$ Min: 0.00Hz Max: 50.00Hz

#### VÝBĚR VÍCE NEŽ 1 HODNOTY

U některých parametrů lze vybrat více než 1 hodnotu. U všech hodnot, které chcete aktivovat, označte zaškrtávací políčko.

1 Vyhledejte parametr. Parametry s výběrem pomocí zaškrtávacích políček jsou označeny symbolem. STOP READY I/O

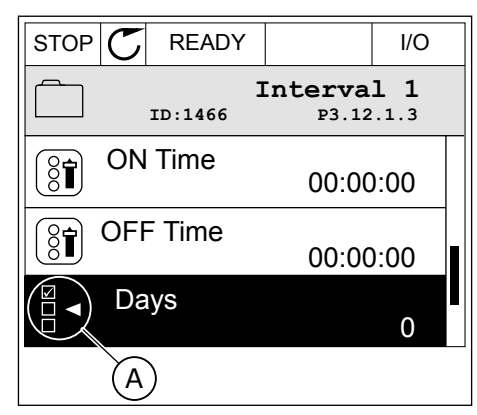

A. Symbol zaškrtávacích políček

2 Mezi hodnotami v seznamu se lze pohybovat tlačítky se šipkami nahoru a dolů.

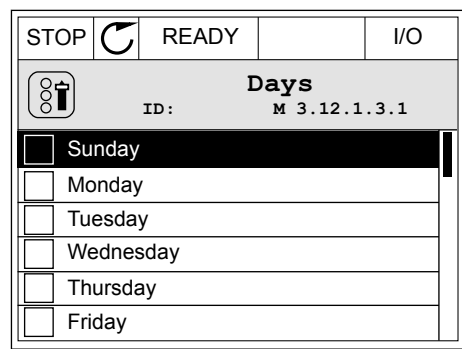

3 Vybranou hodnotu označíte stisknutím tlačítka se šipkou doprava. Příslušné políčko se označí.

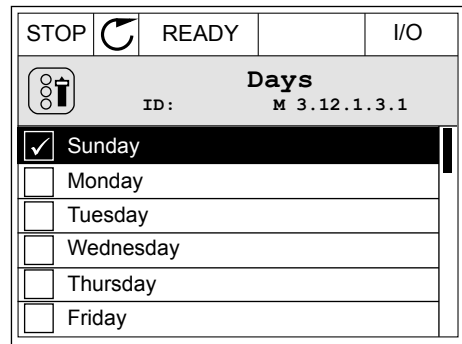

#### 3.2.2 RESETOVÁNÍ PORUCHY

Poruchu lze resetovat tlačítkem Reset nebo parametrem Resetování poruch. Viz pokyny v kapitole *[10.1 Zobrazení poruchy](#page-320-0)*.

#### 3.2.3 TLAČÍTKO FUNCT

Tlačítko FUNCT můžete použít pro 4 funkce.

- K přístupu na řídicí stránku.
- Ke snadnému přepnutí mezi místním a vzdáleným místem řízení.
- Ke změně směru otáčení.
- K rychlé úpravě hodnoty parametru.

Volba místa řízení určuje, odkud frekvenční měnič přijímá příkazy ke spuštění nebo zastavení. Všechna místa řízení mají parametr, kterým se nastavuje zdroj referenční frekvence. Místním místem řízení je vždy ovládací panel. Vzdálené místo řízení mohou být I/O nebo komunikační sběrnice. Aktuální místo řízení se zobrazuje na stavovém řádku na displeji.

Jako vzdálené místo řízení je možné použít I/O A, I/O B a komunikační sběrnici. I/O A a komunikační sběrnice mají nejnižší prioritu. Zvolit je můžete parametrem P3.2.1 (Vzdálené místo řízení). I/O B dokáže potlačit vzdálená místa řízení I/O A a komunikační sběrnici digitálními vstupy. Digitální vstup lze vybrat parametrem P3.5.1.7 (Vynucené řízení I/O B).

Je-li nastaveno místní místo řízení, je vždy použita klávesnice. Místní řízení má vyšší prioritu než vzdálené řízení. Pokud je například nastaveno vzdálené řízení, parametr P3.5.1.7 potlačí místo řízení prostřednictvím digitálního vstupu a vy zvolíte místní řízení, nastaví se jako místo řízení klávesnice. Ke snadnému přepínání mezi místním a vzdáleným řízením můžete použít tlačítko FUNCT.

- ZMĚNA MÍSTA ŘÍZENÍ
- 1 Bez ohledu na polohu ve struktuře menu stiskněte tlačítko FUNCT.  $\parallel$ STOP  $\parallel$ READY  $\parallel$  Keypad

2 Hodnotu Místní nebo Vzdálené zvolte tlačítky se  $\begin{array}{c|c|c|c|c|c} \text{Fion} & \text{Fion} & \text{Fion} \ \hline \text{Sipkami nahoru a dolů. Stiskněte tlačítko OK.} & \text{STOP} & \text{READV} & \text{Keypad} \end{array}$ 

3 K volbě hodnoty Místní nebo Vzdálené znovu použijte tlačítka se šipkami nahoru a dolů. Volbu potvrďte stisknutím tlačítka OK.

4 Pokud změníte vzdálené místo řízení na místní (tzn. klávesnice), je nutné nastavit Referenci z ovládacího panelu.

Jakmile bude volba dokončena, zobrazení na displeji se vrátí do stejného stavu, v jakém bylo při stisknutí tlačítka FUNCT.

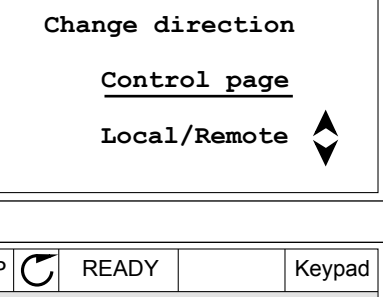

**Choose action**

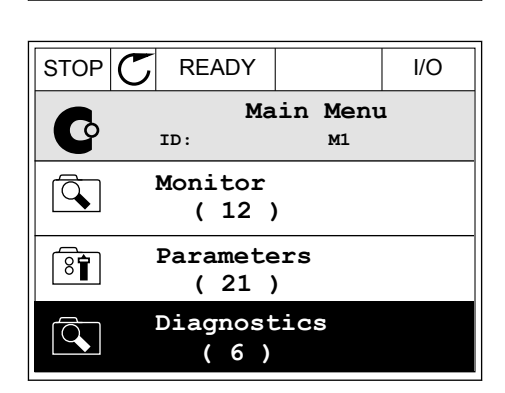

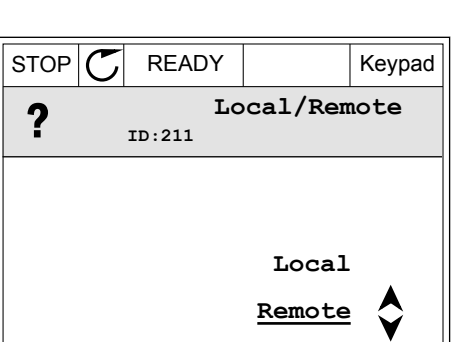

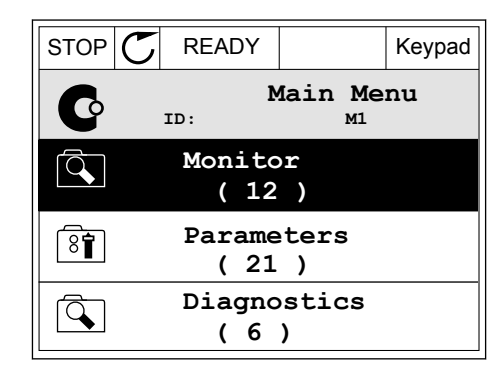

**ID:1805**

 $\left( \begin{smallmatrix} 8\ 1\ \end{smallmatrix} \right)$ 

#### PŘECHOD NA ŘÍDICÍ STRÁNKU

Na řídicí stránce lze snadno sledovat nejdůležitější hodnoty.

1 Bez ohledu na polohu ve struktuře menu stiskněte  $\frac{1}{2}$ tlačítko FUNCT  $\frac{1}{2}$  I/O

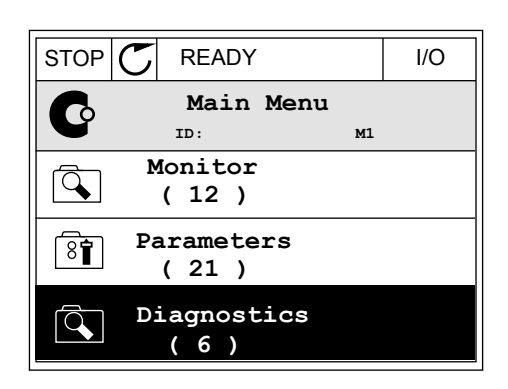

 $STOP$  READY Keypad

**Choose action**

**Control page**

**Local/Remote**

**Change direction**

**ID:1805** 

 $\left[\begin{matrix} 8 \\ 0 \end{matrix}\right]$ 

2 Řídicí stránku zvolíte tlačítky se šipkami nahoru a dolů. Volbu potvrďte tlačítkem OK. Zobrazí se řídicí stránka.

- 3 Pokud je nastaveno místní místo řízení a Reference z ovládacího panelu, můžete parametr P3.3.1.8, Reference klávesnice, nastavit stisknutím tlačítka OK.
- $STOP$   $\begin{bmatrix} \bullet \\ \bullet \end{bmatrix}$  READY Reypad **Keypad Reference**  $\mathbf{r}$ **ID: 184** A 0.00Hz  $\checkmark$ **Output Frequency Motor Torque** 0.00Hz 0.00% **Motor Current Motor Power** 0.00A 0.00%
- a dolů. Změnu potvrdíte stisknutím tlačítka OK.  $\|\text{STOP}[\mathcal{C}]$  READY Keypad **Keypad Reference**  $\mathbf{R}$ **ID: 168** À 0.00Hz **Output Frequency Motor Torque** 0.00Hz 0.00% **Motor Current Motor Power** 0.00A 0.00%
- 

4 Číslice lze změnit pomocí tlačítek se šipkou nahoru

Další informace o Referenci z ovládacího panelu naleznete v *[5.3 Skupina 3.3: Reference](#page-124-0)*. Používáte-li jiná místa řízení nebo referenční hodnoty, na displeji se zobrazí referenční frekvence, kterou nelze upravovat. Ostatní hodnoty na stránce jsou hodnoty pro

Multimonitor. Hodnoty, které se zde budou zobrazovat, lze nastavit (viz pokyny v *[4.1.1](#page-97-0)  [Multimonitor](#page-97-0)*).

# ZMĚNA SMĚRU OTÁČENÍ

Směr otáčení můžete rychle změnit stisknutím tlačítka FUNCT.

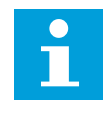

#### **POZNÁMKA!**

Příkaz Změna směru je v nabídce dostupný jen v případě, že je zvoleno místní místo řízení.

1 Bez ohledu na polohu ve struktuře menu stiskněte tlačítko FUNCT.

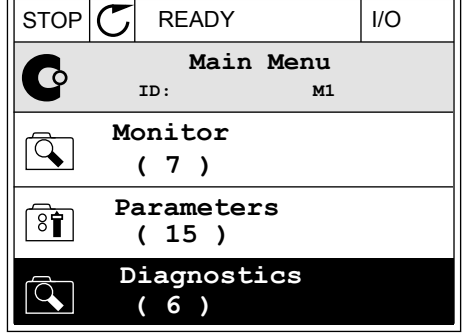

**Choose action**

**Control page Change direction**

**Local/Remote**

**ID:1805**

 $\left( \begin{matrix} 8 \\ 0 \end{matrix} \right)$ 

2 Směr otáčení zvolte tlačítky se šipkami nahoru a dolů. Stiskněte tlačítko OK.  $\|\text{RUN} \|\text{C}\|$  READY  $\|\text{Keypad}\|$ 

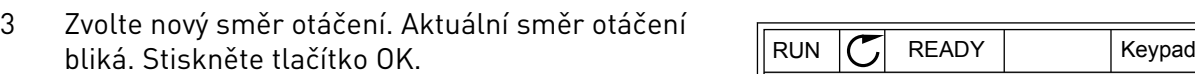

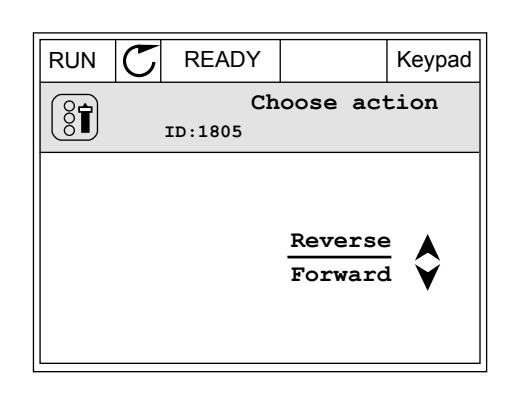

4 Směr otáčení se změní okamžitě. Ověřit si to můžete podle šipky ve stavovém poli displeje, která se změní.

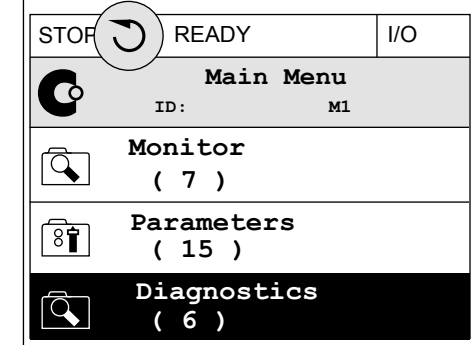

#### FUNKCE RYCHLÉ ÚPRAVY

Díky funkci rychlé úpravy lze zadáním identifikačního čísla parametru rychle přistoupit ke konkrétnímu parametru.

- 1 Bez ohledu na polohu ve struktuře menu stiskněte tlačítko FUNCT.
- 2 Tlačítky se šipkou nahoru nebo šipkou dolů vyberte možnost rychlé úpravy a potvrďte ji stisknutím tlačítka OK.
- 3 Zadejte identifikační číslo parametru nebo sledované hodnoty. Stiskněte tlačítko OK. Na displeji se zobrazí požadovaný parametr v režimu úprav nebo požadovaná sledovaná hodnota v režimu sledování.

#### 3.2.4 KOPÍROVÁNÍ PARAMETRŮ

### **POZNÁMKA!**

 $\bullet$ 

Tato funkce je dostupná pouze u grafického displeje.

Před kopírováním parametrů z ovládacího panelu do měniče je nutné měnič zastavit.

#### KOPÍROVÁNÍ PARAMETRŮ FREKVENČNÍHO MĚNIČE

Tuto funkci použijte ke kopírování parametrů z jednoho měniče do jiného.

- 1 Do ovládacího panelu uložte parametry.
- 2 Odpojte ovládací panel a připojte jej k jinému měniči.
- 3 Příkazem Obnovení z ovládacího panelu stáhněte parametry do nového měniče.

# ULOŽENÍ PARAMETRŮ DO OVLÁDACÍHO PANELU

1 Přejděte do nabídky Uživatelská nastavení.

2 Přejděte do podnabídky Zálohování parametrů.

3 Tlačítky se šipkami nahoru a dolů zvolte funkci. Volbu potvrďte stisknutím tlačítka OK.

Příkaz Obnovení nastavení z výroby vrátí parametry na hodnoty nastavené při výrobě. Příkazem Uložit do ovládacího panelu můžete zkopírovat všechny parametry do ovládacího panelu. Příkaz Obnovení z ovládacího panelu zkopíruje všechny parametry z ovládacího panelu do měniče.

#### **Parametry, které nelze kopírovat, pokud mají měniče různou velikost:**

Pokud vyměníte ovládací panel měniče za ovládací panel náležící k měniči jiné velikosti, nezmění se hodnoty těchto parametrů.

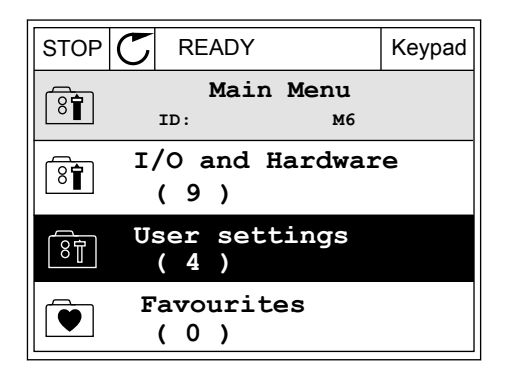

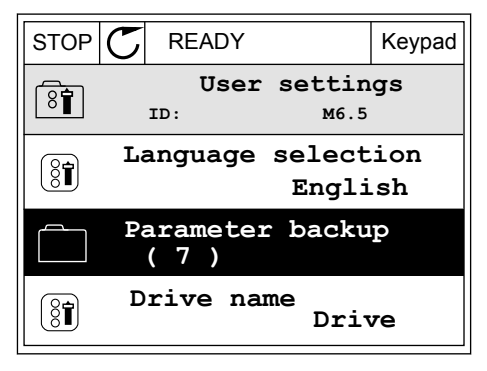

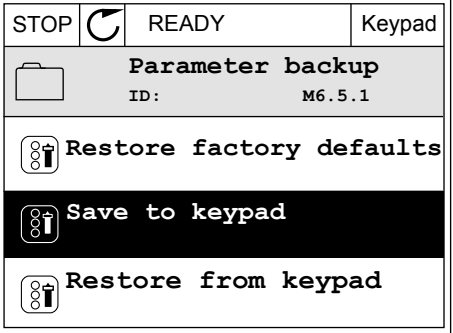

- Jmenovitý proud motoru (P3.1.1.4)
- Jmenovité napětí motoru (P3.1.1.1)
- Jmenovité otáčky motoru (P3.1.1.3)
- Jmenovitý výkon motoru (P3.1.1.6)
- Jmenovitá frekvence motoru (P3.1.1.2)
- Účiník motoru cos φ (P3.1.1.5)
- Spínací frekvence (P3.1.2.3)
- Proudové omezení motoru (P3.1.3.1)
- Mezní zastavovací proud (P3.9.3.2)
- Maximální frekvence (P3.3.1.2)
- Frekvence začátku odbuzování (P3.1.4.2)
- Střední frekvence na U/f křivce (P3.1.4.4)
- Napětí při nulové frekvenci (P3.1.4.6)
- Spouštěcí magnetizační proud (P3.4.3.1)
- Proud stejnosměrného brzdění (P3.4.4.1)
- Proud magnetického brzdění (P3.4.5.2)
- Tepelná časová konstanta motoru (P3.9.2.4)

#### 3.2.5 POROVNÁNÍ PARAMETRŮ

Pomocí této funkce lze porovnat aktuální parametry s jednou z těchto čtyř sad.

- Sada 1 (B6.5.4, Ulož do Sady 1)
- Sada 2 (B6.5.6, Ulož do Sady 2)
- Výchozí (P6.5.1, Obnovit výchozí výrobní nastavení)
- Sada ovládacího panelu (P6.5.2, Uložit do ovládacího panelu)

Více informací o těchto parametrech naleznete v *[Tabulka 114 Parametry zálohování parametrů](#page-219-0)  [v nabídce uživatelských nastavení](#page-219-0)*.

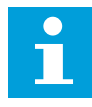

#### **POZNÁMKA!**

Pokud sada parametrů, se kterou chcete aktuální sadu porovnat, nebyla dosud uložena, zobrazí se na displeji hlášení: *Porovnání selhalo*.

#### POUŽITÍ FUNKCE POROVNÁNÍ PARAMETRŮ

1 V nabídce Uživatelská nastavení přejděte do části Porovnání parametrů.

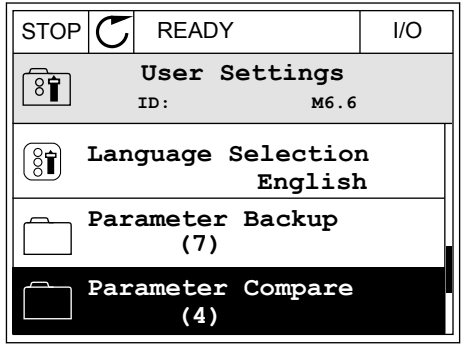

2 Zvolte dvojici sad. Volbu potvrďte stisknutím  $\|$ STOP $\|$ **C** READY I/O

3 Vyberte možnost Aktivovat a stiskněte tlačítko OK.

4 Projděte porovnání hodnot aktuální a druhé sady.

3.2.6 NÁPOVĚDA

Na grafickém displeji lze u mnohých témat zobrazit nápovědu. Nápověda je k dispozici u všech parametrů.

Nápověda je dostupná rovněž pro poruchy, alarmy a průvodce spuštěním.

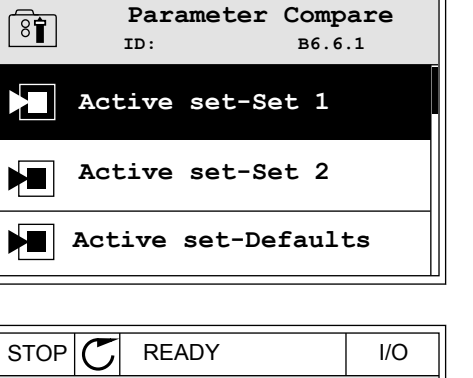

**ID: M6.6.1 Active set-Set 1**

**Active**

**Help**

 $\left[ \right]$ 

H.

 $\mathbf{I}$ 

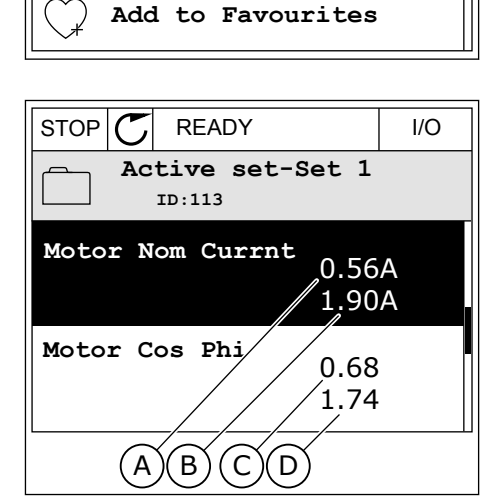

- A. Aktuální hodnota
- B. Hodnota z porovnávané sady
- C. Aktuální hodnota
- D. Hodnota z porovnávané sady

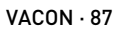

# ZOBRAZENÍ NÁPOVĚDY

1 Vyhledejte položku, o níž si chcete přečíst další informace.

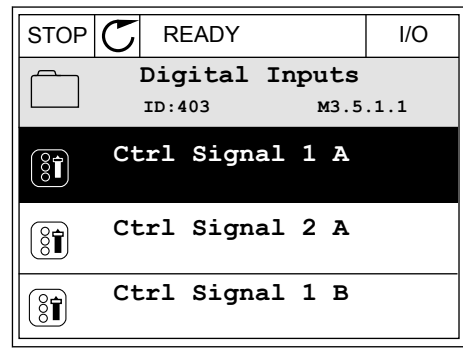

2 Tlačítky se šipkami nahoru a dolů zvolte možnost Nápověda.

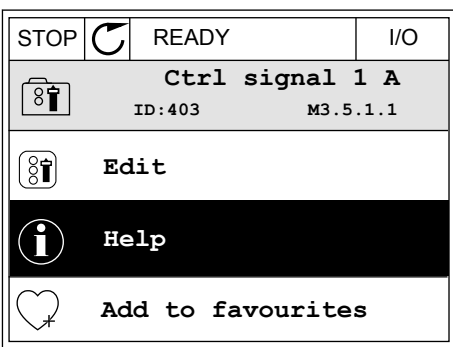

3 Text nápovědy zobrazíte stisknutím tlačítka OK.

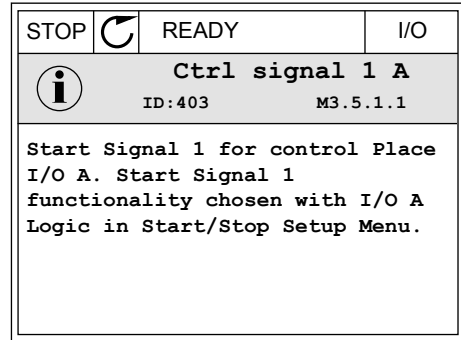

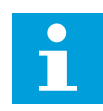

#### **POZNÁMKA!**

Texty nápovědy jsou vždy v angličtině.

### 3.2.7 POUŽÍVÁNÍ NABÍDKY OBLÍBENÉ POLOŽKY

Pokud některé položky používáte často, můžete je přidat na seznam Oblíbené položky. Do tohoto seznamu lze umístit parametry i sledované signály ze všech nabídek ovládacího panelu.

Více informací o používání nabídky oblíbených položek naleznete v kapitole *[8.2 Oblíbené](#page-219-0)  [položky](#page-219-0)*.

# **3.3 POUŽÍVÁNÍ TEXTOVÉHO DISPLEJE**

Jako uživatelské rozhraní může sloužit ovládací panel s textovým displejem. Textový a grafický displej mají téměř totožné funkce. Některé funkce jsou však dostupné pouze u grafického displeje.

Na displeji se zobrazuje stav motoru a frekvenčního měniče. Rovněž se na něm zobrazují poruchy motoru a měniče. Na displeji se zobrazuje aktuální poloha v rámci nabídky. Dále se zobrazuje také název skupiny nebo položky v aktuálním umístění. Pokud je text příliš dlouhý a na displej se nevejde, bude se automaticky posouvat.

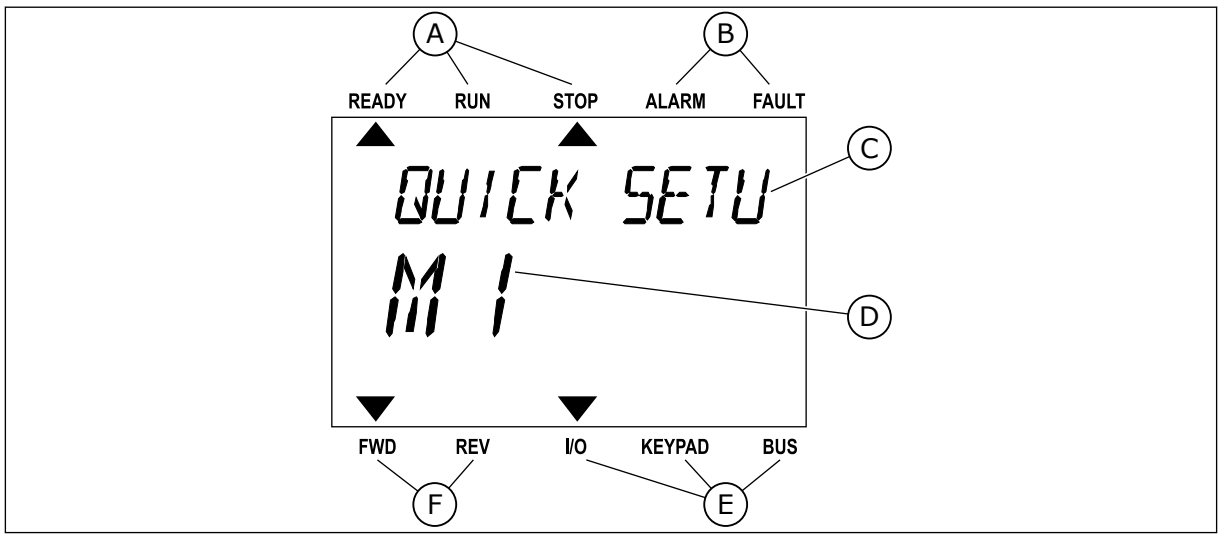

*Obr. 18: Hlavní nabídka textového displeje*

- A. Kontrolky stavu
- B. Kontrolky alarmu a poruchy
- C. Název skupiny nebo položky aktuálního umístění

#### 3.3.1 ÚPRAVY HODNOT

### ZMĚNA TEXTOVÉ HODNOTY PARAMETRU

Tímto postupem nastavíte hodnotu parametru.

1 Vyhledejte parametr.

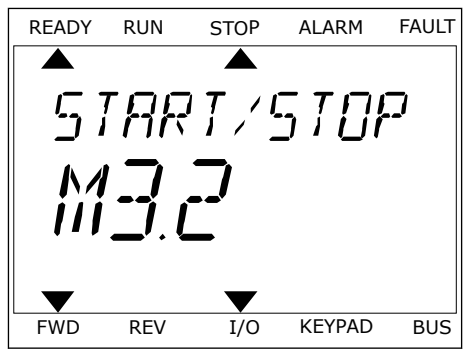

D. Aktuální poloha v rámci nabídky

E. Kontrolky místa řízení F. Kontrolky směru otáčení 2 Stisknutím tlačítka OK přejděte do režimu úprav.

3 Novou hodnotu nastavte tlačítky se šipkami Novou hodnotu hastavté ttachtky se sipkanii a korea korea korea korea korea korea korea korea korea korea kore

4 Změnu potvrdíte stisknutím tlačítka OK. Provedené změny můžete zrušit stisknutím tlačítka Zpět/ Reset, díky čemuž se vrátíte na úroveň, ve které jste se nacházeli předtím.

### ÚPRAVA ČÍSELNÝCH HODNOT

- 1 Vyhledejte parametr.
- 2 Přejděte do režimu úprav.
- 3 Mezi jednotlivými číslicemi lze přecházet pomocí tlačítek se šipkou doleva a doprava. Vybranou číslici lze změnit pomocí tlačítek se šipkou nahoru a dolů.
- 4 Změnu potvrdíte stisknutím tlačítka OK. Provedené změny můžete zrušit stisknutím tlačítka Zpět/ Reset, díky čemuž se vrátíte na úroveň, ve které jste se nacházeli předtím.

### 3.3.2 RESETOVÁNÍ PORUCHY

Poruchu lze resetovat tlačítkem Reset nebo parametrem Resetování poruch. Viz pokyny v kapitole *[10.1 Zobrazení poruchy](#page-320-0)*.

### 3.3.3 TLAČÍTKO FUNCT

Tlačítko FUNCT můžete použít pro 4 funkce.

- K přístupu na řídicí stránku.
- Ke snadnému přepnutí mezi místním a vzdáleným místem řízení.
- Ke změně směru otáčení.
- K rychlé úpravě hodnoty parametru.

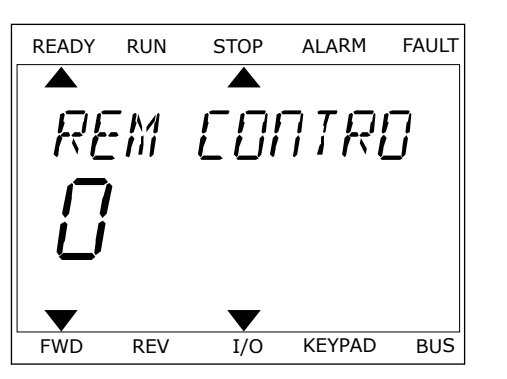

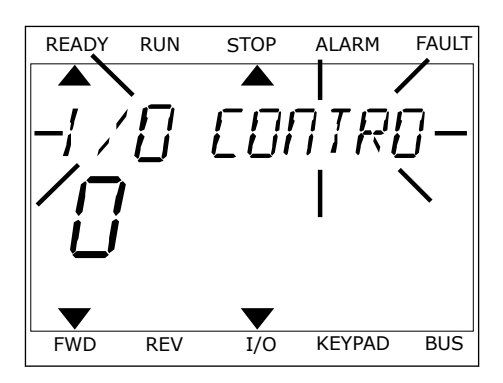

Volba místa řízení určuje, odkud frekvenční měnič přijímá příkazy ke spuštění nebo zastavení. Všechna místa řízení mají parametr, kterým se nastavuje zdroj referenční frekvence. Místním místem řízení je vždy ovládací panel. Vzdálené místo řízení mohou být I/O nebo komunikační sběrnice. Aktuální místo řízení se zobrazuje na stavovém řádku na displeji.

Jako vzdálené místo řízení je možné použít I/O A, I/O B a komunikační sběrnici. I/O A a komunikační sběrnice mají nejnižší prioritu. Zvolit je můžete parametrem P3.2.1 (Vzdálené místo řízení). I/O B dokáže potlačit vzdálená místa řízení I/O A a komunikační sběrnici digitálními vstupy. Digitální vstup lze vybrat parametrem P3.5.1.7 (Vynucené řízení I/O B).

Je-li nastaveno místní místo řízení, je vždy použita klávesnice. Místní řízení má vyšší prioritu než vzdálené řízení. Pokud je například nastaveno vzdálené řízení, parametr P3.5.1.7 potlačí místo řízení prostřednictvím digitálního vstupu a vy zvolíte místní řízení, nastaví se jako místo řízení klávesnice. Ke snadnému přepínání mezi místním a vzdáleným řízením můžete použít tlačítko FUNCT.

### ZMĚNA MÍSTA ŘÍZENÍ

1 Bez ohledu na polohu ve struktuře menu stiskněte bez difiedu na potonu ve strukture filenu stiskilete | READY RUN STOP ALARM FAULT

2 Hodnotu Místní nebo Vzdálené zvolte tlačítky se Sipkami nahoru a dolů. Stiskněte tlačítko OK.<br>READY RUN STOP ALARM FAULT

3 K volbě hodnoty Místní **nebo** Vzdálené znovu použijte tlačítka se šipkami nahoru a dolů. Volbu potvrďte stisknutím tlačítka OK.

*PRRAMETERS* FWD REV I/O KEYPAD BUS

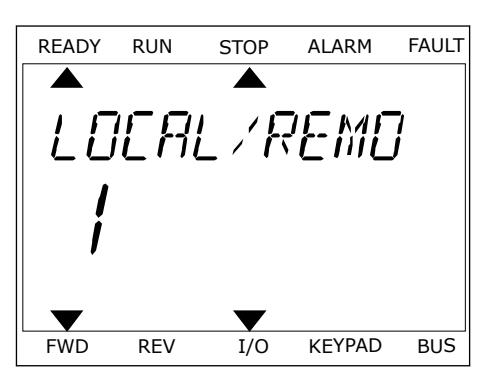

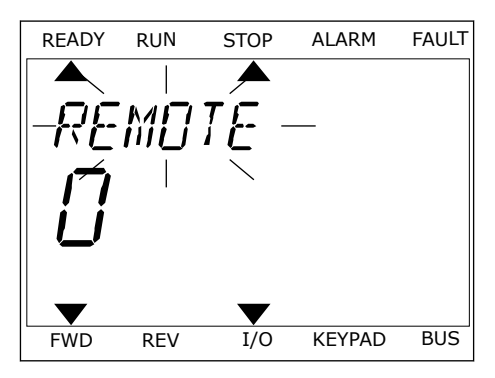

4 Pokud změníte vzdálené místo řízení na místní (tzn. klávesnice), je nutné nastavit Referenci z ovládacího panelu.

Jakmile bude volba dokončena, zobrazení na displeji se vrátí do stejného stavu, v jakém bylo při stisknutí tlačítka FUNCT.

# PŘECHOD NA ŘÍDICÍ STRÁNKU

Na řídicí stránce lze snadno sledovat nejdůležitější hodnoty.

1 Bez ohledu na polohu ve struktuře menu stiskněte BEZ ORIGIA NA POLONA VE SILARIME MEMA SUSRIJELE READY RUN STOP ALARM FAULT

2 Řídicí stránku zvolíte tlačítky se šipkami nahoru a dolů. Volbu potvrďte tlačítkem OK. Zobrazí se řídicí stránka.

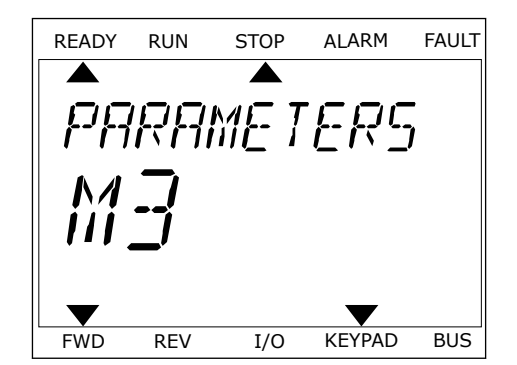

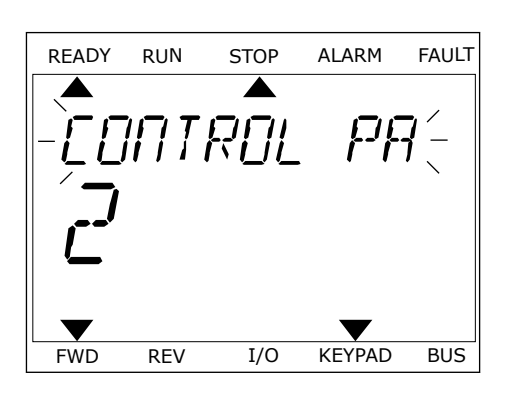

3 Pokud je nastaveno místní místo řízení a Reference z ovládacího panelu, můžete parametr P3.3.1.8, Reference klávesnice, nastavit stisknutím tlačítka OK.

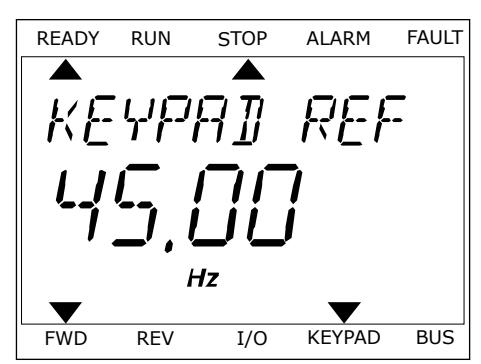

Další informace o Referenci z ovládacího panelu naleznete v *[5.3 Skupina 3.3: Reference](#page-124-0)*). Používáte-li jiná místa řízení nebo referenční hodnoty, na displeji se zobrazí referenční frekvence, kterou nelze upravovat. Ostatní hodnoty na stránce jsou hodnoty pro Multimonitor. Hodnoty, které se zde budou zobrazovat, lze nastavit (viz pokyny v *[4.1.1](#page-97-0)  [Multimonitor](#page-97-0)*).

#### ZMĚNA SMĚRU OTÁČENÍ

Směr otáčení můžete rychle změnit stisknutím tlačítka FUNCT.

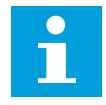

#### **POZNÁMKA!**

Příkaz Změna směru je v nabídce dostupný jen v případě, že je zvoleno místní místo řízení.

- 1 Bez ohledu na polohu ve struktuře menu stiskněte tlačítko FUNCT.
- 2 Směr otáčení zvolte tlačítky se šipkami nahoru a dolů. Stiskněte tlačítko OK.
- 3 Zvolte nový směr otáčení. Aktuální směr otáčení bliká. Stiskněte tlačítko OK. Směr otáčení se změní okamžitě. Indikace šipkou ve stavovém poli displeje se změní.

#### FUNKCE RYCHLÉ ÚPRAVY

Díky funkci rychlé úpravy lze zadáním identifikačního čísla parametru rychle přistoupit ke konkrétnímu parametru.

- 1 Bez ohledu na polohu ve struktuře menu stiskněte tlačítko FUNCT.
- 2 Tlačítky se šipkou nahoru nebo šipkou dolů vyberte možnost rychlé úpravy a potvrďte ji stisknutím tlačítka OK.
- 3 Zadejte identifikační číslo parametru nebo sledované hodnoty. Stiskněte tlačítko OK. Na displeji se zobrazí požadovaný parametr v režimu úprav nebo požadovaná sledovaná hodnota v režimu sledování.

# **3.4 STRUKTURA MENU**

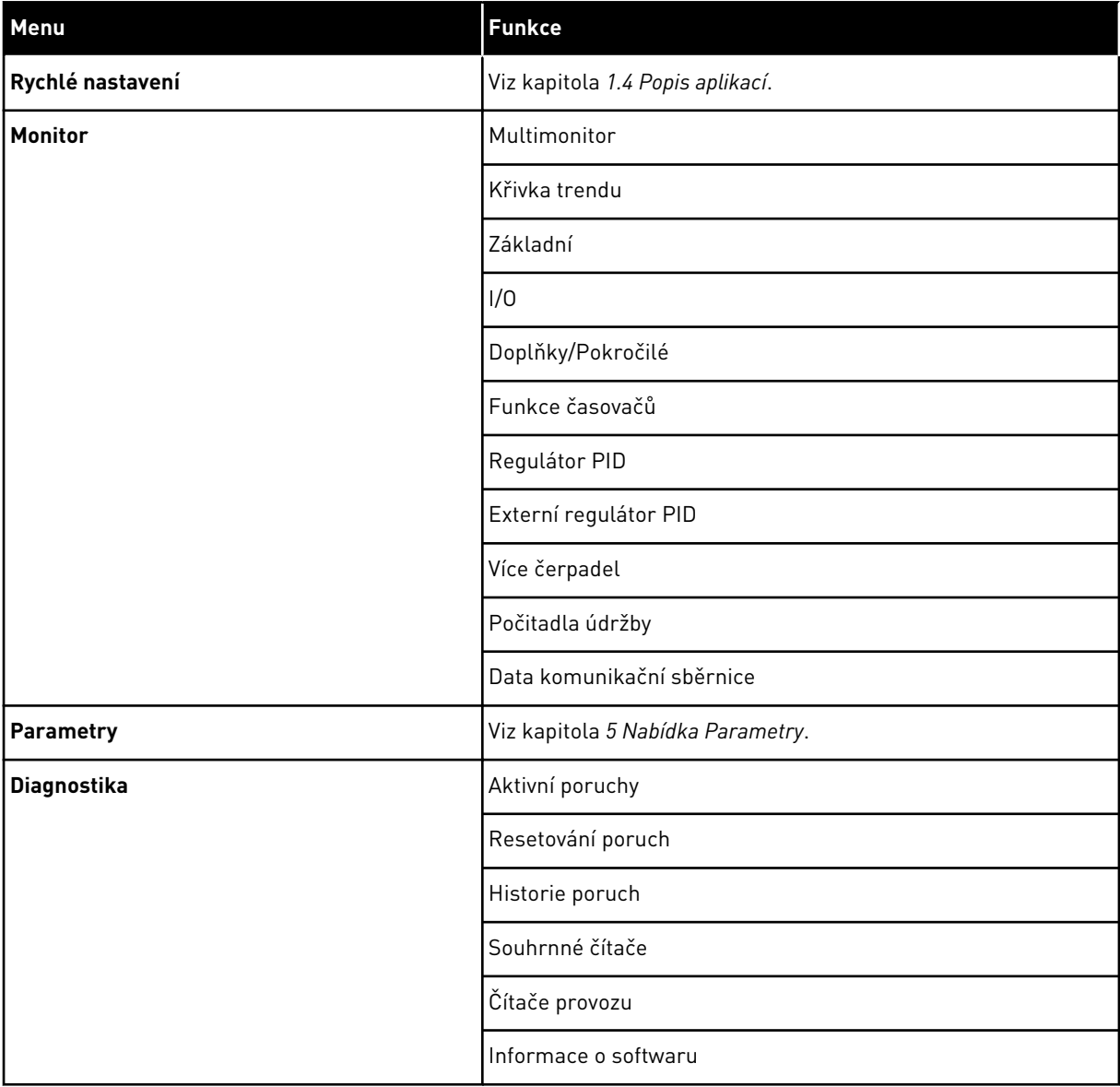

a dhe ann an 1970.<br>Tagairtí

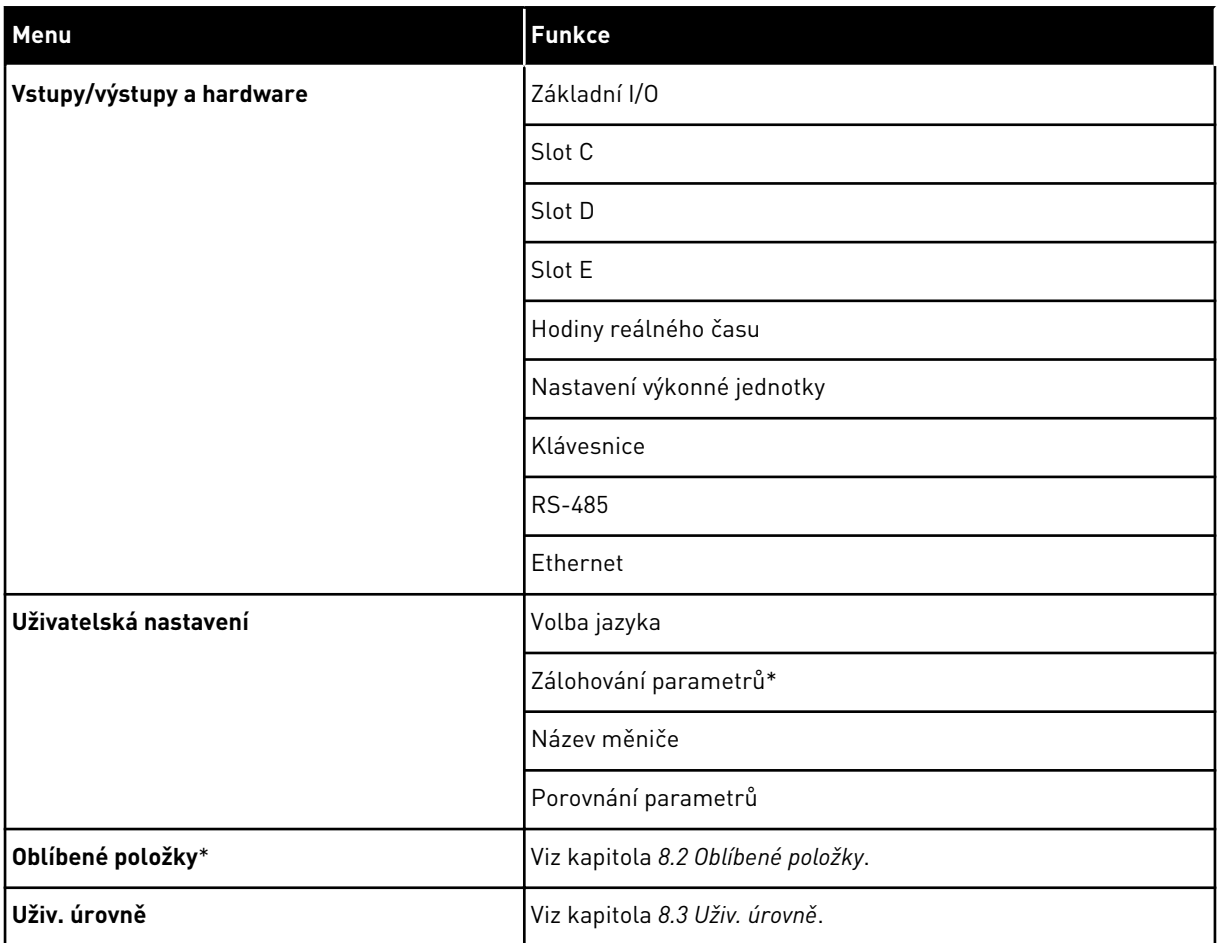

\* = Tato funkce není dostupná u ovládacího panelu s textovým displejem.

#### 3.4.1 RYCHLÉ NASTAVENÍ

Skupina Rychlé nastavení obsahuje různé průvodce a parametry rychlého nastavení aplikace Vacon 100. Podrobnější informace o parametrech v této skupině najdete v kapitole *[1.3 První](#page-11-0)  [spuštění](#page-11-0)* a *[2 Průvodce](#page-63-0)*.

#### 3.4.2 MONITOR

#### MULTIMONITOR

Funkcí Multimonitor můžete vybrat 4 až 9 sledovaných položek. Viz *[4.1.1 Multimonitor](#page-97-0)*.

# $\bullet$ H

#### **POZNÁMKA!**

Nabídka Multimonitor není dostupná u textového displeje.

#### KŘIVKA TRENDU

Funkce Křivka trendu je grafické zobrazení dvou sledovaných hodnot současně. Viz *[4.1.2](#page-98-0)  [Křivka trendu](#page-98-0)*.

#### ZÁKLADNÍ

Základní sledované hodnoty mohou být například stav, měření, aktuální hodnoty parametrů nebo signály. Viz *[4.1.3 Základní](#page-102-0)*.

#### I/O

Lze sledovat stavy a úrovně hodnot vstupních a výstupních signálů. Viz *[4.1.4 I/O](#page-103-0)*.

#### DOPLŇKY/POKROČILÉ

Sledovat lze různé rozšířené hodnoty, např. hodnoty na komunikační sběrnici. Viz *[4.1.6](#page-105-0)  [Doplňky a rozšířená nastavení](#page-105-0)*.

#### FUNKCE ČASOVAČŮ

Touto funkcí můžete sledovat časovače a Hodiny reálného času. Viz *[4.1.7 Monitorování funkcí](#page-107-0)  [časovače](#page-107-0)*.

#### REGULÁTOR PID

Touto funkcí můžete sledovat hodnoty regulátoru PID. Viz *[4.1.8 Monitorování PID regulátoru](#page-108-0)*.

#### EXTERNÍ REGULÁTOR PID

Sledování hodnot externího regulátoru PID. Viz *[4.1.9 Monitorování externího PID regulátoru](#page-109-0)*.

#### VÍCE ČERPADEL

Touto funkcí lze sledovat hodnoty týkající se provozu více než 1 měniče. Viz *[4.1.10](#page-110-0)  [Monitorování více čerpadel](#page-110-0)*.

#### POČITADLA ÚDRŽBY

Sledování hodnot týkajících se počitadel údržby. Viz *[4.1.11 Počitadla údržby](#page-110-0)*.

#### DATA KOMUNIKAČNÍ SBĚRNICE

Díky této funkci můžete data na komunikační sběrnici zobrazovat jako sledované hodnoty. Touto funkcí lze například sledovat uvádění komunikační sběrnice do provozu. Viz *[4.1.12](#page-111-0)  [Monitorování dat komunikační sběrnice](#page-111-0)*.

### **3.5 VACON LIVE**

Vacon Live je počítačový nástroj ke zprovozňování a údržbě frekvenčních měničů Vacon® 10, Vacon® 20 a Vacon® 100. Nástroj Vacon Live si můžete stáhnout ze stránek www.vacon.com.

Nástroj Vacon Live disponuje těmito funkcemi:

- Parametrizace, monitorování, informace o měniči, registrátor dat atd.
- Nástroj Vacon Loader pro stahování softwaru
- Podpora rozhraní RS-422 a Ethernet
- Podpora systémů Windows XP, Vista, 7 a 8.
- 17 jazyků: angličtina, němčina, španělština, finština, francouzština, italština, ruština, švédština, čínština, čeština, dánština, nizozemština, polština, portugalština, rumunština, slovenština a turečtina.

Spojení mezi frekvenčním měničem a softwarovým nástrojem můžete navázat pomocí černého kabelu USB/RS-422 dodaného od společnosti Vacon nebo ethernetovým kabelem Vacon 100. Při instalaci nástroje Vacon Live se automaticky nainstalují také ovladače rozhraní RS-422. Po připojení kabelu nástroj Vacon Live automaticky vyhledá připojený měnič.

Další informace o používání nástroje Vacon Live naleznete v nabídce nápovědy k programu.

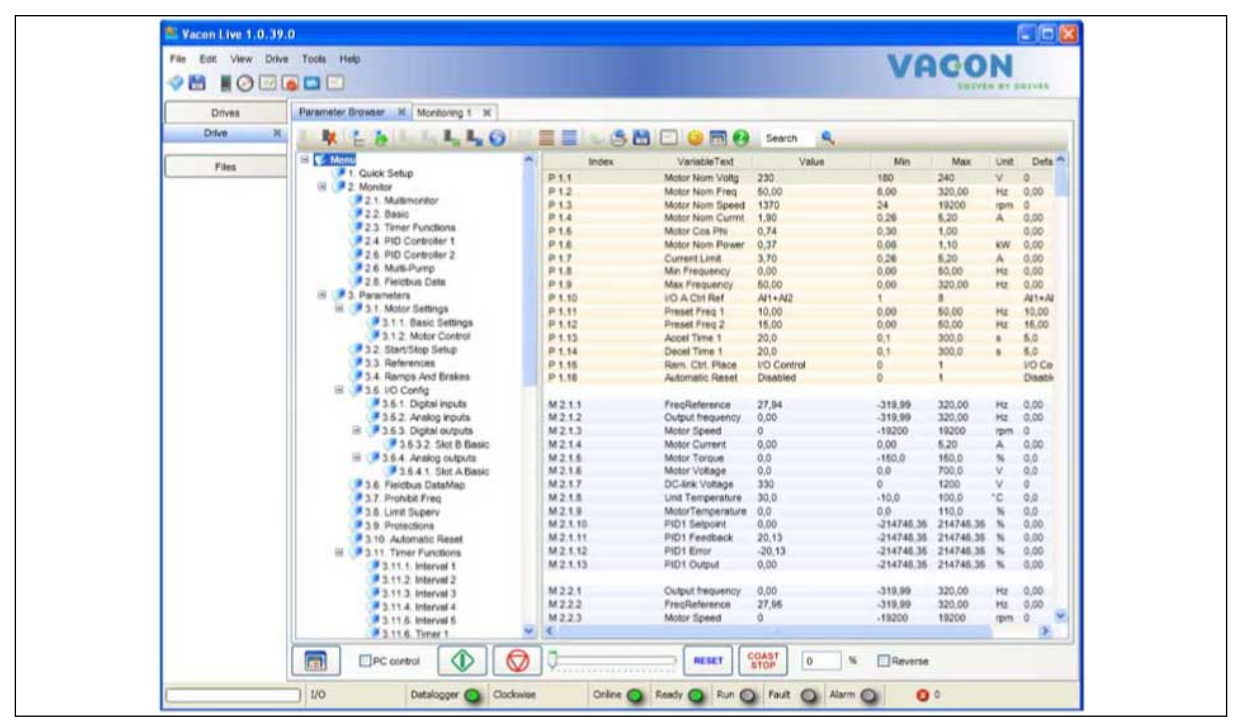

*Obr. 19: Nástroj Vacon Live pro počítače*

# <span id="page-97-0"></span>**4 NABÍDKA MONITOROVÁNÍ**

# **4.1 SKUPINA MONITORU**

Můžete sledovat skutečné hodnoty parametrů nebo signály. Také lze sledovat stavy a měřené hodnoty. Některé ze sledovaných hodnot je možné přizpůsobit.

#### 4.1.1 MULTIMONITOR

Na stránce Multimonitor můžete vybrat 4 až 9 sledovaných položek. Počet položek lze zvolit parametrem 3.11.4, Zobrazení Multimonitor. Další informace naleznete v kapitole *[5.11](#page-164-0)  [Skupina 3.11: Nastavení aplikace](#page-164-0)*.

#### ZMĚNA SLEDOVANÝCH POLOŽEK

- 1 Stisknutím tlačítka OK přejděte do nabídky sledování. STOP READY I/O
	- **Main Menu**  $\mathbf C$ **ID: M1 Quick Setup** ंिं **(4) Monitor**  $\Delta$ **(12) Parameters**  $\overleftrightarrow{8}$ **(21)**

2 Vstupte do nabídky Multimonitor.

3 Původní položku, kterou chcete nahradit, aktivujte. Použijte tlačítka se šipkami.

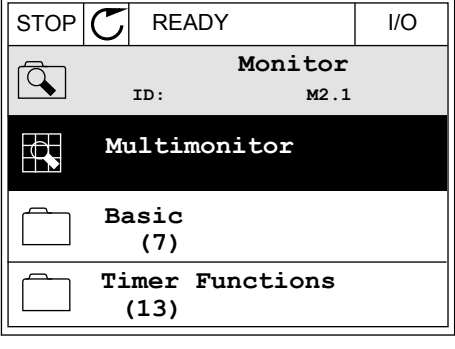

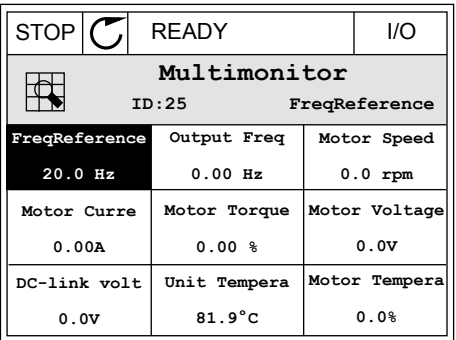

<span id="page-98-0"></span>4 Novou položku ze seznamu zvolte stisknutím tlačítka OK.

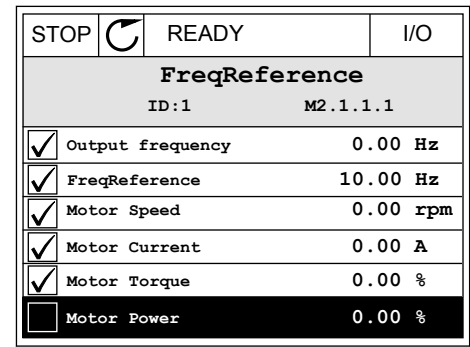

#### 4.1.2 KŘIVKA TRENDU

Funkce Křivka trendu je grafické zobrazení 2 sledovaných hodnot současně.

Jakmile zvolíte hodnotu, měnič ji začne zaznamenávat. V podnabídce Křivka trendu můžete křivku trendu prozkoumat a také zvolit signály. Rovněž můžete upravit nastavení minima a maxima a intervalu vzorkování a využít funkci automatického měřítka.

#### ZMĚNA HODNOT

Tento postup slouží ke změně sledovaných hodnot.

1 V nabídce Monitor přejděte k podnabídce Křivka trendu a stiskněte tlačítko OK.

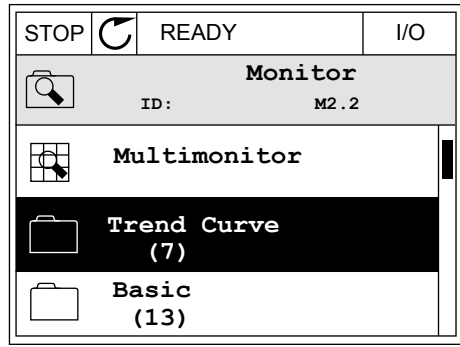

2 Stisknutím tlačítka OK přejděte do podnabídky Ukázat křivku trendu.  $\|\text{stop}[\mathbb{C}]$  READY | I/O

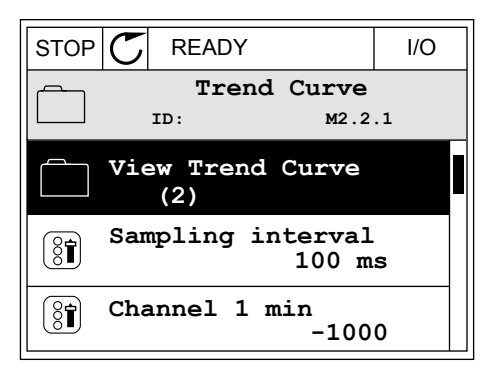

3 Jako křivky trendu lze současně sledovat pouze dvě hodnoty. Aktuální hodnoty, referenční frekvence a otáčky motoru, se zobrazují viditelné v dolní části displeje. Tlačítky se šipkami nahoru a dolů vyberte jednu z aktuálních hodnot, kterou chcete změnit. Stiskněte tlačítko OK.

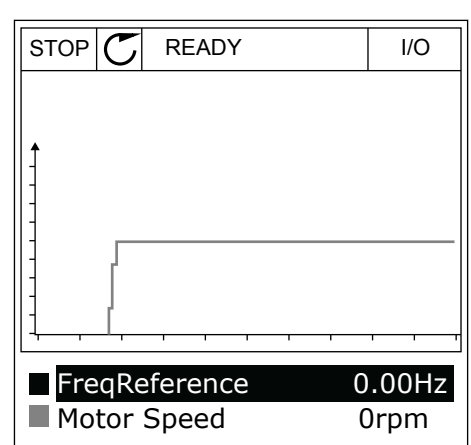

4 Mezi hodnotami v seznamu sledovaných hodnot se lze pohybovat tlačítky se šipkami.

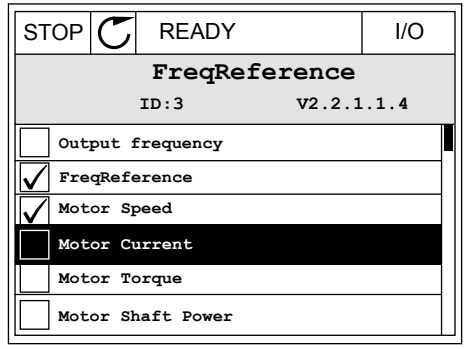

5 Zvolte požadovanou hodnotu a stiskněte tlačítko OK. In the state of the state of the state of the state of the state of the state of the state of the state of the state of the state of the state of the state of the state of the state of the state of the state of the sta

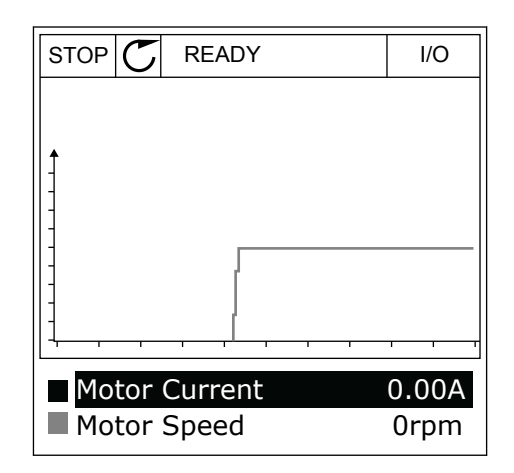

# ZASTAVENÍ PRŮBĚHU KŘIVKY

Průběh křivky trendu lze zastavit a odečíst aktuální hodnoty. Poté je možné průběh křivky opětovně spustit.

1 V zobrazení křivky trendu aktivujte tlačítkem se šipkou nahoru danou křivku. Rámeček displeje se zobrazí tučně.

2 Na cílovém místě křivky stiskněte tlačítko OK.

3 Na displeji se zobrazí svislá linka. Ve spodní části displeje se zobrazí hodnoty odpovídající poloze linky.

- RUN **READY ALARM** I/O Motor Current 0.02A
	- Motor Speed -317rpm

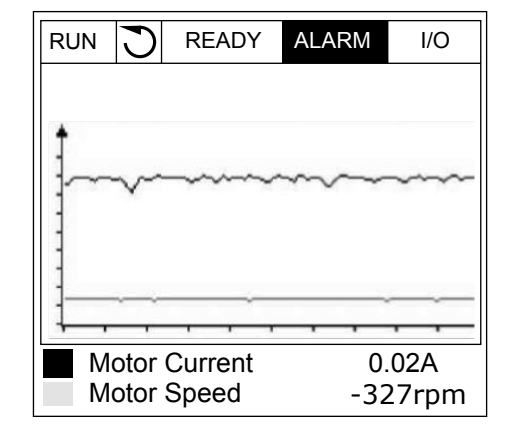

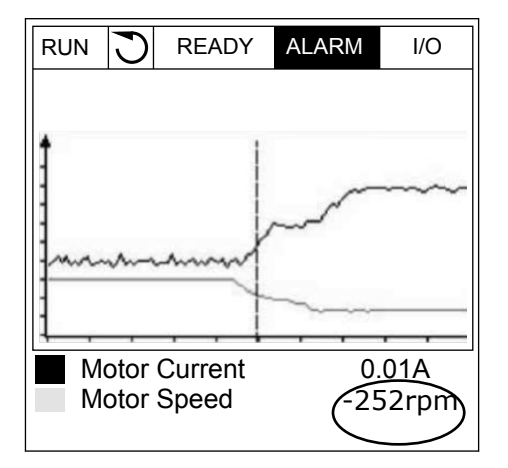

4 Tlačítky se šipkami vlevo a vpravo lze pohybovat linkou a zobrazovat hodnoty na dalších místech.  $\sqrt{RUN}$   $\sqrt{C}$  READY ALARM I/O

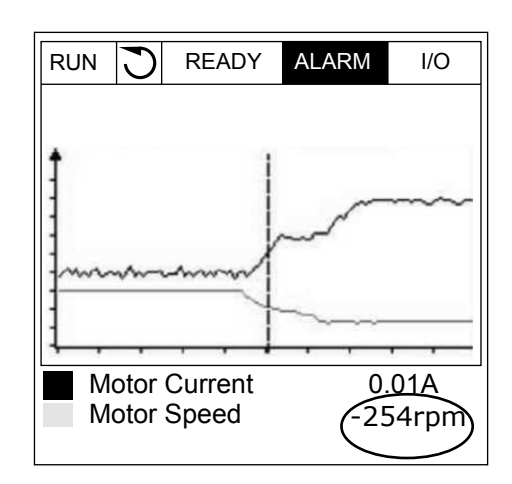

#### *Tabulka 20: Parametry křivky trendu*

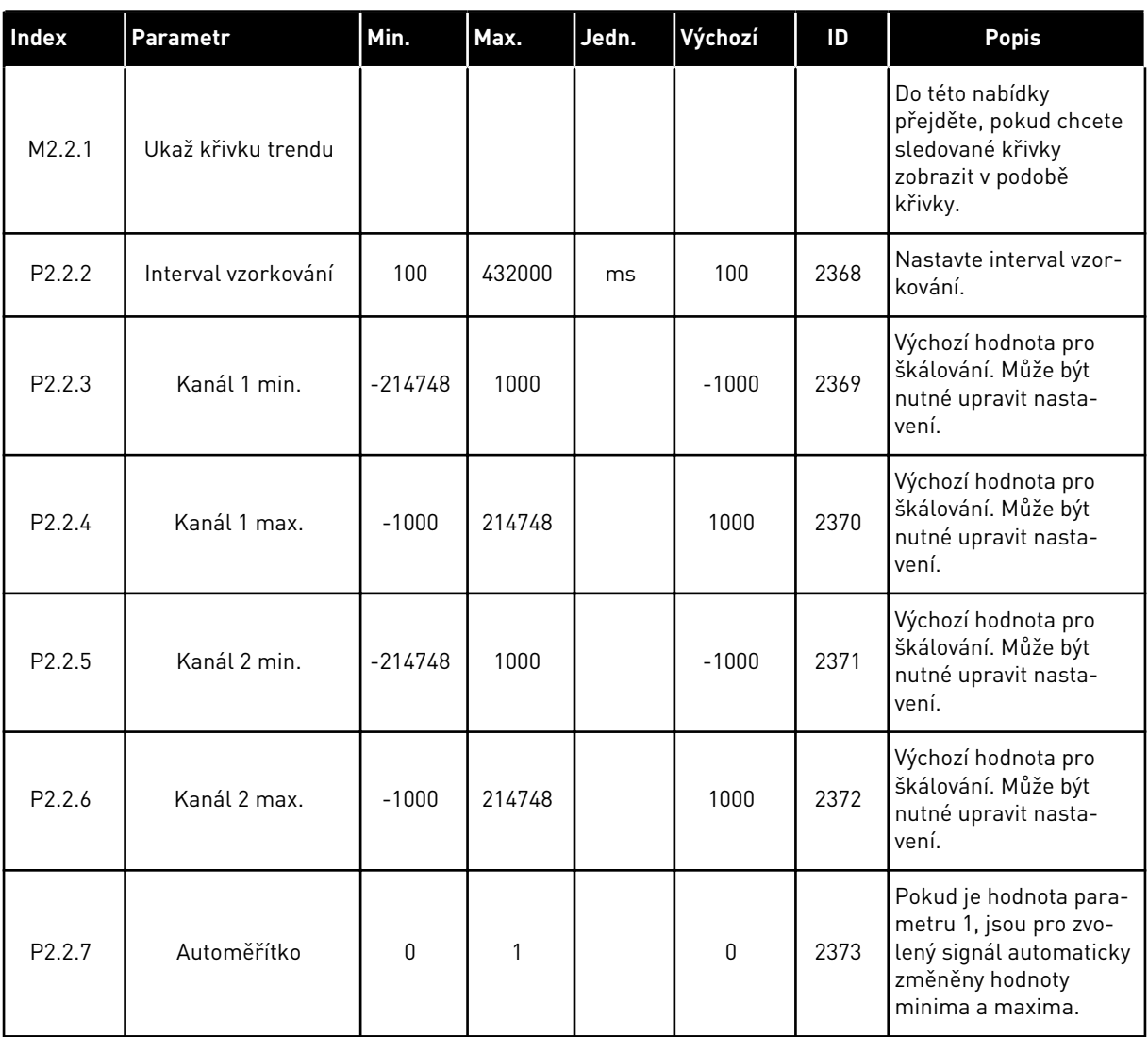

### <span id="page-102-0"></span>4.1.3 ZÁKLADNÍ

Základní sledované hodnoty a související data naleznete v následující tabulce.

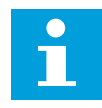

#### **POZNÁMKA!**

V nabídce Monitor jsou k dispozici pouze stavy standardní desky I/O. Stavy signálů pro všechny desky I/O naleznete jako zdrojová data v nabídce I/O a hardware.

Pokud systém požádá o kontrolu stavu rozšiřujících desek I/O, využijte k tomu nabídku I/O a hardware.

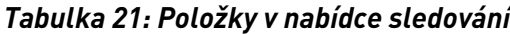

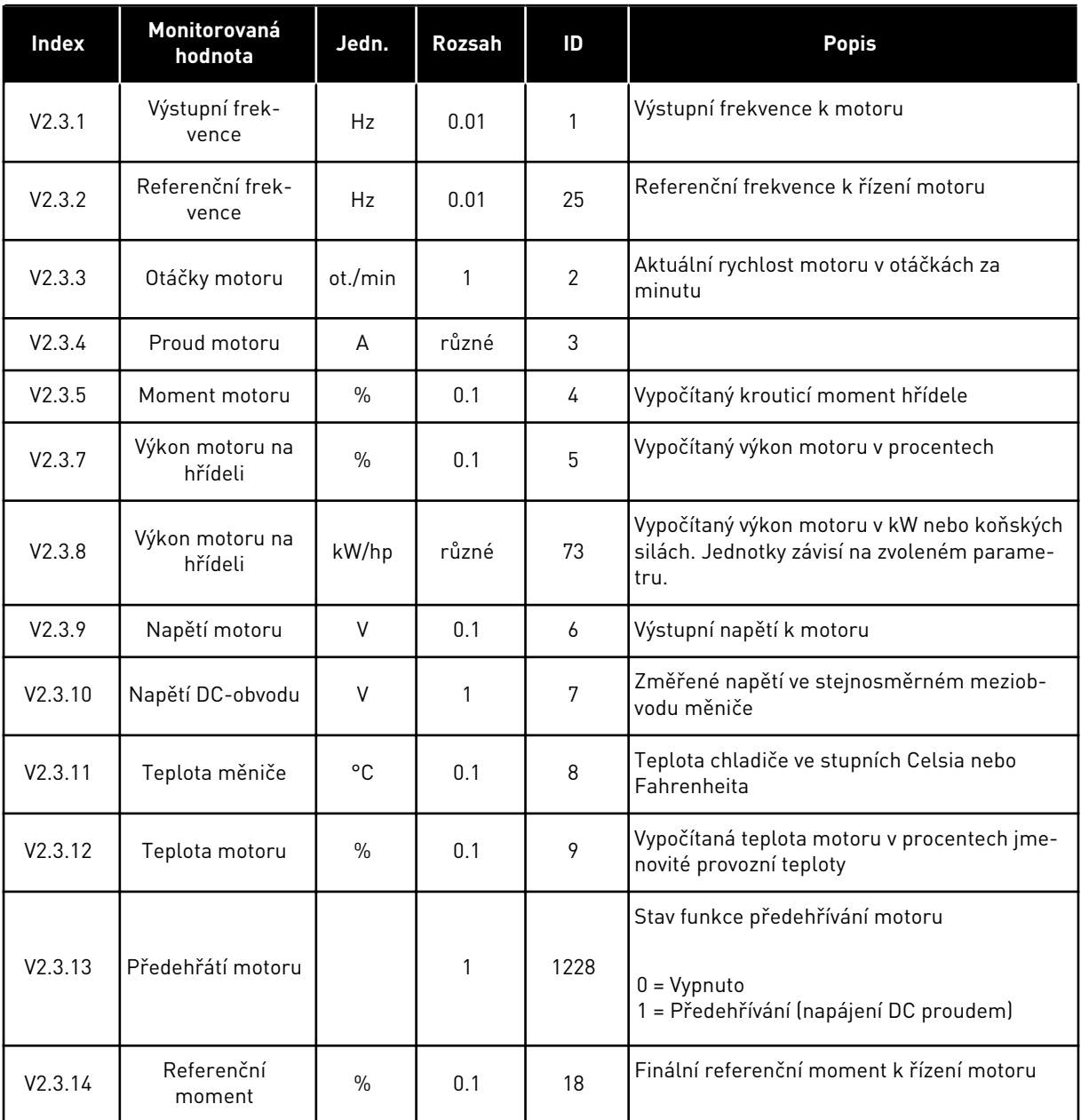

#### <span id="page-103-0"></span>4.1.4 I/O

#### *Tabulka 22: I/O signál monitorování*

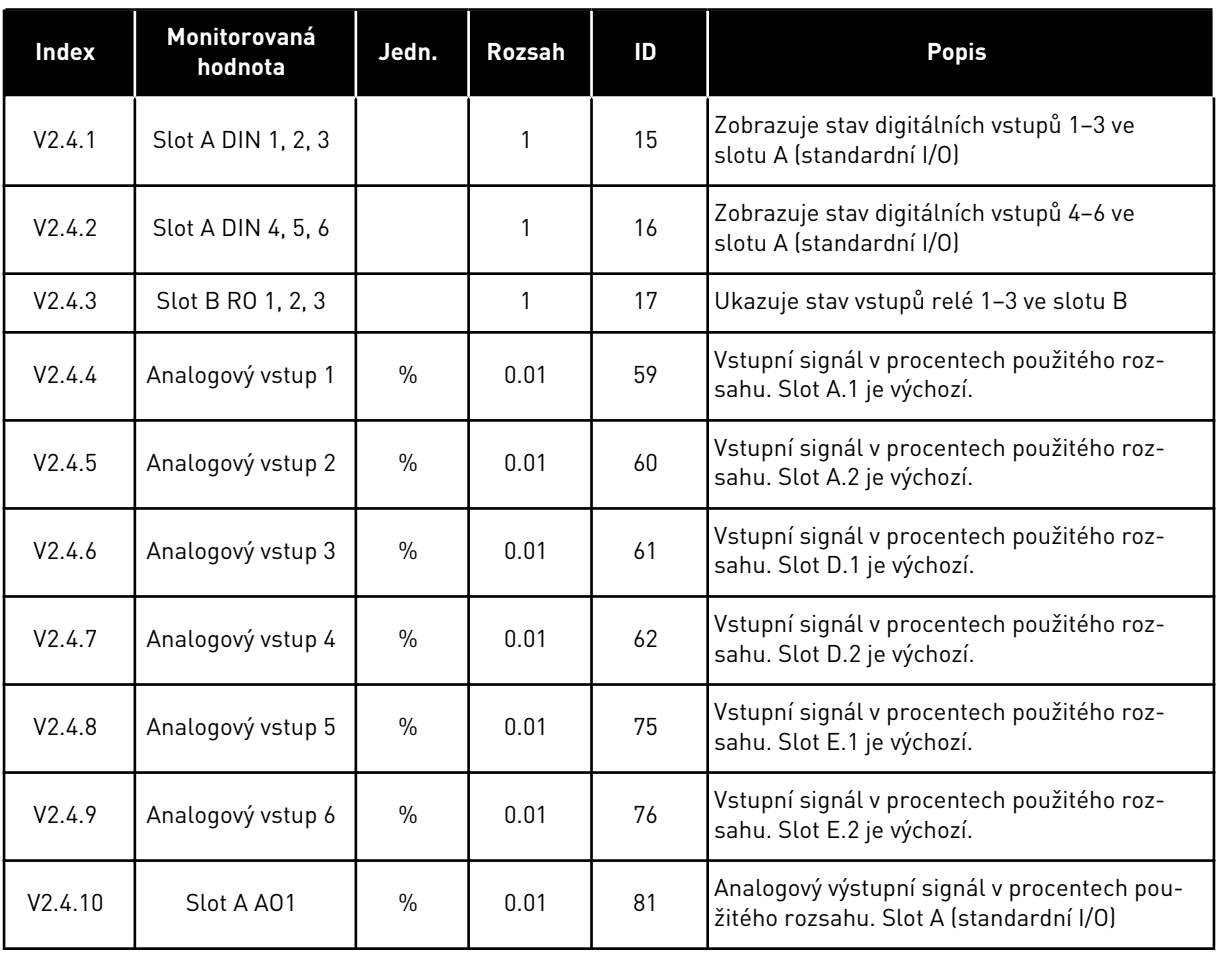

## 4.1.5 TEPLOTNÍ VSTUPY

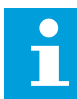

## **POZNÁMKA!**

Tato skupina parametrů se zobrazuje pouze tehdy, když je nainstalována volitelná deska pro měření teploty (OPT-BH).

*Tabulka 23: Sledování teplotních vstupů*

| Index  | Monitorovaná<br>hodnota | Jedn.        | Rozsah | ID | <b>Popis</b>                                                                                                    |
|--------|-------------------------|--------------|--------|----|----------------------------------------------------------------------------------------------------|
| V2.5.1 | Vstup teploty 1         | $^{\circ}$ C | 0.1    | 50 | Naměřená hodnota teplotního vstupu 1.<br>Seznam teplotních vstupů se skládá z prvních<br>šesti dostupných teplotních vstupů. Seznam<br>začíná slotem A a končí slotem E. Pokud je<br>vstup k dispozici, ale není připojen snímač, je<br>zobrazena maximální hodnota, neboť je<br>naměřen nekonečný odpor. Zobrazení mini-<br>mální hodnoty lze vynutit zkratováním vstupu. |
| V2.5.2 | Vstup teploty 2         | °C.          | 0.1    | 51 | Naměřená hodnota teplotního vstupu 2. Více<br>informací výše.                                                                                                    |
| V2.5.3 | Vstup teploty 3         | °C.          | 0.1    | 52 | Naměřená hodnota teplotního vstupu 3. Více<br>informací výše.                                                                                                    |
| V2.5.4 | Vstup teploty 4         | °C.          | 0.1    | 69 | Naměřená hodnota teplotního vstupu 4. Více<br>informací výše.                                                                                                    |
| V2.5.5 | Vstup teploty 5         | $^{\circ}$ C | 0.1    | 70 | Naměřená hodnota teplotního vstupu 5. Více<br>informací výše.                                                                                                    |
| V2.5.6 | Vstup teploty 6         | $^{\circ}$ C | 0.1    | 71 | Naměřená hodnota teplotního vstupu 6. Více<br>informací výše.                                                                                                    |

# <span id="page-105-0"></span>4.1.6 DOPLŇKY A ROZŠÍŘENÁ NASTAVENÍ

#### *Tabulka 24: Sledování pokročilých hodnot*

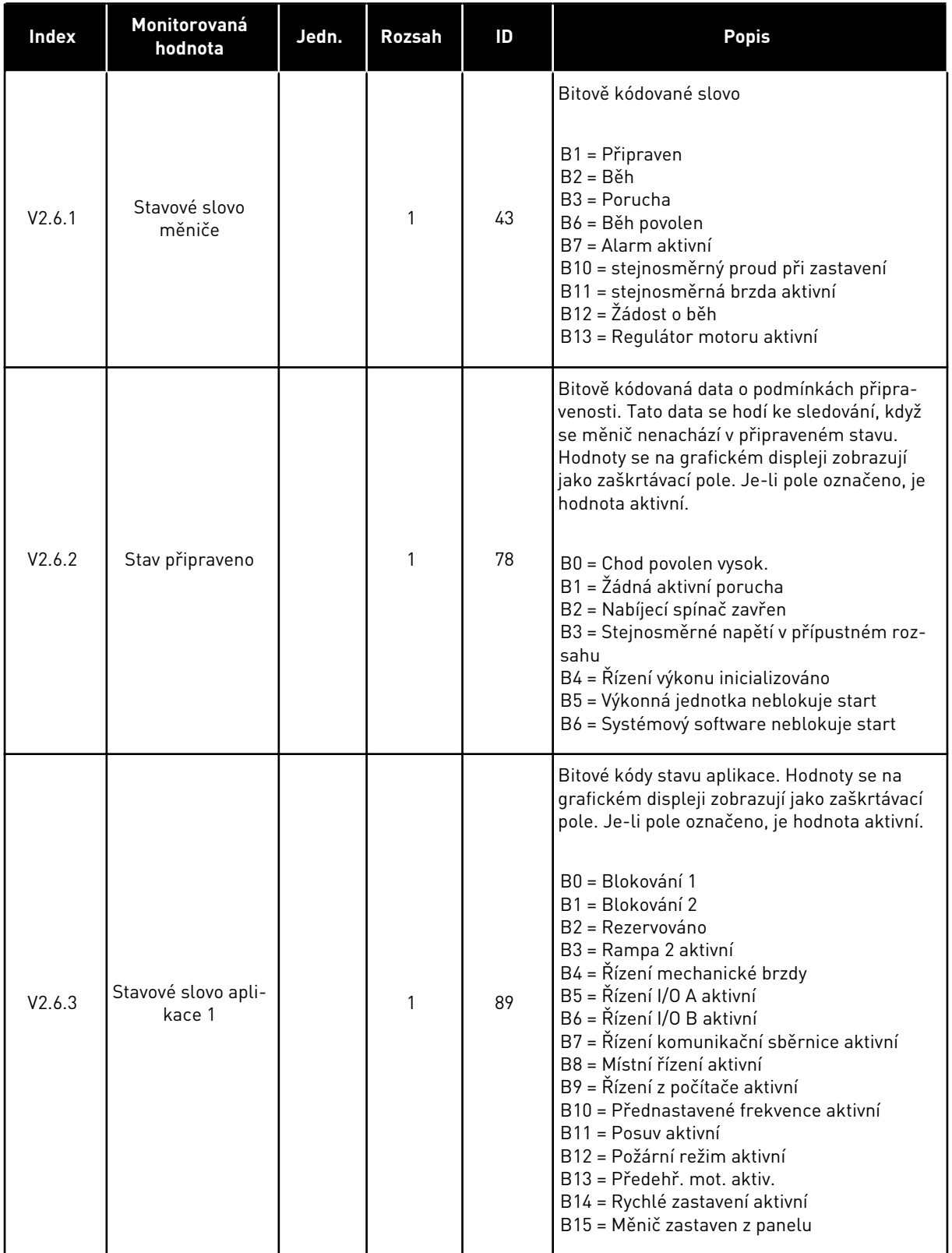

*Tabulka 24: Sledování pokročilých hodnot*

| <b>Index</b> | Monitorovaná<br>hodnota       | Jedn. | <b>Rozsah</b> | ID   | <b>Popis</b>                                                                                                    |
|--------------|-------------------------------|-------|---------------|------|----------------------------------------------------------------------------------------------------|
| V2.6.4       | Stavové slovo apli-<br>kace 2 |       | 1             | 90   | Bitové kódy stavu aplikace. Hodnoty se na<br>grafickém displeji zobrazují jako zaškrtávací<br>pole. Je-li pole označeno, je hodnota aktivní.<br>B0 = Zákaz rozběhu/doběhu<br>B1 = Spínač motoru rozpojen<br>B5 = Pomocné čerpadlo aktivní<br>B6 = Plnicí čerpadlo aktivní<br>B7 = Kontrola vstupního tlaku (alarm/poru-<br>chal<br>B8 = Ochrana před mrazem (alarm/porucha)<br>B9 = Automatické čištění aktivní |
| V2.6.5       | DIN stavové slovo             |       | 1             | 56   | 16 bitové slovo, ve kterém všechny bity<br>představují stav jednoho digitálního vstupu.<br>Z každého slotu je načteno 6 digitálních<br>vstupů. Slovo 1 začíná na vstupu 1 slotu A (bit<br>0) a pokračuje až ke vstupu 4 slotu C (bit 15).                                                                                                    |
| V2.6.6       | DIN stavové slovo<br>2        |       | 1             | 57   | 16bitové slovo, ve kterém všechny bity<br>představují stav jednoho digitálního vstupu.<br>Z každého slotu je načteno 6 digitálních<br>vstupů. Slovo 2 začíná na vstupu 5 slotu C (bit<br>0) a pokračuje až ke vstupu 6 slotu E (bit 13).                                                                                                    |
| V2.6.7       | Proud motoru 1<br>des.        |       | 0.1           | 45   | Sledovaná hodnota proudu motoru s pevným<br>počtem desetinných míst a menším filtrová-<br>ním. Lze použít například k získání správných<br>hodnot z komunikační sběrnice bez ohledu na<br>velikost rámce nebo ke sledování v případě,<br>že je pro proud motoru potřeba kratší čas fil-<br>trování.                                                                                                    |
| V2.6.8       | Zdroj reference<br>frekvence  |       | 1             | 1495 | Ukazuje momentální zdroj reference frek-<br>vence.<br>$0 = Počítač$<br>1 = Přednastavené frekvence<br>2 = Reference z ovládacího panelu<br>$3 =$ Komunik, shěrnice<br>$4 = A11$<br>$5 = AI2$<br>$6 = A11+A12$<br>7 = Regulátor PID<br>8 = Potenciometr motoru<br>$9 =$ Joystick<br>$10 = Posuv$<br>100 = Není definováno<br>101 = Alarm, přednastavené frekvence<br>102 = Automatické čištění                   |

<span id="page-107-0"></span>*Tabulka 24: Sledování pokročilých hodnot*

| Index   | Monitorovaná<br>hodnota            | Jedn. | <b>Rozsah</b> | ID | <b>Popis</b>                                        |
|---------|------------------------------------|-------|---------------|----|-----------------------------------------------------|
| V2.6.9  | Poslední aktivní<br>kód poruchy    |       |               | 37 | Kód poslední poruchy, která nebyla reseto-<br>vána. |
| V2.6.10 | ID poslední aktivní<br>poruchy     |       |               | 95 | ID poslední poruchy, která nebyla resetována.       |
| V2.6.11 | Kód posledního<br>aktivního alarmu |       |               | 74 | Kód posledního alarmu, který nebyl reseto-<br>ván.  |
| V2.6.12 | ID posledního<br>aktivního alarmu  |       |               | 94 | ID posledního alarmu, který nebyl resetován.        |

# 4.1.7 MONITOROVÁNÍ FUNKCÍ ČASOVAČE

Sledování hodnot časovače a Hodin reálného času.

*Tabulka 25: Sledování funkcí časovače*

| <b>Index</b> | Monitorovaná<br>hodnota | Jedn.        | Rozsah | ID   | <b>Popis</b>                                   |
|--------------|-------------------------|--------------|--------|------|------------------------------------------------|
| V2.7.1       | TC 1, TC 2, TC 3        |              | 1      | 1441 | Lze sledovat stavy tří časových kanálů (TC).   |
| V2.7.2       | Interval 1              |              | 1      | 1442 | Stav intervalu časovače                        |
| V2.7.3       | Interval 2              |              | 1      | 1443 | Stav intervalu časovače                        |
| V2.7.4       | Interval 3              |              | 1      | 1444 | Stav intervalu časovače                        |
| V2.7.5       | Interval 4              |              | 1      | 1445 | Stav intervalu časovače                        |
| V2.7.6       | Interval 5              |              | 1      | 1446 | Stav intervalu časovače                        |
| V2.7.7       | Časovač <sub>1</sub>    | S            | 1      | 1447 | Zbývající čas v případě, že je časovač aktivní |
| V2.7.8       | Časovač <sub>2</sub>    | $\mathsf{s}$ | 1      | 1448 | Zbývající čas v případě, že je časovač aktivní |
| V2.7.9       | Časovač <sub>3</sub>    | S            | 1      | 1449 | Zbývající čas v případě, že je časovač aktivní |
| V2.7.10      | Hodiny reálného<br>času |              |        | 1450 | hh:mm:ss                                       |
# 4.1.8 MONITOROVÁNÍ PID REGULÁTORU

#### *Tabulka 26: Sledování hodnot regulátoru PID.*

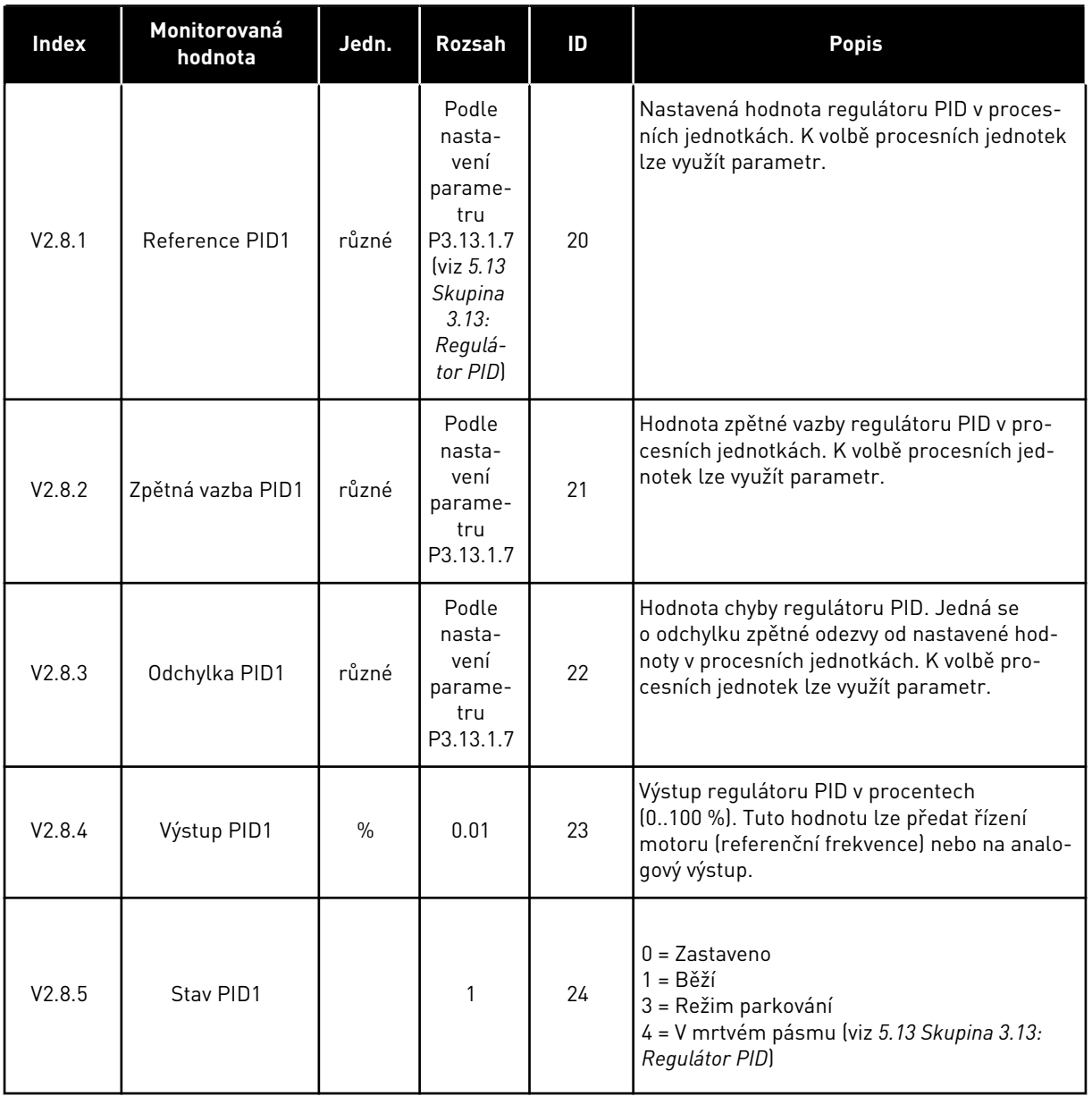

# 4.1.9 MONITOROVÁNÍ EXTERNÍHO PID REGULÁTORU

#### *Tabulka 27: Sledování hodnot externího regulátoru PID.*

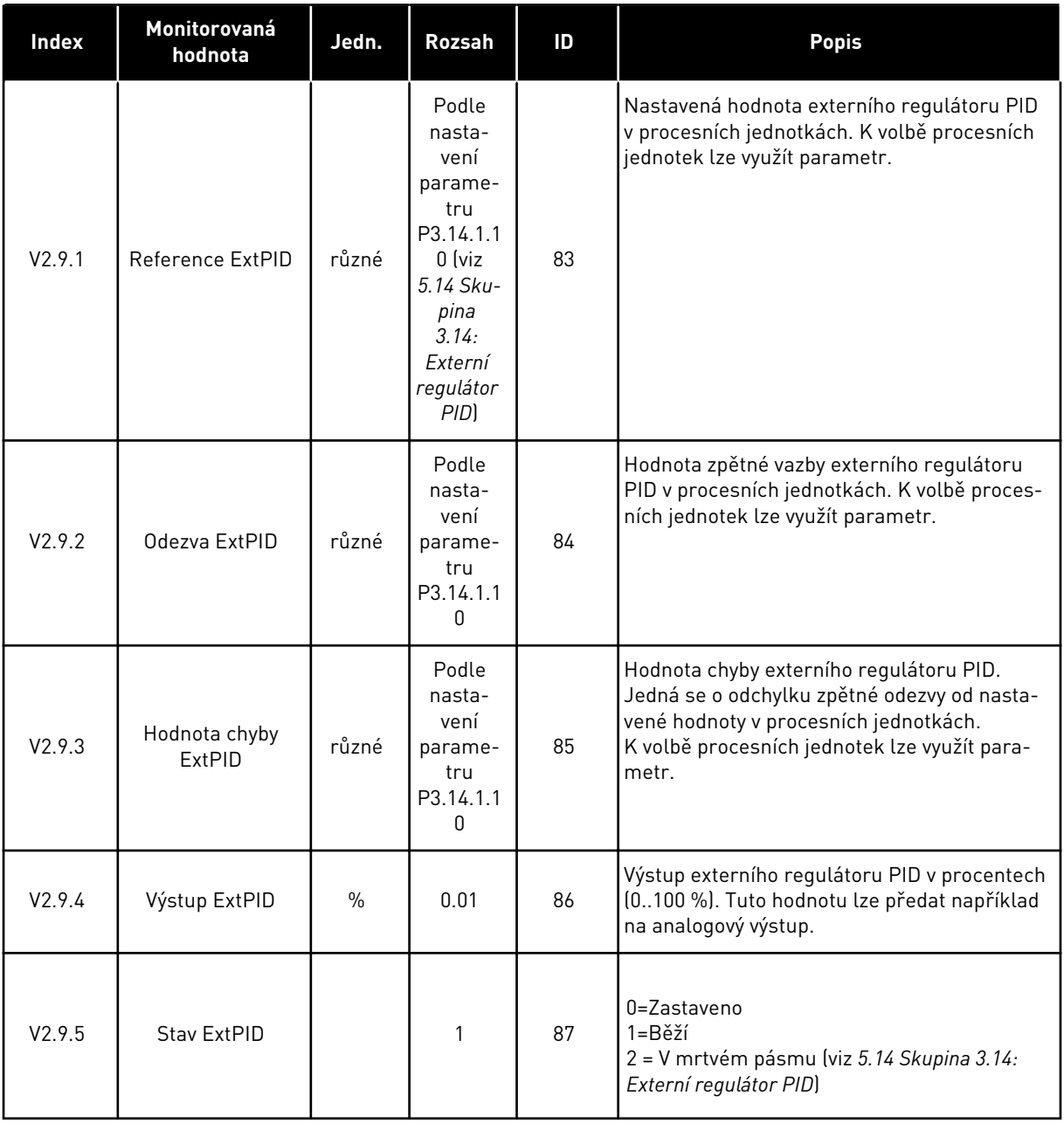

# 4.1.10 MONITOROVÁNÍ VÍCE ČERPADEL

#### *Tabulka 28: Monitorování více čerpadel*

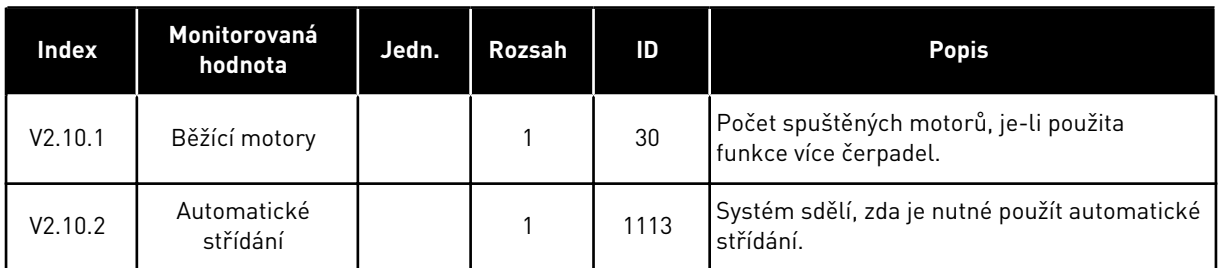

# 4.1.11 POČITADLA ÚDRŽBY

# *Tabulka 29: Monitorování počitadla údržby*

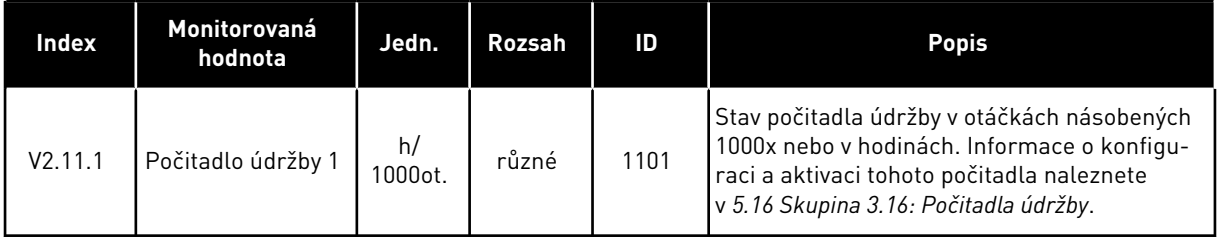

# 4.1.12 MONITOROVÁNÍ DAT KOMUNIKAČNÍ SBĚRNICE

#### *Tabulka 30: Monitorování dat komunikační sběrnice*

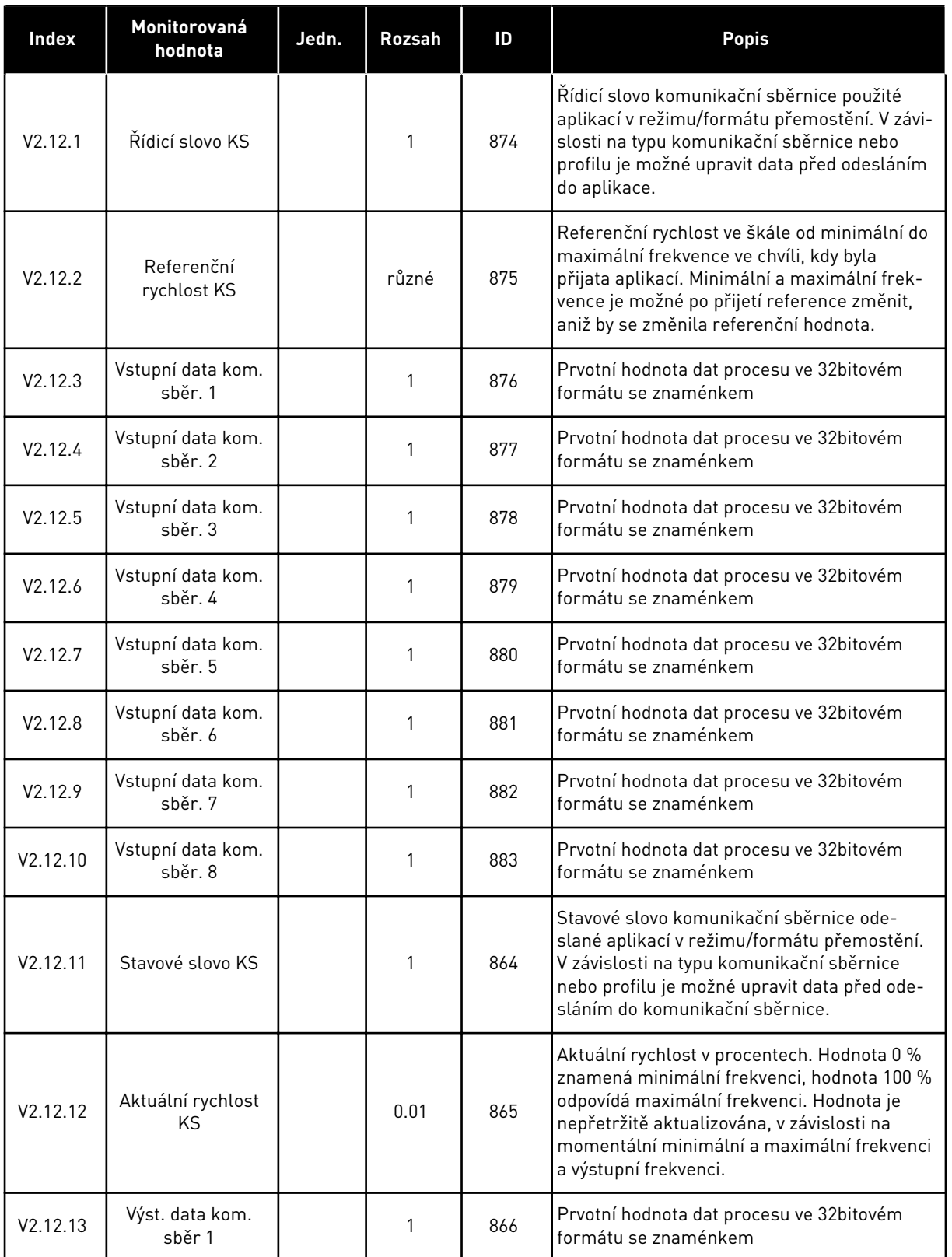

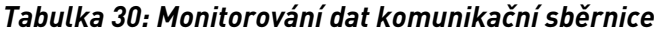

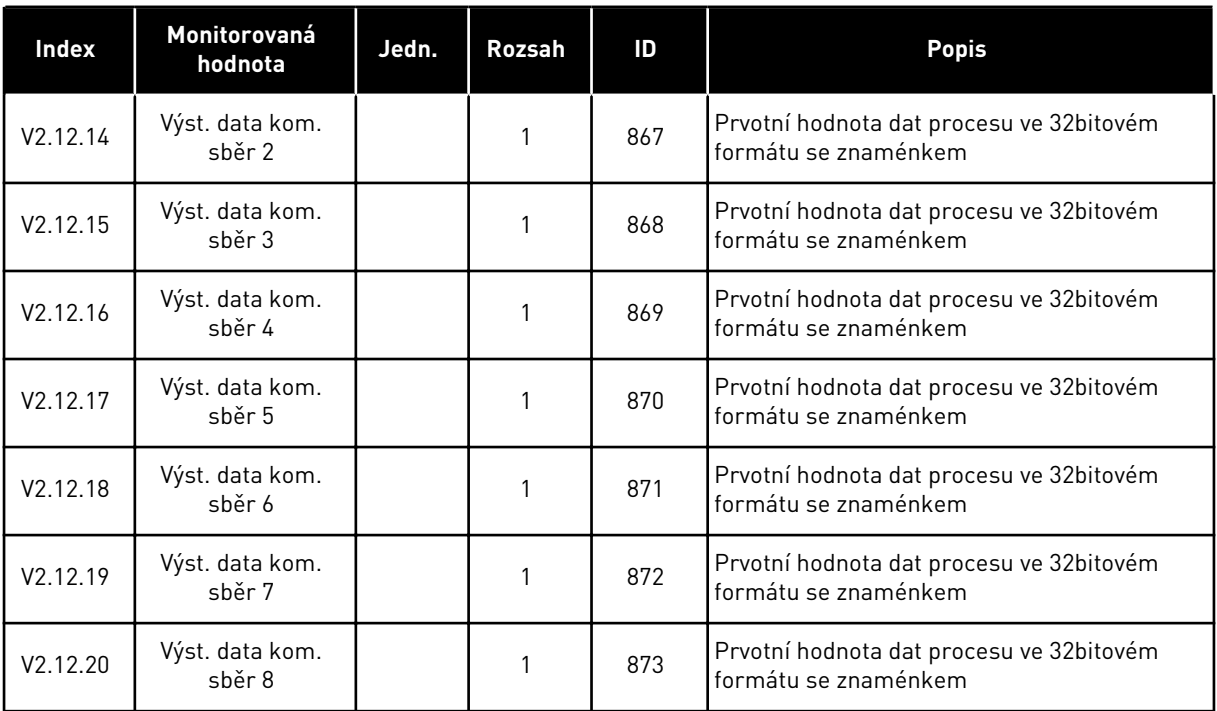

# **5 NABÍDKA PARAMETRY**

# **5.1 SKUPINA 3.1: NASTAVENÍ MOTORU**

#### *Tabulka 31: Parametry štítku motoru*

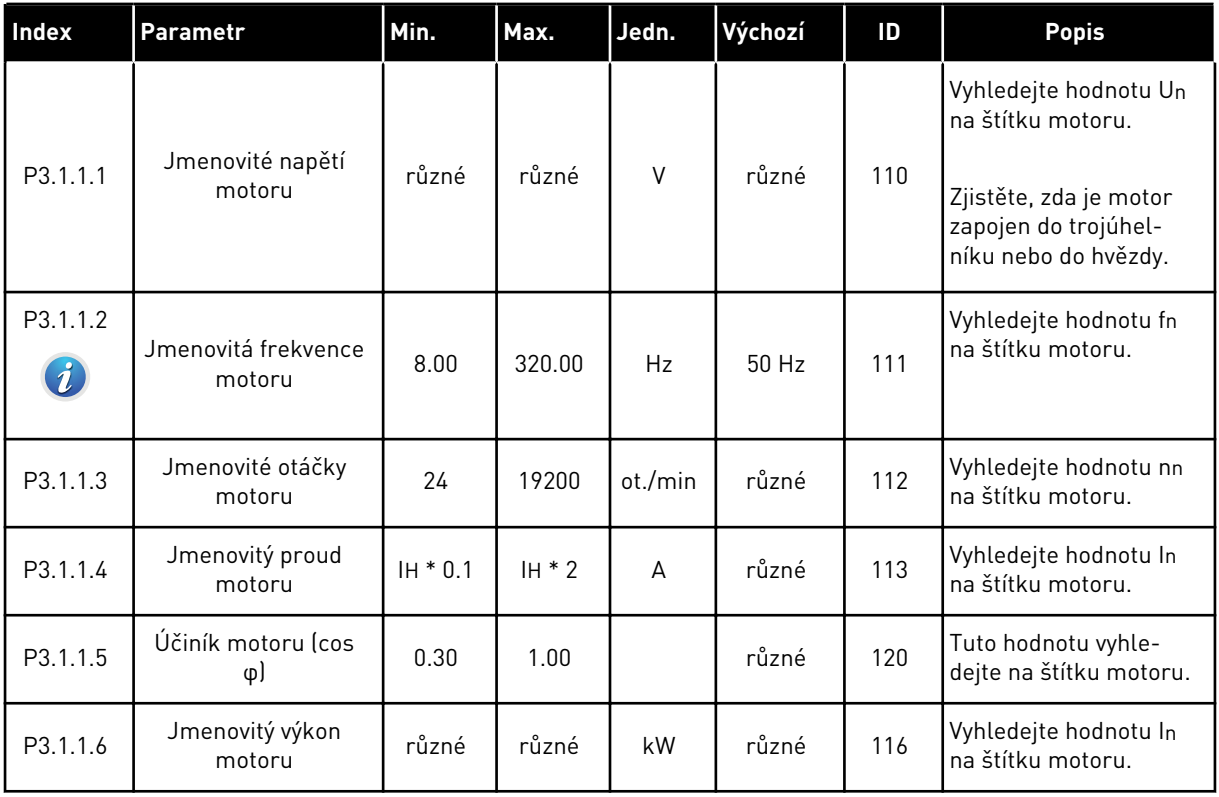

a dhe ann an 1970.

# *Tabulka 32: Nastavení řízení motoru*

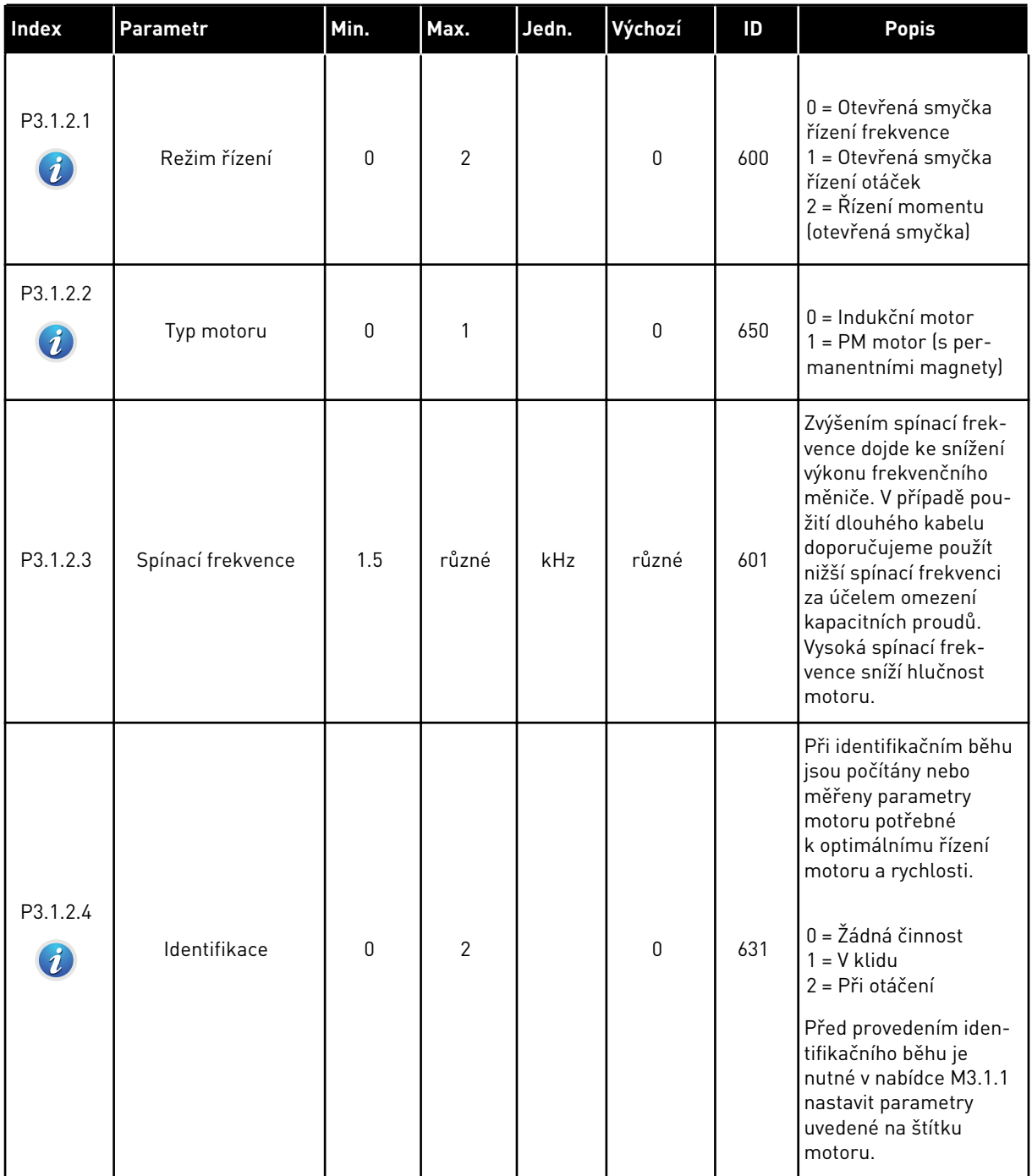

#### *Tabulka 32: Nastavení řízení motoru*

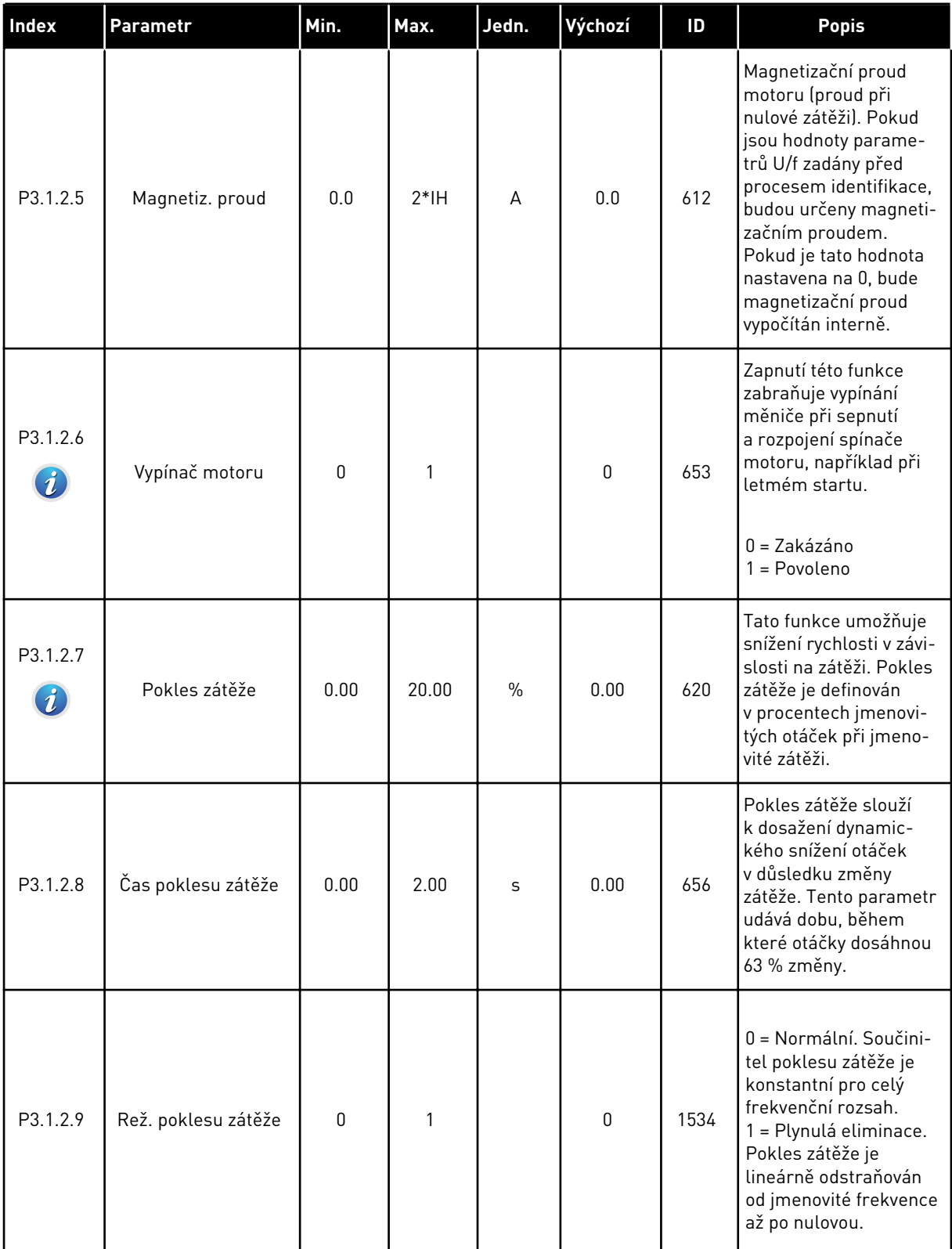

a dhe ann ann an 1970.<br>Tha ann an 1970, ann an 1970, ann an 1970.

#### *Tabulka 32: Nastavení řízení motoru*

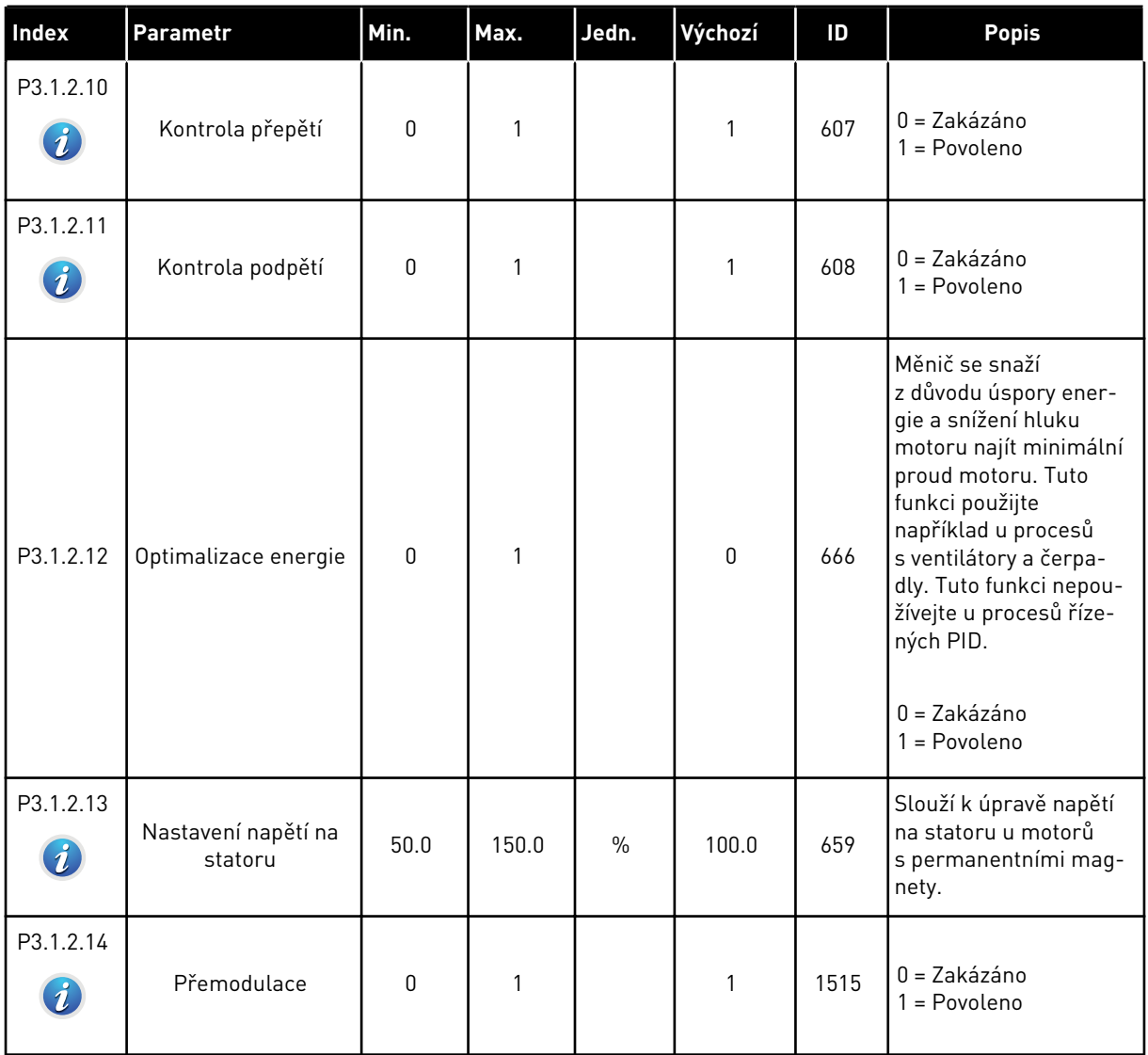

#### *Tabulka 33: Nastavení limitů motoru*

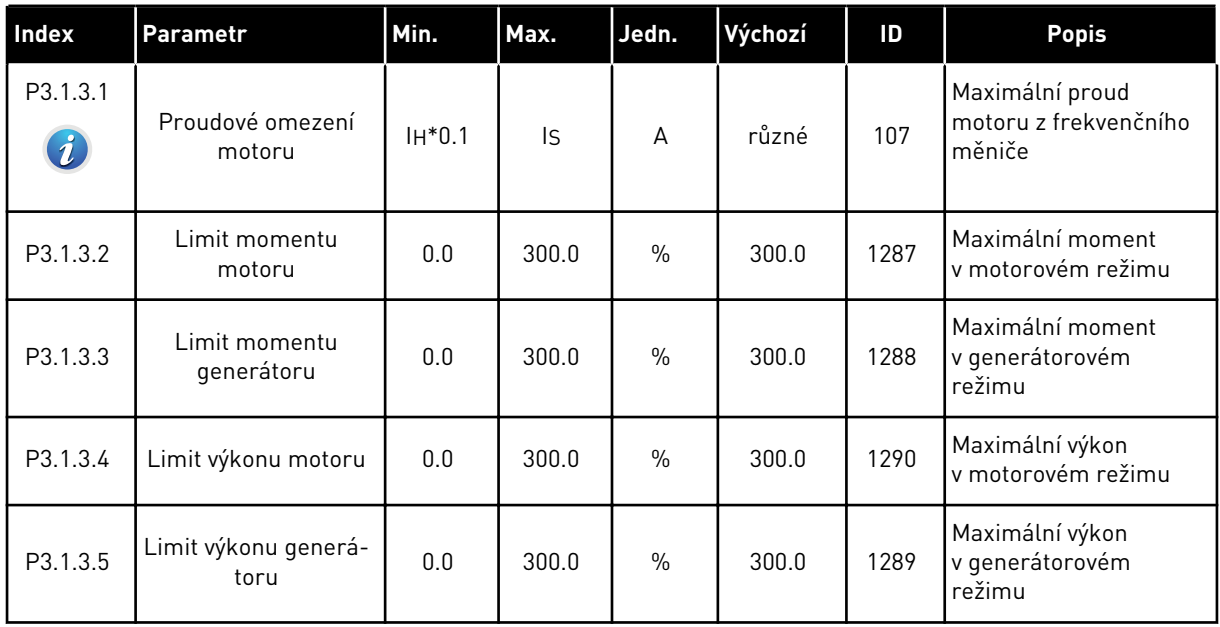

a dhe ann an 1970.<br>Tha ann an 1970, ann an 1970, ann an 1970.

# *Tabulka 34: Nastavení otevřené smyčky*

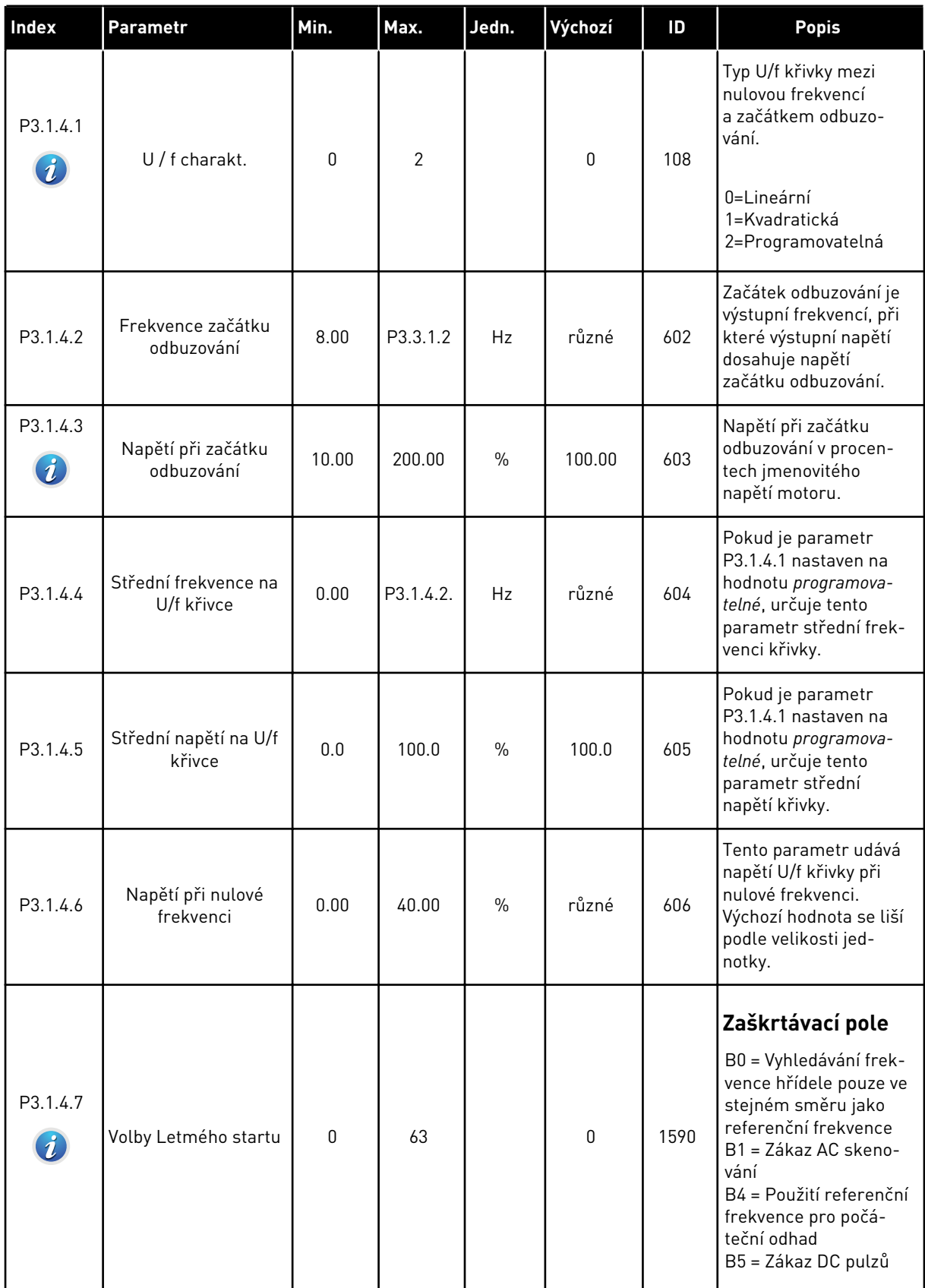

*Tabulka 34: Nastavení otevřené smyčky*

| <b>Index</b>                 | <b>Parametr</b>                        | Min.     | Max.  | Jedn.         | Výchozí                                              | ID   | <b>Popis</b>                                                                                          |
|------------------------------|----------------------------------------|----------|-------|---------------|------------------------------------------------------|------|----------------------------------------------------------------------------------------------------|
| P3.1.4.8                     | Skenovací proud let-<br>mého startu    | 0.0      | 100.0 | $\%$          | 45.0                                                 | 1610 | Jako procento jmenovi-<br>tého proudu motoru                                                          |
| P3.1.4.9<br>$\boldsymbol{i}$ | Aut. zvýš. momentu                     | $\Omega$ | 1     |               | $\mathbf{0}$                                         | 109  | 0=Zakázáno<br>1=Povoleno                                                                              |
| P3.1.4.10                    | Zisk motoru při zvý-<br>šení momentu   | 0.0      | 100.0 | $\frac{0}{0}$ | 100.0                                                | 665  | Součinitel velikosti IR-<br>kompenzace v motoro-<br>vém režimu při použití<br>zvýšení momentu.        |
| P3.1.4.11                    | Zisk generátoru při<br>zvýšení momentu | 0.0      | 100.0 | $\frac{0}{n}$ | 0.0                                                  | 667  | Součinitel velikosti IR-<br>kompenzace v generá-<br>torovém režimu při<br>použití zvýšení<br>momentu. |
| M3.1.4.12                    | I/f start                              |          |       |               | Tato nabídka obsahuje 3 parametry. Viz tabulka níže. |      |                                                                                                    |

#### *Tabulka 35: Parametry I/f start*

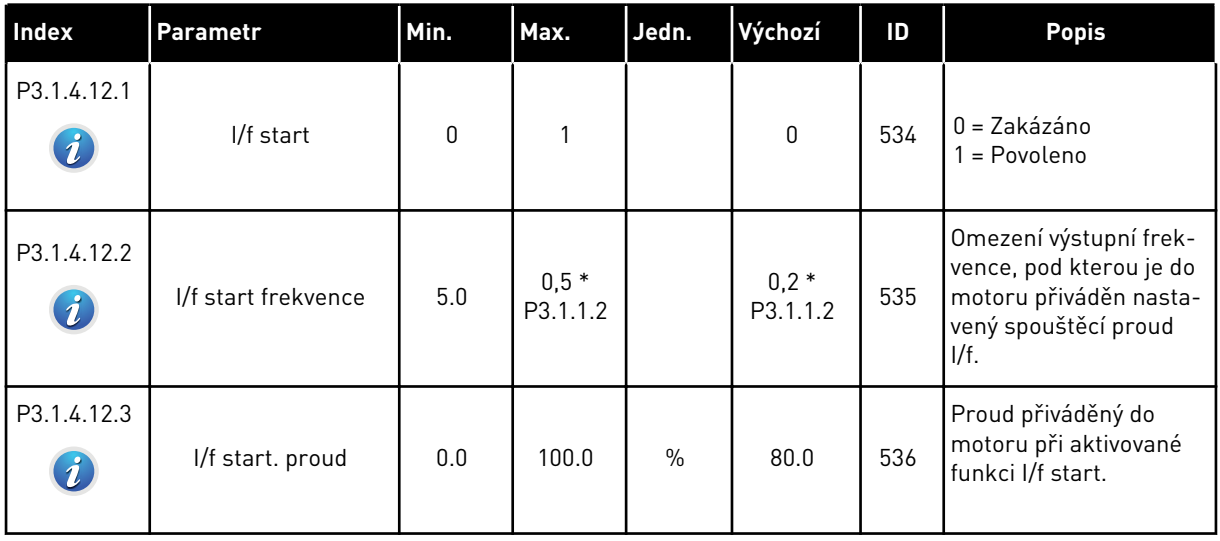

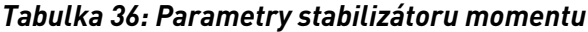

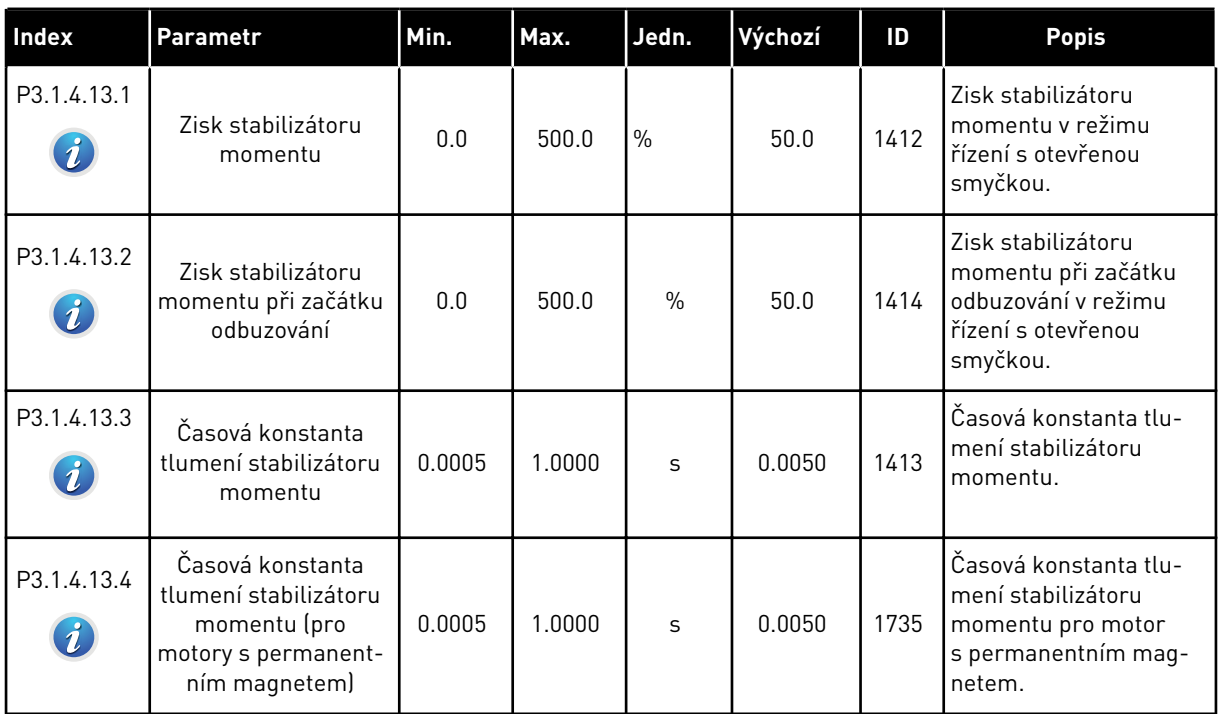

# **5.2 SKUPINA 3.2: NASTAVENÍ START/STOP**

#### *Tabulka 37: Nabídka nastavení Start/Stop*

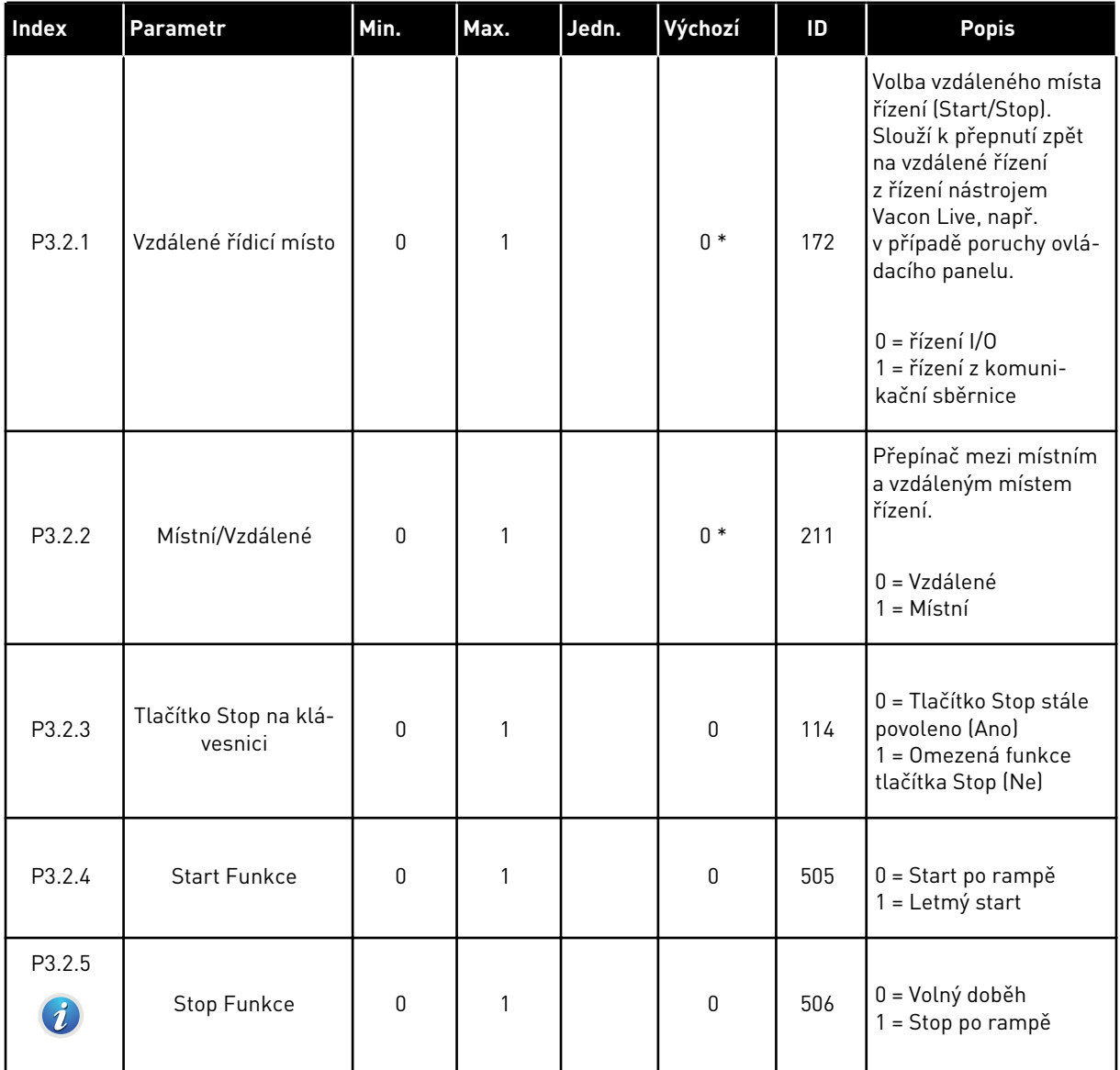

a dhe ann an 1970.<br>Tha ann an 1970, ann an 1970, ann an 1970.

#### *Tabulka 37: Nabídka nastavení Start/Stop*

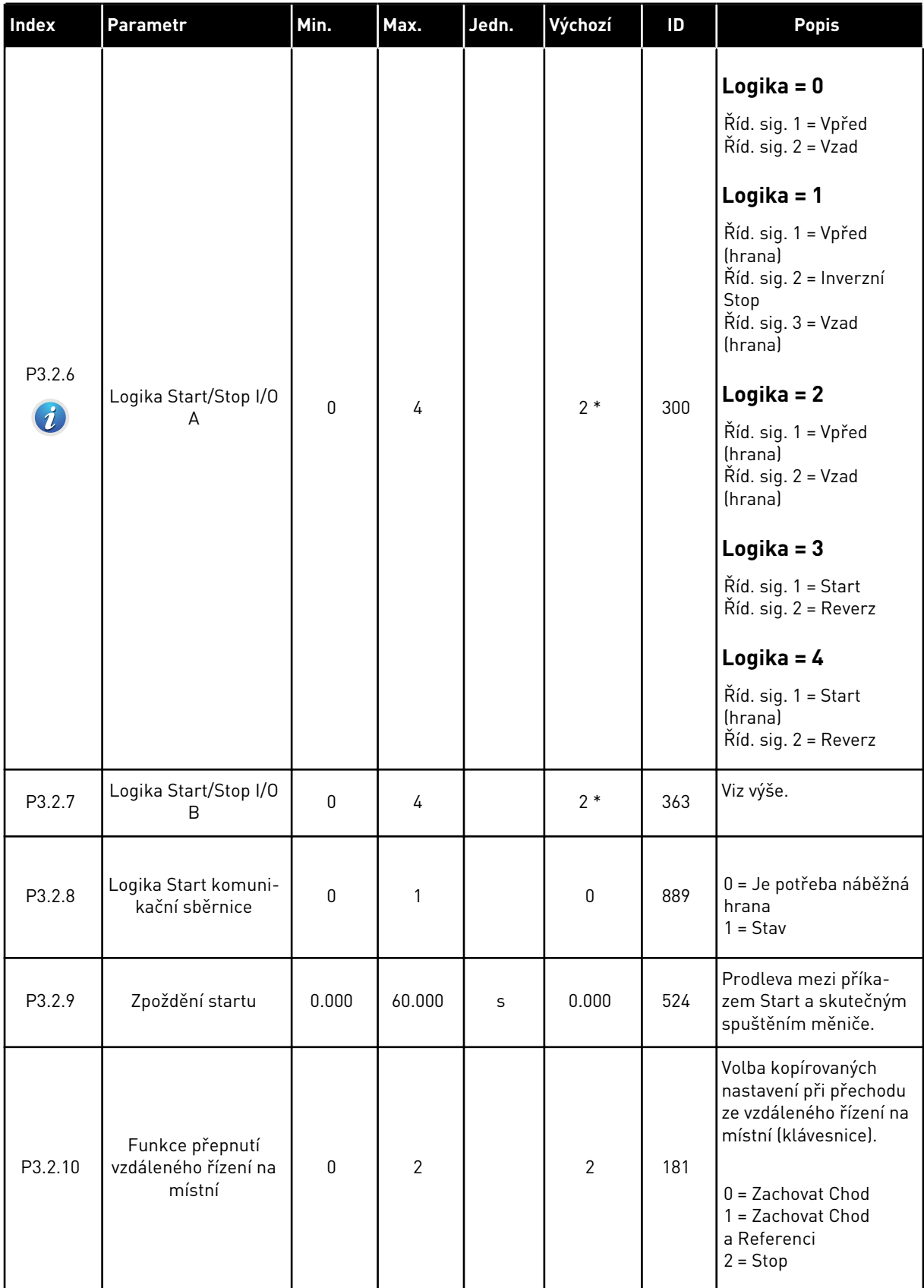

\* = Volba aplikace parametrem P1.2, Aplikace, udává výchozí hodnotu. Viz tabulka výchozích hodnot v kapitole *[11 Příloha 1](#page-338-0)*.

#### **5.3 SKUPINA 3.3: REFERENCE**

*Tabulka 38: Parametry referenční frekvence*

| <b>Index</b> | Parametr                                | Min.      | Max.      | Jedn. | Výchozí   | ID   | <b>Popis</b>                                                                                                    |
|--------------|-----------------------------------------|-----------|-----------|-------|-----------|------|----------------------------------------------------------------------------------------------------|
| P3.3.1.1     | Minimální referenční<br>frekvence       | 0.00      | P3.3.1.2. | Hz    | 0.00      | 101  | Minimální referenční<br>frekvence                                                                                                    |
| P3.3.1.2     | Maximální referenční<br>frekvence       | P3.3.1.1. | 320.00    | Hz    | 50.00     | 102  | Maximální referenční<br>frekvence                                                                                                    |
| P3.3.1.3     | Limit kladné refe-<br>renční frekvence  | $-320.0$  | 320.0     | Hz    | 320.00    | 1285 | Hraniční limit refe-<br>renční frekvence pro<br>kladný směr.                                                                                                    |
| P3.3.1.4     | Limit záporné refe-<br>renční frekvence | $-320.0$  | 320.0     | Hz    | $-320.00$ | 1286 | Hraniční limit refe-<br>renční frekvence pro<br>záporný směr. Tento<br>parametr může být<br>například použit<br>k zabránění chodu<br>motoru v opačném<br>směru.                                                                                                    |
| P3.3.1.5     | Výběr reference I/O A                   | 0         | 19        |       | $5*$      | 117  | Volba zdroje referenční<br>frekvence, je-li místem<br>řízení I/O A.<br>$0 =$ Přednast. frek-<br>vence 0<br>1 = Reference z ovlá-<br>dacího panelu<br>2 = Komunik. sběrnice<br>$3 = A11$<br>$4 = AI2$<br>$5 = A11+A12$<br>6 = Reference PID<br>7 = Potenciometr<br>motoru<br>8 = Reference z joy-<br>sticku<br>9 = Reference posuvu<br>10 = Výstup bloku 1<br>11 = Výstup bloku 2<br>12 = Výstup bloku 3<br>13 = Výstup bloku 4<br>14 = Výstup bloku 5<br>15 = Výstup bloku 6<br>16 = Výstup bloku 7<br>17 = Výstup bloku 8<br>18 = Výstup bloku 9<br>19 = Výstup bloku 10<br>Výchozí hodnota závisí<br>na aplikaci zvolené<br>parametrem 1.2. |

#### *Tabulka 38: Parametry referenční frekvence*

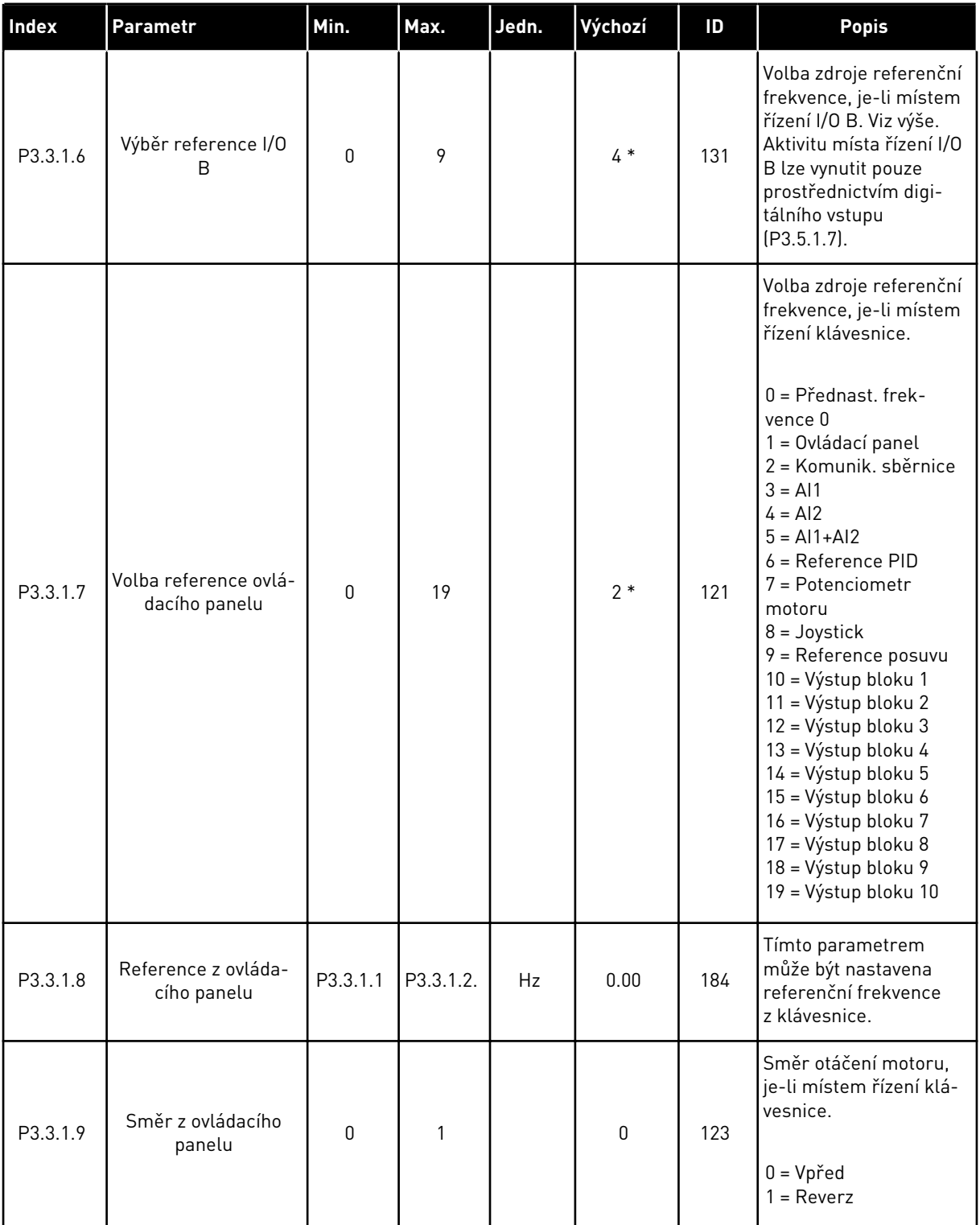

a dhe ann ann an 1970.

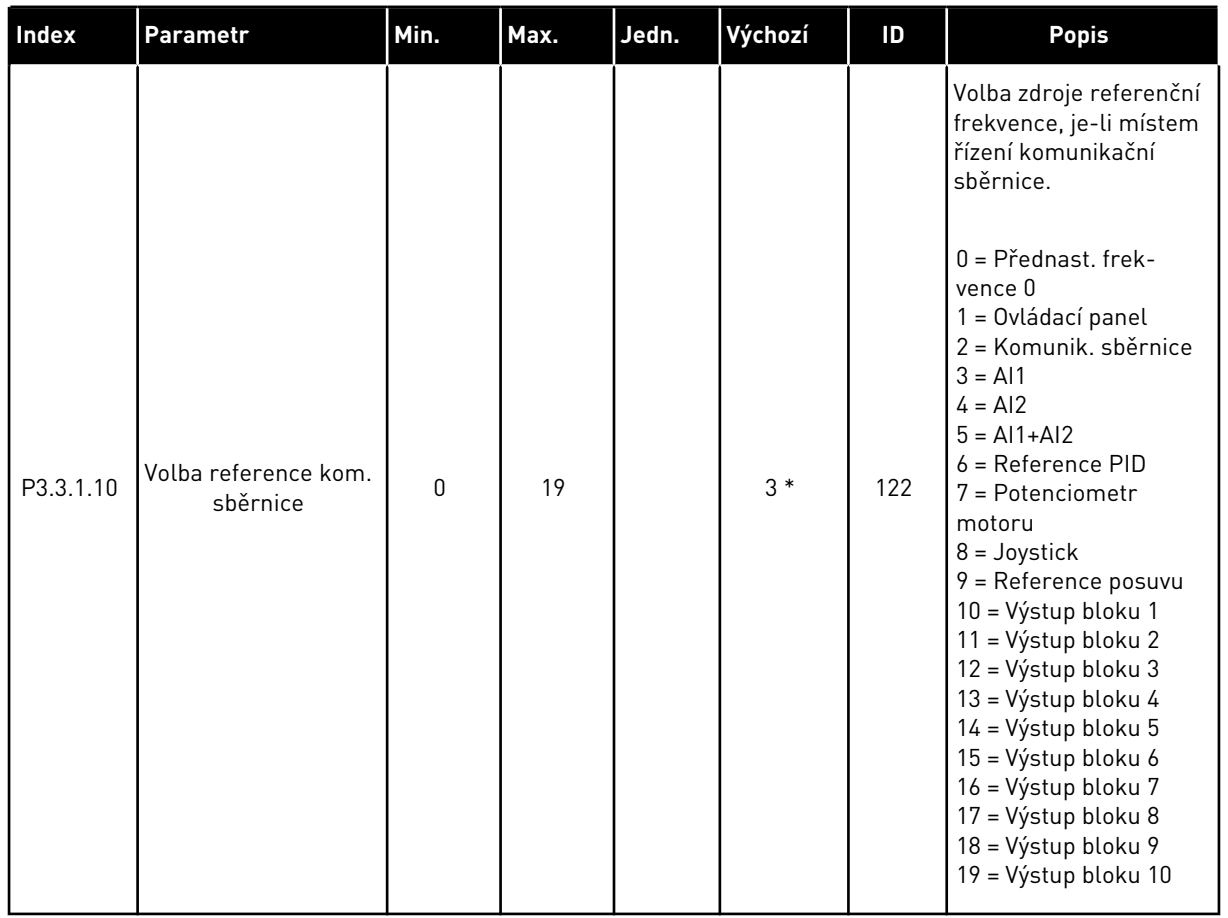

#### *Tabulka 38: Parametry referenční frekvence*

\* = Volba aplikace parametrem P1.2, Aplikace, udává výchozí hodnotu. Viz tabulka výchozích hodnot v kapitole *[11 Příloha 1](#page-338-0)*.

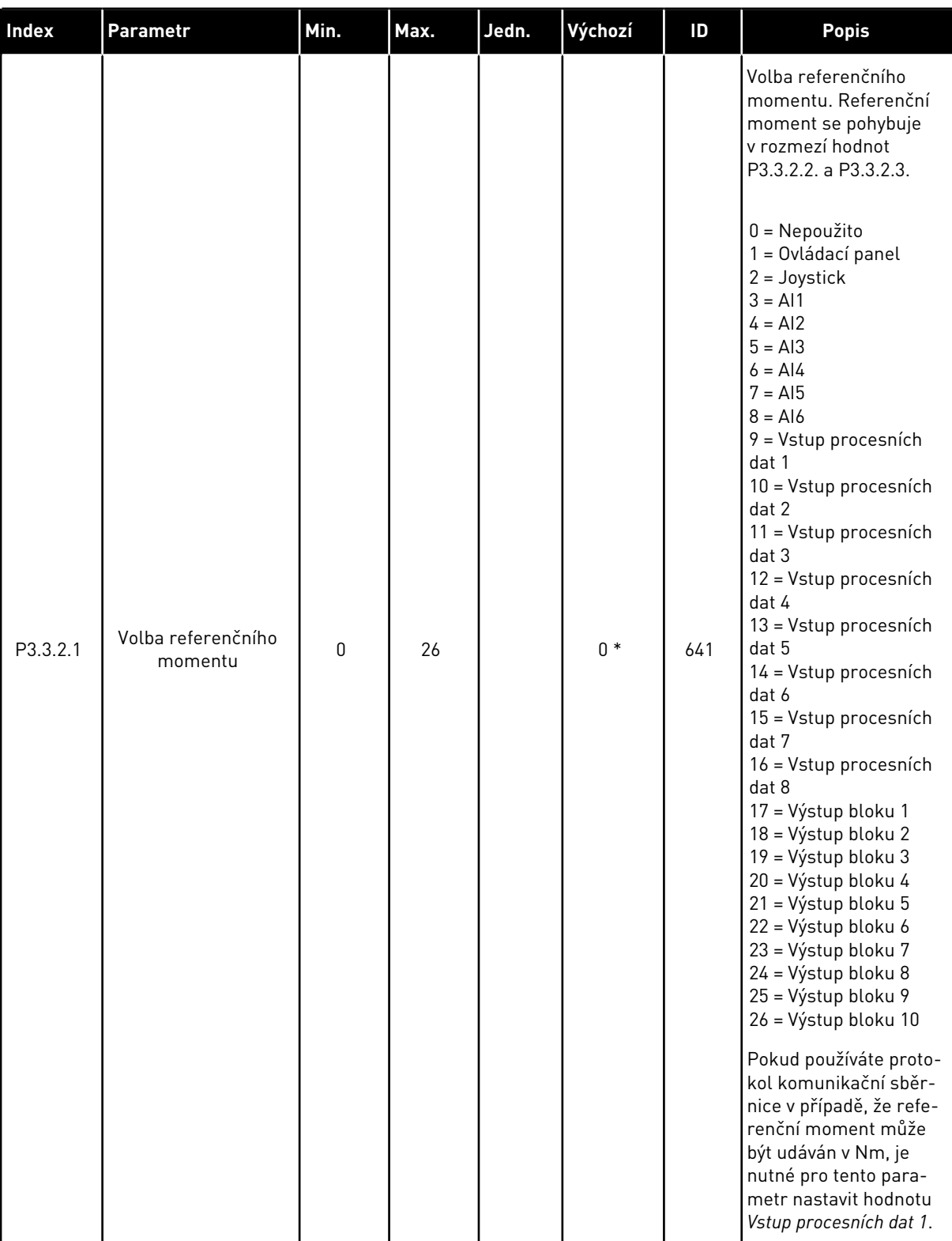

# *Tabulka 39: Parametry referenčního momentu*

*Tabulka 39: Parametry referenčního momentu*

| <b>Index</b>                 | Parametr                                  | Min.     | Max.     | Jedn. | Výchozí                                              | ID   | <b>Popis</b>                                                                                                    |
|------------------------------|-------------------------------------------|----------|----------|-------|------------------------------------------------------|------|----------------------------------------------------------------------------------------------------|
| P3.3.2.2<br>$\boldsymbol{i}$ | Minimální referenční<br>moment            | $-300.0$ | 300.0    | $\%$  | 0.0                                                  | 643  | Referenční moment<br>odpovídá minimální<br>hodnotě referenčního<br>signálu.                                                                                                    |
| P3.3.2.3<br>$\boldsymbol{i}$ | Maximální referenční<br>moment            | $-300.0$ | 300.0    | $\%$  | 100.0                                                | 642  | Referenční moment<br>odpovídá maximální<br>hodnotě referenčního<br>signálu. Tato hodnota<br>je použita jako maxi-<br>mální referenční<br>moment pro záporné<br>i kladné hodnoty.                                                                                                    |
| P3.3.2.4                     | Doba filtrování refe-<br>renčního momentu | 0.00     | 300.00   | S     | 0.00                                                 | 1244 | Udává dobu filtrování<br>finálního referenčního<br>momentu.                                                                                                    |
| P3.3.2.5                     | Mrtvá zóna referenč-<br>ního momentu      | 0.0      | 300.0    | $\%$  | 0.0                                                  | 1246 | Aby byly ignorovány<br>malé hodnoty refe-<br>renčního momentu<br>(kolem 0), nastavte tuto<br>hodnotu na vyšší číslo<br>než 0. Pokud se refe-<br>renční signál nachází<br>mezi hodnotou 0 a hod-<br>notou 0 ± hodnota<br>tohoto parametru, je<br>referenční moment<br>nastaven na 0. |
| P3.3.2.6                     | Referenční moment<br>z ovládacího panelu  | 0.0      | P3.3.2.3 | $\%$  | 0.0                                                  | 1439 | Použito, když je para-<br>metr P3.3.2.1. nastaven<br>na hodnotu 1. Hodnota<br>tohoto parametru je<br>omezena hodnotami<br>P3.3.2.3. a P3.3.2.2.                                                                                                    |
| P3.3.2.7<br>$\boldsymbol{i}$ | Omezení frekvence<br>při řízení momentu   | 0        | 1        |       | $\mathbf 0$                                          | 1278 | Volba limitu výstupní<br>frekvence pro řízení<br>momentu.<br>0 = Kladné/záporné<br>limitní frekvence<br>1 = Referenční frek-<br>vence                                                                                                    |
| M3.3.2.8                     | Otevřená smyčka<br>řízení momentu         |          |          |       | Tato nabídka obsahuje 3 parametry. Viz tabulku níže. |      |                                                                                                    |

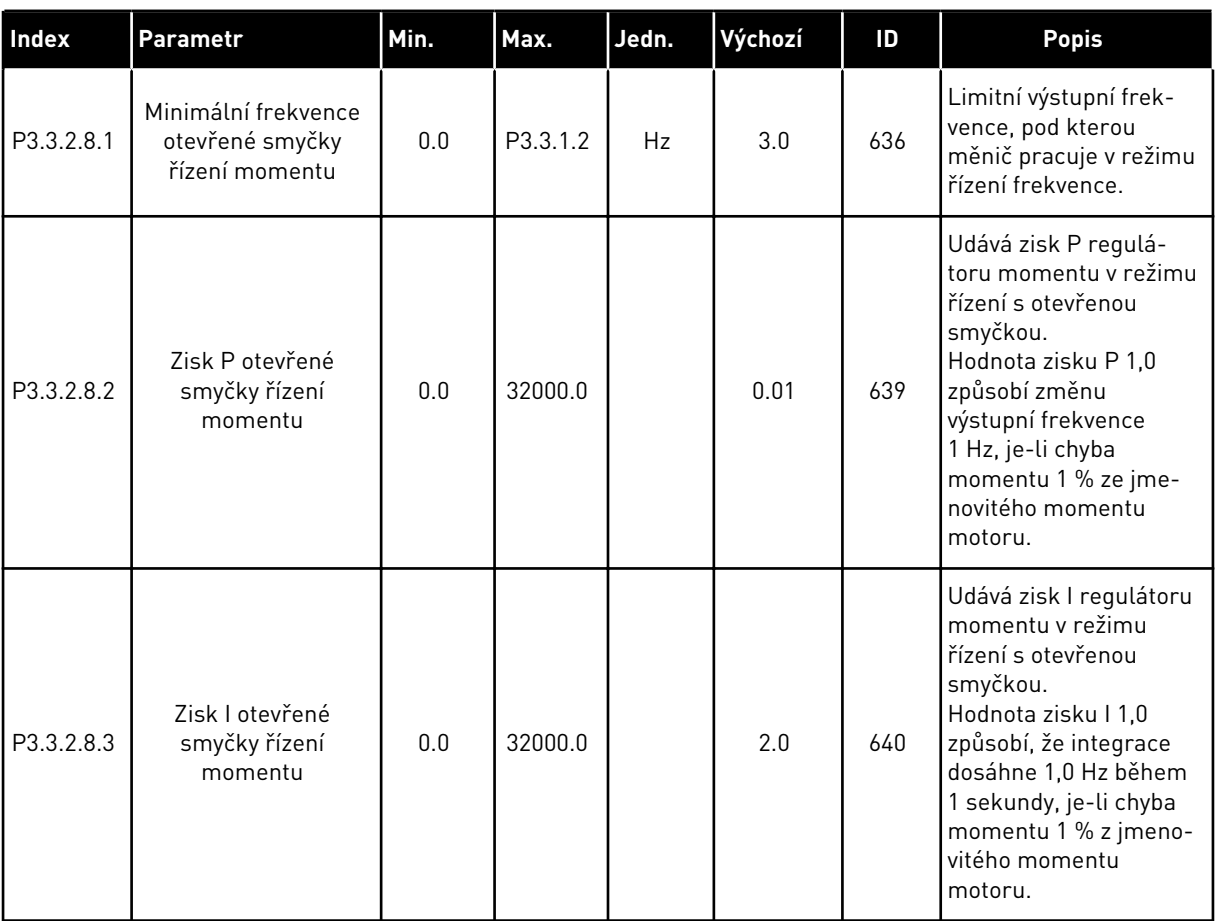

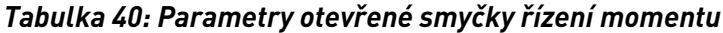

a dhe ann ann an 1970.<br>Tha ann an 1970, ann an 1970, ann an 1970.

# <span id="page-130-0"></span>*Tabulka 41: Parametry přednastavené frekvence*

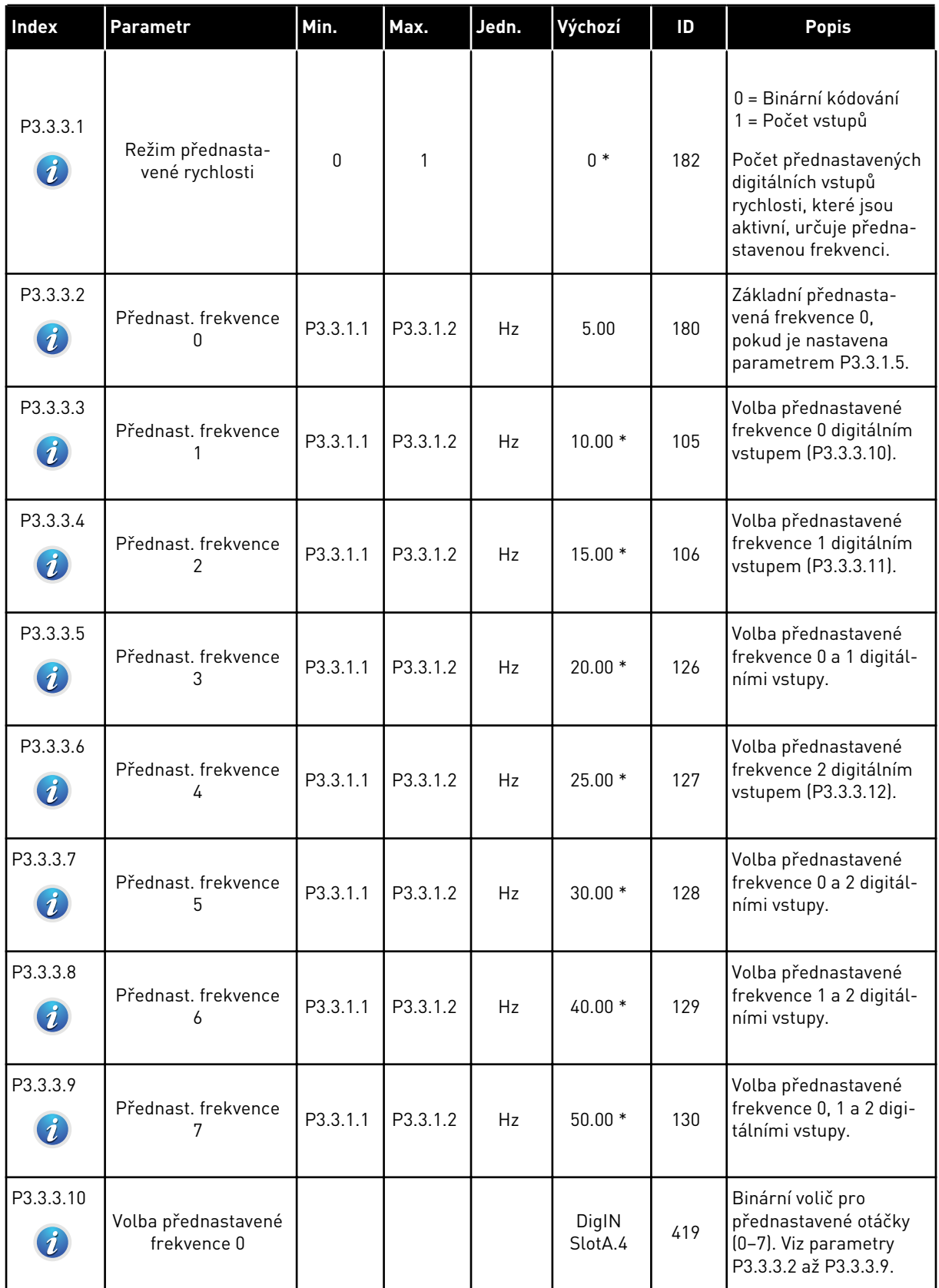

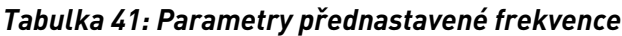

| l Index                           | <b>Parametr</b>                    | Min. | Max. | Jedn. | Výchozí                      | ID  | <b>Popis</b>                                                                               |
|-----------------------------------|------------------------------------|------|------|-------|------------------------------|-----|--------------------------------------------------------------------------------------------|
| P3.3.3.11<br>$\boldsymbol{\it i}$ | Volba přednastavené<br>frekvence 1 |      |      |       | DigIN<br>SlotA.5             | 420 | Binární volič pro<br>přednastavené otáčky<br>(0-7). Viz parametry<br>P3.3.3.2 až P3.3.3.9. |
| P3.3.3.12<br>$\boldsymbol{\it i}$ | Volba přednastavené<br>frekvence 2 |      |      |       | DigIN<br>Slot <sub>0.1</sub> | 421 | Binární volič pro<br>přednastavené otáčky<br>(0-7). Viz parametry<br>P3.3.3.2 až P3.3.3.9. |

*Tabulka 42: Parametry potenciometru motoru*

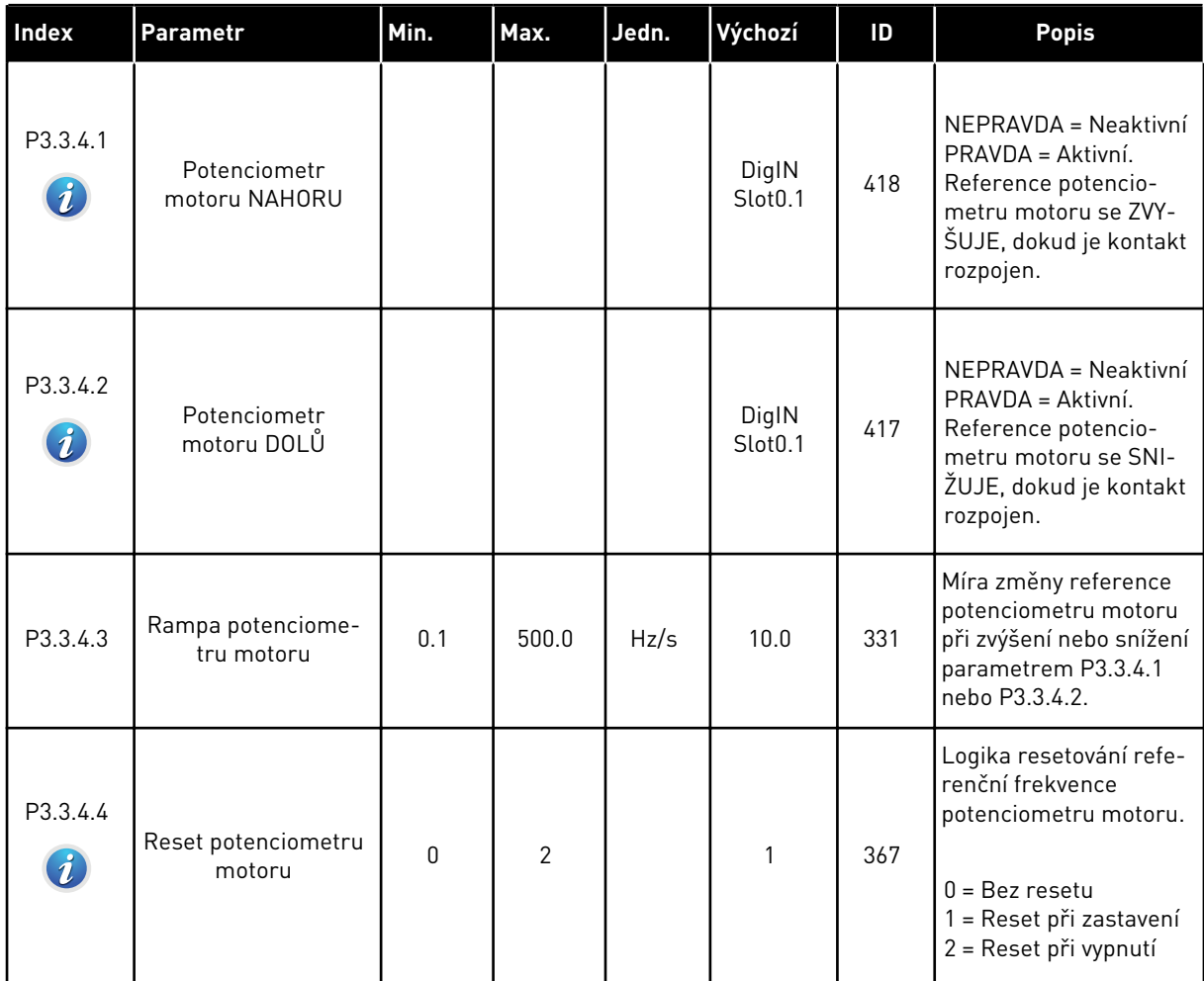

a dhe ann an 1970.

*Tabulka 43: Parametry řízení joystickem*

| Index                            | Parametr                        | Min. | Max.   | Jedn.   | Výchozí | ID  | <b>Popis</b>                                                                                                    |
|----------------------------------|---------------------------------|------|--------|---------|---------|-----|----------------------------------------------------------------------------------------------------|
| P3.3.5.1<br>$\boldsymbol{i}$     | Volba signálu joy-<br>sticku    | 0    | 6      |         | 0       | 451 | 0 = Nepoužito<br>$1 = A11 (0 - 100 %)$<br>$2 = A12 (0 - 100 %)$<br>$3 = A13 (0 - 100 %)$<br>$4 = A14 (0 - 100 %$<br>$5 = A15 (0 - 100 %)$<br>$6 = A16 [0 - 100 %]$                                                                                                    |
| P3.3.5.2<br>$\boldsymbol{\it i}$ | Mrtvá zóna joysticku            | 0.0  | 20.0   | $\%$    | 2.0     | 384 | Pokud se reference<br>nachází mezi hodno-<br>tami 0 a 0 ± tento para-<br>metr, je reference<br>nastavena na 0.                                                                                                    |
| P3.3.5.3<br>$\boldsymbol{\it i}$ | Zóna parkování joy-<br>sticku   | 0.0  | 20.0   | $\%$    | $0.0\,$ | 385 | Pokud zůstane joystick<br>v nastavené zóně<br>parkování po dobu<br>delší, než je doba zpož-<br>dění parkování, frek-<br>venční měnič se<br>zastaví.<br>0 = Nepoužito<br>Funkce parkování je<br>k dispozici pouze<br>v případě, že je joy-<br>stickem řízena refe-<br>renční frekvence. |
| P3.3.5.4<br>$\boldsymbol{i}$     | Zpoždění parkování<br>joysticku | 0.00 | 300.00 | $\sf S$ | 0.00    | 386 | Pokud zůstane joystick<br>v nastavené zóně<br>parkování po dobu<br>delší, než je doba zpož-<br>dění parkování, frek-<br>venční měnič se<br>zastaví.<br>Funkce parkování je<br>k dispozici pouze<br>v případě, že je joy-<br>stickem řízena refe-<br>renční frekvence.                  |

# *Tabulka 44: Parametry Posuvu*

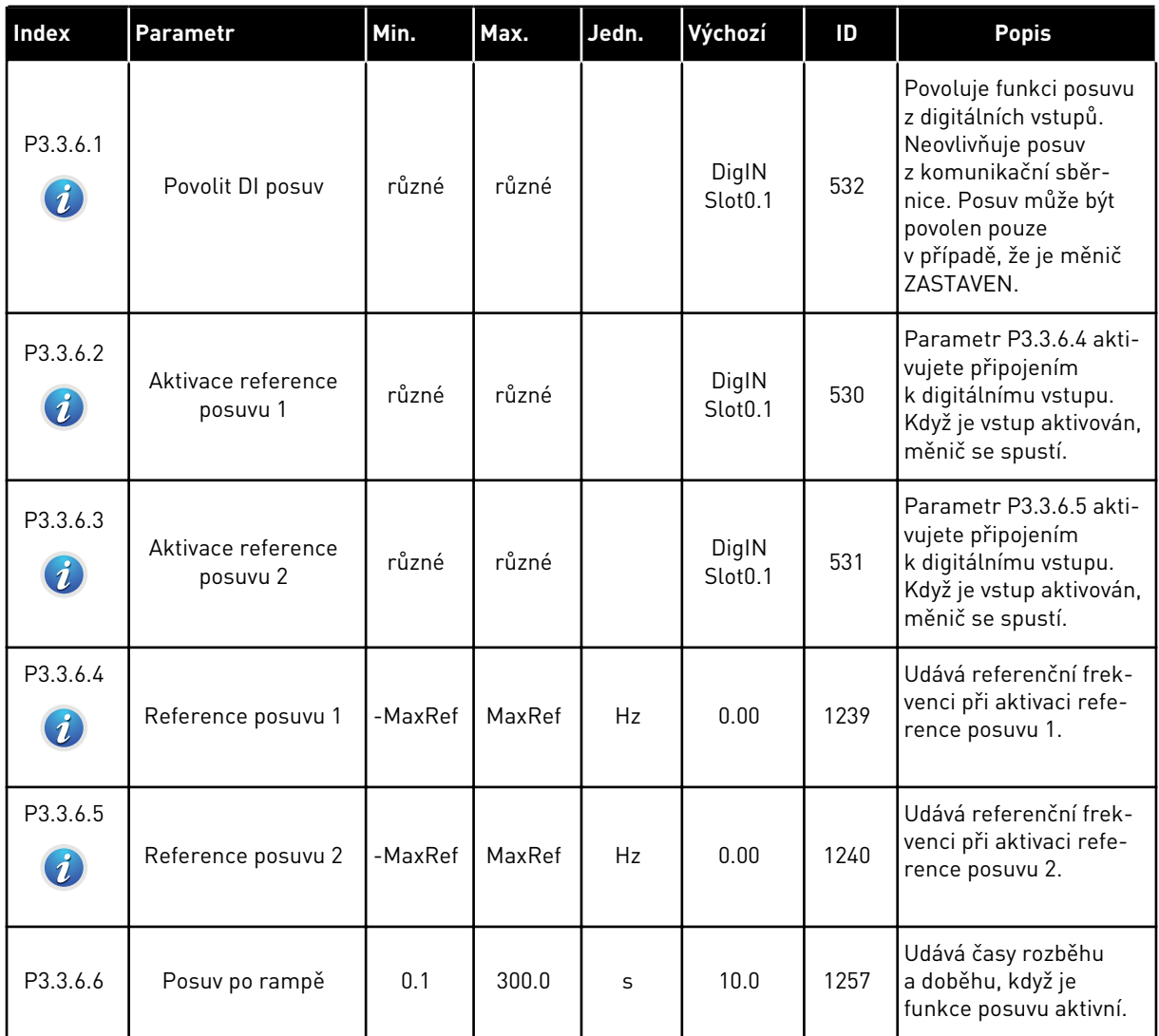

\* = Volba aplikace parametrem P1.2, Aplikace, udává výchozí hodnotu. Viz tabulka výchozích hodnot v kapitole *[11 Příloha 1](#page-338-0)*.

# **5.4 SKUPINA 3.4: NASTAVENÍ RAMP A BRZD**

#### *Tabulka 45: Nastavení rampy 1*

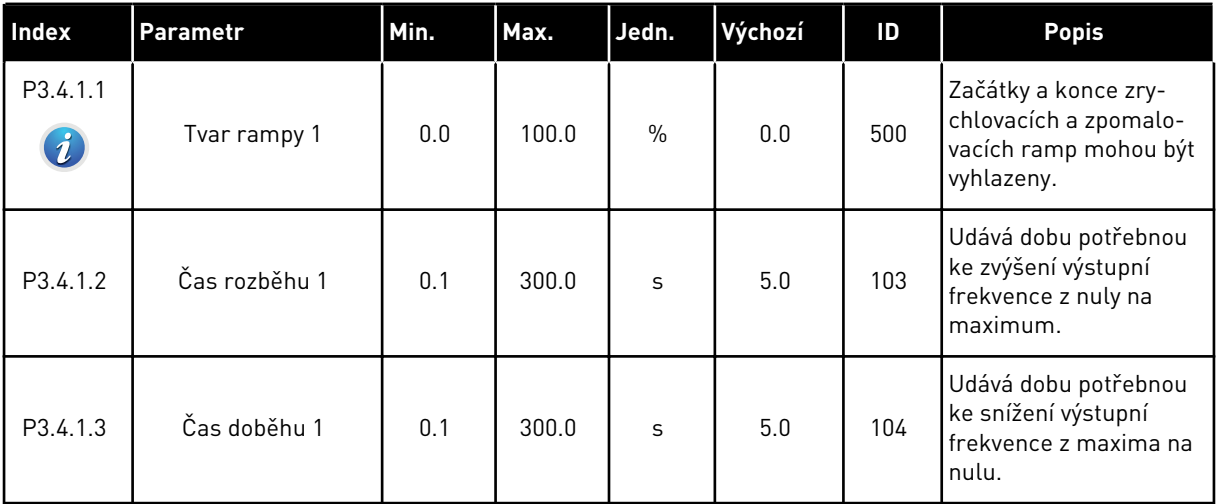

## *Tabulka 46: Nastavení rampy 2*

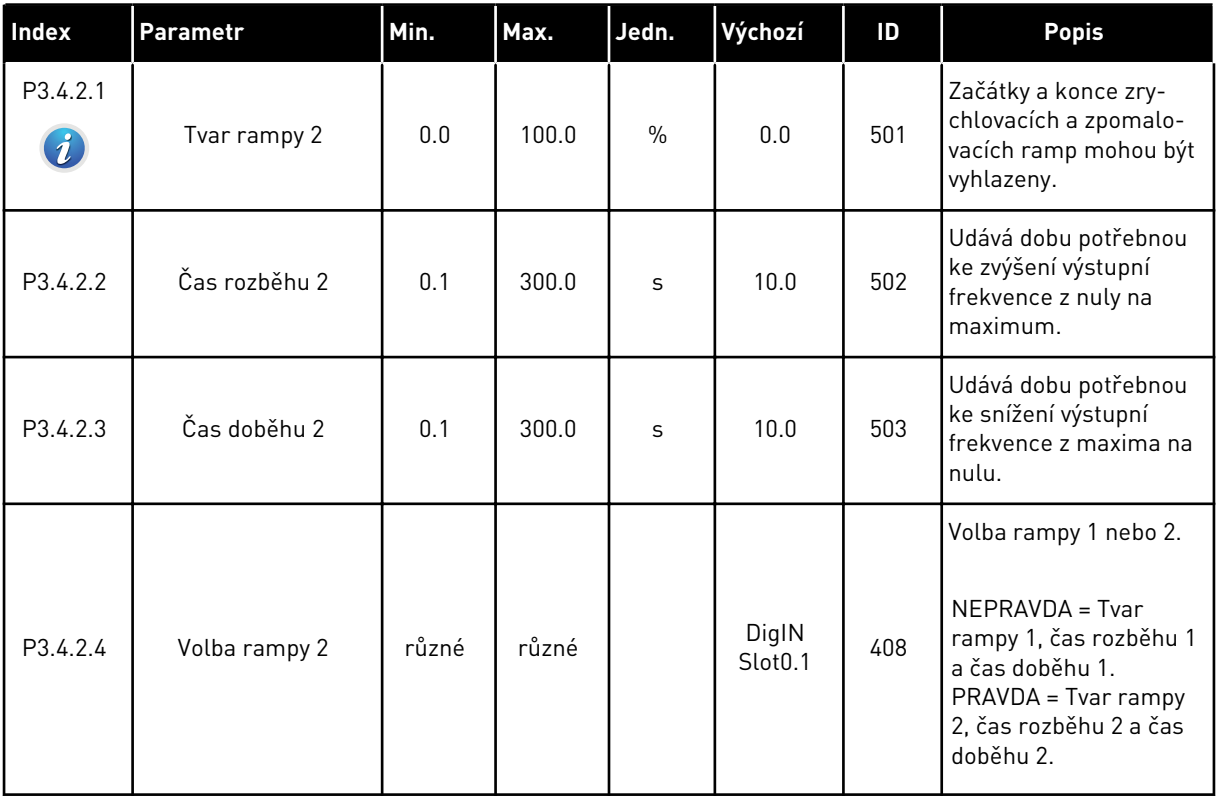

*Tabulka 47: Parametry spouštěcí magnetizace*

| <b>Index</b> | Parametr                        | Min. | Max.         | Jedn.          | Výchozí | ID  | <b>Popis</b>                                                                                        |
|--------------|---------------------------------|------|--------------|----------------|---------|-----|----------------------------------------------------------------------------------------------------|
| P3.4.3.1     | Proud spouštěcí<br>magnetizace  | 0.00 | $\mathbf{H}$ | $\overline{A}$ | ΙH      | 517 | Udává stejnosměrný<br>proud přiváděný do<br>motoru při spouštění.<br>$0 = Zakázáno$                 |
| P3.4.3.2     | Doba spouštěcí mag-<br>netizace | 0.00 | 600.00       | S              | 0.00    | 516 | Udává dobu, po kterou<br>je stejnosměrný proud<br>přiváděn do motoru<br>před začátkem roz-<br>běhu. |

## *Tabulka 48: Parametry stejnosměrné brzdy*

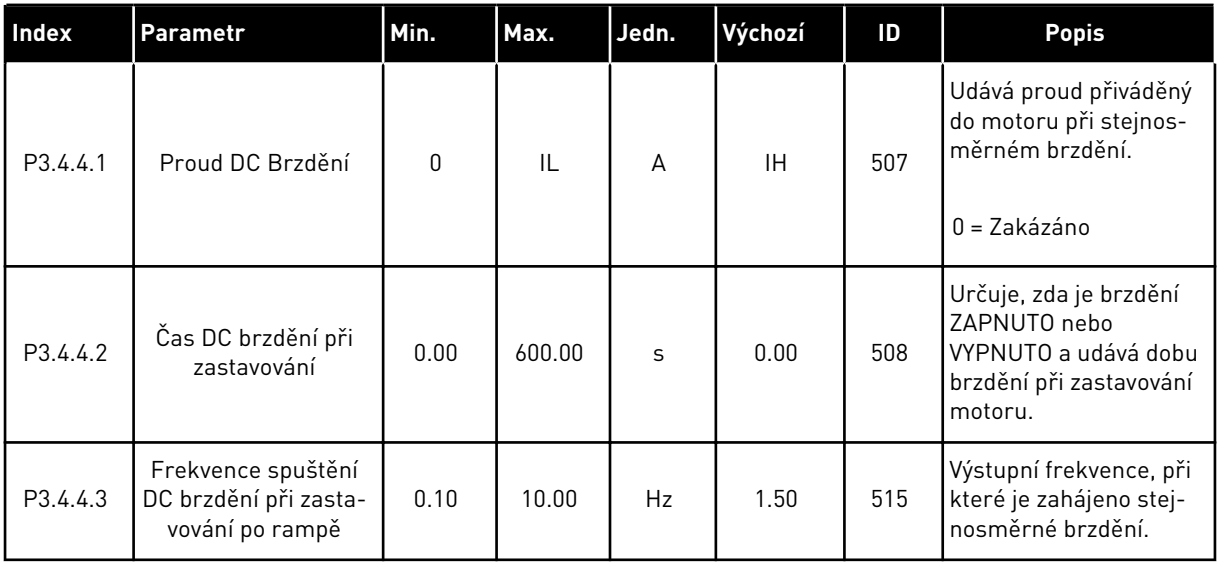

### *Tabulka 49: Parametry magnetického brzdění*

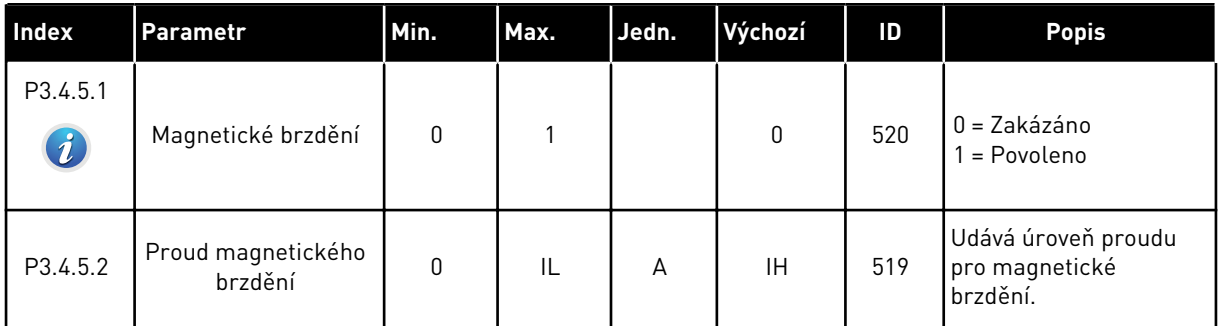

a dhe ann an 1970.<br>Tha ann an 1970, ann an 1970, ann an 1970.

# **5.5 SKUPINA 3.5: KONFIGURACE I/O**

#### *Tabulka 50: Nastavení digitálního vstupu*

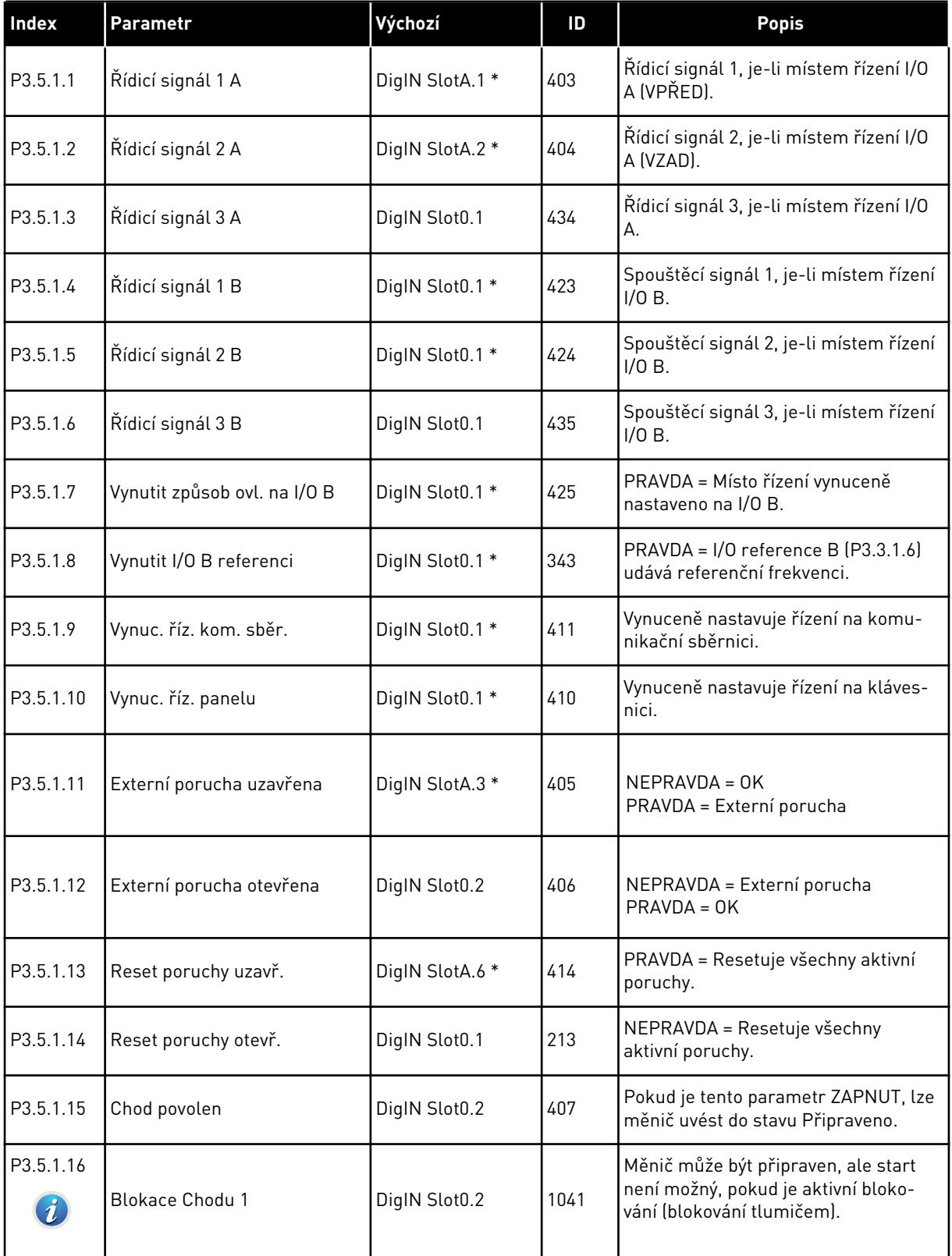

# *Tabulka 50: Nastavení digitálního vstupu*

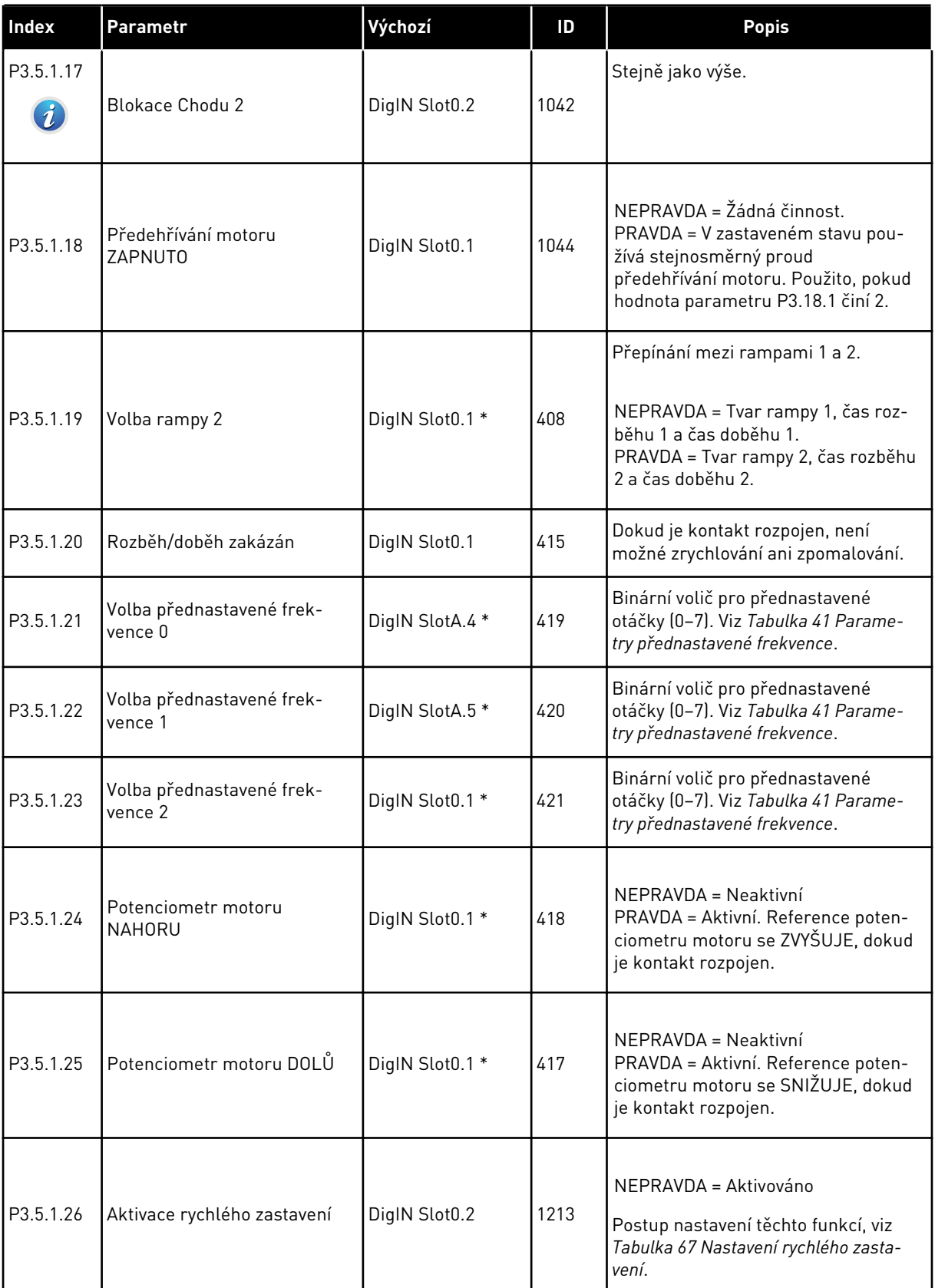

a dhe ann ann an 1970.<br>Tha ann an 1970, ann an 1970, ann an 1970.

*Tabulka 50: Nastavení digitálního vstupu*

| Index     | Parametr                                            | Výchozí       | ID   | <b>Popis</b>                                                                                                    |
|-----------|-----------------------------------------------------|---------------|------|----------------------------------------------------------------------------------------------------|
| P3.5.1.27 | Časovač 1                                           | DigIN Slot0.1 | 447  | Náběžná hrana spustí časovač 1<br>naprogramovaný ve skupině parame-<br>trů 3.12.                                                                                |
| P3.5.1.28 | Časovač <sub>2</sub>                                | DigIN Slot0.1 | 448  | Viz výše.                                                                                                    |
| P3.5.1.29 | Časovač <sub>3</sub>                                | DigIN Slot0.1 | 449  | Viz výše.                                                                                                    |
| P3.5.1.30 | Zesílení nastavené hodnoty<br>PID <sub>1</sub>      | DigIN Slot0.1 | 1046 | NEPRAVDA = Žádné zesílení<br>PRAVDA = Zesílení                                                                                                    |
| P3.5.1.31 | Volba nastavené hodnoty<br>PID <sub>1</sub>         | DigIN Slot0.1 | 1047 | NEPRAVDA = Reference 1<br>PRAVDA = Reference 2                                                                                                    |
| P3.5.1.32 | Spouštěcí signál externího<br>regulátoru PID        | DigIN Slot0.2 | 1049 | NEPRAVDA = PID2 v režimu stop<br>PRAVDA = Řízení PID2<br>Tento parametr nebude mít žádný<br>efekt, pokud není ve skupině 3.14<br>povolen externí regulátor PID. |
| P3.5.1.33 | Volba nastavené hodnoty<br>externího regulátoru PID | DigIN Slot0.1 | 1048 | NEPRAVDA = Reference 1<br>PRAVDA = Reference 2                                                                                                    |
| P3.5.1.34 | Blokování motoru 1                                  | DigIN Slot0.1 | 426  | NEPRAVDA = Neaktivní<br>PRAVDA = Aktivní<br>Viz Tabulka 96 Parametry více čerpa-<br>del.                                                                        |
| P3.5.1.35 | Blokování motoru 2                                  | DigIN Slot0.1 | 427  | NEPRAVDA = Neaktivní<br>PRAVDA = Aktivní<br>Viz Tabulka 96 Parametry více čerpa-<br>del.                                                                        |
| P3.5.1.36 | Blokování motoru 3                                  | DigIN Slot0.1 | 428  | NEPRAVDA = Neaktivní<br>PRAVDA = Aktivní<br>Viz Tabulka 96 Parametry více čerpa-<br>del.                                                                        |

# *Tabulka 50: Nastavení digitálního vstupu*

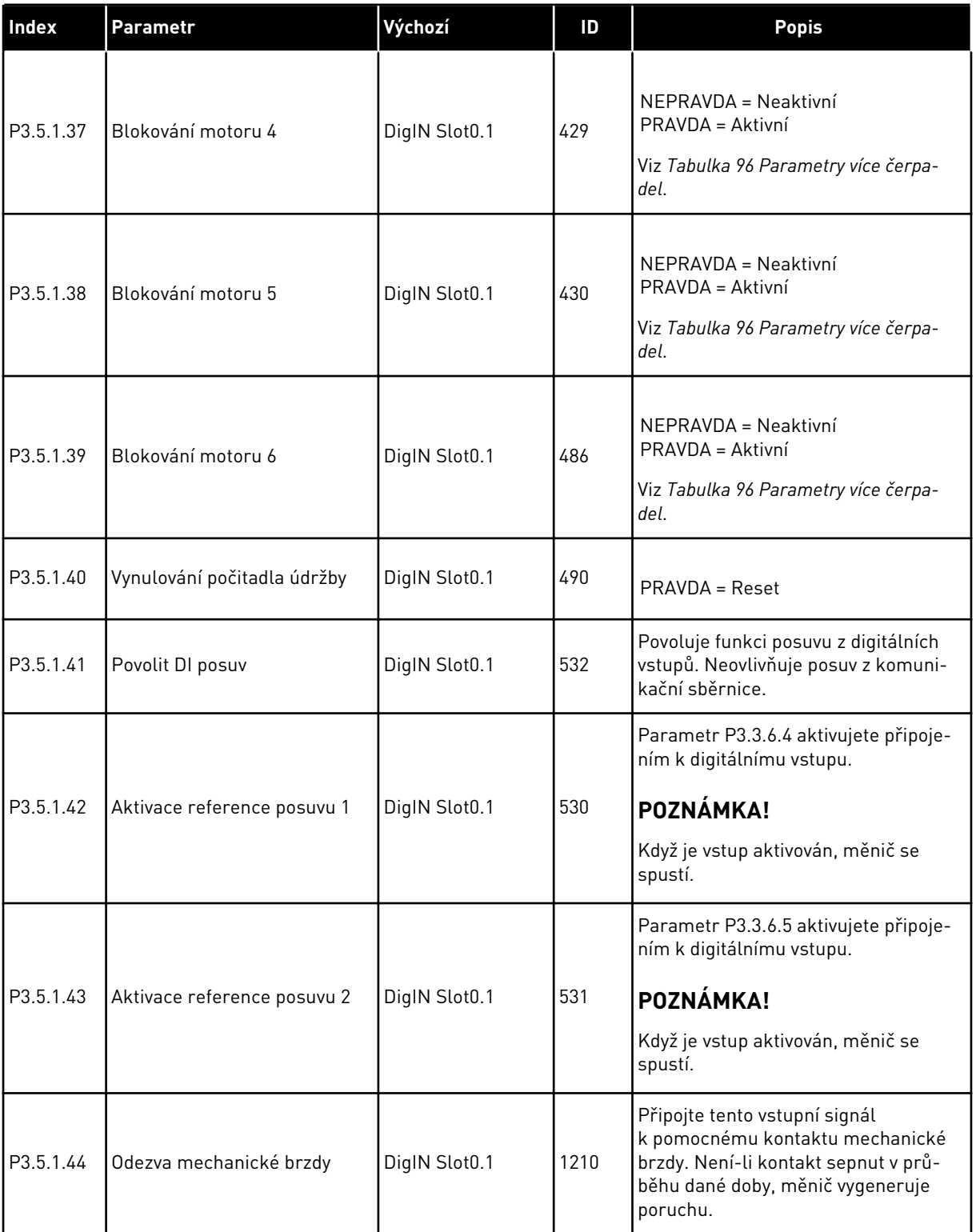

a dhe ann ann an 1970.<br>Tha ann an 1970, ann an 1970, ann an 1970.

*Tabulka 50: Nastavení digitálního vstupu*

| Index                             | Parametr                                      | Výchozí       | ID    | <b>Popis</b>                                                                                                    |
|-----------------------------------|-----------------------------------------------|---------------|-------|----------------------------------------------------------------------------------------------------|
| P3.5.1.45                         | Aktivace požárního režimu<br><b>OTEVŘENA</b>  | DigIN Slot0.2 | 1596  | Aktivuje požární režim, je-li povolen<br>správným heslem.<br>NEPRAVDA = Požární režim aktivní<br>PRAVDA = Žádná činnost                                                                 |
| P3.5.1.46                         | Aktivace požárního režimu<br><b>UZAVŘENA</b>  | DigIN Slot0.1 | 1619  | Aktivuje požární režim, je-li povolen<br>správným heslem.<br>NEPRAVDA = Žádná činnost<br>PRAVDA = Požární režim aktivní                                                                 |
| P3.5.1.47                         | Reverzace požárního režimu                    | DigIN Slot0.1 | 1618  | V požárním režimu dává příkaz<br>k obrácení směru otáčení. Za normál-<br>ního provozu tato funkce nemá žádný<br>efekt.<br>NEPRAVDA = Vpřed<br>PRAVDA = Reverz                           |
| P3.5.1.48                         | Aktivace automatického<br>čištění             | DigIN Slot0.1 | 1715  | Spuštění automatického čištění. Je-li<br>před dokončením procesu odstraněn<br>aktivační signál, bude proces přeru-<br>šen.<br>POZNÁMKA!<br>Když je vstup aktivován, měnič se<br>spustí. |
| P3.5.1.49                         | Volba sady parametrů 1/2                      | DigIN Slot0.1 | 496   | OTEVŘENO = Sada parametrů 1<br>OTEVŘENO = Sada parametrů 2                                                                                                    |
| P3.5.1.50                         | Aktivace uživatelem defino-<br>vané poruchy 1 | DigIN Slot0.1 | 15523 | OTEVŘENO = Žádná činnost<br>ZAVŘENO = Porucha aktivována                                                                                                    |
| P3.5.1.51<br>$\boldsymbol{\it i}$ | Aktivace uživatelem defino-<br>vané poruchy 2 | DigIN Slot0.1 | 15524 | OTEVŘENO = Žádná činnost<br>ZAVŘENO = Porucha aktivována                                                                                                    |

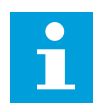

# **POZNÁMKA!**

Počet dostupných analogových vstupů závisí na vaší doplňkové desce a nastavení této desky. Standardní desky I/O mají 2 analogové vstupy.

\* = Volba aplikace parametrem P1.2, Aplikace, udává výchozí hodnotu. Viz tabulka výchozích hodnot v kapitole *[11 Příloha 1](#page-338-0)*.

# *Tabulka 51: Nastavení Analogového vstupu 1*

| <b>Index</b>                   | <b>Parametr</b>                  | Min.      | Max.   | Jedn.         | Výchozí         | ID  | <b>Popis</b>                                                                                                    |
|--------------------------------|----------------------------------|-----------|--------|---------------|-----------------|-----|----------------------------------------------------------------------------------------------------|
| P3.5.2.1.1                     | Výběr signálu Al1                |           |        |               | AnIN<br>SlotA.1 | 377 | Tímto parametrem<br>připojte signál Al1<br>k analogovému vstupu<br>dle Vaší volby. Progra-<br>movatelné. Viz 9.7.1<br>Programování digitál-<br>ních a analogových<br>vstupů. |
| P3.5.2.1.2<br>$\boldsymbol{i}$ | Doba filtrování sig-<br>nálu Al1 | 0.00      | 300.00 | S             | $0.1*$          | 378 | Doba filtrování pro<br>analogový vstup.                                                                                                    |
| P3.5.2.1.3<br>$\bm{i}$         | Rozsah Sig. Al1                  | $\Omega$  | 1      |               | $0*$            | 379 | $0 = 010$ V / 020 mA<br>$1 = 210$ V / 420 mA                                                                                                    |
| P3.5.2.1.4<br>$\boldsymbol{i}$ | Al1 Vlastní, Min.                | $-160.00$ | 160.00 | $\frac{0}{0}$ | $0.00*$         | 380 | Nastavení minima<br>vlastního rozsahu, 20 %<br>$= 4 - 20$ mA $/ 2 - 10$ V                                                                                                    |
| P3.5.2.1.5<br>$\boldsymbol{i}$ | Al1 Vlastní, Max.                | $-160.00$ | 160.00 | $\frac{0}{n}$ | $100.00*$       | 381 | Nastavení maxima<br>vlastního rozsahu.                                                                                                    |
| P3.5.2.1.6<br>$\boldsymbol{i}$ | Inverze signálu AI1              | $\Omega$  | 1      |               | $0*$            | 387 | $0 = \text{Normal}$<br>1 = Signál invertován                                                                                                    |

*Tabulka 52: Nastavení Analogového vstupu 2*

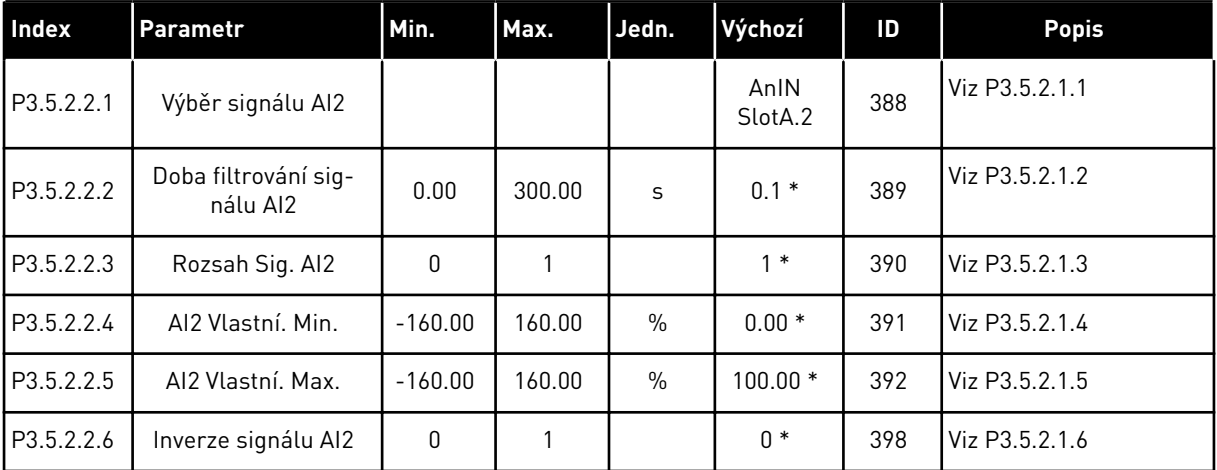

a dhe ann an 1970.<br>Tha ann an 1970, ann an 1970, ann an 1970.

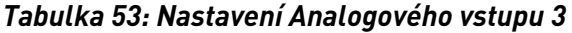

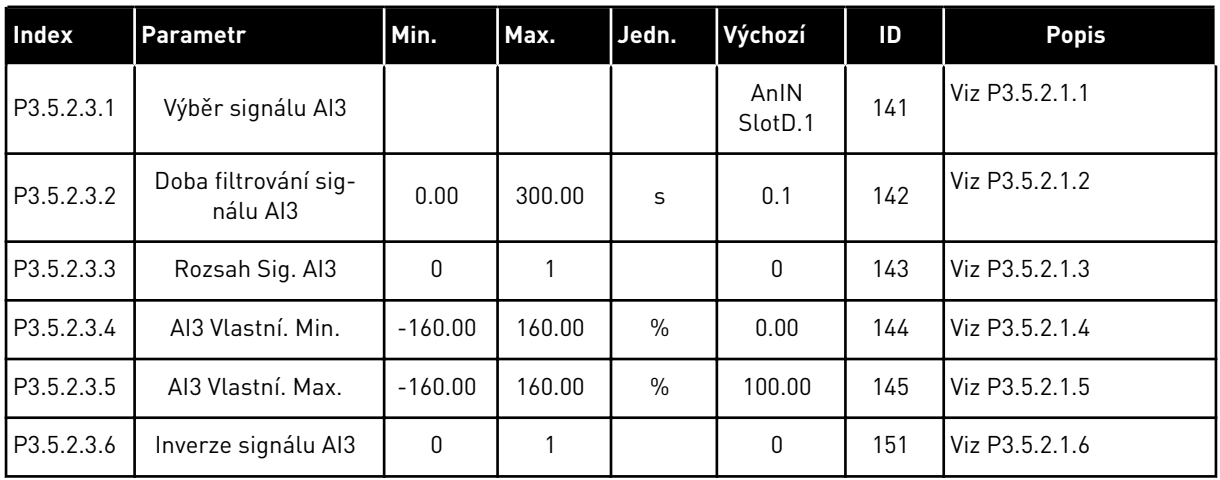

# *Tabulka 54: Nastavení Analogového vstupu 4*

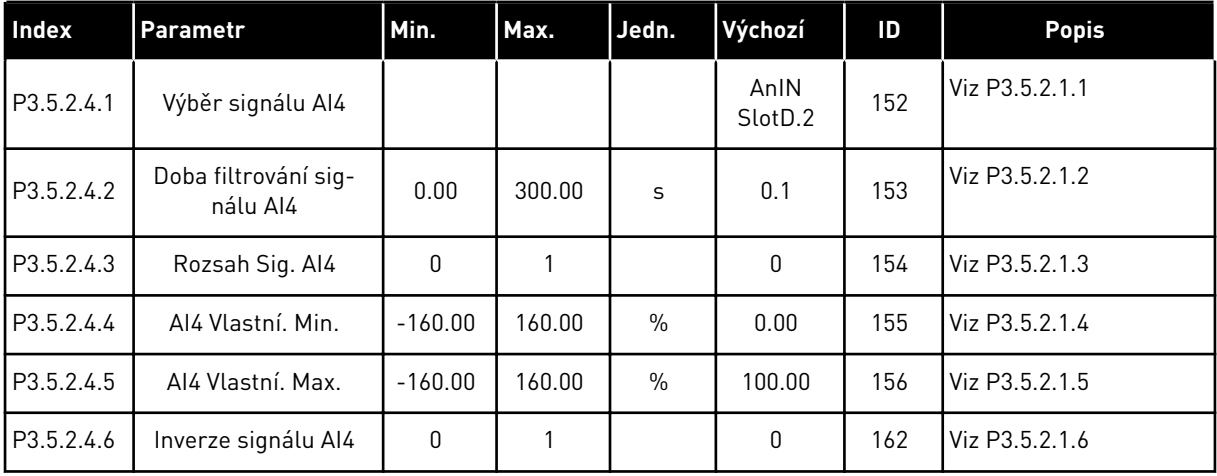

#### *Tabulka 55: Nastavení Analogového vstupu 5*

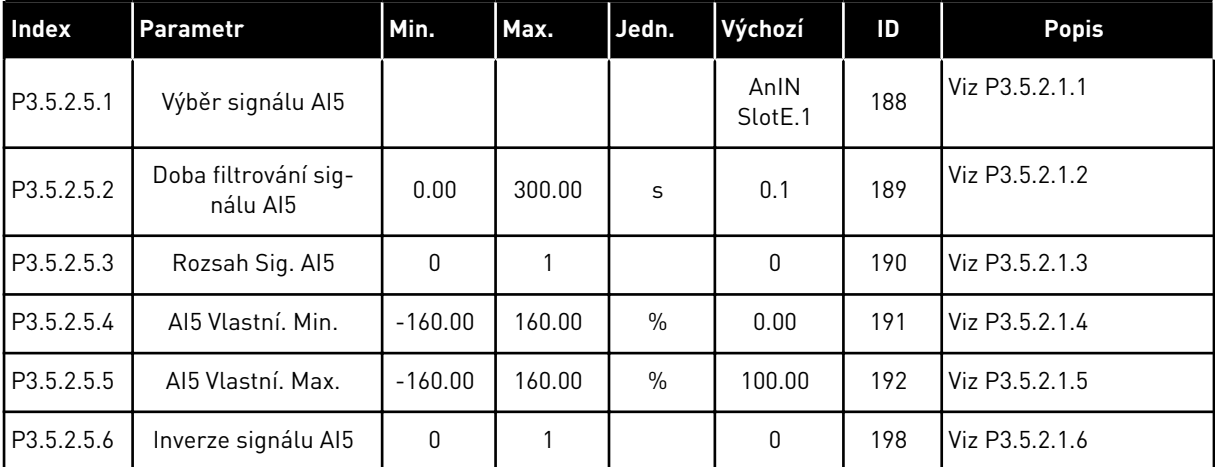

*Tabulka 56: Nastavení Analogového vstupu 6*

| <b>Index</b> | <b>Parametr</b>                  | Min.      | Max.   | Jedn.         | Výchozí         | ID  | <b>Popis</b>   |
|--------------|----------------------------------|-----------|--------|---------------|-----------------|-----|----------------|
| P3.5.2.6.1   | Výběr signálu Al6                |           |        |               | AnIN<br>SlotE.2 | 199 | Viz P3.5.2.1.1 |
| P3.5.2.6.2   | Doba filtrování sig-<br>nálu Al6 | 0.00      | 300.00 | S             | 0.1             | 200 | Viz P3.5.2.1.2 |
| P3.5.2.6.3   | Rozsah Sig. Al6                  | 0         |        |               | 0               | 201 | Viz P3.5.2.1.3 |
| P3.5.2.6.4   | Aló Vlastní, Min.                | $-160.00$ | 160.00 | $\frac{0}{0}$ | 0.00            | 202 | Viz P3.5.2.1.4 |
| P3.5.2.6.5   | Aló Vlastní, Max.                | $-160.00$ | 160.00 | $\frac{0}{0}$ | 100.00          | 203 | Viz P3.5.2.1.5 |
| P3.5.2.6.6   | Inverze signálu AI6              | 0         |        |               | 0               | 209 | Viz P3.5.2.1.6 |

a dhe ann ann an 1970.<br>Tha ann an 1970, ann an 1970, ann an 1970.
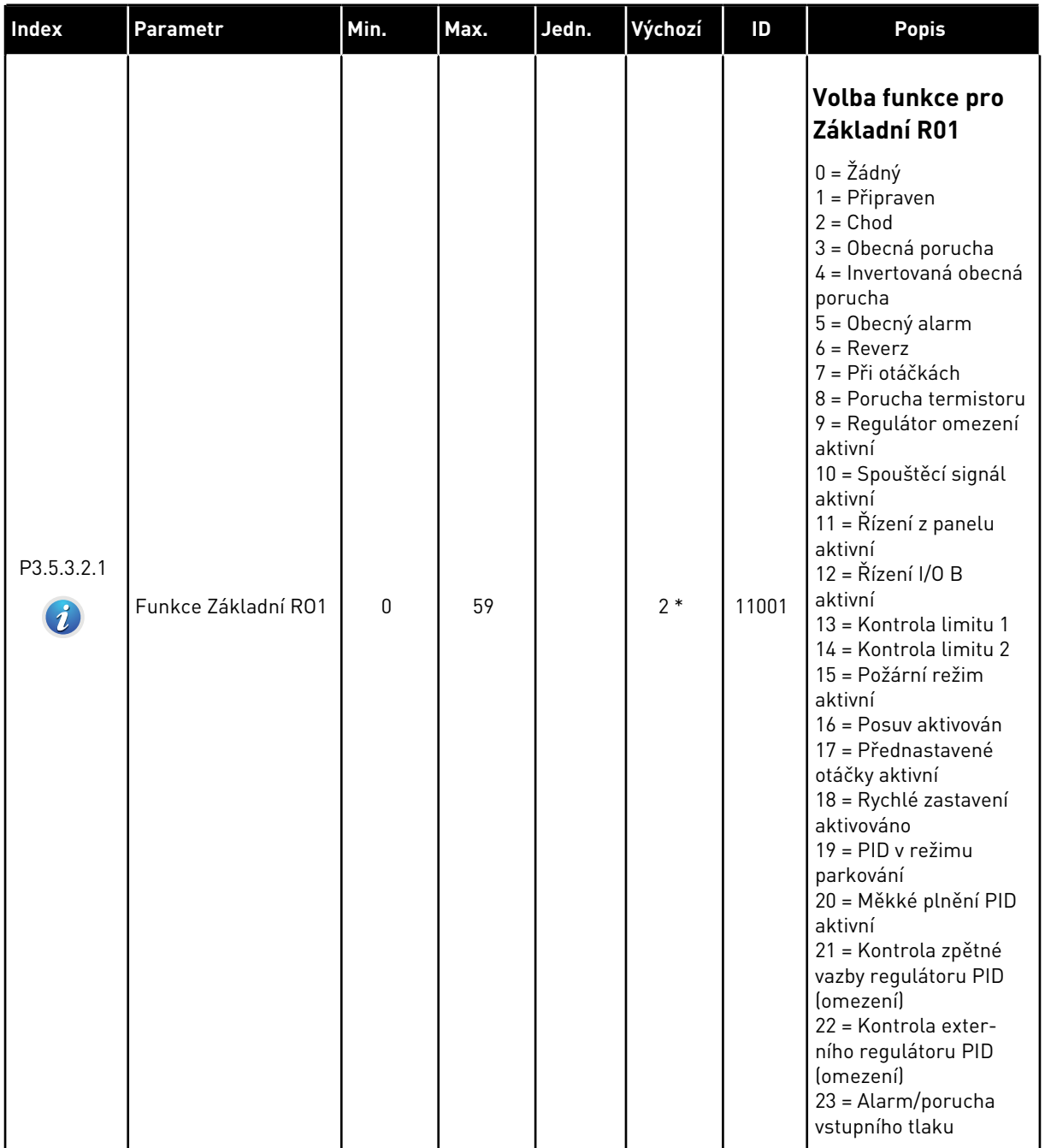

## *Tabulka 57: Nastavení digitálních výstupů na standardní desce I/O*

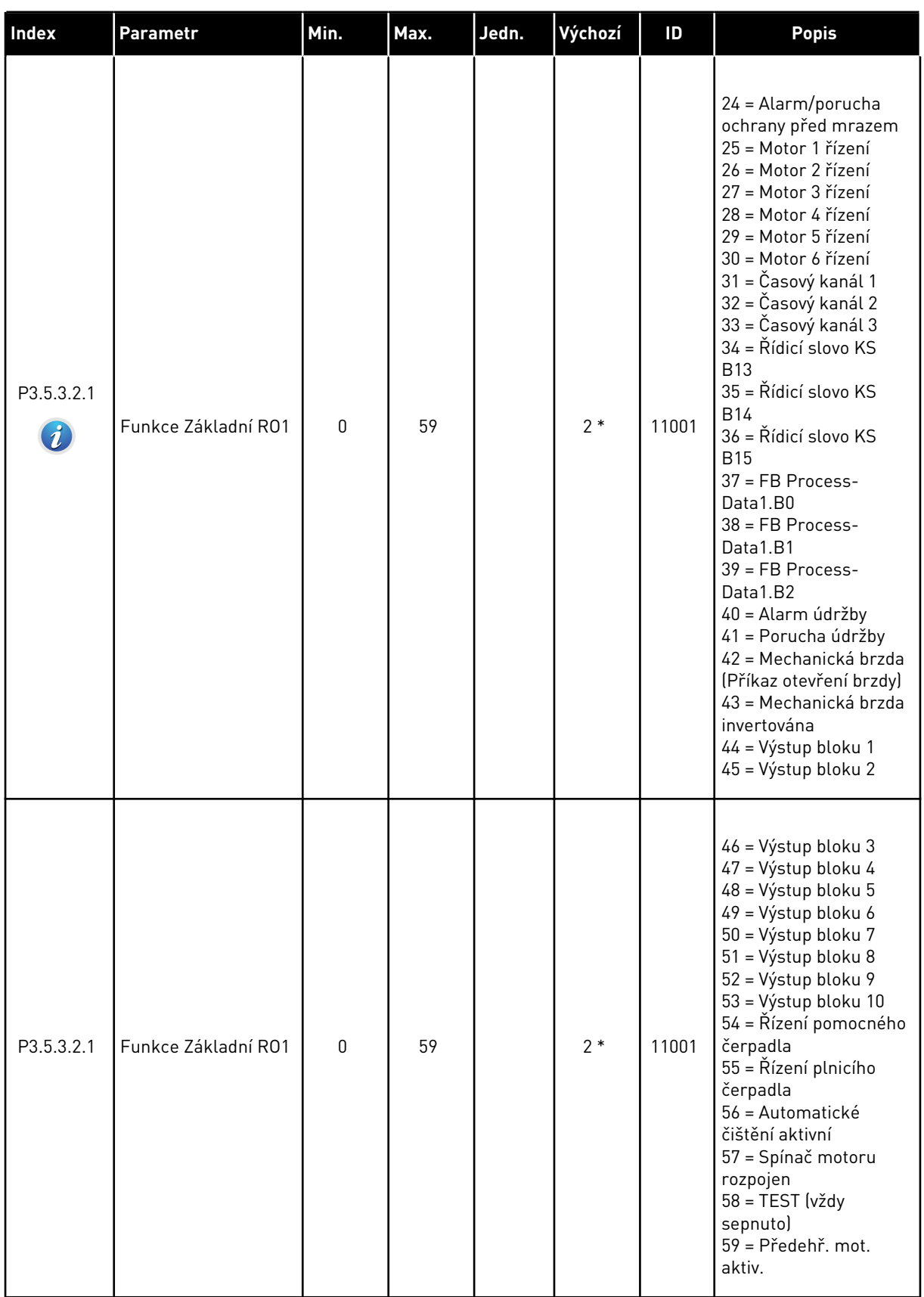

## *Tabulka 57: Nastavení digitálních výstupů na standardní desce I/O*

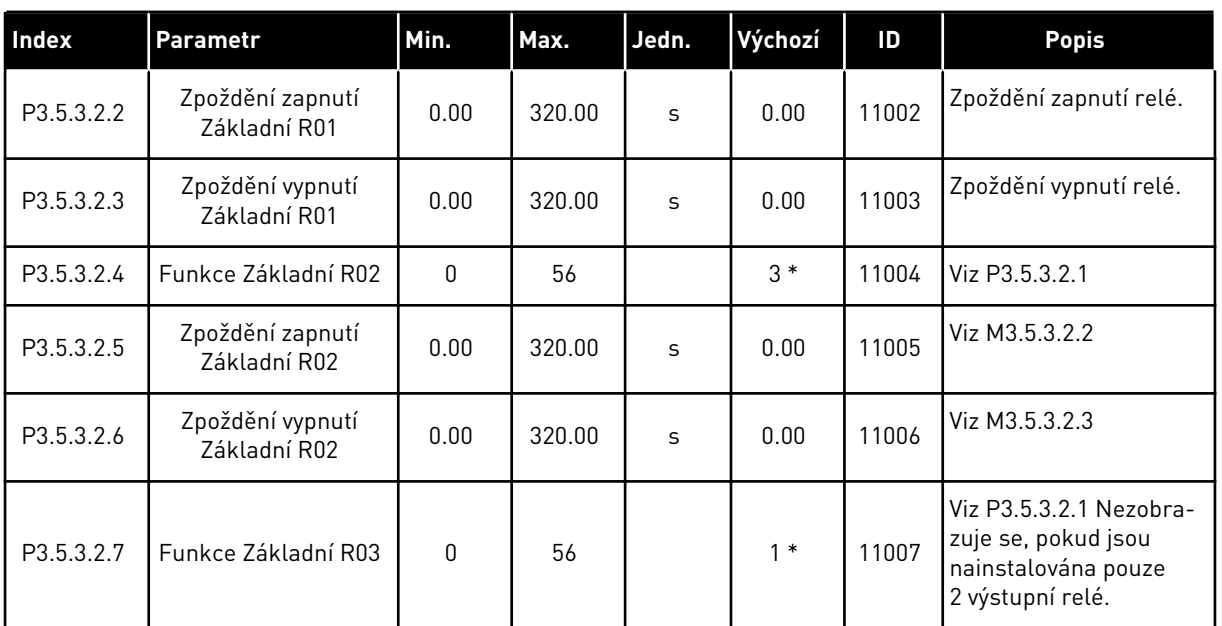

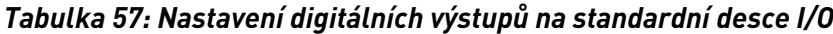

\* = Volba aplikace parametrem P1.2, Aplikace, udává výchozí hodnotu. Viz tabulka výchozích hodnot v kapitole *[11 Příloha 1](#page-338-0)*.

### DIGITÁLNÍ VÝSTUPY ROZŠIŘUJÍCÍCH SLOTŮ C, D A E

Zobrazuje parametry pouze pro výstupy doplňkových desek umístěných ve slotech C, D a E. Hodnoty volte stejně jako u parametru Základní funkce RO1 (P3.5.3.2.1).

Tato skupina či tyto parametry se nezobrazují, pokud ve slotech C, D nebo E nejsou žádné digitální výstupy.

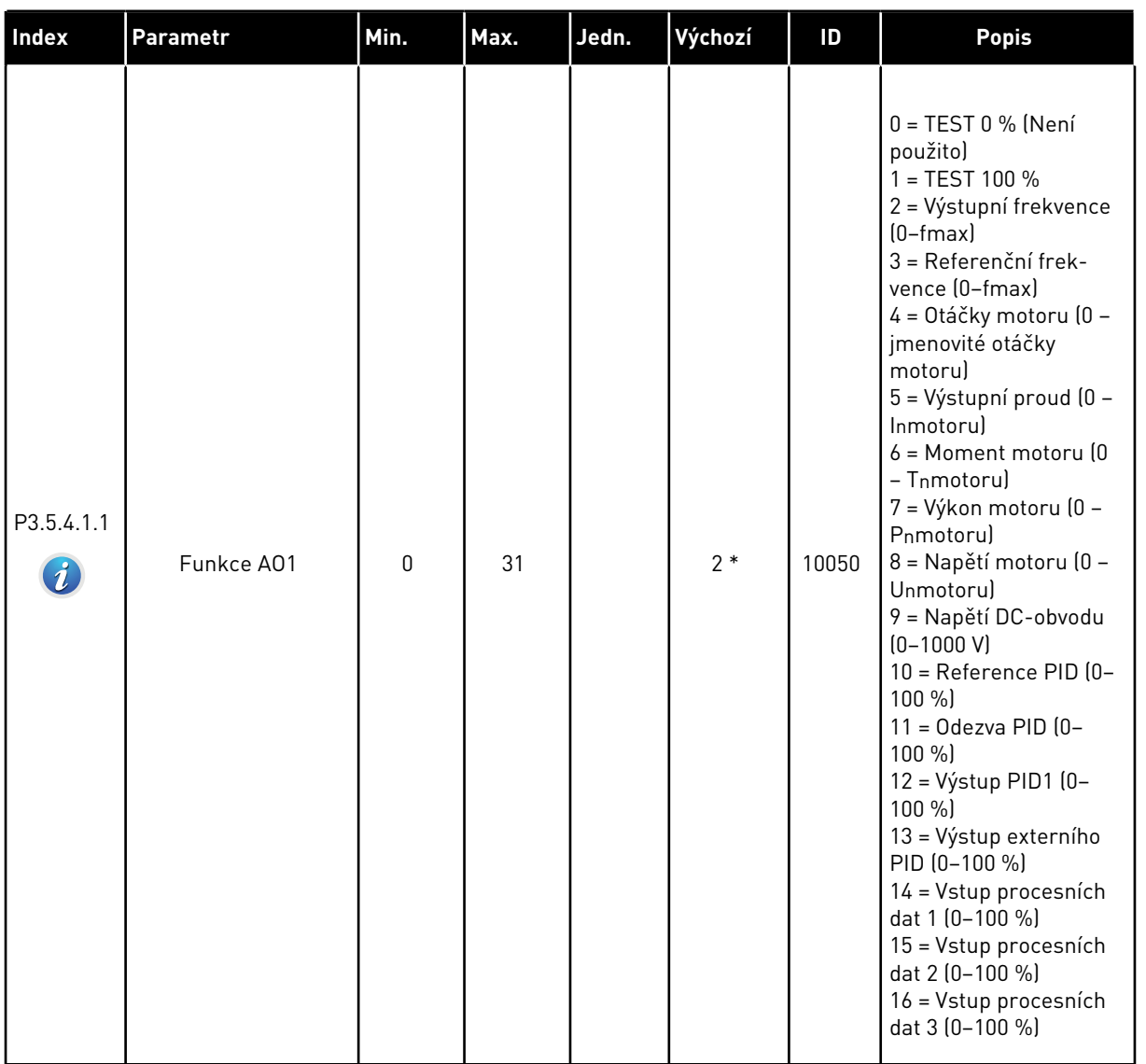

# *Tabulka 58: Nastavení analogových výstupů na standardní desce I/O*

a dhe ann an 1970.

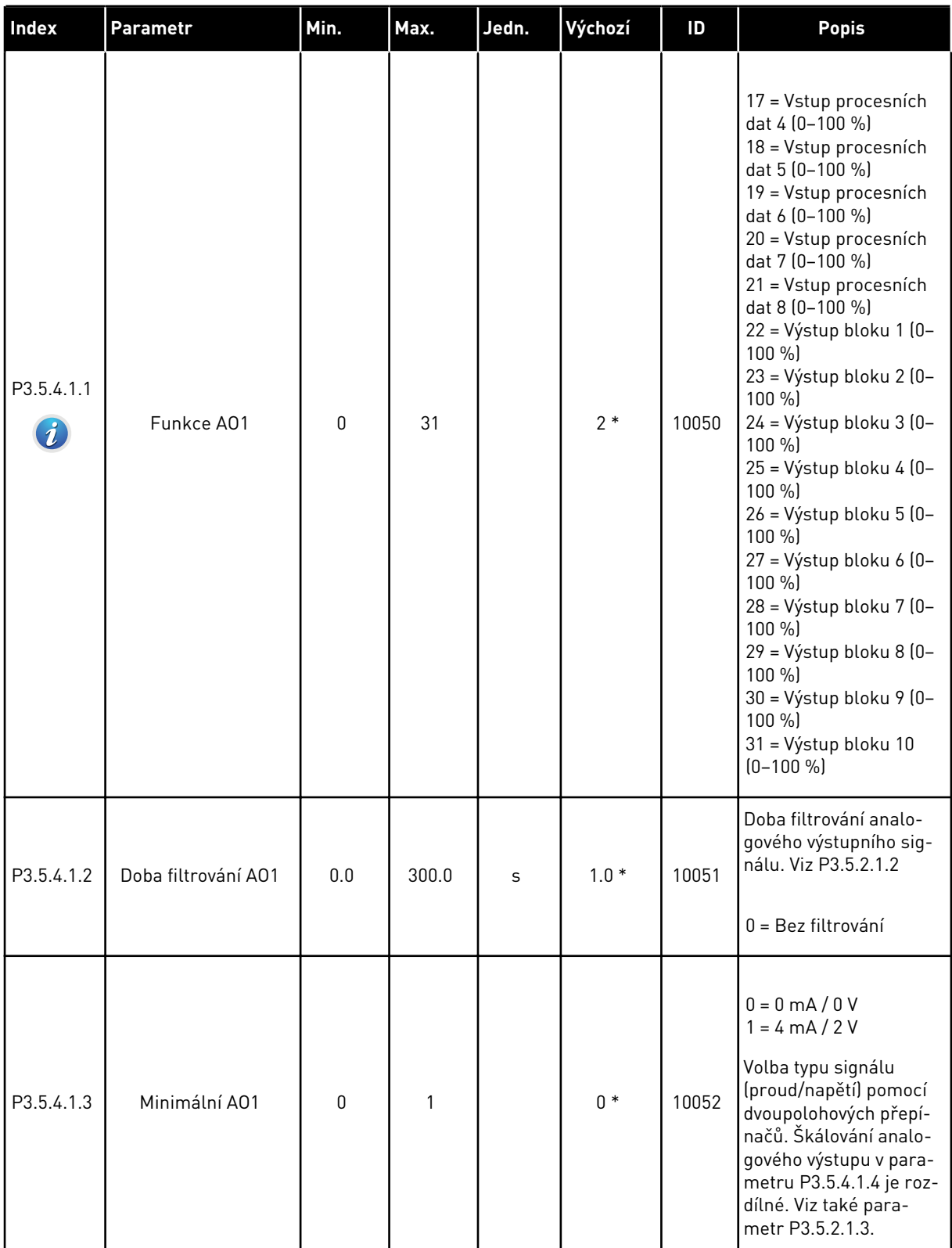

## *Tabulka 58: Nastavení analogových výstupů na standardní desce I/O*

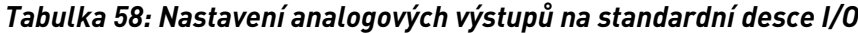

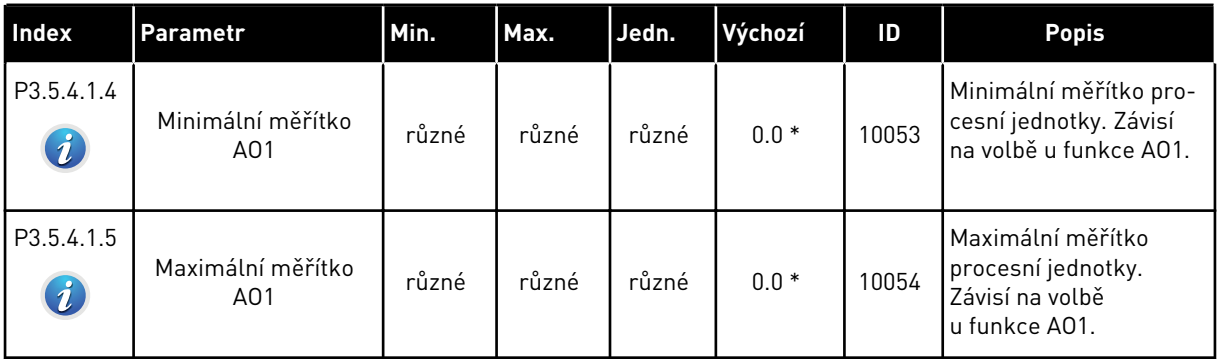

\* = Volba aplikace parametrem P1.2, Aplikace, udává výchozí hodnotu. Viz tabulka výchozích hodnot v kapitole *[11 Příloha 1](#page-338-0)*.

### ANALOGOVÉ VÝSTUPY ROZŠIŘUJÍCÍCH SLOTŮ C, D A E

Zobrazuje parametry pouze pro výstupy doplňkových desek umístěných ve slotech C, D a E. Hodnoty volte stejně jako u parametru Základní funkce AO1 (P3.5.4.1.1).

Tato skupina či tyto parametry se nezobrazují, pokud ve slotech C, D nebo E nejsou žádné digitální výstupy.

# **5.6 SKUPINA 3.6: MAPOVÁNÍ DAT KOMUNIKAČNÍ SBĚRNICE**

#### *Tabulka 59: Mapování dat komunikační sběrnice*

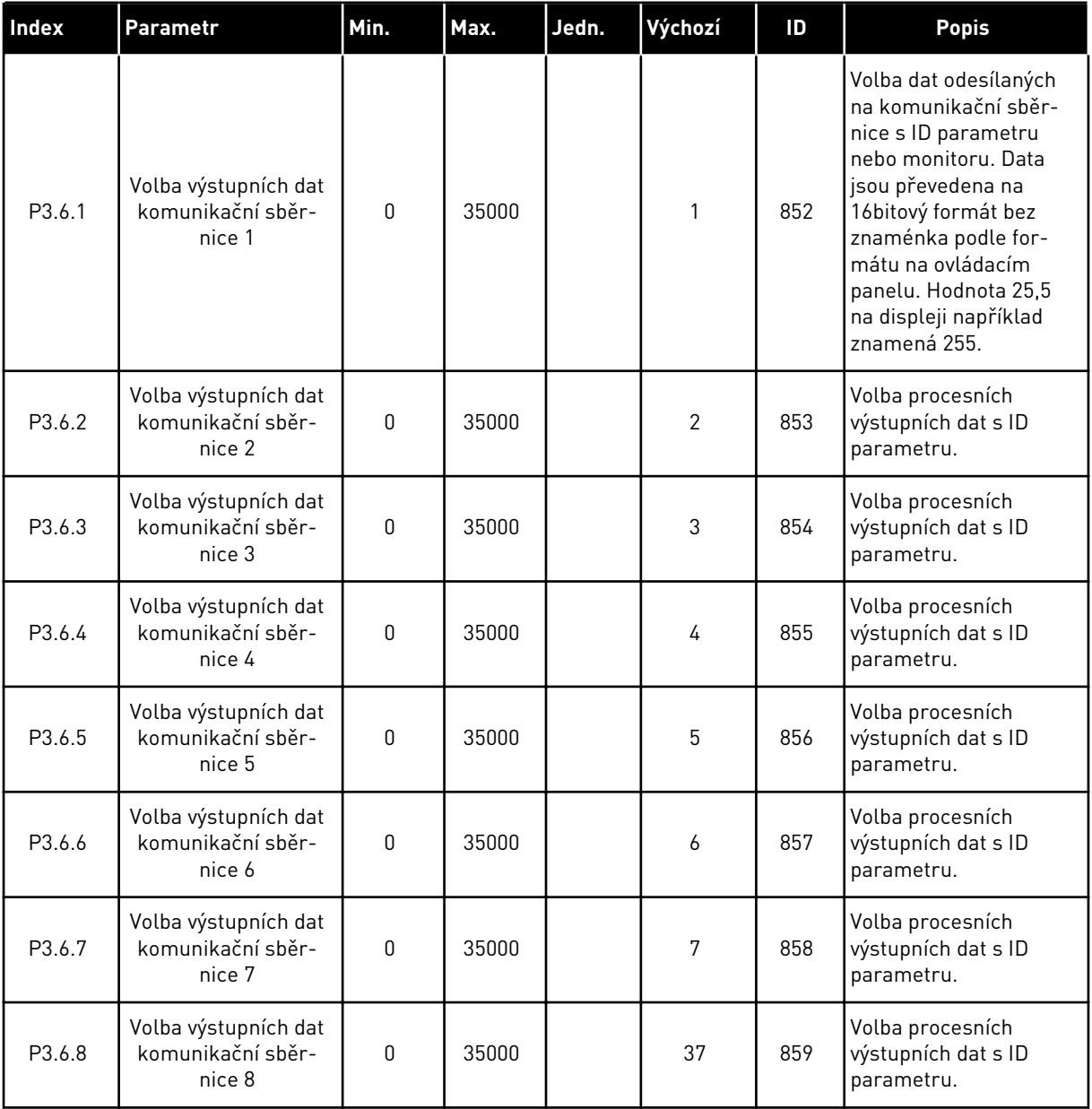

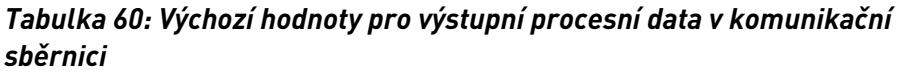

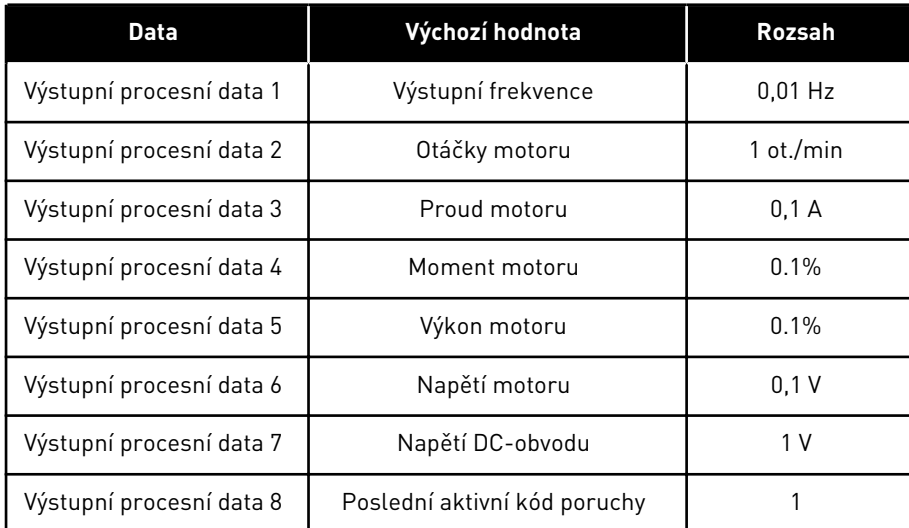

Hodnota *2500* výstupní frekvence například znamená frekvenci 25,00 Hz, protože měřítko je 0,01. Všechny sledované hodnoty uvedené v kapitole *[4.1 Skupina monitoru](#page-97-0)* jsou závislé na měřítku.

# **5.7 SKUPINA 3.7: ZAKÁZANÉ FREKVENCE**

#### *Tabulka 61: Zakázané frekvence*

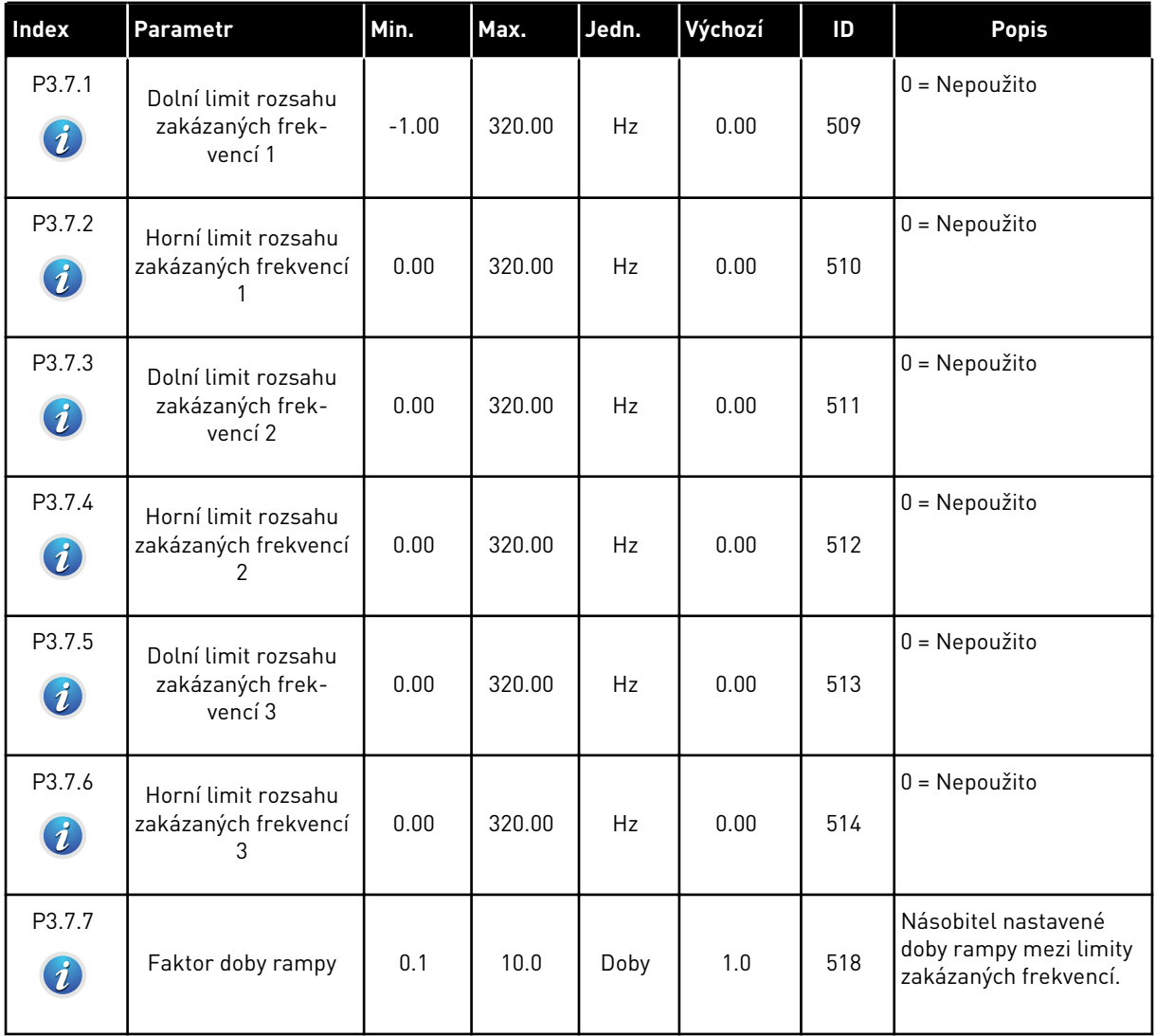

### **5.8 SKUPINA 3.8: KONTROLY**

#### *Tabulka 62: Nastavení kontrol*

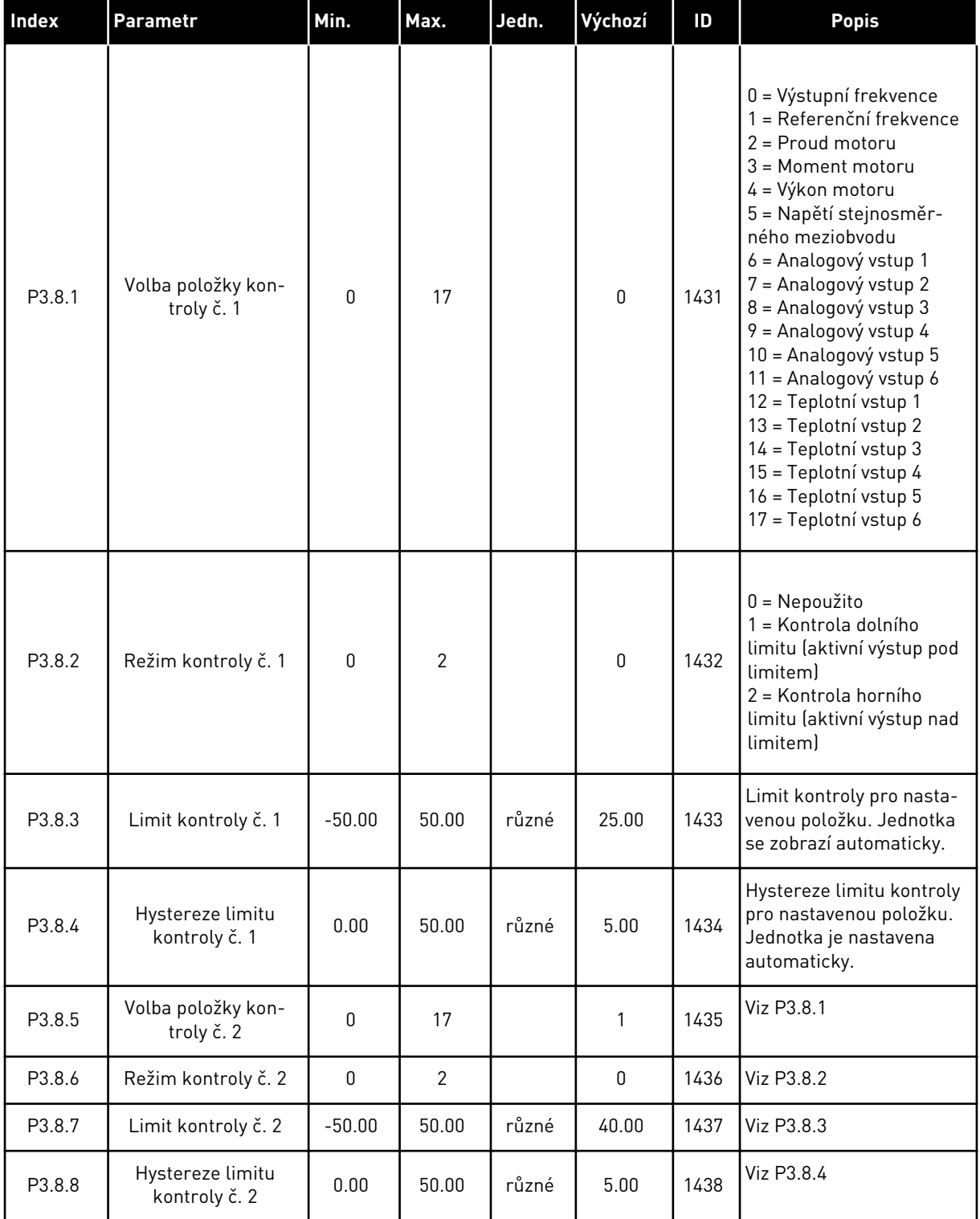

m

### **5.9 SKUPINA 3.9: OCHRANY**

*Tabulka 63: Nastavení obecných ochranných funkcí*

| <b>Index</b>                 | Parametr                                                  | Min.        | Max.           | Jedn. | Výchozí        | ID  | <b>Popis</b>                                                                                                    |
|------------------------------|-----------------------------------------------------------|-------------|----------------|-------|----------------|-----|----------------------------------------------------------------------------------------------------|
| P3.9.1.2<br>$\boldsymbol{j}$ | Reakce na externí<br>poruchu                              | 0           | 3              |       | 2              | 701 | $0 = \check{Z}$ ádná činnost<br>$1 =$ Alarm<br>2 = Porucha (zastavení<br>podle funkce Stop)<br>3 = Porucha (zastavení<br>volným doběhem)                                                                      |
| P3.9.1.3                     | Porucha vstupní fáze                                      | 0           | 1              |       | $\mathbf 0$    | 730 | 0 = Podpora 3 fází<br>1 = Podpora 1 fáze<br>Je-li použito jednofá-<br>zové napájení, musí být<br>vybrána podpora<br>1 fáze.                                                                                   |
| P3.9.1.4                     | Podpětí (porucha)                                         | 0           | 1              |       | $\mathbf{0}$   | 727 | 0 = Porucha uložena<br>v historii<br>1 = Porucha není ulo-<br>žena v historii                                                                                                    |
| P3.9.1.5                     | Reakce na poruchu<br>výstupní fáze                        | 0           | 3              |       | 2              | 702 | Viz P3.9.1.2                                                                                                    |
| P3.9.1.6                     | Reakce na poruchu<br>komunikace po sběr-<br>nici          | 0           | 5              |       | 3              | 733 | $0 = \check{Z}$ ádná činnost<br>$1 =$ Alarm<br>2 = Alarm + přednasta-<br>vená frekvence poru-<br>chy (P3.9.1.12)<br>3 = Porucha (zastavení<br>podle funkce Stop)<br>4 = Porucha (zastavení<br>volným doběhem) |
| P3.9.1.7                     | Porucha komunikace<br>slotu                               | $\mathbf 0$ | 3              |       | $\mathbf{2}$   | 734 | Viz P3.9.1.2                                                                                                    |
| P3.9.1.8                     | Porucha termistoru                                        | $\mathbf 0$ | $\mathfrak{Z}$ |       | $\mathsf 0$    | 732 | Viz P3.9.1.2                                                                                                    |
| P3.9.1.9                     | Porucha měkkého<br>plnění PID                             | $\mathbf 0$ | 3              |       | $\overline{2}$ | 748 | Viz P3.9.1.2                                                                                                    |
| P3.9.1.10                    | Odezva na poruchu<br>kontroly PID                         | $\pmb{0}$   | 3              |       | $\overline{2}$ | 749 | Viz P3.9.1.2                                                                                                    |
| P3.9.1.11                    | Odezva na poruchu<br>kontroly externího<br>regulátoru PID | $\mathbf 0$ | 3              |       | $\mathbf{2}$   | 757 | Viz P3.9.1.2                                                                                                    |

## *Tabulka 63: Nastavení obecných ochranných funkcí*

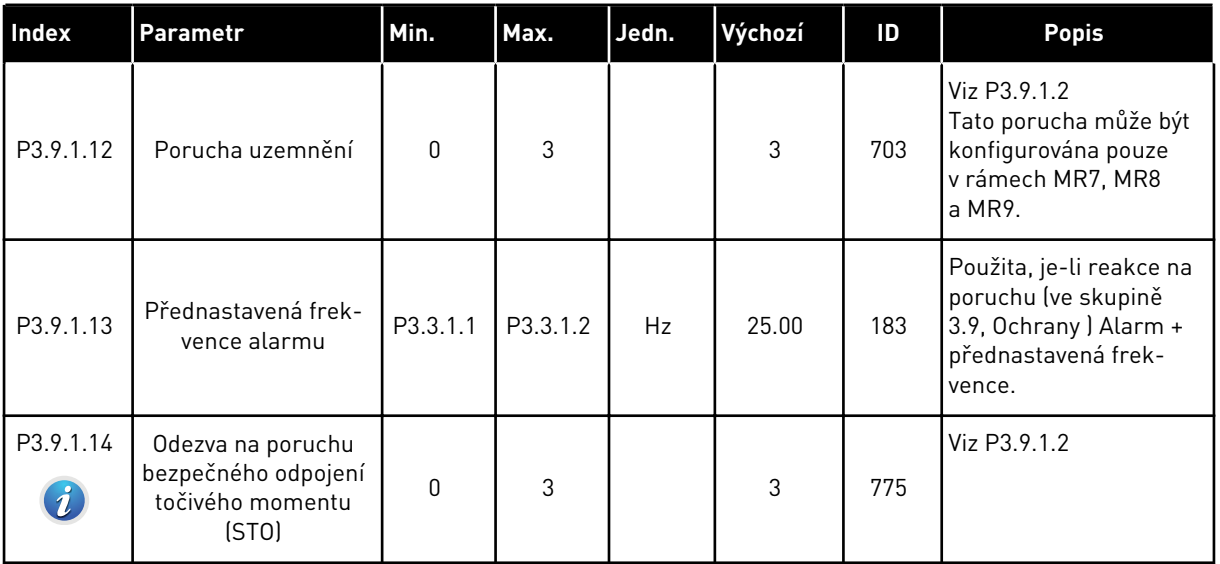

### *Tabulka 64: Nastavení tepelné ochrany motoru*

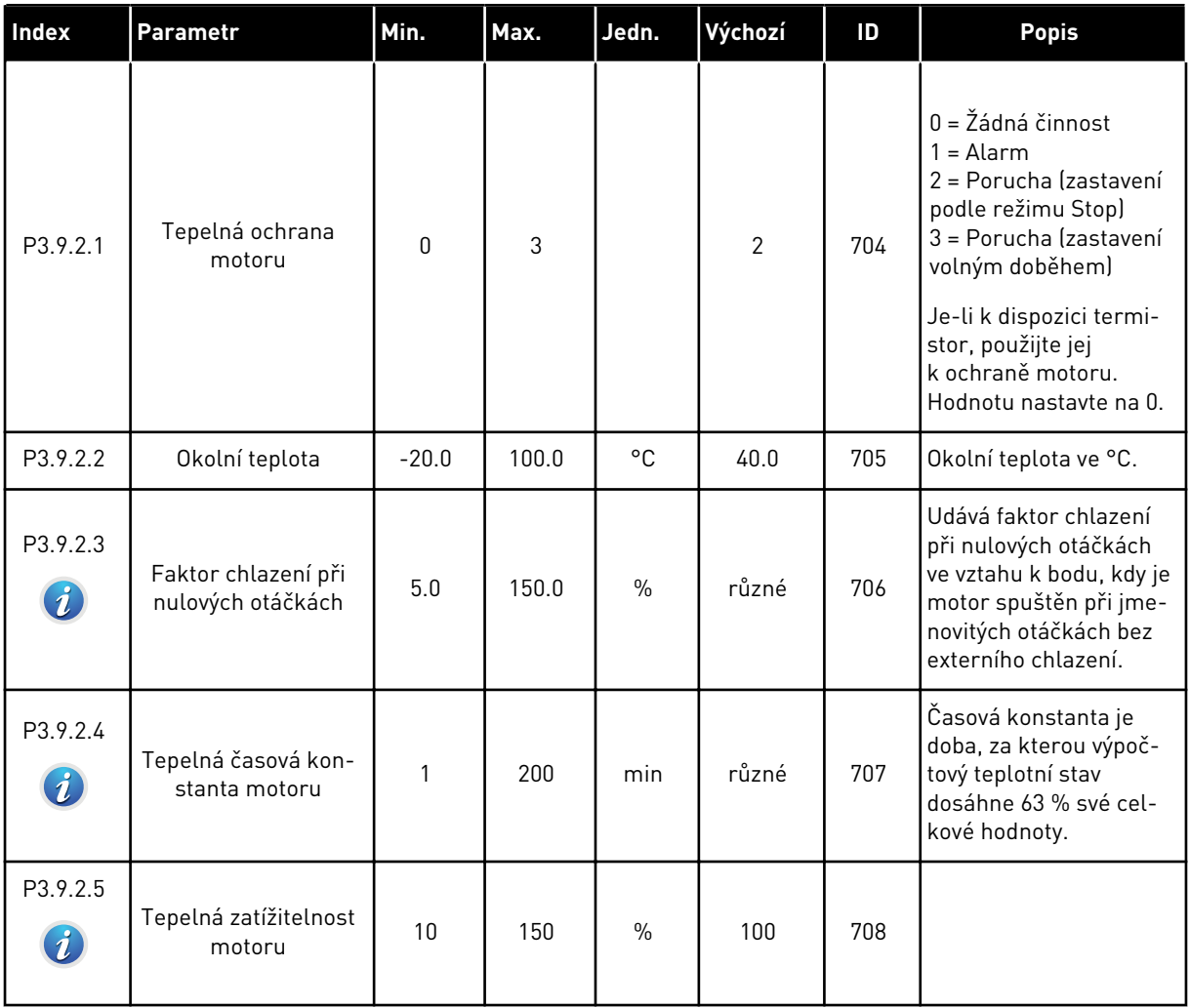

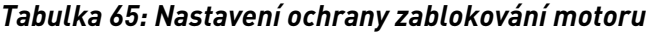

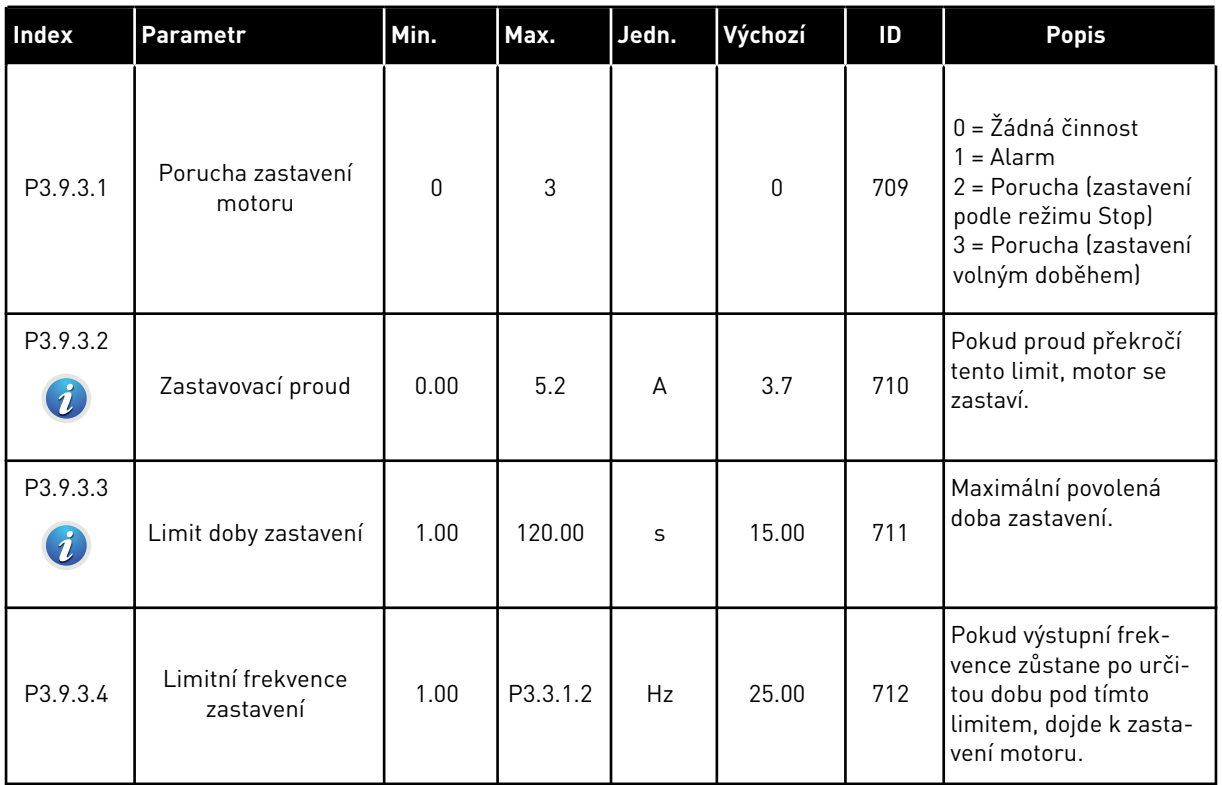

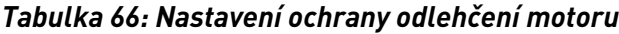

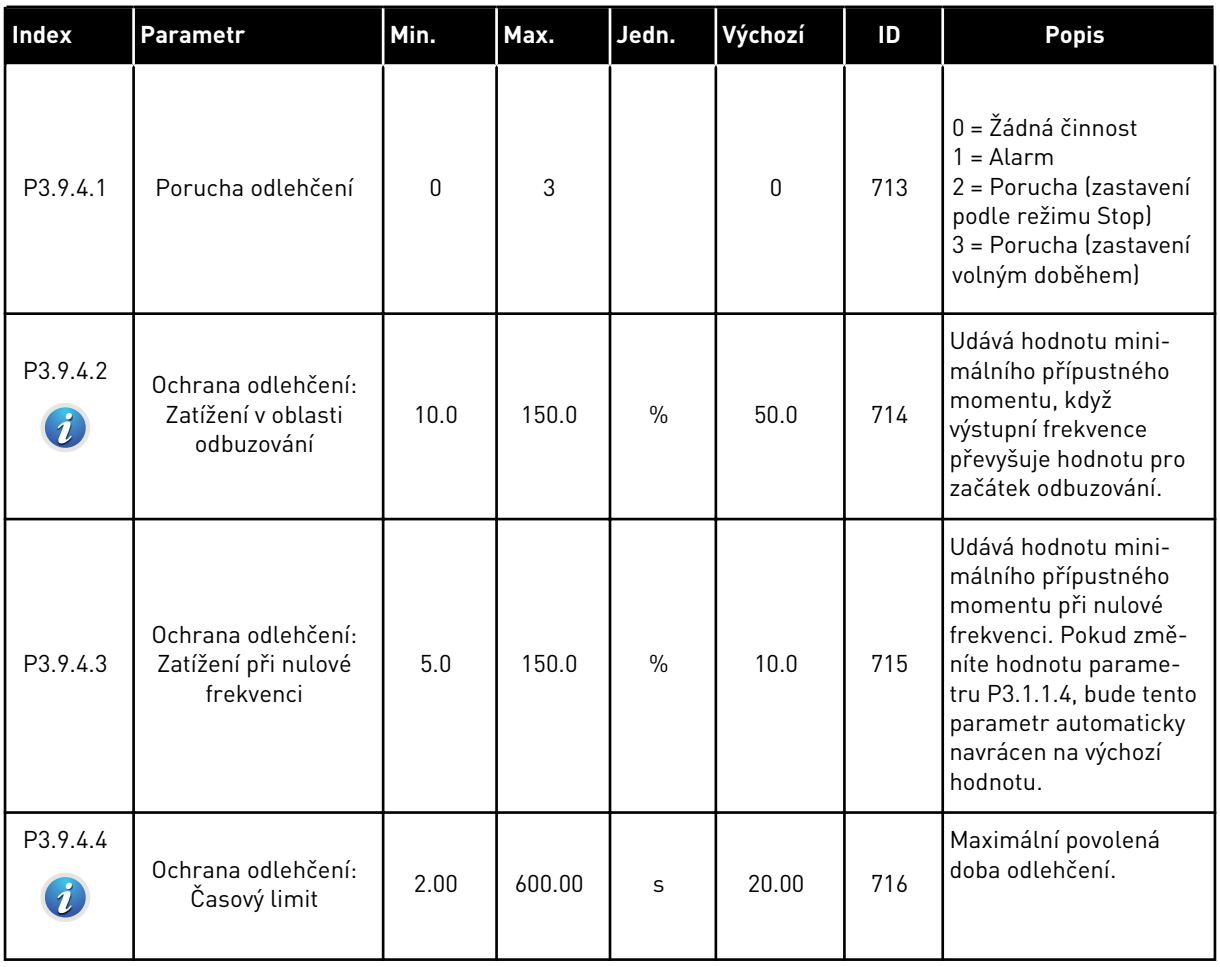

*Tabulka 67: Nastavení rychlého zastavení*

| Index                        | Parametr                                | Min.     | Max.           | Jedn. | Výchozí          | ID   | <b>Popis</b>                                                                                                    |
|------------------------------|-----------------------------------------|----------|----------------|-------|------------------|------|----------------------------------------------------------------------------------------------------|
| P3.9.5.1<br>$\boldsymbol{i}$ | Režim rychlého<br>zastavení             | $\Omega$ | $\overline{2}$ |       | $\mathbf{1}$     | 1276 | Způsob zastavení<br>měniče při aktivaci<br>funkce rychlého zasta-<br>vení z digitálního<br>vstupu nebo komuni-<br>kační sběrnice.<br>0 = Volný doběh |
|                              |                                         |          |                |       |                  |      | 1 = Čas doběhu<br>rychlého zastavení<br>2 = Zastavení podle<br>funkce Stop (P3.2.5)                                                                  |
| P3.9.5.2<br>$\boldsymbol{i}$ | Aktivace rychlého<br>zastavení          | různé    | různé          |       | DigIN<br>Slot0.2 | 1213 | NEPRAVDA = Aktivo-<br>váno                                                                                                    |
| P3.9.5.3<br>$\bm{i}$         | Čas doběhu rychlého<br>zastavení        | 0.1      | 300.0          | S     | 3.0              | 1256 |                                                                                                    |
| P3.9.5.4<br>$\boldsymbol{i}$ | Reakce na poruchu<br>rychlého zastavení | 0        | $\overline{2}$ |       | 1                | 744  | $0 = \check{\mathsf{Z}}$ ádná činnost<br>$1 =$ Alarm<br>2 = Porucha (zastavení<br>podle režimu rychlého<br>zastavení)                                |

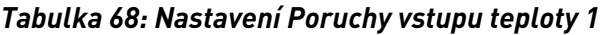

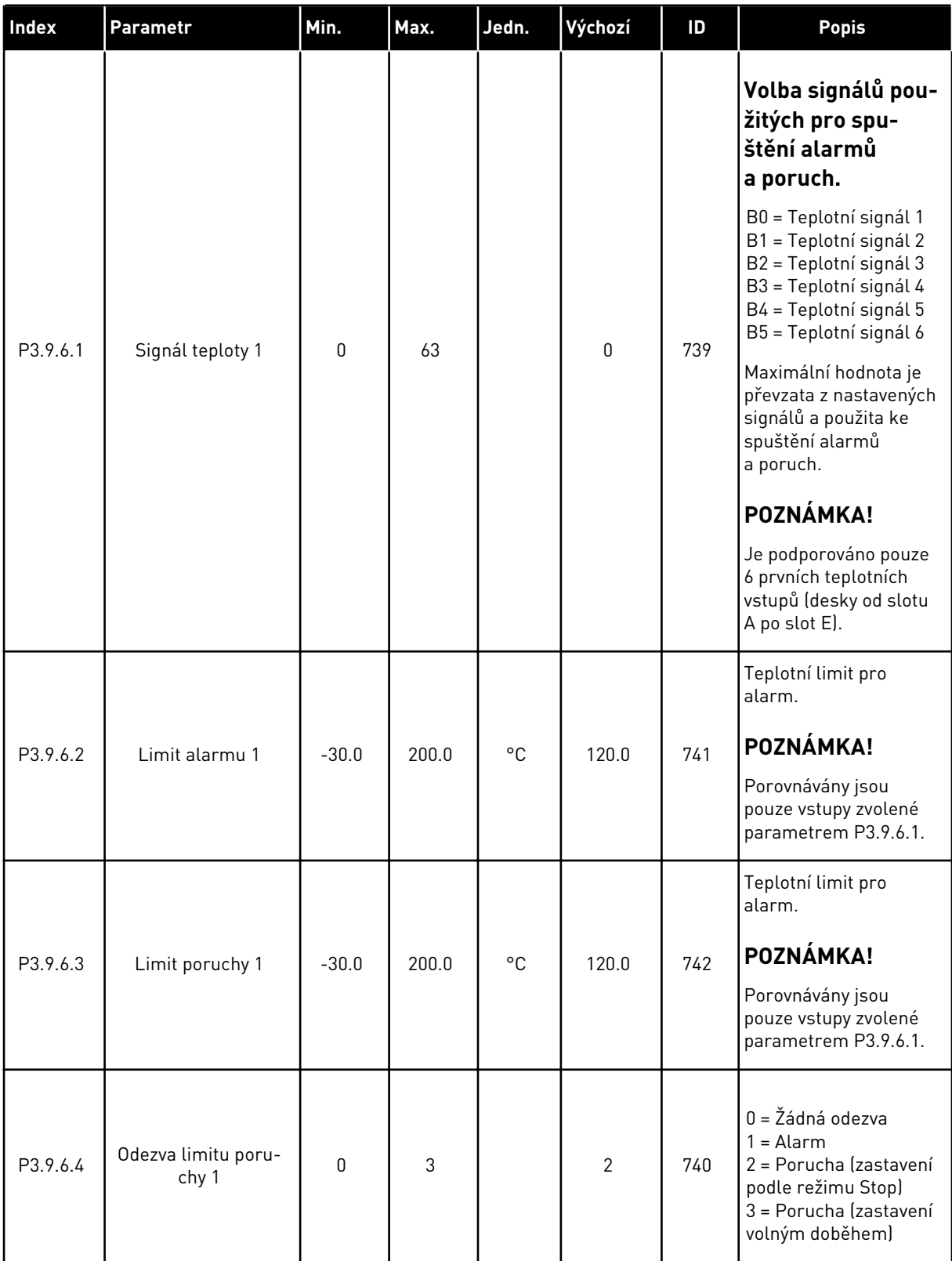

### *Tabulka 69: Nastavení Poruchy vstupu teploty 2*

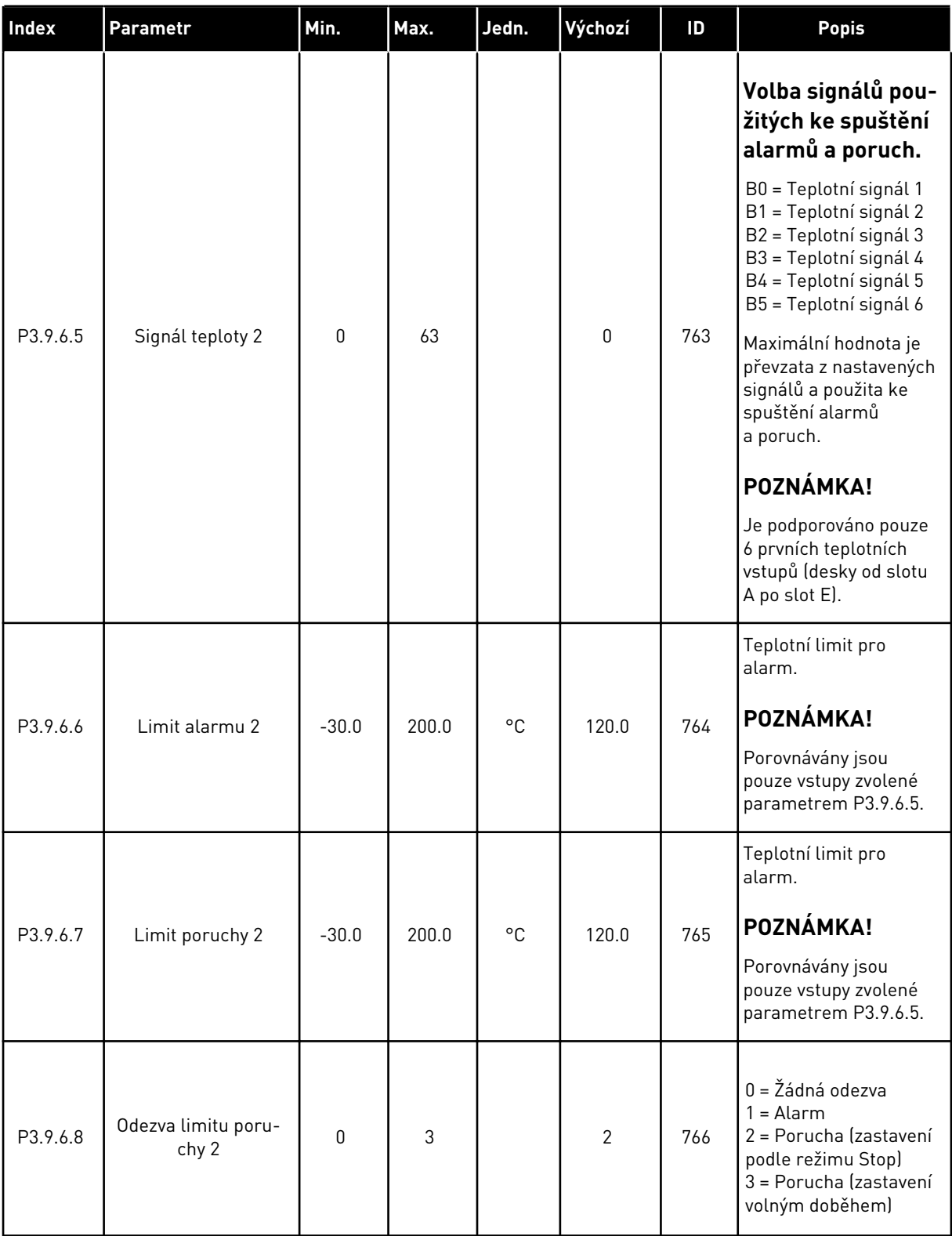

*Tabulka 70: Nastavení ochrany nízkého AI*

| Index    | Parametr                                            | Min.         | Max.           | Jedn. | Výchozí  | ID  | <b>Popis</b>                                                                                                    |
|----------|-----------------------------------------------------|--------------|----------------|-------|----------|-----|----------------------------------------------------------------------------------------------------|
| P3.9.8.1 | Ochrana proti nízké<br>úrovni analogového<br>vstupu | $\mathbf{0}$ | $\overline{2}$ |       |          | 767 | $0 = \Sigma$ ádná ochrana<br>1 = Ochrana zapnuta<br>v režimu Chodu<br>2 = Ochrana zapnuta<br>v režimech Chodu<br>a Stop                                                                                                    |
| P3.9.8.2 | Porucha při nízké<br>úrovni analogového<br>vstupu   | $\mathbf{0}$ | 5              |       | $\Omega$ | 700 | $0 = \check{Z}$ ádná činnost<br>$1 =$ Alarm<br>2 = Alarm + přednasta-<br>vená frekvence poru-<br>chy (P3.9.1.13)<br>3 = Alarm + přednasta-<br>vená referenční frek-<br>vence<br>4 = Porucha (zastavení<br>podle režimu Stop)<br>5 = Porucha (zastavení<br>volným doběhem) |

*Tabulka 71: Uživatelem definované parametry poruchy*

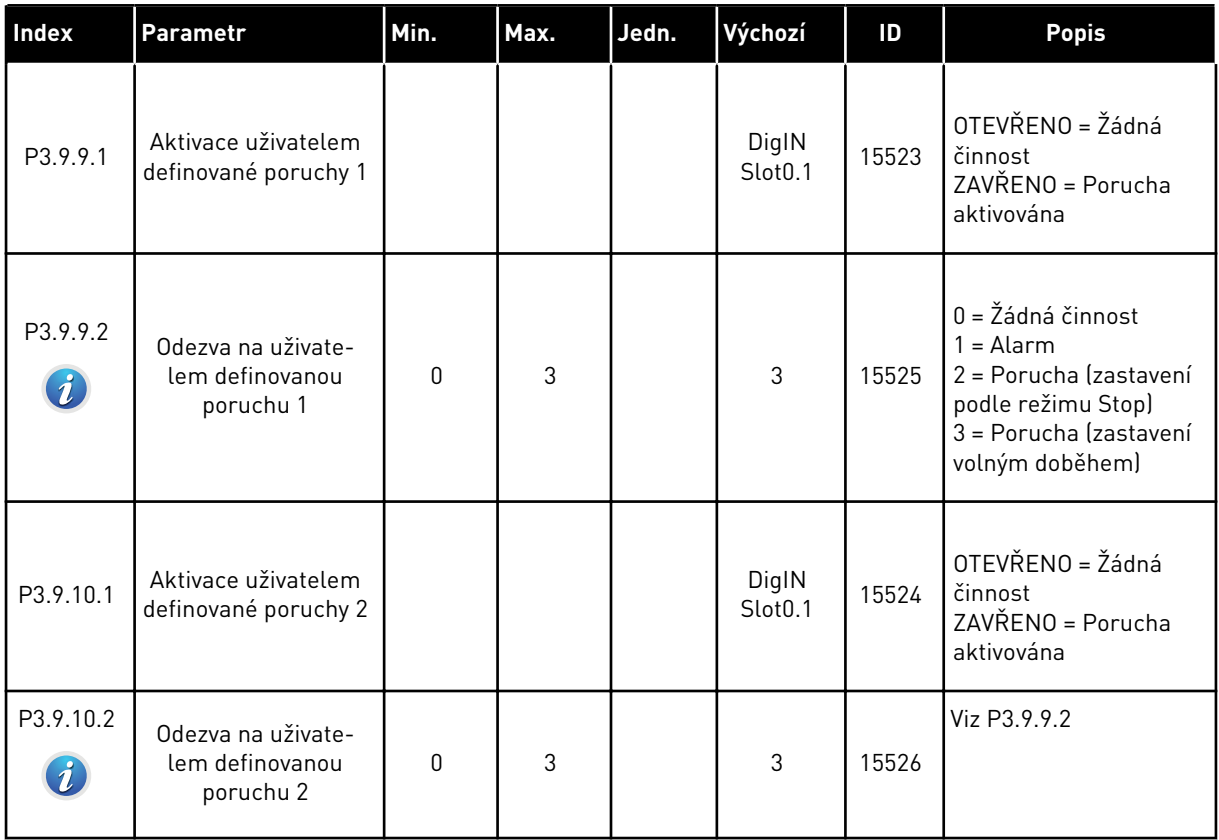

# **5.10 SKUPINA 3.10: AUTOMATICKÝ RESET**

#### *Tabulka 72: Nastavení autoresetu*

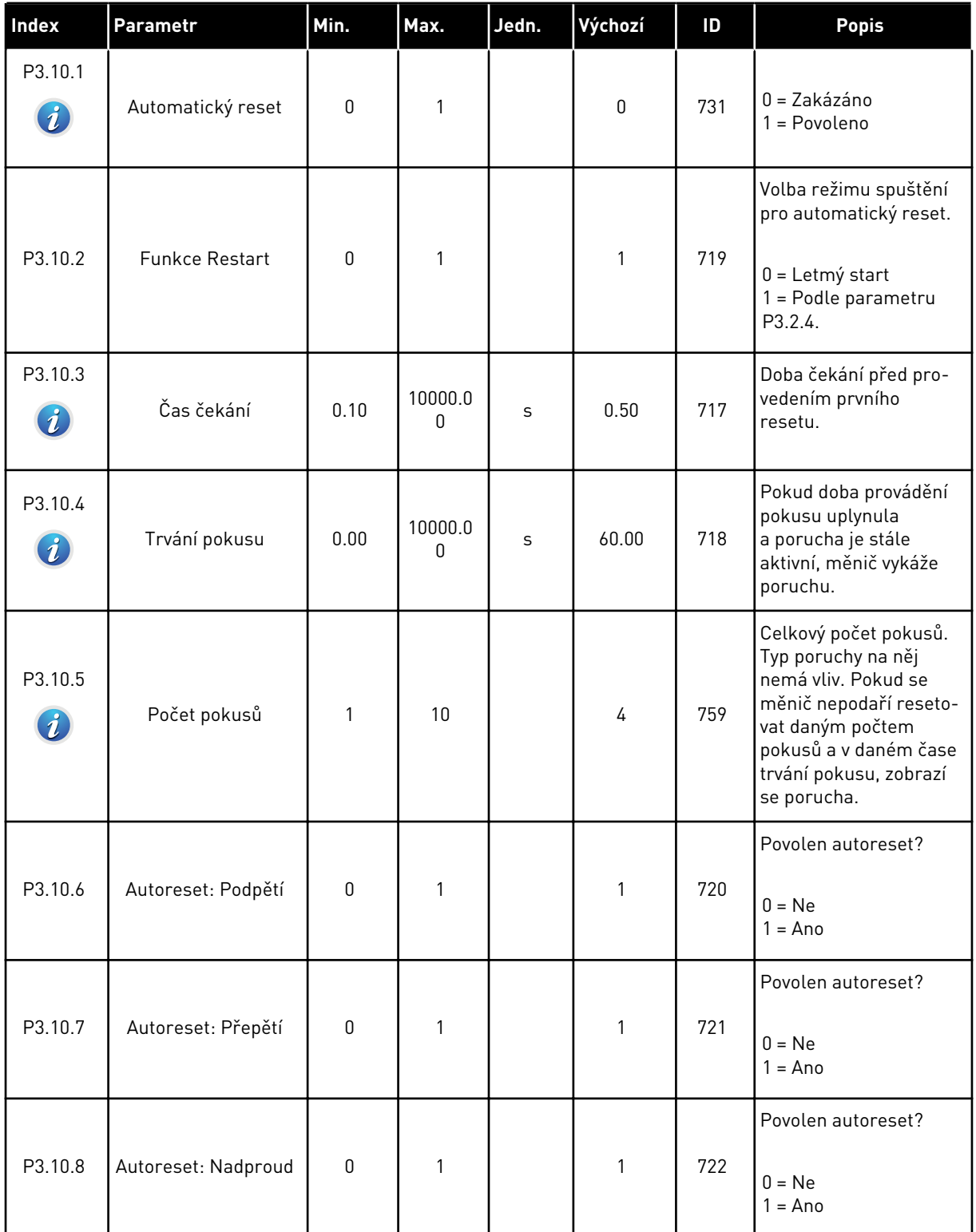

#### *Tabulka 72: Nastavení autoresetu*

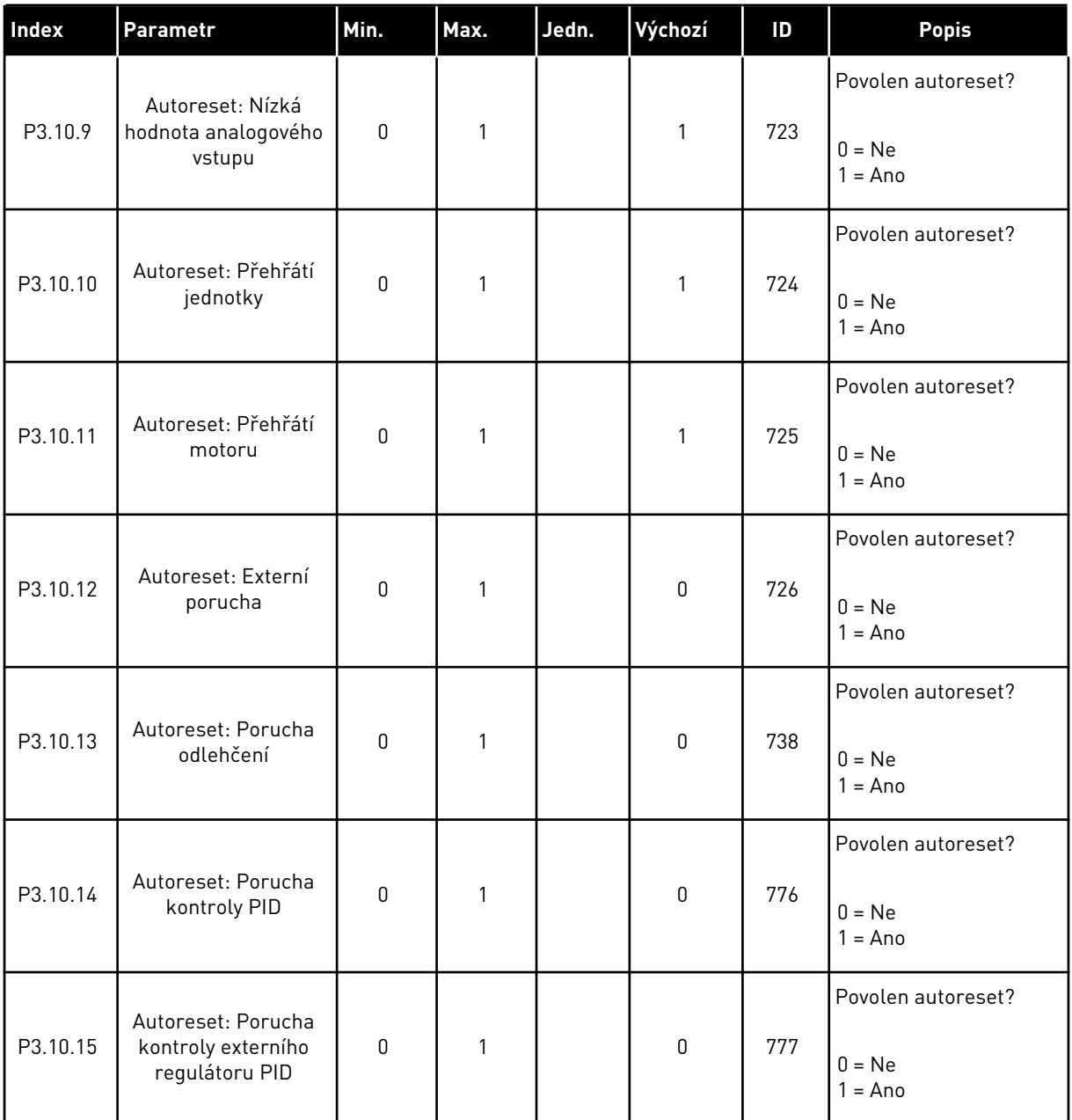

## **5.11 SKUPINA 3.11: NASTAVENÍ APLIKACE**

### *Tabulka 73: Nastavení aplikace*

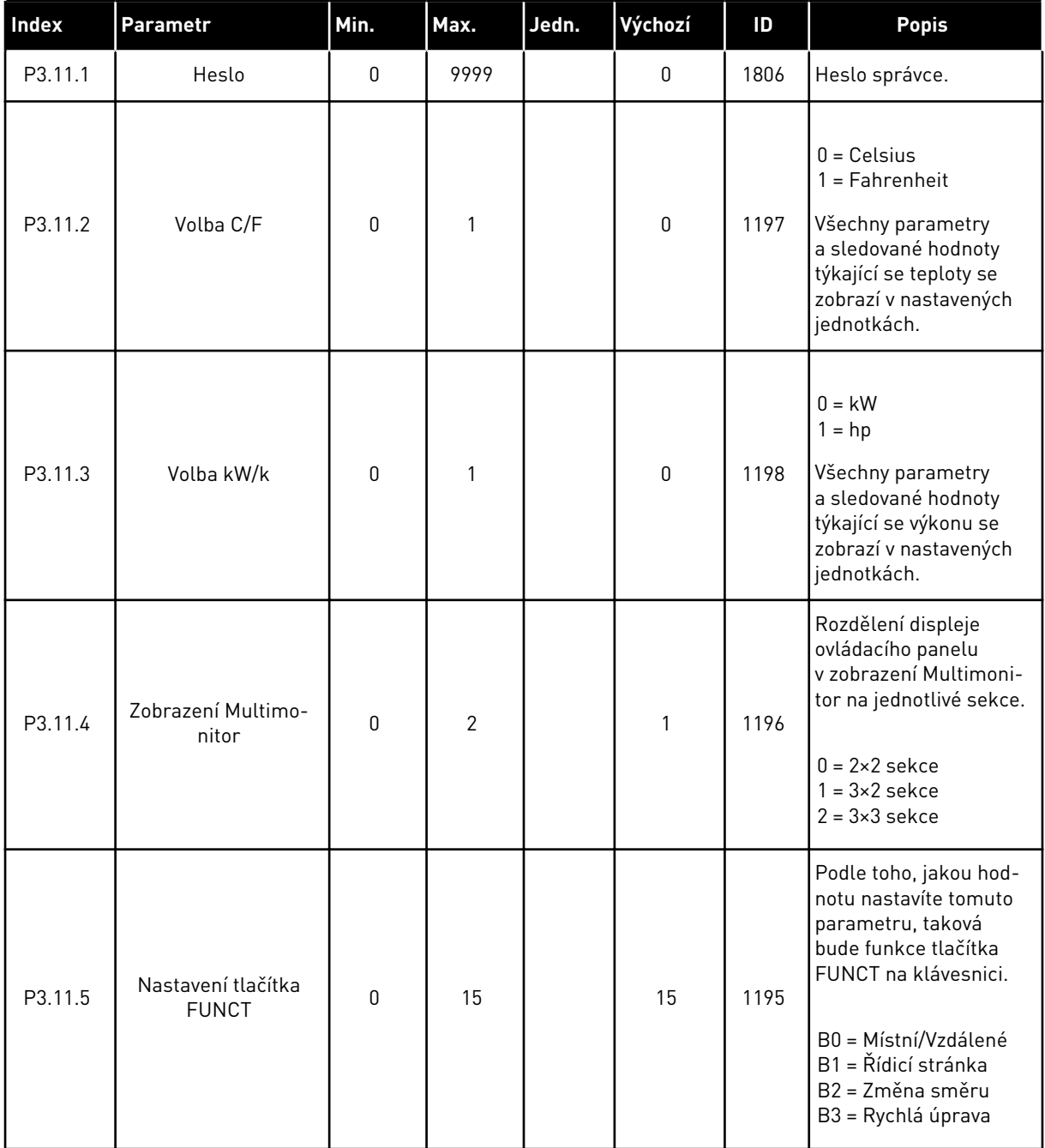

# **5.12 SKUPINA 3.12: FUNKCE ČASOVAČŮ**

#### *Tabulka 74: Interval 1*

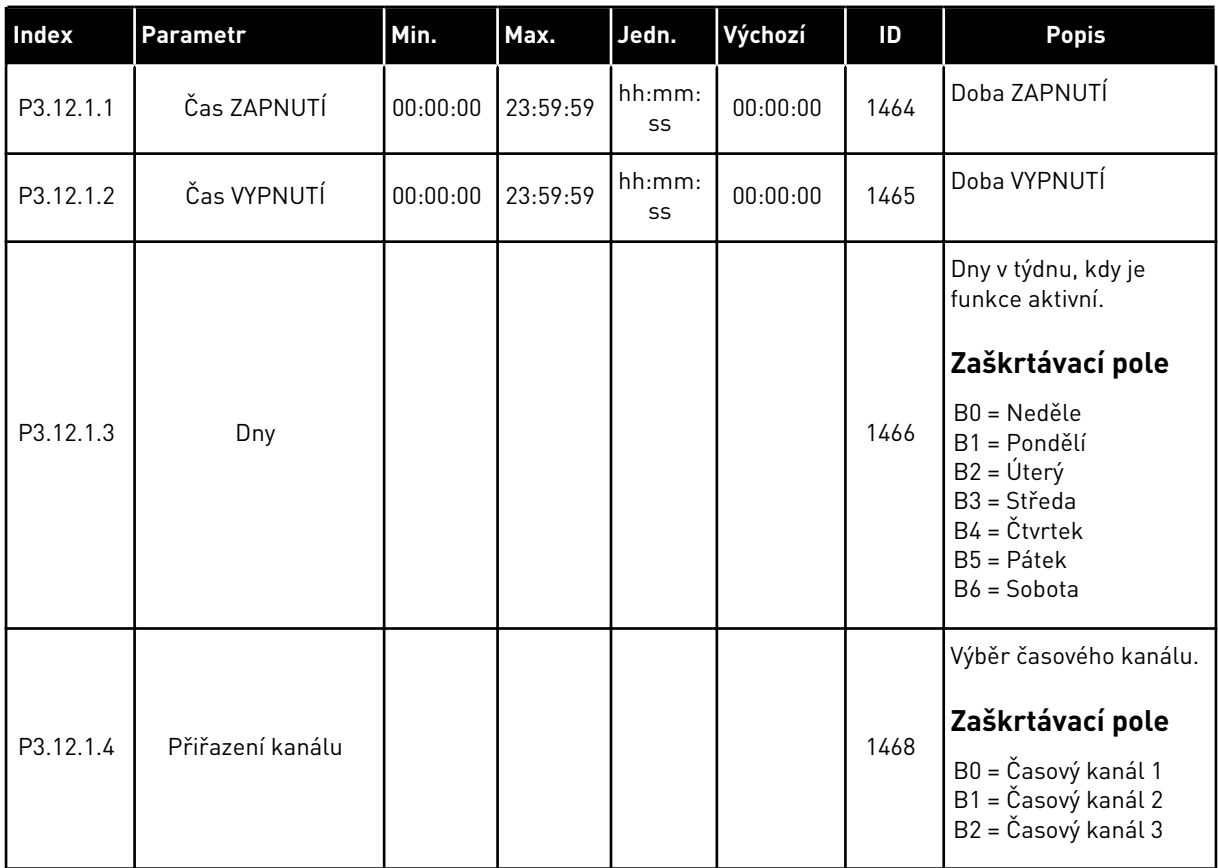

#### *Tabulka 75: Interval 2*

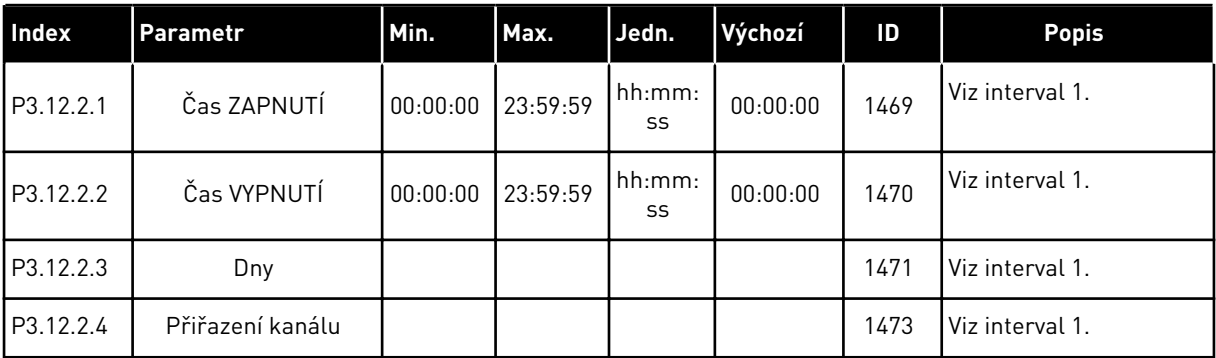

#### *Tabulka 76: Interval 3*

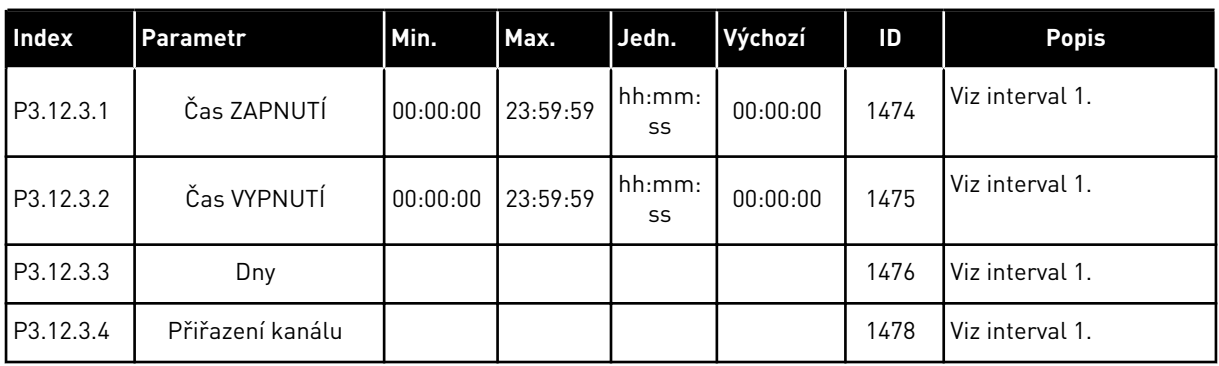

### *Tabulka 77: Interval 4*

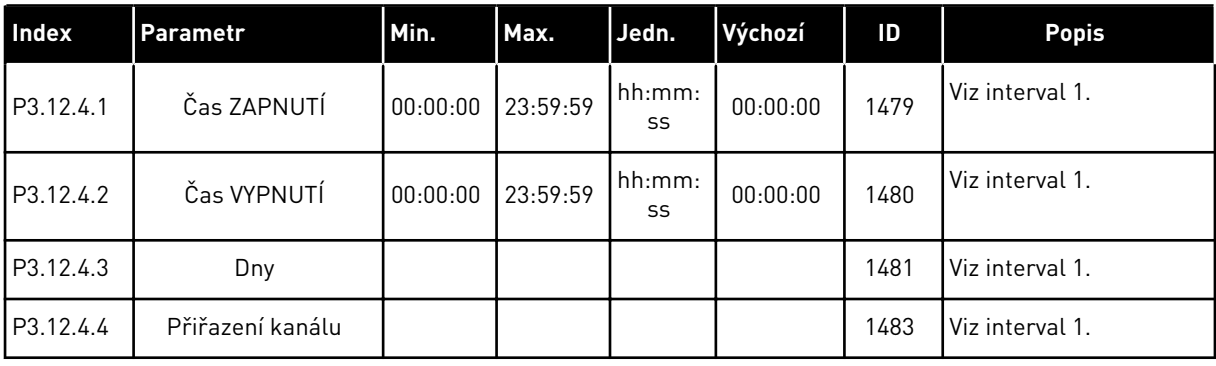

### *Tabulka 78: Interval 5*

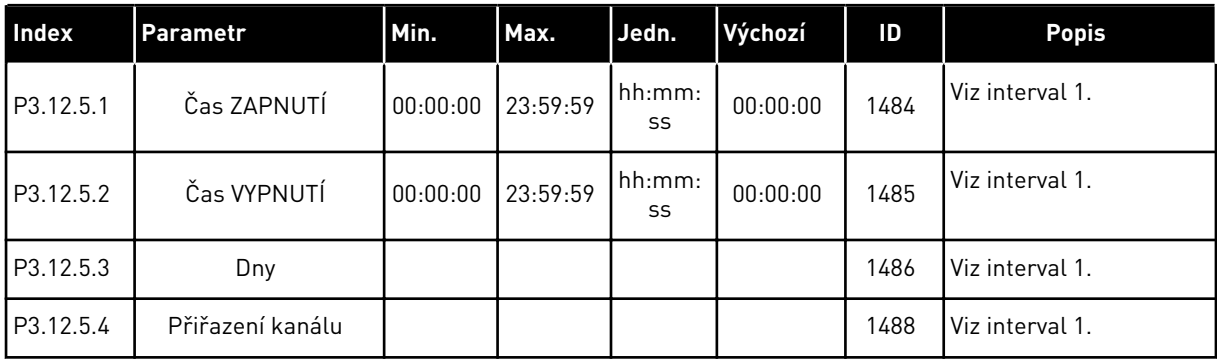

### *Tabulka 79: Časovač 1*

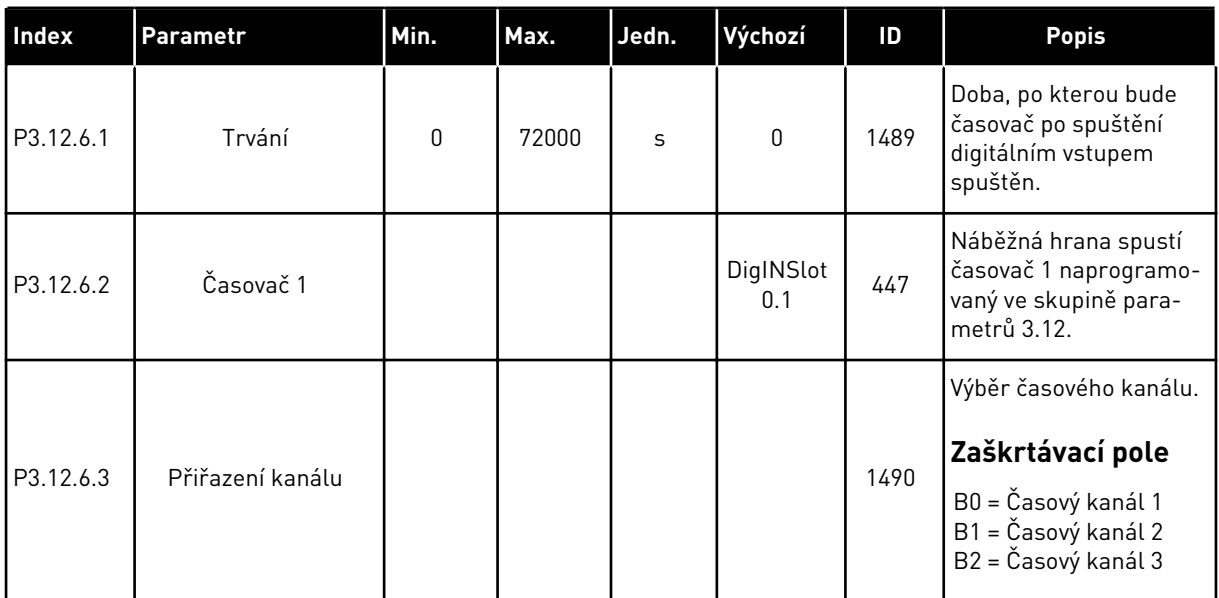

## *Tabulka 80: Časovač 2*

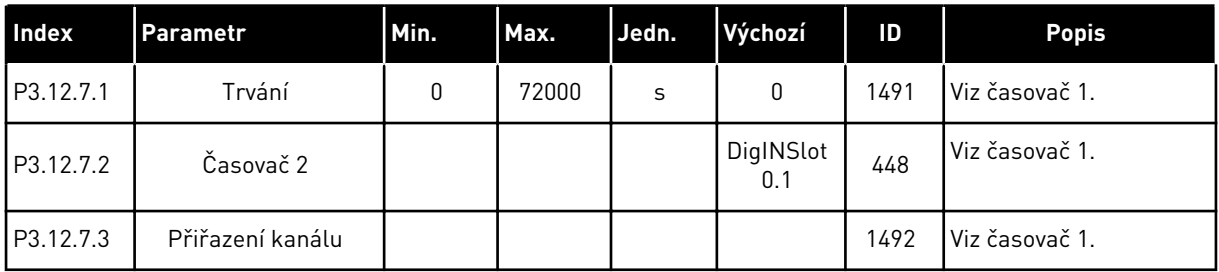

## *Tabulka 81: Časovač 3*

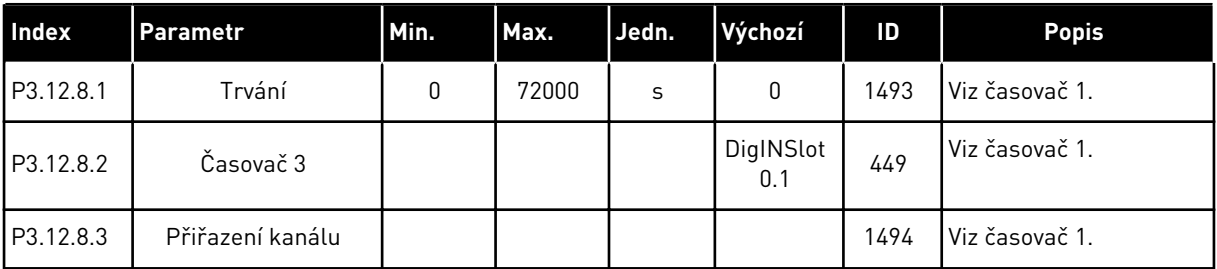

# **5.13 SKUPINA 3.13: REGULÁTOR PID**

*Tabulka 82: Základní nastavení regulátoru PID*

| <b>Index</b> | Parametr                               | Min.         | Max.    | Jedn.   | Výchozí      | ID   | <b>Popis</b>                                                                                                    |
|--------------|----------------------------------------|--------------|---------|---------|--------------|------|----------------------------------------------------------------------------------------------------|
| P3.13.1.1    | Zesílení PID                           | 0.00         | 1000.00 | $\%$    | 100.00       | 118  | Je-li hodnota parame-<br>tru nastavena na<br>100 %, 10% změna<br>odchylky způsobí<br>změnu výstupu regulá-<br>toru o 10 %.                                                                                                    |
| P3.13.1.2    | Časová konst. I<br>složky PID          | 0.00         | 600.00  | $\sf S$ | 1.00         | 119  | Je-li tento parametr<br>nastaven na 1,00 s,<br>10% změna odchylky<br>způsobí změnu výstupu<br>regulátoru o 10,00 %/s.                                                                                                    |
| P3.13.1.3    | Časová konst. D<br>složky PID          | 0.00         | 100.00  | S       | 0.00         | 132  | Je-li tento parametr<br>nastaven na 1,00 s,<br>10% změna odchylky<br>během 1 s způsobí<br>změnu výstupu regulá-<br>toru o 10,00 %.                                                                                                    |
| P3.13.1.4    | Výběr procesní jed-<br>notky           | 1            | 38      |         | 1            | 1036 | Volba jednotky pro sku-<br>tečnou hodnotu.                                                                                                    |
| P3.13.1.5    | Minimum procesní<br>jednotky           | různé        | různé   | různé   | 0            | 1033 | Hodnota v procesních<br>jednotkách při 0%<br>zpětné vazbě nebo<br>nastavené hodnotě.<br>Toto měřítko je<br>vytvořeno pouze pro<br>sledovací účely. Regu-<br>látor PID pro zpětné<br>vazby a reference<br>interně stále používá<br>procenta. |
| P3.13.1.6    | Maximum procesní<br>jednotky           | různé        | různé   | různé   | 100          | 1034 | Viz výše.                                                                                                    |
| P3.13.1.7    | Desetinná místa pro-<br>cesní jednotky | 0            | 4       |         | $\mathbf{2}$ | 1035 | Počet desetinných míst<br>hodnoty procesní jed-<br>notky.                                                                                                    |
| P3.13.1.8    | Inverze odchylky                       | $\mathbf{0}$ | 1       |         | $\mathbf 0$  | 340  | 0 = Normální (zpětná<br>vazba < nastavená<br>hodnota -> nárůst<br>výstupu PID)<br>1 = Invertovaná (zpětná<br>vazba < nastavená<br>hodnota -> pokles<br>výstupu PID)                                                                         |

## *Tabulka 82: Základní nastavení regulátoru PID*

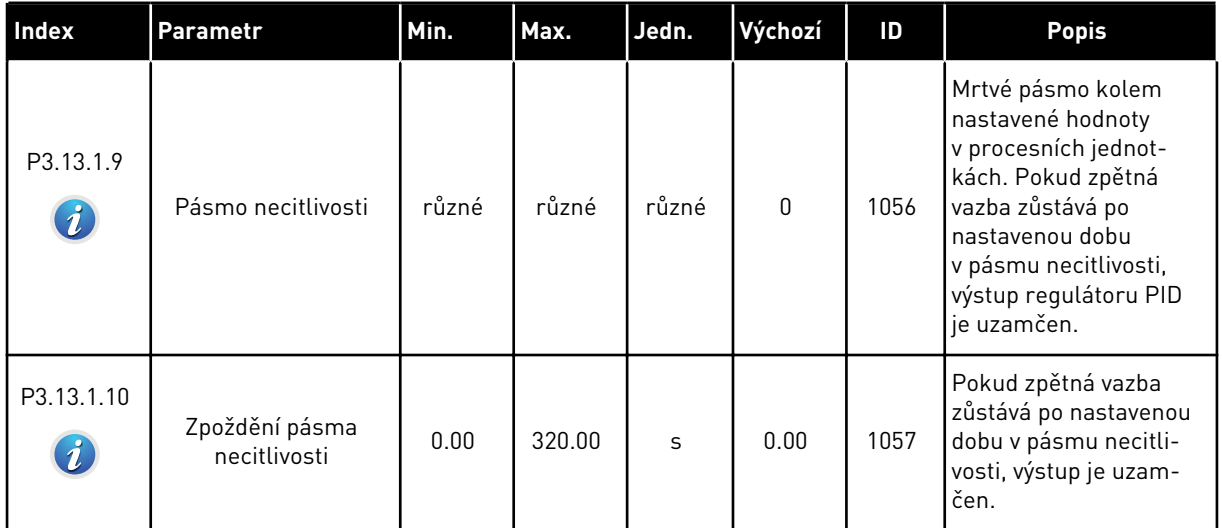

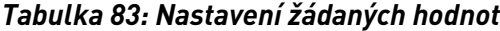

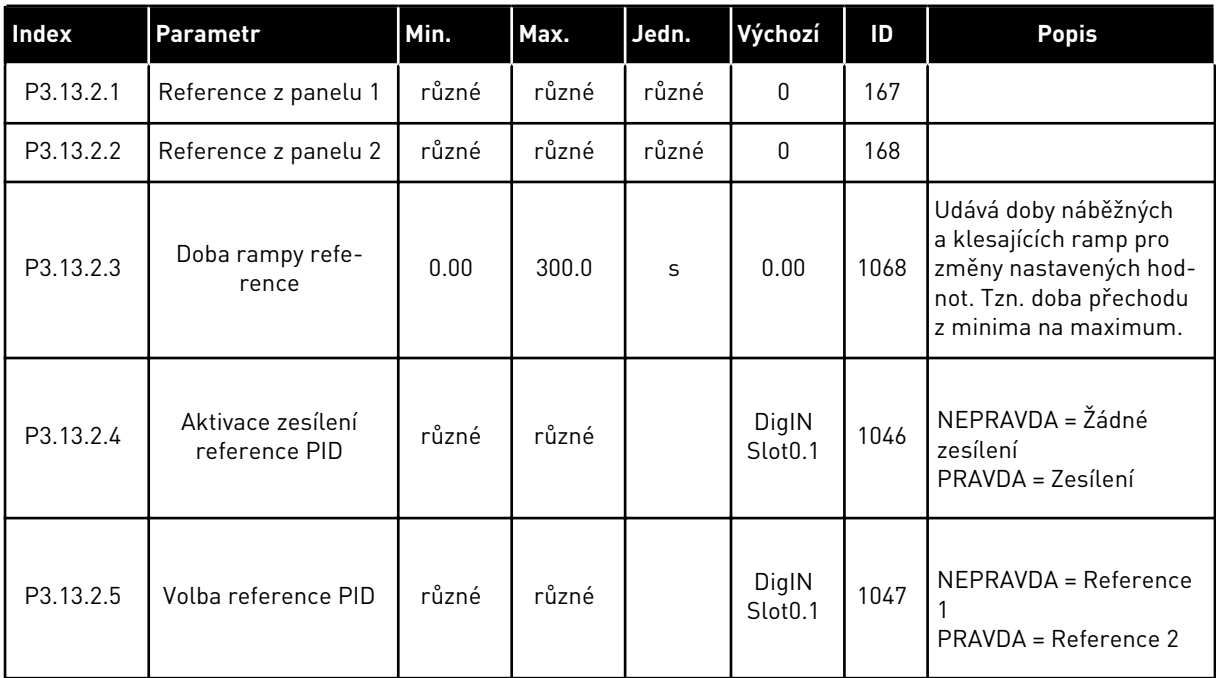

## *Tabulka 83: Nastavení žádaných hodnot*

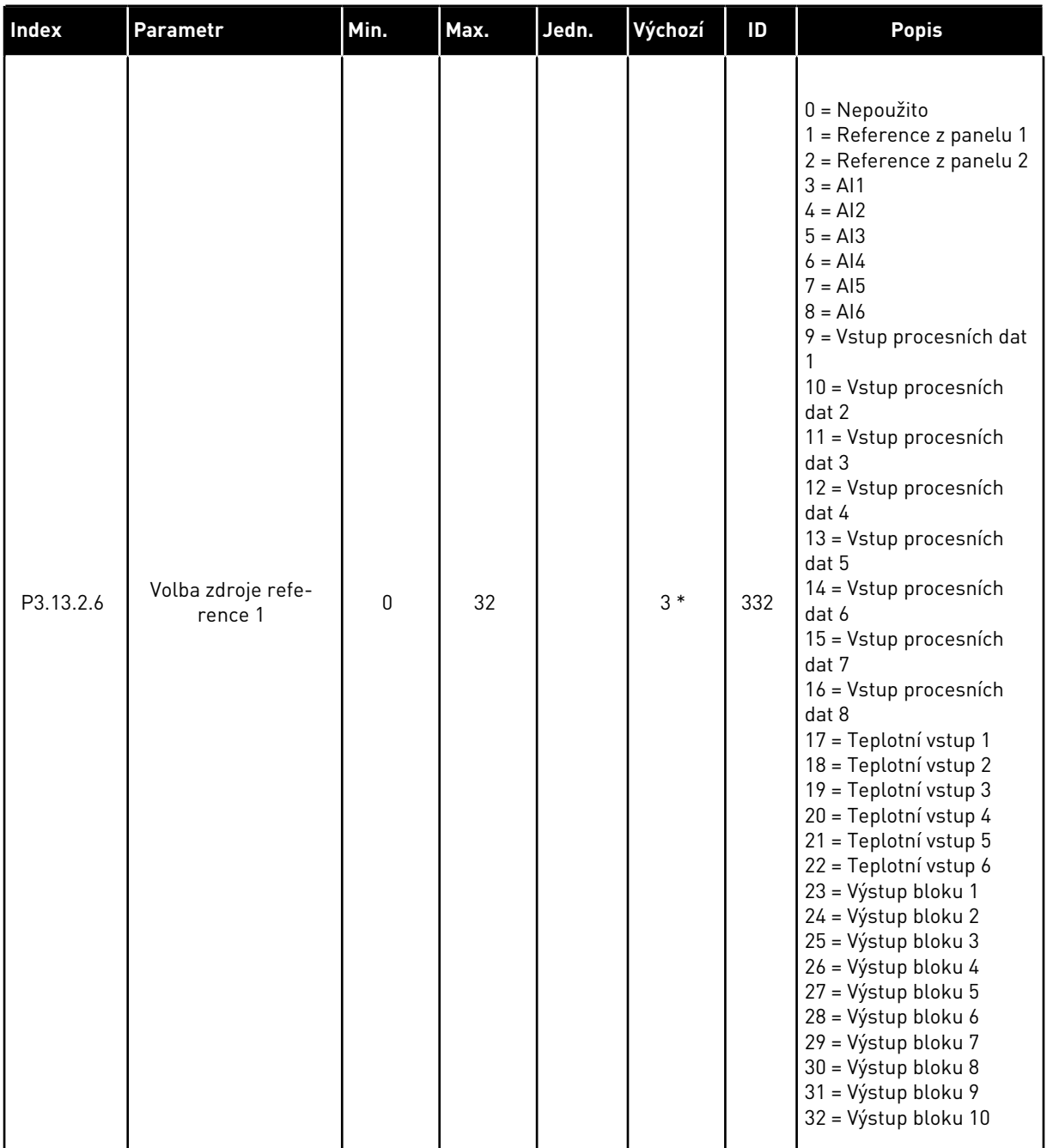

a dhe ann ann an 1970.

### *Tabulka 83: Nastavení žádaných hodnot*

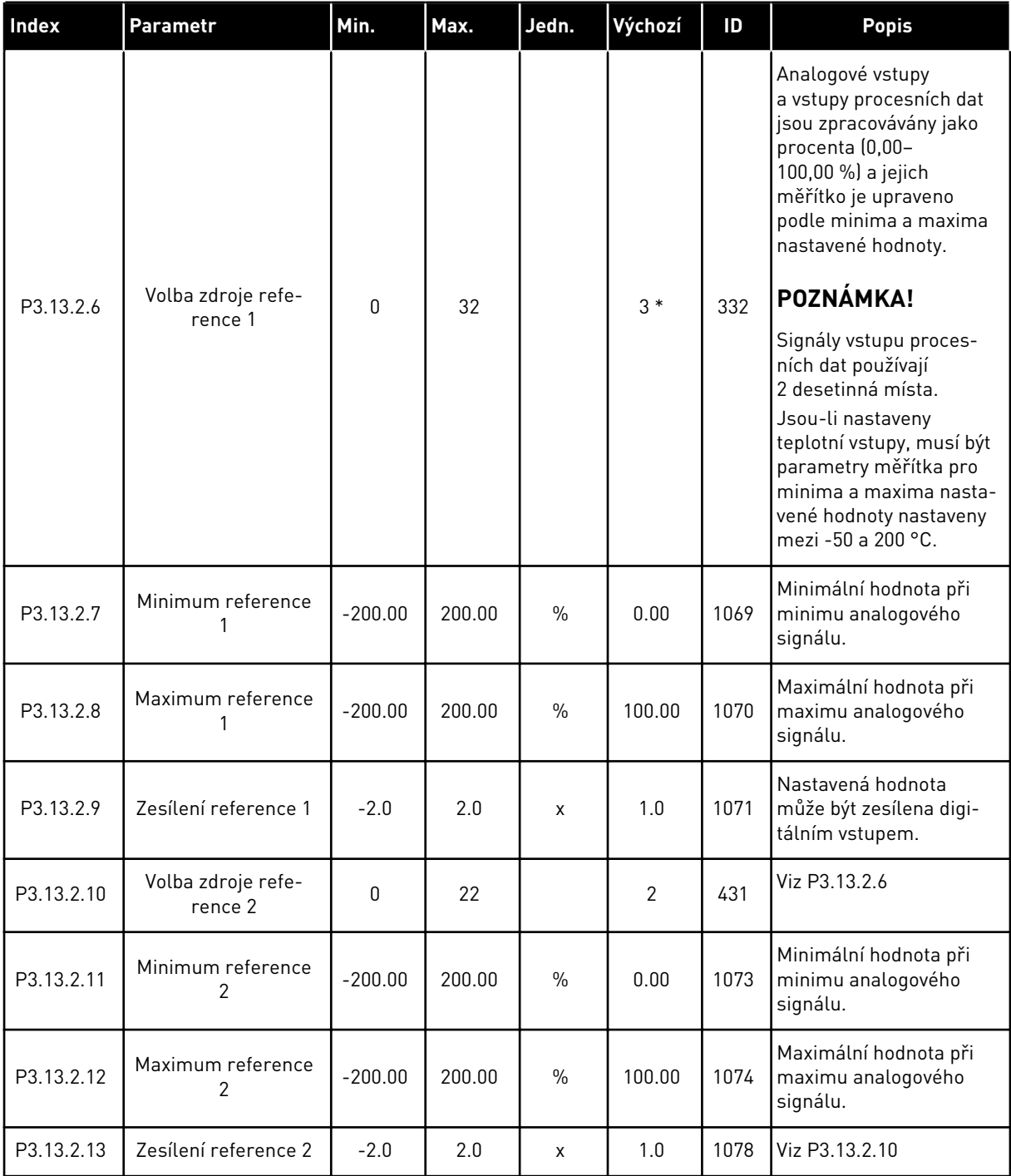

\* = Volba aplikace parametrem P1.2, Aplikace, udává výchozí hodnotu. Viz tabulka výchozích hodnot v kapitole *[11 Příloha 1](#page-338-0)*.

#### *Tabulka 84: Nastavení odezev*

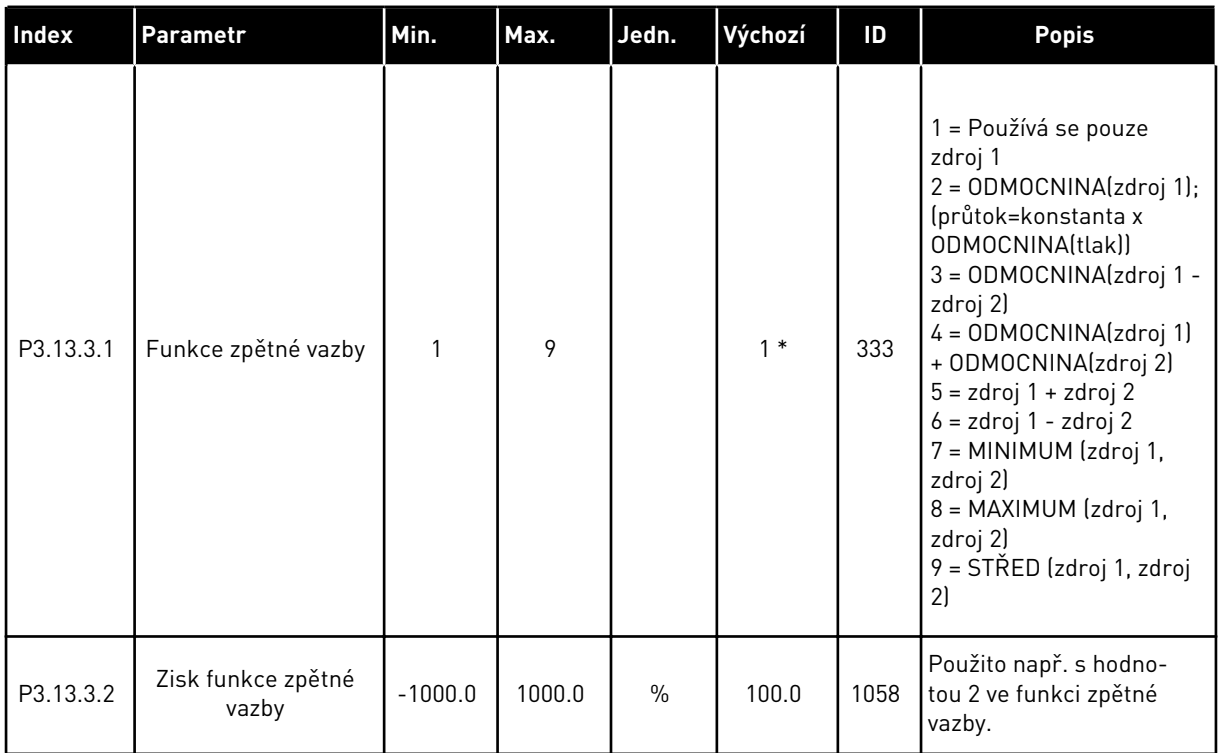

#### *Tabulka 84: Nastavení odezev*

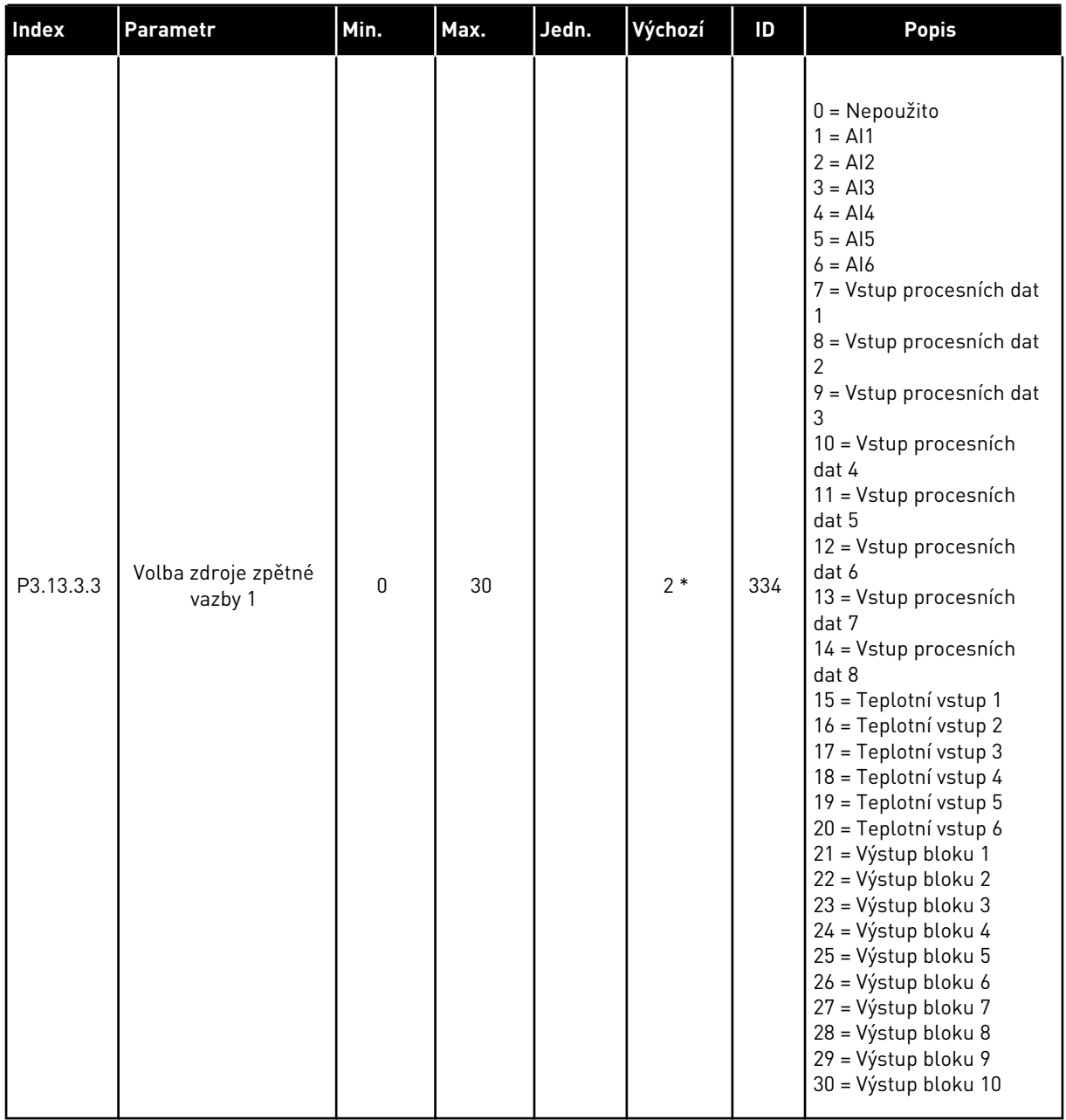

#### *Tabulka 84: Nastavení odezev*

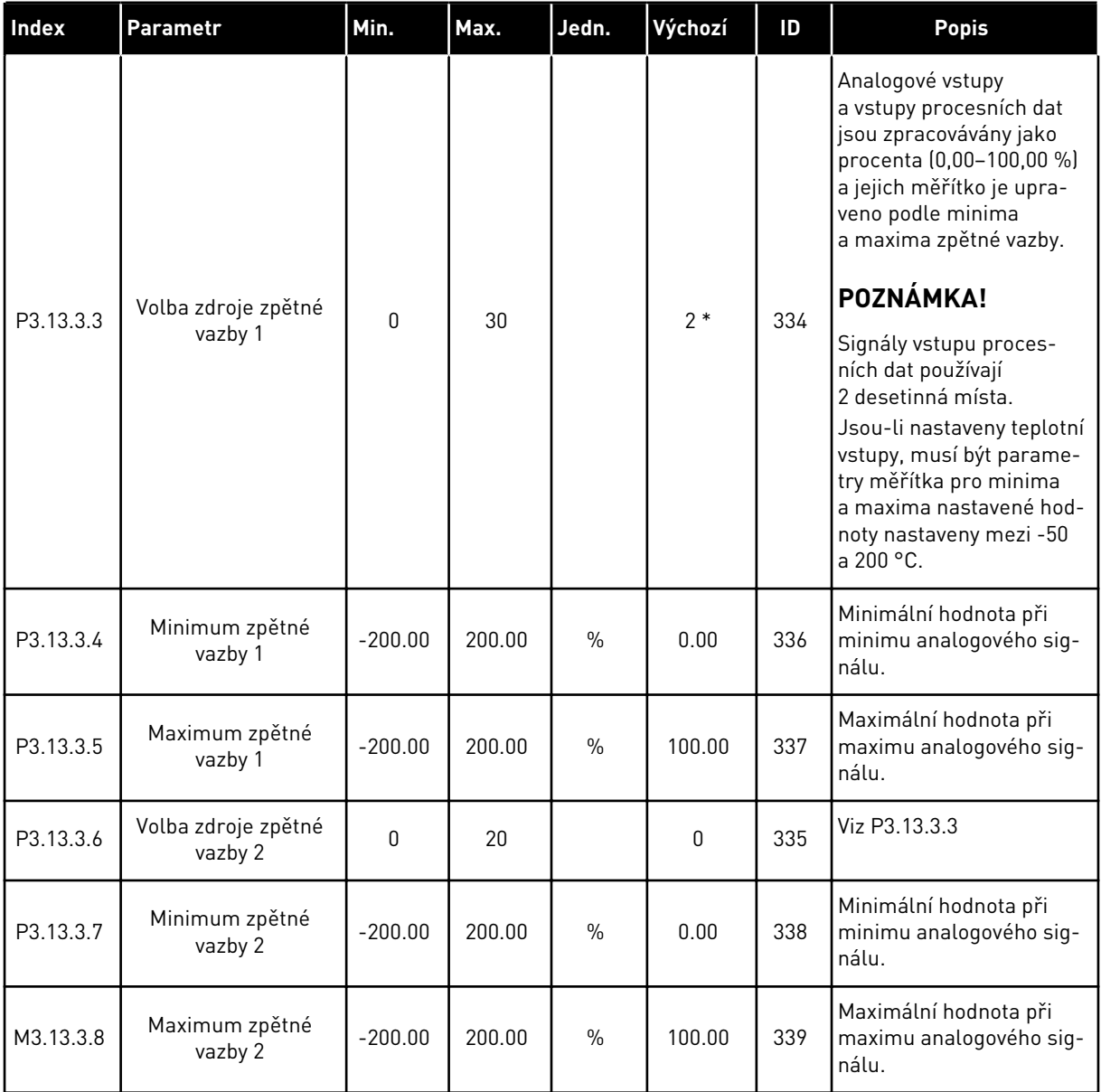

\* = Volba aplikace parametrem P1.2, Aplikace, udává výchozí hodnotu. Viz tabulka výchozích hodnot v kapitole *[11 Příloha 1](#page-338-0)*.

*Tabulka 85: Nastavení dopředné regulace*

| Index                         | Parametr                            | Min.         | Max.   | Jedn.         | Výchozí     | ID   | <b>Popis</b>  |
|-------------------------------|-------------------------------------|--------------|--------|---------------|-------------|------|---------------|
| P3.13.4.1<br>$\boldsymbol{i}$ | Funkce dopředné<br>regulace         | 1            | 9      |               | 1           | 1059 | Viz P3.13.3.1 |
| P3.13.4.2                     | Zisk funkce<br>dopředné regulace    | $-1000$      | 1000   | $\frac{0}{n}$ | 100.0       | 1060 | Viz P3.13.3.2 |
| P3.13.4.3                     | Volba zdroje<br>dopředné regulace 1 | 0            | 25     |               | $\mathbf 0$ | 1061 | Viz P3.13.3.3 |
| P3.13.4.4                     | Minimum dopředné<br>regulace 1      | $-200.00$    | 200.00 | $\frac{0}{0}$ | 0.00        | 1062 | Viz P3.13.3.4 |
| P3.13.4.5                     | Maximum dopředné<br>regulace 1      | $-200.00$    | 200.00 | $\frac{0}{0}$ | 100.00      | 1063 | Viz P3.13.3.5 |
| P3.13.4.6                     | Volba zdroje<br>dopředné regulace 2 | $\mathbf{0}$ | 25     |               | 0           | 1064 | Viz P3.13.3.6 |
| P3.13.4.7                     | Minimum dopředné<br>regulace 2      | $-200.00$    | 200.00 | $\frac{0}{0}$ | 0.00        | 1065 | Viz P3.13.3.7 |
| P3.13.4.8                     | Maximum dopředné<br>regulace 2      | $-200.00$    | 200.00 | $\frac{0}{0}$ | 100.00      | 1066 | Viz M3.13.3.8 |

*Tabulka 86: Nastavení funkce parkování*

| Index                           | Parametr                                                                 | Min.         | Max.   | Jedn. | Výchozí     | ID   | <b>Popis</b>                                                                                                    |
|---------------------------------|--------------------------------------------------------------------------|--------------|--------|-------|-------------|------|----------------------------------------------------------------------------------------------------|
| P3.13.5.1<br>$\boldsymbol{i}$   | Nastavená hodnota 1<br>frekvence před<br>přechodem do stavu<br>parkování | 0.00         | 320.00 | Hz    | 0.00        | 1016 | Měnič přejde do režimu<br>parkování, pokud<br>výstupní frekvence<br>zůstává pod tímto limi-<br>tem po dobu delší, než<br>je doba nastavená<br>v parametru zpoždění<br>parkování. |
| P3.13.5.2<br>$\boldsymbol{i}$   | Zpoždění parkování<br>SP <sub>1</sub>                                    | $\mathbf{0}$ | 300    | S     | $\mathbf 0$ | 1017 | Minimální doba, po<br>kterou musí frekvence<br>zůstat pod úrovní<br>parkování, než je měnič<br>zastaven.                                                                         |
| P3.13.5.3<br>$\boldsymbol{i}$   | Nastavená hodnota 1<br>úrovně restartu                                   |              |        | různé | 0.0000      | 1018 | Udává úroveň kontroly<br>restartu hodnoty<br>zpětné vazby regulá-<br>toru PID. Používá<br>nastavené procesní<br>jednotky.                                                        |
| P3.13.5.4<br>$\boldsymbol{i}$   | Nastavená hodnota 1<br>režimu restartu                                   | 0            | 1      |       | 0           | 1019 | Volba funkce parame-<br>tru P3.13.5.3.<br>0 = Absolutní úroveň<br>1 = Relativní nastavená<br>hodnota                                                                             |
| P3.13.5.5<br>$\boldsymbol{i}$   | Nastavená hodnota 2<br>frekvence před<br>přechodem do stavu<br>parkování | 0.00         | 320.00 | Hz    | 0.00        | 1075 | Viz P3.13.5.1                                                                                                    |
| P3.13.5.6<br>$\boldsymbol{i}$   | Zpoždění parkování<br>SP <sub>2</sub>                                    | 0            | 3000   | S     | 0           | 1076 | Viz P3.13.5.2                                                                                                    |
| P3.13.5.7<br>$\boldsymbol{i}$ . | Nastavená hodnota 2<br>úrovně restartu                                   |              |        | různé | 0.0000      | 1077 | Viz P3.13.5.3                                                                                                    |
| P3.13.5.8<br>$\boldsymbol{i}$   | Nastavená hodnota 2<br>režimu restartu                                   | 0            | 1      |       | $\mathbf 0$ | 1020 | Volba funkce parame-<br>tru P3.13.5.7.<br>0 = Absolutní úroveň<br>1 = Relativní nastavená<br>hodnota                                                                             |

a dheegaal isaa dheegaal isaa dheegaal isaa dheegaal isaa dheegaal isaa dheegaal isaa dheegaal isaa dheegaal i<br>Markooyinka

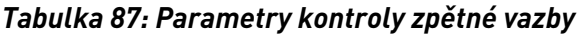

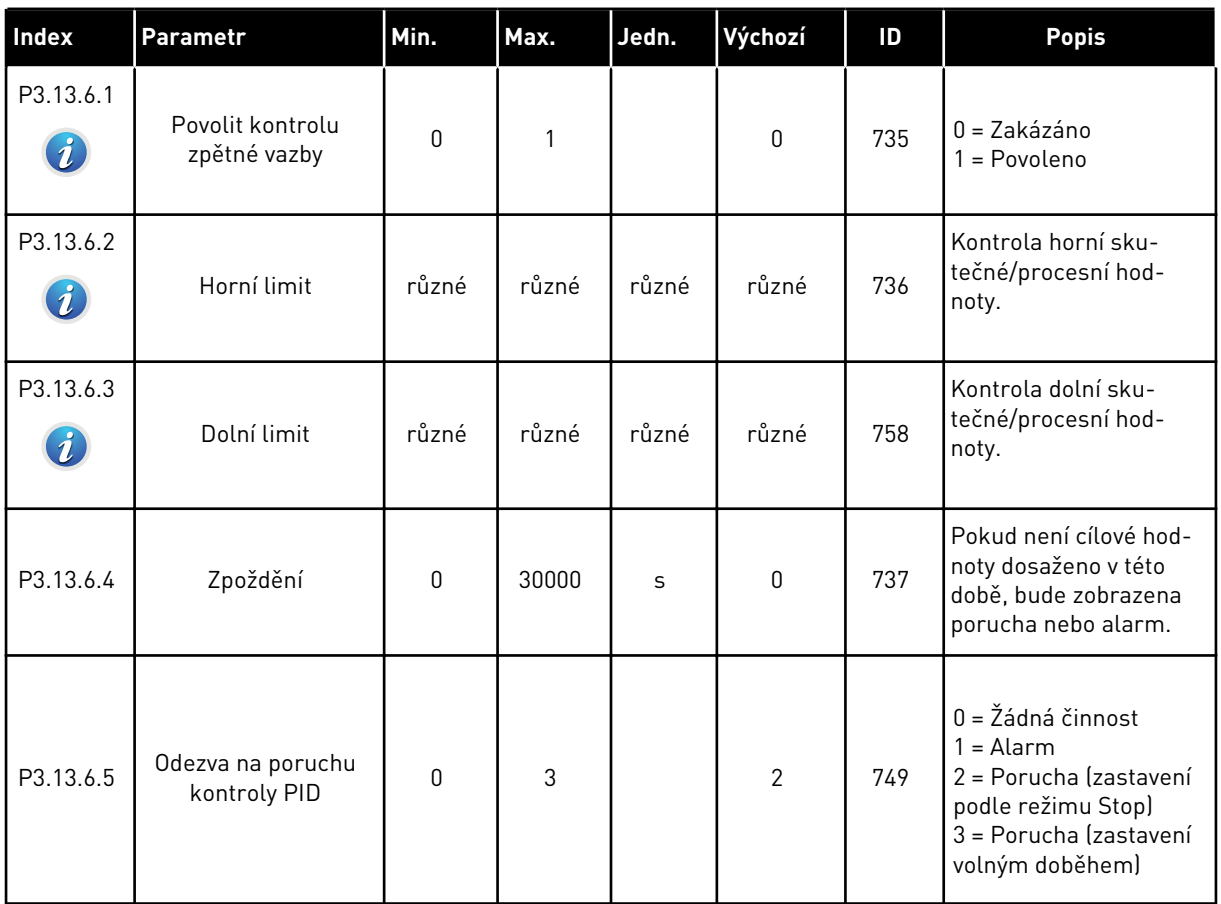

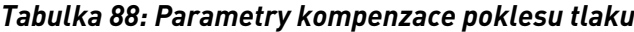

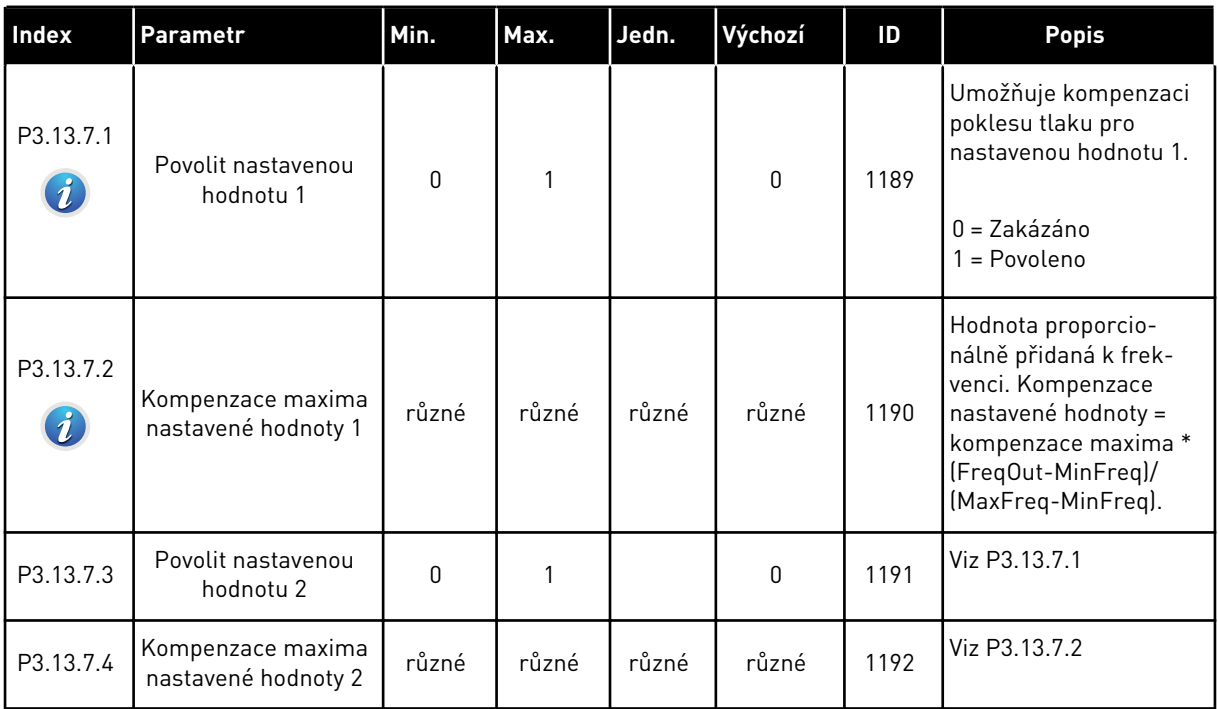
## *Tabulka 89: Nastavení měkkého plnění*

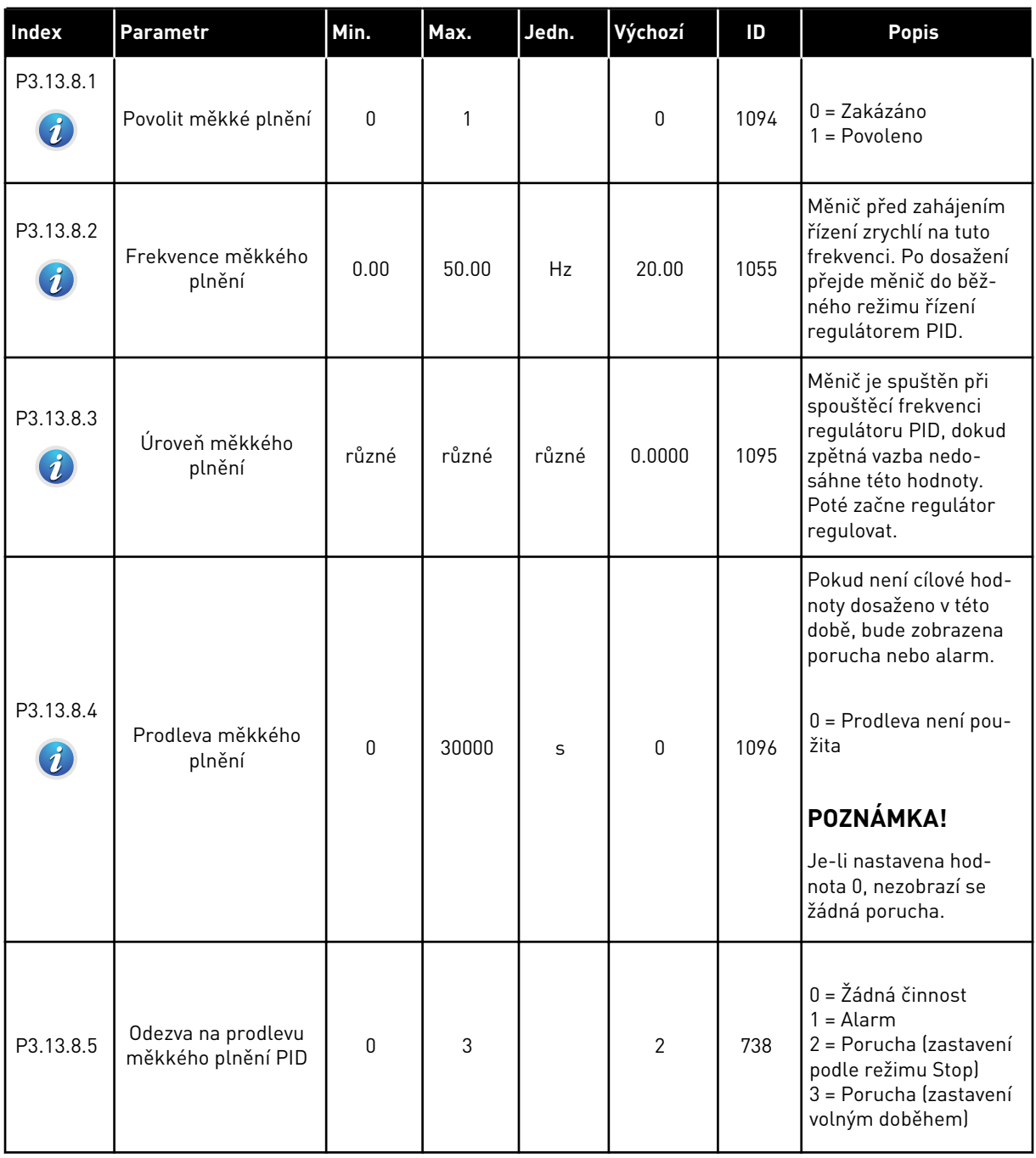

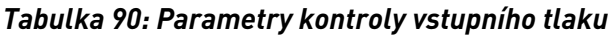

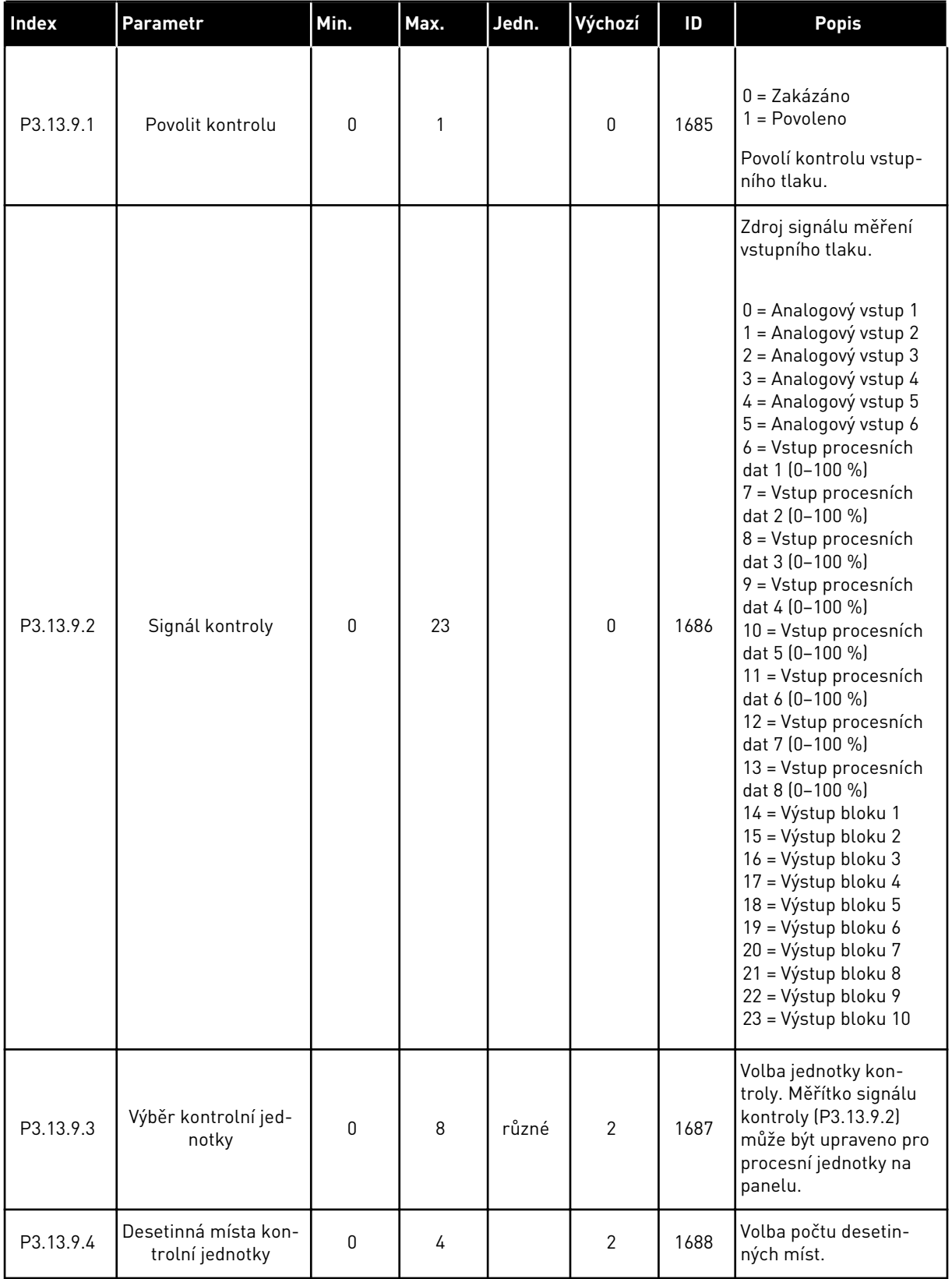

a dhe ann ann an 1970.

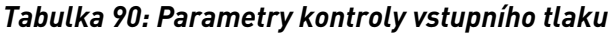

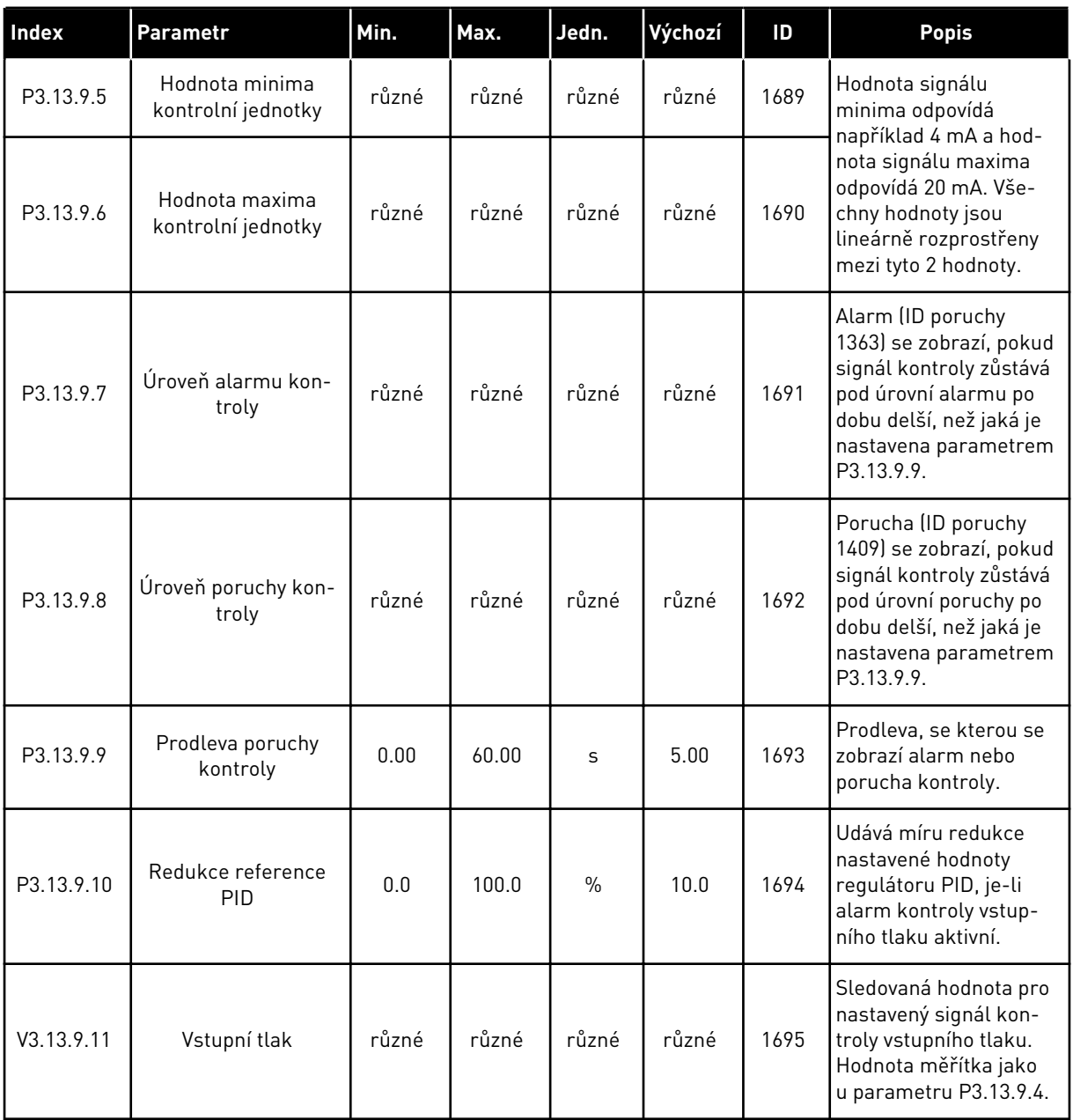

*Tabulka 91: Parametry ochrany před mrazem*

| Index      | Parametr                      | Min.             | Max.           | Jedn. | Výchozí      | ID   | <b>Popis</b>                                                                                                    |
|------------|-------------------------------|------------------|----------------|-------|--------------|------|----------------------------------------------------------------------------------------------------|
| P3.13.10.1 | Ochrana před mra-<br>zem      | $\boldsymbol{0}$ | 1              |       | $\mathbf 0$  | 1704 | $0 = Zakázáno$<br>$1 = \text{Povoleno}$                                                                                                    |
| P3.13.10.2 | Teplotní signál               | 0                | 29             |       | 6            | 1705 | 0 = Teplotní vstup 1<br>$(-50200 °C)$<br>1 = Teplotní vstup 2<br>$[-50200 °C]$<br>2 = Teplotní vstup 3<br>$[-50200 °C]$<br>3 = Teplotní vstup 4<br>$(-50200 °C)$<br>4 = Teplotní vstup 5<br>$[-50200 °C]$<br>5 = Teplotní vstup 6<br>$[-50200 °C]$<br>6 = Analogový vstup 1<br>7 = Analogový vstup 2<br>8 = Analogový vstup 3<br>9 = Analogový vstup 4<br>10 = Analogový vstup 5<br>11 = Analogový vstup 6<br>12 = Vstup procesních<br>dat 1 (0-100 %)<br>13 = Vstup procesních<br>dat 2 (0-100 %)<br>14 = Vstup procesních<br>dat 3 (0-100 %)<br>15 = Vstup procesních<br>dat 4 (0-100 %)<br>16 = Vstup procesních<br>dat 5 (0-100 %)<br>17 = Vstup procesních<br>dat 6 (0-100 %)<br>$18 = V$ stup procesních<br>dat 7 (0-100 %)<br>19 = Vstup procesních<br>dat 8 (0-100 %)<br>20 = Výstup bloku 1<br>21 = Výstup bloku 2<br>22 = Výstup bloku 3<br>23 = Výstup bloku 4<br>24 = Výstup bloku 5<br>25 = Výstup bloku 6<br>26 = Výstup bloku 7<br>27 = Výstup bloku 8<br>28 = Výstup bloku 9<br>29 = Výstup bloku 10 |
| P3.13.10.3 | Minimum teplotního<br>signálu | $-100.0$         | P3.13.10.<br>4 | °C/°F | $-50,0$ (°C) | 1706 | Hodnota teploty odpo-<br>vídá minimální hodnotě<br>nastaveného teplotního<br>signálu.                                                                                                    |

a dhe ann ann an 1970.<br>Tha ann an 1970, ann an 1970, ann an 1970.

*Tabulka 91: Parametry ochrany před mrazem*

| Index      | <b>Parametr</b>                  | Min.           | Max.           | Jedn.                      | Výchozí    | ID   | <b>Popis</b>                                                                                               |
|------------|----------------------------------|----------------|----------------|----------------------------|------------|------|----------------------------------------------------------------------------------------------------|
| P3.13.10.4 | Maximum teplotního<br>signálu    | P3.13.10<br>.3 | 300.0          | $^{\circ}$ C/ $^{\circ}$ F | 200,0 (°C) | 1707 | Hodnota teploty odpo-<br>vídá maximální hod-<br>notě nastaveného<br>teplotního signálu.                    |
| P3.13.10.5 | Teplota ochrany před<br>mrazem   | P3.13.10<br>.3 | P3.13.10.<br>4 | °C/°F                      | 5.00       | 1708 | Limitní teplota, pod<br>kterou bude funkce<br>ochrany před mrazem<br>aktivována.                           |
| P3.13.10.6 | Frekvence ochrany<br>před mrazem | 0.0            | různé          | Hz                         | 10.0       | 1710 | Konstantní referenční<br>frekvence používaná<br>při aktivaci funkce<br>ochrany před mrazem.                |
| V3.13.10.7 | Sledování teploty<br>ochrany     | různé          | různé          | °C/°F                      |            | 1711 | Sledovaná hodnota pro<br>měřený teplotní signál<br>funkce ochrany před<br>mrazem. Hodnota<br>měřítka: 0.1. |

# **5.14 SKUPINA 3.14: EXTERNÍ REGULÁTOR PID**

*Tabulka 92: Základní nastavení pro externí regulátor PID*

| <b>Index</b> | Parametr                               | Min.             | Max.         | Jedn.         | Výchozí          | ID   | <b>Popis</b>                                                                                                    |
|--------------|----------------------------------------|------------------|--------------|---------------|------------------|------|----------------------------------------------------------------------------------------------------|
| P3.14.1.1    | Povolit externí regu-<br>látor PID     | $\boldsymbol{0}$ | 1            |               | $\mathbf 0$      | 1630 | $0 = Zakázáno$<br>$1 = \text{Povolen}$                                                                                                    |
| P3.14.1.2    | Start signál                           |                  |              |               | DigIN<br>Slot0.2 | 1049 | $NEPRAVDA = PID2$<br>v režimu stop<br>PRAVDA = Řízení PID2<br>Tento parametr<br>nebude mít žádný<br>efekt, pokud není regu-<br>látor PID2 zapnut<br>v základní nabídce pro<br>regulátor PID2. |
| P3.14.1.3    | Výstup v režimu Stop                   | 0.0              | 100.0        | $\%$          | 0.0              | 1100 | Výstupní hodnota regu-<br>látoru PID v procentech<br>hodnoty jeho maximál-<br>ního výstupu, je-li<br>zastaven z digitálního<br>vstupu.                                                        |
| P3.14.1.4    | Zesílení PID                           | 0.00             | 1000.00      | $\frac{0}{0}$ | 100.00           | 1631 |                                                                                                    |
| P3.14.1.5    | Časová konst. I<br>složky PID          | 0.00             | 600.00       | $\sf S$       | 1.00             | 1632 |                                                                                                    |
| P3.14.1.6    | Časová konst. D<br>složky PID          | 0.00             | 100.00       | $\sf S$       | 0.00             | 1633 |                                                                                                    |
| P3.14.1.7    | Výběr procesní jed-<br>notky           | 0                | 37           |               | 0                | 1635 |                                                                                                    |
| P3.14.1.8    | Minimum procesní<br>jednotky           | různé            | různé        | různé         | 0                | 1664 |                                                                                                    |
| P3.14.1.9    | Maximum procesní<br>jednotky           | různé            | různé        | různé         | 100              | 1665 |                                                                                                    |
| P3.14.1.10   | Desetinná místa pro-<br>cesní jednotky | $\boldsymbol{0}$ | 4            |               | $\overline{2}$   | 1666 |                                                                                                    |
| P3.14.1.11   | Inverze odchylky                       | $\mathbf 0$      | $\mathbf{1}$ |               | $\boldsymbol{0}$ | 1636 |                                                                                                    |
| P3.14.1.12   | Pásmo necitlivosti                     | různé            | různé        | různé         | 0.0              | 1637 |                                                                                                    |
| P3.14.1.13   | Zpoždění pásma<br>necitlivosti         | 0.00             | 320.00       | $\sf S$       | 0.00             | 1638 |                                                                                                    |

a dhe ann ann an 1970.

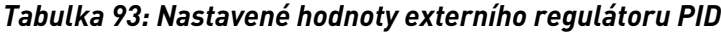

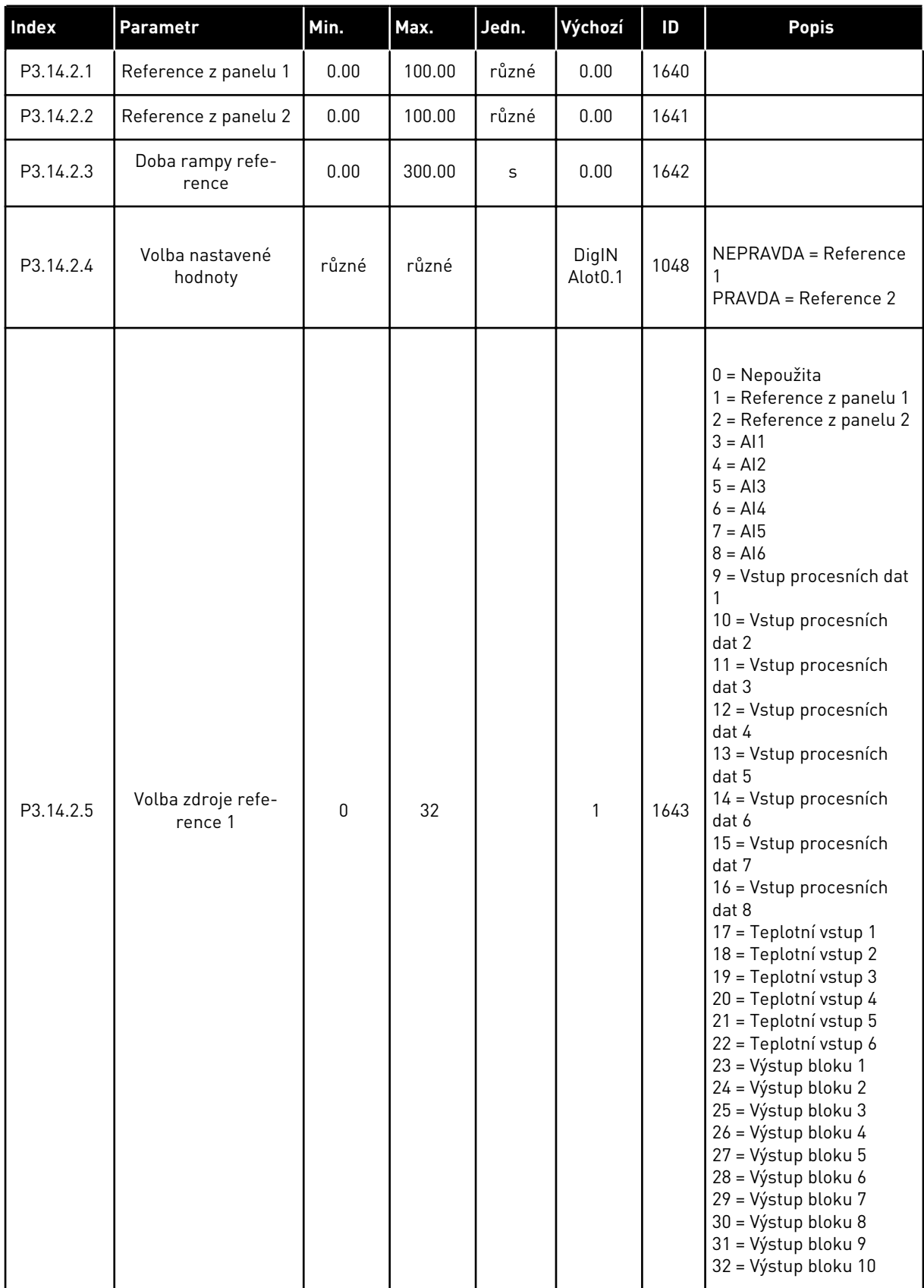

### *Tabulka 93: Nastavené hodnoty externího regulátoru PID*

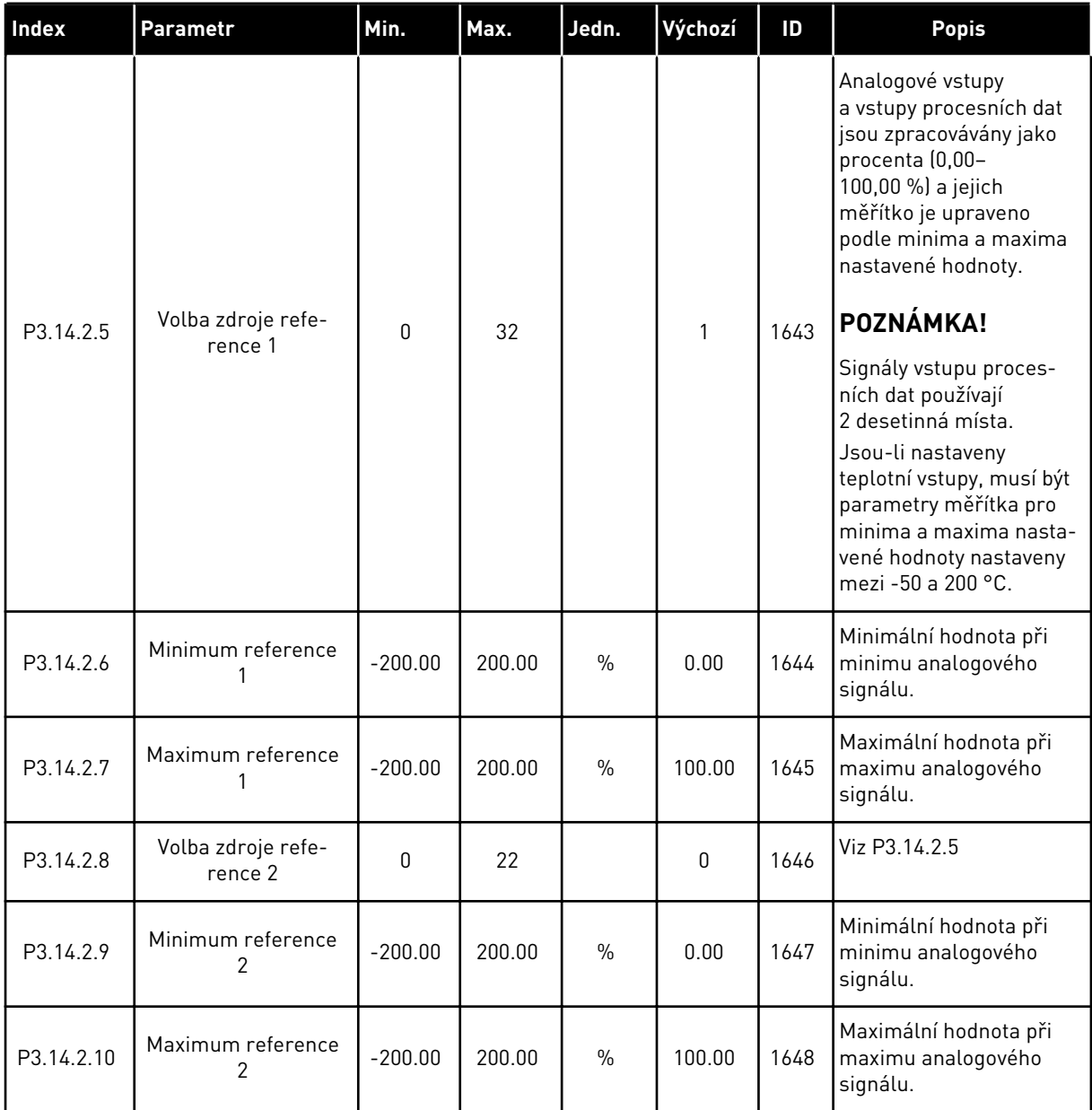

a dhe ann ann an 1970.<br>Tha ann an 1970, ann an 1970, ann an 1970.

| Index     | Parametr                       | Min.      | Max.   | Jedn.         | Výchozí        | ID   | <b>Popis</b>                                            |
|-----------|--------------------------------|-----------|--------|---------------|----------------|------|---------------------------------------------------------|
| P3.14.3.1 | Funkce zpětné vazby            | 1         | 9      |               | 1              | 1650 |                                                         |
| P3.14.3.2 | Zisk funkce zpětné<br>vazby    | $-1000.0$ | 1000.0 | $\frac{0}{n}$ | 100.0          | 1651 |                                                         |
| P3.14.3.3 | Volba zdroje zpětné<br>vazby 1 | 0         | 25     |               | 1              | 1652 | Viz P3.13.3.3                                           |
| P3.14.3.4 | Minimum zpětné<br>vazby 1      | $-200.00$ | 200.00 | $\frac{0}{n}$ | 0.00           | 1653 | Minimální hodnota při<br>minimu analogového<br>signálu. |
| P3.14.3.5 | Maximum zpětné<br>vazby 1      | $-200.00$ | 200.00 | $\frac{0}{0}$ | 100.00         | 1654 | Maximální hodnota při<br>maximu analogového<br>signálu. |
| P3.14.3.6 | Volba zdroje zpětné<br>vazby 2 | $\Omega$  | 25     |               | $\overline{2}$ | 1655 | Viz P3.13.3.6                                           |
| P3.14.3.7 | Minimum zpětné<br>vazby 2      | $-200.00$ | 200.00 | $\frac{0}{n}$ | 0.00           | 1656 | Minimální hodnota při<br>minimu analogového<br>signálu. |
| P3.14.3.8 | Maximum zpětné<br>vazby 2      | $-200.00$ | 200.00 | $\frac{0}{0}$ | 100.00         | 1657 | Maximální hodnota při<br>maximu analogového<br>signálu. |

*Tabulka 94: Zpětná vazba externího regulátoru PID*

### *Tabulka 95: Proces kontroly externího regulátoru PID*

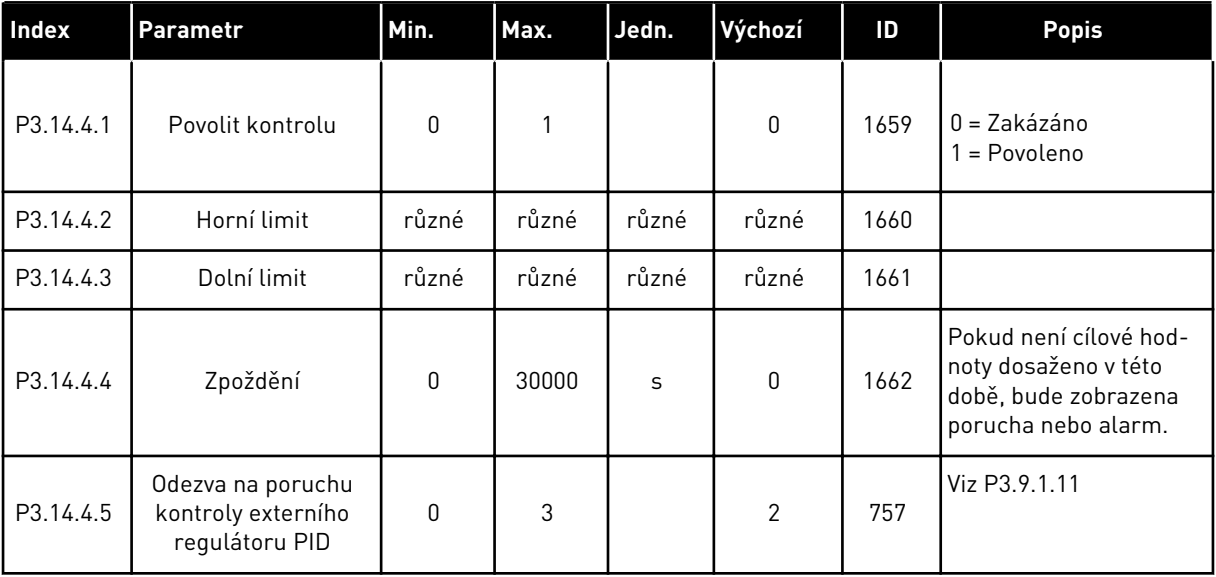

# **5.15 SKUPINA 3.15: VÍCE ČERPADEL**

### *Tabulka 96: Parametry více čerpadel*

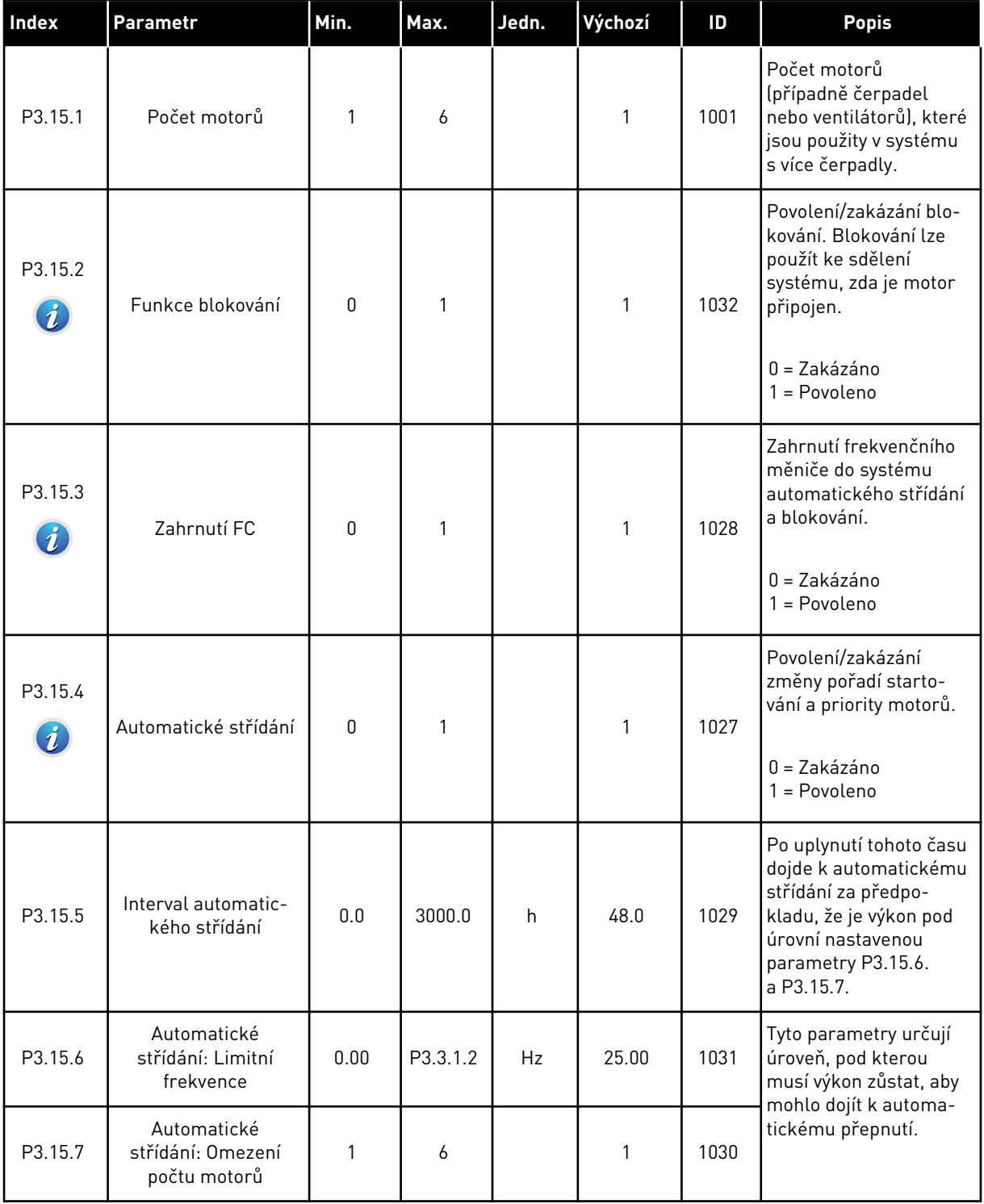

a dhe ann ann an 1970.<br>Tha ann an 1970, ann an 1970, ann an 1970.

## *Tabulka 96: Parametry více čerpadel*

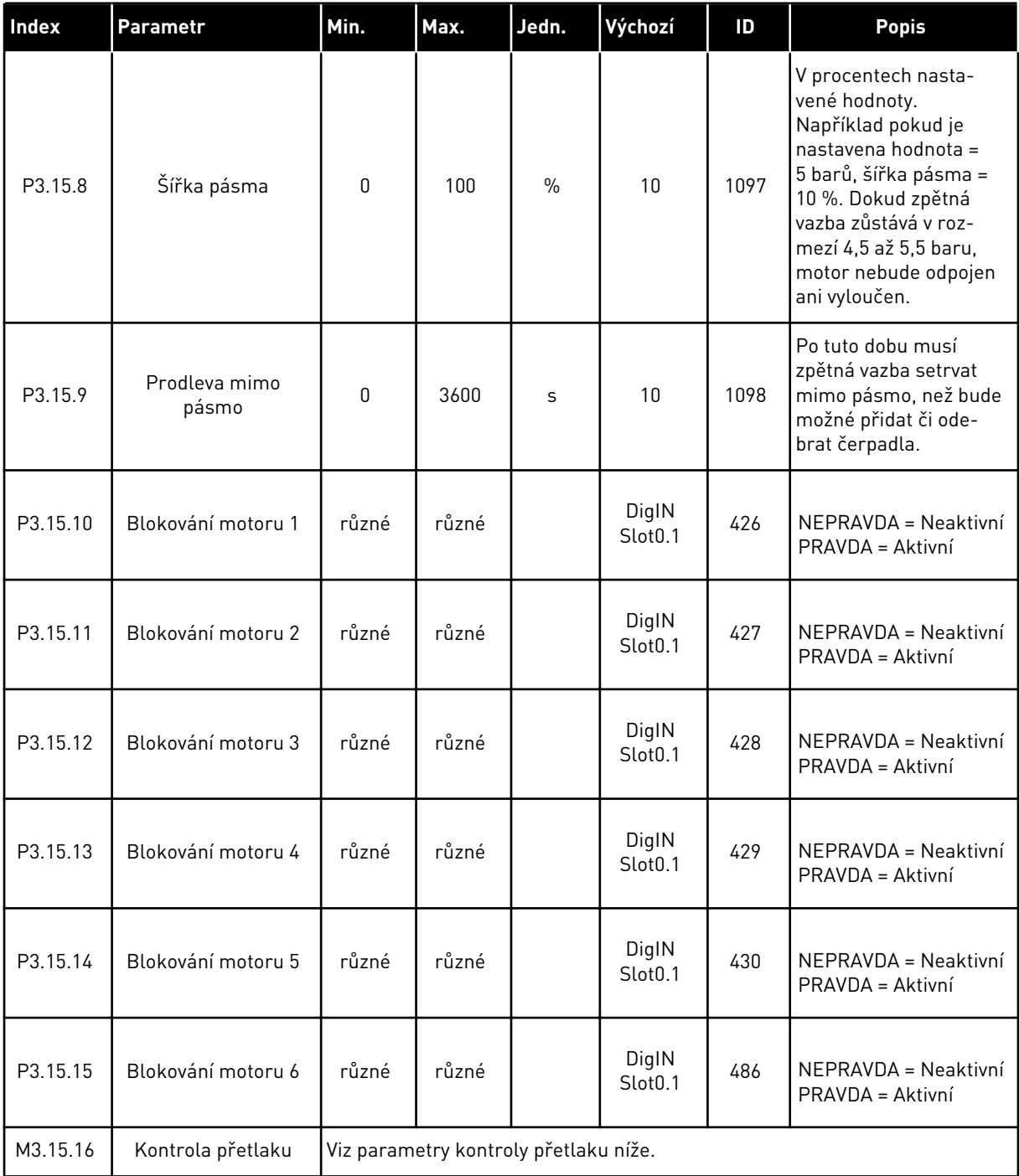

*Tabulka 97: Parametry kontroly přetlaku*

| <b>Index</b>                   | Parametr                     | Min.         | Max.          | Jedn.         | Výchozí | ID   | <b>Popis</b>                           |
|--------------------------------|------------------------------|--------------|---------------|---------------|---------|------|----------------------------------------|
| P3.15.16.1<br>$\boldsymbol{i}$ | Povolit kontrolu<br>přetlaku | 0            |               |               | 0       | 1698 | $0 = Zakázáno$<br>$1 = \text{Povolen}$ |
| P3.15.16.2                     | Úroveň alarmu kon-<br>troly  | P3.13.1<br>5 | P3.13.1.<br>6 | P3.13.1<br>.4 | 0.00    | 1699 | l Nastavíte úroveň<br>alarmu přetlaku. |

# **5.16 SKUPINA 3.16: POČITADLA ÚDRŽBY**

*Tabulka 98: Počitadla údržby*

| Index   | Parametr                                    | Min.         | Max.           | Jedn.                    | Výchozí      | ID   | <b>Popis</b>                                                                |
|---------|---------------------------------------------|--------------|----------------|--------------------------|--------------|------|-----------------------------------------------------------------------------|
| P3.16.1 | Režim počitadla 1                           | $\Omega$     | $\overline{2}$ |                          | $\mathbf{0}$ | 1104 | $0 = Nepoužito$<br>$1 = H$ odiny<br>$2 = 0táčky*1000$                       |
| P3.16.2 | Limit alarmu počita-<br>dla 1               | $\mathbf{0}$ | 2147483<br>647 | h/<br>1000 <sub>ot</sub> | $\mathbf 0$  | 1105 | Kdy se má zobrazit<br>alarm údržby pro poči-<br>tadlo 1.<br>$0 = Nepoužito$ |
| P3.16.3 | Limit poruchy počita-<br>dla 1              | $\Omega$     | 2147483<br>647 | h/<br>1000ot.            | $\mathbf{0}$ | 1106 | Kdy se má zobrazit<br>porucha údržby pro<br>počitadlo 1.<br>$0 = Nepoužito$ |
| B3.16.4 | Resetování počitadla                        | $\Omega$     | 1              |                          | 0            | 1107 | Aktivujte pro reseto-<br>vání počitadla 1.                                  |
| P3.16.5 | Digitální vstup rese-<br>tování počitadla 1 | různé        | různé          |                          | $\mathbf{0}$ | 490  | $PRAVDA = Rest$                                                             |

## **5.17 SKUPINA 3.17: POŽÁRNÍ REŽIM**

*Tabulka 99: Parametry Požárního režimu*

| Index                       | Parametr                                        | Min. | Max.     | Jedn. | Výchozí                      | ID   | <b>Popis</b>                                                                                                    |
|-----------------------------|-------------------------------------------------|------|----------|-------|------------------------------|------|----------------------------------------------------------------------------------------------------|
| P3.17.1<br>$\boldsymbol{i}$ | Heslo požárního<br>režimu                       | 0    | 9999     |       | 0                            | 1599 | $1002$ = Povoleno<br>1234 = Testovací režim                                                                                                    |
| P3.17.2                     | Zdroj frekvence<br>požárního režimu             | 0    | 18       |       | $\boldsymbol{0}$             | 1617 | Volba zdroje referenční<br>frekvence, je-li aktivo-<br>ván požární režim.<br>Umožňuje volbu, např.<br>vstupu Al1 nebo regu-<br>látoru PID jako refe-<br>renčního zdroje, při<br>provozu v požárním<br>režimu.<br>0 = Frekvence požár-<br>ního režimu<br>1 = Přednastavená<br>rychlost<br>2 = Ovládací panel<br>3 = Komunik. sběrnice<br>$4 = A11$<br>$5 = A12$<br>$6 = A11 + A12$<br>$7 = P1D1$<br>8 = Potenciometr<br>motoru<br>9 = Výstup bloku 1<br>10 = Výstup bloku 2<br>11 = Výstup bloku 3<br>12 = Výstup bloku 4<br>13 = Výstup bloku 5<br>14 = Výstup bloku 6<br>15 = Výstup bloku 7<br>16 = Výstup bloku 8<br>17 = Výstup bloku 9<br>18 = Výstup bloku 10 |
| P3.17.3                     | Frekvence požárního<br>režimu                   | 8.00 | P3.3.1.2 | Hz    | 50.00                        | 1598 | Frekvence, která je<br>použita při aktivním<br>požárním režimu.                                                                                                    |
| P3.17.4<br>$\boldsymbol{i}$ | Aktivace požárního<br>režimu při ROZPO-<br>JENÍ |      |          |       | DigIN<br>Slot <sub>0.2</sub> | 1596 | NEPRAVDA = Požární<br>režim aktivní<br>PRAVDA = Žádná čin-<br>nost                                                                                                    |

## *Tabulka 99: Parametry Požárního režimu*

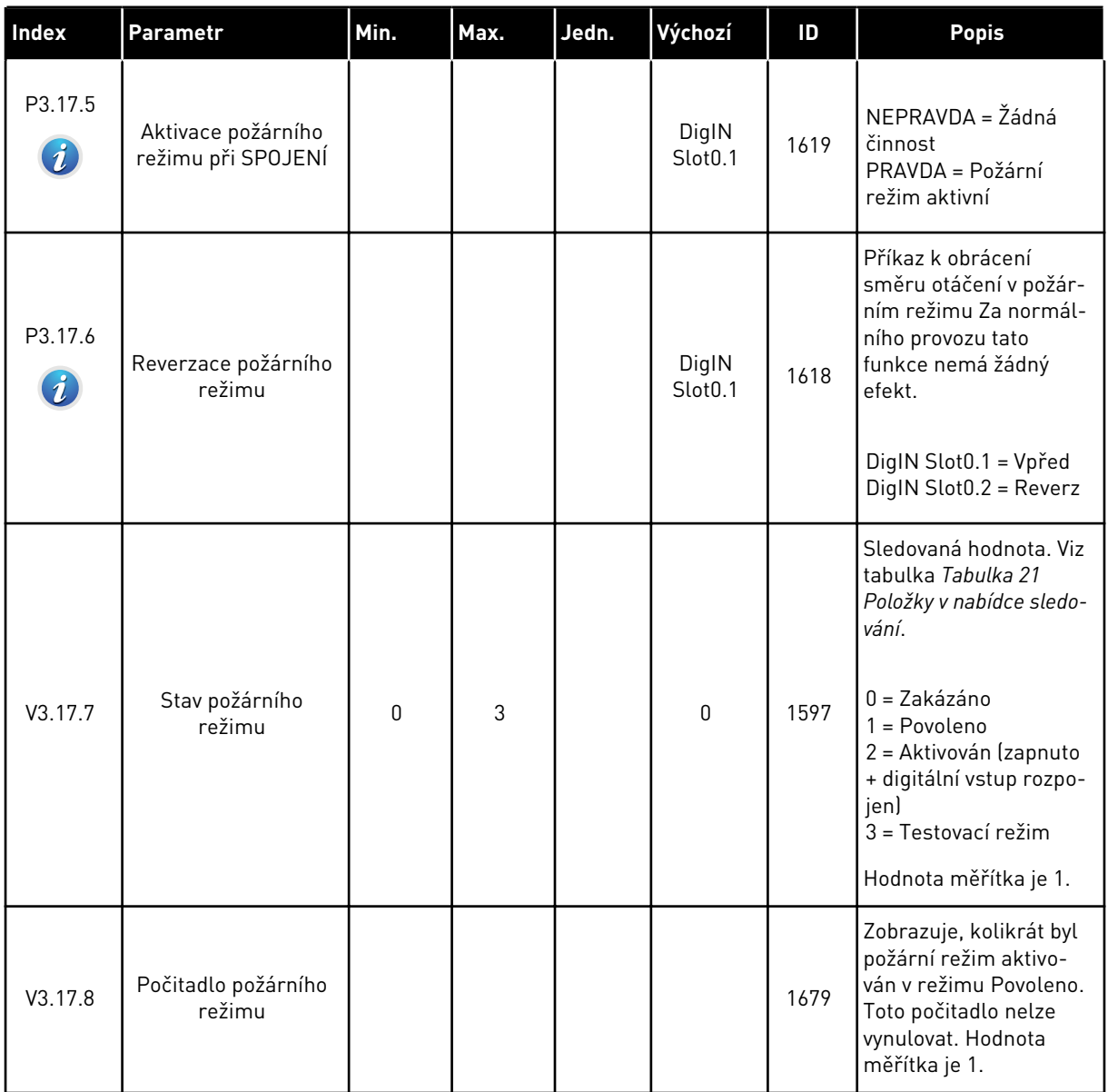

a dhe ann an 1970.<br>Tha ann an 1970, ann an 1970, ann an 1970.

# **5.18 SKUPINA 3.18: PARAMETRY PŘEDEHŘÍVÁNÍ MOTORU**

### *Tabulka 100: Parametry předehřívání motoru*

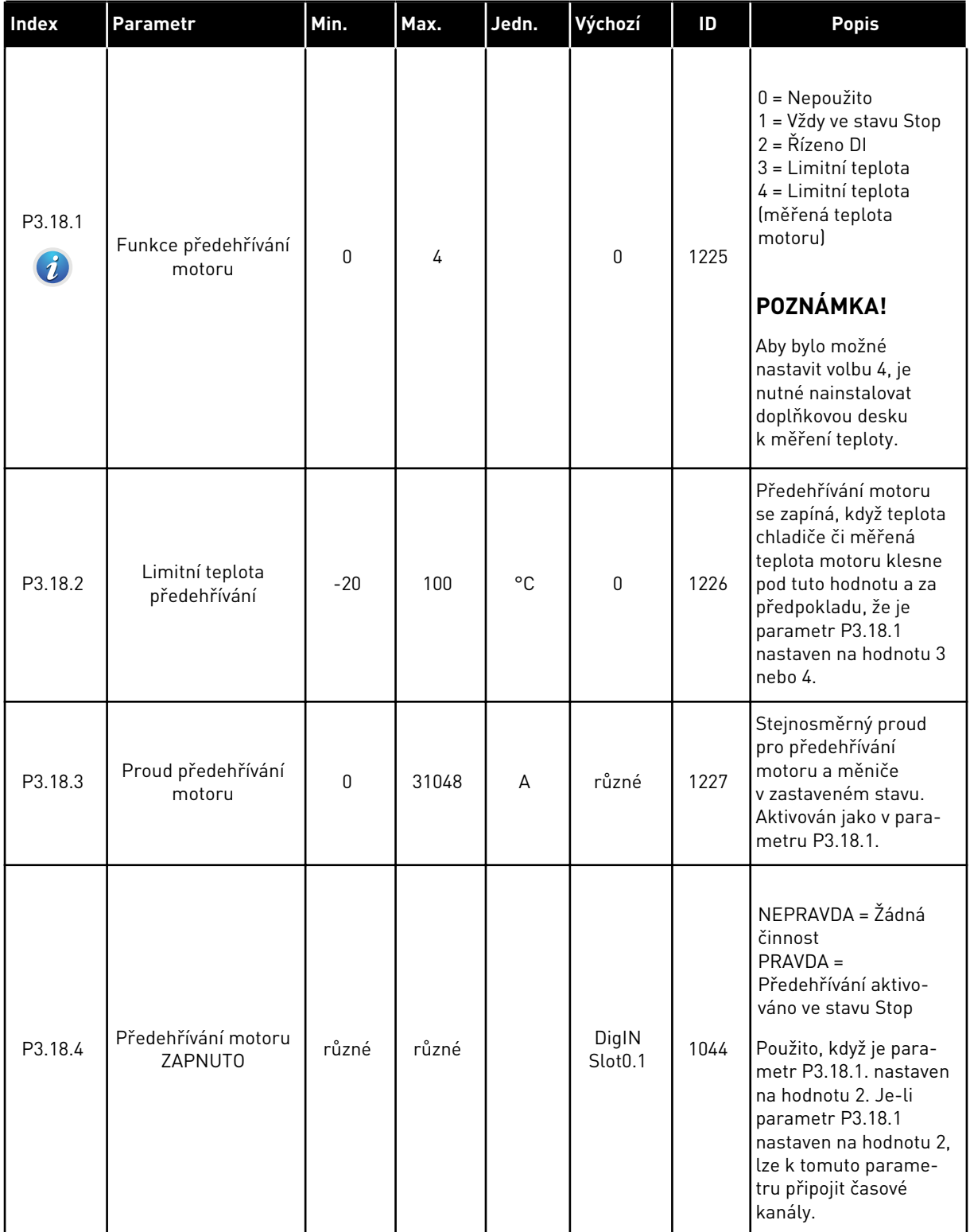

## *Tabulka 100: Parametry předehřívání motoru*

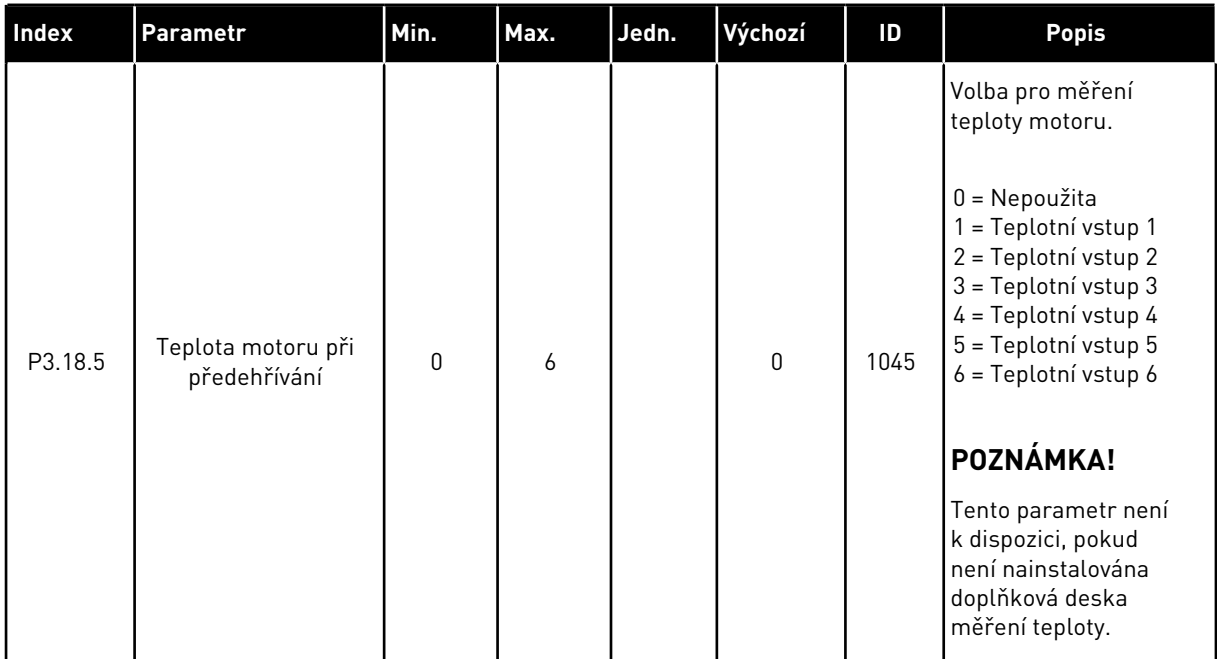

a dhe ann ann an 1970.<br>Tha ann an 1970, ann an 1970, ann an 1970.

## **5.19 SKUPINA 3.20: MECHANICKÁ BRZDA**

#### *Tabulka 101: Parametry mechanické brzdy*

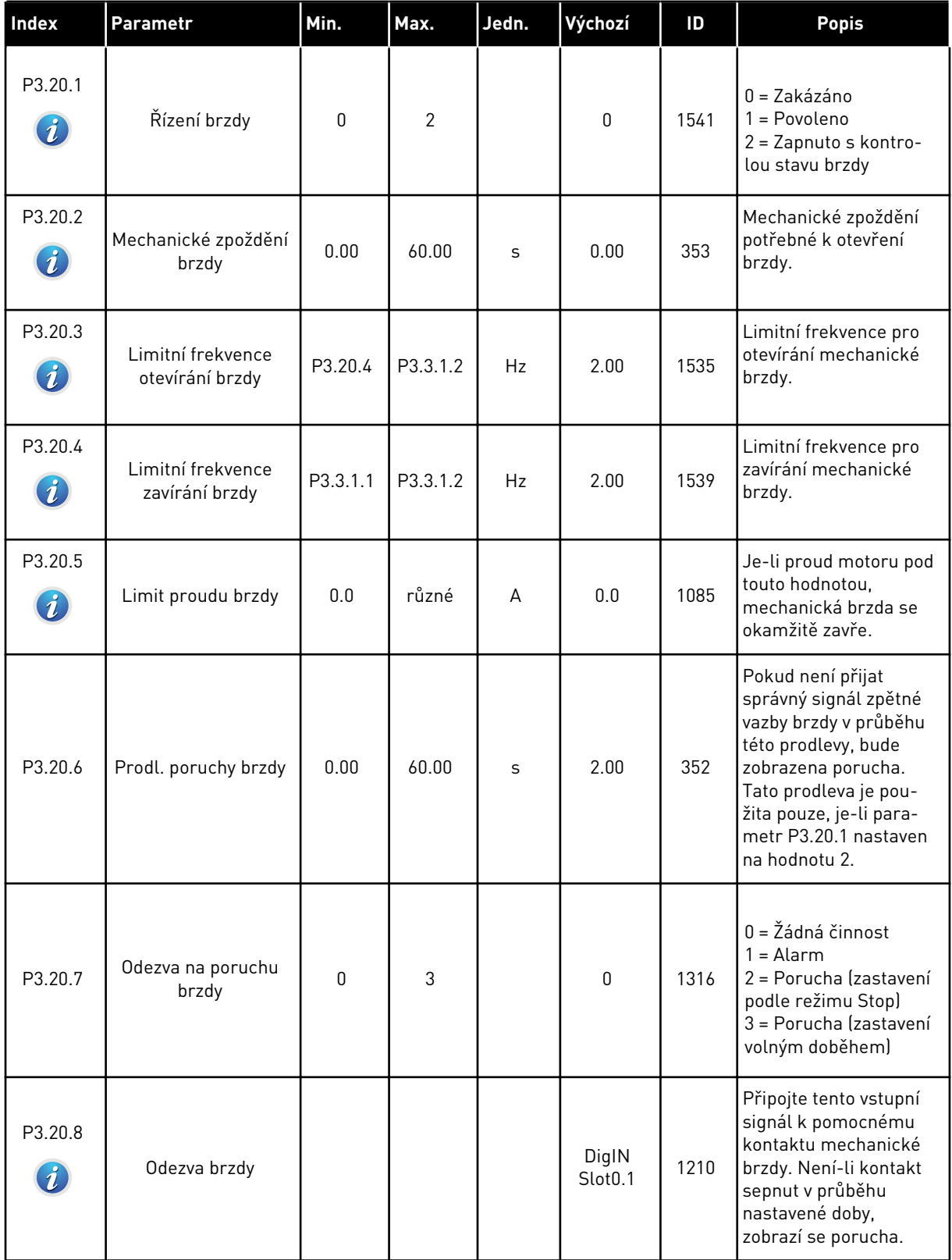

# **5.20 SKUPINA 3.21: ŘÍZENÍ ČERPADLA**

*Tabulka 102: Parametry automatického čištění*

| Index                             | Parametr                   | Min. | Max.   | Jedn.   | Výchozí                      | ID   | <b>Popis</b>                                                                                                    |
|-----------------------------------|----------------------------|------|--------|---------|------------------------------|------|----------------------------------------------------------------------------------------------------|
| P3.21.1.1<br>$\boldsymbol{i}$     | Funkce čištění             | 0    | 1      |         | 0                            | 1714 | 0 = Zakázáno<br>$1 = \text{Povolen}$                                                                                                    |
| P3.21.1.2<br>$\boldsymbol{i}$     | Aktivace čištění           |      |        |         | DigIN<br>Slot <sub>0.1</sub> | 1715 | Signál digitálního<br>vstupu, který spustí<br>sekvenci automatic-<br>kého čištění. Je-li před<br>dokončením sekvence<br>odstraněn aktivační<br>signál, bude automa-<br>tické čištění přerušeno. |
|                                   |                            |      |        |         |                              |      | POZNÁMKA!                                                                                                    |
|                                   |                            |      |        |         |                              |      | Když je vstup aktivo-<br>ván, měnič se spustí.                                                                                                    |
| P3.21.1.3<br>$\boldsymbol{i}$     | Cykly čištění              | 1    | 100    |         | 5                            | 1716 | Počet dopředných/<br>reverzních čisticích<br>cyklů.                                                                                                    |
| P3.21.1.4<br>$\boldsymbol{i}$     | Frekvence čištění<br>vpřed | 0.00 | 50.00  | Hz      | 45.00                        | 1717 | Frekvence dopředného<br>směru v cyklu automa-<br>tického čištění.                                                                                                    |
| P3.21.1.5<br>$\boldsymbol{i}$     | Čas čištění vpřed          | 0.00 | 320.00 | S       | 2.00                         | 1718 | Doba chodu pro frek-<br>venci dopředného<br>směru v cyklu automa-<br>tického čištění.                                                                                                    |
| P3.21.1.6<br>ĭ                    | Frekvence čištění<br>vzad  | 0.00 | 50.00  | Hz      | 45.00                        | 1719 | Frekvence reverzního<br>směru v cyklu automa-<br>tického čištění.                                                                                                    |
| P3.21.1.7<br>$\boldsymbol{\it i}$ | Čas čištění vzad           | 0.00 | 320.00 | S       | 0.00                         | 1720 | Doba chodu pro frek-<br>venci reverzního směru<br>v cyklu automatického<br>čištění.                                                                                                    |
| P3.21.1.8<br>$\boldsymbol{\it i}$ | Čas rozběhu čištění        | 0.1  | 300.0  | $\sf S$ | 0.1                          | 1721 | Čas rozběhu motoru,<br>je-li aktivní automa-<br>tické čištění.                                                                                                    |

### *Tabulka 102: Parametry automatického čištění*

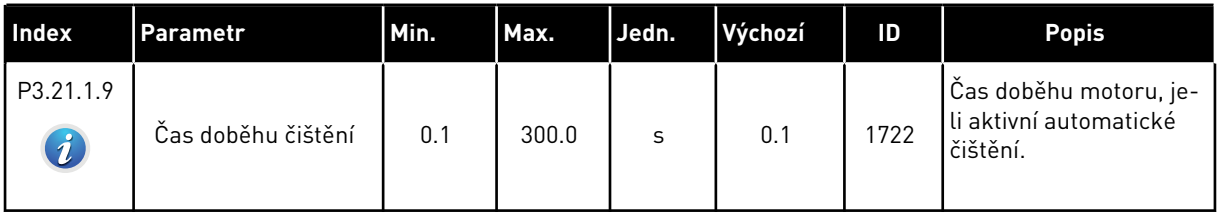

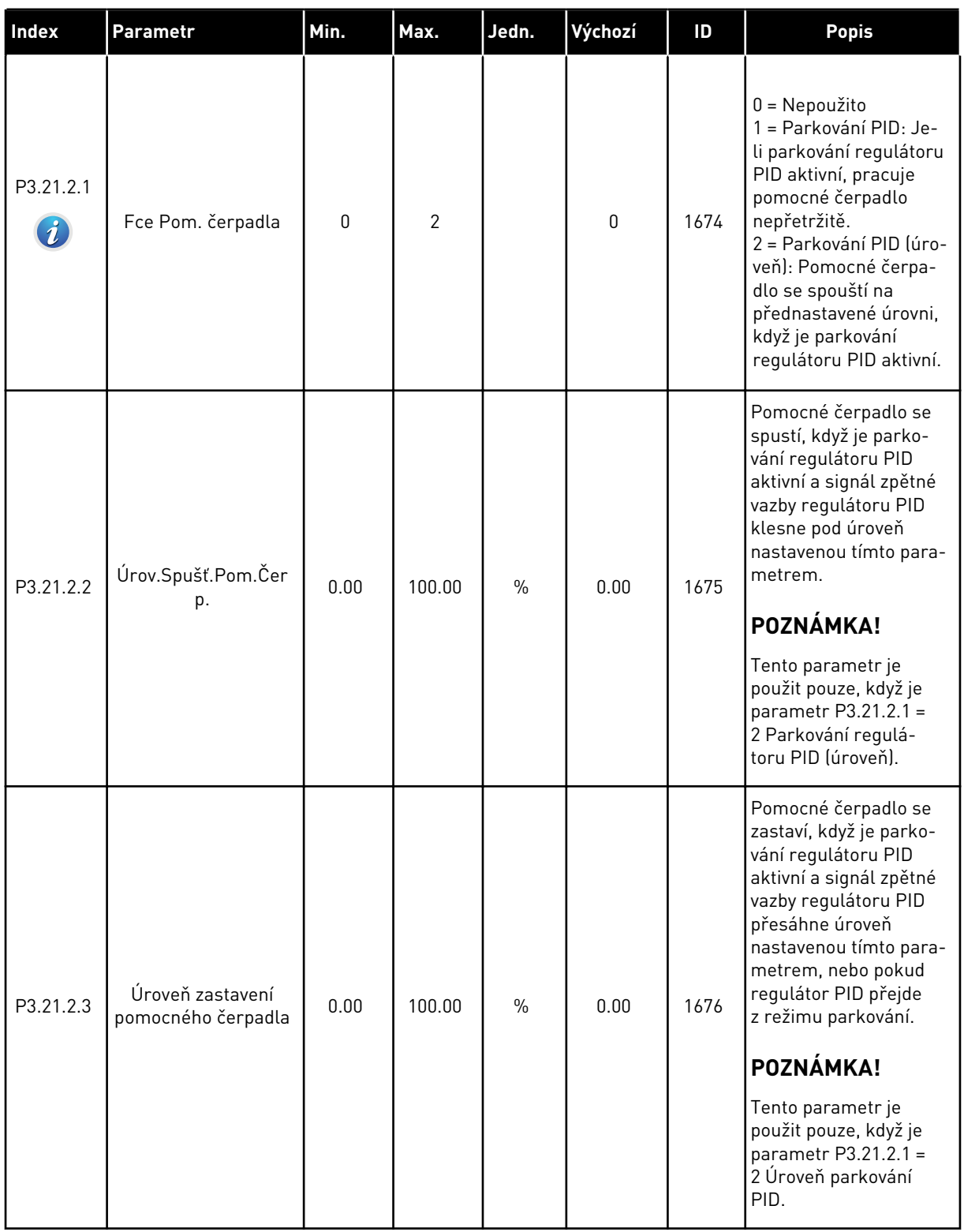

### *Tabulka 103: Parametry pomocného čerpadla*

*Tabulka 104: Parametry plnicího čerpadla*

| <b>Index</b>                      | Parametr            | Min. | Max.   | Jedn. | Výchozí | ID   | <b>Popis</b>                                                                             |
|-----------------------------------|---------------------|------|--------|-------|---------|------|------------------------------------------------------------------------------------------|
| P3.21.3.1<br>$\boldsymbol{\it i}$ | Fce plnic. čerpadla | 0    |        |       | 0       | 1677 | 0 = Zakázáno<br>= Povoleno                                                               |
| P3.21.3.2<br>$\boldsymbol{\it i}$ | Čas plnění          | 0.0  | 320.00 |       | 3.0     | 1678 | Udává dobu pro spu-<br>štění plnicího čerpadla<br>před spuštěním hlav-<br>ního čerpadla. |

# **6 NABÍDKA DIAGNOSTIKA**

## **6.1 AKTIVNÍ PORUCHY**

Dojde-li k poruše (poruchám), začne na displeji blikat název poruchy. Stisknutím tlačítka OK se vrátíte do nabídky diagnostiky. V podnabídce Aktivní poruchy se zobrazuje počet poruch. Data o času poruchy zobrazíte výběrem poruchy a stisknutím tlačítka OK.

Porucha zůstane aktivní, dokud ji neresetujete. Existují 4 způsoby resetování poruchy.

- Na 2 sekundy podržte tlačítko Reset.
- Přejděte do podnabídky Resetování poruch a použijte parametr Resetování poruch.
- Ve I/O svorkovnici předejte signál restartu.
- V komunikační sběrnici předejte signál restartu.

V podnabídce Aktivní poruchy se ukládá maximálně 10 poruch. V podnabídce se zobrazuje pořadí, v jakém k nim došlo.

## **6.2 RESETOVÁNÍ PORUCH**

V této nabídce lze resetovat poruchy. Viz pokyny v kapitole *[10.1 Zobrazení poruchy](#page-320-0)*.

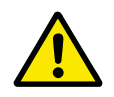

#### **VÝSTRAHA!**

Před resetováním poruchy odpojte externí řídicí signál, aby nedošlo k nechtěnému restartování měniče.

#### **6.3 HISTORIE PORUCH**

V historii poruch se zobrazuje posledních 40 poruch.

Podrobnosti o poruše můžete zobrazit otevřením historie poruch, výběrem poruchy a stisknutím tlačítka OK.

## **6.4 SOUHRNNÉ ČÍTAČE**

Pokud k odečtu hodnoty počitadla používáte komunikační sběrnici, přečtěte si kapitolu *[9.19](#page-315-0)  [Souhrnné a provozní čítače](#page-315-0)*.

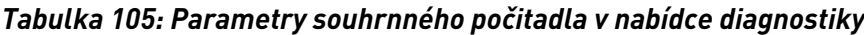

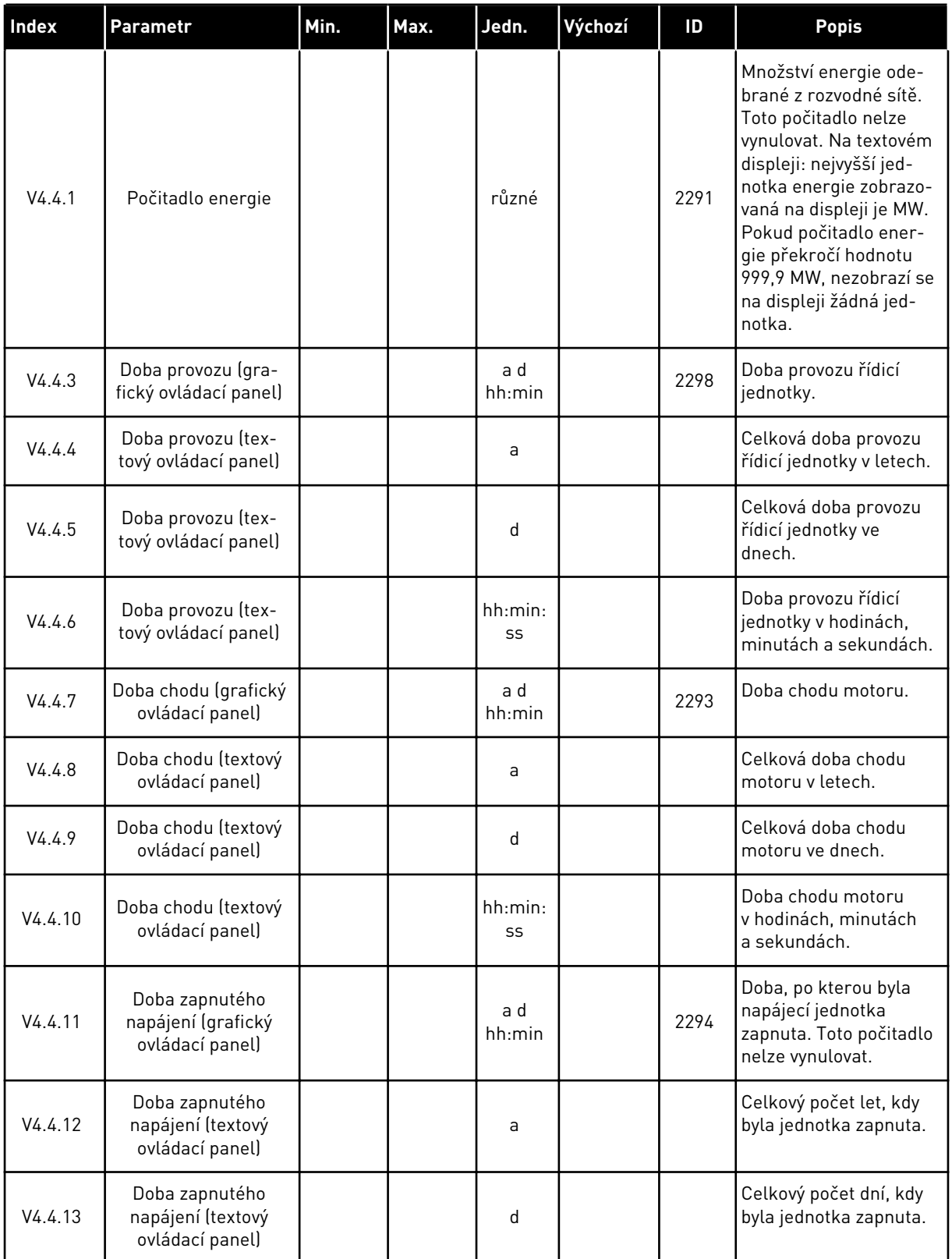

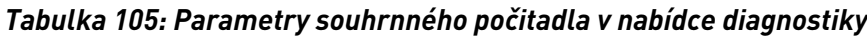

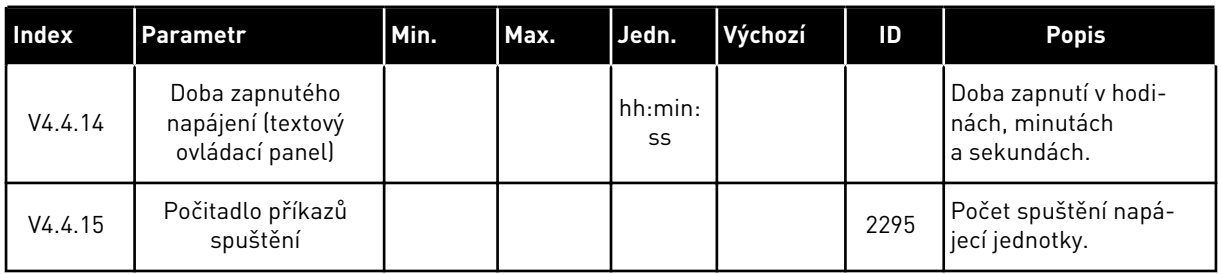

## **6.5 ČÍTAČE PROVOZU**

Pokud k odečtu hodnoty počitadla používáte komunikační sběrnici, přečtěte si kapitolu *[9.19](#page-315-0)  [Souhrnné a provozní čítače](#page-315-0)*.

a dhe ann an 1970.<br>Chuirtean

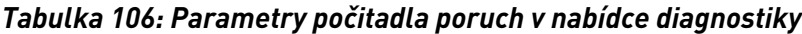

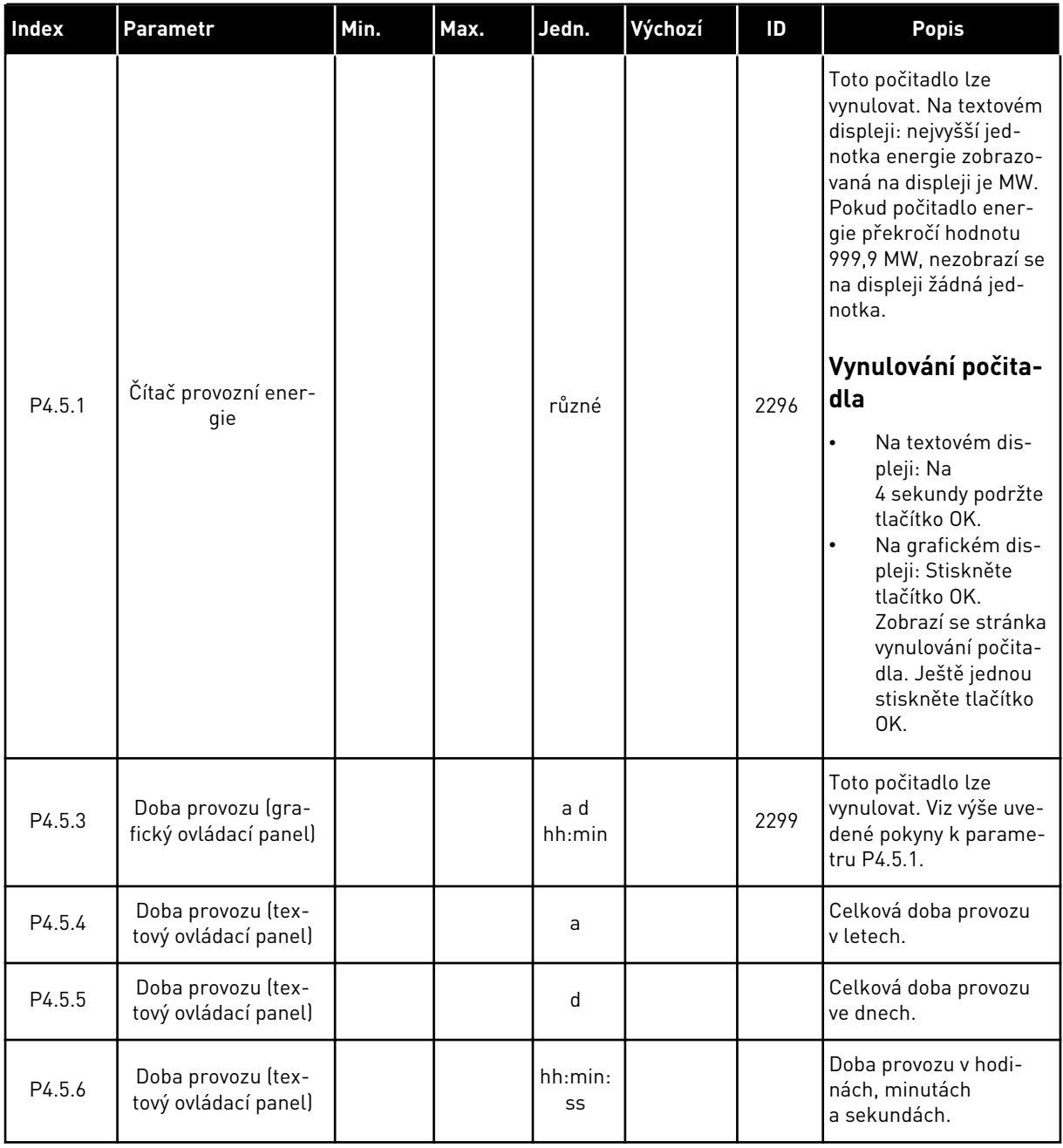

## **6.6 INFORMACE O SOFTWARU**

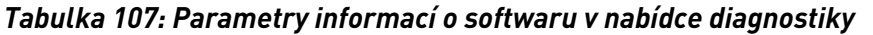

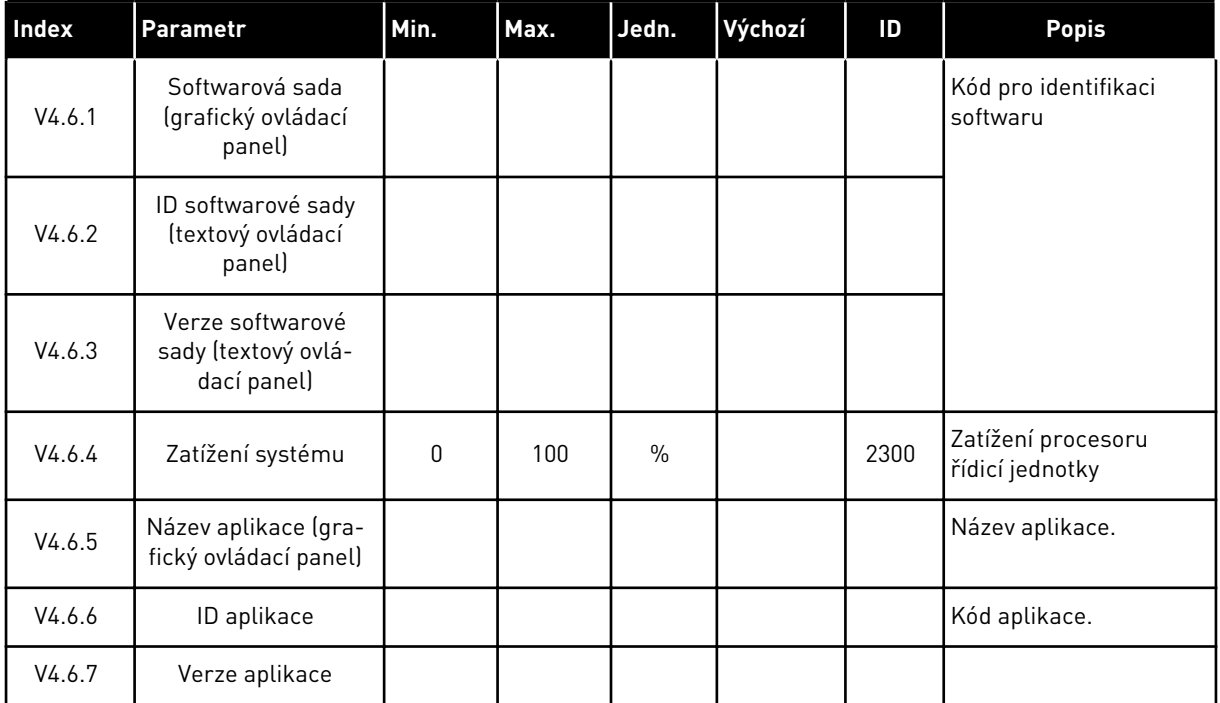

a dhe ann an 1970.<br>Bhailtean

# **7 NABÍDKA I/O A HARDWARE**

V této nabídce se nacházejí nastavení týkající se různých voleb. Hodnoty v této nabídce jsou nezpracované, tj. nemají měřítko upravené aplikací.

## **7.1 ZÁKLADNÍ I/O**

V nabídce základních I/O lze sledovat stavy vstupů a výstupů.

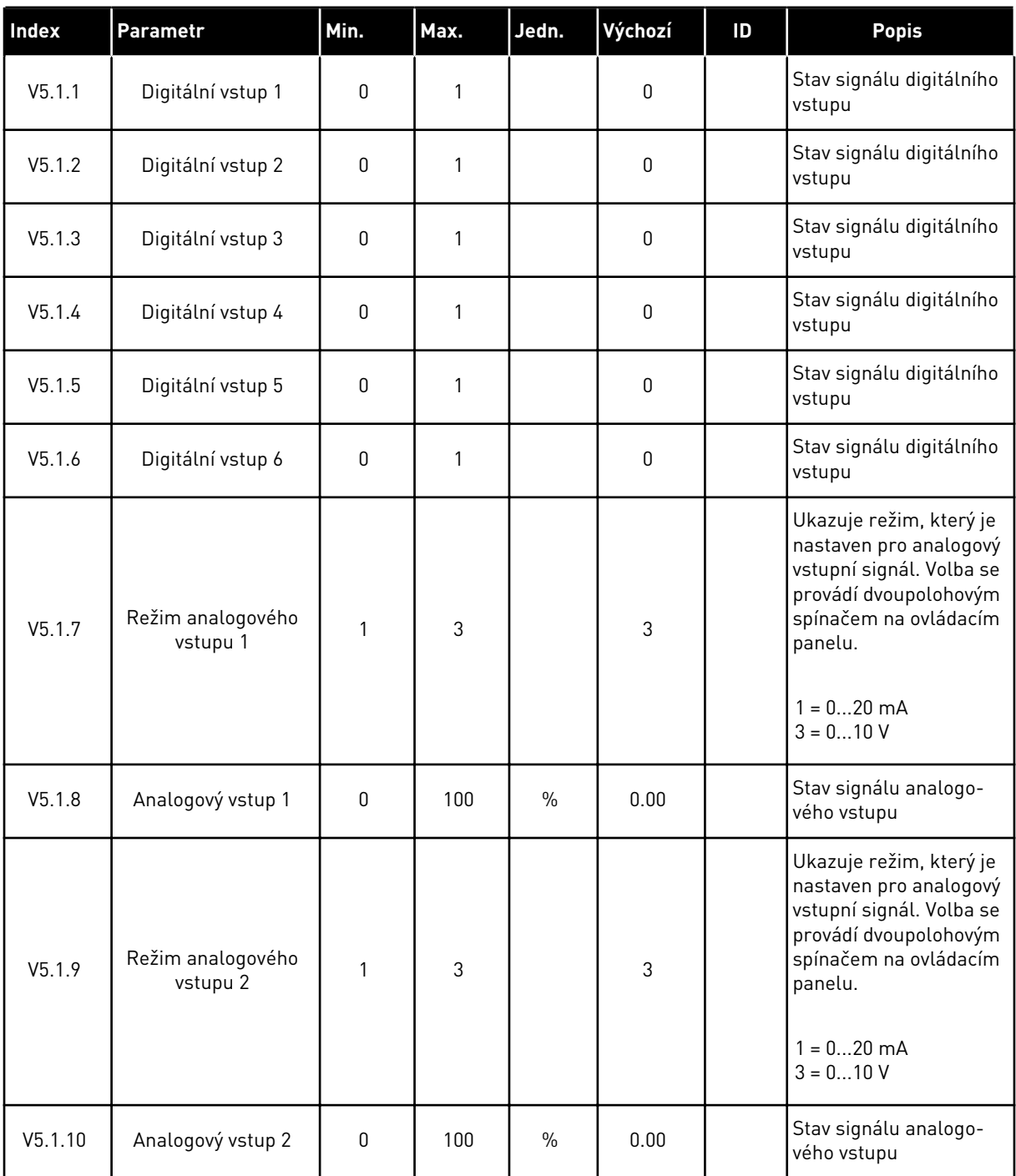

### *Tabulka 108: Základní parametry I/O v nabídce I/O a hardware*

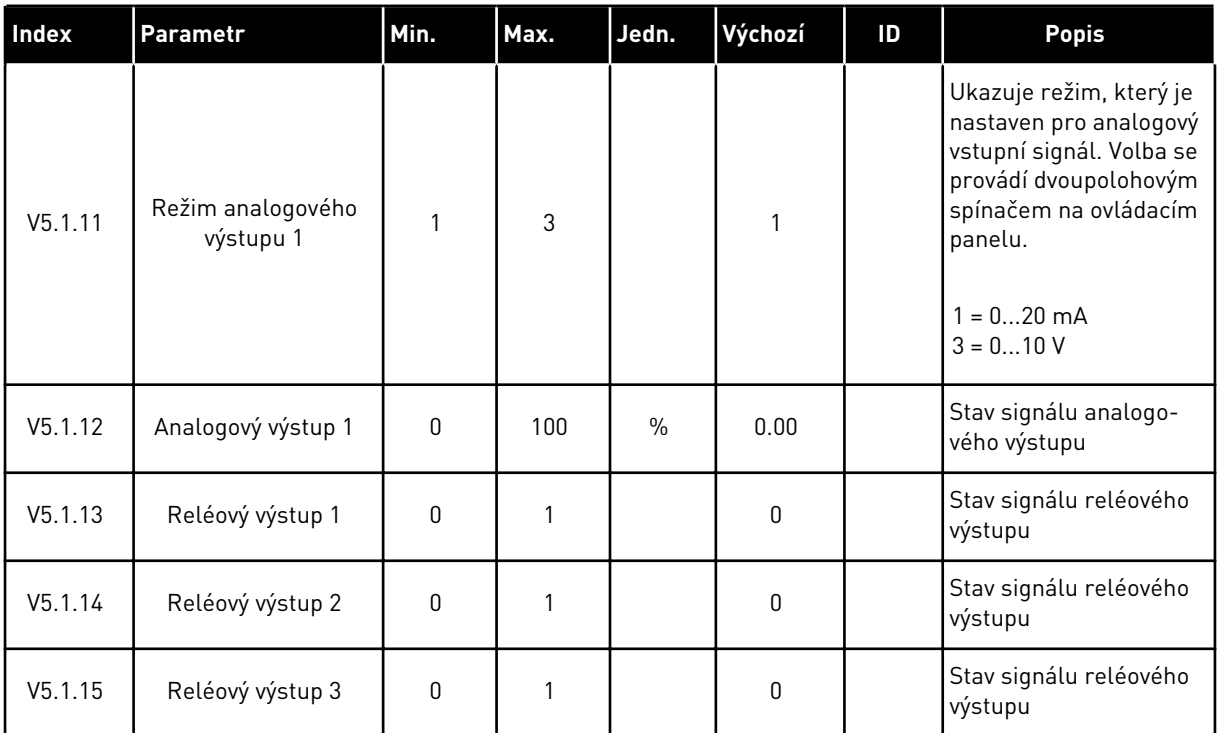

#### *Tabulka 108: Základní parametry I/O v nabídce I/O a hardware*

## **7.2 SLOTY DOPLŇKOVÝCH DESEK**

Parametry v této nabídce se liší v závislosti na doplňkových deskách. Zobrazí se parametry nainstalovaných doplňkových desek. Není-li do slotů C, D nebo E vložena doplňková deska, nezobrazí se žádné parametry. Více informací o umístění slotů naleznete v kapitole *[9.7.1](#page-253-0)  [Programování digitálních a analogových vstupů](#page-253-0)*.

Po vyjmutí doplňkové desky se na displeji zobrazí kód poruchy 39 a hlášení*Zařízení odstraněno*. Viz kapitola *[10.3 Kódy poruchy](#page-325-0)*.

#### *Tabulka 109: Parametry doplňkové desky*

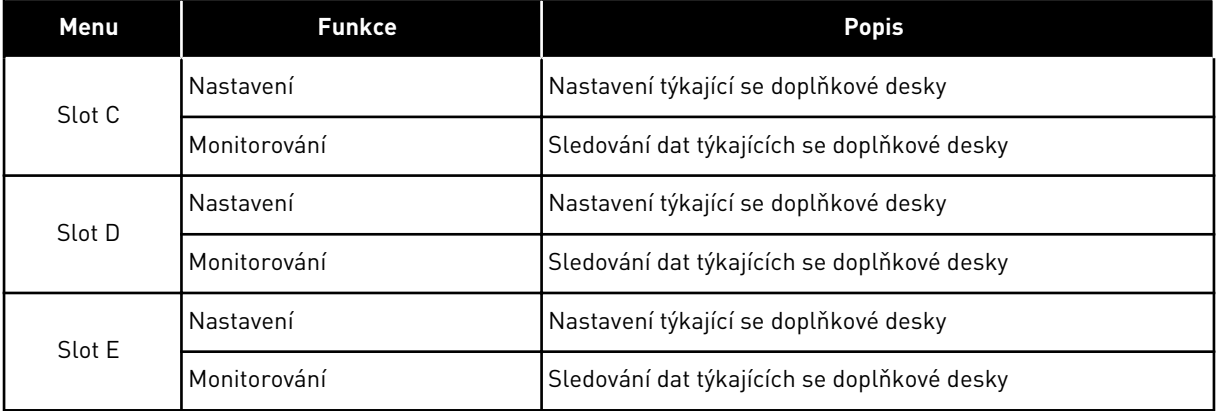

## **7.3 HODINY REÁLNÉHO ČASU**

| Index              | Parametr     | Min. | Max. | Jedn.        | Výchozí      | ID   | <b>Popis</b>                                                                                                    |
|--------------------|--------------|------|------|--------------|--------------|------|----------------------------------------------------------------------------------------------------|
| V5.5.1             | Stav baterie | 1    | 3    |              | $\mathbf{2}$ | 2205 | Stav baterie.<br>1 = Není instalována<br>2 = Instalována<br>3 = Vyměňte baterii                                                                                                    |
| P <sub>5.5.2</sub> | Čas          |      |      | hh:mm:<br>SS |              | 2201 | Aktuální čas                                                                                                    |
| P5.5.3             | Datum        |      |      | dd.mm.       |              | 2202 | Aktuální datum                                                                                                    |
| P5.5.4             | Rok          |      |      | rrrr         |              | 2203 | Aktuální rok                                                                                                    |
| P5.5.5             | Letní čas    | 1    | 4    |              | $\mathbf{1}$ | 2204 | Pravidlo přechodu na<br>letní čas<br>$1 = Vypnuto$<br>2 = EU: začíná poslední<br>neděli v březnu, končí<br>poslední neděli v říjnu<br>3 = US: začíná druhou<br>neděli v březnu, končí<br>první neděli v listopadu<br>4 = Rusko (trvale) |

*Tabulka 110: Parametry Hodin reálného času v nabídce I/O a hardware*

#### **7.4 NASTAVENÍ VÝKONNÉ JEDNOTKY**

V této nabídce můžete změnit nastavení ventilátoru, brzdového střídače a sinusového filtru.

Ventilátor pracuje v optimalizovaném režimu nebo je zapnut trvale. V optimalizovaném režimu přijímá vnitřní logika měniče data o teplotě a na jejich základě řídí rychlost ventilátoru. Do 5 minut od přechodu měniče do připraveného stavu se ventilátor zastaví. V režimu trvalého zapnutí pracuje ventilátor v plné rychlosti a nezastavuje se.

Sinusový filtr omezuje hloubku přemodulace a zabraňuje funkci správy teploty, aby snížila spínací frekvenci.

*Tabulka 111: Nastavení výkonné jednotky*

| <b>Index</b> | Parametr                   | Min.         | Max. | Jedn. | Výchozí          | ID   | <b>Popis</b>                                                                                            |
|--------------|----------------------------|--------------|------|-------|------------------|------|----------------------------------------------------------------------------------------------------|
| P5.6.1.1     | Režim řízení ventilu       | 0            | 1    |       | 1                | 2377 | $0 = Vždy zapnuto$<br>1 = Optimalizovaný                                                                |
| P5.6.2.1     | Režim brzdného<br>střídače | $\mathbf{0}$ | 3    |       | $\boldsymbol{0}$ |      | $0 = Zakázáno$<br>= Povoleno (Chod)<br>2 = Povoleno (Chod &<br>Stop)<br>3 = Povoleno (Chod, ne<br>test) |
| P5.6.4.1     | Sinusový filtr             | 0            | 1    |       | $\mathbf 0$      |      | $0 = Zakázáno$<br>= Povoleno                                                                            |

## **7.5 KLÁVESNICE**

| Index              | Parametr         | Min.     | Max.           | Jedn. | Výchozí     | ID | <b>Popis</b>                                                                                                    |
|--------------------|------------------|----------|----------------|-------|-------------|----|----------------------------------------------------------------------------------------------------|
| P5.7.1             | Doba prodlevy    | $\Omega$ | 60             | min   | $\Omega$    |    | Doba, po které se dis-<br>plej vrátí na stránku<br>nastavenou parame-<br>trem P5.7.2.<br>0 = Nepoužito                                                                                                    |
| P5.7.2             | Výchozí stránka  | 0        | $\overline{4}$ |       | $\mathbf 0$ |    | Stránka, která se<br>zobrazí na displeji,<br>pokud je měnič zapnutý<br>nebo pokud vypršela<br>prodleva nastavená<br>parametrem P5.7.1.<br>Je-li nastavena hod-<br>nota 0, zobrazí se na<br>displeji poslední zobra-<br>zená stránka.<br>$0 = \check{\mathsf{Z}}$ ádný<br>1 = Rejstřík nabídek<br>2 = Hlavní menu<br>3 = stránka Řízení<br>$4 = Multimonitor$ |
| P5.7.3             | Rejstřík nabídek |          |                |       |             |    | Nastavení stránky,<br>která má být v rejstříku<br>nabídek. (Volba 1<br>v parametru P5.7.2.)                                                                                                    |
| P5.7.4             | Kontrast*        | 30       | 70             | $\%$  | 50          |    | Nastavení kontrastu<br>displeje.                                                                                                    |
| P <sub>5.7.5</sub> | Čas podsvícení   | 0        | 60             | min   | 5           |    | Nastavení doby, po<br>které se vypne podsví-<br>cení displeje. Je-li hod-<br>nota nastavena na 0,<br>bude podsvícení vždy<br>zapnuto.                                                                                                    |

*Tabulka 112: Parametry klávesnice v nabídce I/O a hardware*

\* K dispozici pouze u grafického ovládacího panelu.

## **7.6 KOMUNIKAČNÍ SBĚRNICE**

V nabídce I/O a hardware jsou uvedeny parametry týkající se desek komunikačních sběrnic. Pokyny k použití těchto parametrů naleznete v příslušné příručce ke komunikační sběrnici.

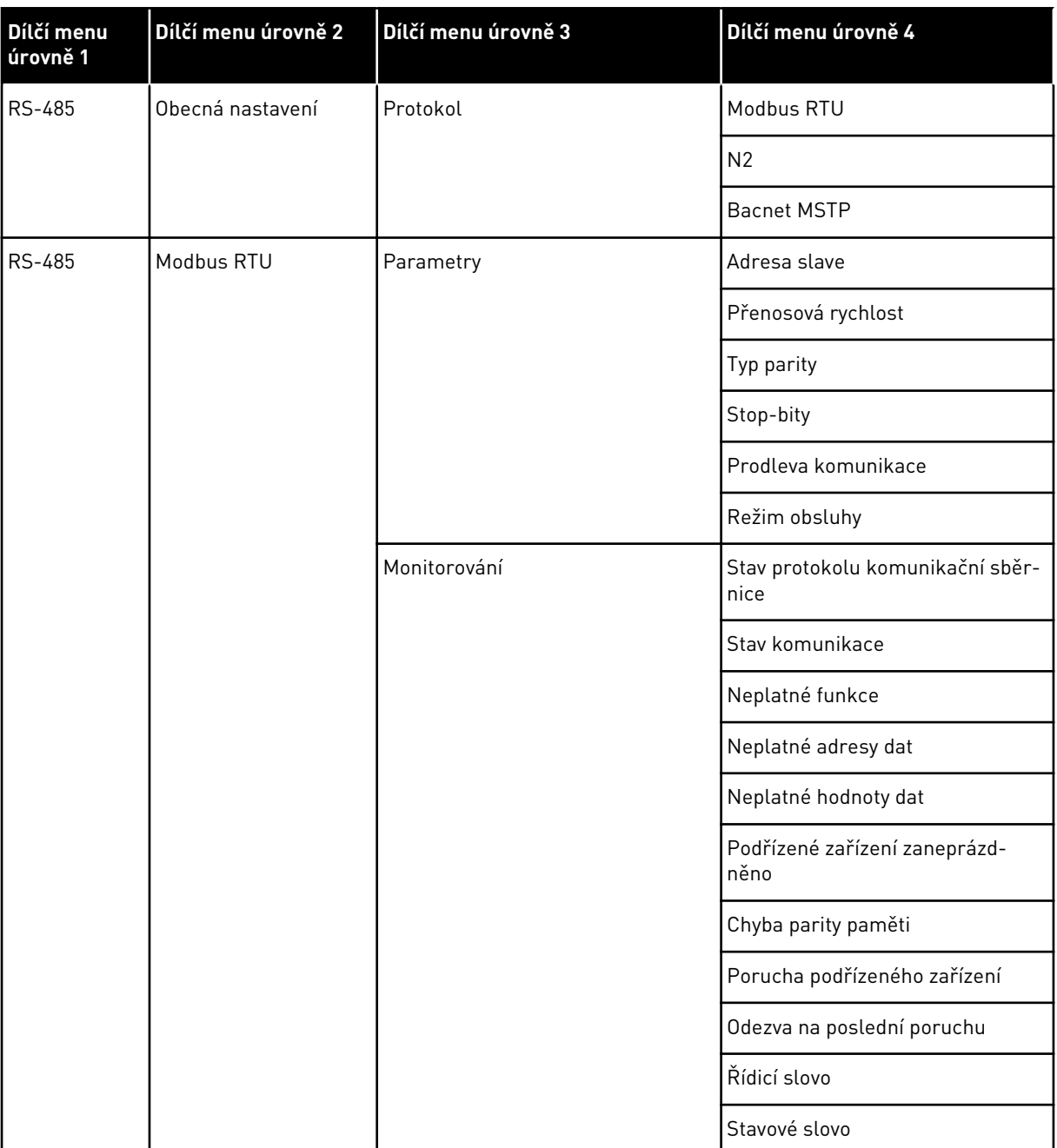

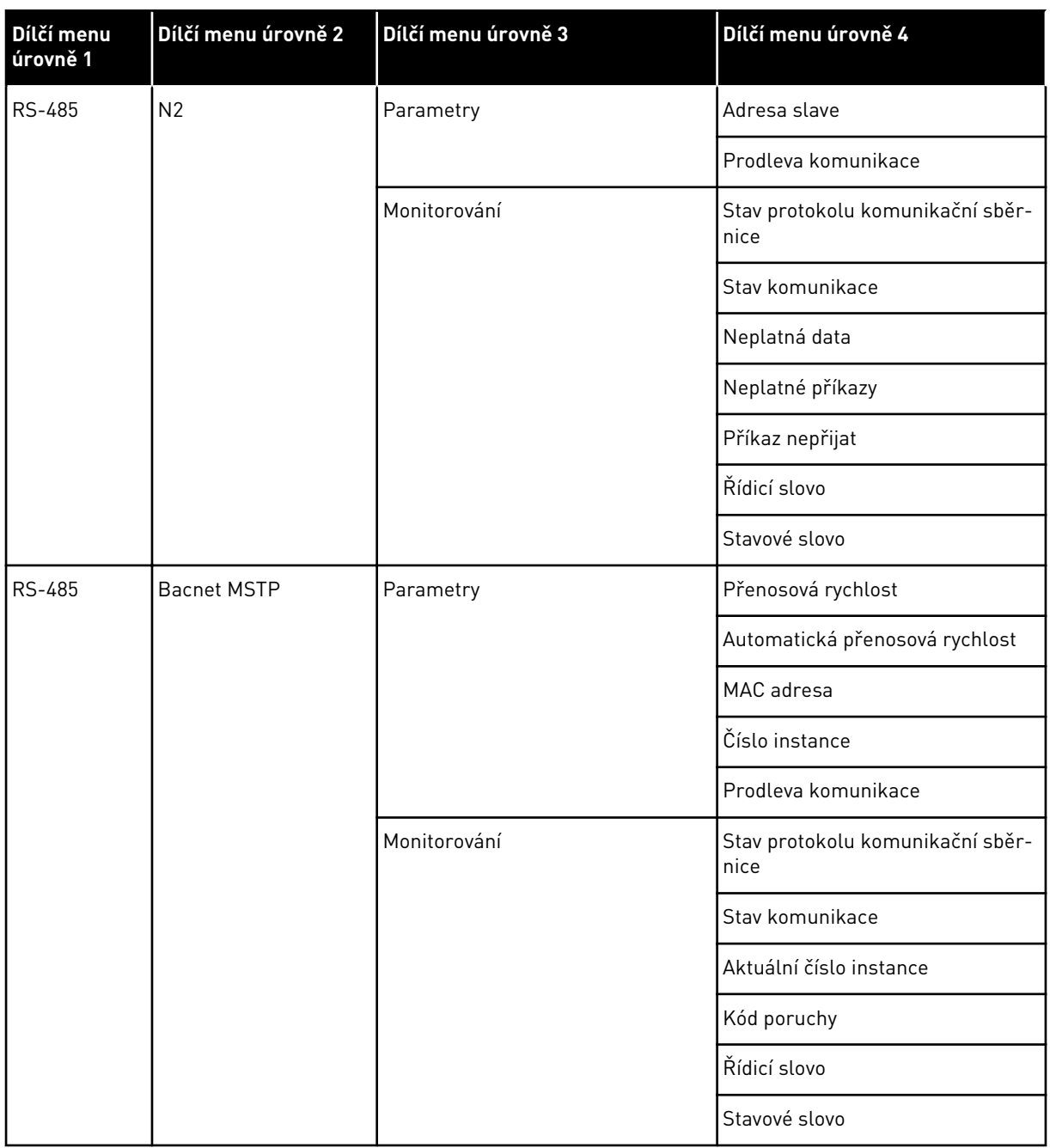

a dhe ann an 1970.<br>Bhuailtean

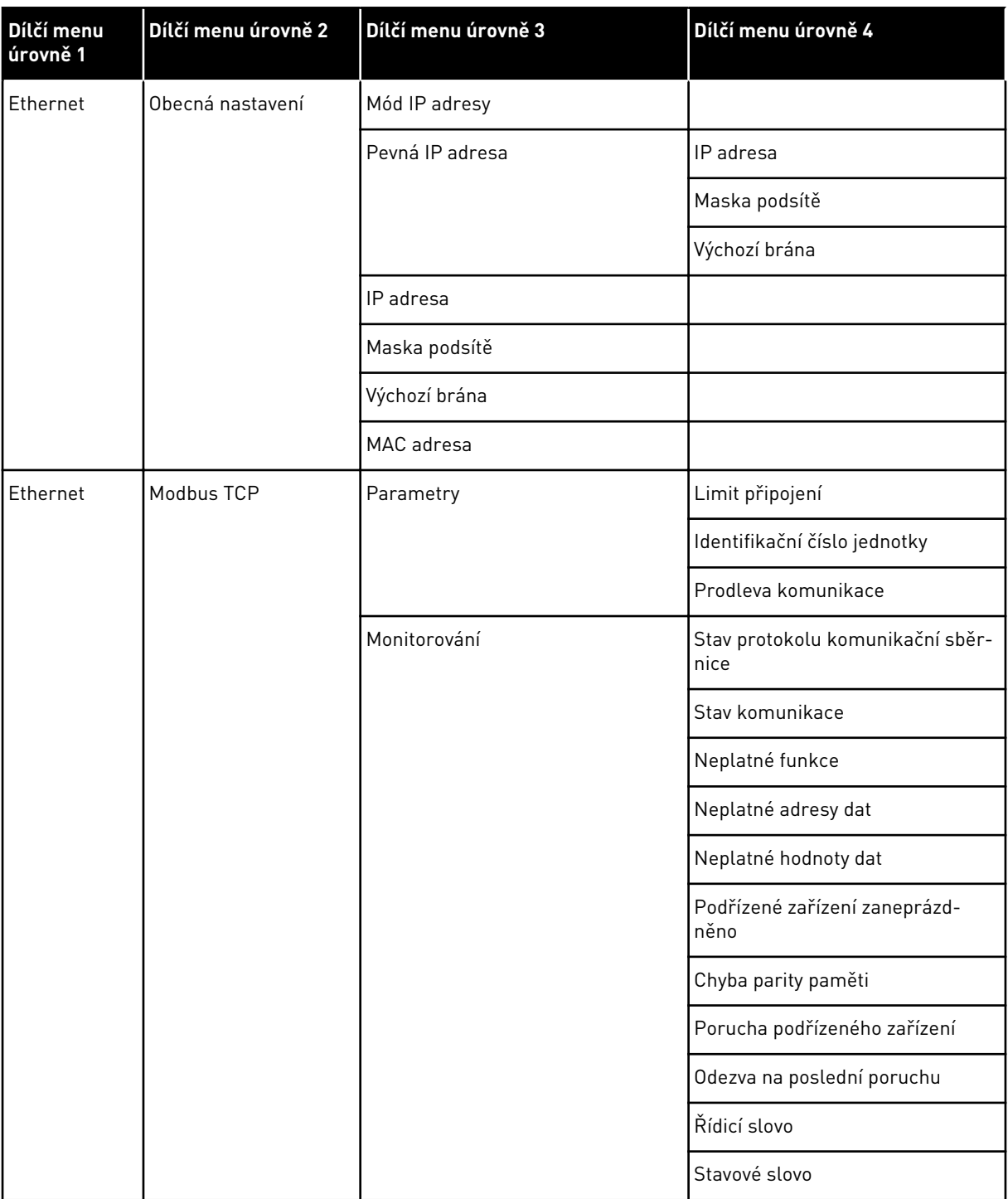

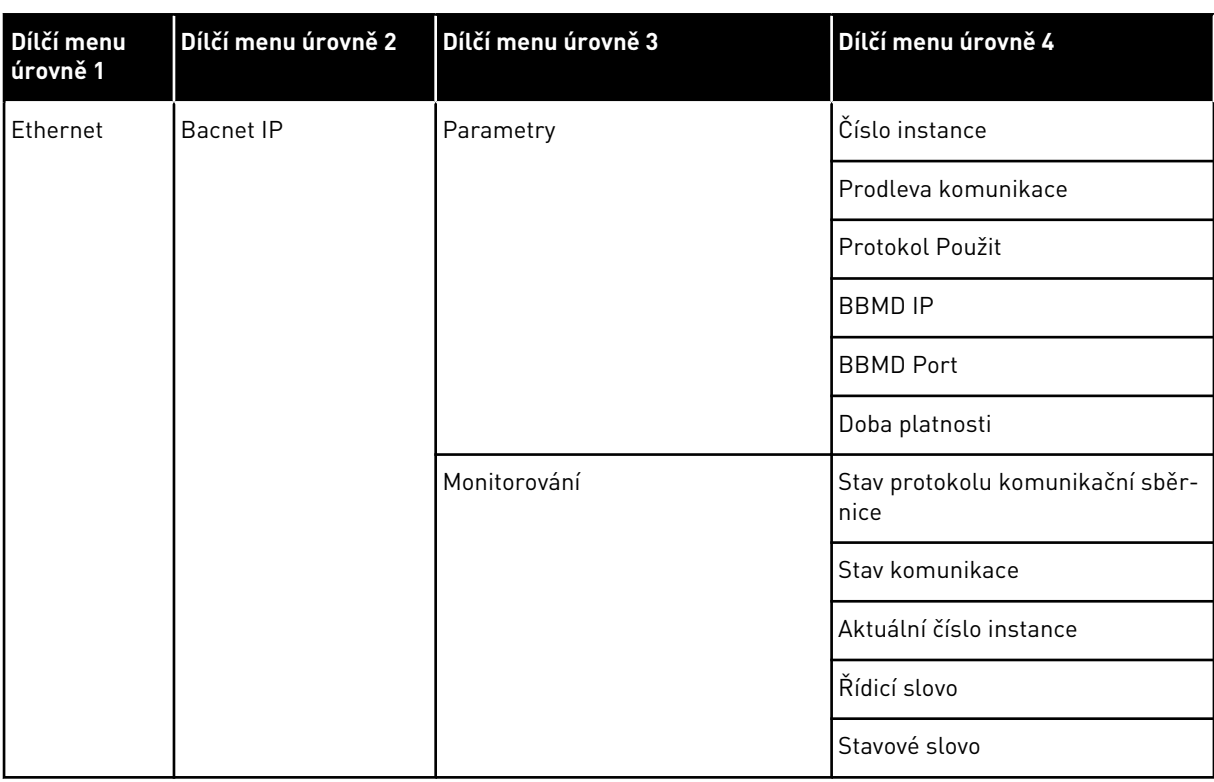
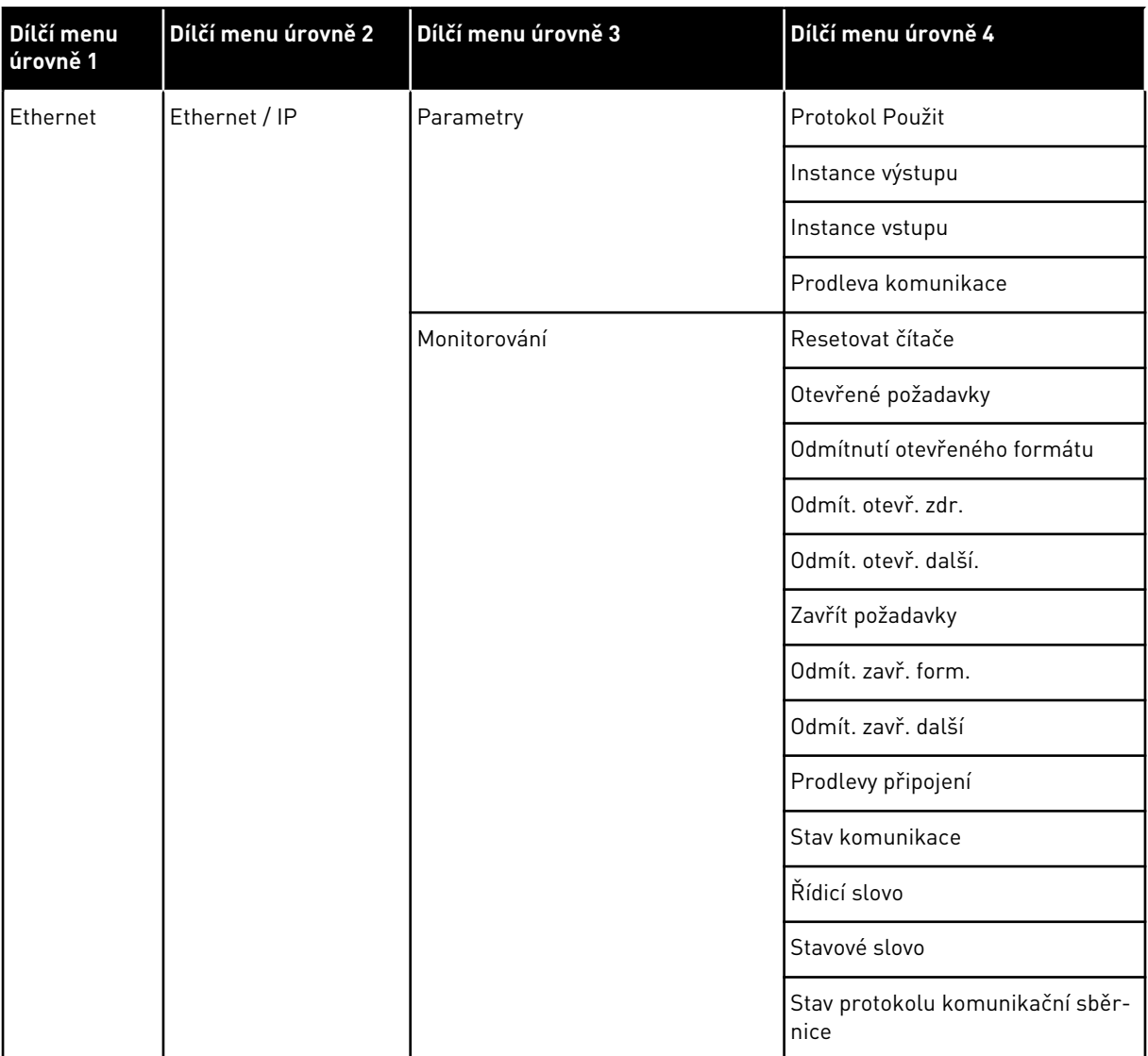

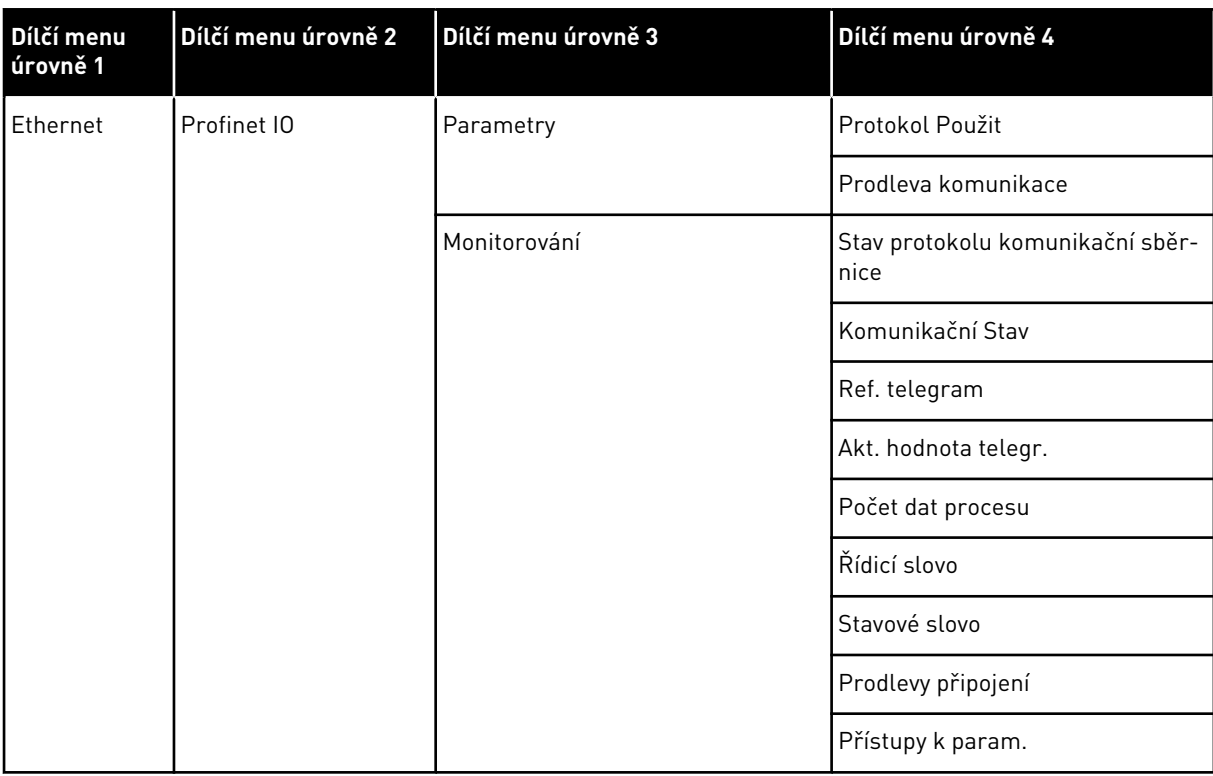

# **8 NABÍDKY UŽIVATELSKÝCH NASTAVENÍ, OBLÍBENÝCH POLOŽEK A UŽIVATELSKÝCH ÚROVNÍ**

# **8.1 UŽIVATELSKÁ NASTAVENÍ**

| <b>Index</b>     | <b>Parametr</b>           | Min.  | Max.  | Jedn. | Výchozí | ID  | <b>Popis</b>                                                |
|------------------|---------------------------|-------|-------|-------|---------|-----|-------------------------------------------------------------|
| P <sub>6.1</sub> | Volba jazyka              | různé | různé |       | různé   | 802 | Možnosti se liší v závi-<br>slosti na jazykovém<br>balíčku. |
| M6.5             | Zálohování parame-<br>trů |       |       |       |         |     | Viz tabulka 8.1.1 Zálo-<br>hování parametrů.                |
| M6.6             | Porovnání parametrů       |       |       |       |         |     |                                                             |
| P <sub>6.7</sub> | Název měniče              |       |       |       |         |     | V případě potřeby<br>měnič pojmenujte.                      |

*Tabulka 113: Obecná nastavení v nabídce uživatelských nastavení*

## <span id="page-219-0"></span>8.1.1 ZÁLOHOVÁNÍ PARAMETRŮ

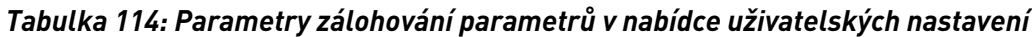

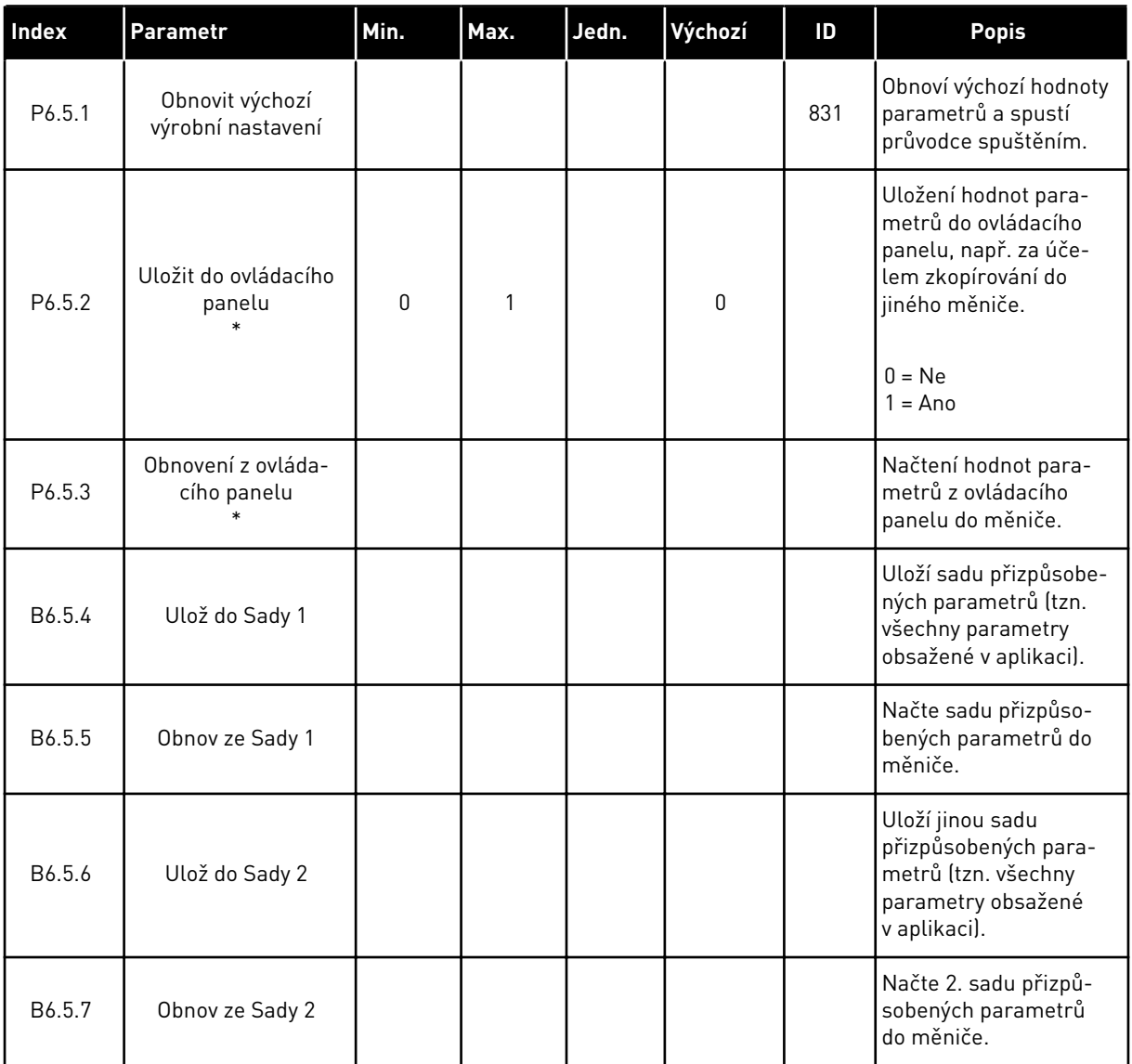

\* K dispozici pouze u grafického displeje.

# **8.2 OBLÍBENÉ POLOŽKY**

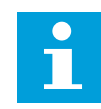

# **POZNÁMKA!**

Tato nabídka není dostupná u textového displeje.

Pokud některé položky používáte často, můžete je přidat na seznam Oblíbené položky. Do tohoto seznamu lze umístit parametry i sledované signály ze všech nabídek ovládacího

panelu. Není nutné je hledat po jednom ve struktuře nabídek. Namísto toho je můžete uložit do složky oblíbených položek, kde k nim budete mít snadný přístup.

## PŘIDÁNÍ POLOŽKY K OBLÍBENÝM POLOŽKÁM

1 Vyhledejte položku, kterou chcete přidat mezi oblíbené. Stiskněte tlačítko OK.  $\|\text{STOP}[\mathcal{C}]$  READY | I/O

2 Zvolte možnost *Přidat mezi oblíbené* a stiskněte tlačítko OK.

3 Postup je nyní dokončen. Pokračujte podle pokynů na displeji.

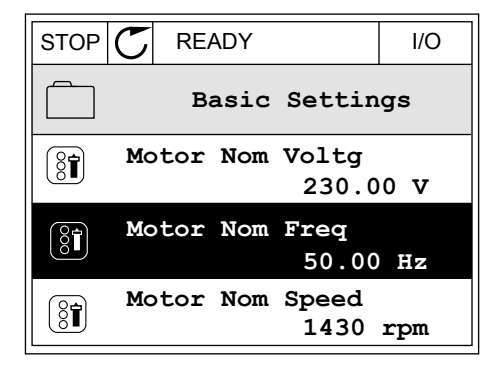

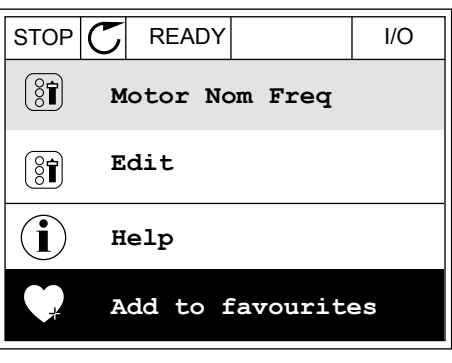

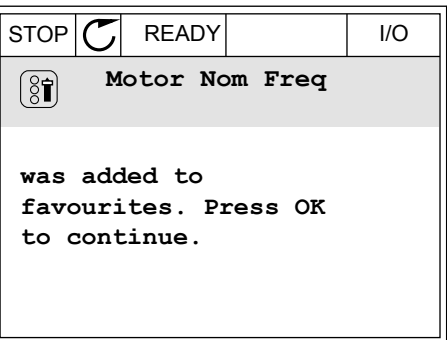

# ODEBRÁNÍ POLOŽKY Z OBLÍBENÝCH POLOŽEK

1 Přejděte k oblíbeným položkám.

- 
- 2 Vyhledejte položku, kterou chcete odebrat z oblíbených. Stiskněte tlačítko OK.

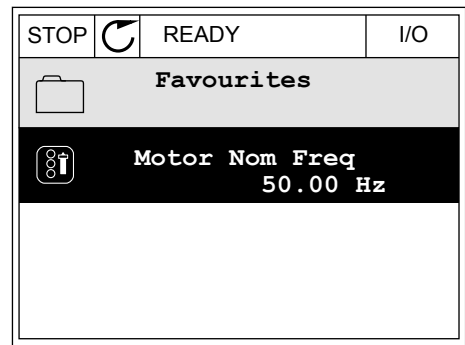

 $STOP$   $\boxed{C}$  READY | I/O

**Help**

 $\left( \begin{smallmatrix} 8 \\ 8 \end{smallmatrix} \right)$ 

 $\mathcal{Q}$ 

Î

m

**Monitor**

**Motor Nom Freq**

**Rem from favourites**

3 Zvolte možnost *Odebrat z oblíbených*.

4 Odebrání položky potvrďte opětovným stisknutím tlačítka OK.

# **8.3 UŽIV. ÚROVNĚ**

Parametry úrovně uživatelů můžete používat k nastavení oprávnění k provádění změn parametrů. Také lze zabránit nechtěným změnám parametrů.

Jakmile zvolíte úroveň uživatele, nebudou se uživateli na ovládacím panelu zobrazovat všechny parametry.

| <b>Index</b> | <b>Parametr</b>    | Min.         | Max.  | Jedn. | Výchozí      | ID   | <b>Popis</b>                                                                                                    |
|--------------|--------------------|--------------|-------|-------|--------------|------|----------------------------------------------------------------------------------------------------|
| P8.1         | Uživatelská úroveň | 1            | 3     |       | 1            | 1194 | 1 = Normální. V hlavní<br>nabídce se zobrazují<br>všechny nabídky.<br>2 = Sledování. V hlavní<br>nabídce se zobrazuje<br>pouze nabídka sledo-<br>vání a nabídka uživa-<br>telských úrovní.<br>3 = Oblíbené. V hlavní<br>nabídce se zobrazuje<br>pouze nabídka oblíbe-<br>ných položek a nabídka<br>uživatelských úrovní.      |
| P8.2         | Přístupový kód     | $\mathbf{0}$ | 99999 |       | $\mathbf{0}$ | 2362 | Pokud před přepnutím<br>na úroveň Sledování<br>např. z úrovně Nor-<br>mální nastavíte para-<br>metr na jinou hodnotu<br>než 0, bude před<br>přechodem zpět na<br>úroveň Normální nutné<br>zadat přístupový kód.<br>Tím je neoprávněným<br>zaměstnancům zabrá-<br>něno v provádění změn<br>parametrů na ovláda-<br>cím panelu. |

*Tabulka 115: Parametry uživatelské úrovně*

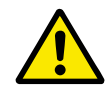

# **VÝSTRAHA!**

Přístupový kód neztraťte. Dojde-li ke ztrátě přístupového kódu, kontaktujte nejbližší servisní středisko nebo servisního partnera.

# ZMĚNA PŘÍSTUPOVÉHO KÓDU UŽIVATELSKÝCH ÚROVNÍ

- 1 Přejděte do nabídky uživatelských úrovní.
- 2 Přejděte k položce Přístupový kód a stiskněte tlačítko se šipkou vpravo.

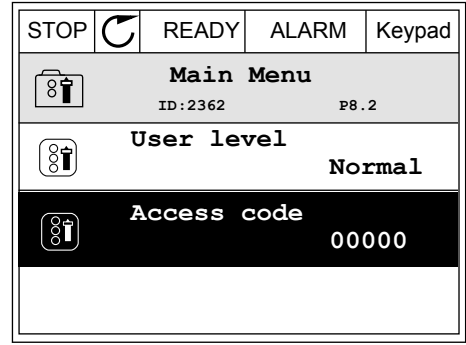

3 Jednotlivé číslice přístupového kódu lze změnit pomocí tlačítek se šipkami.

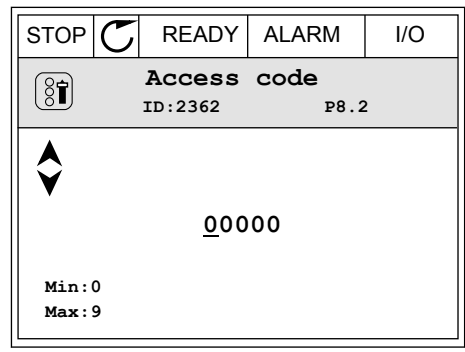

4 Změnu potvrdíte stisknutím tlačítka OK.

a dhe ann an 1970.<br>Bhuailtean

# **9 POPISY PARAMETRŮ**

V této kapitole naleznete informace o méně často využívaných parametrech aplikace. Pro většinu parametrů aplikace Vacon 100 postačuje základní popis. Tento základní popis naleznete v tabulce parametrů v kapitole *[5 Nabídka Parametry](#page-113-0)*. Budete-li potřebovat další údaje, obraťte se na distributora.

# *P1.2 APLIKACE (ID212)*

U parametru 21.2 můžete zvolit aplikaci, která nejvíce vyhovuje vašemu procesu. Součástí aplikací jsou i přednastavené konfigurační sady, tzn. sady předdefinovaných parametrů. Výběr aplikace usnadňuje uvedení měniče do provozu a omezuje nutnost ručního nastavování parametrů.

Tyto konfigurace se nahrají do měniče, jakmile dojde ke změně parametru P1.2, Aplikace. Hodnotu tohoto parametru můžete změnit při prvním spuštění nebo při uvádění měniče do provozu.

Pokud ke změně tohoto parametru použijete ovládací panel, spustí se průvodce aplikací, který usnadňuje nastavení základních parametrů týkajících se aplikace. Použijete-li ke změně tohoto parametru nástroj nainstalovaný v počítači, průvodce se nespustí. Informace o průvodcích aplikacemi naleznete v kapitole *[2 Průvodce](#page-63-0)*.

K dispozici jako tyto aplikace:

0 = Standardní

- 1 = Místní/Vzdálené
- 2 = Rychlosti Multi-step
- 3 = Řízení PID
- 4 = Víceúčelové
- 5 = Potenciometr motoru

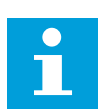

# **POZNÁMKA!**

Jakmile změníte aplikaci, změní se obsah nabídky rychlého nastavení.

# **9.1 NASTAVENÍ MOTORU**

# *P3.1.1.2 JMENOVITÁ FREKVENCE MOTORU (ID 111)*

Při změně tohoto parametru jsou automaticky spuštěny parametry P3.1.4.2, Frekvence začátku odbuzování, a P3.1.4.3, Napětí při začátku odbuzování. Tyto 2 parametry mají rozdílné hodnoty pro každý typ motoru. Viz tabulka v kapitole *P3.1.2.2 Typ motoru (ID 650)*.

# *P3.1.2.1 REŽIM ŘÍZENÍ (ID 600)*

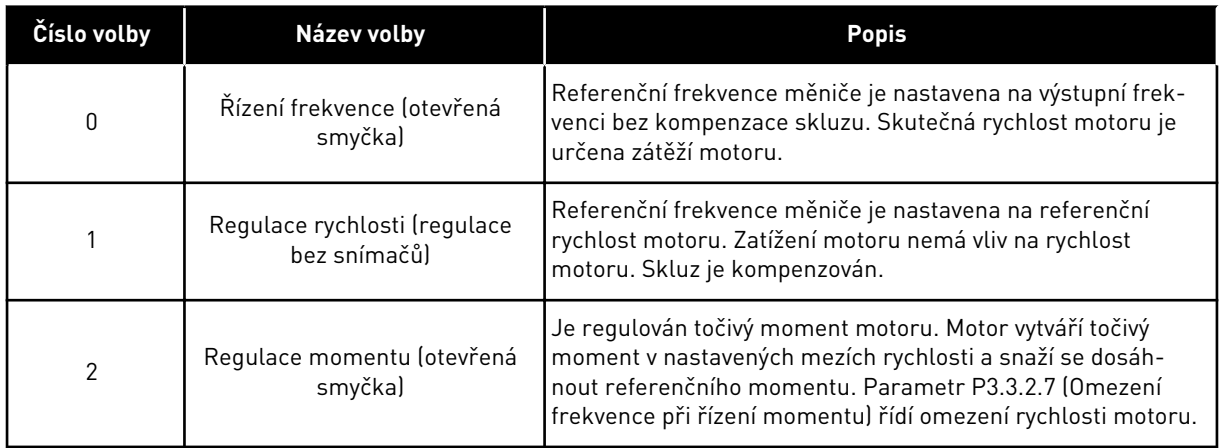

#### *P3.1.2.2 TYP MOTORU (ID 650)*

Tímto parametrem lze nastavit typ motoru používaného v procesu.

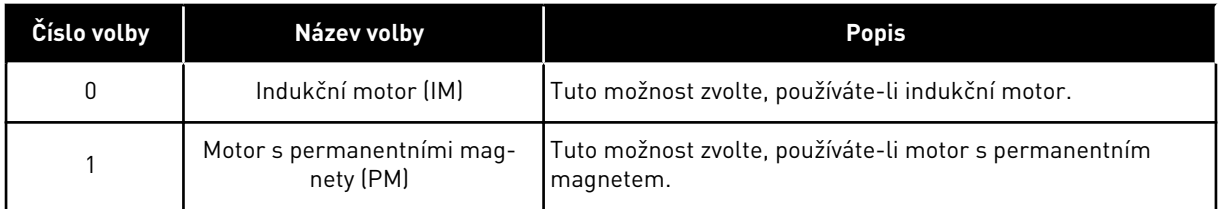

Při změně tohoto parametru se automaticky spustí parametry P3.1.4.2 a P3.1.4.3. Tyto 2 parametry mají rozdílné hodnoty pro každý typ motoru.

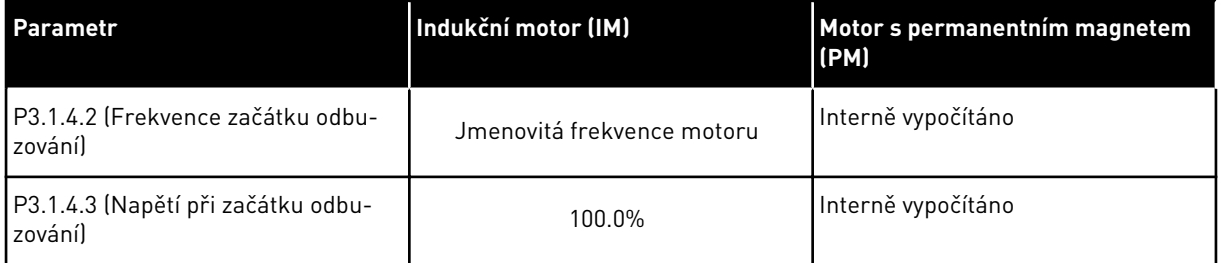

#### *P3.1.2.4 IDENTIFIKACE (ID 631)*

Při identifikačním běhu jsou počítány nebo měřeny parametry motoru potřebné k optimálnímu řízení motoru a rychlosti.

Identifikační běh pomáhá s nastavením určitých parametrů motoru a měniče. Tento nástroj slouží k uvedení měniče do provozu a k servisu měniče. Cílem je najít hodnoty parametrů, které by byly optimální pro provoz měniče.

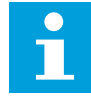

#### **POZNÁMKA!**

Před provedením identifikačního běhu je nutné nastavit parametry uvedené na štítku motoru.

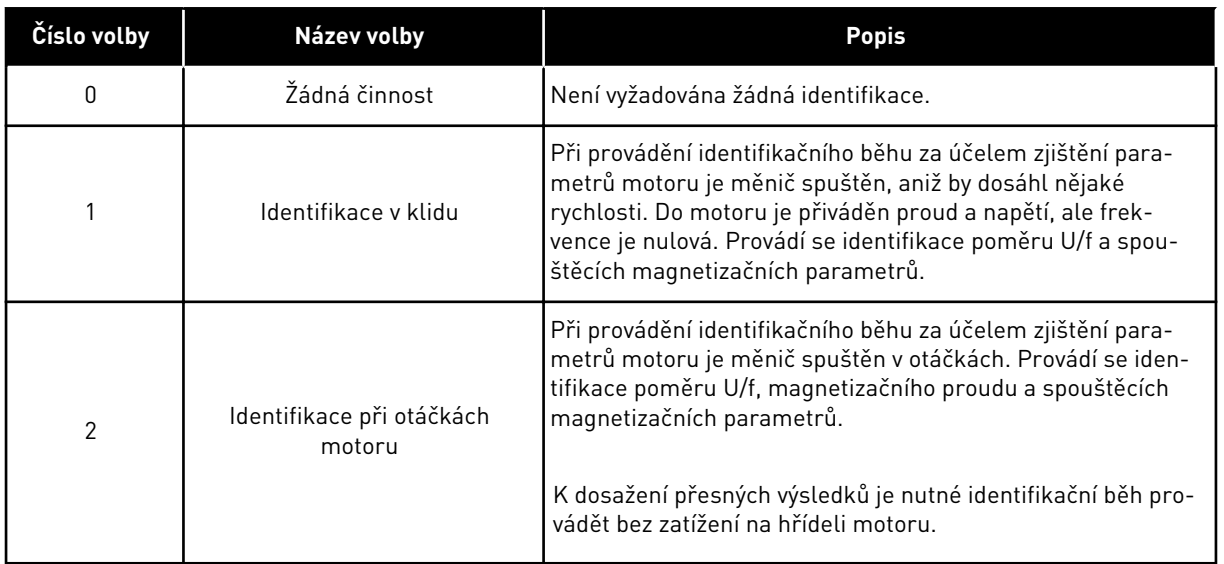

Funkci identifikace aktivujete nastavením parametru P3.1.2.4 a zadáním příkazu ke spuštění. Příkaz ke spuštění je nutné zadat do 20 s. Pokud tak do této doby neučiníte, identifikační běh se nespustí. Obnoví se výchozí hodnota parametru P3.1.2.4 a zobrazí se identifikační alarm.

Identifikační běh lze před jeho dokončením ukončit zadáním příkazu k zastavení. Tím dojde k obnovení výchozí hodnoty parametru. Pokud nebude identifikační běh dokončen, zobrazí se identifikační alarm.

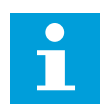

#### **POZNÁMKA!**

Po identifikaci je ke spuštění měniče potřeba zadat nový příkaz ke spuštění.

#### *P3.1.2.6 VYPÍNAČ MOTORU (ID 653)*

Tento parametr můžete použít, je-li ve vašem systému mezi měničem a motorem umístěn vypínač. Díky vypínači motoru lze zajistit, že při provádění servisu nebude motor pod proudem.

Pokud tento parametr povolíte, vypínač motoru se rozpojí a motor bude odpojen od měniče. Nedojde k poruše měniče. Není nutné měnit příkaz chodu ani referenční signál měniči.

Po dokončení servisu zakázáním parametru P3.1.2.6 motor znovu připojte. Měnič ovládá otáčky motoru tak, aby souhlasily s referenčními otáčkami procesních příkazů. Pokud se motor při připojení otáčí, měnič zjistí jeho otáčky pomocí funkce letmého startu. Následně měnič zvýší otáčky tak, aby souhlasily s procesními příkazy.

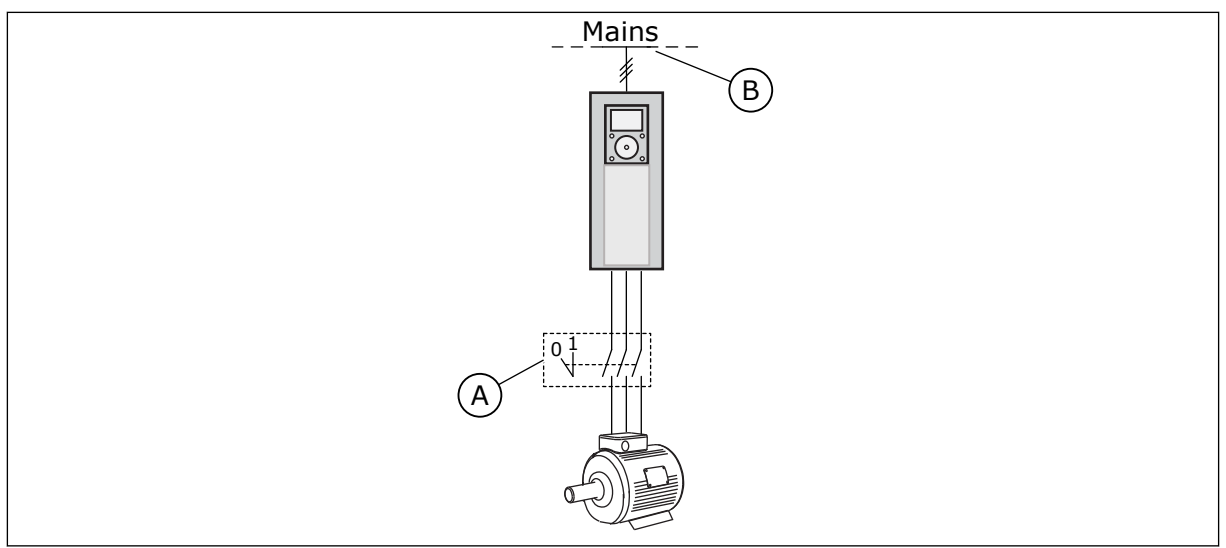

*Obr. 20: Vypínač motoru mezi měničem a motorem*

A. Vypínač motoru **B.** Hlavní vedení

# *P3.1.2.7 POKLES ZATÍŽENÍ (ID 620)*

Funkce poklesu zatížení umožňuje snížení rychlosti. Tento parametr nastavuje pokles v procentech jmenovitého momentu motoru.

Tuto funkci lze využít k vyvážení zátěže u mechanicky připojených motorů. Tomu se říká statický pokles. Funkci lze využít rovněž k dynamickému poklesu v případě změny zatížení. Při statickém poklesu je čas poklesu zatížení nastaven na hodnotu 0, což znamená, že pokles se nebude v průběhu času snižovat. U dynamického poklesu je nastaven parametr Doba poklesu zatížení. Zatížení je dočasně sníženo energií ze setrvačníkového systému. To má za následek snížení momentových špiček při náhlých změnách zatížení.

Má-li motor jmenovitou frekvencí 50 Hz, je zatížen jmenovitým zatížením (100 % momentu) a pokles zatížení je nastaven na 10 %, může výstupní frekvence klesnout o 5 Hz oproti referenční frekvenci.

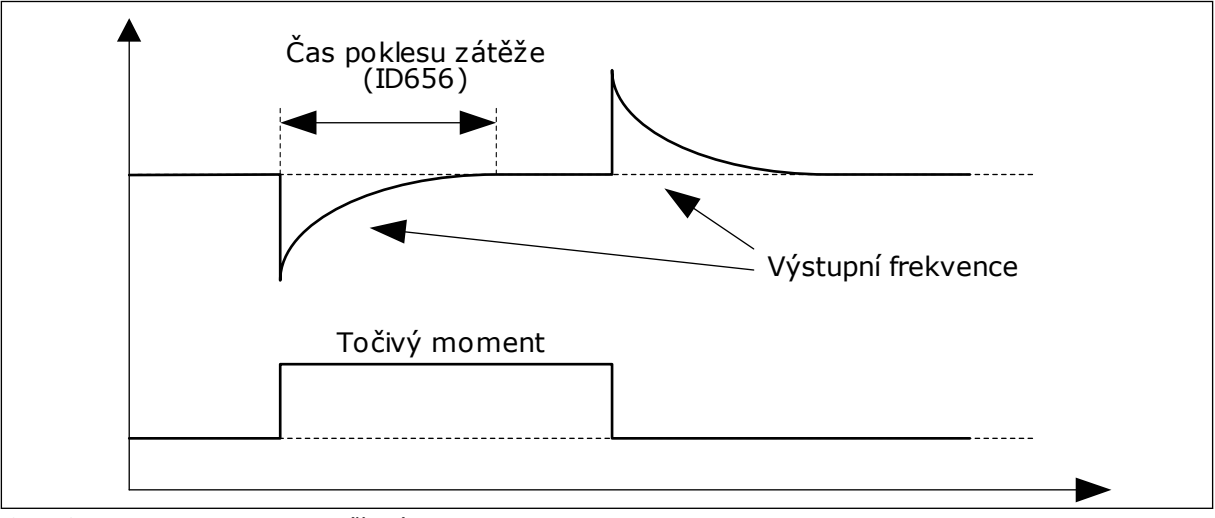

*Obr. 21: Funkce poklesu zatížení*

#### *P3.1.2.10 KONTROLA PŘEPĚTÍ (ID 607)*

Viz popis parametru P3.1.2.11, Kontrola přepětí.

#### *P3.1.2.11 KONTROLA PODPĚTÍ (ID 608)*

Pokud povolíte parametr P3.1.2.10 nebo P3.1.2.11, začnou regulátory sledovat změny v napájecím napětí. Pokud se výstupní frekvence dostane na příliš vysokou nebo příliš nízkou hodnotu, regulátory ji změní.

Regulátory podpětí a přepětí vypnete zakázáním těchto 2 parametrů. To je užitečné v případě, kdy se napájecí napětí liší o více než-15 % nebo +10 % a aplikace neumožňuje provoz regulátorů.

#### *P3.1.2.13 NASTAVENÍ NAPĚTÍ NA STATORU (ID 659)*

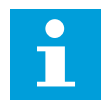

#### **POZNÁMKA!**

Tento parametr bude automaticky nastaven při identifikačním běhu. Je-li to možné, doporučujeme provést identifikační běh. Identifikační běh lze provést parametrem P3.1.2.4.

Tento parametr lze použít pouze v případě, že je parametr P3.1.2.2, Typ motoru, nastaven na hodnotu *Motor s permanentním magnetem*. Nastavíte-li jako typ motoru *Indukční motor*, hodnota se automaticky nastaví na 100 % a nebude možné ji změnit.

Jakmile změníte hodnotu parametru P3.1.2.2 (Typ motoru) na *Motor s permanentním magnetem*, parametry P3.1.4.2 (Frekvence začátku odbuzování) a P3.1.4.3 (Napětí při začátku odbuzování) se automaticky zvýší na úroveň výstupního napětí měniče. Poměr U/f se nezmění. Toto opatření předchází provozu motoru s permanentním magnetem v oblasti odbuzování. Jmenovité napětí motoru s permanentním magnetem je mnohem nižší než nejvyšší výstupní napětí měniče.

Jmenovité napětí motoru s permanentním magnetem odpovídá napětí zpětné ochrany EMF motoru při jmenovité frekvenci. Avšak u jiného výrobce motoru může být například rovno napětí na statoru při jmenovitém zatížení.

Nastavení napětí na statoru slouží k úpravě U/f křivky měniče poblíž křivky zpětné ochrany EMF motoru. Není nutné změnit hodnoty mnoha parametrů U/f křivky.

Parametr P3.1.2.13 udává výstupní napětí měniče v procentech jmenovitého napětí motoru při jmenovité frekvenci motoru. U/f křivku měniče upravte nad křivku zpětné ochrany EMF motoru. Proud motoru se zvyšuje tím více, čím více se liší U/f křivka od křivky zpětné ochrany EMF.

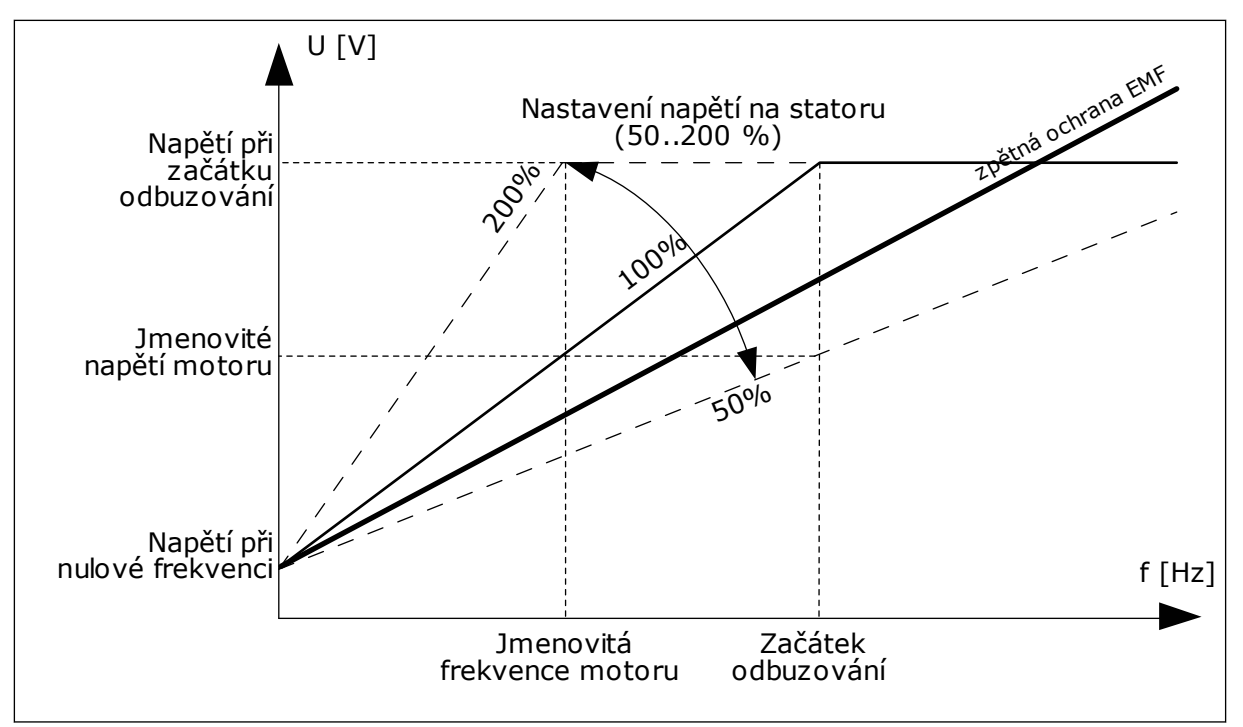

*Obr. 22: Nastavení napětí na statoru*

#### *P3.1.2.14 PŘEMODULACE (ID 1515)*

Přemodulace maximalizuje výstupní napětí měniče, avšak zvyšuje harmonické proudy v motoru.

#### *P3.1.3.1 PROUDOVÉ OMEZENÍ MOTORU (ID 107)*

Tento parametr určuje maximální proud motoru z frekvenčního měniče. Rozsah hodnot tohoto parametru závisí na konkrétní velikost rámu měniče.

Je-li proudové omezení aktivní, snižuje se výstupní frekvence měniče.

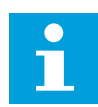

#### **POZNÁMKA!**

Proudové omezení motoru není limit nadproudu.

# *P3.1.4.1 POMĚR U/F (ID 108)*

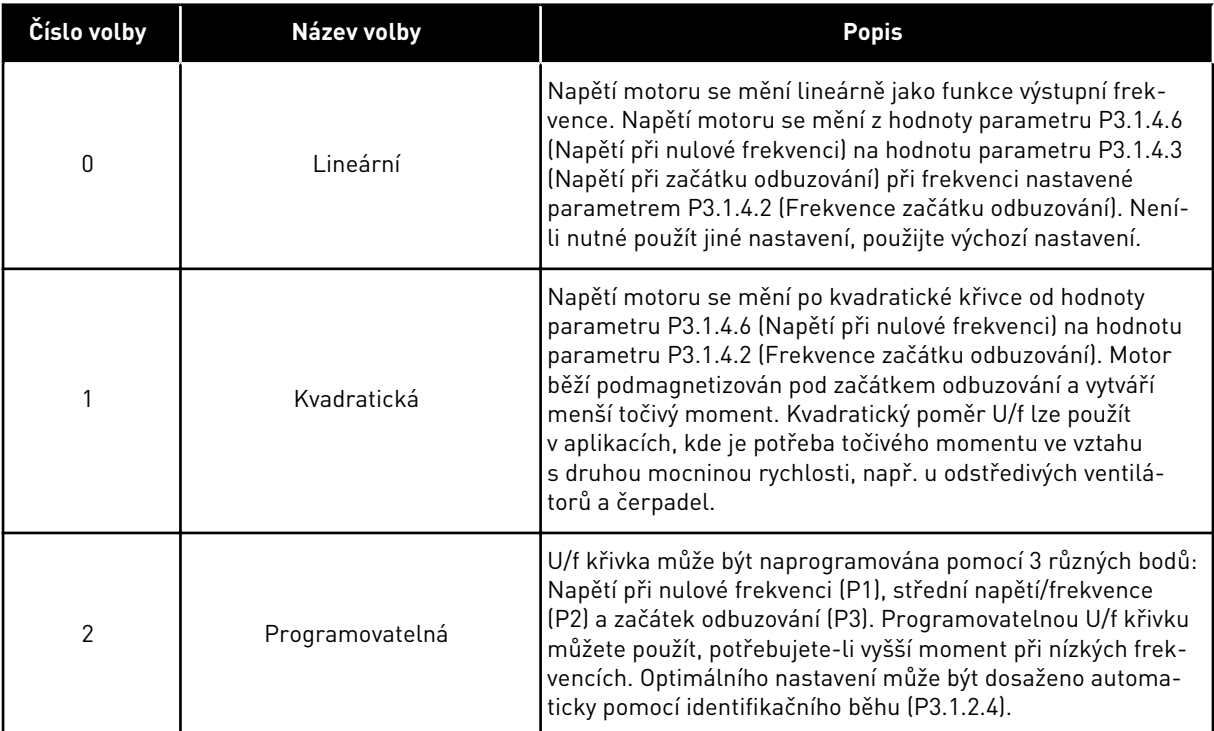

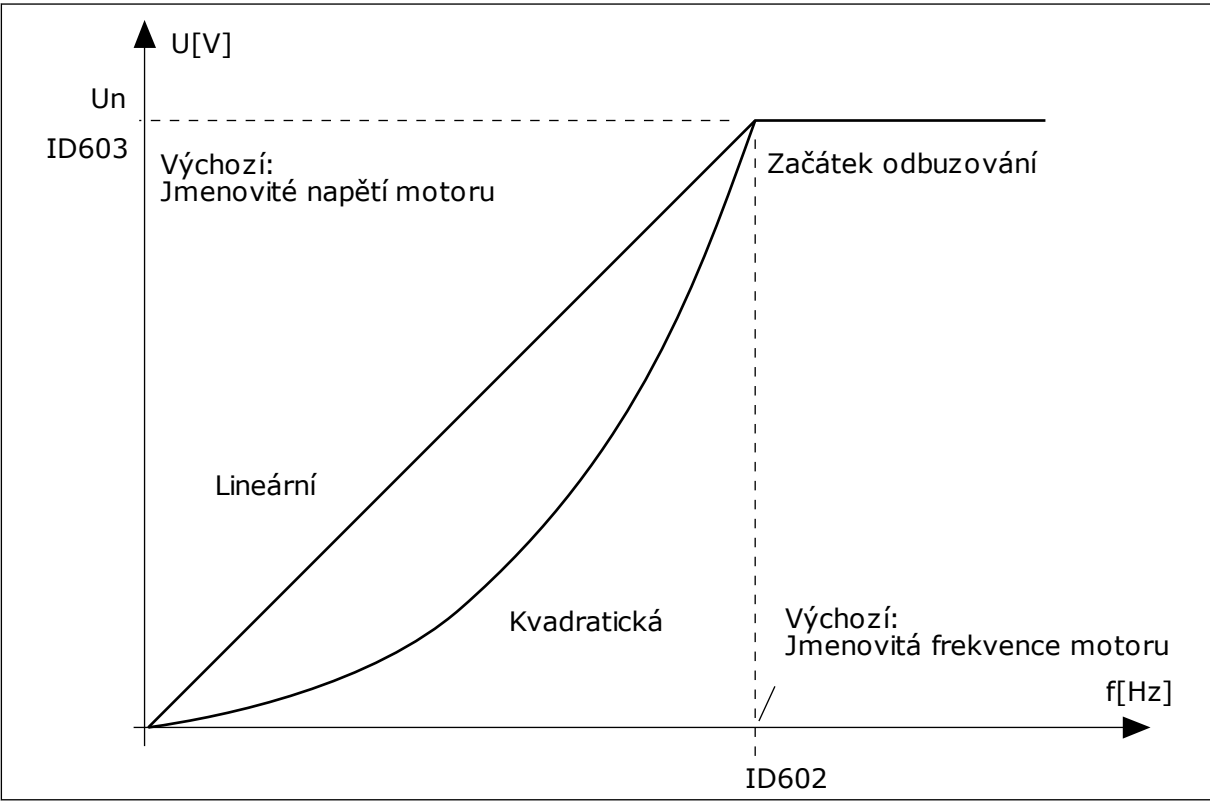

*Obr. 23: Lineární a kvadratická změna napětí motoru*

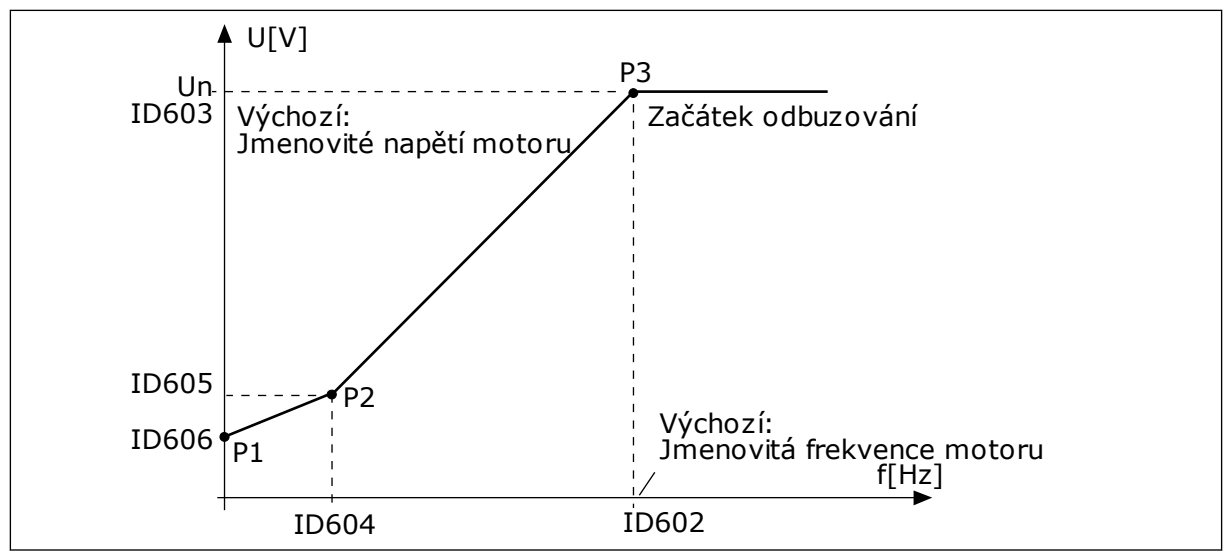

*Obr. 24: Programovatelná U/f křivka*

Je-li parametr Typ motoru nastaven na hodnotu *Motor s permanentním magnetem*, bude tento parametr automaticky nastaven na hodnotu *Lineární*.

Pokud je typ motoru nastaven na hodnotu *Indukční motor* a v případě, že je tento parametr změněn, nastaví se tyto parametry na výchozí hodnoty.

- P3.1.4.2 Frekvence začátku odbuzování
- P3.1.4.3 Napětí při začátku odbuzování
- P3.1.4.4 Střední frekvence na U/f křivce
- P3.1.4.5 Střední napětí na U/f křivce
- P3.1.4.6 Napětí při nulové frekvenci

#### *P3.1.4.3 NAPĚTÍ PŘI ZAČÁTKU ODBUZOVÁNÍ (ID 603)*

Nad frekvencí při začátku odbuzování zůstává výstupní napětí na nastavené maximální hodnotě. Pod frekvencí při začátku odbuzování závisí výstupní napětí na parametrech U/f křivky. Viz parametry křivky U/f P3.1.4.1, P3.1.4.4 a P3.1.4.5.

Když nastavíte parametry P3.1.1.1 (Jmenovité napětí motoru) a P3.1.1.2 (Jmenovitá frekvence motoru), parametry P3.1.4.2 a P3.1.4.3 se automaticky nastaví na odpovídající hodnoty. Chcete-li parametry P3.1.4.2 a P3.1.4.3 nastavit na jiné hodnoty, změňte je až poté, co nastavíte parametry P3.1.1.1 a P3.1.1.2.

#### *P3.1.4.7 VOLBY LETMÉHO STARTU (ID 1590)*

U parametru Volby letmého startu lze označit různá zaškrtávací pole.

Upravit lze tato nastavení:

- Vyhledávání frekvence hřídele pouze ve stejném směru s referenční frekvencí
- Zakázat střídavé skenování
- Použít referenční frekvence k počátečnímu odhadu
- Zakázat stejnosměrné pulzy

Bit B0 ovládá směr vyhledávání. Je-li bit nastaven na hodnotu 0, je frekvence hřídele vyhledávána jak v pozitivním, tak v negativním směru. Je-li bit nastaven na hodnotu 1, je frekvence hřídele vyhledávána pouze ve směru referenční frekvence. Tím je zabráněno pohybu hřídele v opačném směru.

Bit B1 ovládá střídavé skenování, které předmagnetizuje motor. U střídavého skenování systém prochází frekvence od maxima směrem k nulové frekvenci. Skenování je zastaveno, jakmile dojde k přizpůsobení na frekvenci hřídele. Střídavé skenování můžete zakázat nastavením bitu B1 na hodnotu 1. Je-li jako typ motoru vybrán motor s permanentními magnety, je střídavé skenování zakázáno automaticky.

Bit B5 slouží k zakázání stejnosměrných pulzů. Primární funkce stejnosměrných pulzů je předmagnetizování motoru a zjištění otáčení motoru. Jsou-li zapnuty stejnosměrné pulzy i střídavé skenování, je výběr metody prováděn na základě frekvence skluzu. Je-li frekvence skluzu menší než 2 Hz nebo je jako typ motoru vybrán motor s permanentním magnetem, jsou stejnosměrné pulzy zakázány automaticky.

#### *P3.1.4.9 AUTOMATICKÉ ZESÍLENÍ MOMENTU (ID 109)*

Tento parametr použijte v procesu, kde je z důvodu tření potřeba vysoký spouštěcí moment.

Napětí na motoru se mění v závislosti na potřebném momentu. Díky tomu motor dodává při spouštění a za chodu při nízkých frekvencích vyšší moment.

Zesílení momentu má vliv při lineárním průběhu U/f křivky. Nejlepšího výsledku dosáhnete provedením identifikačního běhu a aktivací programovatelné U/f křivky.

#### 9.1.1 FUNKCE I/F START

U motorů s permanentním magnetem používejte funkci I/f start ke spuštění s řízením konstantního proudu. Nejlepšího efektu dosáhnete u motorů s vysokým výkonem. Motory s vysokým výkonem mají nízký odpor a je u nich obtížné změnit U/f křivku.

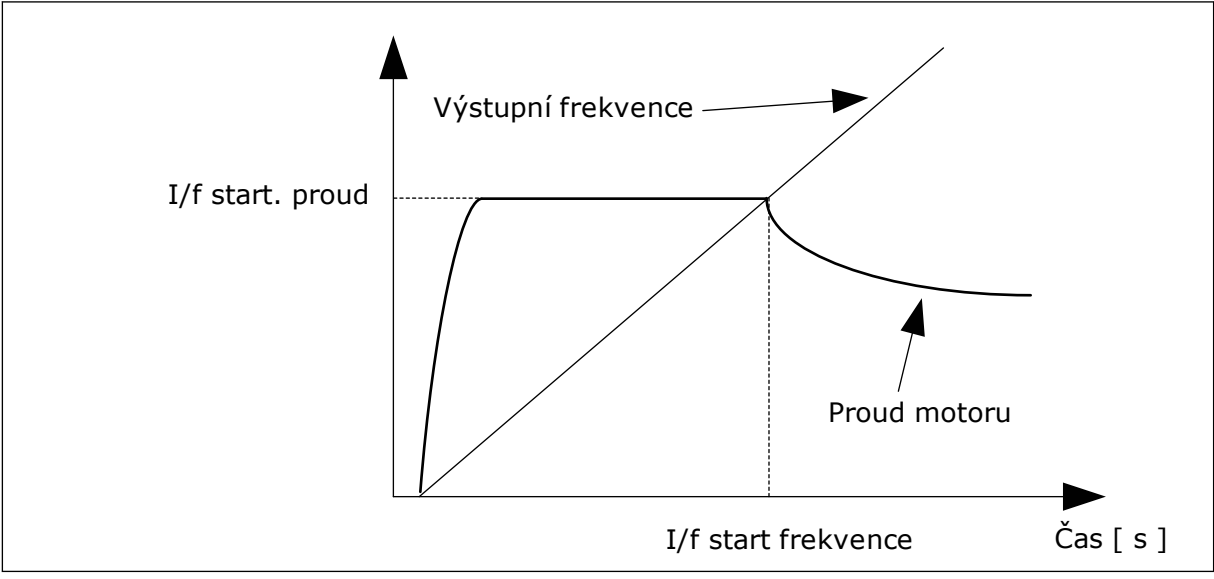

Funkce I/f start může tedy poskytnout motoru dostatečný moment při spouštění.

*Obr. 25: Parametry funkce I/f start*

#### *P3.1.4.12.1 I/F START (ID 534)*

Jakmile zapnete funkci I/f start, měnič se přepne do režimu řízení proudu. Do motoru je přiváděn konstantní proud, dokud se výstupní frekvence nezvýší nad úroveň nastavenou parametrem P3.1.4.12.2. Pokud se výstupní frekvence zvýší nad úroveň odpovídající frekvenci funkce I/f start, provozní režim se plynule vrátí zpět do běžného režimu řízení U/f.

#### *P3.1.4.12.2 FREKVENCE FUNKCE I/F START (ID 535)*

Když se výstupní frekvence měniče nachází pod tímto parametrem, aktivuje se funkce I/f start. Pokud výstupní frekvence překročí limit, provozní režim měniče se vrátí zpět do běžného režimu řízení U/f.

#### *P3.1.4.12.3 PROUD FUNKCE I/F START (ID 536)*

Tímto parametrem lze určit proud, který se použije při aktivaci funkce I/f start.

#### 9.1.2 FUNKCE STABILIZÁTORU MOMENTU

#### *P3.1.4.13.1 ZISK STABILIZÁTORU MOMENTU (ID 1412)*

#### *P3.1.4.13.2 ZISK STABILIZÁTORU MOMENTU PŘI ZAČÁTKU ODBUZOVÁNÍ (ID 1414)*

Stabilizátor momentu vyhlazuje možné oscilace očekávaného momentu.

Používají se dva zisky. TorqStabGainFWP je konstantní zisk při všech výstupních frekvencích. TorqStabGain se mění lineárně mezi nulovou frekvencí a frekvencí začátku odbuzování. Při frekvenci 0 Hz je zisk maximální a při začátku odbuzování je zisk nulový. Na obrázku jsou zisky znázorněny jako funkce výstupní frekvence.

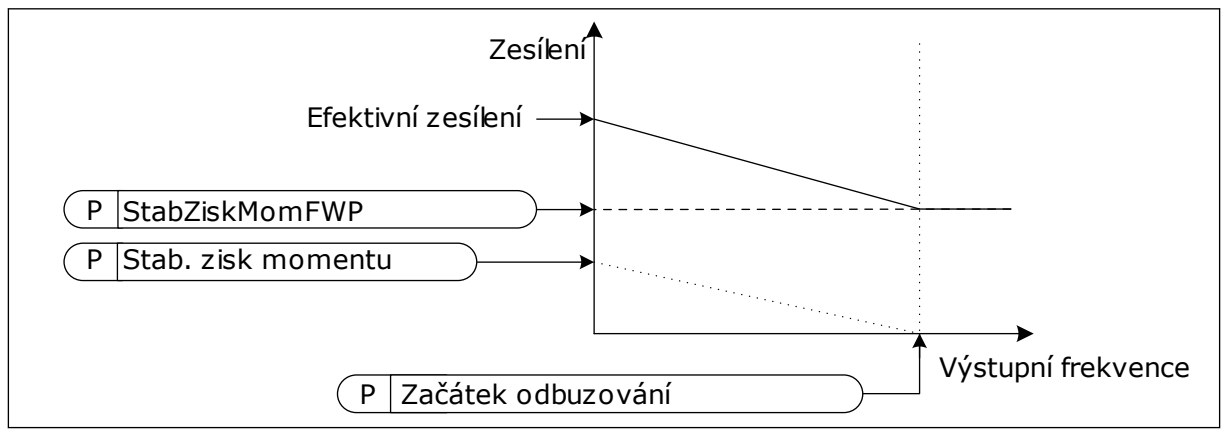

*Obr. 26: Zisk stabilizátoru momentu*

#### *P3.1.4.13.3 ČASOVÁ KONSTANTA TLUMENÍ STABILIZÁTORU MOMENTU (ID 1413)*

Časová konstanta tlumení stabilizátoru momentu.

#### *P3.1.4.13.4 ČASOVÁ KONSTANTA TLUMENÍ STABILIZÁTORU MOMENTU PRO MOTORY S PERMANENTNÍM MAGNETEM (ID 1735)*

Časová konstanta tlumení stabilizátoru momentu pro motory s permanentním magnetem.

# **9.2 NASTAVENÍ START/STOP**

Z různých míst řízení jsou příkazy ke spuštění a zastavení vydávány různě.

# VZDÁLENÉ MÍSTO ŘÍZENÍ (I/O A)

K volbě digitálních vstupů použijte parametry P3.5.1.1 (Řídicí signál 1 A), P3.5.1.2 (Řídicí signál 2 A) a P3.5.1.3 (Řídicí signál 3 A). Tyto digitální vstupy řídí příkazy ke spuštění, zastavení a obrácení chodu. Následně zvolte logiku pro tyto vstupy, a to prostřednictvím parametru P3.2.6, Logika I/O A.

# VZDÁLENÉ MÍSTO ŘÍZENÍ (I/O B)

K volbě digitálních vstupů použijte parametry P3.5.1.4 (Řídicí signál 1 B), P3.5.1.5 (Řídicí signál 2 B) a P3.5.1.6 (Řídicí signál 3 B). Tyto digitální vstupy řídí příkazy ke spuštění, zastavení a obrácení chodu. Následně zvolte logiku pro tyto vstupy, a to prostřednictvím parametru P3.2.7, Logika I/O B.

# MÍSTNÍ MÍSTO ŘÍZENÍ (KLÁVESNICE)

Příkazy ke spuštění a zastavení jsou zadávány tlačítky na klávesnici. Směr otáčení motoru se nastavuje parametrem P3.3.1.9, Směr z ovládacího panelu.

# VZDÁLENÉ MÍSTO ŘÍZENÍ (KOMUNIKAČNÍ SBĚRNICE)

Příkazy ke spuštění a zastavení jsou zadávány prostřednictvím komunikační sběrnice.

#### *P3.2.5 FUNKCE STOP (ID 506)*

#### *Tabulka 116:*

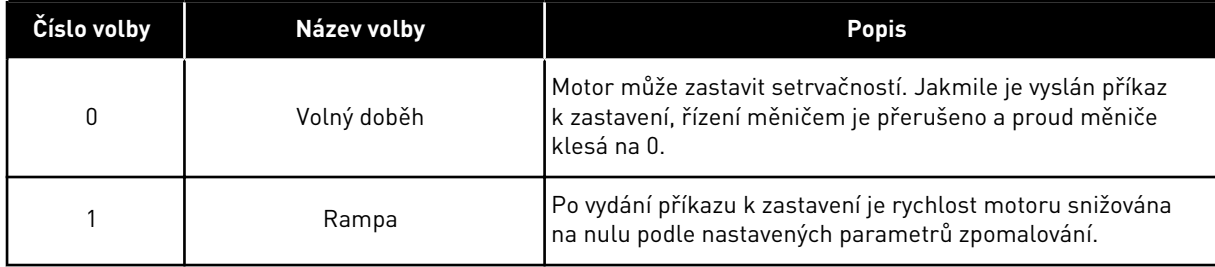

#### *P3.2.6 LOGIKA START/STOP I/O A (ID 300)*

Spouštění a zastavování měniče lze ovládat digitálními signály v tomto parametru.

Volba zahrnující slovo "hrana" pomáhá předcházet nechtěnému spuštění.

#### **K nechtěnému spuštění může dojít například za těchto okolností:**

- Po připojení napájení
- Po opětovném připojení napájení po výpadku napájení
- Po resetování poruchy
- Po zastavení měniče funkcí Chod povolen
- Po změně místa řízení na řízení I/O

Kontakt Start/Stop musí být před startem motoru otevřený.

Režim stop u příkladů na následujících stránkách je volný doběh. CS = Řídicí signál.

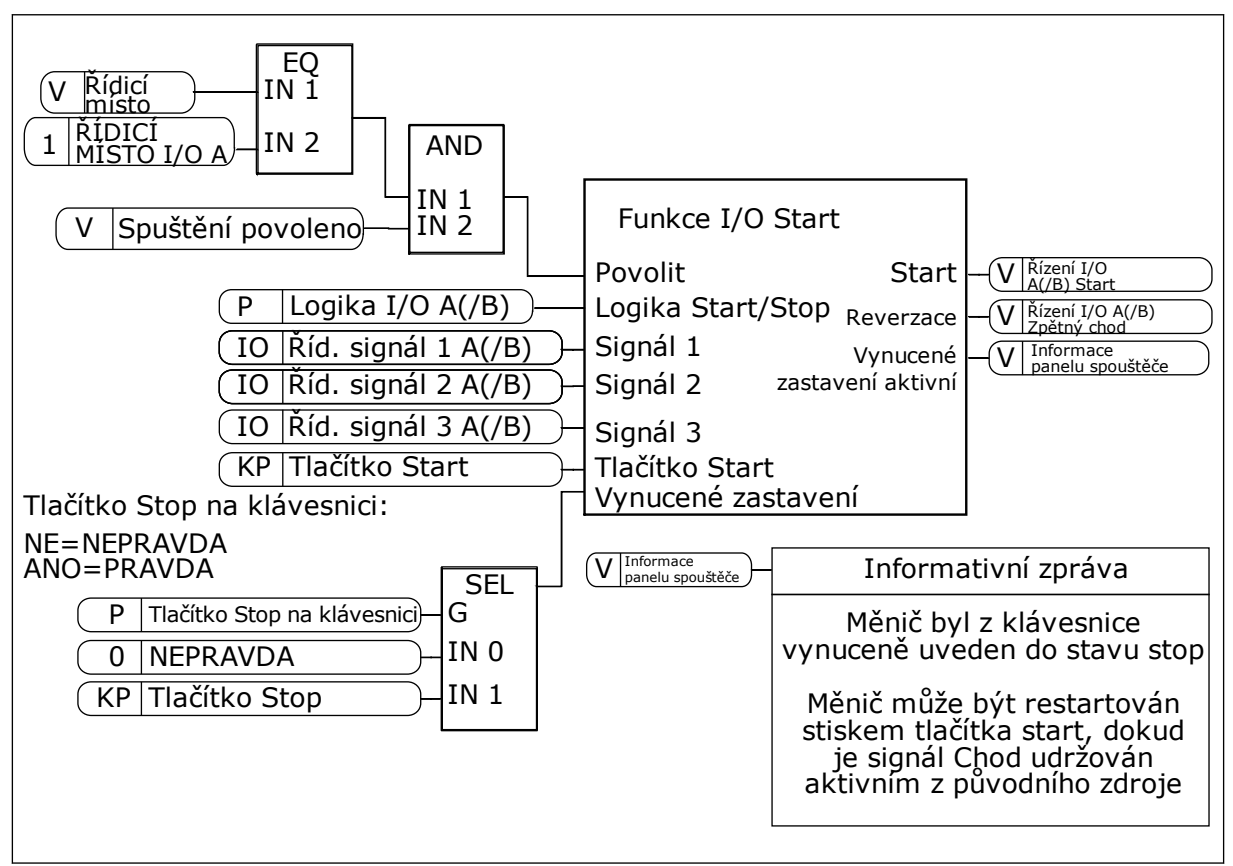

*Obr. 27: Blokové schéma logiky start/stop I/O A*

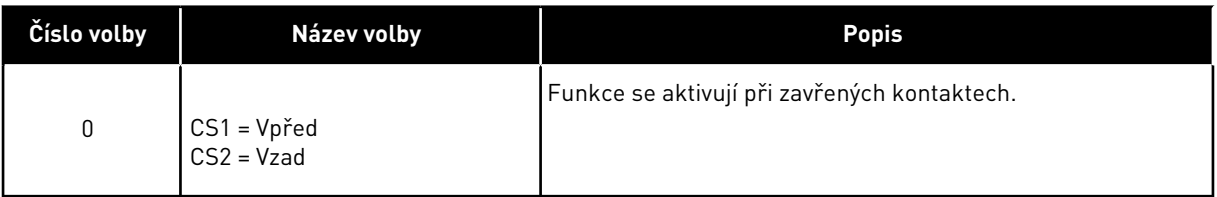

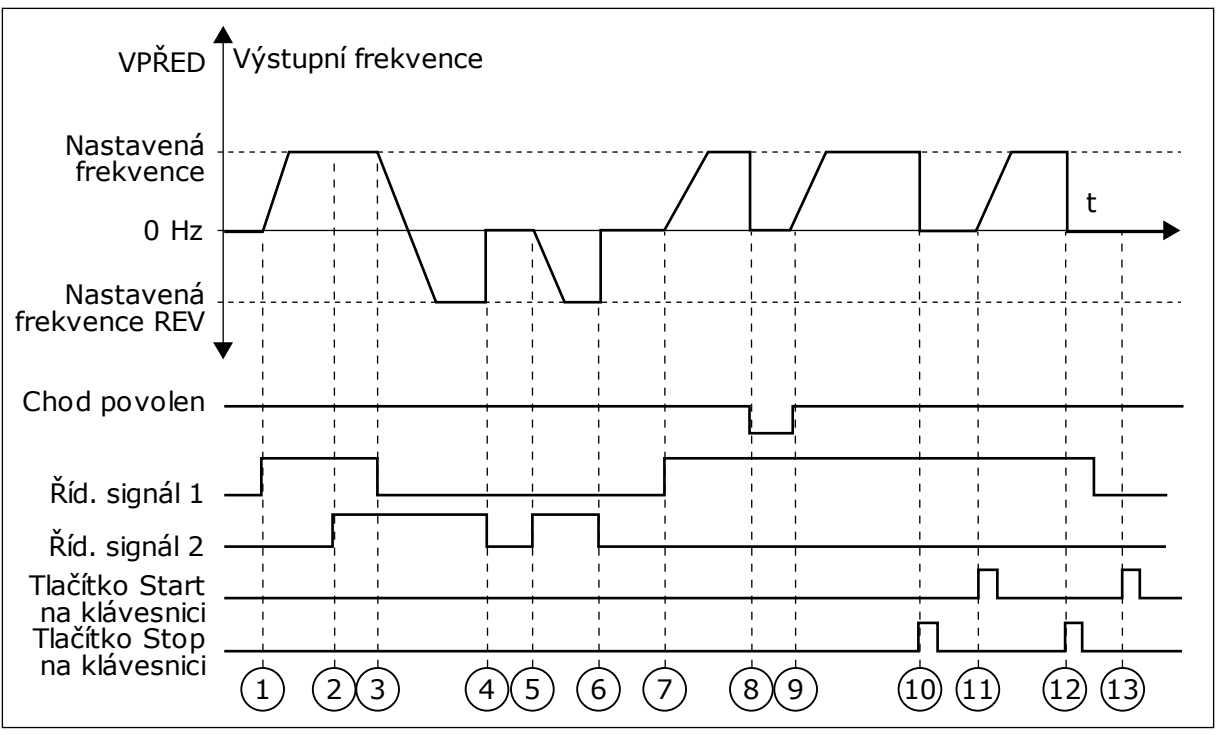

*Obr. 28: Logika start/stop I/O A = 0*

- 1. Řídicí signál (CS) 1 je aktivován a způsobuje zvýšení výstupní frekvence. Motor běží vpřed.
- 2. CS2 je aktivován, ale nemá žádný vliv na výstupní frekvenci, protože první zvolený směr má nejvyšší prioritu.
- 3. CS1 je deaktivován a vyvolá zahájení změny směru (VPŘED na REV), protože CS2 je stále aktivní.
- 4. CS2 je deaktivován a frekvence přiváděná do motoru klesne na 0.
- 5. CS2 je opět aktivován a způsobuje akceleraci motoru (REV) na nastavenou frekvenci.
- 6. CS2 je deaktivován a frekvence přiváděná do motoru klesne na 0.
- 7. CS1 je aktivován a motor akceleruje (VPŘED) na nastavenou frekvenci.
- 8. Signál Chod povolen je nastaven na hodnotu NEPRAVDA, což způsobí pokles frekvence na hodnotu 0. Konfigurace signálu Chod povolen se provádí pomocí parametru P3.5.1.15.
- 9. Signál Chod povolen je nastaven na PRAVDA, což způsobuje zvýšení frekvence na nastavenou frekvenci, protože CS1 je stále aktivní.
- 10. Tlačítko Stop na klávesnici je znovu stisknuto a frekvence přiváděná do motoru klesne na 0. (Tento signál funguje pouze tehdy, je-li hodnota parametru P3.2.3 Tlačítko Stop na ovládacím panelu *Ano*.)
- 11. Měnič je spuštěn stisknutím tlačítka START na ovládacím panelu.
- 12. Zastavení měniče se provádí opětovným stisknutím tlačítka Stop na ovládacím panelu.
- 13. Pokus o nastartování měniče stisknutím tlačítka START je neúspěšný, protože CS1 je neaktivní.

| Číslo volby                              | Název volby                                                      | Popis                                    |  |  |  |  |  |
|------------------------------------------|------------------------------------------------------------------|------------------------------------------|--|--|--|--|--|
| 1                                        | CS1 = Vpřed (hrana)<br>CS2 = Inverzní Stop<br>CS3 = Vzad (hrana) | Pro 3vodičové řízení (pulzní řízení)     |  |  |  |  |  |
| VPŘED <sup>4</sup><br>Výstupní frekvence |                                                                  |                                          |  |  |  |  |  |
| Nastavená<br>frekvence<br>$0$ Hz         |                                                                  | t                                        |  |  |  |  |  |
| Nastavená<br>frekvence                   | $REV +$                                                          |                                          |  |  |  |  |  |
| Chod povolen                             |                                                                  |                                          |  |  |  |  |  |
| Říd. signál 1<br>Říd. signál 2           |                                                                  |                                          |  |  |  |  |  |
| Říd. signál 3                            |                                                                  |                                          |  |  |  |  |  |
| Tlačítko Stop<br>na klávesnici           | $\overline{2}$<br>$\overline{3}$<br>4                            | 6<br>7<br>8 <sup>1</sup><br>9<br>5<br>10 |  |  |  |  |  |

*Obr. 29: Logika start/stop I/O A = 1*

- 1. Řídicí signál (CS) 1 je aktivován a způsobuje zvýšení výstupní frekvence. Motor běží vpřed.
- 2. CS2 je deaktivován a způsobí pokles frekvence na hodnotu 0.
- 3. CS1 je aktivován a způsobí opětovné zvýšení výstupní frekvence. Motor běží vpřed.
- 4. CS3 je aktivován a způsobí zahájení změny směru (VPŘED na REV).
- 5. Signál Chod povolen je nastaven na hodnotu NEPRAVDA, což způsobí pokles frekvence na hodnotu 0. Konfigurace signálu Chod povolen se provádí pomocí parametru 3.5.1.15.
- 6. Pokus o nastartování s CS1 není úspěšný, protože signál Chod povolen je stále NEPRAVDA.
- 7. CS1 je aktivován a motor akceleruje (FWD) k nastavené frekvenci, protože signál Chod povolen byl nastaven na PRAVDA.
- 8. Tlačítko Stop na klávesnici je znovu stisknuto a frekvence přiváděná do motoru klesne na 0. (Tento signál funguje pouze tehdy, je-li hodnota parametru P3.2.3 Tlačítko Stop na ovládacím panelu *Ano*.)
- 9. CS3 je aktivován a způsobuje nastartování motoru a jeho běh v reverzním směru.
- 10. CS2 je deaktivován a způsobí pokles frekvence na hodnotu 0.

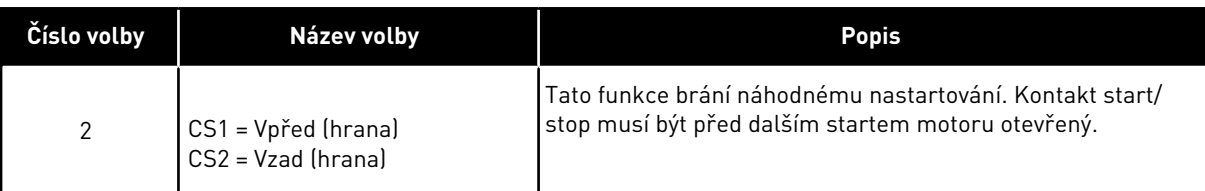

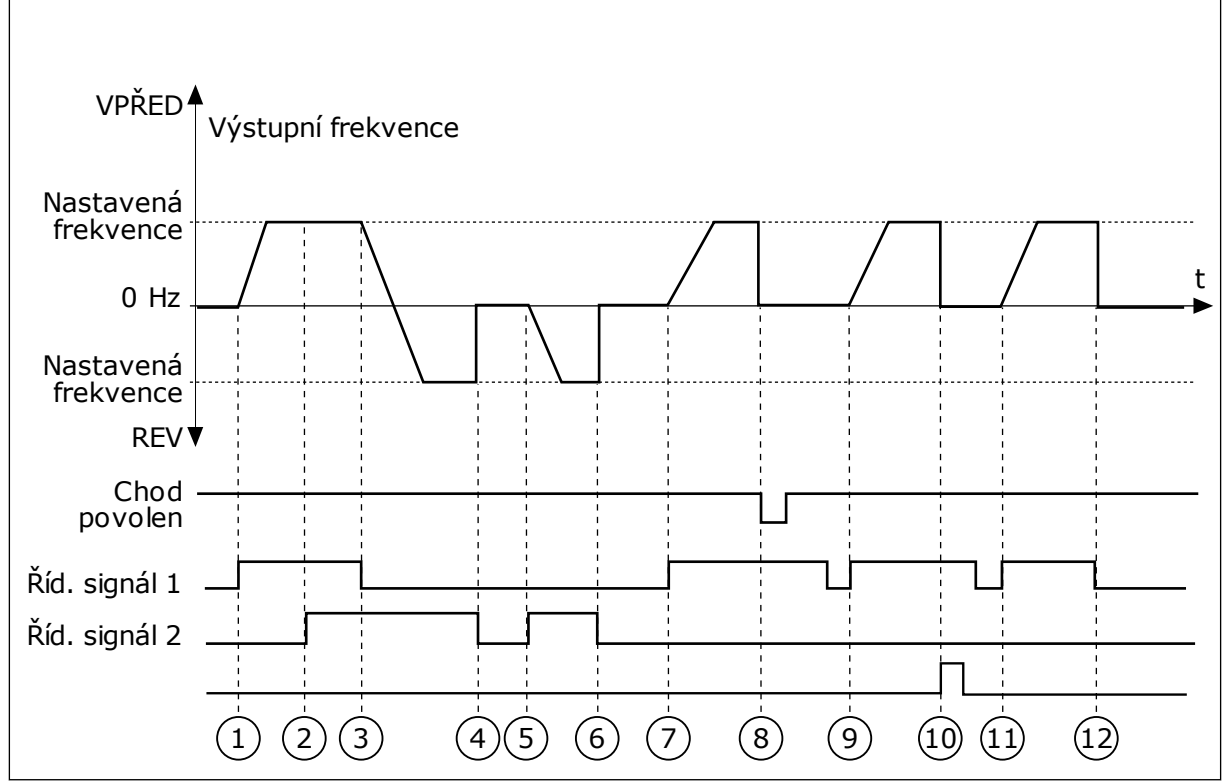

*Obr. 30: Logika start/stop I/O A = 2*

- 1. Řídicí signál (CS) 1 je aktivován a způsobuje zvýšení výstupní frekvence. Motor běží vpřed.
- 2. CS2 je aktivován, ale nemá žádný vliv na výstupní frekvenci, protože první zvolený směr má nejvyšší prioritu.
- 3. CS1 je deaktivován a vyvolá zahájení změny směru (VPŘED na REV), protože CS2 je stále aktivní.
- 4. CS2 je deaktivován a frekvence přiváděná do motoru klesne na 0.
- 5. CS2 je opět aktivován a způsobuje akceleraci motoru (REV) na nastavenou frekvenci.
- 6. CS2 je deaktivován a frekvence přiváděná do motoru klesne na 0.
- 7. CS1 je aktivován a motor akceleruje (VPŘED) na nastavenou frekvenci.
- 8. Signál Chod povolen je nastaven na hodnotu NEPRAVDA, což způsobí pokles frekvence na hodnotu 0. Konfigurace signálu Chod povolen se provádí pomocí parametru P3.5.1.15.
- 9. Signál Chod povolen je nastaven na PRAVDA, což nemá žádný vliv, protože pro nastartování je zapotřebí náběžná hrana i v případě, že je CS1 stále aktivní.
- 10. Tlačítko Stop na klávesnici je znovu stisknuto a frekvence přiváděná do motoru klesne na 0. (Tento signál funguje pouze tehdy, je-li hodnota parametru P3.2.3 Tlačítko Stop na ovládacím panelu *Ano*.)
- 11. CS1 je otevřen a znovu zavřen, což způsobí spuštění motoru.
- 12. CS1 je deaktivován a frekvence přiváděná do motoru klesne na 0.

| Číslo volby                                                               | Název volby                                                                    | Popis                                                     |
|---------------------------------------------------------------------------|--------------------------------------------------------------------------------|-----------------------------------------------------------|
| $\mathfrak{Z}$                                                            | $CS1 = Start$<br>$CS2 = Reverz$                                                |                                                           |
| VPŘED <sup>4</sup>                                                        | Výstupní frekvence                                                             |                                                           |
| Nastavená<br>frekvence<br>0 Hz<br>Nastavená<br>frekvence<br>REV V<br>Chod |                                                                                | t                                                         |
| povolen<br>Říd. signál 1<br>Říd. signál 2                                 | $\overline{3}$<br>$2^{1}$<br>$\overline{4}$<br>$\mathbf 1$<br>$\left(5\right)$ | $\left(6\right)$<br>$\left[8\right]$<br>(10)<br>(12)<br>9 |

*Obr. 31: Logika start/stop I/O A = 3*

- 1. Řídicí signál (CS) 1 je aktivován a způsobuje zvýšení výstupní frekvence. Motor běží vpřed.
- 2. CS2 je aktivován a způsobí zahájení změny směru (VPŘED na REV).
- 3. CS2 je deaktivován, což vyvolá zahájení změny směru (REV na VPŘED), protože CS1 je stále aktivní.
- 4. CS1 je deaktivován a frekvence poklesne na hodnotu 0.
- 5. CS2 je aktivován, ale motor nenastartuje, protože CS1 je neaktivní.
- 6. CS1 je aktivován a způsobí opětovné zvýšení výstupní frekvence. Motor běží vpřed, protože CS2 je neaktivní.
- 7. Signál Chod povolen je nastaven na hodnotu NEPRAVDA, což způsobí pokles frekvence na hodnotu 0. Konfigurace signálu Chod povolen se provádí pomocí parametru P3.5.1.15.
- 8. Signál Chod povolen je nastaven na PRAVDA, což způsobuje zvýšení frekvence na nastavenou frekvenci, protože CS1 je stále aktivní.
- 9. Tlačítko Stop na klávesnici je znovu stisknuto a frekvence přiváděná do motoru klesne na 0. (Tento signál funguje pouze tehdy, je-li hodnota parametru P3.2.3 Tlačítko Stop na ovládacím panelu *Ano*.)
- 10. Měnič je spuštěn stisknutím tlačítka START na ovládacím panelu.
- 11. Měnič je stisknutím tlačítka STOP na ovládacím panelu opět zastaven.

12. Pokus o nastartování měniče stisknutím tlačítka START je neúspěšný, protože CS1 je neaktivní.

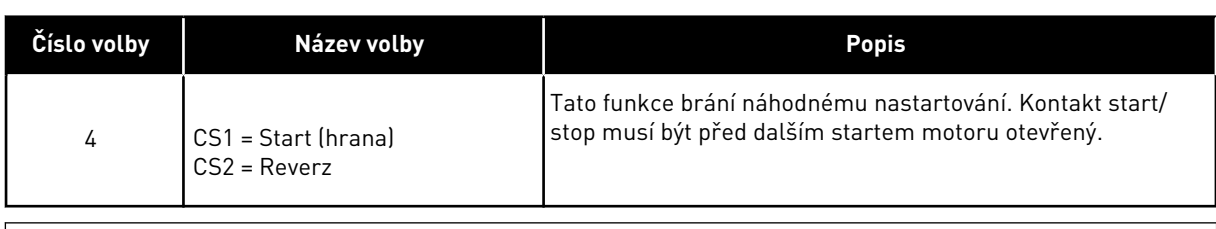

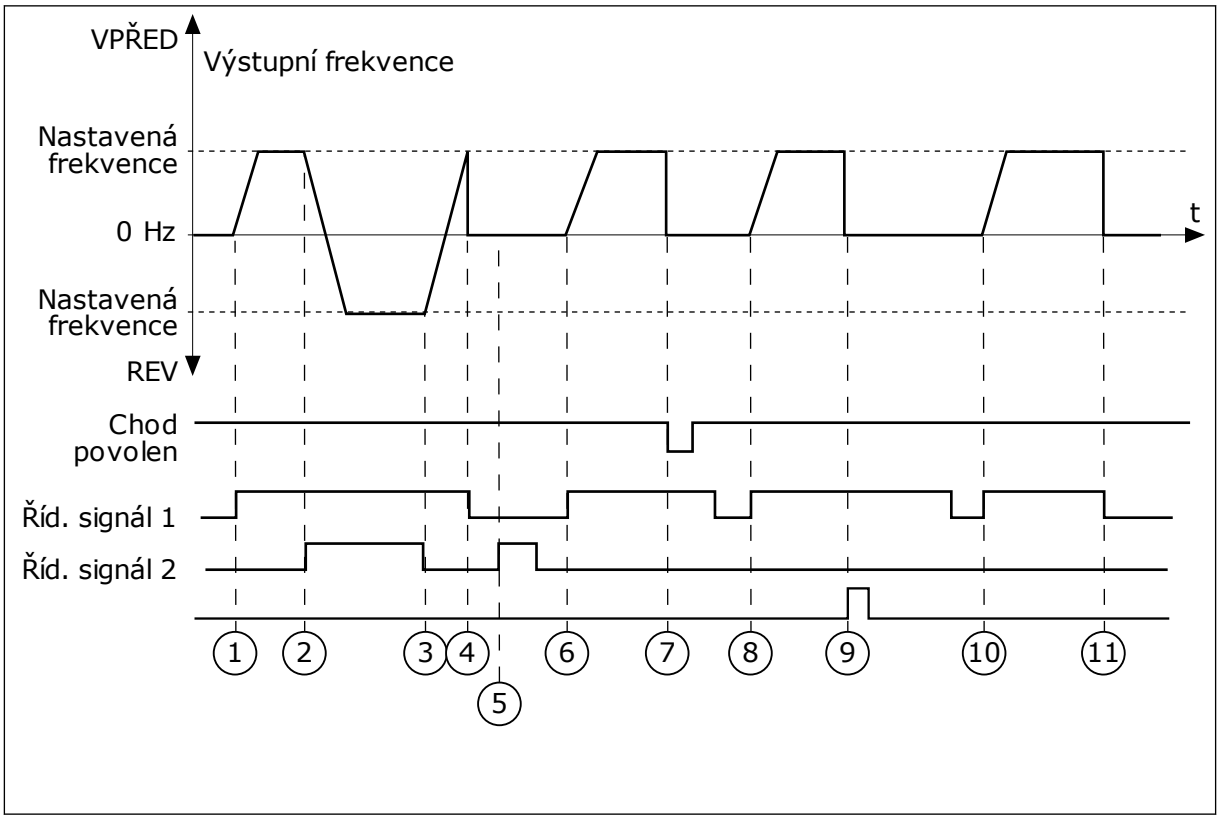

*Obr. 32: Logika start/stop I/O A = 4*

- 1. Řídicí signál (CS) 1 je aktivován a způsobuje zvýšení výstupní frekvence. Motor běží vpřed, protože CS2 je neaktivní.
- 2. CS2 je aktivován, což způsobuje zahájení změny směru (VPŘED na REV).
- 3. CS2 je deaktivován, což vyvolá zahájení změny směru (REV na VPŘED), protože CS1 je stále aktivní.
- 4. CS1 je deaktivován a frekvence poklesne na hodnotu 0.
- 5. CS2 je aktivován, ale motor nenastartuje, protože CS1 je neaktivní.
- 6. CS1 je aktivován a způsobí opětovné zvýšení výstupní frekvence. Motor běží vpřed, protože CS2 je neaktivní.
- 7. Signál Chod povolen je nastaven na hodnotu NEPRAVDA, což způsobí pokles frekvence na hodnotu 0. Konfigurace signálu Chod povolen se provádí pomocí parametru P3.5.1.15.
- 8. Předtím, než je motor možné nastartovat, je nutné CS1 otevřít a znovu zavřít.
- 9. Tlačítko Stop na klávesnici je znovu stisknuto a frekvence přiváděná do motoru klesne na 0. (Tento signál funguje pouze tehdy, je-li hodnota parametru P3.2.3 Tlačítko Stop na ovládacím panelu *Ano*.)
- 10. Předtím, než je motor možné nastartovat, je nutné CS1 otevřít a znovu zavřít.
- 11. CS1 je deaktivován a frekvence poklesne na hodnotu 0.

#### **9.3 REFERENCE**

#### 9.3.1 REFERENČNÍ FREKVENCE

Zdroj referenční frekvence je možné programovat pro všechna řídicí místa, kromě nástroje nainstalovaného v počítači. Pokud používáte počítač, referenční frekvence se vždy bere z nástroje nainstalovaného v počítači.

#### VZDÁLENÉ MÍSTO ŘÍZENÍ (I/O A)

Chcete-li nastavit zdroj referenční frekvence pro I/O A, použijte parametr P3.3.1.5.

#### VZDÁLENÉ MÍSTO ŘÍZENÍ (I/O B)

Chcete-li nastavit zdroj referenční frekvence pro I/O B, použijte parametr P3.3.1.6.

#### MÍSTNÍ MÍSTO ŘÍZENÍ (KLÁVESNICE)

Pokud pro parametr P3.3.1.7 používáte výchozí hodnotu *ovládacího panelu*, použije se hodnota nastavená pro parametr P3.3.1.8 Reference z ovládacího panelu.

#### VZDÁLENÉ MÍSTO ŘÍZENÍ (KOMUNIKAČNÍ SBĚRNICE)

Pokud ponecháte výchozí hodnotu *komunikační sběrnice* parametru P3.3.1.10, referenční frekvence se převezme z komunikační sběrnice.

#### 9.3.2 REFERENČNÍ MOMENT

Pokud je parametr P3.1.2.1 (režim řízení) nastaven na *Otevřená smyčka řízení momentu*, použije se řízení momentu motoru. Otáčky motoru se mění v souladu s aktuálním zatížením na hřídeli motoru. Parametr P3.3.2.7 (Omezení frekvence při řízení momentu) řídí omezení rychlosti motoru.

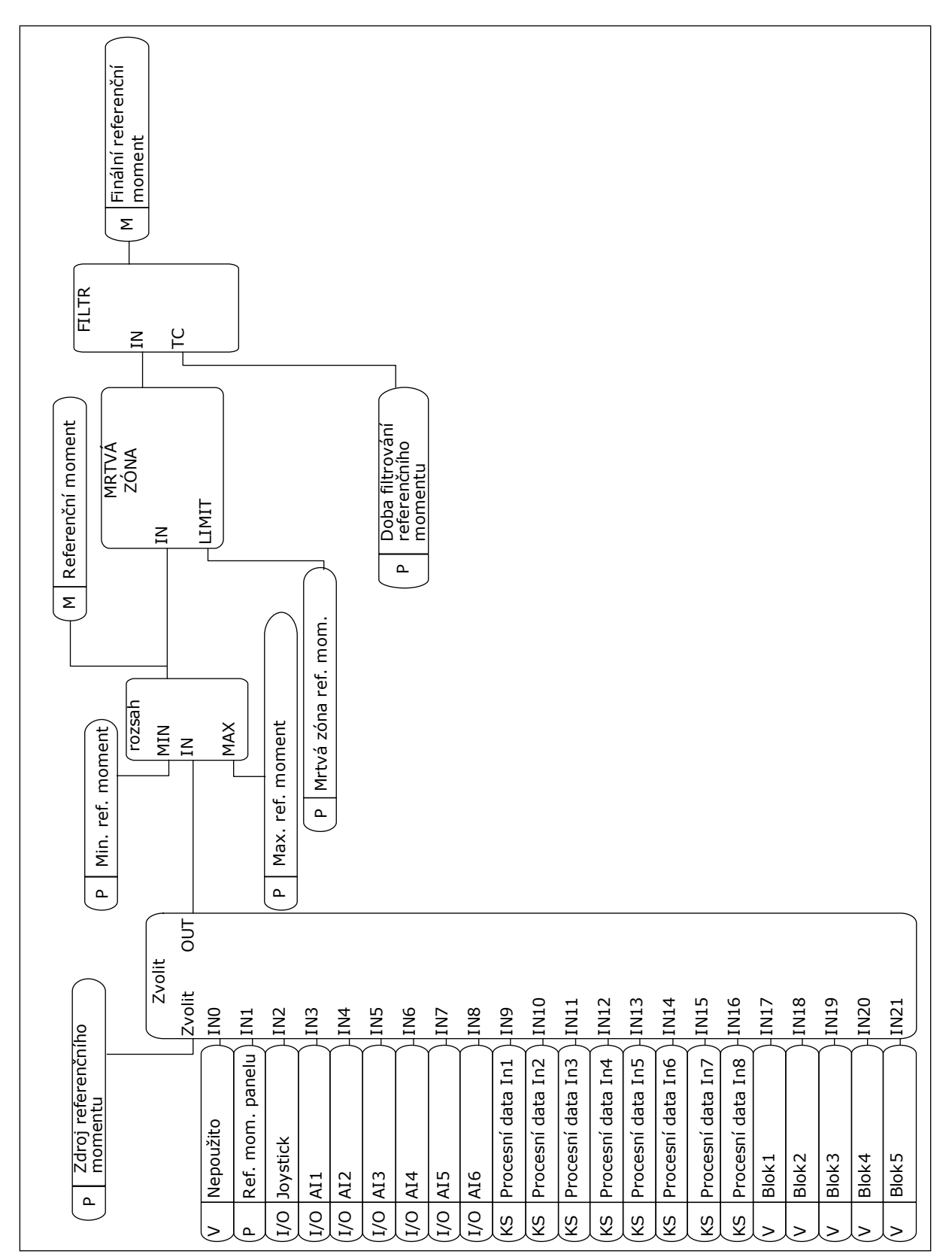

*Obr. 33: Schéma řetězce referenčního momentu*

# *P3.3.2.2 MINIMÁLNÍ REFERENČNÍ MOMENT (ID 643)*

Parametr P3.3.2.2 definuje minimální referenční moment pro kladné i záporné hodnoty.

## *P3.3.2.2 MAXIMÁLNÍ REFERENČNÍ MOMENT (ID 642)*

Parametr P3.3.2.3 definuje maximální referenční moment pro kladné i záporné hodnoty.

Tyto parametry definují průběh zvoleného signálu referenčního momentu. Například signál analogového vstupu se pohybuje mezi Maximálním referenčním momentem a Minimálním referenčním momentem.

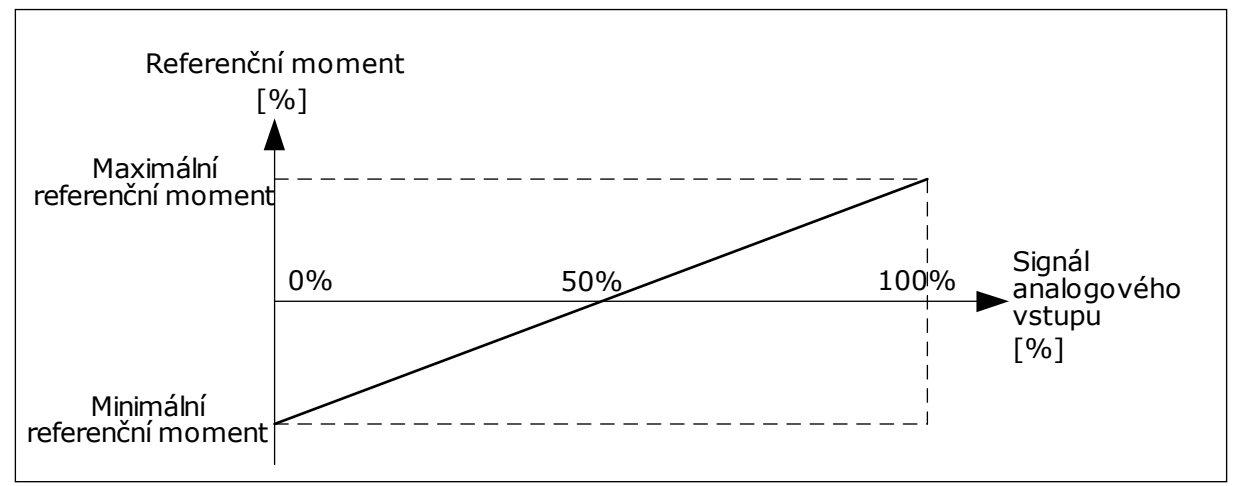

*Obr. 34: Průběh signálu referenčního momentu*

### *P3.3.2.7 OMEZENÍ HODNOTY FREKVENCE PŘI ŘÍZENÍ MOMENTU (ID 1278)*

V režimu řízení momentu je výstupní frekvence měniče omezena hodnotami MinFreqReference a MaxFreqReference (P3.3.1.1 a P3.3.1.2).

Pro tento parametr lze dále provést výběr 2 dalších režimů.

Volba 0 = *Omez. klad./záp. frekvence*, tj. omezení kladné/záporné frekvence.

Frekvence je omezena hodnotami Limit kladné referenční frekvence (P3.3.1.3) a Limit záporné referenční frekvence (P3.3.1.4) (pokud jsou hodnoty těchto parametrů nižší než hodnota P3.3.1.2 Maximální frekvence).

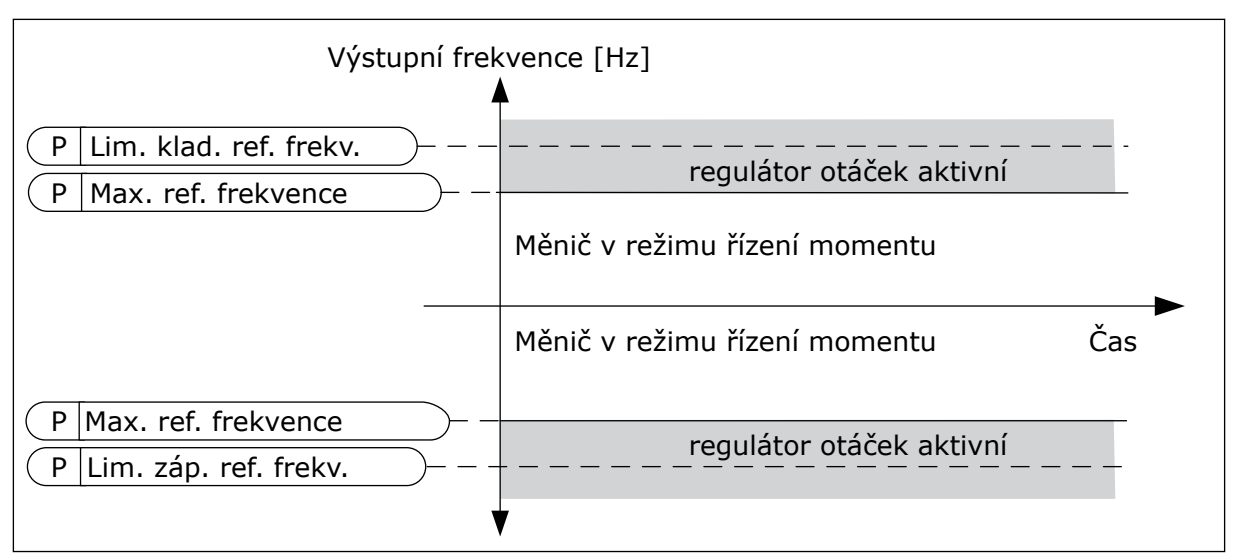

*Obr. 35: Omezení hodnoty frekvence při řízení momentu, volba 0*

Volba 1 = *Referenční frekvence*, tj. referenční frekvence v obou směrech.

Frekvence je omezena aktuální referenční frekvencí (za generátorem rampy) pro oba směry. To znamená, že výstupní frekvence se během nastavené doby rampy zvyšuje, dokud se aktuální moment nevyrovná referenčnímu momentu.

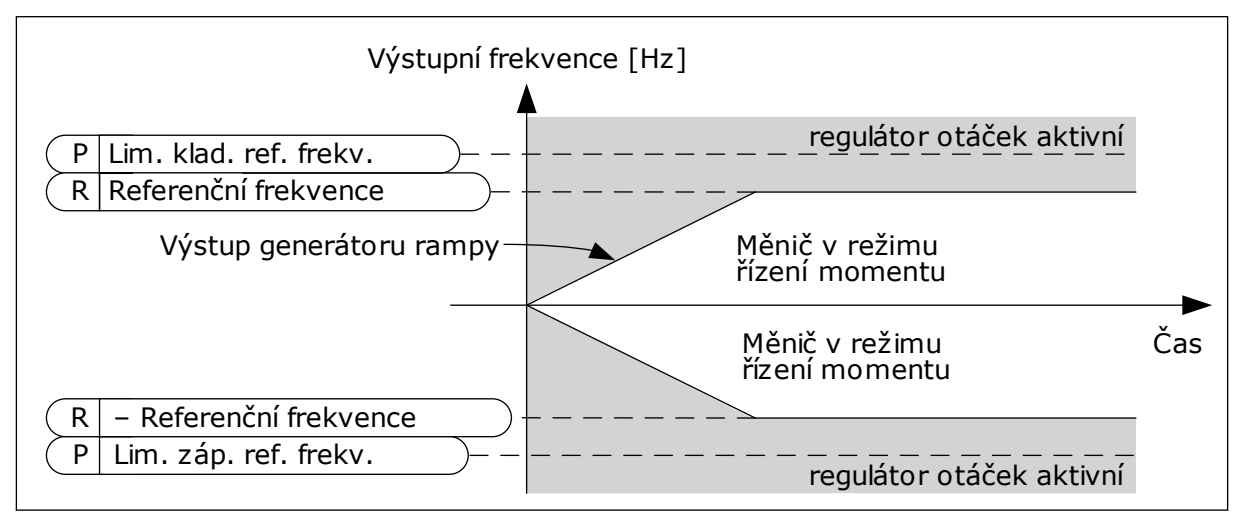

*Obr. 36: Omezení hodnoty frekvence při řízení momentu, volba 1*

#### 9.3.3 PŘEDNASTAVENÉ FREKVENCE

Funkci Přednastavené frekvence je možné používat v procesech, ve kterých je zapotřebí více než 1 pevná frekvence. K dispozici je 8 přednastavených referenčních frekvencí. Volbu přednastavené referenční frekvence lze provést pomocí signálů digitálních vstupů P3.3.3.10, P3.3.3.11 a P3.3.3.12.

# *P3.3.3.1 REŽIM PŘEDNASTAVENÉ FREKVENCE (ID 182)*

Pomocí tohoto parametru se nastavuje logika, pomocí které se vybere jedna z přednastavených frekvencí. K dispozici jsou 2 rozdílné logiky.

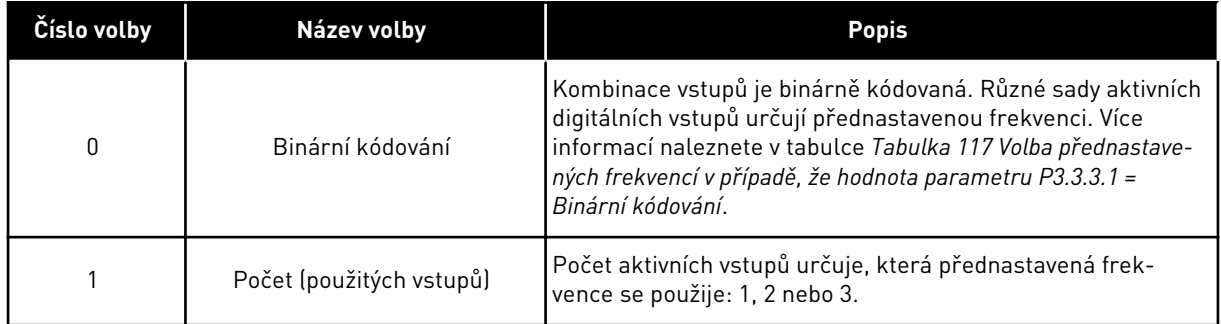

*P3.3.3.2 PŘEDNAST. FREKVENCE 0 (ID 180)*

*P3.3.3.3 PŘEDNAST. FREKVENCE 1 (ID 105)*

*P3.3.3.4 PŘEDNAST. FREKVENCE 2 (ID 106)*

*P3.3.3.5 PŘEDNAST. FREKVENCE 3 (ID 126)*

*P3.3.3.6 PŘEDNAST. FREKVENCE 4 (ID 127)*

*P3.3.3.7 PŘEDNAST. FREKVENCE 5 (ID 128)*

*P3.3.3.8 PŘEDNAST. FREKVENCE 6 (ID 129)*

*P3.3.3.9 PŘEDNAST. FREKVENCE 7 (ID 130)*

#### VÝBĚR HODNOTY 0 PRO PARAMETR P3.3.3.1:

Chcete-li nastavit přednastavenou frekvenci 0 jako referenční, nastavte hodnotu 0 *Přednast. frekvence 0* pro parametr P3.3.1.5 (volba reference I/O A).

Chcete-li provést výběr přednastavené frekvence mezi hodnotami 1 až 7, použijte digitální vstupy pro parametry P3.3.3.10 (Volba přednastavené frekvence 0), P3.3.3.11 (Volba přednastavené frekvence 1) a/nebo P3.3.3.12 (Volba přednastavené frekvence 2). Různé sady aktivních digitálních vstupů určují přednastavenou frekvenci. Další údaje jsou uvedeny v následující tabulce. Hodnoty přednastavených frekvencí jsou automaticky omezeny hodnotami minimální a maximální frekvence (P3.3.1.1 a P3.3.1.2).

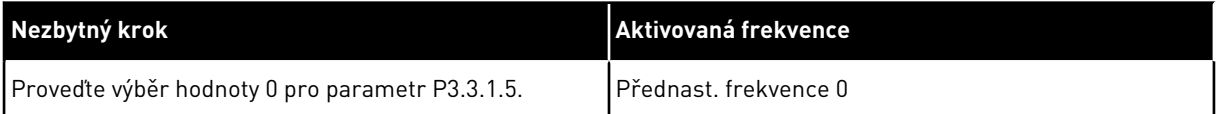

<span id="page-246-0"></span>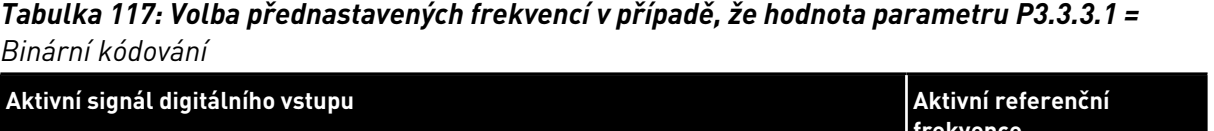

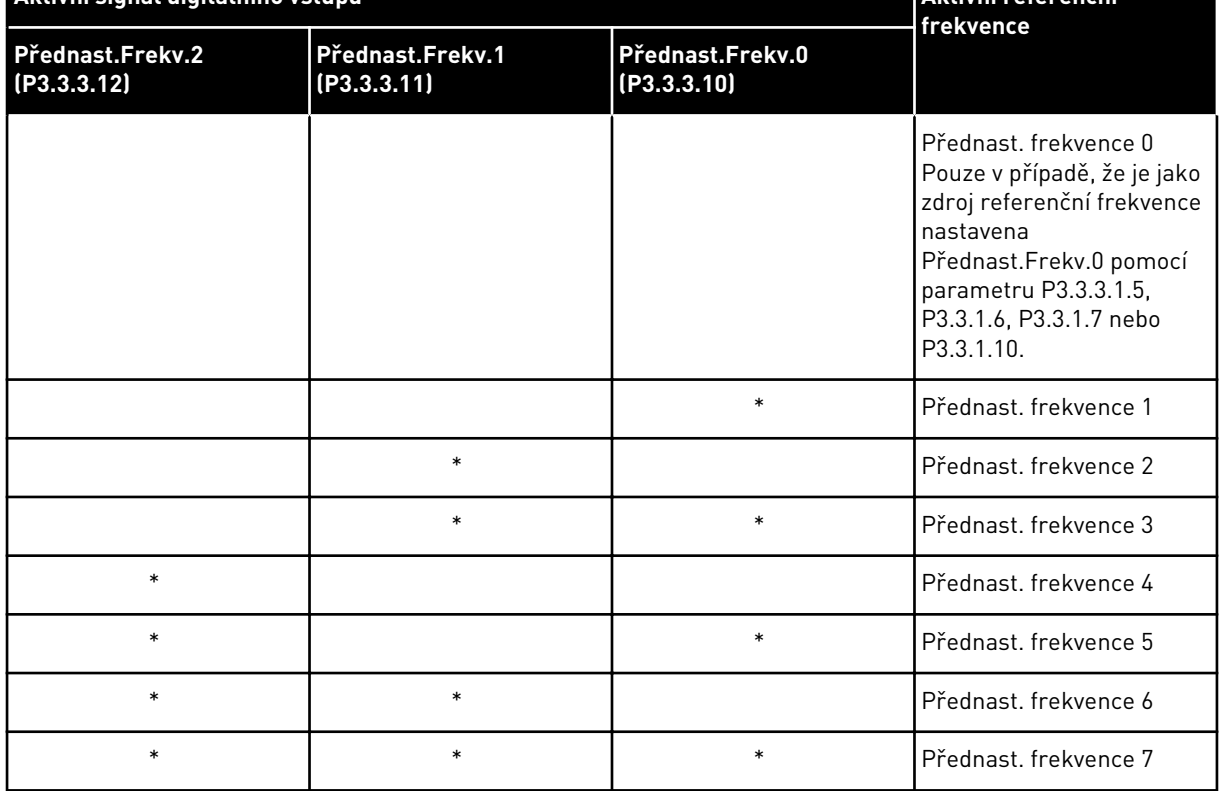

\* = vstup je aktivní.

#### VÝBĚR HODNOTY 1 PRO PARAMETR P3.3.3.1:

Přednastavené frekvence 1 až 3 lze použít s různými sadami aktivních digitálních vstupů. Počet aktivních vstupů určuje, která se použije.

| Aktivní signál digitálního vstupu | Aktivní referenční              |                                 |                                                                                                    |  |
|-----------------------------------|---------------------------------|---------------------------------|----------------------------------------------------------------------------------------------------|--|
| Přednast.Frekv.2<br>(P3.3.3.12)   | Přednast.Frekv.1<br>(P3.3.3.11) | Přednast.Frekv.0<br>(P3.3.3.10) | frekvence                                                                                                    |  |
|                                   |                                 |                                 | Přednast. frekvence 0<br>Pouze v případě, že je jako<br>zdroj referenční frekvence<br>nastavena<br>Přednast.Frekv.0 pomocí<br>parametru P3.3.3.1.5,<br>P3.3.1.6, P3.3.1.7 nebo<br>P3.3.1.10. |  |
|                                   |                                 | $\ast$                          | Přednast, frekvence 1                                                                                                    |  |
|                                   | $\ast$                          |                                 | Přednast, frekvence 1                                                                                                    |  |
| $\ast$                            |                                 |                                 | Přednast, frekvence 1                                                                                                    |  |
|                                   | $\ast$                          | $\ast$                          | Přednast. frekvence 2                                                                                                    |  |
| $\ast$                            |                                 | $\ast$                          | Přednast, frekvence 2                                                                                                    |  |
| $\ast$                            | $\ast$                          |                                 | Přednast. frekvence 2                                                                                                    |  |
| $\ast$                            | $\ast$                          | $\ast$                          | Přednast, frekvence 3                                                                                                    |  |

*Tabulka 118: Výběr přednastavených frekvencí v případě, že hodnota parametru P3.3.3.1 = Počet vstupů*

\* = vstup je aktivní.

#### *P3.3.3.10 VÝBĚR PŘEDNASTAVENÉ FREKVENCE 0 (ID 419)*

#### *P3.3.3.11 VÝBĚR PŘEDNASTAVENÉ FREKVENCE 1 (ID 420)*

#### *P3.3.3.12 VÝBĚR PŘEDNASTAVENÉ FREKVENCE 2 (ID 421)*

Chcete-li použít přednastavené frekvence 1 až 7, připojte k těmto funkcím digitální vstup. Viz pokyny uvedené v kapitole *[9.7.1 Programování digitálních a analogových vstupů](#page-253-0)*. Další údaje naleznete v *[Tabulka 117 Volba přednastavených frekvencí v případě, že hodnota parametru](#page-246-0)  [P3.3.3.1 = Binární kódování](#page-246-0)* a dále v tabulkách *[Tabulka 41 Parametry přednastavené frekvence](#page-130-0)* a *[Tabulka 50 Nastavení digitálního vstupu](#page-136-0)*.

#### 9.3.4 PARAMETRY POTENCIOMETRU MOTORU

Referenční frekvence potenciometru motoru je k dispozici na všech řídicích místech. Reference potenciometru motoru může být změněna pouze v případě, že je měnič v režimu chodu.

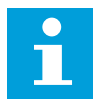

#### **POZNÁMKA!**

Pokud nastavíte výstupní frekvenci pomalejší, než je doba rampy potenciometru motoru, bude omezena normálními časy rozběhu a doběhu.

#### *P3.3.4.1 POTENCIOMETR MOTORU NAHORU (ID 418)*

Prostřednictvím potenciometru motoru je možné zvyšovat a snižovat výstupní frekvenci. Po připojení digitálního vstupu k parametru Potenciometr motoru NAHORU výstupní frekvence roste, pokud je digitální signál aktivní.

## *P3.3.4.2 POTENCIOMETR MOTORU DOLŮ (ID 417)*

Prostřednictvím potenciometru motoru je možné zvyšovat a snižovat výstupní frekvenci. Po připojení digitálního vstupu k parametru Potenciometr motoru DOLŮ výstupní frekvence klesá, pokud je digitální signál aktivní.

Na nárůst nebo pokles výstupní frekvence při aktivaci potenciometru motoru NAHORU či DOLŮ mají vliv 3 různé parametry. Jedná se o parametry Rampa potenciometru motoru (P3.3.4.3), Doba rampy rozběhu (P3.4.1.2) a Doba rampy doběhu (P3.4.1.3).

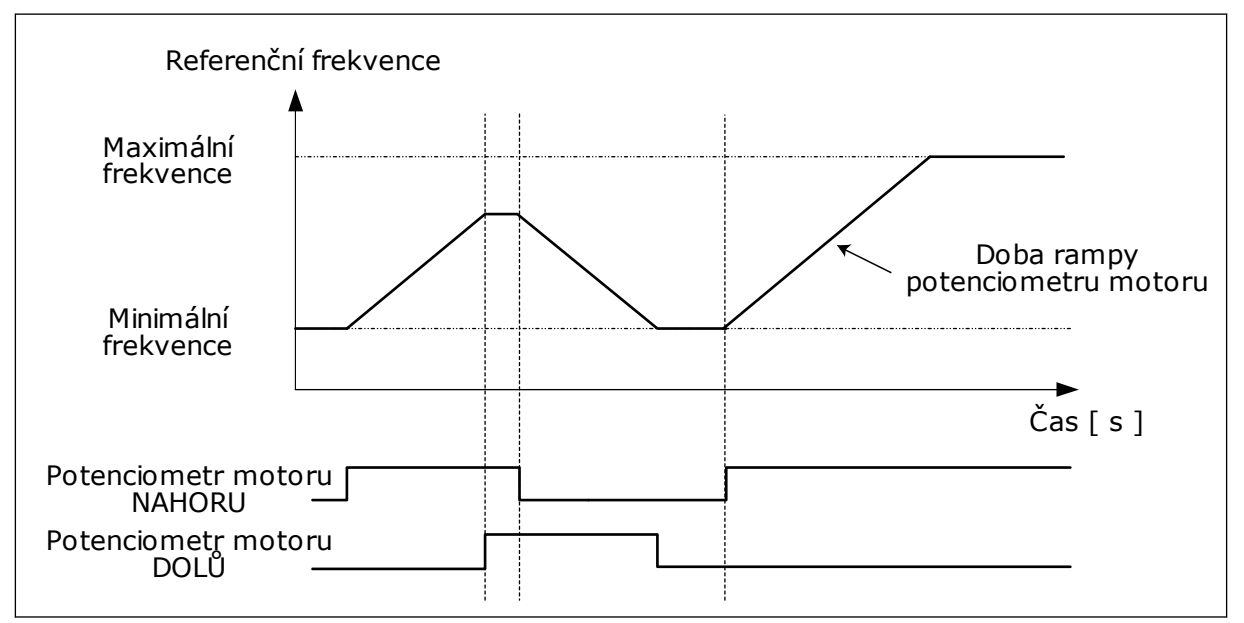

*Obr. 37: Parametry potenciometru motoru*

#### *P3.3.4.4 RESET POTENCIOMETRU MOTORU (ID 367)*

Tento parametr definuje logiku pro resetování referenční frekvence potenciometru motoru.

Funkce resetování nabízí 3 volby: žádné resetování, resetování po zastavení měniče a resetování po vypnutí měniče.

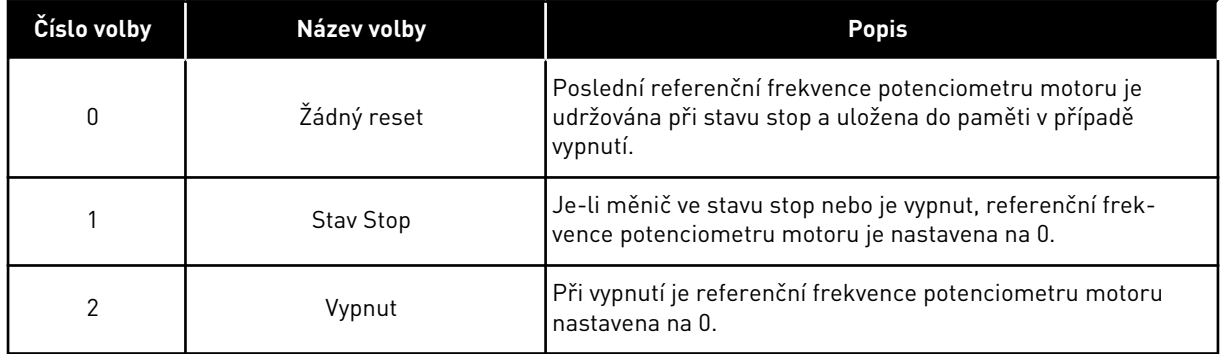

# **9.4 PARAMETRY JOYSTICKU**

Parametry joysticku se používají při řízení referenční frekvence nebo referenčního momentu motoru pomocí joysticku. Chcete-li řídit motor pomocí joysticku, připojte signál joysticku k analogovému vstupu a nastavte parametry joysticku.

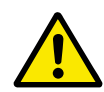

# **VÝSTRAHA!**

Důrazně doporučujeme používat funkci joysticku s analogovými vstupy v rozsahu -10...+10 V. V takovém případě nedosáhne reference ani při přerušení kabelu maximální hodnoty.

#### *P3.3.5.1 VOLBA SIGNÁLU JOYSTICKU (ID 451)*

Pomocí tohoto parametru lze nastavit signál analogového vstupu, který řídí funkci joysticku.

Funkce joysticku umožňuje řízení referenční frekvence měniče nebo referenčního momentu.

#### *P3.3.5.2 MRTVÁ ZÓNA JOYSTICKU (ID 384)*

Tato hodnota by neměla být větší než 0, aby byly ignorovány malé hodnoty reference poblíž 0. Pokud je signál analogového vstupu 0 ± hodnota tohoto parametru, je reference z joysticku nastavena na 0.

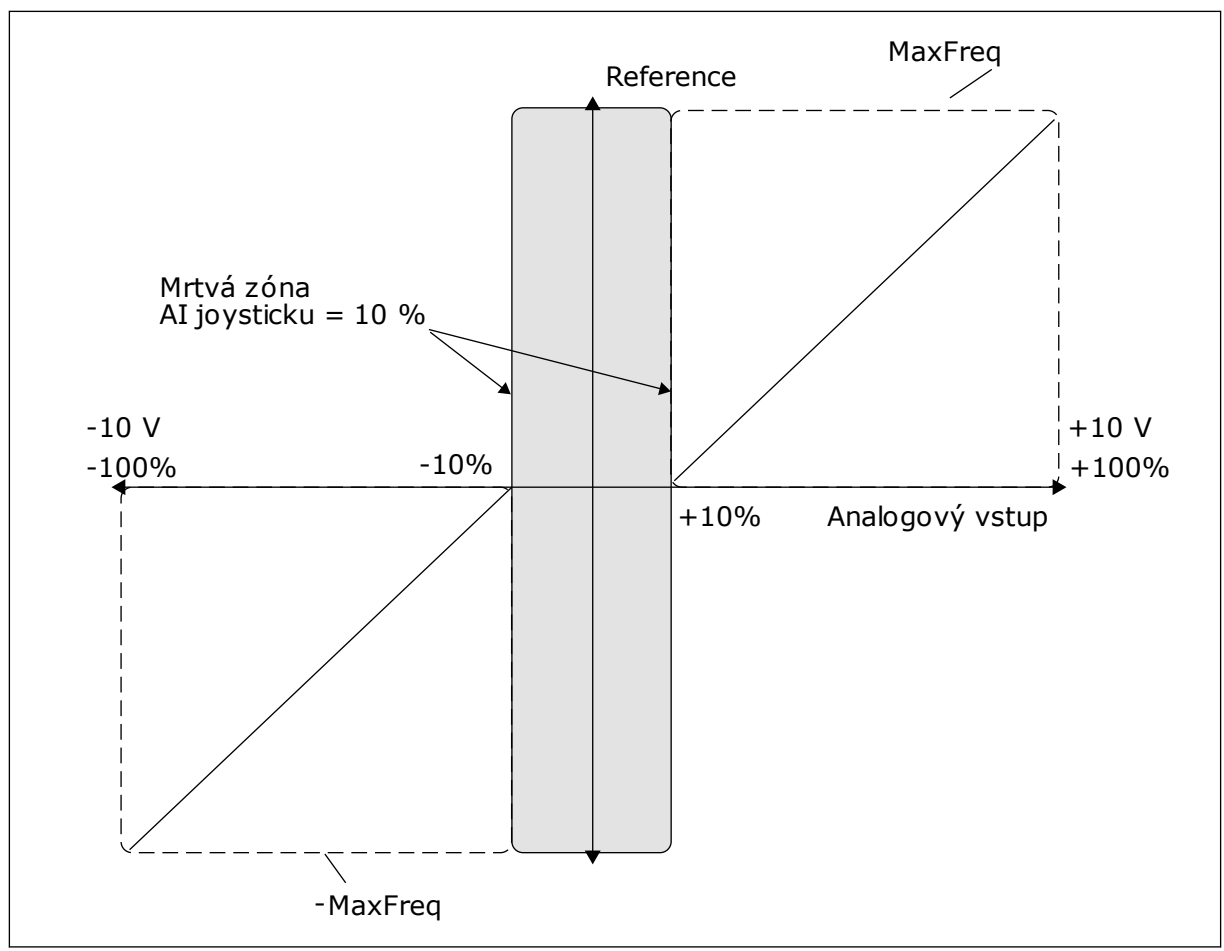

*Obr. 38: Funkce joysticku*

# *P3.3.5.3 ZÓNA PARKOVÁNÍ JOYSTICKU (ID 385)*

#### *P3.3.5.3 ZPOŽDĚNÍ PARKOVÁNÍ JOYSTICKU (ID 386)*

Pokud zůstane joystick v nastavené zóně parkování po dobu delší než je doba zpoždění parkování, měnič se zastaví a aktivuje se režim parkování.

Pokud nastavíte hodnotu parametru 0, zpoždění parkování se nepoužije.

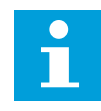

#### **POZNÁMKA!**

Funkce parkování joysticku se používá pouze v případě, že se pomocí joysticku řídí referenční frekvence.

#### **9.5 PARAMETRY POSUVU**

Pomocí funkce posuvu je možné dočasně potlačit normální řízení. Pomocí této funkce je například možné pomalu nastavit proces do zvláštního stavu nebo polohy během údržby. Není nutné měnit místo řízení nebo další parametry.

Funkci posuvu je možné aktivovat pouze pokud je měnič ve stavu stop. Můžete použít dvě obousměrné referenční frekvence. Funkce Posuv může být aktivována z komunikační

sběrnice nebo signály digitálních vstupů. Funkce posuvu má dobu rampy, která je použita vždy, když je posuv aktivní.

Funkce posuvu spouští měnič při zvolené referenci. Není zapotřebí nový příkaz spuštění. Místo řízení tuto funkci neovlivňuje.

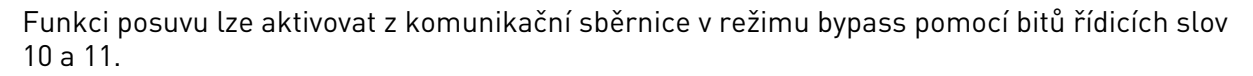

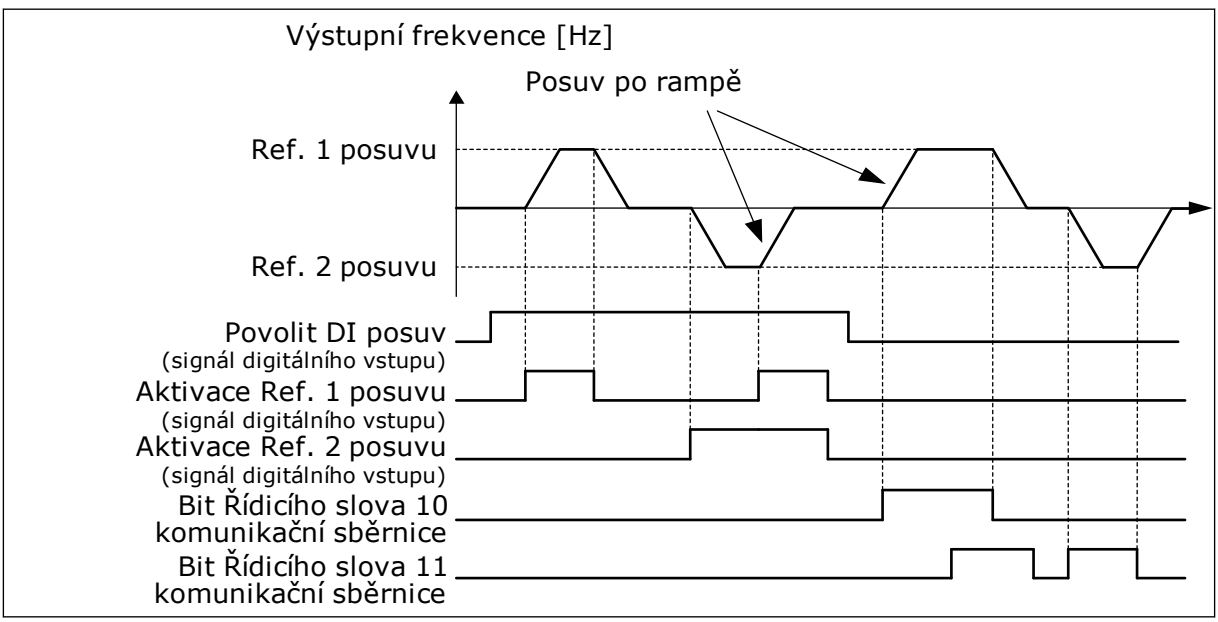

*Obr. 39: Parametry posuvu*

#### *P3.3.6.1 POVOLIT DI POSUV (ID 532)*

Tento parametr určuje signál digitálního vstupu, který je používán pro příkazy povolení posuvu z digitálních vstupů. Tento signál neovlivňuje příkazy posuvu vydávané pomocí komunikační sběrnice.

#### *P3.3.6.2 AKTIVACE REFERENCE POSUVU 1 (ID 530)*

#### *P3.3.6.3 AKTIVACE REFERENCE POSUVU 2 (ID 531)*

Tyto parametry určují signály digitálních vstupů, které jsou použity pro nastavení referenční frekvence pro funkci posuvu a spouští měnič. Tyto signály digitálních vstupů mohou být použity pouze, je-li aktivní parametr Povolit DI posuv.

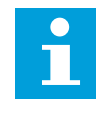

#### **POZNÁMKA!**

Pokud je aktivní parametr Povolit DI posuv a tento digitální vstup, měnič se spustí.

# **POZNÁMKA!**

Pokud jsou aktivní 2 aktivační signály současně, měnič se zastaví.

#### *P3.3.6.4 REFERENCE POSUVU 1 (ID 1239)*
### *P3.3.6.5 REFERENCE POSUVU 2 (ID 1240)*

Pomocí parametrů P3.3.6.4 a P3.3.6.5 je možné nastavit referenční frekvenci pro funkci posuvu. Reference jsou obousměrné. Příkaz reverz neovlivňuje směr referencí posuvu. Reference pro dopředný směr má pozitivní hodnotu a pro reverzní směr má negativní hodnotu. Funkce posuvu může být aktivována signálem digitálního vstupu nebo z komunikační sběrnice v režimu potlačení prostřednictvím bitů řídicích slov 10 a 11.

## **9.6 NASTAVENÍ RAMP A BRZD**

### *P3.4.1.1 TVAR RAMPY 1 (ID 500)*

### *P3.4.2.1 TVAR RAMPY 2 (ID 501)*

Pomocí parametrů tvar rampy 1 a tvar rampy 2 je možné vyhladit začátek a konec ramp rozběhu a doběhu. Pokud nastavíte hodnotu na 0,0 %, bude tvar rampy lineární. Rozběh a doběh reagují na změny referenčního signálu okamžitě.

Pokud je nastavená hodnota v rozmezí od 1,0 do 100,0 %, má rampa rozběhu a doběhu tvar S. Tato funkce se používá ke snížení mechanického opotřebení dílů a proudových špiček při změnách referenční frekvence. Dobu rozběhu je možné upravit pomocí parametrů P3.4.1.2 (doba rozběhu 1) a P3.4.1.3 (doba doběhu 1).

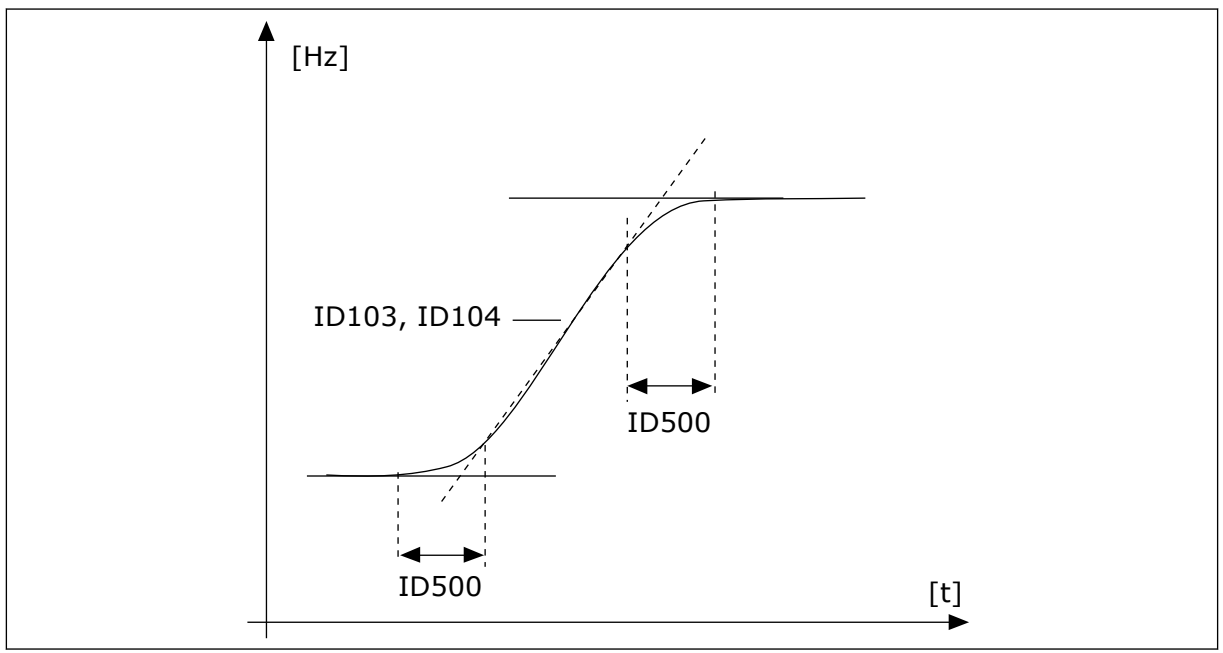

*Obr. 40: Křivka rozběhu/doběhu (tvar S)*

## *P3.4.5.1 MAGNETICKÉ BRZDĚNÍ (ID 520)*

Alternativu ke stejnosměrnému brzdění představuje magnetické brzdění. Magnetické brzdění zvyšuje brzdný výkon v případech, kdy nejsou zapotřebí dodatečné brzdné rezistory.

Pokud je zapotřebí brzdění, systém sníží frekvenci a zvýší magnetický tok v motoru. Tím se zvýší brzdný výkon motoru. Při brzdění se regulují otáčky motoru.

Magnetické brzdění je možné povolit nebo zakázat.

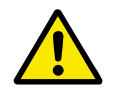

## **VÝSTRAHA!**

Brzdění používejte pouze přerušovaně. Magnetické brzdění převádí energii na teplo a může vést k poškození motoru.

## **9.7 KONFIGURACE I/O**

## 9.7.1 PROGRAMOVÁNÍ DIGITÁLNÍCH A ANALOGOVÝCH VSTUPŮ

Programování vstupů frekvenčního měniče je flexibilní. Dostupné vstupy standardních a volitelných I/O je možné volně používat pro různé funkce.

Dostupnou kapacitu I/O je možné rozšiřovat pomocí doplňkových desek. Doplňkové desky se vkládají slotů C, D a E. Podrobnější informace o instalaci doplňkových desek naleznete v Instalačním manuálu.

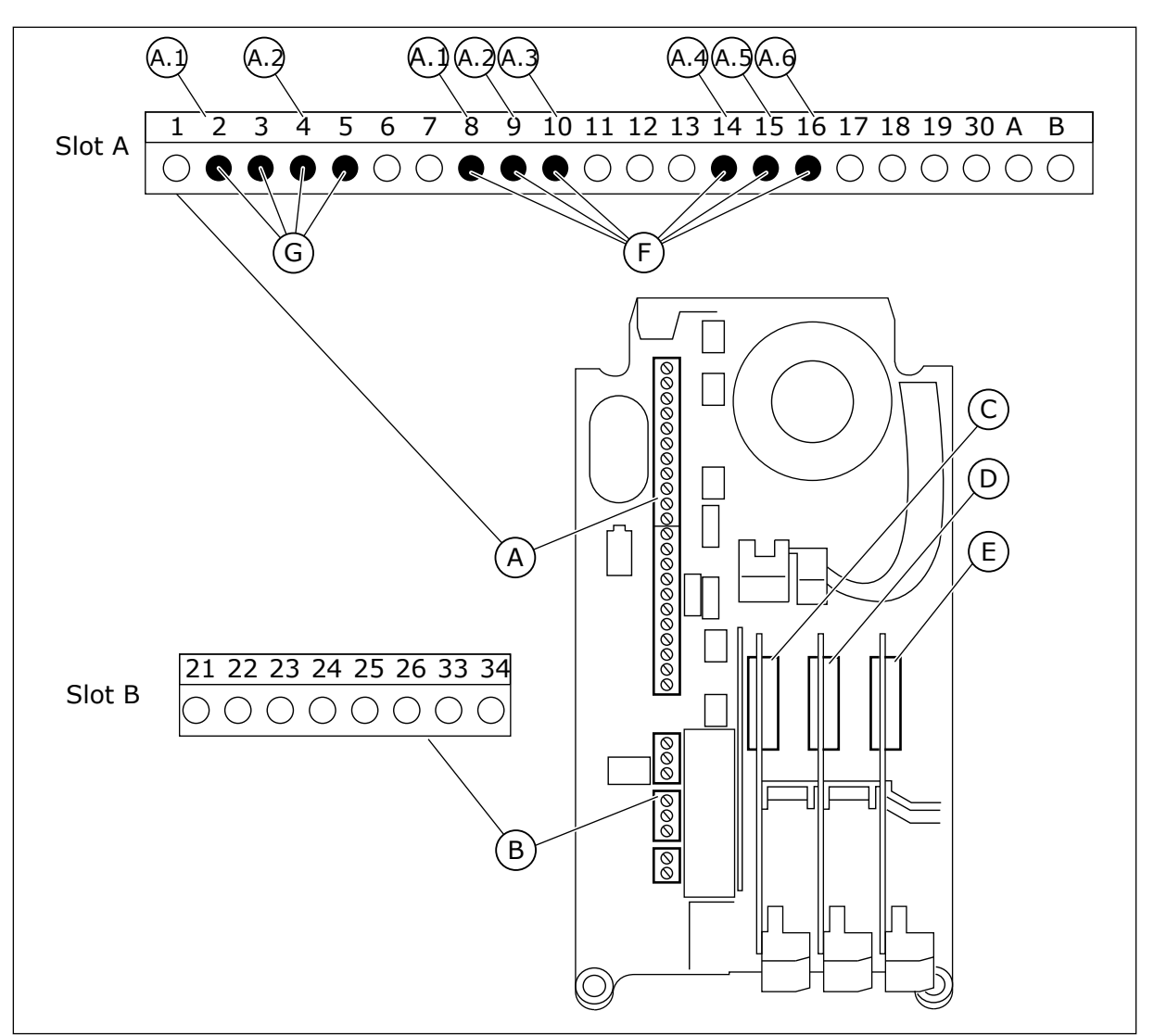

*Obr. 41: Sloty doplňkových desek a programovatelné vstupy*

- A. Standardní deska ve slotu A a její svorky
- B. Standardní deska ve slotu B a její svorky
- C. Doplňková deska ve slotu C
- D. Doplňková deska ve slotu D
- E. Doplňková deska ve slotu E
- F. Programovatelné digitální vstupy (DI)
- G. Programovatelné analogové vstupy (AI)

### 9.7.1.1 Programování digitálních vstupů

Použitelné funkce pro digitální vstupy jsou uspořádány jako parametry ve skupině parametrů M3.5.1. Chcete-li digitálnímu vstupu přiřadit funkci, nastavte hodnotu patřičného parametru. Seznam použitelných funkcí je uveden v tabulce *[Tabulka 50 Nastavení digitálního vstupu](#page-136-0)*.

### **Příklad**

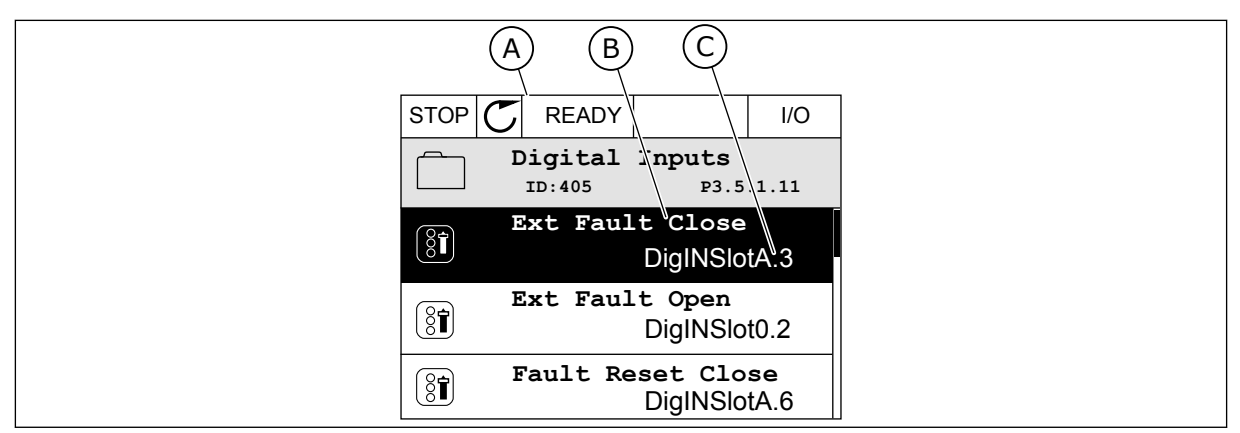

*Obr. 42: Menu digitálních vstupů na grafickém displeji*

- A. Grafický displej
- B. Název parametru, tj. funkce
- C. Hodnota parametru, tj. nastavení digitálního vstupu

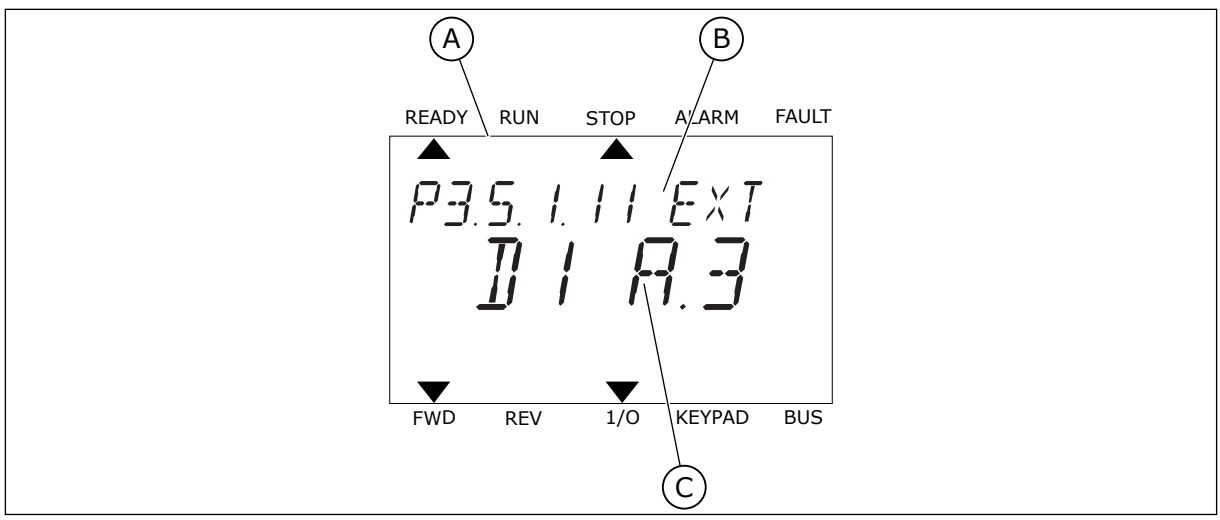

*Obr. 43: Menu digitálních vstupů na textovém displeji*

A. Textový displej

B. Název parametru, tj. funkce

C. Hodnota parametru, tj. nastavení digitálního vstupu

U standardní desky I/O je k dispozici 6 digitálních vstupů: svorky slotu A 8, 9, 10, 14, 15 a 16.

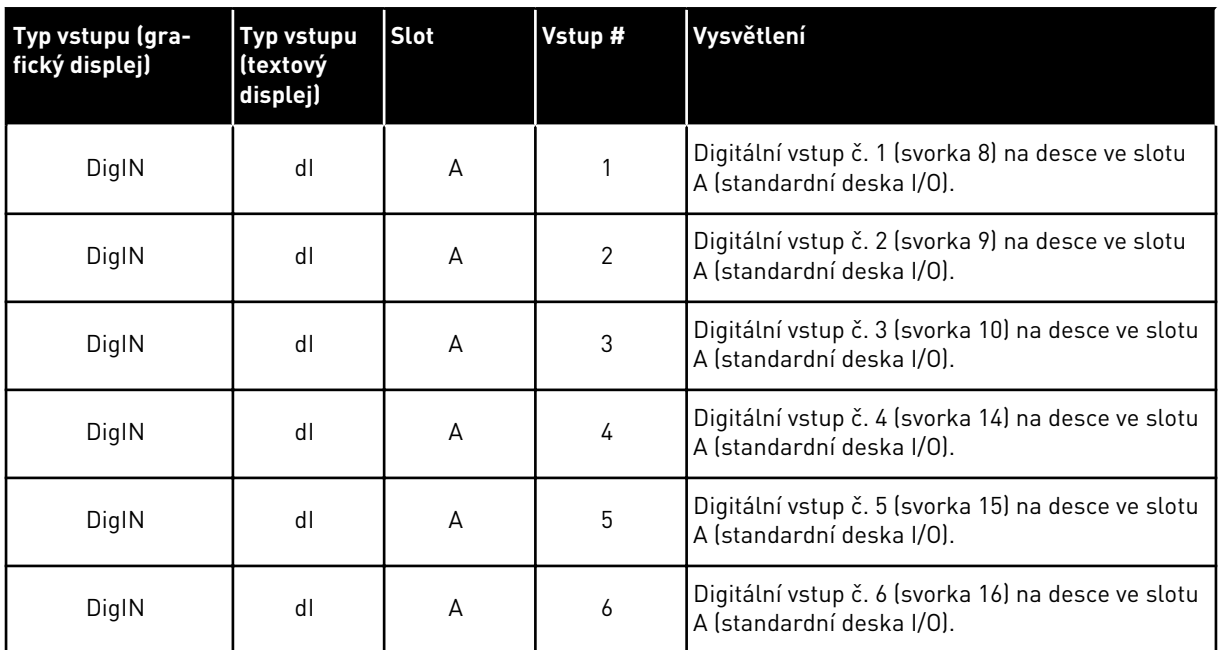

Funkce Externí porucha uzavřena, která se nachází v menu M3.5.1, má parametr P3.5.1.11. Výchozí hodnota na grafickém displeji je DigIN SlotA.3 a na textovém displeji dI A.3. Po provedení této volby je funkce Externí porucha uzavřena řízena digitálním signálem na digitálním vstupu DI3 (svorka 10).

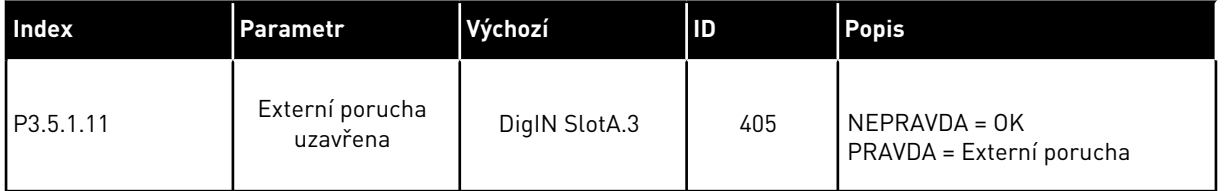

Chcete-li použít jiný vstup než DI3, například vstup DI6 (svorka 16) standardních I/O, postupujte podle následujících pokynů.

## PROGRAMOVÁNÍ POMOCÍ GRAFICKÉHO DISPLEJE

1 Proveďte výběr parametru. Přejděte do režimu úprav stisknutím tlačítka se šipkou vpravo.  $\left|\int_{0}^{T} \frac{1}{\sqrt{2\pi}} \right|$  READY  $\left|\int_{0}^{T} \frac{1}{\sqrt{2\pi}} \right|$  I/O

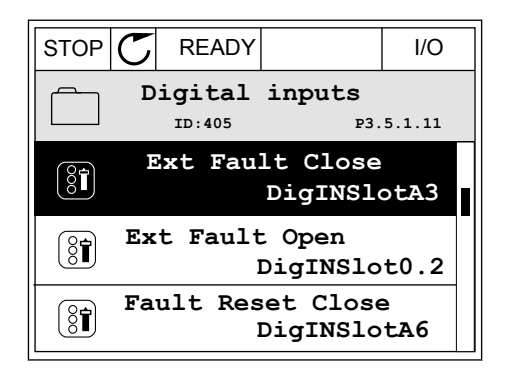

- VACON · 258 POPISY PARAMETRŮ
- 2 V režimu úprav je hodnota ve slotu DigIN SlotA podtržená a bliká. Pokud máte k dispozici více digitálních vstupů I/O, které jsou například zajištěny pomocí doplňkových desek ve slotech C, D nebo E, proveďte jejich výběr.
- 3 Chcete-li aktivovat svorku 3, stiskněte znovu tlačítko se šipkou vpravo.  $\|\text{STOP}[\mathcal{C}]$  READY I/O

4 Chcete-li nastavit svorku na 6, stiskněte třikrát tlačítko se šipkou nahoru. Změnu potvrdíte stisknutím tlačítka OK.

- 5 Pokud byl již digitální vstup DI6 použit pro nějakou jinou funkci, zobrazí se na displeji zpráva. Proveďte změnu jedné z těchto voleb.
- **ID:405 P3.5.1.11**  $\wedge$ **DigIN SlotA.6**  $\ddot{\vee}$  $\angle$  1 **Min: Max:**  $STOP$   $\boxed{\phantom{00000}}$  READY  $\boxed{\phantom{0000}}$  I/O

 $\left[\begin{smallmatrix} 8 \\ 8 \end{smallmatrix}\right]$ 

**ID:** At least one digital input has been selected to seeral operations. To prevent possible unwanted operations, please check all digital input selection prameters.

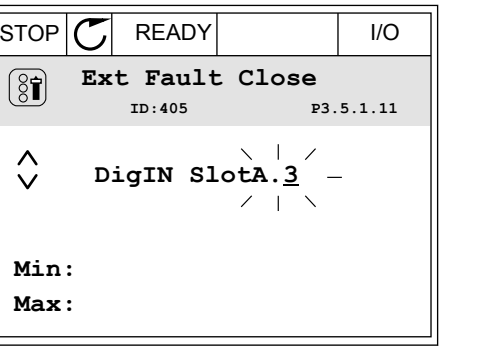

STOP READY I/O **Ext Fault Close**

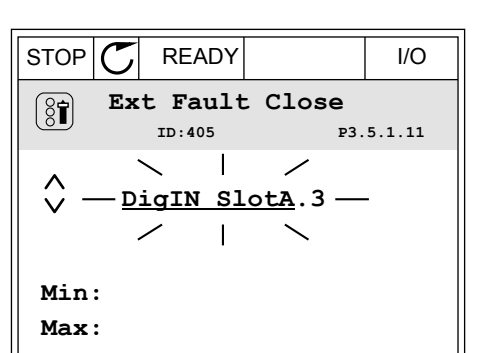

## PROGRAMOVÁNÍ POMOCÍ TEXTOVÉHO DISPLEJE

1 Proveďte výběr parametru. Přejděte do režimu Provedle vyber parametru. Prejdete do rezimu i READY RUN STOP ALARM FAULT

2 V režimu úprav bliká písmeno D. Pokud máte k dispozici více digitálních vstupů I/O, které jsou například zajištěny pomocí doplňkových desek ve slotech C, D nebo E, proveďte jejich výběr.

3 Chcete-li aktivovat svorku 3, stiskněte znovu tlačítko se šipkou vpravo. Písmeno D přestane blikat.

4 Chcete-li nastavit svorku na 6, stiskněte třikrát tlačítko se šipkou nahoru. Změnu potvrdíte stisknutím tlačítka OK.

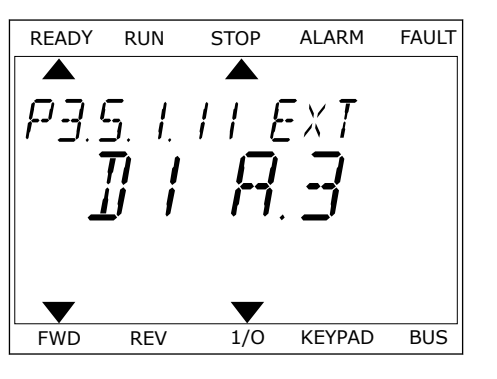

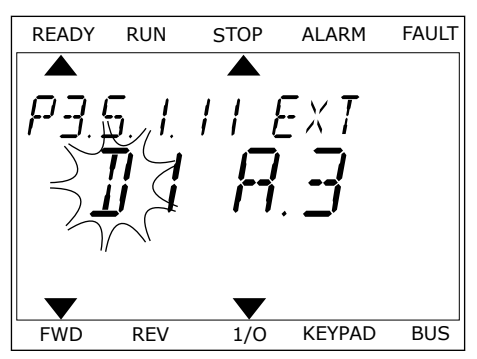

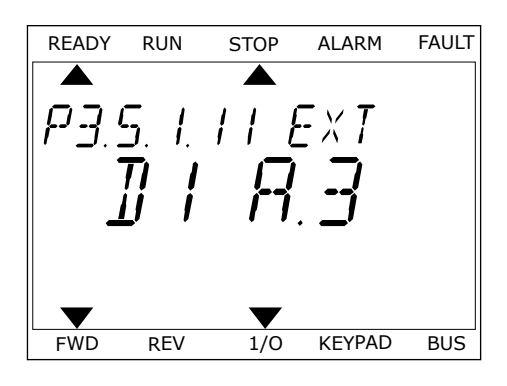

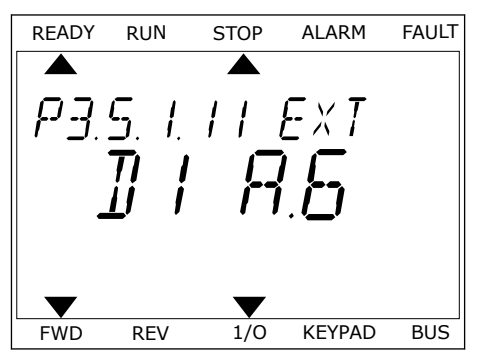

5 Pokud byl již digitální vstup DI6 použit pro nějakou jinou funkci, na displeji se pohybuje zpráva. Proveďte změnu jedné z těchto voleb.

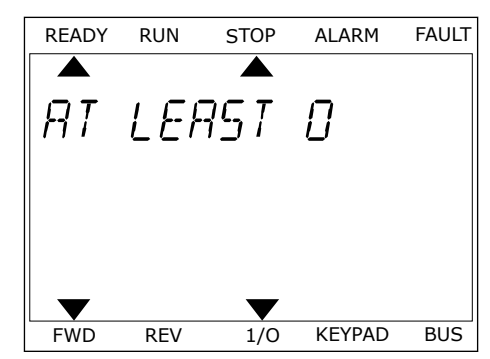

Po provedení tohoto postupu je funkce Externí porucha uzavřena řízena digitálním signálem na digitálním vstupu DI6.

Hodnota funkce může být DigIN Slot0.1 (na grafickém displeji) nebo dI 0.1 (na textovém displeji). V tomto případě jste k funkci nepřiřadili svorku nebo je vstup nastaven jako vždy OTEVŘENÝ. Toto je výchozí hodnota pro většinu parametrů ve skupině M3.5.1.

U některých vstupů je nicméně výchozí hodnotou vždy ZAVŘENÝ. Jejich hodnota je na grafickém displeji DigIN Slot0.2 a dI 0.2 na textovém displeji.

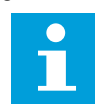

## **POZNÁMKA!**

Digitálním vstupům je dále možné přiřadit časové kanály. Další údaje jsou uvedeny v tabulce *[Tabulka 86 Nastavení funkce parkování](#page-177-0)*.

### 9.7.1.2 Programování analogových vstupů

Vstup cíle pro signál analogové referenční frekvence může být zvolen z dostupných analogových vstupů.

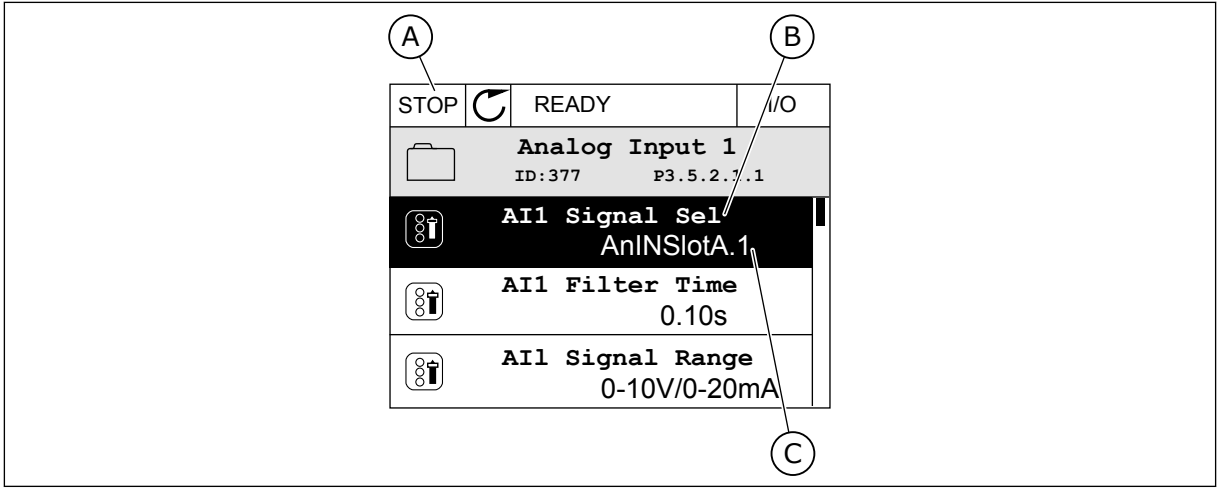

*Obr. 44: Menu analogových vstupů na grafickém displeji*

- A. Grafický displej
- B. Název parametru

C. Hodnota parametru, tj. nastavení analogového vstupu

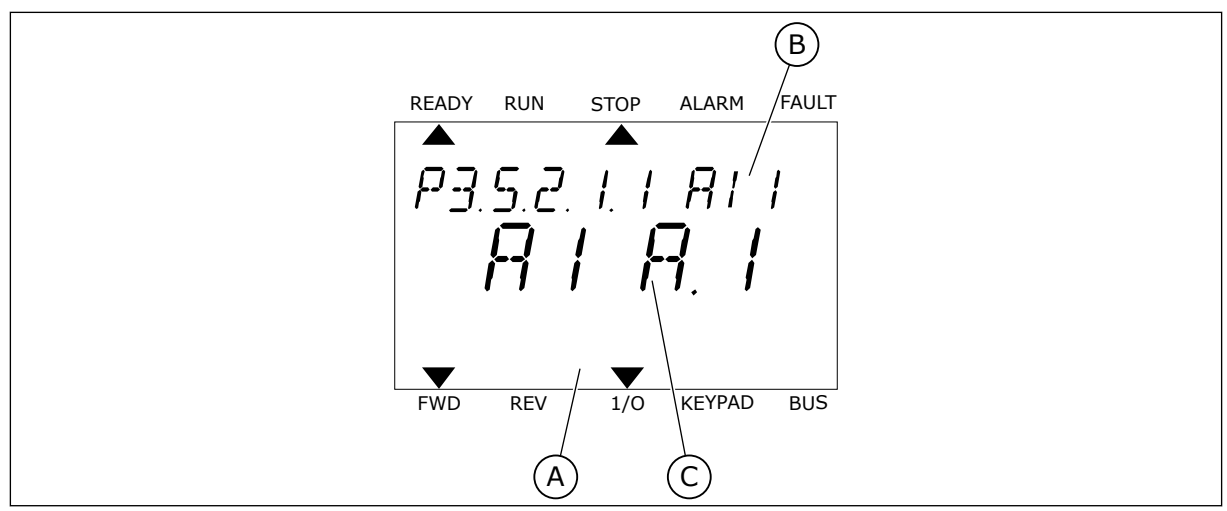

*Obr. 45: Menu analogových vstupů na textovém displeji*

A. Textový displej B. Název parametru C. Hodnota parametru, tj. nastavení analogového vstupu

U standardní desky I/O jsou k dispozici 2 analogové vstupy: svorky slotu A 2/3 a 4/5.

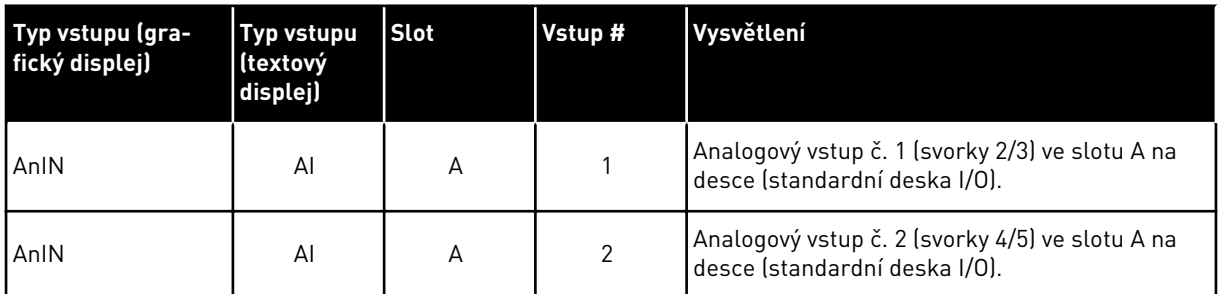

Parametr P3.5.2.1.1 Výběr signálu AI1 se nachází v menu M3.5.2.1. Výchozí hodnota parametru na grafickém displeji je AnIN SlotA.1 a na textovém displeji AI A.1. Cílovým vstupem pro signál analogové referenční frekvence AI1 je pak analogový vstup na svorkách 2/3. Nastavení napěťového nebo proudového signálu proveďte pomocí dvoupolohových přepínačů. Další údaje naleznete v Instalačním manuálu.

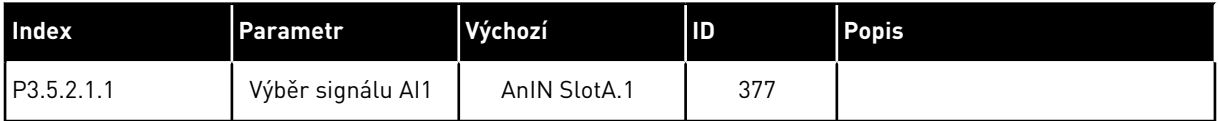

Chcete-li použít jiný vstup než AI1, například analogový vstup na doplňkové desce ve slotu C, postupujte podle následujících pokynů.

## VACON · 262 POPISY PARAMETRŮ

**AnIN SlotA.1**

**ID:377 P3.5.2.1.1**

**0.10s**

## PROGRAMOVÁNÍ ANALOGOVÝCH VSTUPŮ NA GRAFICKÉM DISPLEJI

1 Volbu parametru proveďte stisknutím tlačítka se  $\left\| \text{STOP} \right| \mathcal{C}$  READY IVO

2 V režimu úprav je hodnota AnIN SlotA podtržená a bliká. STOP READY I/O

3 Chcete-li hodnotu AnIN SlotC změnit, stiskněte tlačítko se šipkou nahoru. Změnu potvrdíte stisknutím tlačítka OK.

# PROGRAMOVÁNÍ ANALOGOVÝCH VSTUPŮ NA TEXTOVÉM DISPLEJI

1 Volbu parametru proveďte stisknutím tlačítka OK. <sub>READY RUN</sub> STOP ALARM FAULT

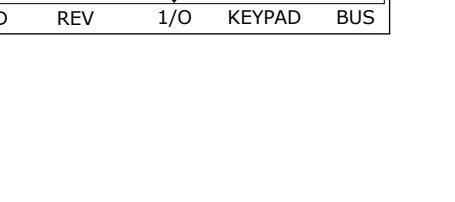

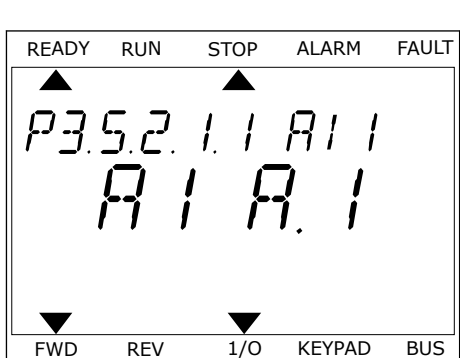

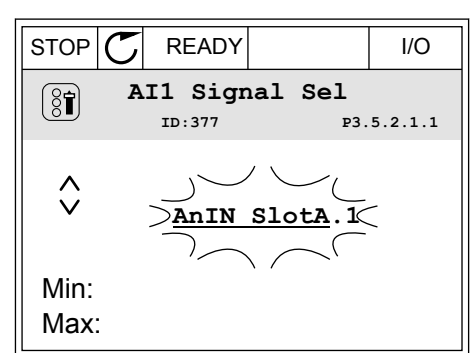

 $STOP$   $\boxed{C}$  READY  $\boxed{10}$ **AI1 Signal Sel**

**AnIN SlotC.1**

Min: Max:

 $\hat{\Diamond}$ 

 $\circledS$ 

**ID:377 P3.5.2.1.1**

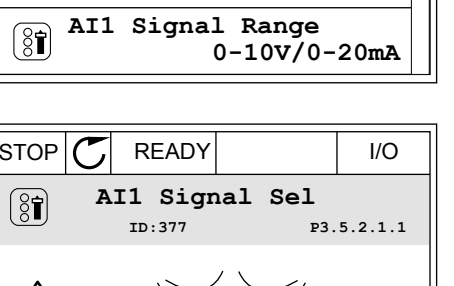

**Analogue Input 1**

**AI1 Filter Time** 

**AI1 Signal Sel**

 $[8]$ 

 $\boxed{8}$ 

3 Chcete-li hodnotu změnit na C, stiskněte tlačítko se šipkou nahoru. Změnu potvrdíte stisknutím tlačítka OK.

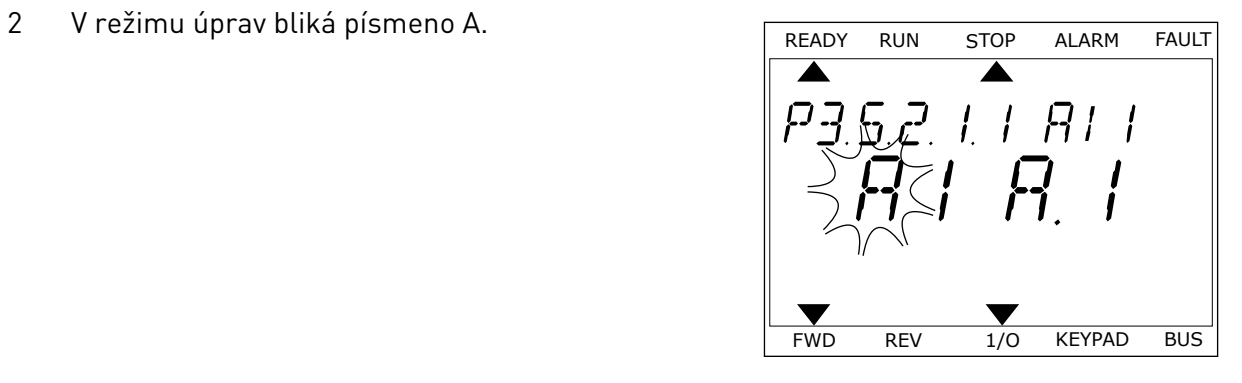

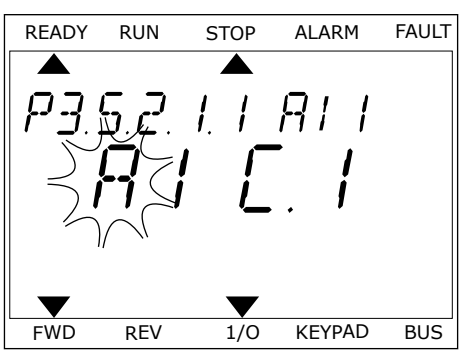

## 9.7.1.3 Popis zdrojů signálu

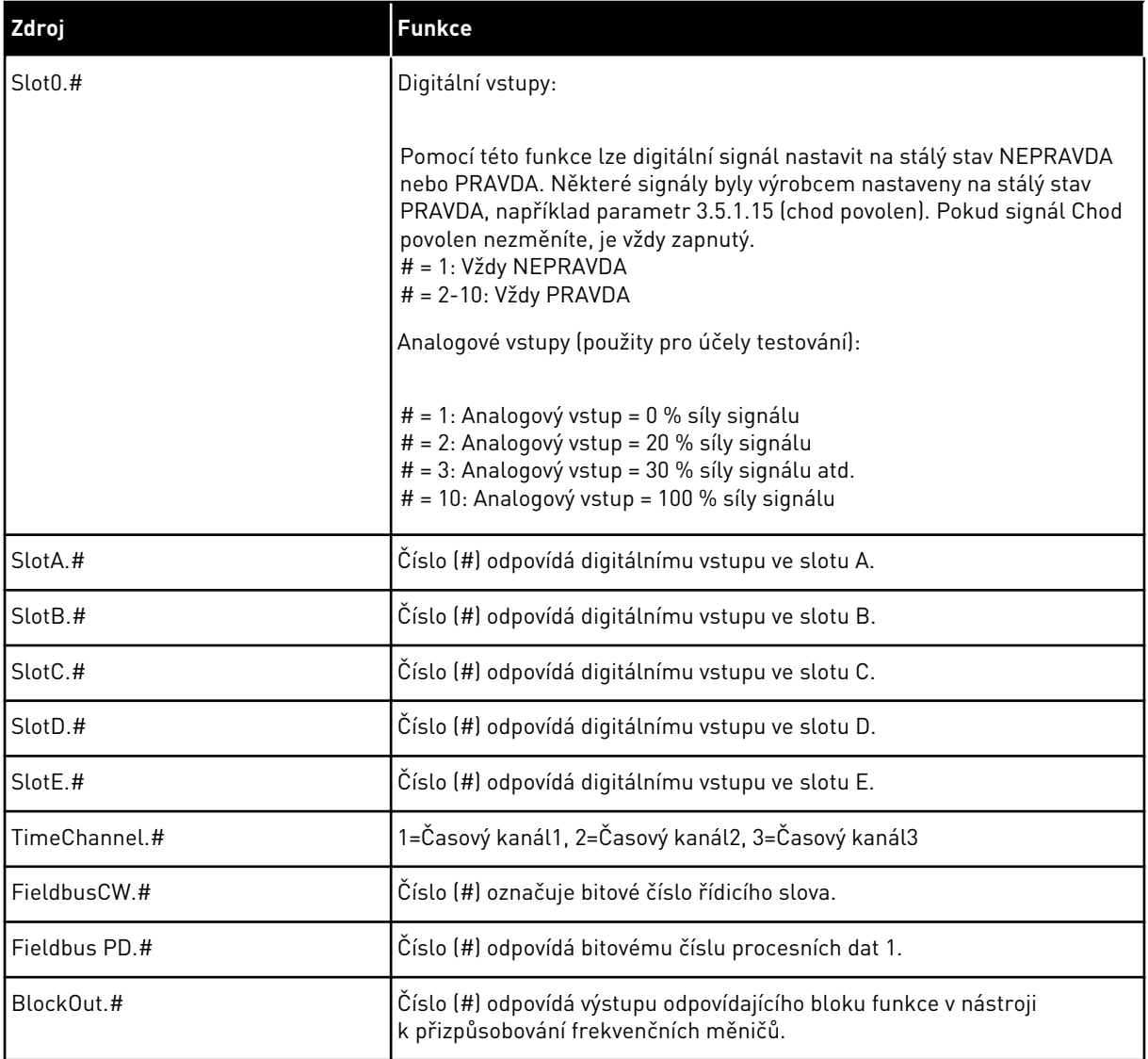

a dhe ann an 1970.

### 9.7.2 VÝCHOZÍ FUNKCE PROGRAMOVATELNÝCH VSTUPŮ

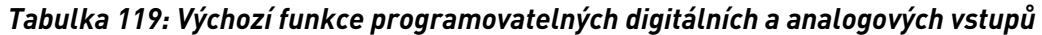

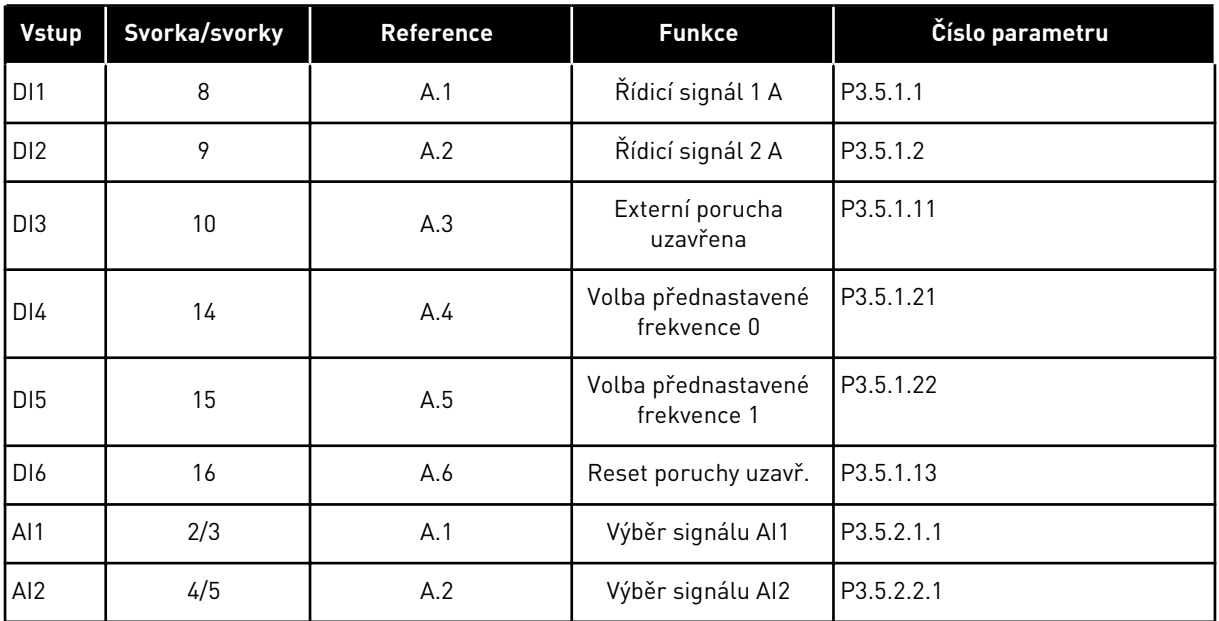

### 9.7.3 DIGITÁLNÍ VSTUPY

Parametry jsou funkce, které lze připojit ke svorce digitálního vstupu. Text *DigIn Slot A.2* označuje druhý vstup ve slotu A. Funkce je také možné připojit k časovým kanálům. Časové kanály fungují jako svorky.

Stavy digitálních vstupů a výstupů lze monitorovat na obrazovce Multimonitor.

### *P3.5.1.15 CHOD POVOLEN (ID 407)*

Pokud je kontakt ROZEPNUTÝ, je startování motoru zakázáno. Pokud je kontakt SEPNUTÝ, je startování motoru povoleno.

Při zastavení se měnič řídí hodnotou parametru P3.2.5 Funkce Stop. Servopohon vždy zastaví volnoběhem.

### *P3.5.1.16 BLOKOVÁNÍ CHODU 1 (ID 1041)*

### *P3.5.1.17 BLOKOVÁNÍ CHODU 2 (ID 1042)*

Pokud je blokování aktivní, měnič se nemůže spustit.

Pomocí této funkce je možné zabránit spuštění měniče, pokud je uzavřený tlumič. Pokud se blokování aktivuje během provozu měniče, měnič se zastaví.

### *P3.5.1.49 VOLBA SADY PARAMETRŮ 1/2 (ID 496)*

Tento parametr definuje digitální vstup, který je možné použít pro výběr mezi sadou parametrů 1 a 2. Tato funkce je povolena, pokud je pro tento parametr vybrán jiný slot než "DigIN Slot0". Volba sady parametrů je povolena pouze při zastaveném měniči.

Kontakt rozepnutý = jako aktivní sada je nahrána sada parametrů 1 Kontakt sepnutý = jako aktivní sada je nahrána sada parametrů 2

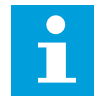

### **POZNÁMKA!**

Hodnoty parametrů se ukládají do sady 1 a 2 pomocí parametrů B6.5.4 Uložit do sady 1 a B6.5.4 Uložit do sady 2. Tyto parametry lze použít pomocí ovládacího panelu nebo nástroje Vacon Live nainstalovaného v počítači.

### *P3.5.1.50 (P3.9.9.1) AKTIVACE UŽIVATELEM DEFINOVANÉ PORUCHY 1 (ID 15523)*

Tento parametr slouží k nastavení digitálního vstupního signálu, který aktivuje uživatelem definovanou poruchu 1 (ID poruchy 1114).

### *P3.5.1.51 (P3.9.10.1) AKTIVACE UŽIVATELEM DEFINOVANÉ PORUCHY 2 (ID 15524)*

Tento parametr slouží k nastavení digitálního vstupního signálu, který aktivuje uživatelem definovanou poruchu 2 (ID poruchy 1115).

#### 9.7.4 ANALOGOVÉ VSTUPY

### *P3.5.2.1.2 DOBA FILTROVÁNÍ SIGNÁLU AI1 (ID 378)*

Tento parametr filtruje rušení analogového vstupního signálu. Chcete-li aktivovat tento parametr, nastavte jeho hodnotu vyšší než 0.

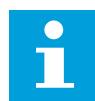

### **POZNÁMKA!**

Delší doba filtrování zpomaluje odezvu řízení.

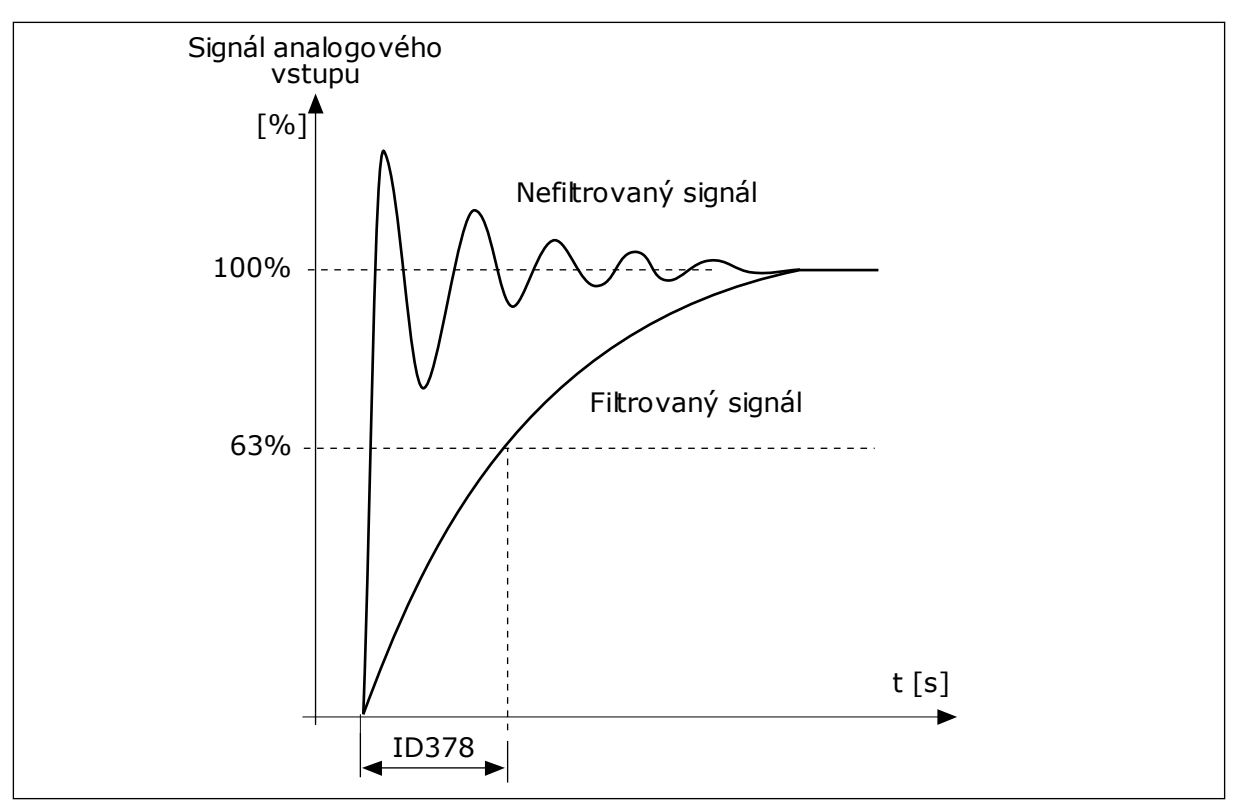

*Obr. 46: Filtrování signálu AI1*

## *P3.5.2.1.3 ROZSAH SIGNÁLU AI1 (ID 379)*

Typ analogového vstupního signálu (proudový nebo napěťový) nastavte pomocí dvoupolohových přepínačů na řídicí desce. Podrobnosti naleznete v Instalačním manuálu.

Analogový vstupní signál lze také použít jako referenční frekvenci. Výběrem hodnoty 0 nebo 1 se mění měřítko analogového vstupního signálu.

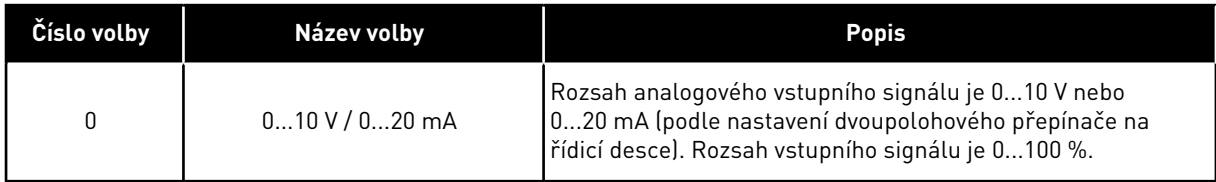

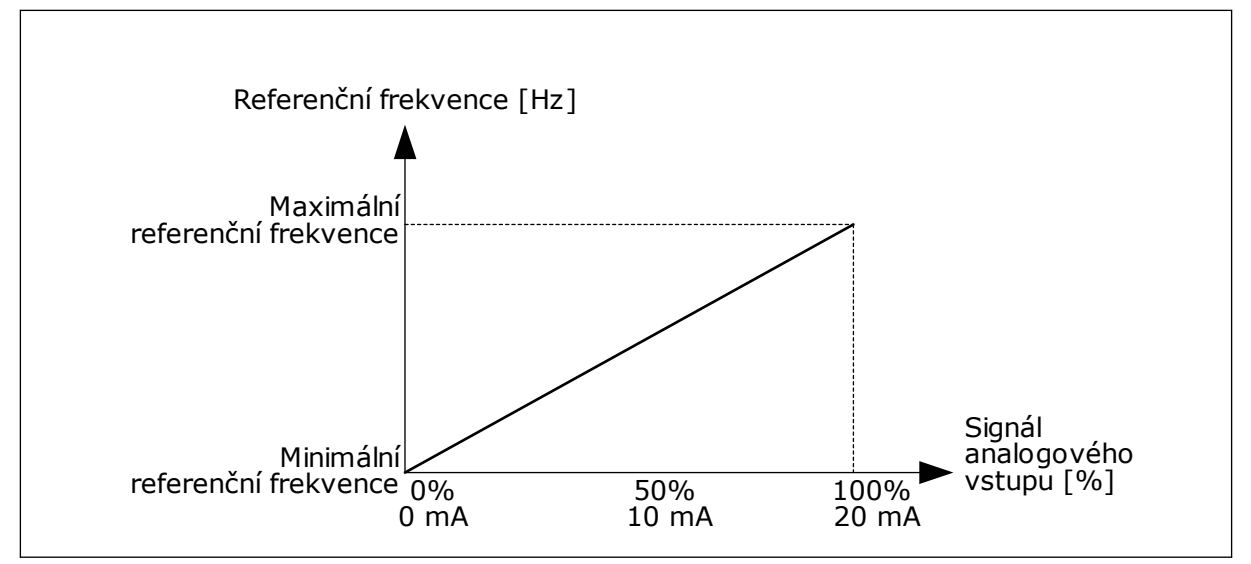

*Obr. 47: Rozsah analogového vstupního signálu, volba 0*

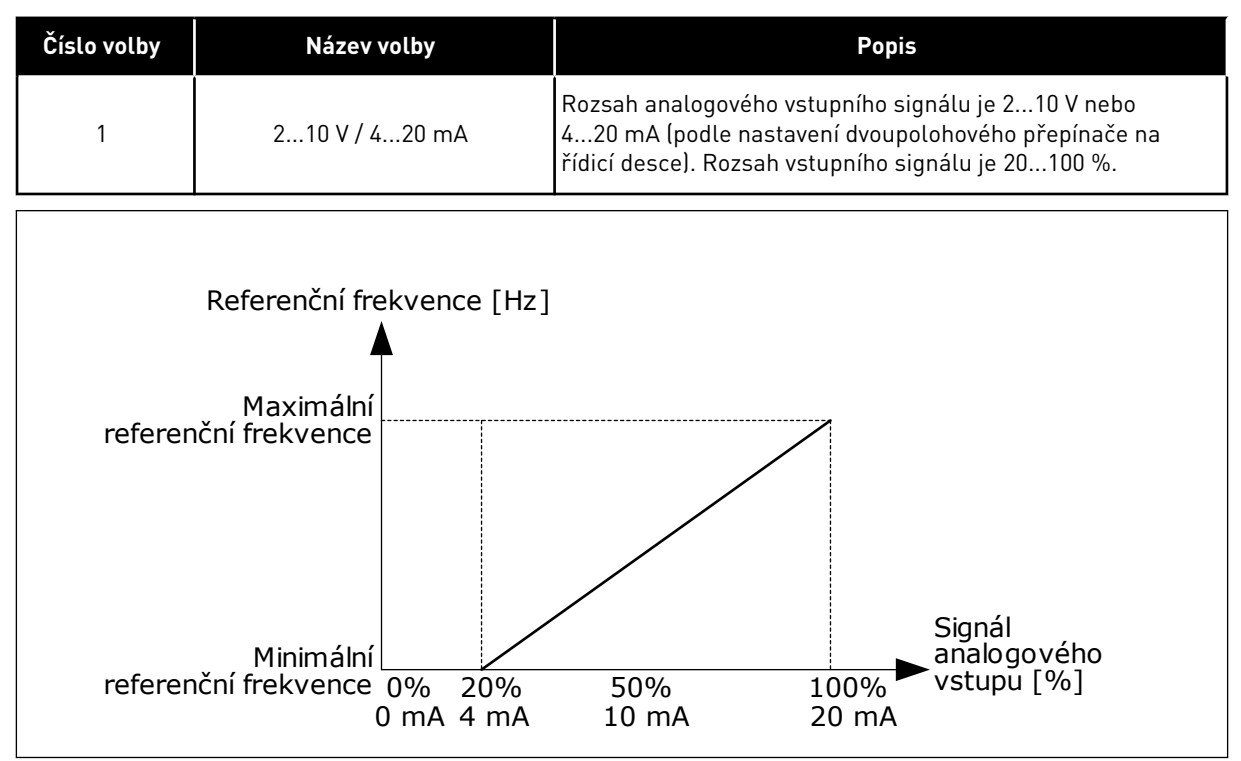

*Obr. 48: Rozsah analogového vstupního signálu, volba 1*

## *P3.5.2.1.4 UŽIVATELSKÝ AI1 MIN. (ID 380)*

#### *P3.5.2.1.5 UŽIVATELSKÝ AI1 MAX. (ID 381)*

Parametry P3.5.2.1.4 a P3.5.2.1.5 umožňují libovolné nastavení rozsahu analogového vstupního signálu v rozsahu -160 až 160 %.

Například je možné použít analogový vstupní signál a nastavit tyto 2 parametry v rozmezí 40 a 80 %. V takovém případě se referenční frekvence mění v rozsahu od minimální referenční frekvence do maximální referenční frekvence a analogový vstupní signál se mění v rozsahu od 8 do 16 mA.

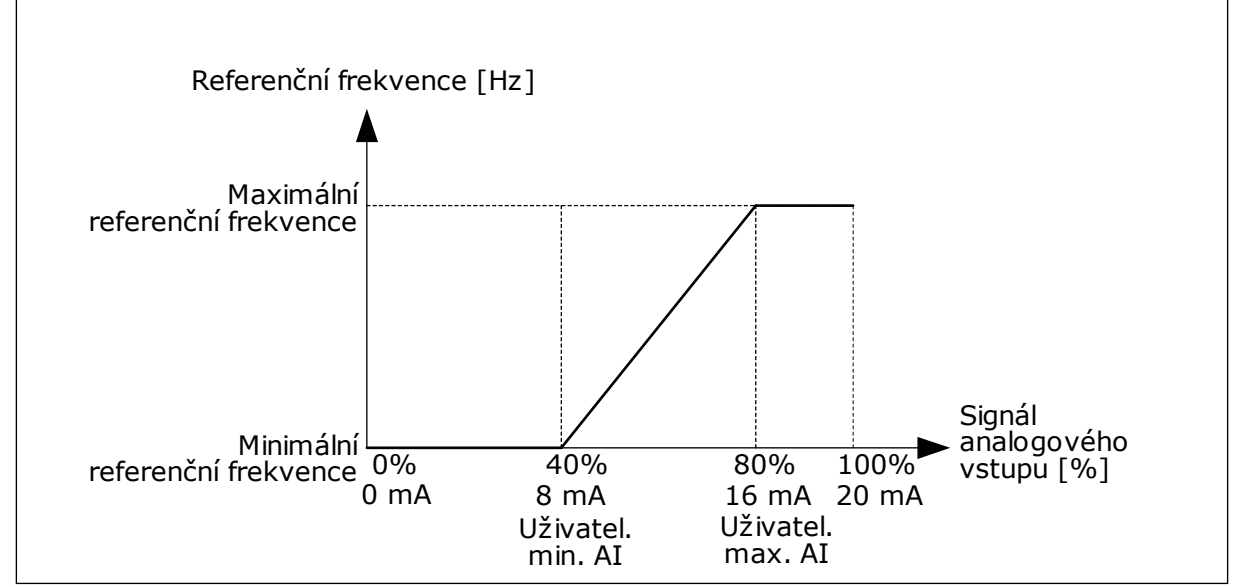

*Obr. 49: Uživatelské minimum/maximum signálu AI1*

## *P3.5.2.1.6 INVERZE SIGNÁLU AI1 (ID 387)*

Inverze analogového vstupního signálu mění křivku signálu na opačnou.

Analogový vstupní signál lze použít jako referenční frekvenci. Výběrem hodnoty 0 nebo 1 se mění měřítko analogového vstupního signálu.

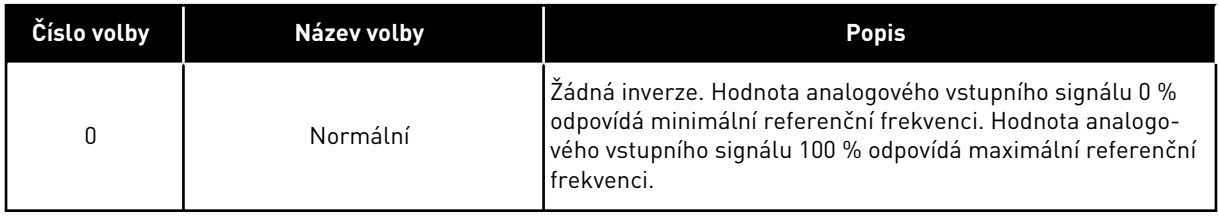

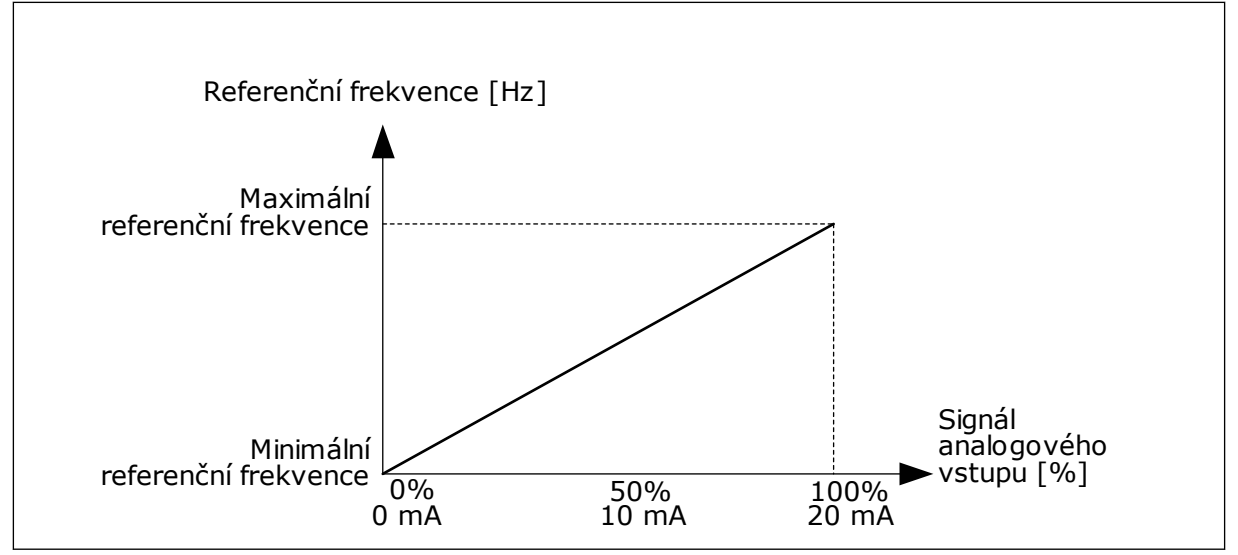

*Obr. 50: Inverze signálu AI1, volba 0*

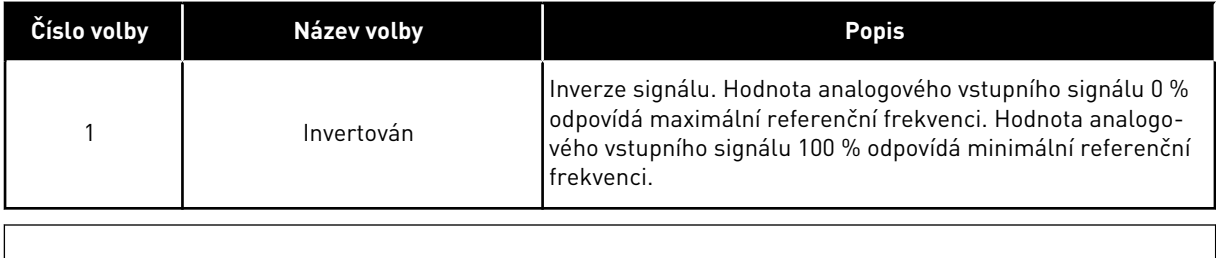

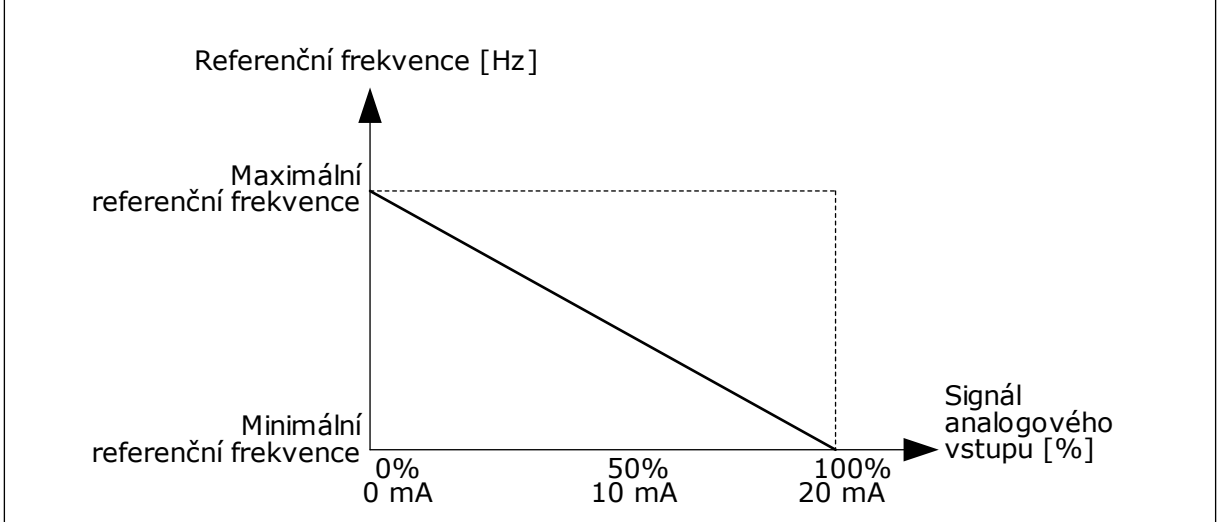

*Obr. 51: Inverze signálu AI1, volba 1*

## 9.7.5 DIGITÁLNÍ VÝSTUPY

## *P3.5.3.2.1 ZÁKLADNÍ FUNKCE RO1 (ID 11001)*

## *Tabulka 120: Výstupní signály přes RO1*

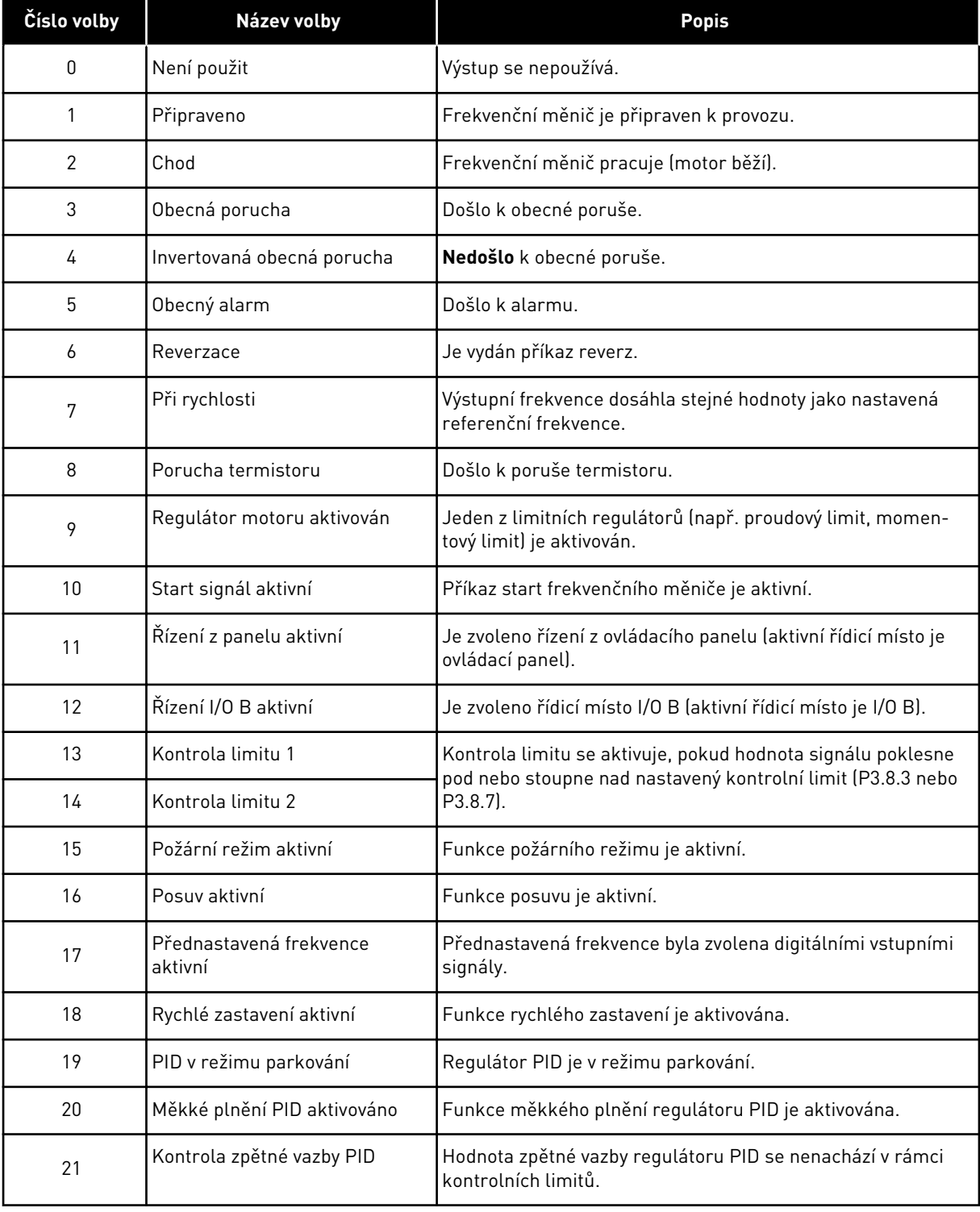

*Tabulka 120: Výstupní signály přes RO1*

| Číslo volby | Název volby                                               | <b>Popis</b>                                                                                              |
|-------------|-----------------------------------------------------------|----------------------------------------------------------------------------------------------------|
| 22          | Kontrola zpětné vazby ExtPID                              | Hodnota zpětné vazby externího regulátoru PID se nenachází<br>v rámci kontrolních limitů.                 |
| 23          | Alarm vstupního tlaku                                     | Vstupní tlak čerpadla je nižší než hodnota nastavená pomocí<br>parametru P3.13.9.7.                       |
| 24          | Alarm ochrany před mrazem                                 | Naměřená teplota čerpadla je nižší než úroveň nastavená<br>pomocí parametru P3.13.10.5.                   |
| 25          | Motor 1 řízení                                            | Řízení stykače pro funkci Více čerpadel.                                                                  |
| 26          | Motor 2 řízení                                            | Řízení stykače pro funkci Více čerpadel.                                                                  |
| 27          | Motor 3 řízení                                            | Řízení stykače pro funkci Více čerpadel.                                                                  |
| 28          | Motor 4 řízení                                            | Řízení stykače pro funkci Více čerpadel.                                                                  |
| 29          | Motor 5 řízení                                            | Řízení stykače pro funkci Více čerpadel.                                                                  |
| 30          | Motor 6 řízení                                            | Řízení stykače pro funkci Více čerpadel.                                                                  |
| 31          | Časový kanál 1                                            | Stav časového kanálu 1.                                                                                   |
| 32          | Časový kanál 2                                            | Stav časového kanálu 2.                                                                                   |
| 33          | Časový kanál 3                                            | Stav časového kanálu 3.                                                                                   |
| 34          | Bit Řídicího slova 13 komuni-<br>kační sběrnice           | Řízení digitálního (reléového) výstupu prostřednictvím bitu<br>řídicího slova komunikační sběrnice 13.    |
| 35          | Bit Řídicího slova 14 komuni-<br>kační sběrnice           | Řízení digitálního (reléového) výstupu prostřednictvím bitu<br>řídicího slova komunikační sběrnice 14.    |
| 36          | Bit Řídicího slova 15 komuni-<br>kační sběrnice           | Řízení digitálního (reléového) výstupu prostřednictvím bitu<br>řídicího slova komunikační sběrnice 15.    |
| 37          | Vstup procesních dat 1 z komu-<br>nikační sběrnice, bit 0 | Řízení digitálního (reléového) výstupu prostřednictvím pro-<br>cesních dat z komunikační sběrnice, bit 0. |
| 38          | Vstup procesních dat 1 z komu-<br>nikační sběrnice, bit 1 | Řízení digitálního (reléového) výstupu prostřednictvím pro-<br>cesních dat z komunikační sběrnice, bit 1. |
| 39          | Vstup procesních dat 1 z komu-<br>nikační sběrnice, bit 2 | Řízení digitálního (reléového) výstupu prostřednictvím pro-<br>cesních dat z komunikační sběrnice, bit 2. |
| 40          | Alarm počitadla údržby 1                                  | Počitadlo údržby dosáhlo limitu alarmu nastaveného pomocí<br>parametru P3.16.2.                           |
| 41          | Porucha počitadla údržby 1                                | Počitadlo údržby dosáhlo limitu alarmu nastaveného pomocí<br>parametru P3.16.3.                           |
| 42          | Řízení mechanické brzdy                                   | Příkaz Otevřít mechanickou brzdu.                                                                         |
| 43          | Řízení mechanické brzdy<br>(inverzní)                     | Příkaz (inverzní) Otevřít mechanickou brzdu.                                                              |

*Tabulka 120: Výstupní signály přes RO1*

| Číslo volby | Název volby                 | <b>Popis</b>                                                                                                 |
|-------------|-----------------------------|----------------------------------------------------------------------------------------------------|
| 44          | Výst. bloku 1               | Výstup programovatelného bloku 1. Viz menu parametru<br>M3.19 Nástroj k přizpůsobování frekvenčních měničů.  |
| 45          | Výst. bloku 2               | Výstup programovatelného bloku 2. Viz menu parametru<br>M3.19 Nástroj k přizpůsobování frekvenčních měničů.  |
| 46          | Výst. bloku 3               | Výstup programovatelného bloku 3. Viz menu parametru<br>M3.19 Nástroj k přizpůsobování frekvenčních měničů.  |
| 47          | Výst. bloku 4               | Výstup programovatelného bloku 4. Viz menu parametru<br>M3.19 Nástroj k přizpůsobování frekvenčních měničů.  |
| 48          | Výst. bloku 5               | Výstup programovatelného bloku 5. Viz menu parametru<br>M3.19 Nástroj k přizpůsobování frekvenčních měničů.  |
| 49          | Výst. bloku 6               | Výstup programovatelného bloku 6. Viz menu parametru<br>M3.19 Nástroj k přizpůsobování frekvenčních měničů.  |
| 50          | Výst. bloku 7               | Výstup programovatelného bloku 7. Viz menu parametru<br>M3.19 Nástroj k přizpůsobování frekvenčních měničů.  |
| 51          | Výst. bloku 8               | Výstup programovatelného bloku 8. Viz menu parametru<br>M3.19 Nástroj k přizpůsobování frekvenčních měničů.  |
| 52          | Výst. bloku 9               | Výstup programovatelného bloku 9. Viz menu parametru<br>M3.19 Nástroj k přizpůsobování frekvenčních měničů.  |
| 53          | Výst. bloku 10              | Výstup programovatelného bloku 10. Viz menu parametru<br>M3.19 Nástroj k přizpůsobování frekvenčních měničů. |
| 54          | Řízení pomocného čerpadla   | Řídicí signál pro externí pomocné čerpadlo.                                                                  |
| 55          | Řízení plnicího čerpadla    | Řídicí signál pro externí plnicí čerpadlo.                                                                   |
| 56          | Automatické čištění aktivní | Funkce automatického čištění čerpadla je aktivována.                                                         |
| 57          | Spínač motoru otevř.        | Funkce spínače motoru detekovala, že byl rozpojen spínač<br>mezi pohonem a motorem.                          |
| 58          | TEST (vždy zavřeno)         |                                                                                                    |
| 59          | Předehř. mot. aktiv.        |                                                                                                    |

## 9.7.6 ANALOGOVÉ VÝSTUPY

#### *P3.5.4.1.1. FUNKCE AO1 (ID 10050)*

Tento parametr definuje obsah analogového výstupního signálu 1. Měřítko analogového výstupního signálu závisí na signálu.

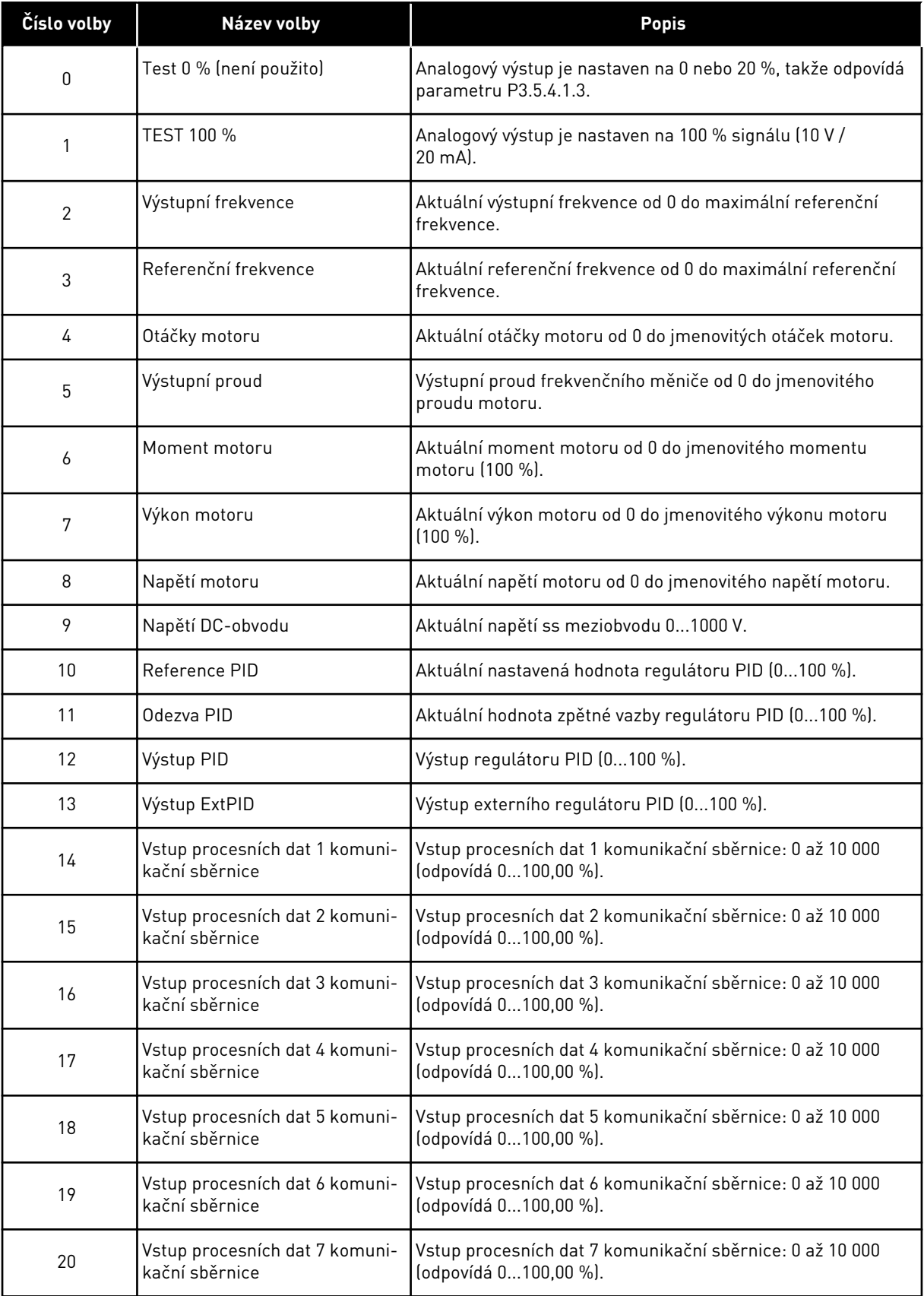

a dhe ann an 1970.

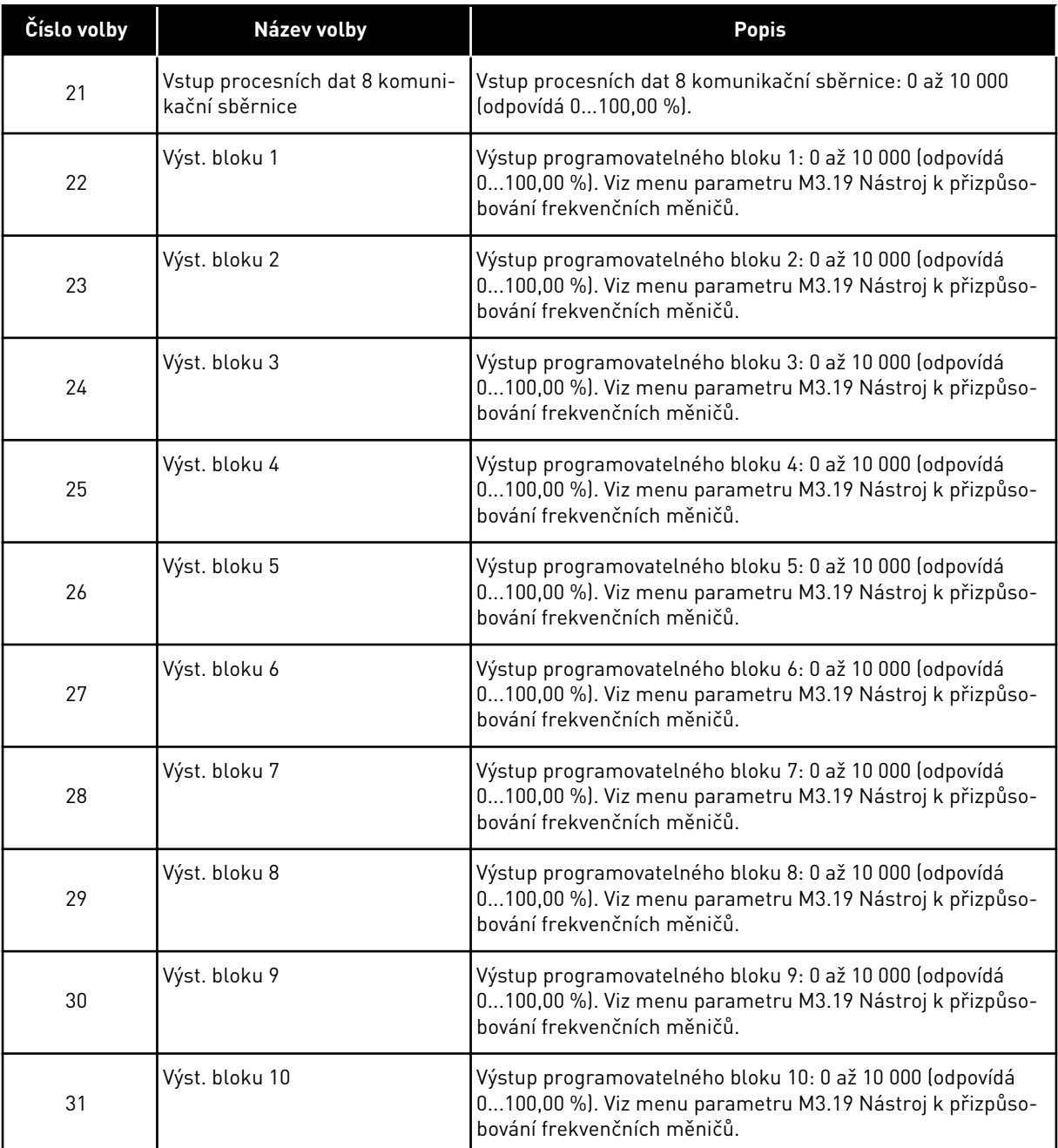

#### *P3.5.4.1.4 MINIMÁLNÍ MĚŘÍTKO AO1 (ID 10053)*

### *P3.5.4.1.5 MAXIMÁLNÍ MĚŘÍTKO AO1 (ID 10054)*

Tyto parametry lze použít pro volnou úpravu měřítka analogového výstupního signálu. Měřítko je definováno v procesních jednotkách a závisí na výběru parametru P3.5.4.1.1 Funkce AO1.

Například je možné provést výběr výstupní frekvence frekvenčního měniče pro obsah analogového výstupního signálu a nastavit parametry P3.5.4.1.4 a P3.5.4.1.5 v rozmezí od 10 do 40 Hz. Výstupní frekvence frekvenčního měniče se pak mění v rozsahu od 10 do 40 Hz a analogový výstupní signál se mění v rozsahu od 0 do 20 mA.

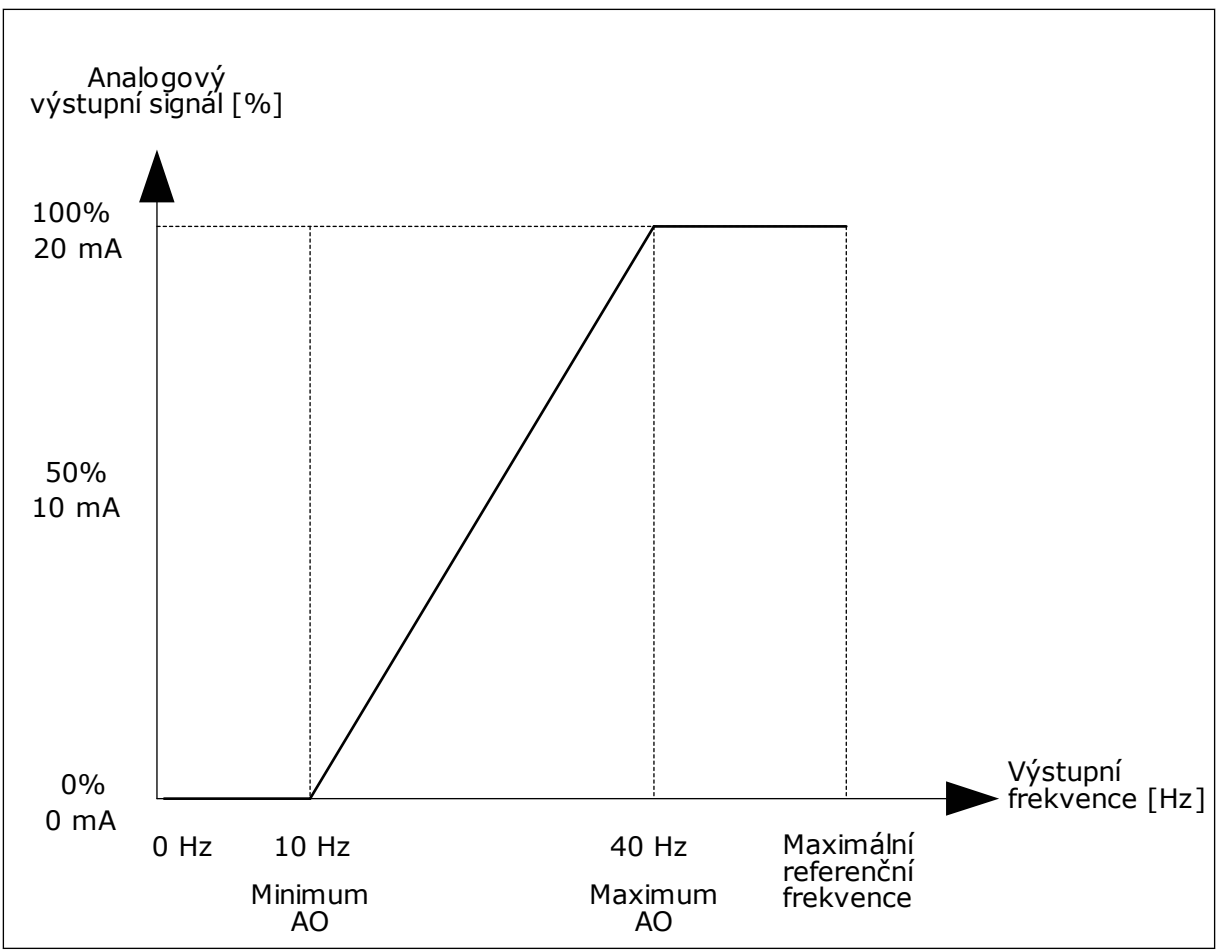

*Obr. 52: Měřítko signálu AO1*

## **9.8 ZAKÁZANÉ FREKVENCE**

U některých procesů může být nutné vyloučit některé frekvence z důvodu problémů se vznikem mechanické rezonance. Funkce Zakázané frekvence umožňuje zabránit použití těchto frekvencí. Při nárůstu (vstupní) referenční frekvence zůstává vnitřní referenční frekvence na spodním limitu, dokud vstupní referenční frekvence nedosáhne hodnoty přesahující horní limit.

*P3.7.1 DOLNÍ LIMIT ROZSAHU ZAKÁZANÝCH FREKVENCÍ 1 (ID 509)*

*P3.7.2 HORNÍ LIMIT ROZSAHU ZAKÁZANÝCH FREKVENCÍ 1 (ID 510)*

*P3.7.3 DOLNÍ LIMIT ROZSAHU ZAKÁZANÝCH FREKVENCÍ 2 (ID 511)*

*P3.7.4 HORNÍ LIMIT ROZSAHU ZAKÁZANÝCH FREKVENCÍ 2 (ID 512)*

*P3.7.5 DOLNÍ LIMIT ROZSAHU ZAKÁZANÝCH FREKVENCÍ 3 (ID 513)*

## *P3.7.6 HORNÍ LIMIT ROZSAHU ZAKÁZANÝCH FREKVENCÍ 3 (ID 514)*

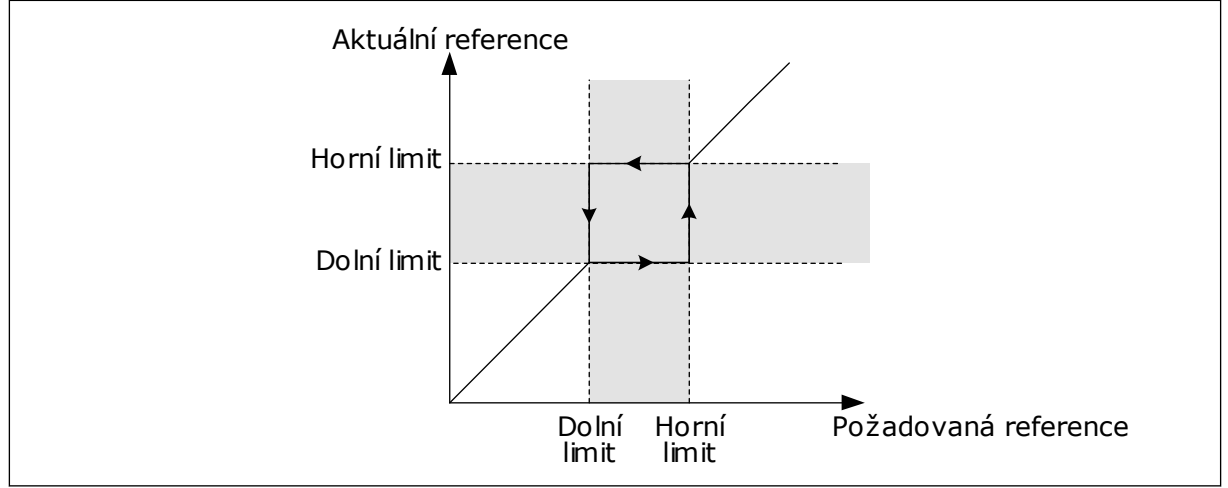

*Obr. 53: Zakázané frekvence*

## *P3.7.7 FAKTOR DOBY RAMPY (ID 518)*

Faktor doby rampy nastavuje čas rozběhu a doběhu, pokud je výstupní frekvence v rozsahu zakázaných frekvencí. Hodnota faktoru doby rampy je násobena hodnotou parametru P3.4.1.2 (Doba rozběhu 1) nebo P3.4.1.3 (Doba doběhu 1). Například hodnota 0,1 desetkrát zkracuje dobu rozběhu/doběhu.

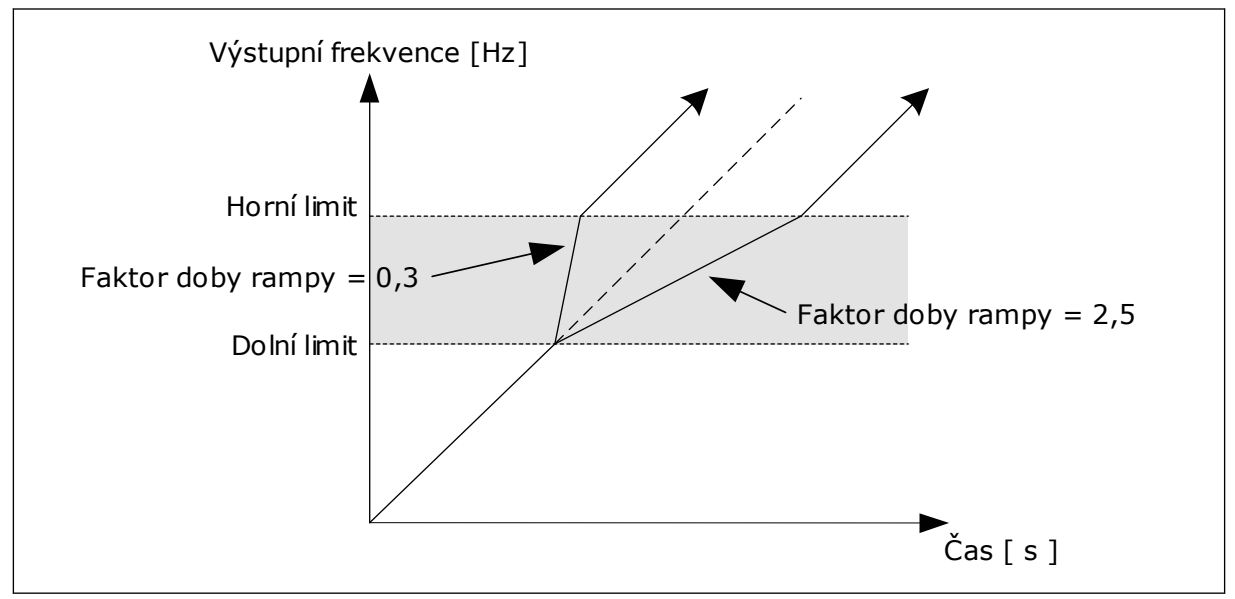

*Obr. 54: Parametr Faktor doby rampy*

## **9.9 KONTROLY**

## *P3.9.1.2 ODEZVA NA EXTERNÍ PORUCHU (ID 701)*

Tento parametr slouží k nastavení odezvy frekvenčního měniče na externí poruchu. Pokud se vyskytne porucha, frekvenční měnič může zobrazit upozornění na poruchu na displeji.

Upozornění je provedeno pomocí digitálního vstupu. Výchozí digitální vstup je DI3. Dále lze naprogramovat údaje o odezvě do reléového výstupu.

## *P3.9.1.14 ODEZVA NA PORUCHU BEZPEČNÉHO ODPOJENÍ TOČIVÉHO MOMENTU (STO) (ID 775)*

Tento parametr definuje odezvu pro poruchu F30 – Bezpečné odpojení točivého momentu (ID poruchy: 530).

Tento parametr definuje provoz měniče při aktivaci funkce Bezpečné odpojení točivého momentu (STO) (např. bylo stisknuto tlačítko bezpečnostního zastavení nebo aktivována jiná funkce STO).

 $0 = \check{7}$ ádná činnost

 $1 = \Delta$ larm

2 = Porucha, zastavení podle definice parametru P3.2.5 Funkce zastavení 3 = Porucha, zastavení volným doběhem

### 9.9.1 TEPELNÁ OCHRANA MOTORU

Tepelná ochrana motoru brání přehřátí motoru.

Frekvenční měnič je schopen do motoru dodávat vyšší než jmenovitý proud. Zatížení může vyžadovat vyšší proud a je ho proto nutné použít. V takovém případě hrozí riziko tepelného přetížení. Riziko je vyšší u nízkých frekvencí. Při nízkých frekvencích je chladicí efekt a kapacita motoru snížená. Je-li motor vybaven externím ventilátorem, je snížení zatížení při nízkých frekvencích malé.

Tepelná ochrana motoru je založena na výpočtu. Funkce ochrany určuje zatížení motoru pomocí výstupního proudu frekvenčního měniče. Pokud není řídicí deska pod napětím, výpočty se vynulují.

Tepelná ochrana motoru se nastavuje pomocí parametrů P3.9.2.1 až P3.9.2.5. Stav teploty motoru je možné monitorovat na displeji ovládacího panelu. Viz kapitola *[3 Uživatelská](#page-74-0)  [rozhraní](#page-74-0)*.

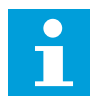

### **POZNÁMKA!**

Pokud u menších frekvenčních měničů (≤1,5 kW) používáte dlouhé kabely motoru (max. 100 m), může být proud motoru naměřený frekvenčním měničem výrazně vyšší než skutečný proud motoru. Důvodem jsou vysokokapacitní proudy v kabelu motoru.

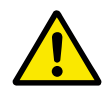

### **VÝSTRAHA!**

Ujistěte se, že vzduch proudící k motoru není blokovaný. Pokud je vzduch proudící k motoru blokován, funkce nemůže motor chránit a může dojít k přehřátí. To může vést k poškození motoru.

## *P3.9.2.3 FAKTOR CHLAZENÍ PŘI NULOVÝCH OTÁČKÁCH (ID 706)*

Pokud jsou otáčky nulové, tato funkce vypočítává faktor chlazení ve vztahu k bodu, kdy motor běží při jmenovitých otáčkách bez externího chlazení.

Výchozí hodnota je nastavená pro stav bez externího ventilátoru. Pokud používáte externí ventilátor, je možné nastavit vyšší hodnotu než bez ventilátoru, například 90 %.

Změníte-li parametr P3.1.1.4 (Jmenovitý proud motoru), bude parametr P3.9.2.3 automaticky nastaven na výchozí hodnotu.

Případná změna tohoto parametru nemá vliv na maximální výstupní proud frekvenčního měniče. Maximální výstupní proud lze změnit pouze pomocí parametru P3.1.3.1 Proudové omezení motoru.

Zlomová frekvence pro tepelnou ochranu je 70 % hodnoty parametru P3.1.1.2 Jmenovitá frekvence motoru.

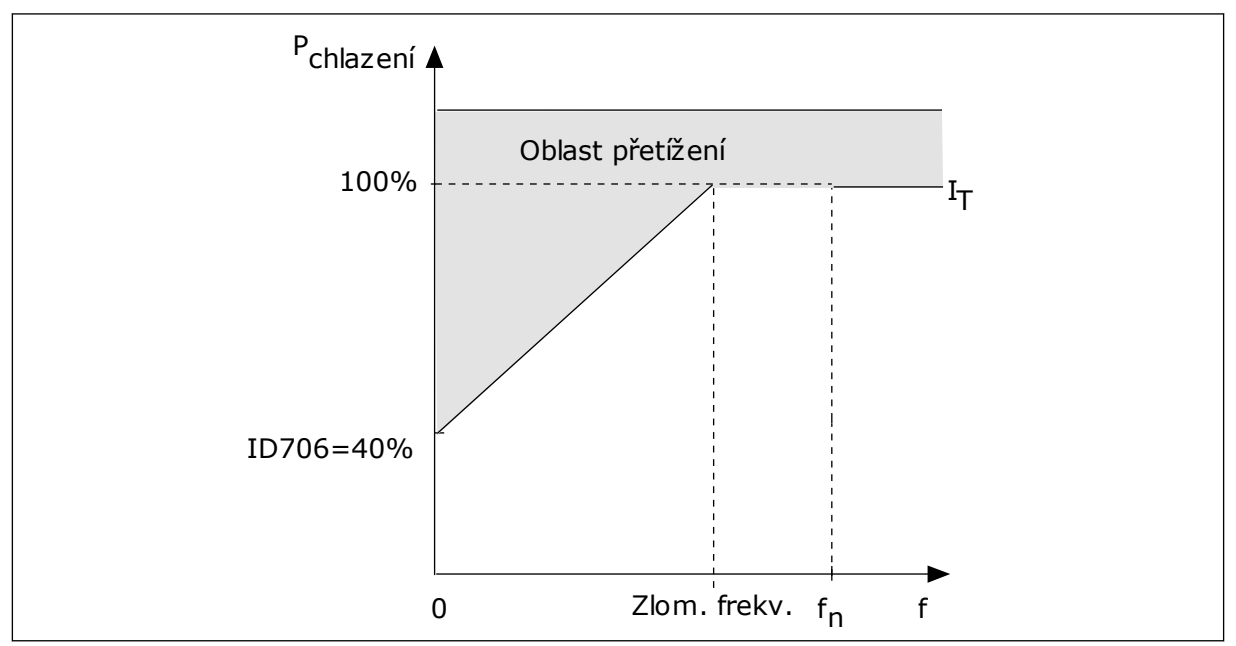

*Obr. 55: Křivka tepelného proudu motoru I*T

### *P3.9.2.4 TEPELNÁ ČASOVÁ KONSTANTA MOTORU (ID 707)*

Časová konstanta je doba, během které dosáhne vypočítaná křivka ohřívání 63 % cílové hodnoty. Délka časové konstanty souvisí s rozměry motoru. Čím větší motor, tím delší časová konstanta.

Různé motory mají odlišnou tepelnou časovou konstantu. Konstanta se dále liší podle výrobce motoru. Výchozí hodnota parametru se mění podle rozměrů.

Doba t6 je doba v sekundách, po kterou může motor bezpečně pracovat při šestinásobku jmenovitého proudu. Tento údaj někteří výrobci motorů pro své motory uvádí. Pokud znáte hodnotu doby t6 motoru, můžete ji využít při nastavování parametru časové konstanty. Tepelná časová konstanta motoru v minutách se vypočítá podle vzorce 2\*t6. Pokud je frekvenční měnič ZASTAVEN, časová konstanta se interně zvyšuje na třínásobek nastavené hodnoty parametru, protože chlazení pracuje na principu konvekce.

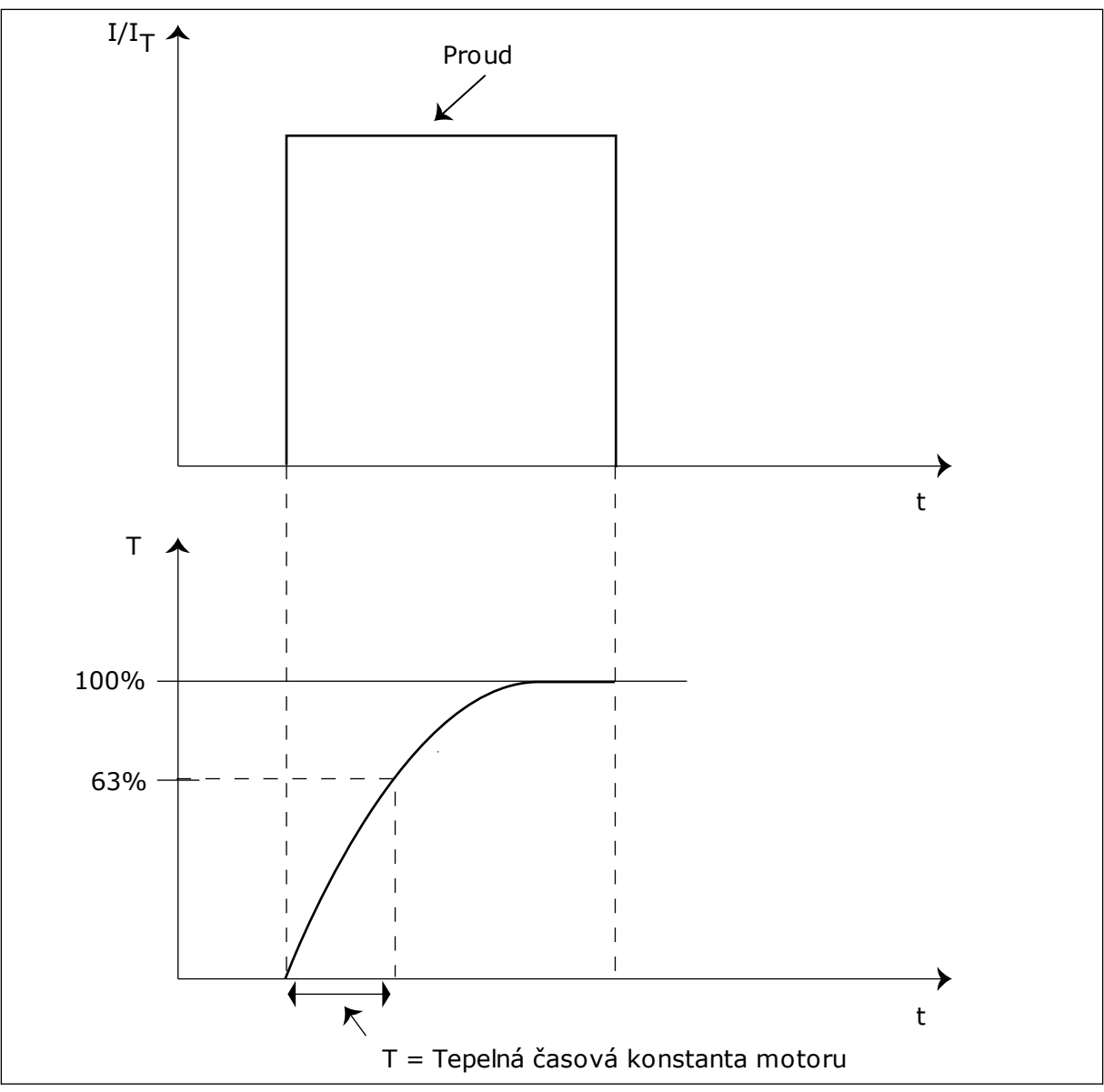

*Obr. 56: Tepelná časová konstanta motoru*

## *P3.9.2.5 TEPELNÁ ZATÍŽITELNOST MOTORU (ID 708)*

Pokud například nastavíte hodnotu na 130 %, dosáhne motor jmenovité teploty při 130 % jmenovitého proudu motoru.

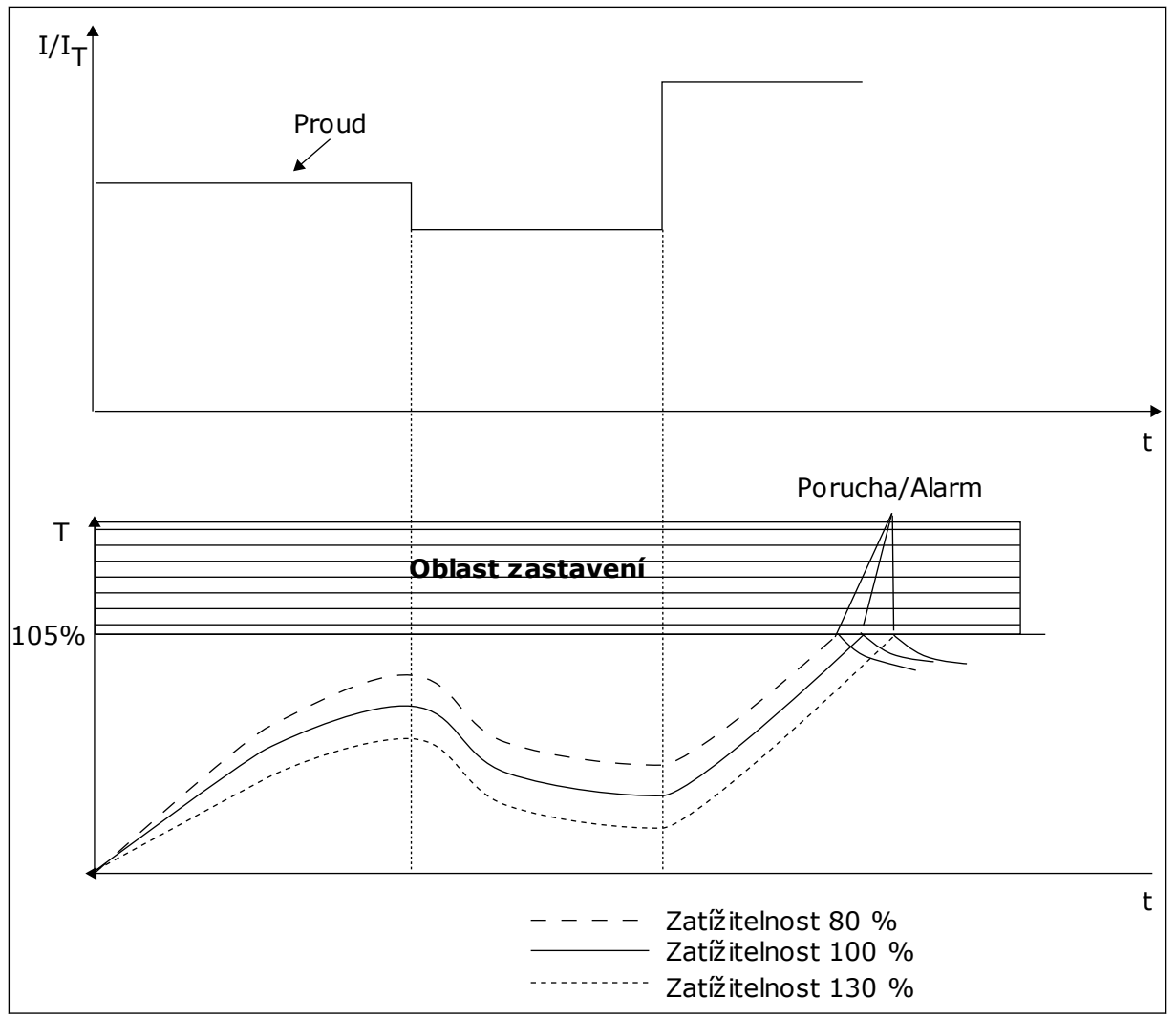

*Obr. 57: Výpočet teploty motoru*

## 9.9.2 OCHRANA ZABLOKOVÁNÍ MOTORU

Funkce ochrany před zablokováním motoru chrání motor před krátkodobým přetížením. Přetížení může být způsobeno například zablokováním hřídele. Reakční dobu ochrany před zablokováním motoru je možné nastavit na nižší hodnotu než je tepelná ochrana motoru.

Stav zablokování motoru je určen pomocí parametru P3.9.3.2 Zastavovací proud a P3.9.3.4 Limitní frekvence zablokování. Přesahuje-li proud limit a výstupní frekvence je nižší než nastavený limit, je motor ve stavu zablokování.

Ochrana před zablokováním představuje typ nadproudové ochrany.

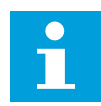

## **POZNÁMKA!**

Pokud u menších frekvenčních měničů (≤1,5 kW) používáte dlouhé kabely motoru (max. 100 m), může být proud motoru naměřený frekvenčním měničem výrazně vyšší než skutečný proud motoru. Důvodem jsou vysokokapacitní proudy v kabelu motoru.

## <span id="page-281-0"></span>*P3.9.3.2 ZASTAVOVACÍ PROUD (ID 710)*

Hodnotu tohoto parametru lze nastavit v rozmezí od 0,0 do 2\*IL. Aby nastal stav zablokování, musí proud překročit tuto mezní hodnotu. Pokud se parametr P3.1.3.1 Proudové omezení motoru změní, je tento parametr automaticky vypočítán na 90 % proudového omezení.

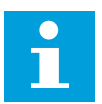

## **POZNÁMKA!**

Hodnota zastavovacího proud musí být nižší než proudové omezení motoru.

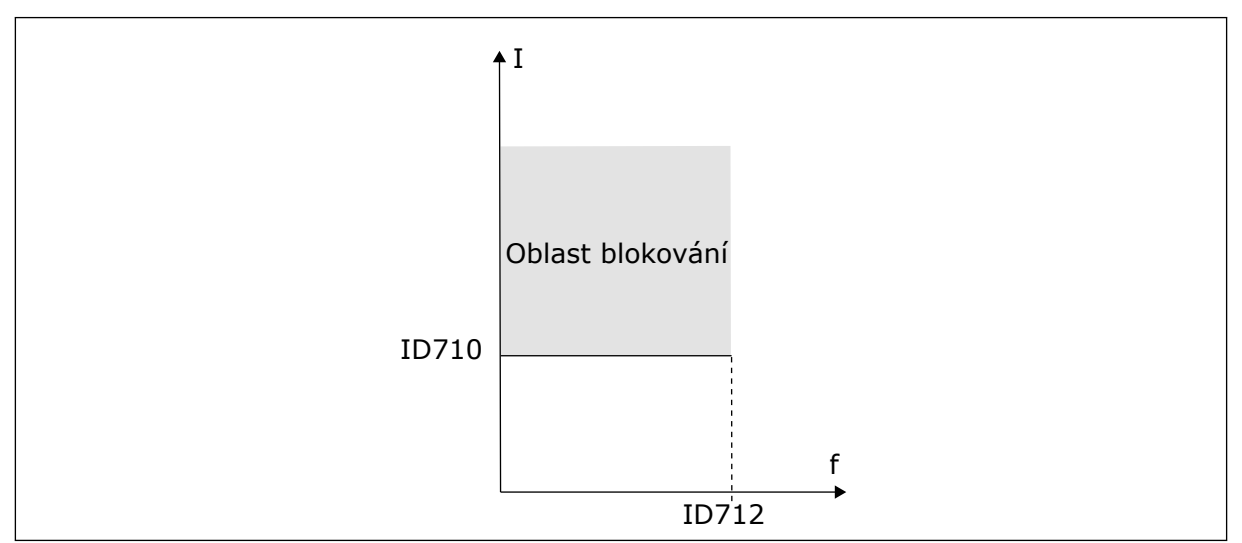

*Obr. 58: Nastavení charakteristik zablokování*

## *P3.9.3.3 MEZNÍ DOBA ZASTAVENÍ PŘI PŘETÍŽENÍ (ID 711)*

Hodnotu tohoto parametru lze nastavit v rozmezí od 1,0 do 120,0 s. Jedná se o maximální dobu, po kterou může být stav zablokování aktivní. Dobu zastavení při přetížení počítá interní čítač.

Pokud hodnota čítače doby zastavení při přetížení překročí tuto mezní hodnotu, ochrana frekvenční měnič vypne.

## 9.9.3 OCHRANA ODLEHČENÍ

Ochrana proti odlehčení motoru zajišťuje během provozu frekvenčního měniče zatížení motoru. Pokud dojde ke ztrátě zatížení, může vzniknout problém v procesu. Například může prasknout řemen nebo čerpadlo běžet nasucho.

Ochrana proti odlehčení motoru se nastavuje pomocí parametrů P3.9.4.2 (Ochrana proti odlehčení: Zatížení v oblasti odbuzování a P.9.4.3 (Ochrana proti odlehčení: Zatížení při nulové frekvenci). Křivka odlehčení je kvadratická křivka mezi nulovou frekvencí a frekvencí začátku odbuzování. Při frekvenci nižší než 5 Hz není ochrana aktivní. Při frekvenci nižší než 5 Hz není aktivní čítač doby odlehčení.

Hodnoty parametrů ochrany odlehčení motoru jsou nastaveny jako procentuální hodnota jmenovitého momentu motoru. K určení měřítka hodnoty vnitřního momentu použijte údaje na označovacím štítku motoru, jmenovitý proud motoru a jmenovitý proud frekvenčního měniče IH. Pokud použijete jiný než jmenovitý proud motoru, sníží se přesnost výpočtu.

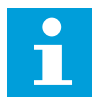

### **POZNÁMKA!**

Pokud u menších frekvenčních měničů (≤1,5 kW) používáte dlouhé kabely motoru (max. 100 m), může být proud motoru naměřený frekvenčním měničem výrazně vyšší než skutečný proud motoru. Důvodem jsou vysokokapacitní proudy v kabelu motoru.

## *P3.9.4.2 OCHRANA ODLEHČENÍ: ZATÍŽENÍ V OBLASTI ODBUZOVÁNÍ (ID 714)*

Hodnotu tohoto parametru lze nastavit v rozmezí od 10,0 do 150,0% x TnMotor. Tato hodnota představuje omezení minimálního momentu, pokud výstupní frekvence převyšuje hodnotu pro začátek odbuzování.

Změníte-li parametr P3.1.1.4 (Jmenovitý proud motoru), bude tento parametr automaticky nastaven na výchozí hodnotu. Viz *[9.9.3 Ochrana odlehčení](#page-281-0)*.

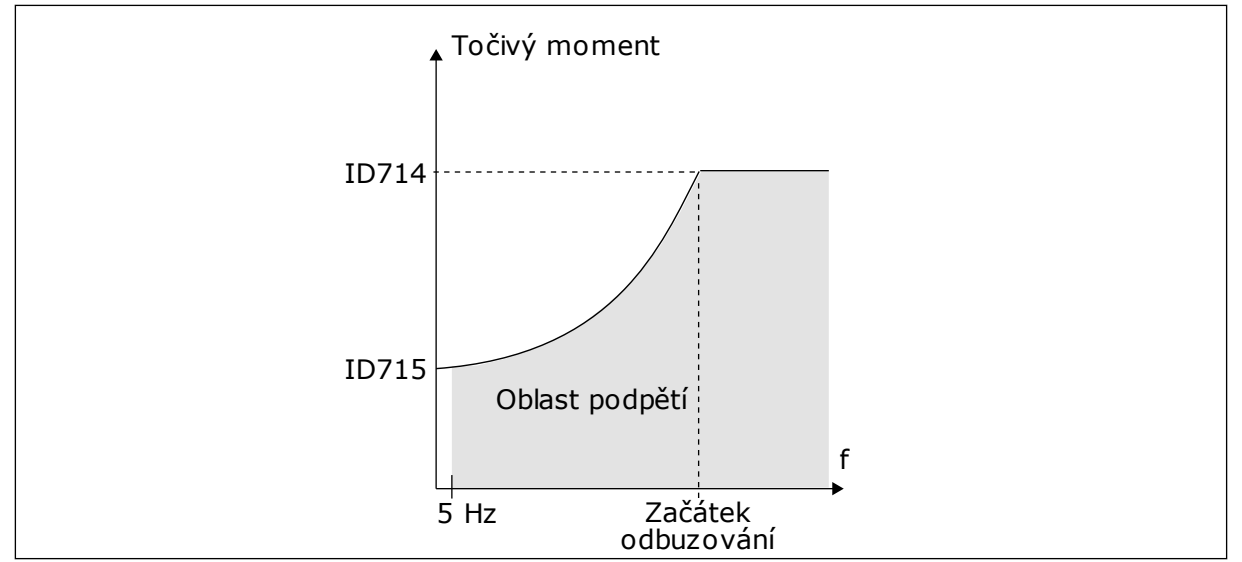

*Obr. 59: Nastavení minimální zátěže*

### *P3.9.4.4 OCHRANA ODLEHČENÍ: MEZNÍ DOBA (ID 716)*

Mezní dobu lze nastavit v rozmezí od 2,0 do 600,0 s.

Toto je maximální doba, po kterou může být odlehčený stav aktivní. Dobu odlehčení počítá interní čítač. Pokud hodnota čítače překročí tuto mezní hodnotu, ochrana frekvenční měnič vypne. Vypnutí frekvenčního měniče je nastaveno pomocí parametru 3.9.4.1 Porucha způsobená odlehčením. Pokud se frekvenční měnič zastaví, hodnota čítače odlehčení se vynuluje.

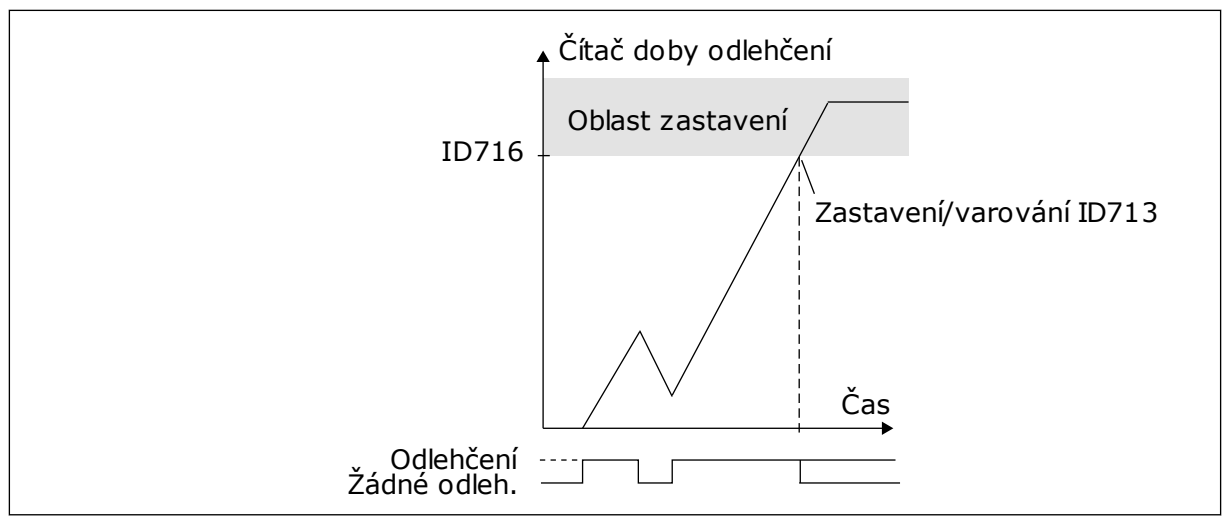

*Obr. 60: Funkce čítače doby odlehčení*

## *P3.9.5.1 REŽIM RYCHLÉHO ZASTAVENÍ (ID 1276)*

## *P3.9.5.2 (P3.5.1.26) AKTIVACE RYCHLÉHO ZASTAVENÍ (ID 1213)*

## *P3.9.5.3 DOBA DOBĚHU PŘI RYCHLÉM ZASTAVENÍ (ID 1256)*

## *P3.9.5.4 ODEZVA NA PORUCHU PŘI RYCHLÉM ZASTAVENÍ (ID 744)*

Funkce rychlého zastavení umožňuje zastavit frekvenční měnič v případě neobvyklého postupu z I/O nebo neobvyklých podmínek komunikační sběrnice. Aktivací funkce rychlého zastavení je možné zajistit doběh a zastavení frekvenčního měniče. Je možné naprogramovat alarm nebo poruchu, která o požadavku na rychlé zastavení provede záznam do historie poruch.

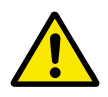

## **VÝSTRAHA!**

Funkci rychlého zastavení nepoužívejte jako nouzové zastavení. Nouzové zastavení musí vypnout napájení motoru. Funkce rychlého zastavení napájení motoru nevypíná.

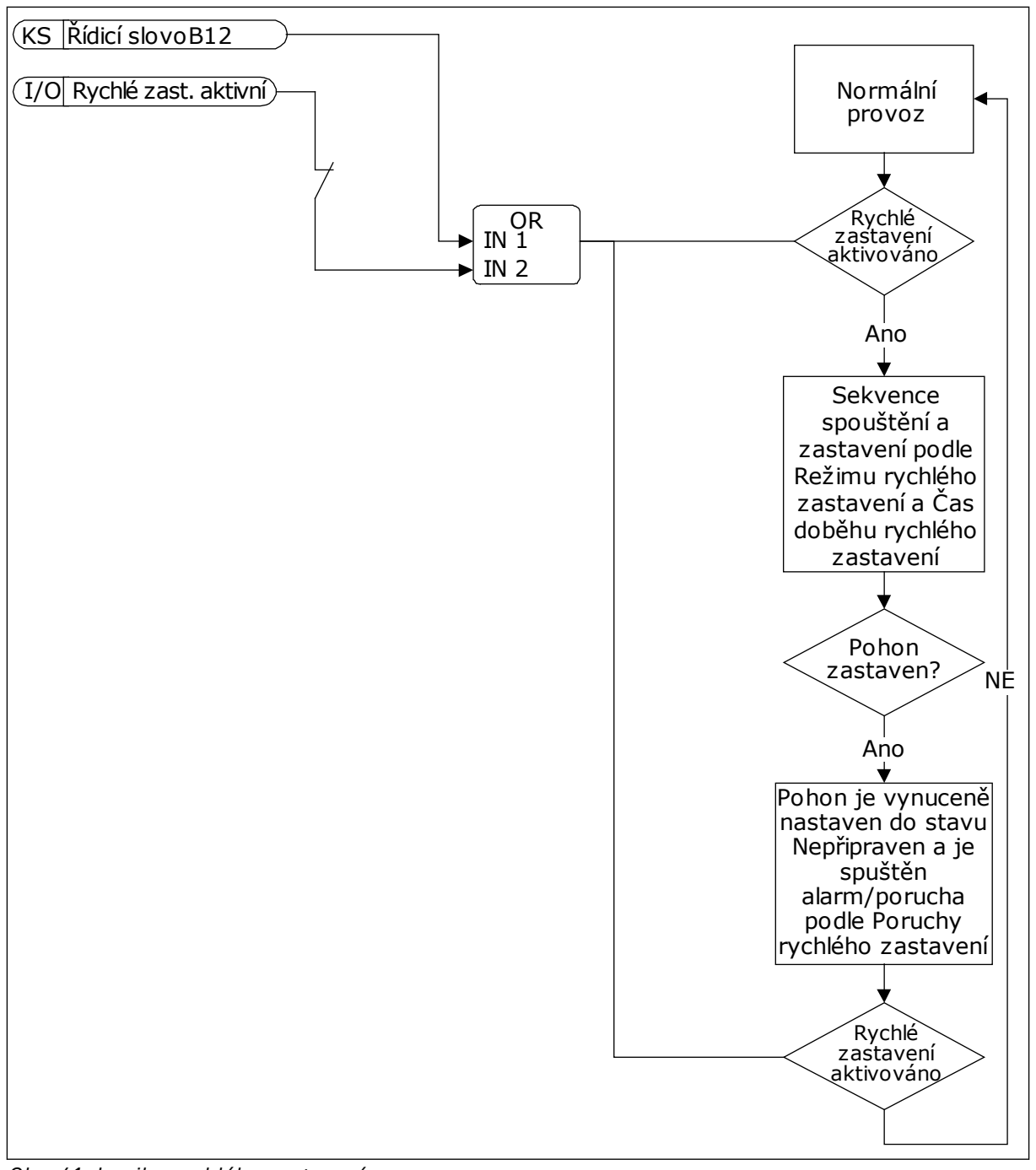

*Obr. 61: Logika rychlého zastavení*

### *P3.9.8.1 OCHRANA PROTI NÍZKÉ ÚROVNI ANALOGOVÉHO VSTUPU (ID 767)*

Ochrana proti nízké úrovni analogového vstupu umožňuje detekci poruch analogových vstupních signálů. Tato funkce zajišťuje ochranu pouze analogových vstupů, které slouží jako referenční frekvence, nebo u regulátorů PID/ExtPID.

Ochrana může být zapnutá v případě, že je frekvenční měnič v chodu nebo v chodu a zastaveném stavu.

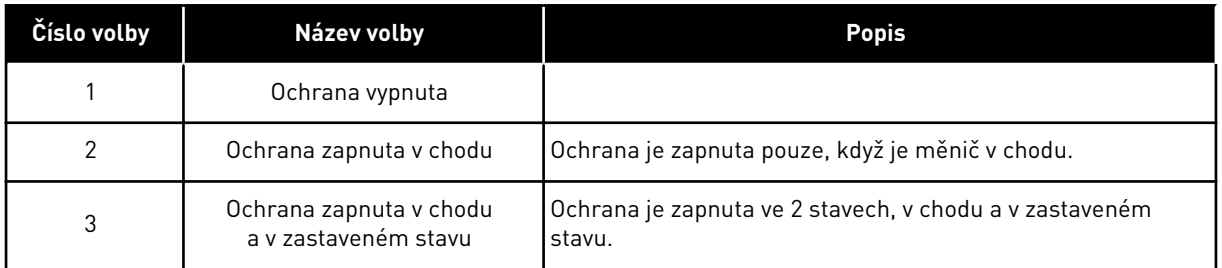

## *P3.9.8.2 PORUCHA PŘI NÍZKÉ ÚROVNI ANALOGOVÉHO VSTUPU (ID 700)*

Pokud je ochrana nízké úrovně analogového vstupu pomocí parametru P3.9.8.1 zapnuta, určuje parametr odezvu na kód poruchy 50 (ID poruchy 1050).

Funkce ochrany nízké úrovně analogového vstupu monitoruje úroveň analogových vstupních signálů 1–6. Pokud hodnota analogového vstupního signálu poklesne pod 50 % minimální hodnoty signálu po dobu 3 s, zobrazí se porucha nebo alarm nízké úrovně analogového vstupu.

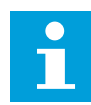

### **POZNÁMKA!**

Hodnotu *Alarm + předchozí frekvence* je možné použít pouze pokud analogový vstup 1 nebo 2 slouží jako referenční frekvence.

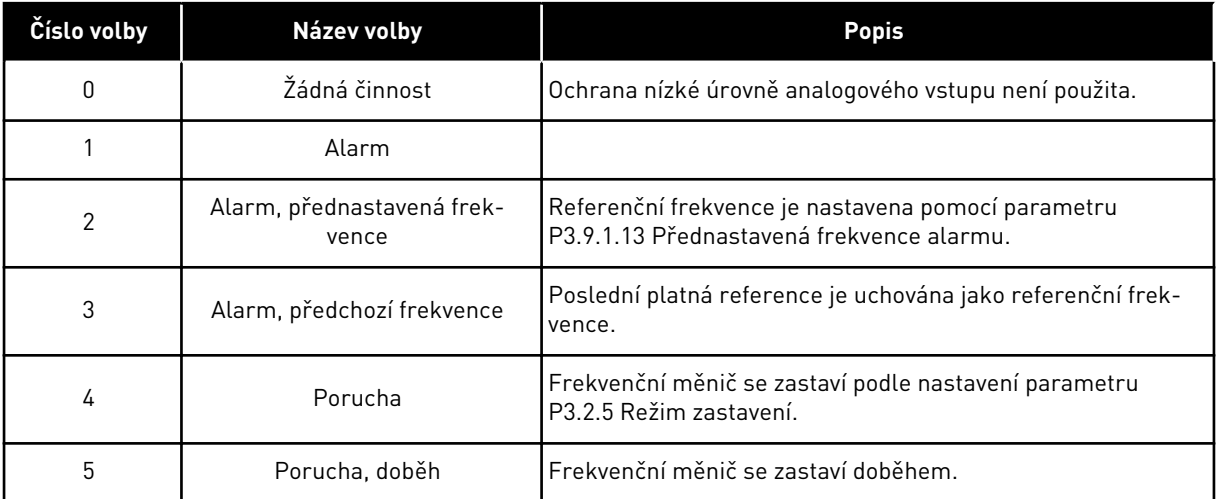

### *P3.9.9.2 ODEZVA NA UŽIVATELEM DEFINOVANOU PORUCHU 1 (ID 15525)*

Tento parametr umožňuje nastavení odezvy na uživatelem definovanou poruchu 1 (ID poruchy 1114), tj. jakým způsobem se frekvenční měnič chová v případě poruchy.

### *P3.9.10.2 ODEZVA NA UŽIVATELEM DEFINOVANOU PORUCHU 2 (ID 15526)*

Tento parametr umožňuje nastavení odezvy na uživatelem definovanou poruchu 2 (ID poruchy 1115), tj. jakým způsobem se frekvenční měnič chová v případě poruchy.

## **9.10 AUTOMATICKÝ RESET**

#### *P3.10.1 AUTOMATICKÝ RESET (ID 731)*

Parametr P3.10.1 umožňuje zapnutí funkce automatického resetu. Chcete-li provést výběr poruch, které se mají automaticky resetovat, zadejte do parametrů od P3.10.6 do P3.10.13 hodnotu *0* nebo *1* .

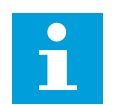

### **POZNÁMKA!**

Funkce automatického resetu není dostupná pro všechny typy poruch.

### *P3.10.3 DOBA ČEKÁNÍ (ID 717)*

### *P3.10.4 DOBA PROVÁDĚNÍ POKUSŮ (ID 718)*

Tento parametr umožňuje nastavení doby provádění pokusů u funkce automatického resetu. Během doby provádění pokusů se funkce automatického resetu snaží resetovat vzniklé poruchy. Odpočet času začíná prvním automatickým resetem. Vznik další poruchy spustí odpočet trvání provádění pokusů znovu.

### *P3.10.5 POČET POKUSŮ (ID 759)*

Pokud počet pokusů během doby provádění pokusů přesáhne hodnotu nastavenou pomocí tohoto parametru, zobrazí se permanentní chyba. Pokud nepřesáhne, není po uplynutí doby provádění pokusů porucha zobrazena.

Parametr 3.10.5 slouží k nastavení maximálního počtu pokusů o automatický reset během doby provádění pokusů nastavené pomocí parametru P3.10.4. Typ poruchy nemá vliv na maximální počet.

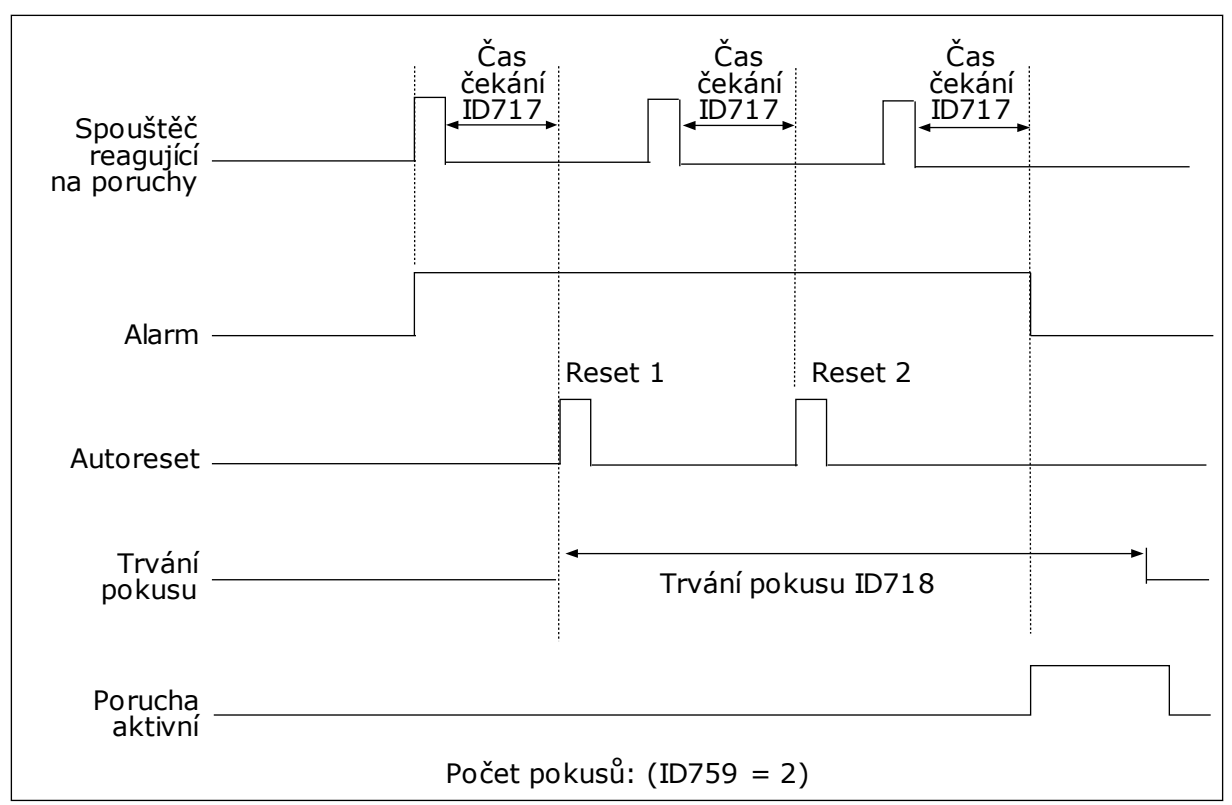

*Obr. 62: Funkce automatického resetu*

## **9.11 FUNKCE ČASOVAČŮ**

Funkce časovačů umožňují řízení funkcí pomocí Hodin reálného času (RTC). Veškeré funkce, které lze řídit pomocí digitálního vstupu, je možné řídit pomocí RTC, s časovými kanály 1–3. Řízení digitálního vstupu nevyžaduje použití externí jednotky PLC. Intervaly otevření a zavření vstupu lze programovat interně.

Chcete-li zajistit nejlepší fungování funkcí časovače, namontujte baterii a pečlivě nastavte Hodiny reálného času pomocí průvodce spuštěním. Baterie je k dispozici jako doplňkové vybavení.

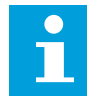

#### **POZNÁMKA!**

Nedoporučujeme používat funkce časovače bez pomocné baterie. Pokud pro hodiny RTC není k dispozici baterie, po každém vypnutí se vynuluje nastavení data a času.

### ČASOVÉ KANÁLY

Výstup intervalu a/nebo funkce časovače je možné přiřadit k časovým kanálům 1–3. Časové kanály lze použít k řízení funkcí typu zapnutí/vypnutí, například pro reléové nebo digitální vstupy. Konfiguraci logiky zapínání/vypínání pro časové kanály proveďte přiřazením intervalů a/nebo časovačů k těmto kanálům. Časový kanál lze řídit pomocí většího množství intervalů nebo časovačů.
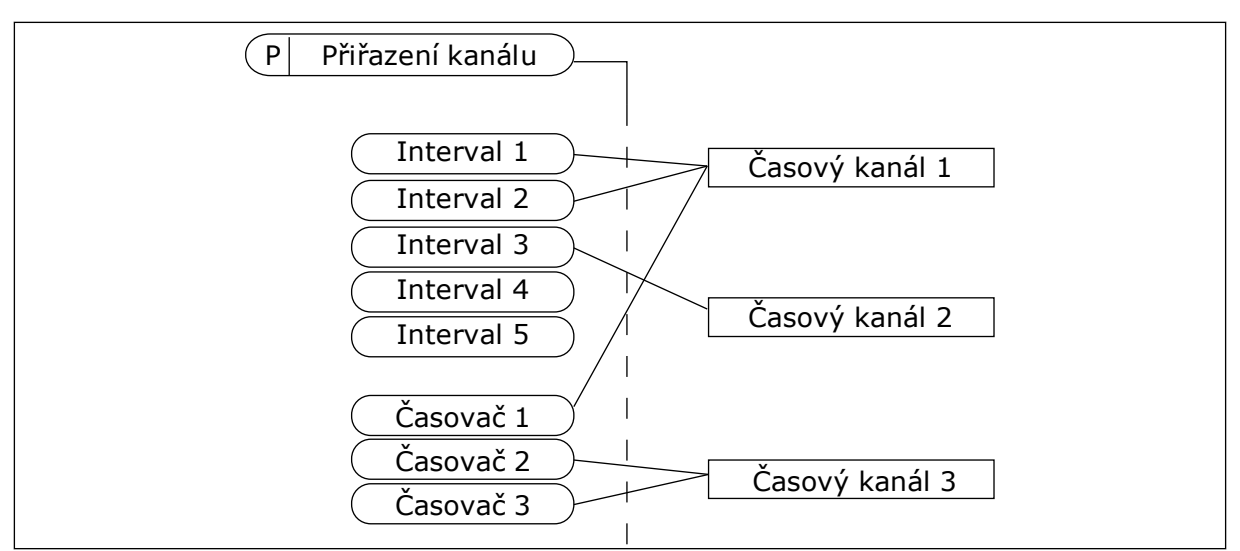

*Obr. 63: Přiřazení intervalů a časovačů k časovým kanálům je flexibilní. Každý interval a časovač má vlastní parametr, pomocí kterého ho lze přiřadit k časovému kanálu.*

#### INTERVALY

Pomocí parametrů nastavte pro jednotlivé kanály čas zapnutí a vypnutí. Jedná se o denní dobu aktivace intervalu v průběhu dnů nastavených pomocí parametrů Ode dne a Do dne. Například u následujících nastavení je interval aktivace od 7:00 do 9:00, od pondělí do pátku. Časový kanál funguje jako virtuální digitální vstup.

Čas ZAPNUTÍ: 07:00:00 Čas VYPNUTÍ: 09:00:00 Počáteční den: Pondělí Konečný den: Pátek

# ČASOVAČE

Časovače slouží k aktivaci časového kanálu po časové období pomocí příkazu z digitálního vstupu nebo časového kanálu.

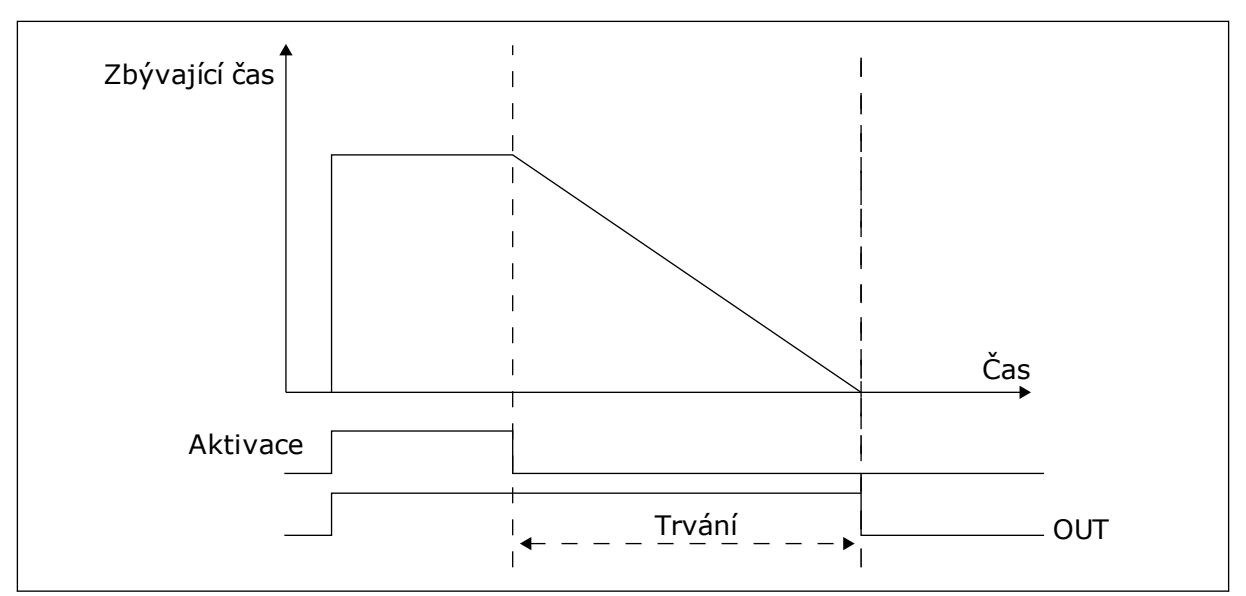

*Obr. 64: Aktivační signál přichází z digitálního vstupu nebo virtuálního digitálního vstupu, jako je časový kanál. Časovač odpočítává od sestupné hrany.*

Následující parametry aktivují časovač, pokud je digitální vstup 1 ve slotu A zavřený. Po otevření dále ponechají časovač aktivní po dobu 30 s.

- Trvání: 30 s
- Časovač: DigIn SlotA.1

Nastavením doby 0 sekund lze potlačit časový kanál, který je aktivován z digitálního vstupu. Po sestupné hraně není aktivní žádné zpoždění vypnutí.

#### **Příklad:**

#### **Problém**:

Frekvenční měnič je ve skladu a ovládá klimatizaci. Musí být v provozu od 7:00 do 17:00 ve všední dny a od 9:00 do 13:00 o víkendech. Dále musí být frekvenční měnič v provozu mimo tuto nastavenou dobu, pokud jsou v budově zaměstnanci. Poté, co zaměstnanci opustí budovu, musí provoz frekvenčního měniče pokračovat ještě 30 minut.

#### **Řešení**:

Nastavte 2 intervaly, 1 pro pracovní dny a 1 pro víkendy. Pro aktivaci procesu mimo nastavenou dobu je zapotřebí časovač. Viz následující konfigurace.

#### **Interval 1**

P3.12.1.1: Čas ZAPNUTÍ: 07:00:00 P3.12.1.2: Čas VYPNUTÍ: 17:00:00 P3.12.1.3: Dny: Pondělí, Úterý, Středa, Čtvrtek, Pátek P3.12.1.4: Přiřazení kanálu: Časový kanál 1

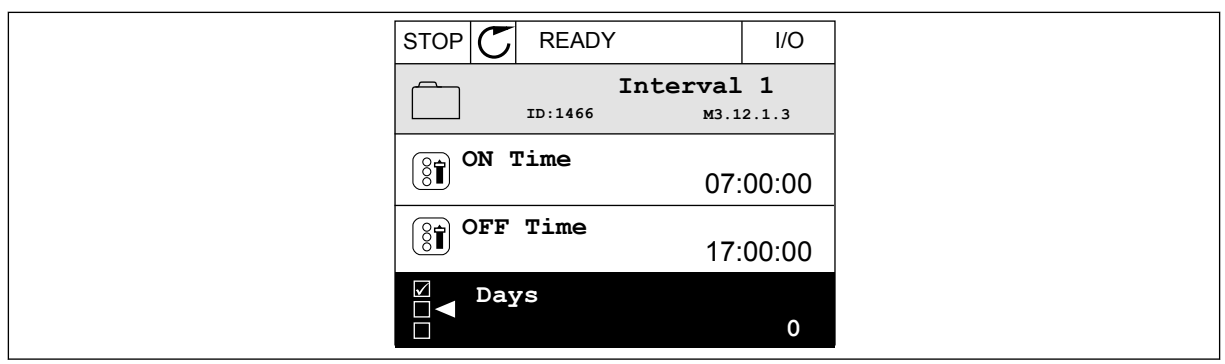

*Obr. 65: Pomocí funkcí časovače nastavte interval*

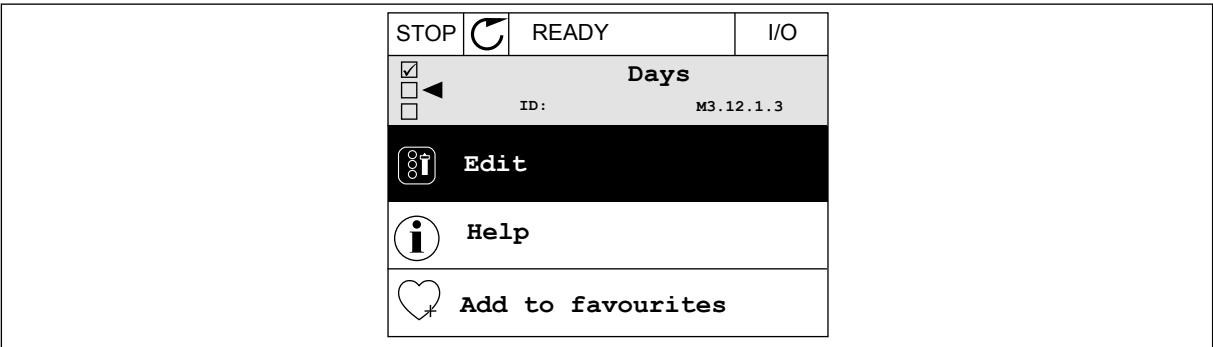

*Obr. 66: Přejděte do režimu úprav*

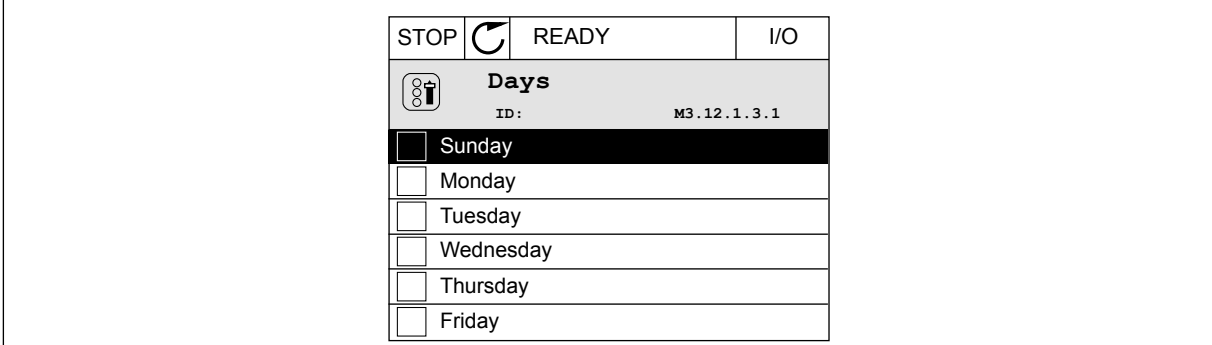

*Obr. 67: Zaškrtávací políčka pro pracovní dny*

#### **Interval 2**

P3.12.2.1: Čas ZAPNUTÍ: 09:00:00 P3.12.2.2: Čas VYPNUTÍ: 13:00:00 P3.12.2.3: Dny: Sobota, Neděle P3.12.2.4: Přiřazení kanálu: Časový kanál 1

### **Časovač 1**

P3.12.6.1: Trvání: 1800 s (30 min) P3.12.6.2: Časovač 1: DigIn SlotA.1 (Parametr se nachází v menu digitálních vstupů.) P3.12.6.3: Přiřazení kanálu: Časový kanál 1 P3.5.1.1: Řídicí signál 1 A: Časový kanál 1 pro příkaz chodu I/O

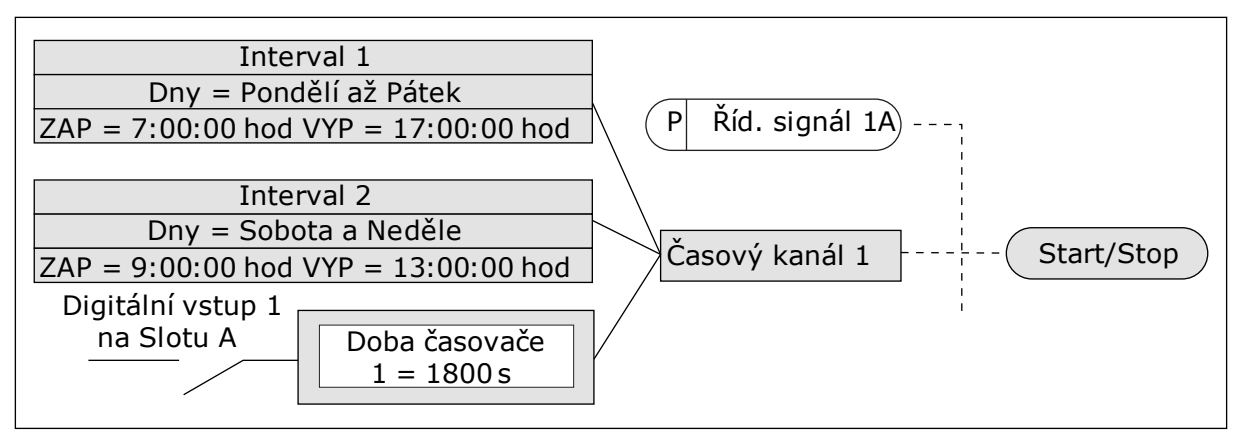

*Obr. 68: Časový kanál 1 je použit jako řídicí signál pro příkaz ke spuštění namísto digitálního vstupu*

# **9.12 REGULÁTOR PID**

### *P3.13.1.9 PÁSMO NECITLIVOSTI (ID 1056)*

### *P3.13.1.10 PRODLEVA PÁSMA NECITLIVOSTI (ID 1057)*

Pokud aktuální hodnota zůstává v pásmu necitlivosti po dobu nastavenou pomocí parametru Prodleva pásma necitlivosti, zablokuje se výstup regulátoru PID. Funkce brání opotřebení a nechtěnému pohybu akčních členů, například ventilů.

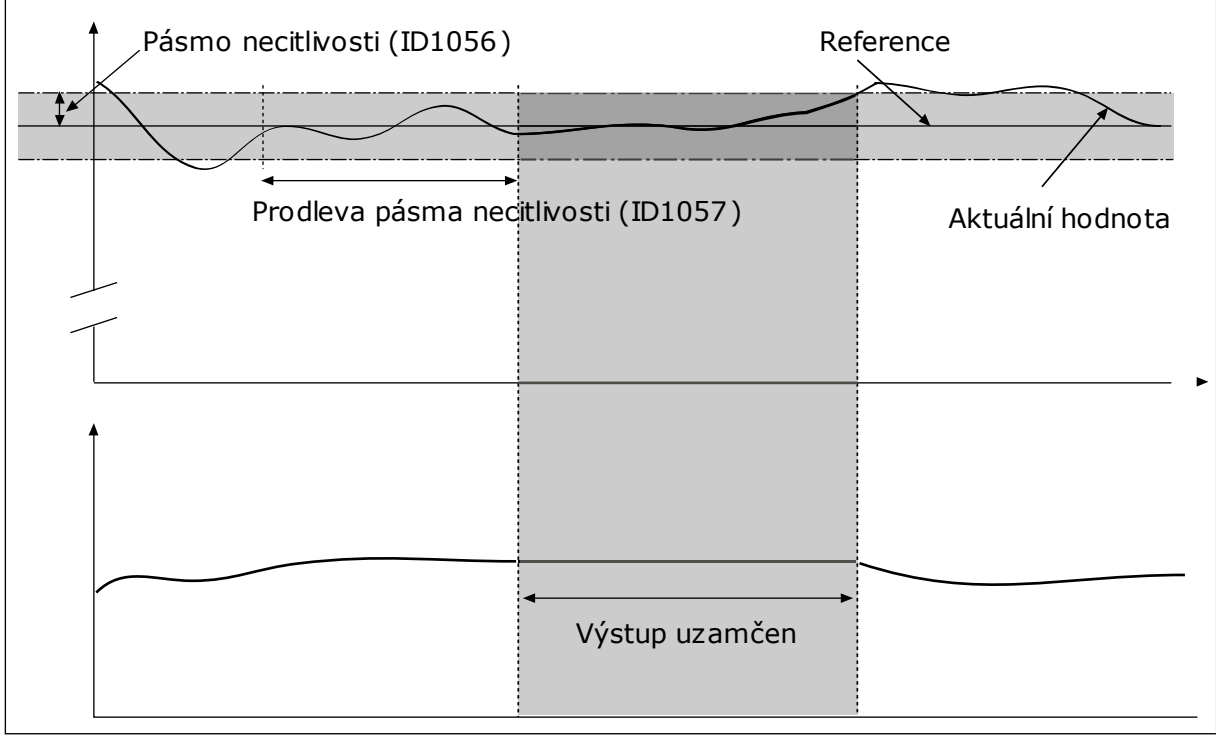

*Obr. 69: Funkce pásma necitlivosti*

# 9.12.1 DOPŘEDNÁ REGULACE

# *P3.13.4.1 FUNKCE DOPŘEDNÉ REGULACE (ID 1059)*

Dopředná regulace většinou vyžaduje přesné modely procesu. V některých podmínkách postačuje zisk + typ offsetu dopředné regulace. Dopředná regulace nepoužívá žádné měření zpětné vazby aktuální hodnoty řízeného procesu. Dopředná regulace využívá jiné prostředky, které mají vliv na hodnotu řízeného procesu.

### PŘÍKLAD 1:

Můžete regulovat hladinu vody v nádrži pomocí regulace průtoku. Cílová hladina vody představuje nastavenou hodnotu a aktuální hladina zpětnou vazbu. Řídicí signál sleduje přítok.

Odtok představuje měřitelné rušení. Měření rušení umožňují upravit toto rušení pomocí dopředné regulace (zesílení a offset), kterou přidáte k výstupu regulátoru PID. Regulátor PID mnohem rychleji reaguje na změny v odtoku, než jen na měření hladiny.

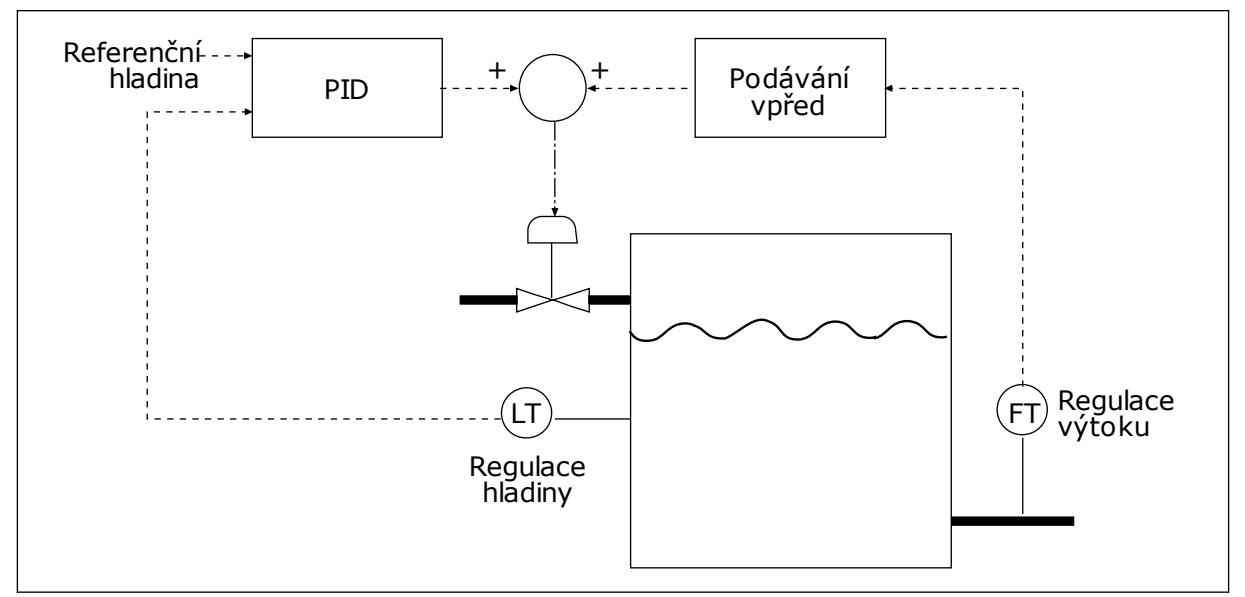

*Obr. 70: Dopředná regulace*

### 9.12.2 FUNKCE PARKOVÁNÍ

### *P3.13.5.1 NASTAVENÁ HODNOTA 1 FREKVENCE PŘED PŘECHODEM DO STAVU PARKOVÁNÍ (ID 1016)*

Měnič přejde do zaparkovaného stavu (tj. zastaví se), pokud je výstupní frekvence nižší než limitní frekvence nastavená tímto parametrem.

Hodnota tohoto parametru se použije, když je přebrán signál nastavené hodnoty regulátoru PID ze zdroje nastavené hodnoty 1.

### **Podmínky pro přechod do zaparkovaného stavu**

- Výstupní frekvence zůstává pod hodnotou frekvence zaparkování po delší než definovanou dobu zpoždění parkování.
- Hodnota signálu odezvy PID zůstává nad definovanou úrovní restartu.

### **Podmínky pro přechod ze zaparkovaného stavu**

• Hodnota signálu zpětné vazby regulátoru PID poklesne pod definovanou úroveň restartu

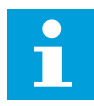

### **POZNÁMKA!**

Nesprávně nastavená úroveň restartu neumožňuje frekvenčnímu měniči přejít do zaparkovaného stavu

# *P3.13.5.2 NASTAVENÁ HODNOTA 1 ZPOŽDĚNÍ PARKOVÁNÍ (ID 1017)*

Frekvenční měnič přejde do zaparkovaného stavu (tj. zastaví se), pokud je výstupní frekvence nižší než limitní frekvence zaparkování po dobu nastavenou tímto parametrem.

Hodnota tohoto parametru se použije, když je přebrán signál nastavené hodnoty regulátoru PID ze zdroje nastavené hodnoty 1.

### *P3.13.5.3 NASTAVENÁ HODNOTA 1 ÚROVNĚ RESTARTU (ID 1018)*

### *P3.13.5.4 NASTAVENÁ HODNOTA 1 REŽIMU RESTARTU (ID 1019)*

Tyto parametry slouží k nastavení podmínek, za kterých se frekvenční měnič restartuje z režimu parkování.

Frekvenční měnič se restartuje z režimu parkování pokud hodnota zpětné vazby regulátoru PID poklesne pod úroveň pro restart.

Tento parametr určuje, zda se má úroveň restartu použít jako statická absolutní úroveň nebo jako relativní úroveň, která se řídí referencí PID.

Volba 0 = Absolutní úroveň (Úroveň restartu je statická úroveň, která se neřídí nastavenou hodnotou.)

Volba 1 = Relativní nastavená hodnota (Úroveň restartu je pod skutečnou nastavenou hodnotu. Úroveň restartu se řídí aktuální nastavenou hodnotou.)

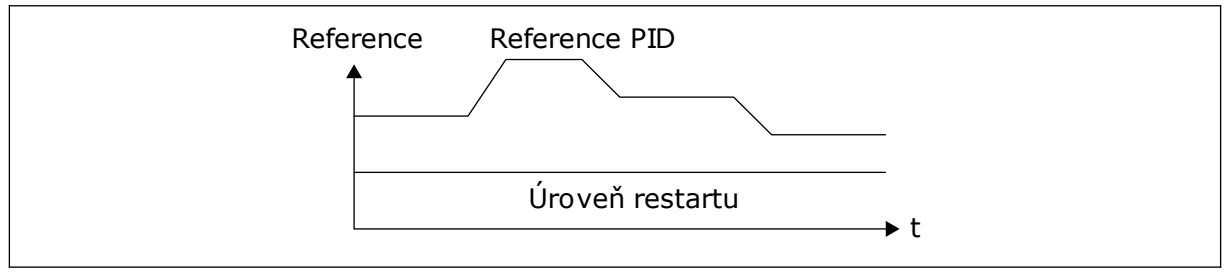

*Obr. 71: Režim restartu: absolutní úroveň*

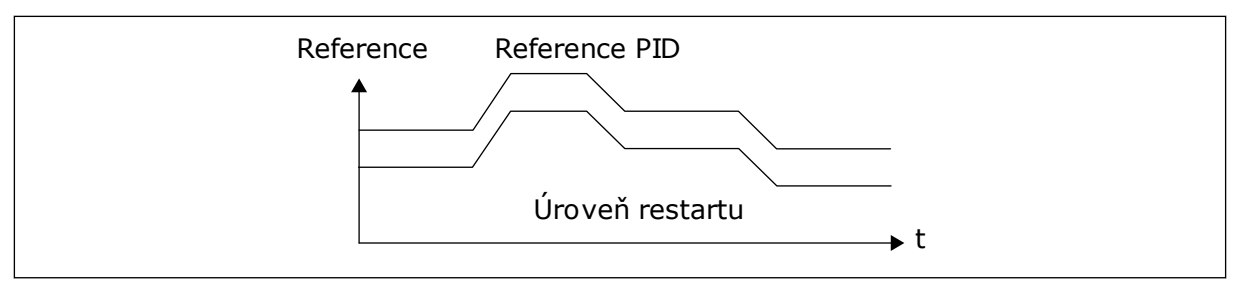

*Obr. 72: Režim restartu: relativní nastavená hodnota*

### *P3.13.5.5 NASTAVENÁ HODNOTA 2 FREKVENCE PARKOVÁNÍ (ID 1075)*

Viz popis parametru P3.13.5.1.

### *P3.13.5.6 NASTAVENÁ HODNOTA 2 ZPOŽDĚNÍ PARKOVÁNÍ (1076)*

Viz popis parametru P3.13.5.2.

# *P3.13.5.7 NASTAVENÁ HODNOTA 2 ÚROVNĚ RESTARTU (ID 1077)*

Viz popis parametru P3.13.5.3.

### *P3.13.5.8 NASTAVENÁ HODNOTA 2 REŽIMU RESTARTU (ID 1020)*

Viz popis parametru P3.13.5.4.

### 9.12.3 KONTROLA ODEZVY

Kontrola zpětné vazby zajišťuje, že hodnota odezvy regulátoru PID (hodnota procesu nebo aktuální hodnota) zůstává v mezích nastavených limitů. Tato funkce například umožňuje detekovat prasklé potrubí a zastavit vypouštění.

Tyto parametry nastavují rozsah, ve kterém signál zpětné vazby regulátoru PID zůstává ve správných podmínkách. Pokud signál zpětné vazby regulátoru PID nezůstává v rozsahu a tato situace trvá déle než doba zpoždění, zobrazí se porucha kontroly zpětné vazby (kód poruchy 101).

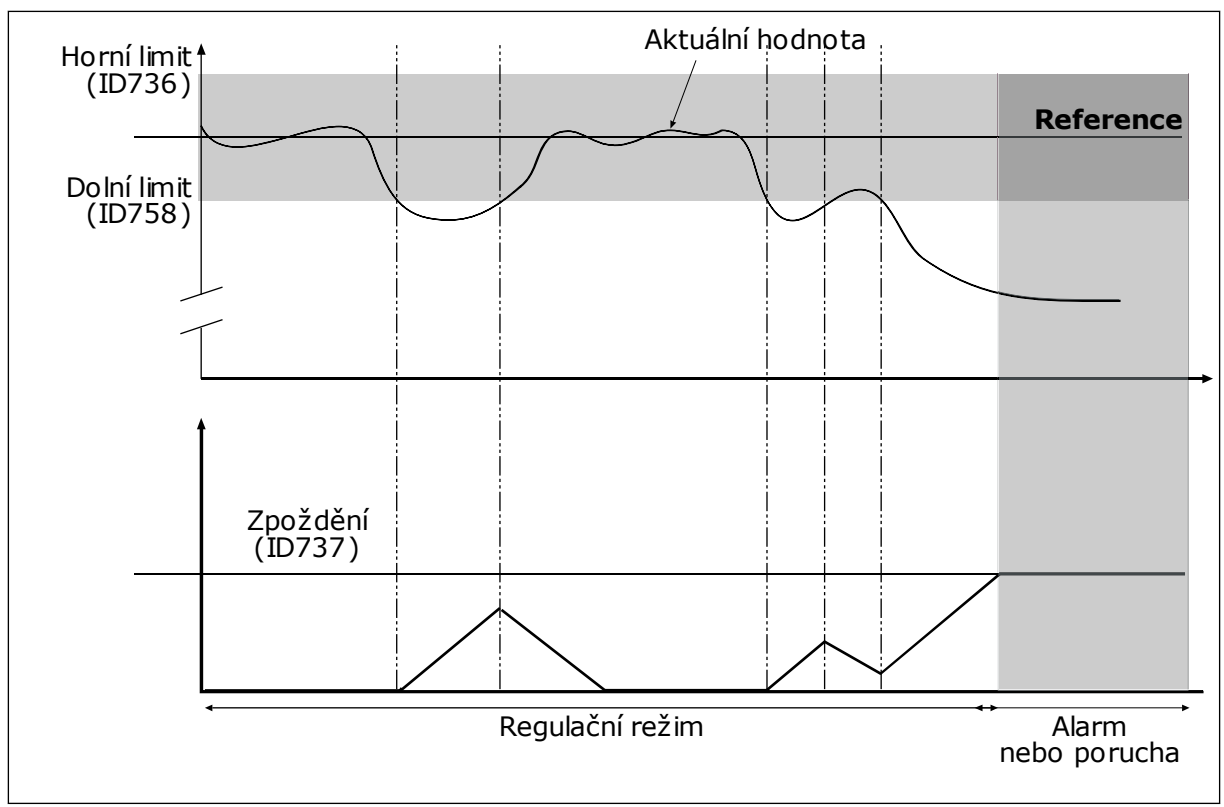

*P3.13.6.1 POVOLENÍ KONTROLY ZPĚTNÉ VAZBY (ID 735)*

*Obr. 73: Funkce kontroly zpětné vazby*

# *P3.13.6.2 HORNÍ LIMIT (ID 736)*

# *P3.13.6.3 DOLNÍ LIMIT (ID 758)*

Slouží k nastavení horních a dolních limitů kolem reference. Pokud je aktuální hodnota vyšší nebo nižší než mezní hodnoty, počitadlo začne přičítat směrem nahoru. Pokud se aktuální hodnota nachází v mezích, počitadlo začne naopak odpočítávat směrem dolů. Pokud počitadlo dosáhne hodnoty, která je vyšší než hodnota parametru P3.13.6.4 Zpoždění, zobrazí se alarm nebo porucha. Odezvu lze zvolit parametrem P3.13.6.5 (Odezva na poruchu kontroly PID1).

# 9.12.4 KOMPENZACE POKLESU TLAKU

Při vytváření tlaku v dlouhém potrubí s mnoha výstupy je nejvhodnější poloha pro snímač v polovině potrubí (na obrázku poloha 2). Snímač je dále možné umístit přímo za čerpadlo. To zajišťuje skutečný tlak přímo za čerpadlem, ale dále v potrubí tlak společně s průtokem klesá.

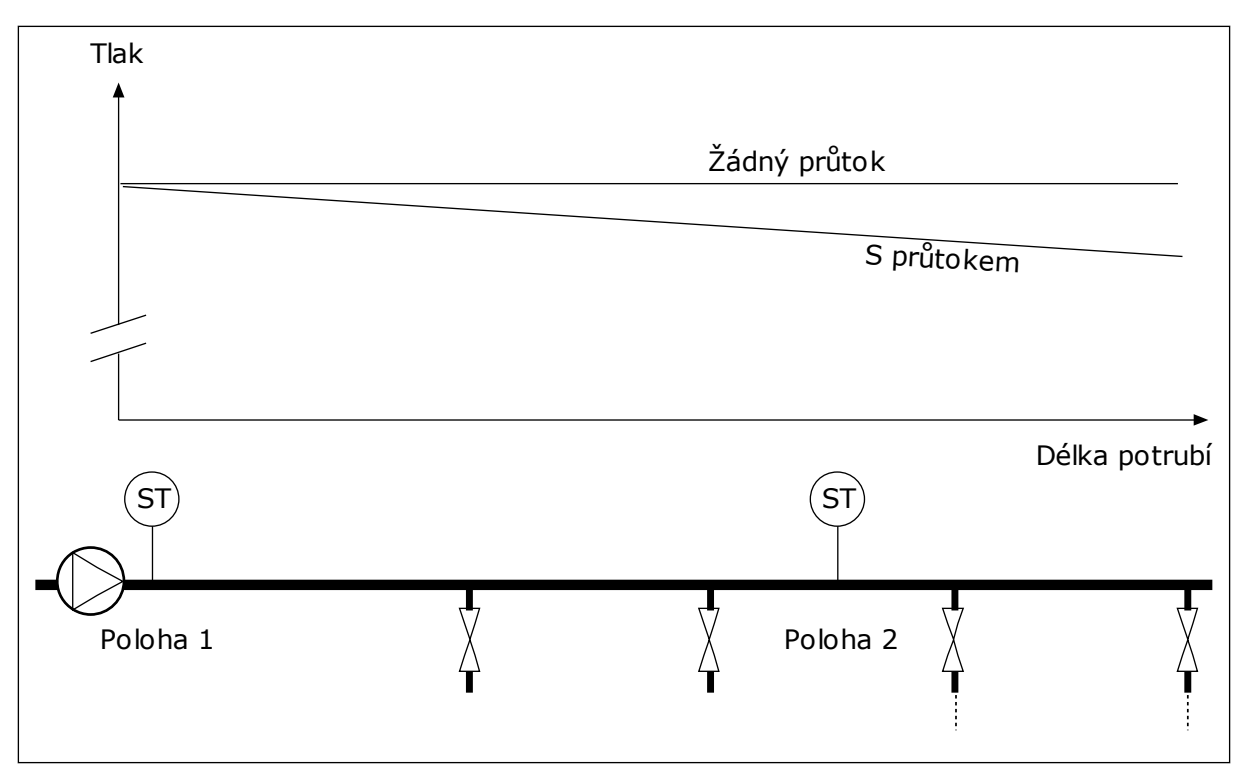

*Obr. 74: Poloha snímače tlaku*

# *P3.13.7.1 POVOLENÍ KOMPENZACE PRO NASTAVENOU HODNOTU 1 (ID 1189)*

### *P3.13.7.2 MAX. KOMPENZACE NASTAVENÉ HODNOTY 1 (ID 1190)*

Snímač je umístěn do polohy 1. Při nulovém průtoku tlak v potrubí zůstává konstantní. Při existujícím průtoku ale bude tlak dále v potrubí klesat. Kompenzaci lze provádět zvyšováním nastavené hodnoty při nárůstu průtoku. Výstupní frekvence pak odhaduje průtok a nastavená hodnota se zvyšuje lineárně s průtokem.

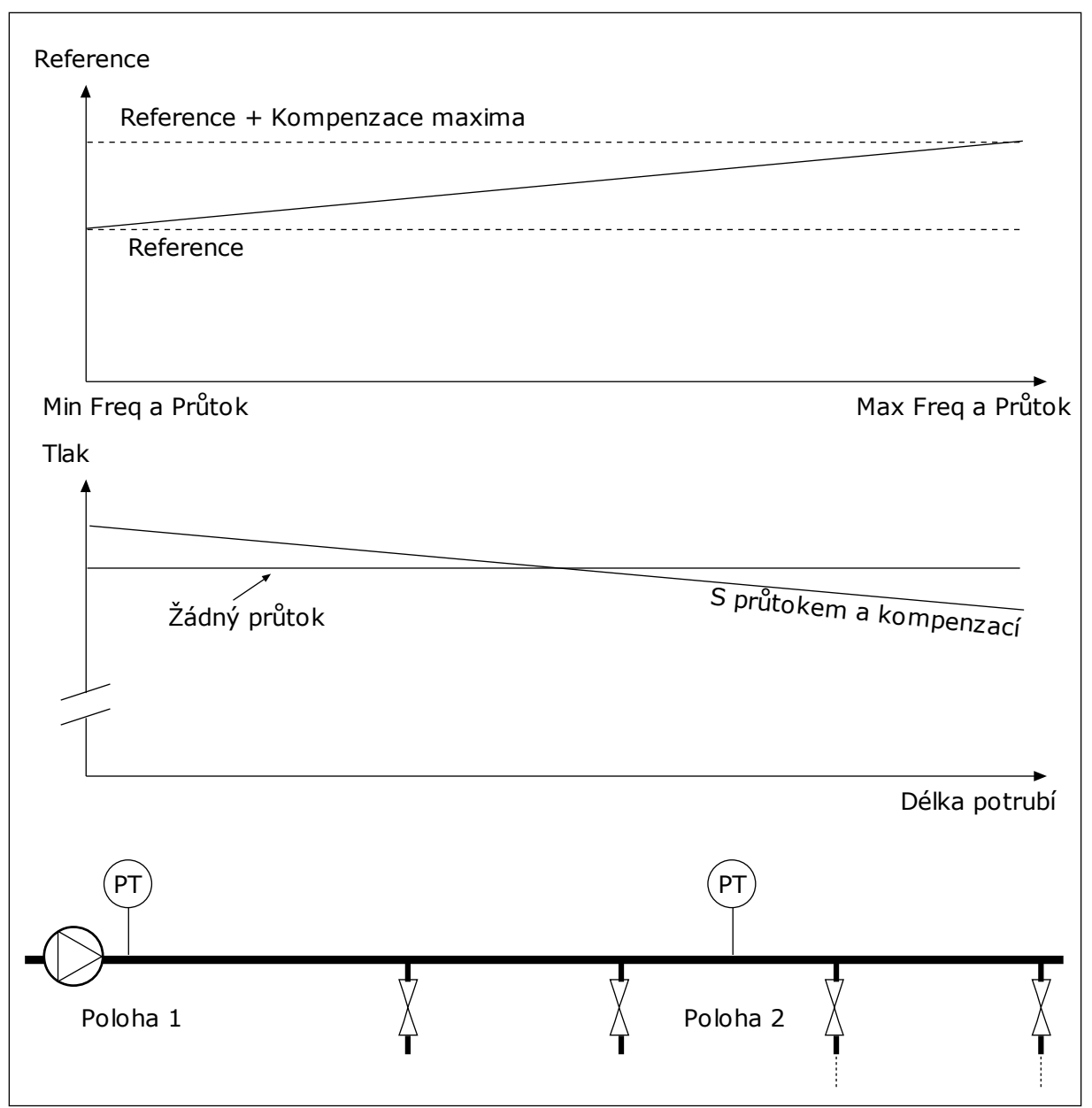

*Obr. 75: Zapnutí reference 1 pro kompenzaci poklesu tlaku*

# 9.12.5 MĚKKÉ PLNĚNÍ

Funkce měkkého plnění slouží k dosažení nastavené úrovně procesu při nízké rychlosti, než řízení převezme regulátor PID. Pokud proces nedosáhne nastavené úrovně v průběhu prodlevy, zobrazí se porucha.

Tato funkce může sloužit k pomalému plnění prázdného potrubí a zamezení vzniku silných proudů, které by mohly poškodit potrubí.

Použití funkce měkkého plnění je doporučeno vždy, když je používána funkce Více čerpadel.

# *P3.13.8.1 ZAPNUTÍ MĚKKÉHO PLNĚNÍ (ID 1094)*

# *P3.13.8.2 FREKVENCE MĚKKÉHO PLNĚNÍ (ID 1055)*

# *P3.13.8.3 ÚROVEŇ MĚKKÉHO PLNĚNÍ (ID 1095)*

# *P3.13.8.4. ČASOVÝ LIMIT MĚKKÉHO PLNĚNÍ (ID 1096)*

Pohon běží na frekvenci měkkého plnění, dokud hodnota zpětné vazby není stejná jako úroveň měkkého plnění. Pokud hodnota zpětné vazby nedosáhne stejné úrovně jako úroveň měkkého plnění v průběhu prodlevy, zobrazí se alarm nebo porucha. Odezvu lze zvolit parametrem P3.13.8.5 (Odezva na prodlevu měkkého plnění regulátoru PID).

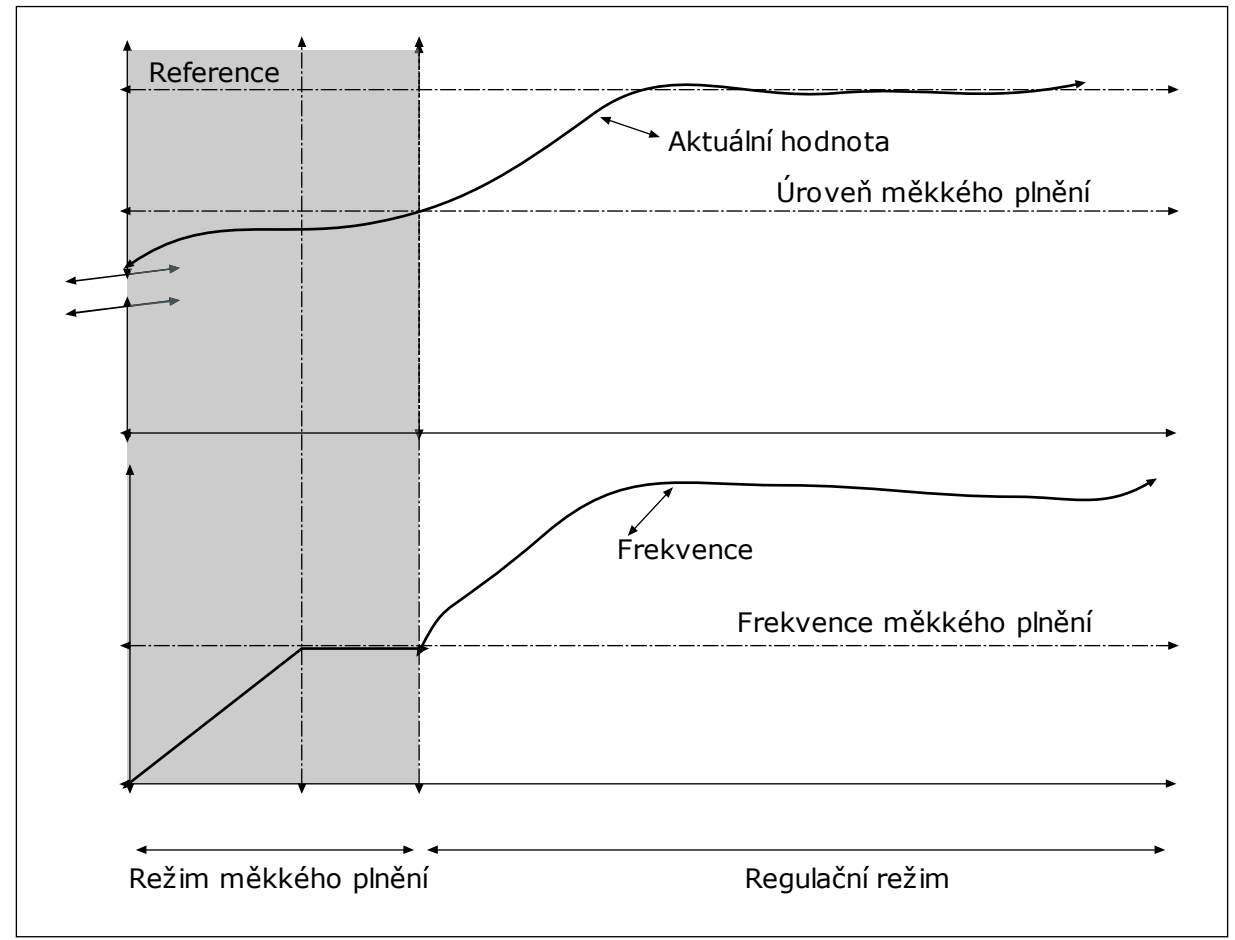

*Obr. 76: Funkce měkkého plnění*

### 9.12.6 KONTROLA VSTUPNÍHO TLAKU

Kontrola vstupního tlaku zajišťuje, že je v sání čerpadla dostatek vody. Dostatek vody brání nasávání vzduchu čerpadlem a vzniku kavitace v sání. Chcete-li využívat tuto funkci, nainstalujte snímač tlaku na sání čerpadla.

Pokud vstupní tlak čerpadla poklesne pod nastavenou mezní hodnotu alarmu, zobrazí se alarm. Nastavená hodnota regulátoru PID se sníží a způsobí pokles výstupního tlaku čerpadla. Pokud tlak v sání poklesne pod mezní hodnotu poruchy, čerpadlo se zastaví a zobrazí se porucha.

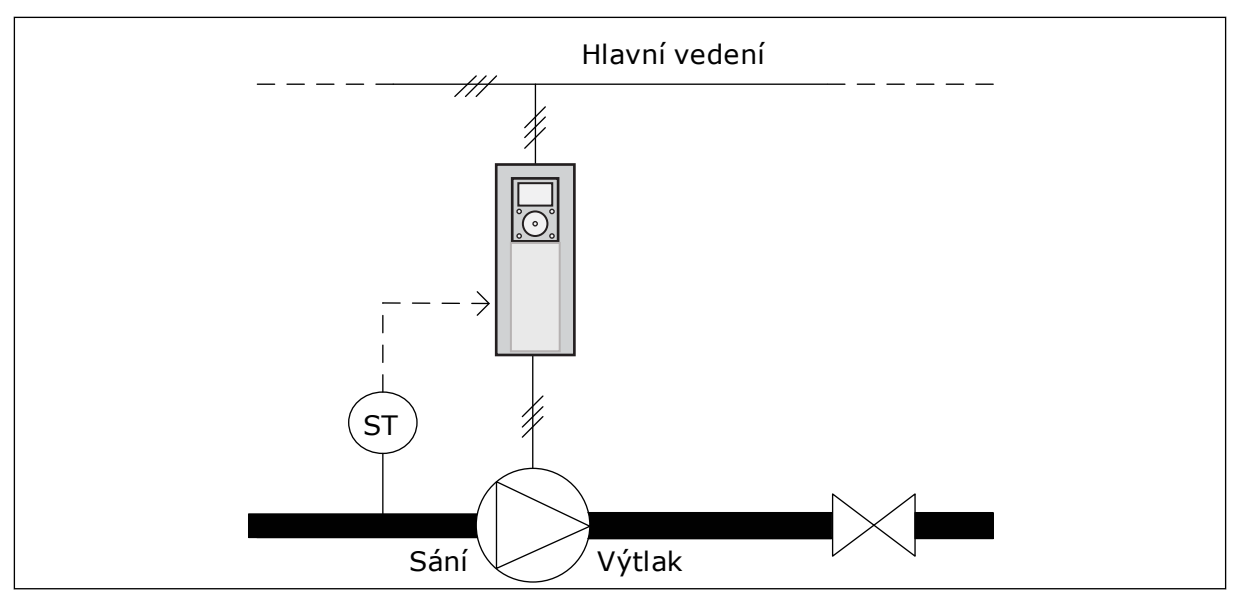

*Obr. 77: Poloha snímače tlaku*

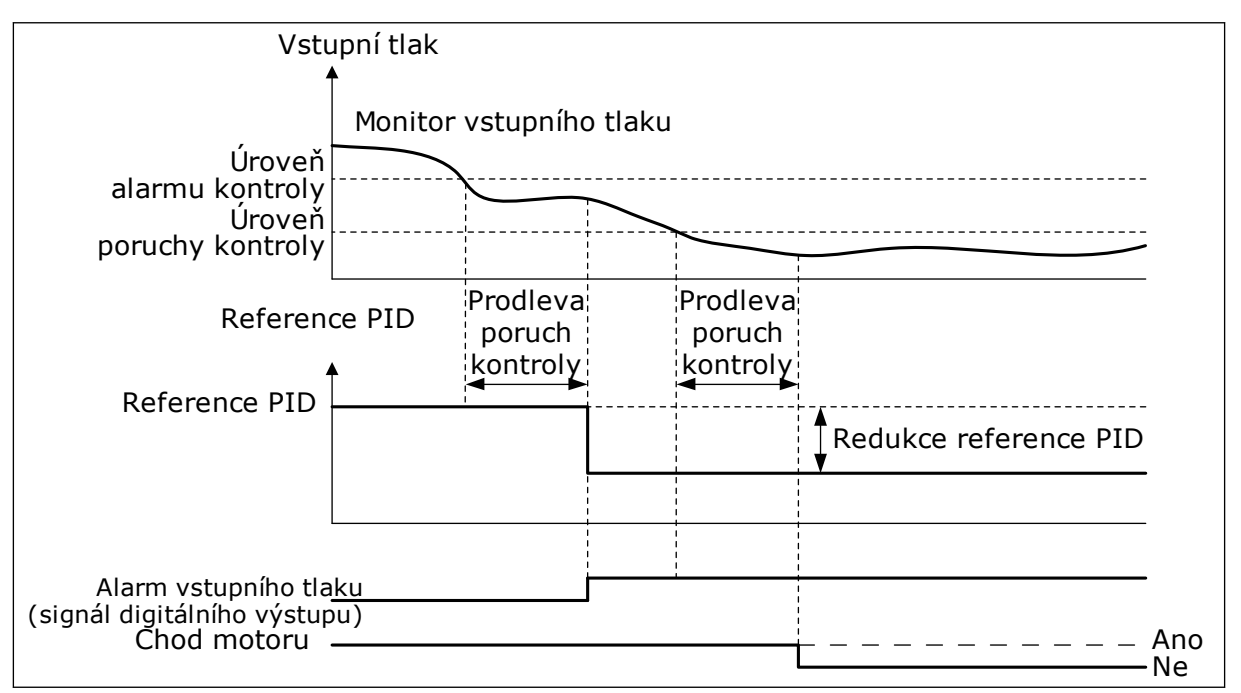

*Obr. 78: Funkce kontroly vstupního tlaku*

### 9.12.7 OCHRANA PŘED MRAZEM

Funkce ochrany před mrazem chrání čerpadlo před poškozením mrazem. Je-li čerpadlo v režimu parkování a naměřená teplota čerpadla klesá pod nastavenou teplotu ochrany, pracuje čerpadlo při konstantní frekvenci (nastavená parametrem P3.13.10.6 Frekvence ochrany před mrazem). Chcete-li využívat tuto funkci, nainstalujte vysílač nebo snímač teploty na kryt čerpadla nebo na potrubí v blízkosti čerpadla.

# **9.13 FUNKCE VÍCE ČERPADEL**

Funkce více čerpadel umožňuje pomocí regulátoru PID řídit až 6 motorů, čerpadel nebo ventilátorů.

Frekvenční měnič je připojen k regulačnímu motoru. Regulační motor připojuje a odpojuje další motory od elektrické sítě pomocí relé. Připojování a odpojování se provádí podle vhodné nastavené hodnoty. Funkce automatického přepínání ovládá pořadí, ve kterém jsou spouštěny motory, aby bylo zajištěno jejich rovnoměrné opotřebení. Regulační motor může být obsažen v logice automatického přepínání a blokování nebo může vždy fungovat jako Motor 1. Motory mohou být pomocí funkce blokování dočasně vyřazeny z používání, např. pro účely údržby.

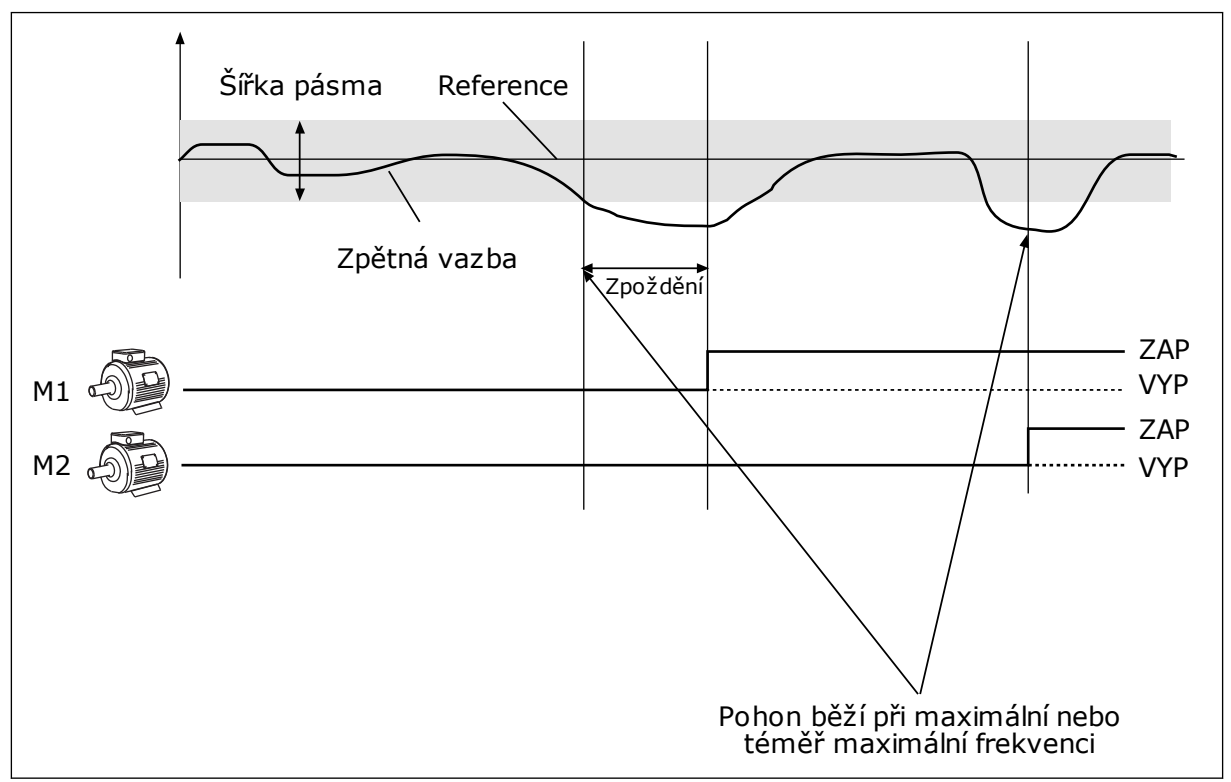

*Obr. 79: Funkce více čerpadel*

Pokud regulátor PID není schopen udržet zpětnou vazbu v definovaném pásmu, motory jsou připojeny nebo odpojeny.

### **Podmínky pro připojení a/nebo přidání motorů:**

- Hodnota zpětné vazby není v oblasti pásma.
- Regulační motor pracuje při téměř maximální frekvenci (-2 Hz).
- Výše uvedené podmínky jsou pravdivé po dobu, která je delší než doba prodlevy mimo pásmo.
- K dispozici je více motorů

#### **Podmínky pro odpojení a/nebo odebrání motorů:**

- Hodnota zpětné vazby není v oblasti pásma.
- Regulační motor pracuje při téměř minimální frekvenci (+2 Hz).
- Výše uvedené podmínky jsou pravdivé po dobu, která je delší než doba prodlevy mimo pásmo.
- V provozu je více motorů než jen regulační.

### *P3.15.2 FUNKCE BLOKOVÁNÍ (ID 1032)*

Blokování sděluje systému s více čerpadly, že motor není dostupný. K této situaci může dojít, pokud je motor odebrán ze systému kvůli údržbě nebo potlačen pro manuální řízení.

Chcete-li používat blokování, povolte parametr P3.15.2. Zvolte stav pro každý motor pomocí digitálního vstupu (parametry P3.5.1.34 až P3.5.1.39). Je-li vstup ZAVŘENÝ, tj. aktivní, motor je pro systém s více čerpadly dostupný. Pokud není, systém s více čerpadly ho nepřipojí.

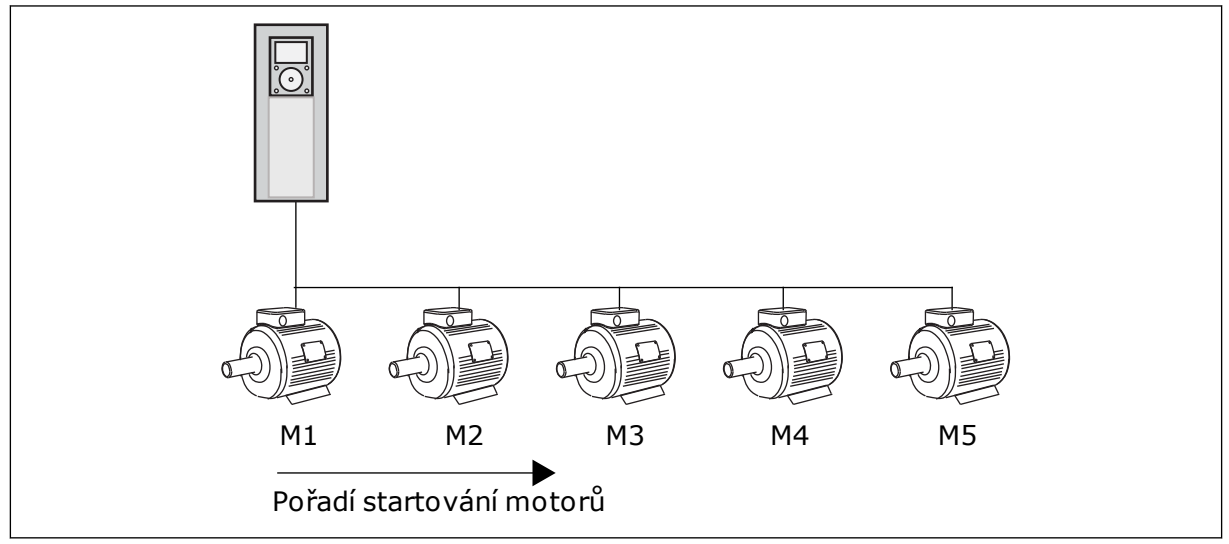

*Obr. 80: Logika blokování 1*

Pořadí motorů je **1, 2, 3, 4, 5**.

Pokud odstraníte blokování motoru 3, tj. nastavíte hodnotu parametru P3.5.1.36 na OTEVŘENÝ, pořadí se změní na **1, 2, 4, 5**.

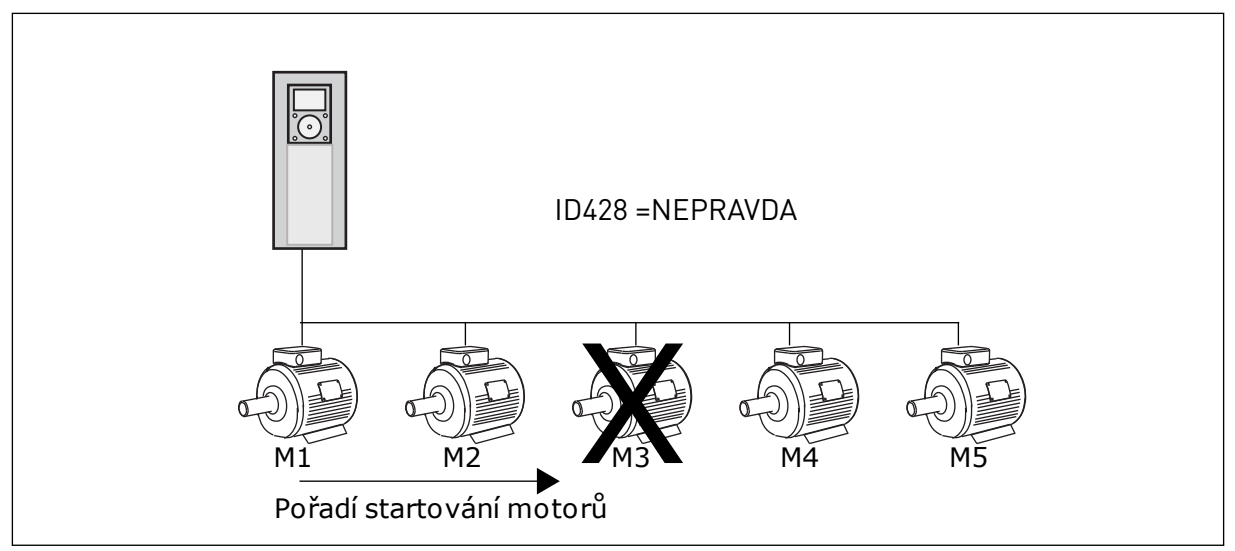

*Obr. 81: Logika blokování 2*

Pokud motor 3 znovu přidáte (nastavíte hodnotu parametru P3.5.1.36 na ZAVŘENÝ), systém umístí motor 3 na poslední místo v pořadí: **1, 2, 4, 5, 3**. Systém se nezastaví a pokračuje v provozu.

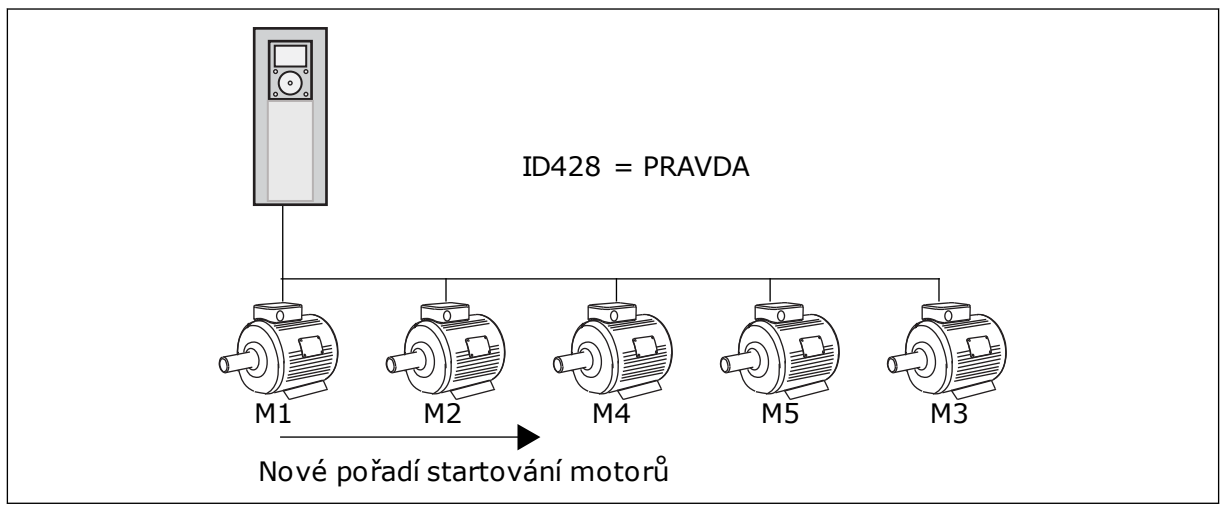

*Obr. 82: Logika blokování 3*

Jakmile se systém zastaví nebo přejde do režimu parkování, pořadí se změní zpět na **1, 2, 3, 4, 5**.

### *P3.15.3 ZAHRNUTÍ FC (ID 1028)*

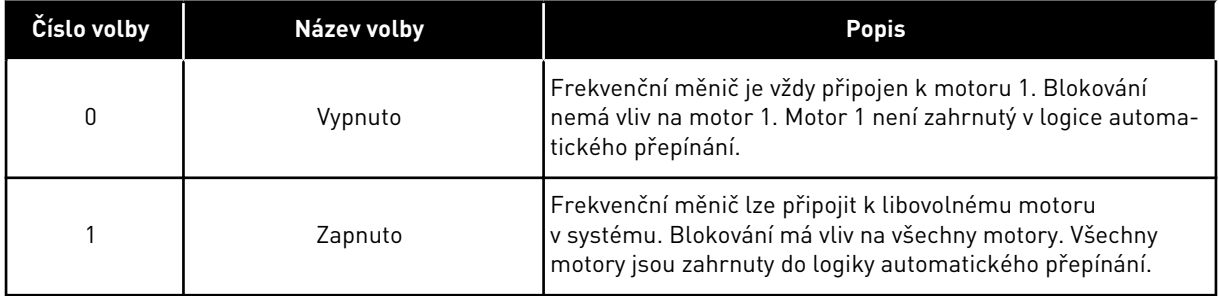

#### INSTALACE

Připojení jsou odlišná od hodnot parametru *0* a *1*.

#### VOLBA *0*, VYPNUTO

Měnič je přímo připojen k motoru 1. Ostatní motory jsou pomocné. Jsou připojeny k elektrické síti přes stykače a řízeny prostřednictvím relé frekvenčního měniče. Logika automatického přepínání a blokování nemá vliv na motor 1.

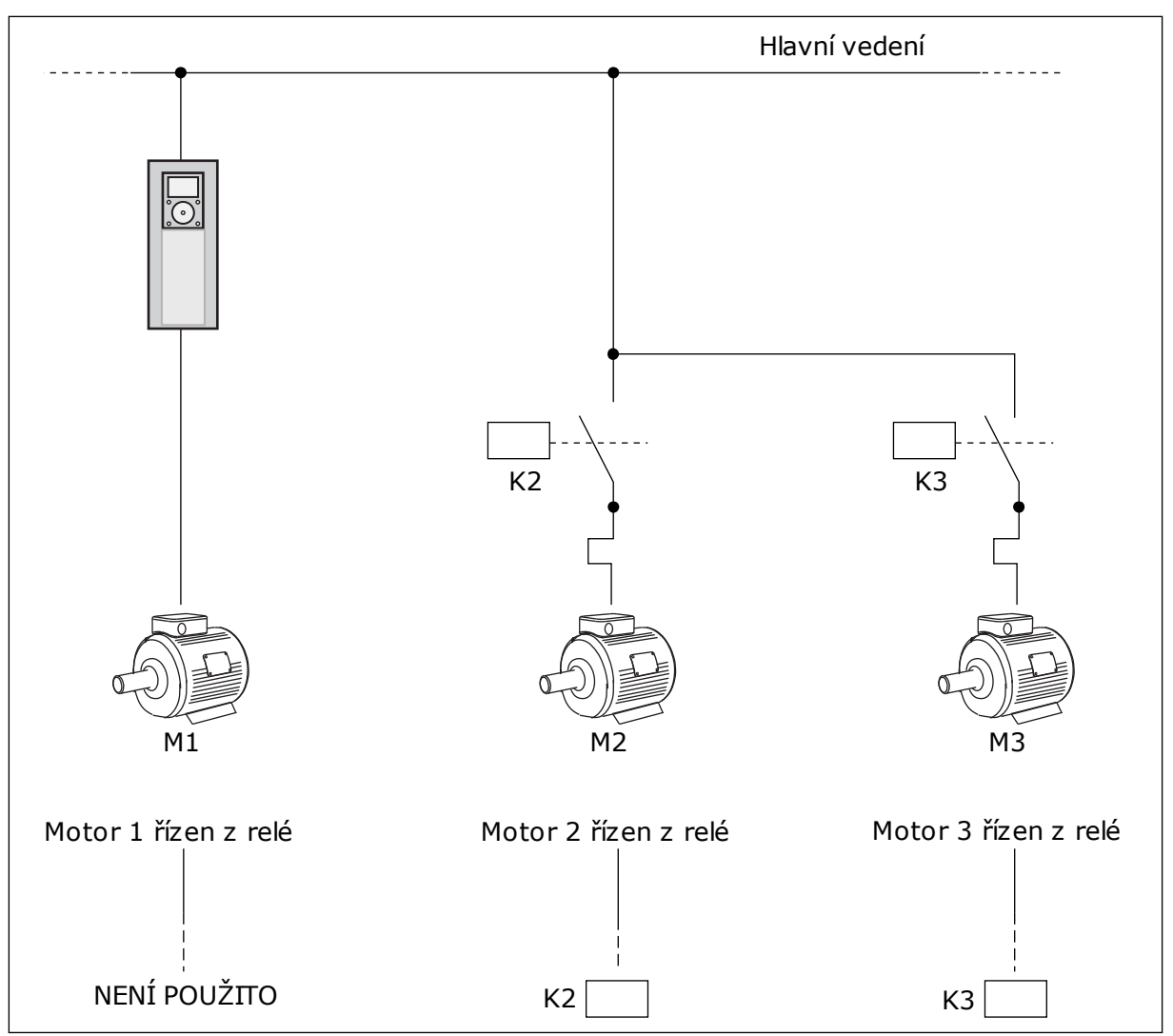

*Obr. 83: Volba 0*

#### VOLBA *1*, ZAPNUTO

Chcete-li regulační motor zahrnout do logiky automatického přepínání a blokování, postupujte podle pokynů na následujícím obrázku. Každý motor je řízen 1 relé. Logika stykačů vždy připojí první motor k frekvenčnímu měniči a další motory k elektrické síti.

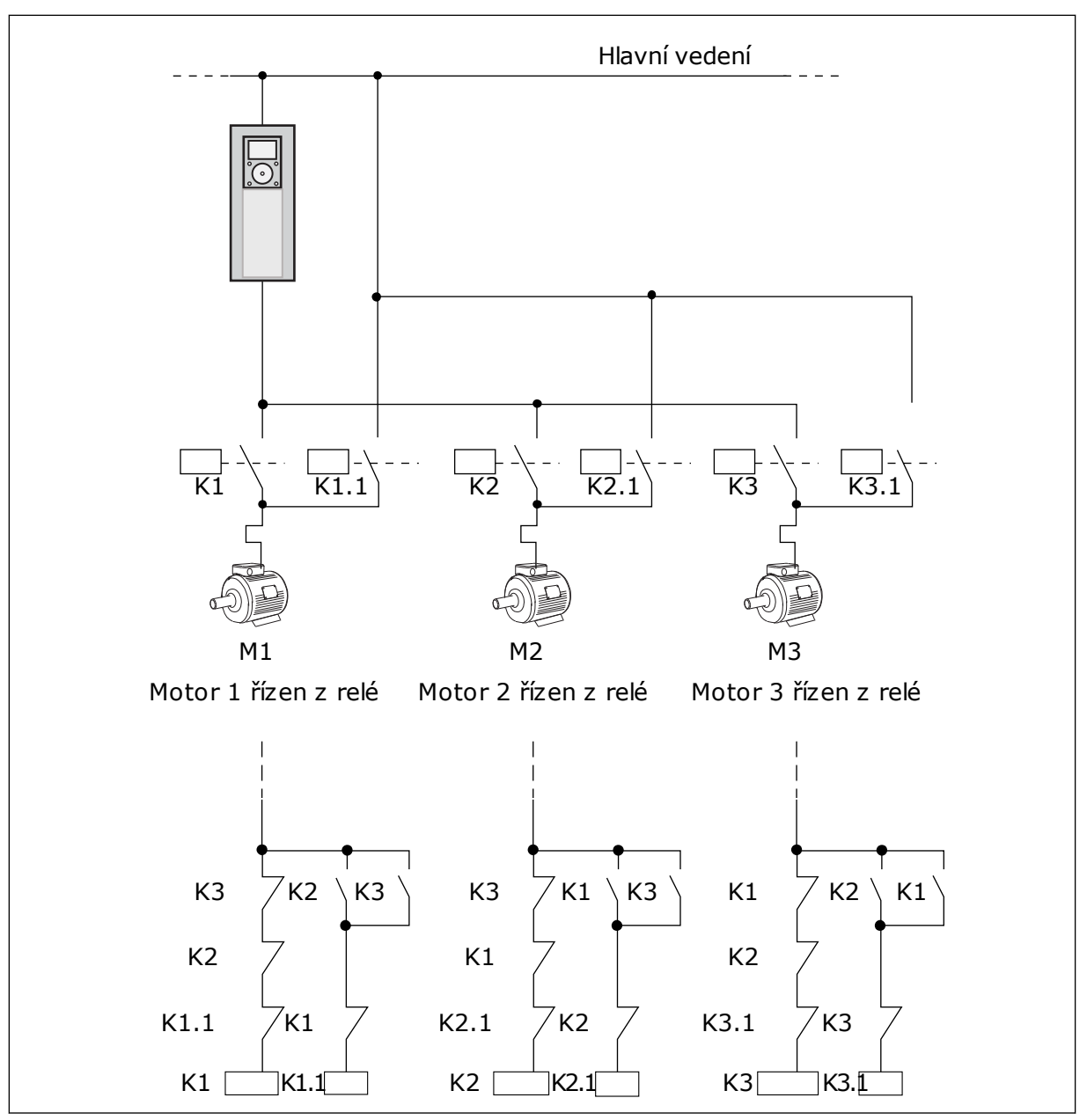

*Obr. 84: Volba 1*

# *P3.15.4 AUTOMATICKÉ STŘÍDÁNÍ (ID 1027)*

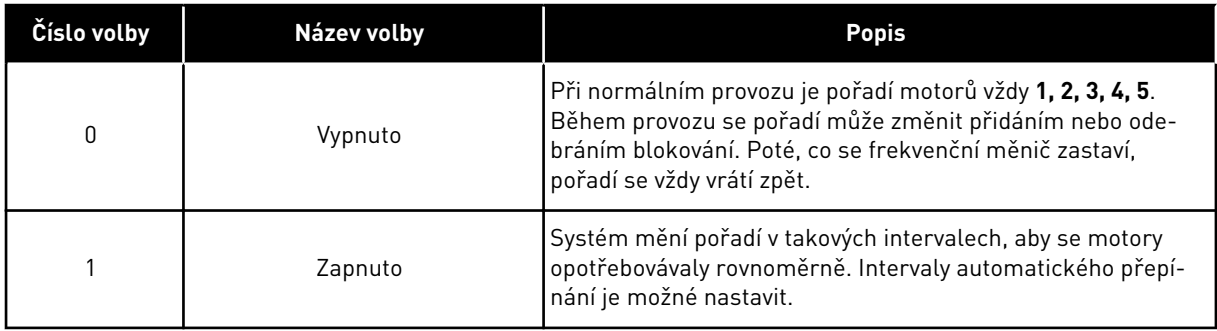

Chcete-li nastavit intervaly automatického přepínání, použijte parametr P3.15.5 Interval automatického přepínání. Maximální počet motorů, které mohou být v provozu, lze nastavit pomocí parametru Automatické střídání: Omezení počtu motorů (P3.15.7). Dále je možné nastavit maximální frekvenci regulačního pohonu (Automatické střídání: Mezní hodnota frekvence P3.15.6).

Pokud se proces nachází v mezích, které jsou nastaveny pomocí parametrů P3.15.6 a P3.15.7, proběhne automatické přepnutí. Pokud se proces v těchto mezích nenachází, systém čeká, dokud se proces nedostane do těchto mezí a teprve poté provede přepnutí. Tím se zabraňuje náhlému poklesu tlaku během automatického přepínání u čerpadlové skupiny vyžadující vysoký výkon.

### PŘÍKLAD

Po provedení automatického přepnutí je první motor umístěn na poslední místo pořadí. Ostatní motory se v pořadí posunou o 1 místo nahoru.

```
Pořadí startování motorů: 1, 2, 3, 4, 5
--> Automatické střídání -->
Pořadí startování motorů: 2, 3, 4, 5, 1
--> Automatické střídání -->
```
Pořadí startování motorů: 3, 4, 5, 1, 2

### *P3.15.16.1 POVOLENÍ KONTROLY PŘETLAKU (ID 1698)*

Funkce Kontrola přetlaku slouží pro kontrolu přetlaku v systému více čerpadel. Pokud například rychle zavřete hlavní ventil systému čerpadel, tlak v potrubí se zvýší. Tlak může narůst pro regulátor PID příliš rychle. Aby se zabránilo poškození potrubím systém kontroly přetlaku zastaví pomocné motory v systému s více čerpadly.

Kontrola vstupního přetlaku monitoruje signál zpětné vazby regulátoru PID, který odpovídá tlaku. Pokud signál překročí úroveň přetlaku, dojde k okamžitému zastavení pomocných čerpadel. Pouze regulační motor normálně pokračuje v provozu. Po snížení tlaku bude systém pokračovat v normálním provozu a postupně znovu připojí pomocné motory.

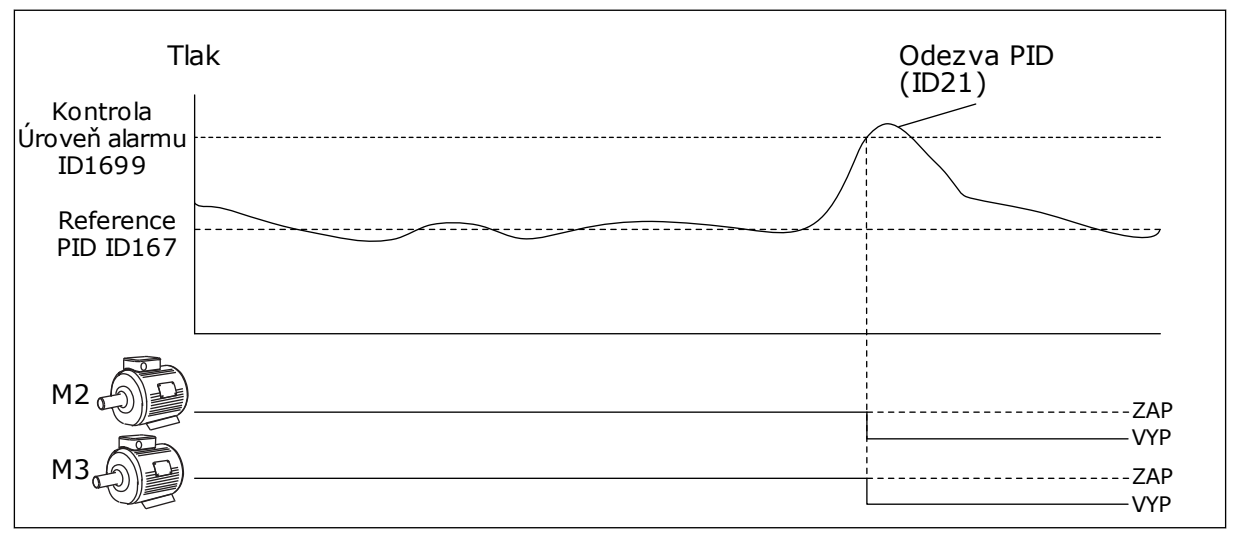

*Obr. 85: Funkce kontroly přetlaku*

# **9.14 POČITADLA ÚDRŽBY**

Počitadlo údržby upozorňuje na potřebu provedení údržby. Např. je-li třeba vyměnit řemen či olej v převodové skříni. Existují 2 různé režimy počitadla údržby, hodinové nebo otáčkové (\*1000). Hodnota počitadel se zvyšuje pouze za běhu frekvenčního měniče.

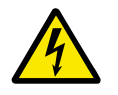

# **VAROVÁNÍ!**

Neprovádějte údržbu, pokud nemáte povolení. Údržbu může provádět pouze autorizovaný elektrikář. Hrozí nebezpečí zranění.

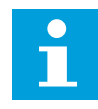

### **POZNÁMKA!**

Režim otáček využívá otáčky motoru, které se určují pouze odhadem. Frekvenční měnič provádí odečet jednou za sekundu.

Pokud hodnota počitadla přesáhne mezní hodnotu, zobrazí se alarm nebo porucha. Signály alarmů a poruch lze připojit na digitální nebo reléový výstup.

Po dokončení údržby vynulujte počitadlo pomocí digitálního vstupu nebo parametru P3.16.4 Vynulování počitadla 1.

# **9.15 POŽÁRNÍ REŽIM**

Při aktivaci požárního režimu frekvenční měnič resetuje všechny aktivní poruchy a pokračuje v provozu při stejných otáčkách dokud je to možné. Frekvenční měnič ignoruje veškeré příkazy z ovládacího panelu, sběrnice i nástroje nainstalovaného v počítači. Reaguje pouze na signály Aktivace požárního režimu, Reverzace požárního režimu, Chod povolen, Blokování chodu 1 a Blokování chodu 2 z I/O.

Funkce Požární režim má 2 provozní režimy, Test a Zapnuto. Volba režimu se provádí zapsáním hesla do parametru P3.17.1 (Heslo požárního režimu). V testovacím režimu frekvenční měnič neresetuje poruchy a při výskytu poruchy se frekvenční měnič zastaví.

Požární režim je dále možné konfigurovat pomocí průvodce požárním režimem, který se aktivuje v menu Rychlé nastavení pomocí parametru B1.1.4.

Po aktivaci funkce požárního alarmu se na displeji zobrazí alarm.

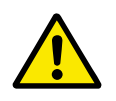

# **VÝSTRAHA!**

Dojde-li k požárnímu režimu, je zneplatněna záruka! Funkci požárního režimu lze ověřit pomocí testovacího režimu, který nevede k zneplatnění záruky.

# *P3.17.1 HESLO POŽÁRNÍHO REŽIMU (ID 1599)*

Tento parametr slouží k výběru režimu funkce požárního režimu.

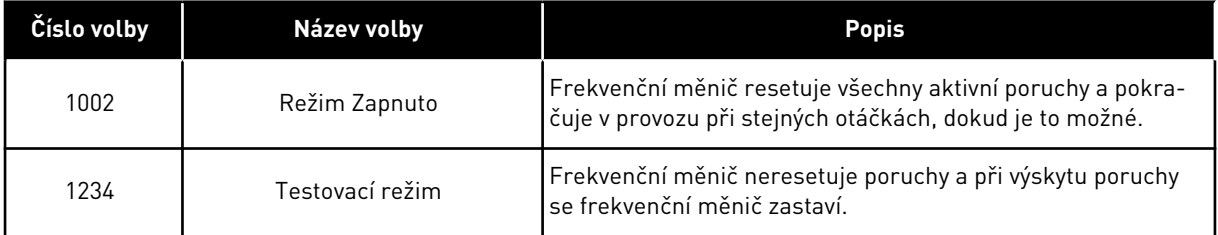

# *P3.17.3 FREKVENCE POŽÁRNÍHO REŽIMU (ID 1598)*

Pomocí tohoto parametru se nastavuje referenční frekvence, která se použije po aktivaci požárního režimu. Tuto frekvenci frekvenční měnič použije, pokud je hodnota parametru 3.17.2 Zdroj frekvence požárního režimu nastavena na *Frekvence požárního režimu*.

# *P3.17.4 AKTIVACE POŽÁRNÍHO REŽIMU PŘI OTEVŘENÍ (ID 1596)*

Pokud je aktivován tento digitální vstupní signál, na displeji se zobrazí alarm a záruka je zneplatněna. Typ tohoto vstupu je NZ (normálně zavřený).

Požární režim je možné vyzkoušet pomocí hesla, které aktivuje testovací režim. Tato akce nevede ke zneplatnění záruky.

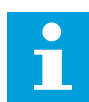

### **POZNÁMKA!**

Pokud je požární režim zapnutý a do parametru Heslo požárního režimu je zadáno správné heslo, všechny parametry požárního režimu budou uzamčeny. Chcete-li změnit nastavení parametrů požárního režimu, je nejprve nutné změnit hodnotu parametru Heslo požárního režimu na 0.

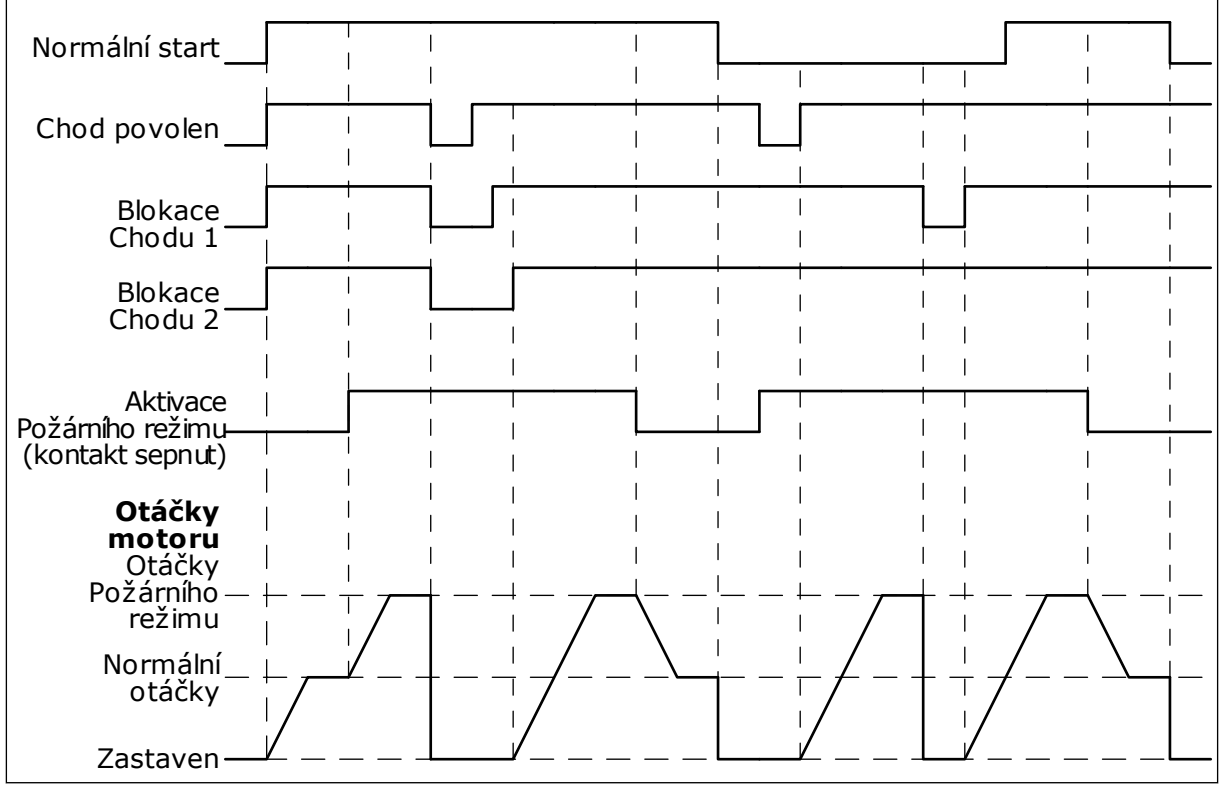

*Obr. 86: Funkce požárního režimu*

# *P3.17.5 AKTIVACE POŽÁRNÍHO REŽIMU PŘI ZAVŘENÍ (ID 1619)*

Typ tohoto vstupu je NO (normálně otevřený). Viz popis parametru P3.17.4 Aktivace požárního režimu při otevření.

# *P3.17.6 REVERZACE POŽÁRNÍHO REŽIMU (ID 1618)*

Tento parametr slouží k výběru směru otáčení motoru v požárním režimu. Tento parametr nemá vliv na normální provoz.

Pokud je nutné, aby motor v požárním režimu běžel vždy VPŘED nebo vždy VZAD, proveďte volbu patřičného digitálního vstupu.

DigIn Slot0.1 = vždy VPŘED DigIn Slot0.2 = vždy ZPĚTNÝ CHOD

# **9.16 FUNKCE PŘEDEHŘÍVÁNÍ MOTORU**

# *P3.18.1 FUNKCE PŘEDEHŘÍVÁNÍ MOTORU (ID 1225)*

Funkce předehřívání udržuje zastavený frekvenční měnič a motor zahřátý. Pokud je funkce předehřívání motoru aktivní, systém přivádí do motoru ss proud. Funkce předehřívání motoru například brání kondenzaci.

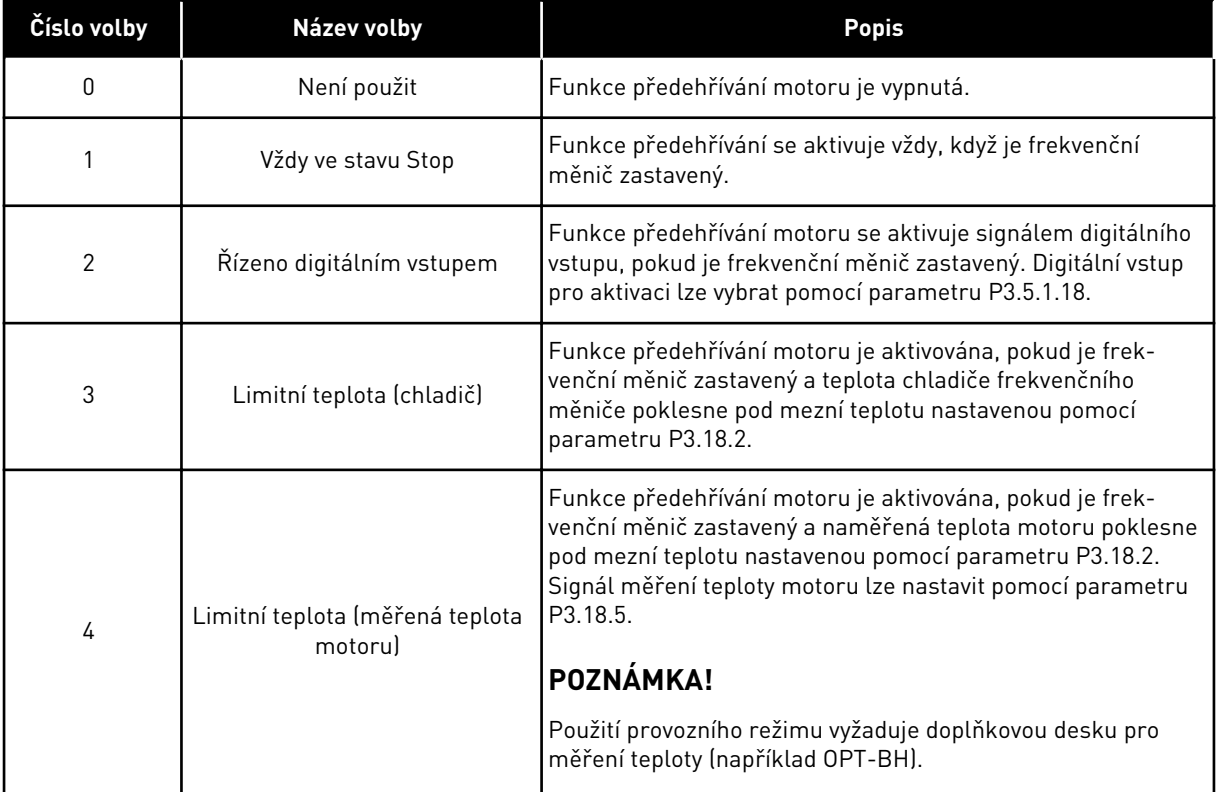

# **9.17 MECHANICKÁ BRZDA**

Mechanickou brzdu lze monitorovat pomocí monitorované hodnoty stavového slova aplikace 1 v monitorované skupině Doplňky a rozšířená nastavení.

Funkce řízení mechanické brzdy slouží k řízení externí mechanické brzdy pomocí digitálního výstupního signálu. Mechanická brzda je otevřena/uzavřena, pokud výstupní frekvence pohonu překročí mezní hodnoty pro otevření/uzavření.

### *P3.20.1 ŘÍZENÍ BRZDY (ID 1541)*

#### *Tabulka 121: Volba provozního režimu mechanické brzdy*

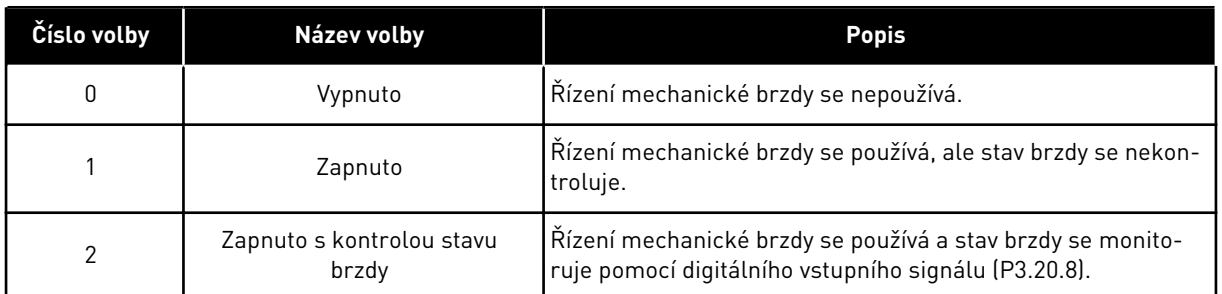

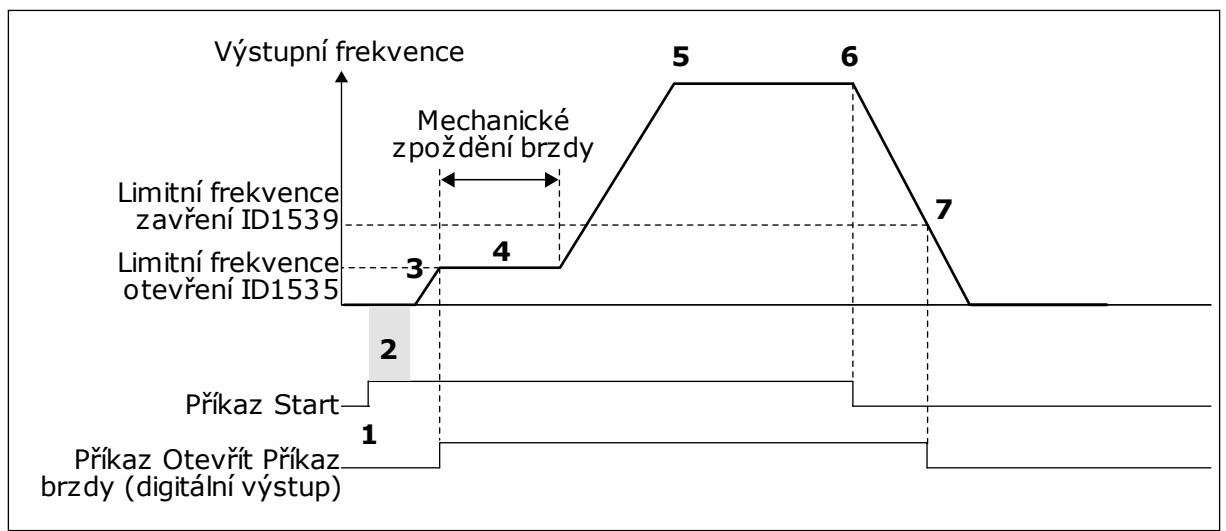

*Obr. 87: Funkce mechanické brzdy*

- 1. Je vydán příkaz pro spuštění.
- 2. Doporučujeme použití spouštěcí magnetizace, která zajišťuje rychlé vytvoření rotorového magnetického toku a zkrácení doby během které je motor schopen dosáhnout jmenovitého momentu.
- 3. Po dokončení spouštěcí magnetizace systém umožní referenční frekvenci přejít do limitní frekvence pro otevření.
- 4. Mechanická brzda se otevře. Referenční frekvence zůstane na hodnotě limitní frekvence pro otevření, dokud nevyprší zpoždění mechanické brzdy a není přijat správný signál zpětné vazby brzdy.
- 5. Výstupní frekvence pohonu sleduje normální referenční frekvenci.
- 6. Je vydán příkaz pro zastavení.
- 7. Mechanická brzda bude uzavřena, pokud hodnota výstupní frekvence poklesne pod hodnotu limitní frekvence pro uzavření.

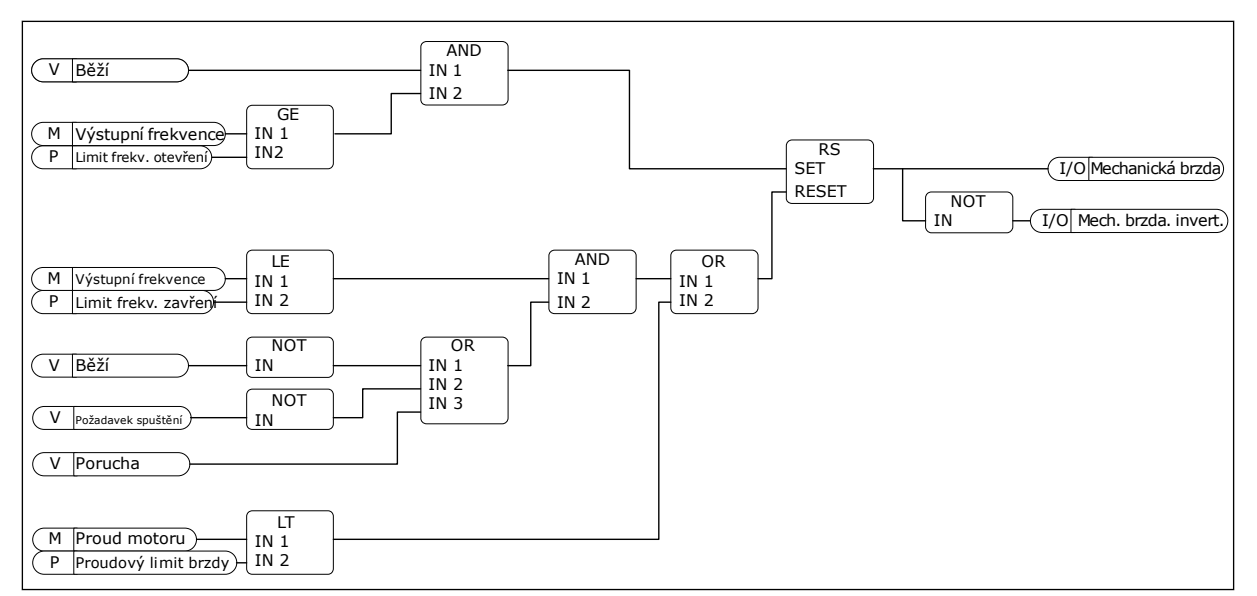

*Obr. 88: Logika otevírání mechanické brzdy*

### *P3.20.2 ZPOŽDĚNÍ MECHANICKÉ BRZDY (ID 353)*

Po vydání příkazu pro otevření brzdy jsou otáčky udržovány na hodnotě parametru P3.20.3 Limitní frekvence otevírání brzdy, dokud neuplyne doba zpoždění mechanické brzdy. Dobu zpoždění nastavte podle reakční doby mechanické brzdy.

Funkce zpoždění mechanické brzdy brání vzniku proudových a momentových špiček. Tímto způsobem zabraňuje běhu motoru při plné rychlosti proti brzdě. Pokud použijete parametr P3.20.2 současně s parametrem P3.20.8, je k uvolnění referenčních otáček zapotřebí uplynutí zpoždění a signál zpětné vazby.

### *P3.20.3 LIMITNÍ FREKVENCE OTEVÍRÁNÍ BRZDY (ID 1535)*

Hodnota parametru P3.20.3 je mezní hodnota výstupní frekvence frekvenčního měniče pro otevření mechanické brzdy. U řízení s otevřenou smyčkou doporučujeme použít hodnotu, která odpovídá jmenovitému skluzu motoru.

Výstupní frekvence frekvenčního měniče zůstává na této úrovni, dokud nevyprší zpoždění mechanické brzdy a systém nepřijme správný signál zpětné vazby brzdy.

#### *P3.20.4 LIMITNÍ FREKVENCE ZAVÍRÁNÍ BRZDY (ID 1539)*

Hodnota parametru P3.20.3 je mezní hodnota výstupní frekvence frekvenčního měniče pro zavření mechanické brzdy. Frekvenční měnič se zastaví a výstupní frekvence poklesne přibližně na 0. Pomocí parametru lze nastavit 2 směry, kladný a záporný.

#### *P3.20.5 LIMIT PROUDU BRZDY (ID 1085)*

Pokud proud motoru poklesne pod hodnotu nastavenou pomocí parametru Limit proudu brzdy, mechanická brzda se okamžitě zavře. Doporučujeme nastavit tuto hodnotu přibližně na polovinu magnetizačního proudu.

Pokud frekvenční měnič pracuje v oblasti začátku odbuzování, proud brzdy se automaticky sníží jako funkce výstupní frekvence.

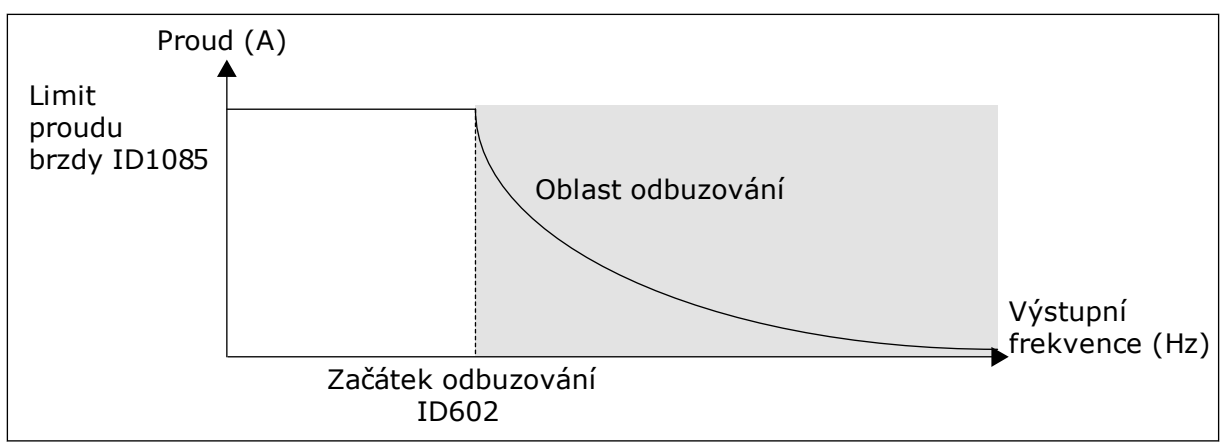

*Obr. 89: Interní snížení limitu proudu brzdy*

# *P3.20.8 (P3.5.1.44) ZPĚTNÁ VAZBA BRZDY (ID 1210)*

Tento parametr zahrnuje volbu digitálního výstupu pro signál stavu mechanické brzdy. Signál zpětné vazby brzdy je používán, pokud je hodnota parametru *Zapnuto s kontrolou stavu brzdy*.

Připojte tento signál digitálního vstupu k pomocnému kontaktu mechanické brzdy.

**Kontakt** je otevřený = mechanická brzda je zavřená **Kontakt** je zavřený = mechanická brzda je otevřená

Pokud je vydán příkaz pro otevření brzdy, ale kontakt signálu zpětné vazby brzdy se v daném čase neuzavře, zobrazí se porucha mechanické brzdy (kód poruchy 58).

# **9.18 ŘÍZENÍ ČERPADLA**

### 9.18.1 AUTOMATICKÉ ČIŠTĚNÍ

Funkce automatického čištění slouží k odstranění nečistot nebo dalšího materiálu z oběžného kola čerpadla. Funkce dále umožňuje čištění ucpaného potrubí či ventilu. Automatické čištění může být například používáno v systémech čerpání odpadní vody pro zvýšení výkonnosti čerpadla.

### *P3.21.1.1 FUNKCE ČIŠTĚNÍ (ID 1714)*

Po zapnutí funkce automatického čištění se spustí automatické čištění a aktivuje se digitální výstupní signál parametru P3.21.1.2.

# *P3.21.1.2 AKTIVACE ČIŠTĚNÍ (ID 1715)*

### *P3.21.1.3 ČISTICÍ CYKLY (ID 1716)*

Parametr Čisticí cykly určuje počet provádění dopředných nebo reverzních čisticích cyklů.

### *P3.21.1.4 FREKVENCE ČIŠTĚNÍ VPŘED (ID 1717)*

Funkce automatického čištění zrychlováním a zpomalováním čerpadla odstraňuje nečistoty.

Frekvenci a dobu čisticího cyklu lze nastavit pomocí parametrů P3.21.1.4, P3.21.1.5, P3.21.1.6 a P3.21.1.7.

# *P3.21.1.5 DOBA ČIŠTĚNÍ VPŘED (ID 1718)*

Viz parametr P3.21.1.4 Frekvence čištění vpřed výše.

# *P3.21.1.6 FREKVENCE ČIŠTĚNÍ VZAD (ID 1719)*

Viz parametr P3.21.1.4 Frekvence čištění vpřed výše.

# *P3.21.1.7 DOBA ČIŠTĚNÍ VZAD (ID 1720)*

Viz parametr P3.21.1.4 Frekvence čištění vpřed výše.

# *P3.21.1.8 DOBA ROZBĚHU ČIŠTĚNÍ (ID 1721)*

Prostřednictvím parametrů P3.21.1.8 a P3.21.1.9 nastavit rampy rozběhu a doběhu pro funkci automatického čištění.

# *P3.21.1.9 DOBA DOBĚHU ČIŠTĚNÍ (ID 1722)*

Prostřednictvím parametrů P3.21.1.8 a P3.21.1.9 nastavit rampy rozběhu a doběhu pro funkci automatického čištění.

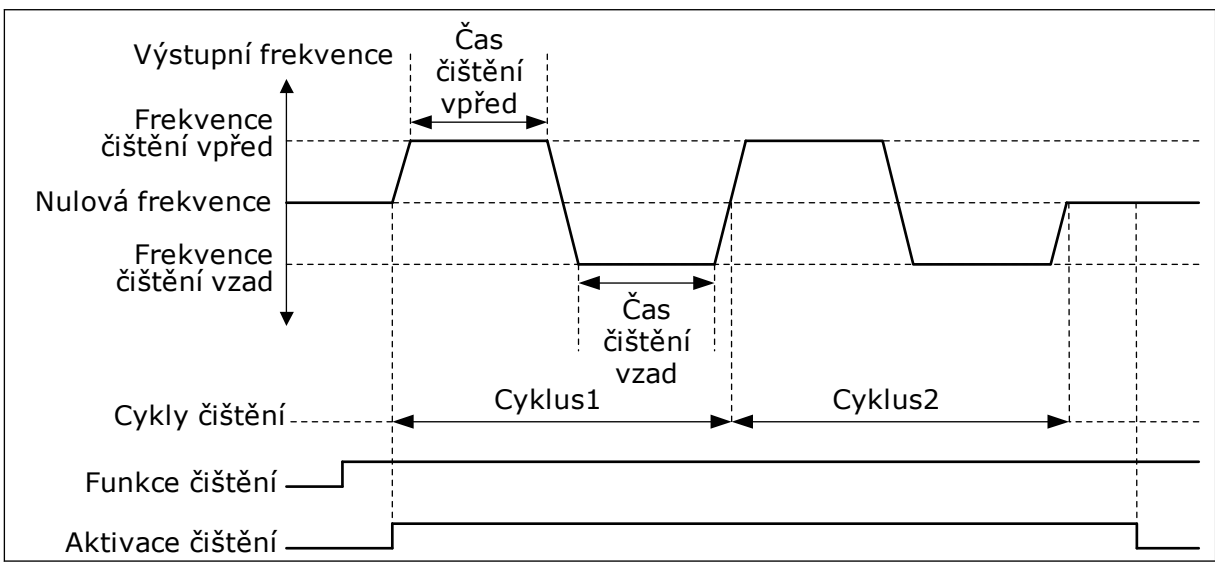

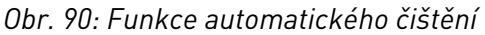

# 9.18.2 POMOCNÉ ČERPADLO

# *P3.21.2.1 FUNKCE POMOCNÉHO ČERPADLA (ID 1674)*

Pomocné čerpadlo je menší čerpadlo používané pro udržení tlaku v potrubí, pokud je hlavní čerpadlo v parkovacím režimu. Například se může jednat o provoz v noci.

Funkce pomocného čerpadla řídí pomocné čerpadlo pomocí digitálního vstupního signálu. Pomocné čerpadlo lze použít, pokud je pro řízení hlavního čerpadla použit regulátor PID. Funkce má 3 provozní režimy.

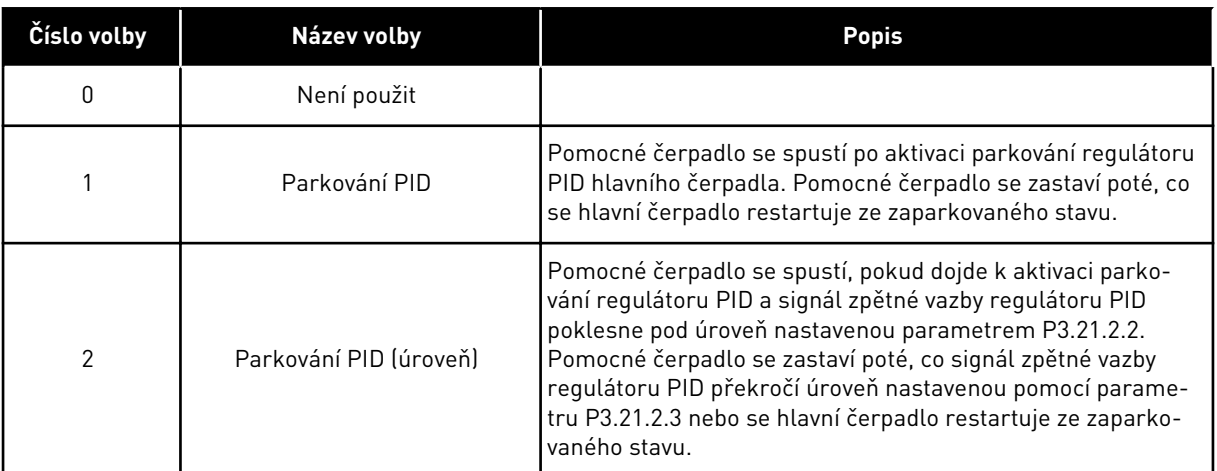

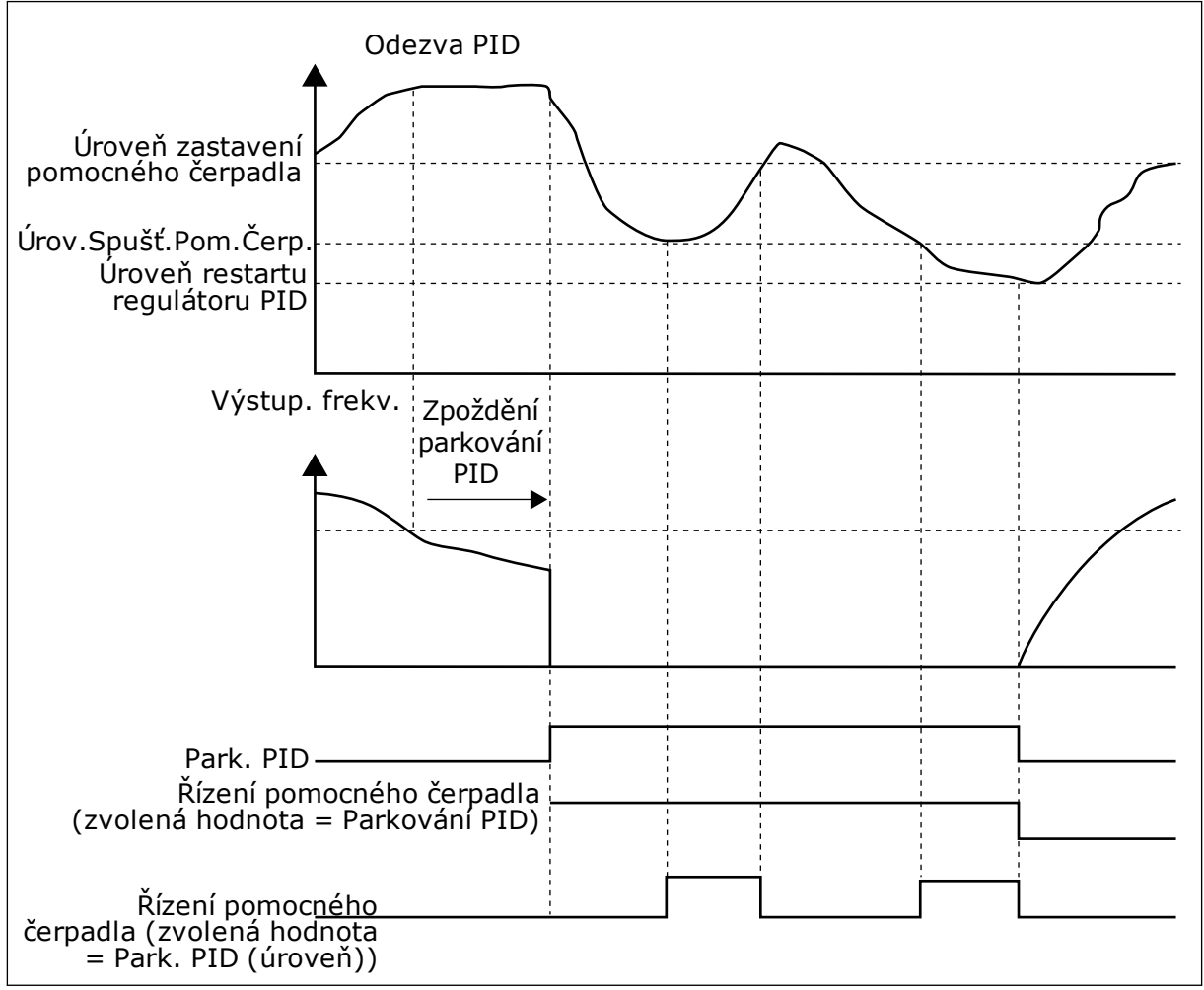

*Obr. 91: Funkce pomocného čerpadla*

# 9.18.3 PLNICÍ ČERPADLO

Plnicí čerpadlo je menší čerpadlo, které se používá k plnění sání většího hlavního čerpadla, aby se zabránilo nasávání vzduchu.

Funkce plnicího čerpadla řídí plnicí čerpadlo pomocí digitálního vstupního signálu. Pro spuštění plnicího čerpadla před spuštěním hlavního čerpadla lze nastavit prodlevu. Plnicí čerpadlo je v provozu nepřetržitě, pokud je v provozu hlavní čerpadlo.

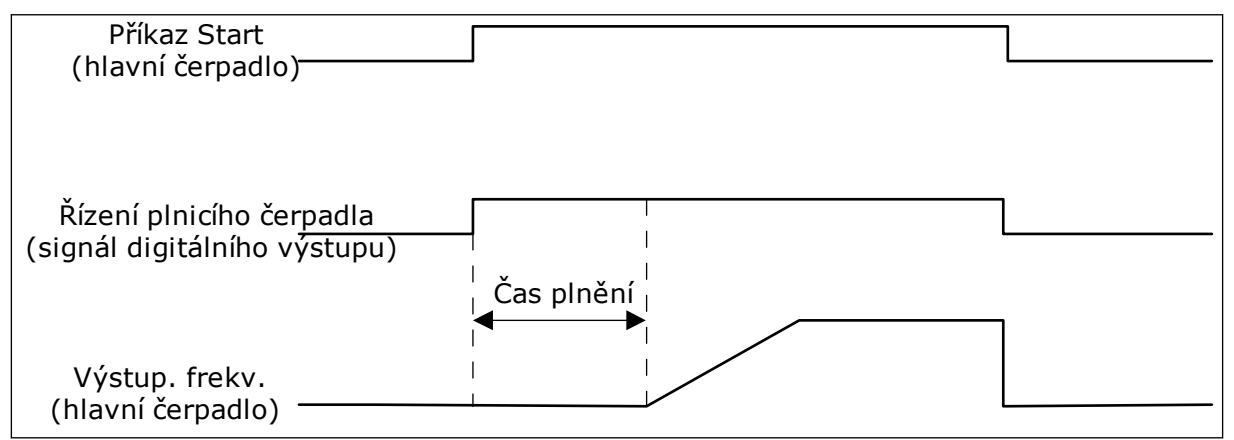

*Obr. 92: Funkce plnicího čerpadla*

# *P3.21.3.1 FUNKCE PLNICÍHO ČERPADLA (ID 1677)*

Parametr P3.21.3.1 umožňuje řízení externího plnicího čerpadla pomocí digitálního výstupu. Nejprve je nutné nastavit *řízení plnicího čerpadla* jako hodnotu digitálního výstupu.

### *P3.21.3.2 DOBA PLNĚNÍ (ID 1678)*

Hodnota tohoto parametru určuje dobu, po kterou musí plnicí čerpadlo být v provozu před spuštěním hlavního čerpadla.

# **9.19 SOUHRNNÉ A PROVOZNÍ ČÍTAČE**

Frekvenční měnič Vacon® je vybaven různými počitadly založenými na provozní době a spotřebě energie frekvenčního měniče. Některá počitadla měří souhrnnou dobu a některá lze vynulovat.

Čítače energie měří energii odebranou z distribuční sítě. Další počitadla například měří provozní dobu frekvenčního měniče nebo dobu chodu motoru.

Veškeré hodnoty čítačů lze monitorovat prostřednictvím počítače, ovládacího panelu nebo komunikační sběrnice. Pokud používáte ovládací panel nebo počítač, hodnoty lze monitorovat prostřednictvím menu Diagnostika. Pokud používáte komunikační sběrnici, je možné hodnoty načítat pomocí identifikačních čísel. V této kapitole jsou uvedeny údaje o identifikačních číslech.

# 9.19.1 ČÍTAČ PROVOZNÍ DOBY

Čítač provozní doby řídicí jednotky nelze vynulovat. Čítač se nachází v menu Souhrnné čítače. Hodnota čítače se skládá z 5 různých 16bitových hodnot. Při načítání hodnoty čítače pomocí komunikační sběrnice použijte následující identifikační čísla.

- **ID 1754 Čítač provozní doby (roky)**
- **ID 1755 Čítač provozní doby (dny)**
- **ID 1756 Čítač provozní doby (hodiny)**
- **ID 1757 Čítač provozní doby (minuty)**
- **ID 1758 Čítač provozní doby (sekundy)**

Příklad: Z čítače provozní doby jste pomocí komunikační sběrnice získali hodnotu *1a 143d 02:21*.

- ID1754: 1 (rok)
- ID1755: 143 (dnů)
- ID1756: 2 (hodiny)
- ID1757: 21 (minut)
- ID1758: 0 (sekund)

# 9.19.2 ČÍTAČ PROVOZNÍ DOBY PŘI PORUŠE

Čítač provozní doby při poruše řídicí jednotky je možné nulovat. Nachází se v menu Čítače provozu. Čítač lze nulovat pomocí počítače, ovládacího panelu nebo komunikační sběrnice. Hodnota čítače se skládá z 5 různých 16bitových hodnot. Při načítání hodnoty čítače pomocí komunikační sběrnice použijte následující identifikační čísla.

- **ID 1766 Čítač provozní doby při poruše (roky)**
- **ID 1767 Čítač provozní doby při poruše (dny)**
- **ID 1768 Čítač provozní doby při poruše (hodiny)**
- **ID 1769 Čítač provozní doby při poruše (minuty)**
- **ID 1770 Čítač provozní doby při poruše (sekundy)**

Příklad: Z čítače provozní doby jste pomocí komunikační sběrnice získali hodnotu *1a 143d 02:21*.

- ID1766: 1 (rok)
- ID1767: 143 (dnů)
- ID1768: 2 (hodiny)
- ID1769: 21 (minut)
- ID1770: 0 (sekund)

### ID 2311 RESET ČÍTAČE PROVOZNÍ DOBY PŘI PORUŠE

Čítač provozní doby při poruše lze nulovat pomocí počítače, ovládacího panelu nebo komunikační sběrnice. Pokud používáte počítač nebo ovládací panel, proveďte nulování v menu Diagnostika.

Chcete-li čítač vynulovat pomocí komunikační sběrnice, nastavte náběžnou hranu (0 => 1) pro ID2311 Vynulování čítače provozní doby při poruše.

# 9.19.3 ČÍTAČ DOBY CHODU

Čítač doby chodu nelze vynulovat. Nachází se v menu Souhrnné čítače. Hodnota čítače se skládá z 5 různých 16bitových hodnot. Při načítání hodnoty čítače pomocí komunikační sběrnice použijte následující identifikační čísla.

- **ID 1772 Čítač doby chodu (roky)**
- **ID 1773 Čítač doby chodu (dny)**
- **ID 1774 Čítač doby chodu (hodiny)**
- **ID 1775 Čítač doby chodu (minuty)**
- **ID 1776 Čítač doby chodu (sekundy)**

Příklad: Z čítače doby chodu jste pomocí komunikační sběrnice získali hodnotu *1a 143d 02:21*.

- $\cdot$  ID1772: 1 (rok)
- ID1773: 143 (dnů)
- ID1774: 2 (hodiny)
- ID1775: 21 (minut)
- ID1776: 0 (sekund)

# 9.19.4 ČÍTAČ DOBY NAPÁJENÍ

Čítač doby napájení napájecí jednotky se nachází v menu Souhrnné čítače. Čítač nelze vynulovat. Hodnota čítače se skládá z 5 různých 16bitových hodnot. Při načítání hodnoty čítače pomocí komunikační sběrnice použijte následující identifikační čísla.

- **ID 1777 Čítač doby napájení (roky)**
- **ID 1778 Čítač doby napájení (dny)**
- **ID 1779 Čítač doby napájení (hodiny)**
- **ID 1780 Čítač doby napájení (minuty)**
- **ID 1781 Čítač doby napájení (sekundy)**

Příklad: Z čítače doby napájení jste pomocí komunikační sběrnice získali hodnotu *1a 240d 02:18*.

- ID1777: 1 (rok)
- ID1778: 240 (dnů)
- ID1779: 2 (hodiny)
- ID1780: 18 (minut)
- ID1781: 0 (sekund)

# 9.19.5 ČÍTAČ ENERGIE

Čítač energie sčítá celkové množství energie, kterou frekvenční měnič odebral z rozvodné sítě. Toto počitadlo nelze nulovat. Při načítání hodnoty čítače pomocí komunikační sběrnice použijte následující identifikační čísla.

### **ID 2291 Čítač energie**

Hodnota má vždy 4 číslice. Formát a jednotka čítače se mění dynamicky v závislosti na hodnotě čítače energie. Viz následující příklad.

Příklad:

- 0,001 kWh
- 0,010 kWh
- 0,100 kWh
- 1,000 kWh
- 10,00 kWh
- 100,0 kWh
- 1,000 MWh
- 10,00 MWh
- 100,0 MWh
- 1,000 GWh
- atd.

# **ID2303 Formát čítače energie**

Formát čítače energie určuje umístění desetinné čárky v hodnotě čítače energie.

- 40 = 4 číslice, 0 desetinných číslic
- 41 = 4 číslice, 1 desetinná číslice
- 42 = 4 číslice, 2 desetinné číslice
- 43 = 4 číslice, 3 desetinné číslice

Příklad:

- 0,001 kWh (Formát = 43)
- 100,0 kWh (Formát = 41)
- 10,00 MWh (Formát = 42)

### **ID2305 Jednotka čítače energie**

Jednotka čítače energie určuje jednotku hodnoty čítače energie.

- $0 =$  kWh
- $1 = MWh$
- $2 = GWh$
- $3 = TWh$
- $4 = PWh$

Příklad: Pokud je hodnota ID2291 *4500*, hodnota ID2303 je *42* a hodnota ID2305 je *0*, výsledek je 45,00 kWh.

# 9.19.6 ČÍTAČ PROVOZNÍ ENERGIE

Čítač energie sčítá množství energie, kterou frekvenční měnič odebral z rozvodné sítě. Čítač se nachází v menu Čítače provozu. Čítač lze nulovat pomocí počítače, ovládacího panelu nebo komunikační sběrnice. Při načítání hodnoty čítače pomocí komunikační sběrnice použijte následující identifikační čísla.

# **ID 2296 Čítač provozní energie**

Hodnota má vždy 4 číslice. Formát a jednotka čítače se mění dynamicky v závislosti na hodnotě čítače provozní energie. Viz následující příklad. Formát a jednotku čítače energie lze monitorovat pomocí parametrů ID2307 Formát čítače provozní energie a ID2309 Jednotka čítače provozní energie.

### Příklad:

- 0,001 kWh
- 0,010 kWh
- 0,100 kWh
- 1,000 kWh
- 10,00 kWh
- 100,0 kWh
- 1,000 MWh
- 10,00 MWh
- 100,0 MWh
- 1,000 GWh
- atd.

### **ID2307 Formát čítače provozní energie**

Formát čítače provozní energie určuje umístění desetinné čárky v hodnotě čítače energie při poruše.

- 40 = 4 číslice, 0 desetinných číslic
- 41 = 4 číslice, 1 desetinná číslice
- 42 = 4 číslice, 2 desetinné číslice
- 43 = 4 číslice, 3 desetinné číslice

Příklad:

- 0,001 kWh (Formát = 43)
- 100,0 kWh (Formát = 41)
- $10,00$  MWh (Formát = 42)

### **ID2309 Jednotka čítače provozní energie**

Jednotka čítače provozní energie určuje jednotku hodnoty čítače energie při poruše.

- $0 =$  kWh
- $1 = MWh$
- $2 =$  GWh
- $3 = TWh$
- $4 = PWh$

### **ID2312 Reset čítače provozní energie**

Čítač provozní energie lze nulovat pomocí počítače, ovládacího panelu nebo komunikační sběrnice. Pokud používáte počítač nebo ovládací panel, proveďte nulování v menu Diagnostika. Pokud používáte komunikační sběrnici, nastavte náběžnou hranu na ID2312 Vynulování čítače provozní energie.

# **10 ODSTRAŇOVÁNÍ PORUCH**

Pokud řídicí diagnostika frekvenčního měniče zjistí neobvyklé podmínky při provozu, měnič zobrazí upozornění. Upozornění se zobrazují na displeji ovládacího panelu. Na displeji se zobrazí kód, název a krátký popis poruchy nebo alarmu.

Informace o zdroji uvádí zdroj poruchy, co ji způsobilo, kde se udála a další údaje.

### **Existují 3 různé typy upozornění.**

- Informace nemají vliv na provoz měniče. Informace je nutné resetovat.
- Alarm upozorňuje na neobvyklý provoz měniče. Alarmy nevedou k zastavení měniče. Alarm je nutné resetovat.
- Porucha vede k zastavení měniče. Měnič je nutné resetovat a najít řešení problému.

V aplikaci je možné pro některé poruchy naprogramovat různé odezvy. Další informace naleznete v kapitole *[5.9 Skupina 3.9: Ochrany](#page-154-0)*.

Poruchu lze resetovat tlačítkem Reset na ovládacím panelu nebo prostřednictvím I/O svorkovnice, komunikační sběrnice nebo nástroje nainstalovaného v počítači. Poruchy zůstávají uloženy v historii poruch, kde je možné je analyzovat. Různé kódy poruch jsou popsány v kapitole *[10.3 Kódy poruchy](#page-325-0)*.

Pokud se chystáte kontaktovat zástupce či výrobce z důvodu neobvyklého provozu, je třeba si připravit některé údaje. Opište veškeré texty z displeje, kód poruchy, ID poruchy, informace o zdroji, seznam aktivních poruch a historii poruch.

# **10.1 ZOBRAZENÍ PORUCHY**

Pokud se u měniče vyskytne porucha a měnič se zastaví, prozkoumejte příčinu poruchy a resetujte ji.

Existují 2 postupy resetování poruchy: pomocí tlačítka Reset a pomocí parametru.

# RESETOVÁNÍ POMOCÍ TLAČÍTKA RESET

1 Stiskněte a podržte tlačítko Reset na ovládacím panelu po dobu 2 sekund.

# RESETOVÁNÍ POMOCÍ PARAMETRU NA GRAFICKÉM DISPLEJI

1 Přejděte do menu Diagnostika.

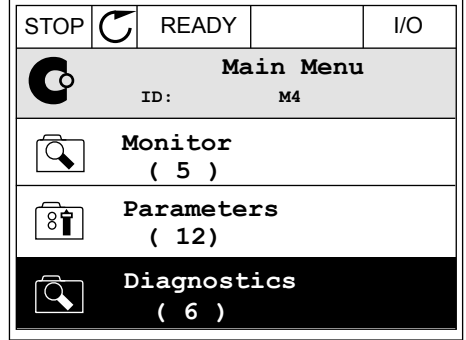

2 Přejděte dále do menu Resetování poruch.

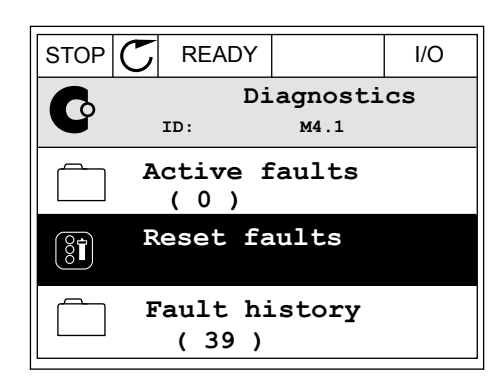

3 Proveďte výběr parametru Resetování poruch.

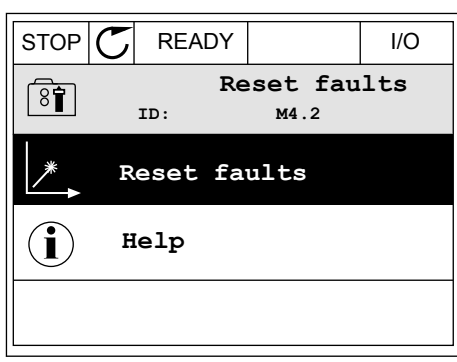

# RESETOVÁNÍ POMOCÍ PARAMETRU NA TEXTOVÉM DISPLEJI

1 Přejděte do menu Diagnostika.

2 Pomocí tlačítek se šipkou nahoru nebo dolů vyhledejte parametr Resetování poruch.

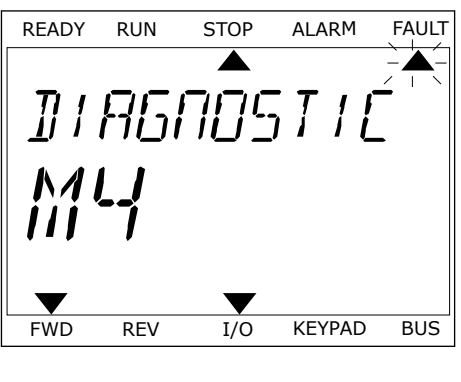

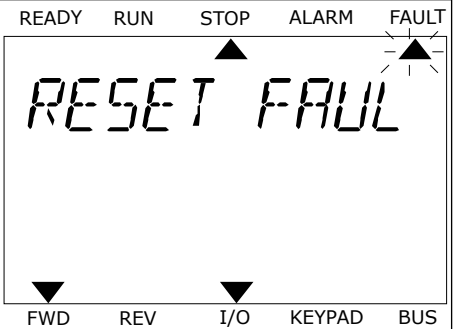

3 Vyberte hodnotu *Ano* a stiskněte tlačítko OK.<br>READY RUN STOP ALARM FAULT

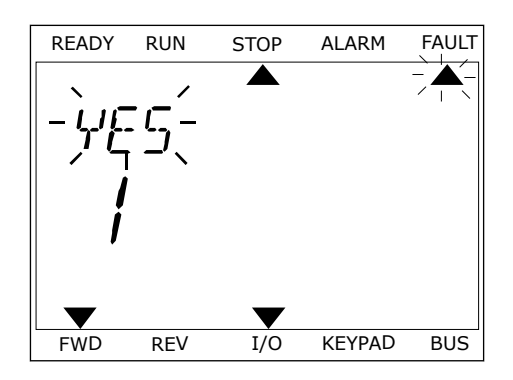

### **10.2 HISTORIE PORUCH**

Další údaje o poruchách jsou uvedeny v historii poruch. V historii poruch je uloženo maximálně 40 poruch.

### ANALÝZA HISTORIE PORUCH POMOCÍ GRAFICKÉHO DISPLEJE

1 Chcete-li zobrazit další údaje o poruše, přejděte do historie poruch.

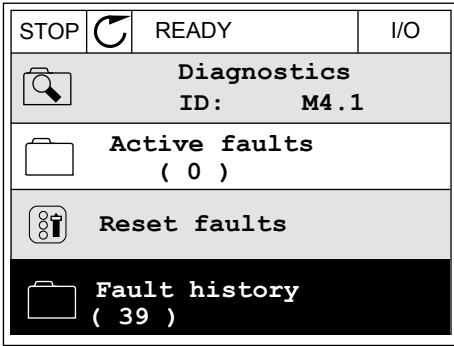

2 Údaje o poruše zobrazíte pomocí tlačítka se šipkou doprava. Notice that the store of the store  $\mathcal{S}$  is  $\mathcal{S}$  is  $\mathcal{S}$  and  $\mathcal{S}$  is  $\mathcal{S}$  if  $\mathcal{S}$  is  $\mathcal{S}$  if  $\mathcal{S}$  is  $\mathcal{S}$  if  $\mathcal{S}$  is  $\mathcal{S}$  if  $\mathcal{S}$  is  $\mathcal{S}$  if  $\mathcal{S}$  is  $\mathcal{S}$ 

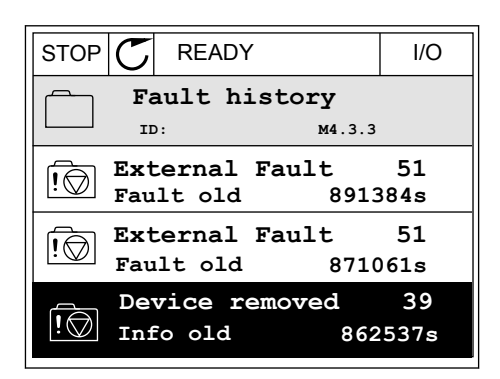

3 Údaje jsou uvedeny v seznamu.

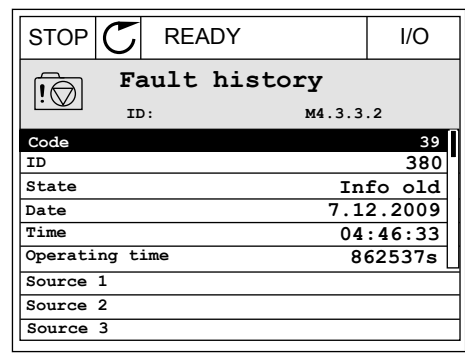

# ANALÝZA HISTORIE PORUCH POMOCÍ TEXTOVÉHO DISPLEJE

1 Stisknutím tlačítka OK přejděte do historie poruch.

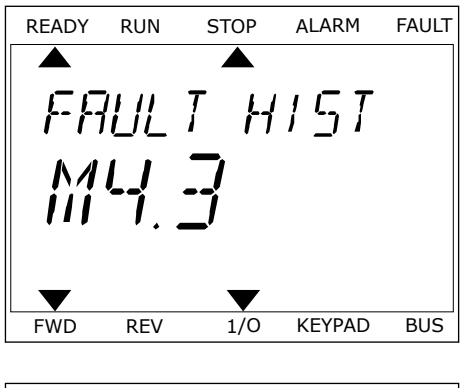

2 Údaje o poruše zobrazíte opětovným stisknutím Udaje o poruše zobrazite opetovným stisknotním kritik (READY RUN STOP ALARM FAULT)

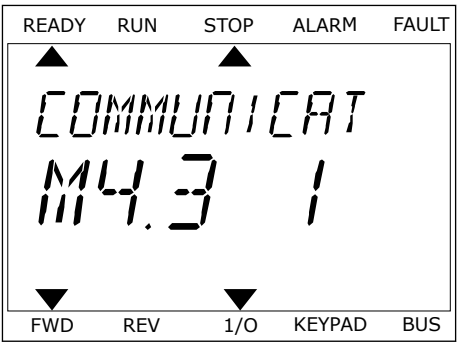
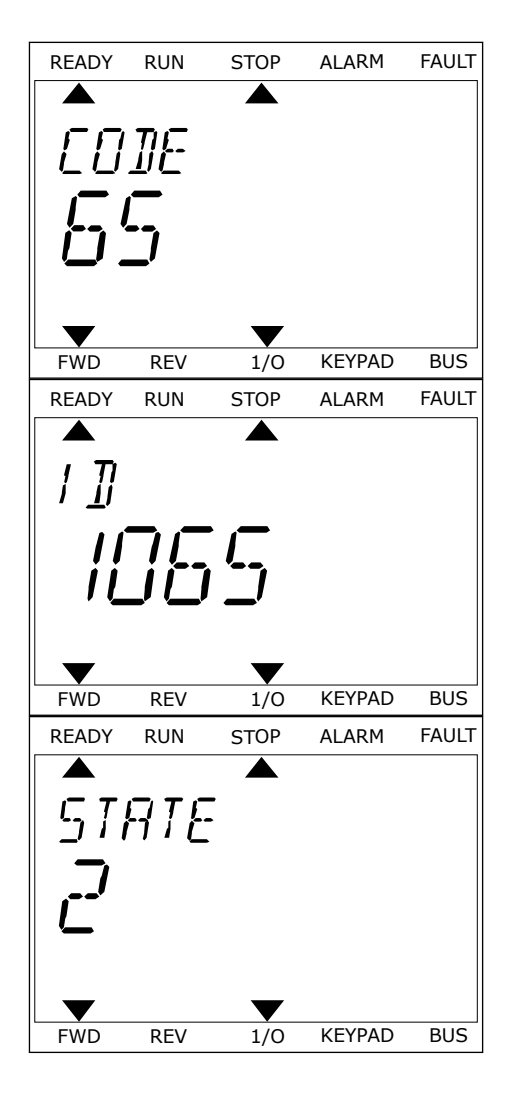

## **10.3 KÓDY PORUCHY**

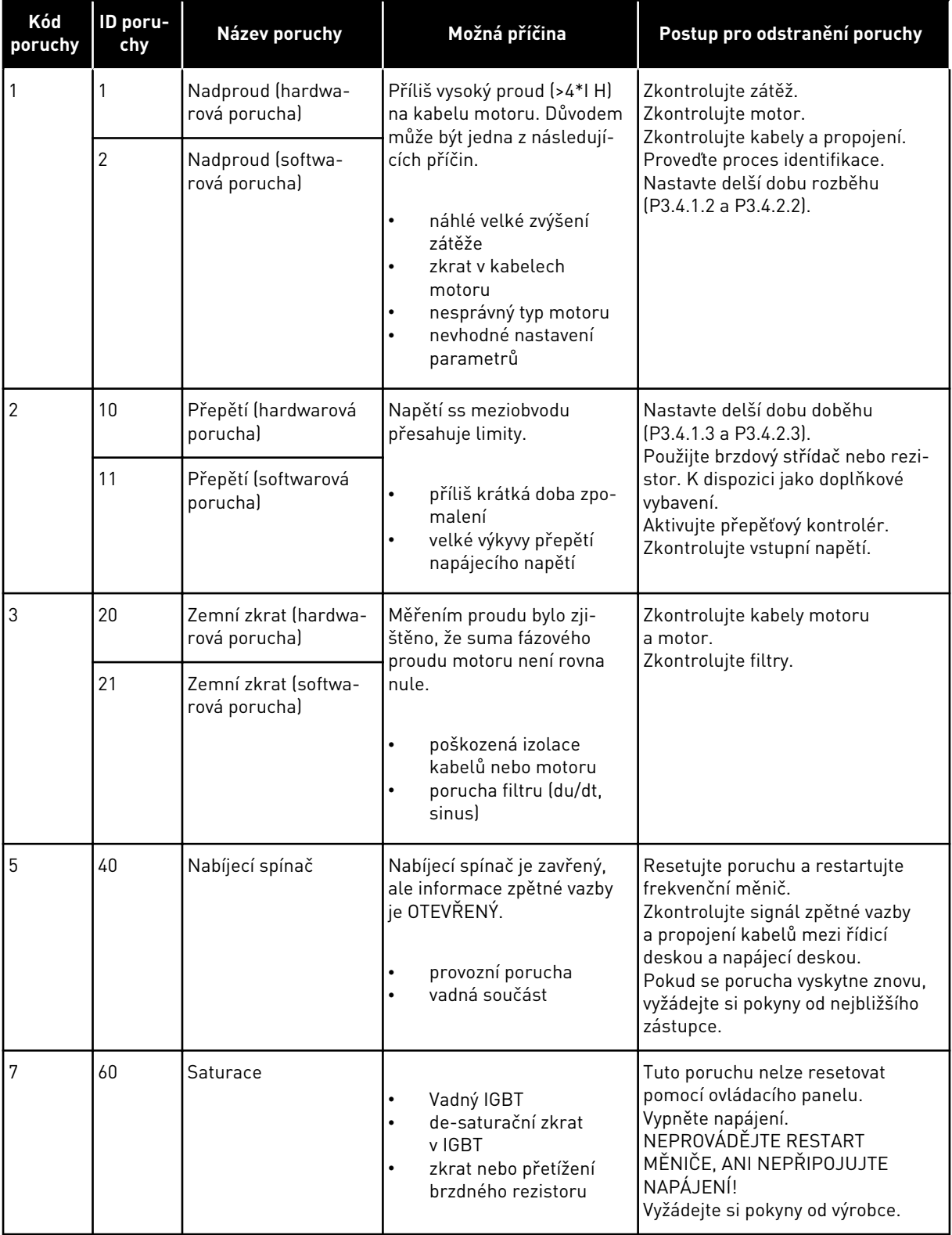

a dhe ann ann an 1970.<br>Tha ann an 1970, ann an 1970, ann an 1970.

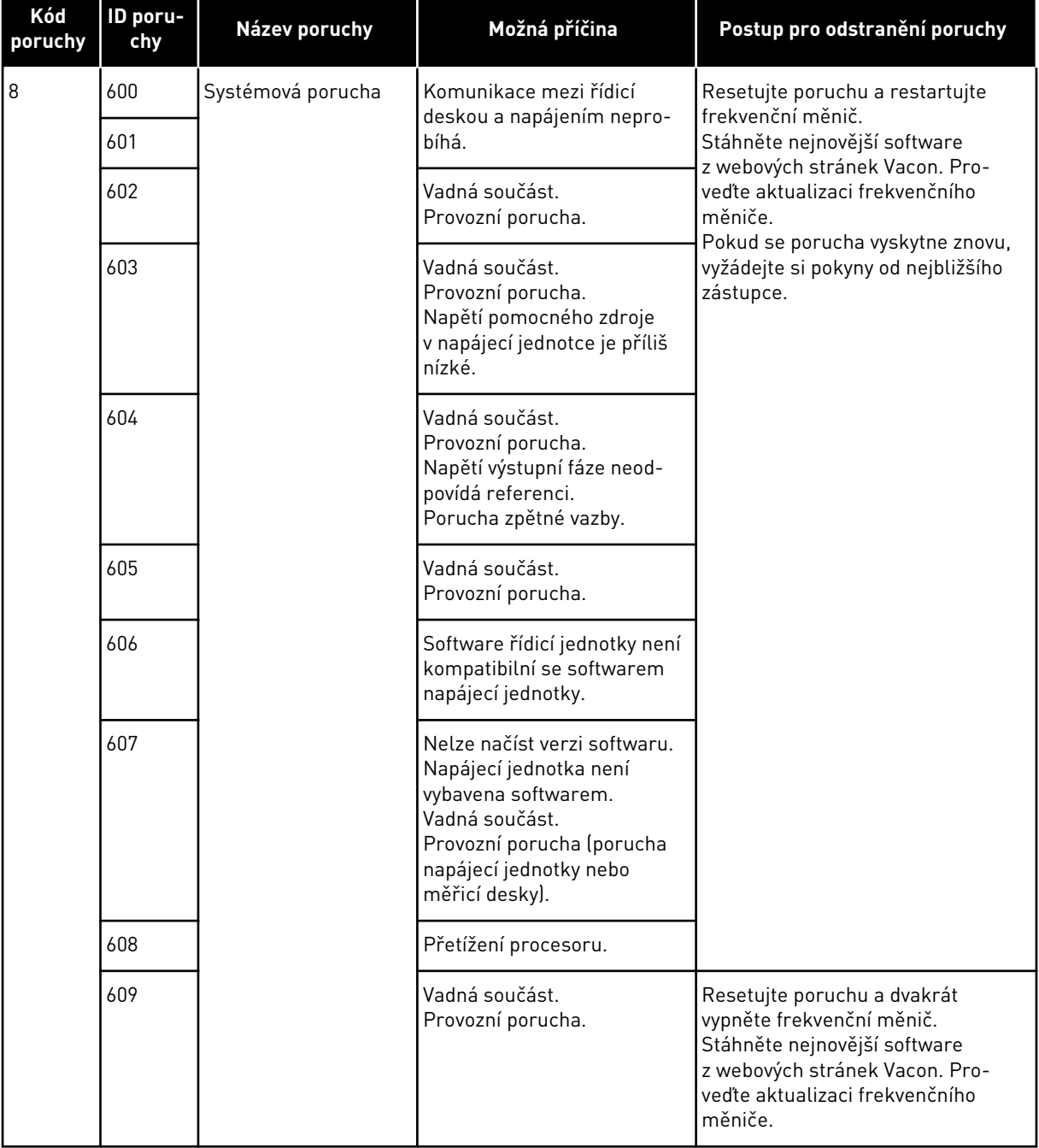

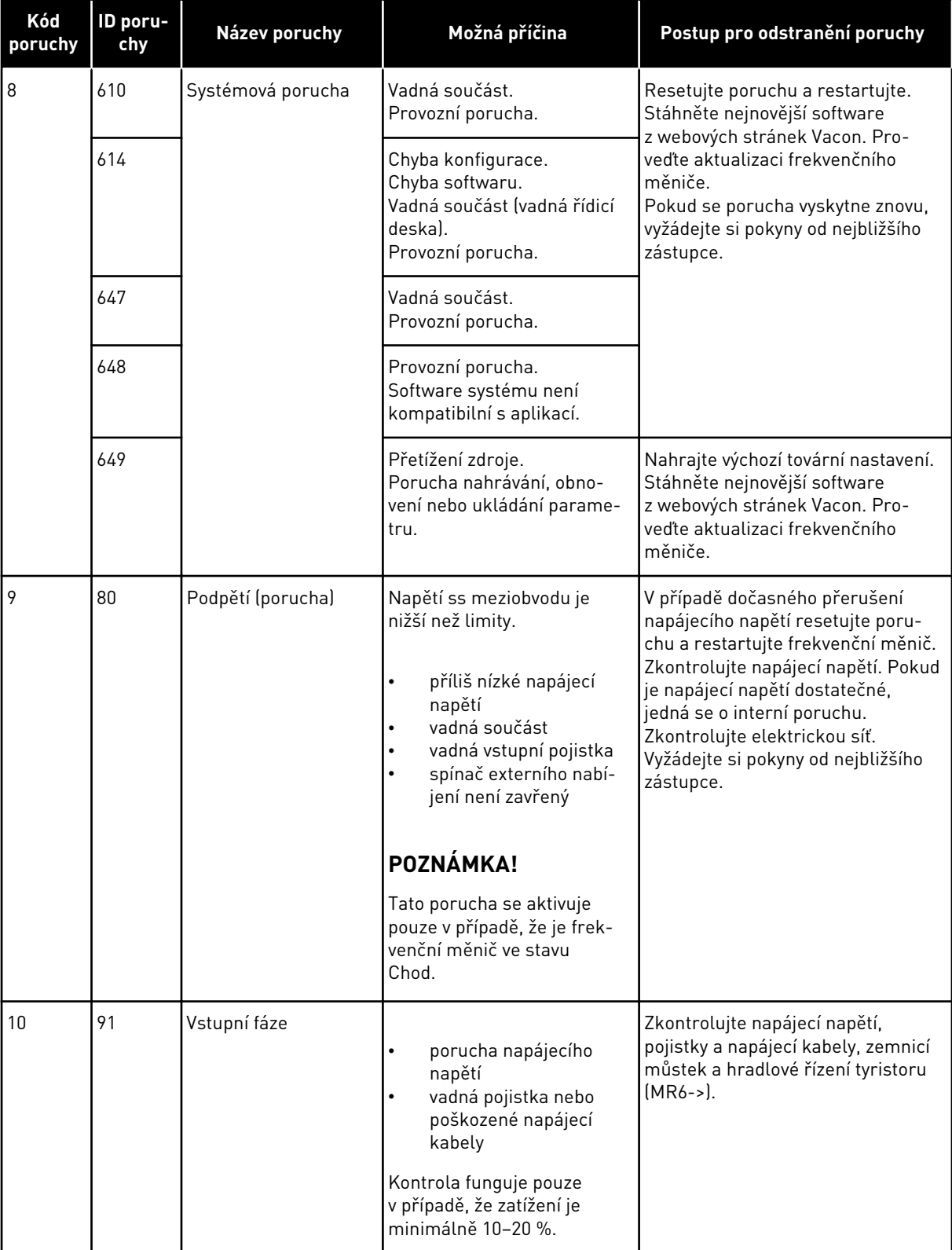

a kata ing Pandangan Kabupatèn Kabupatèn Kabu

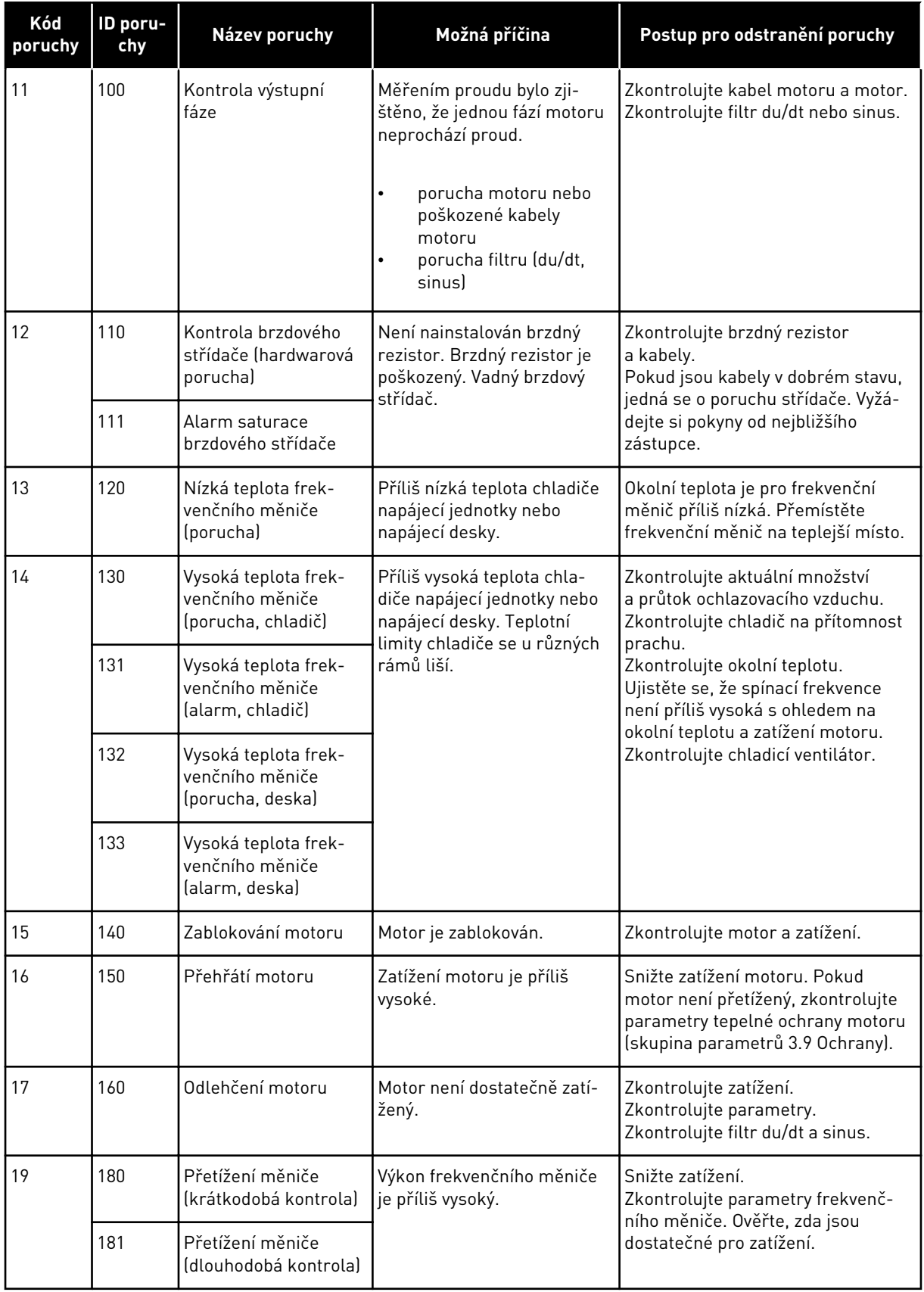

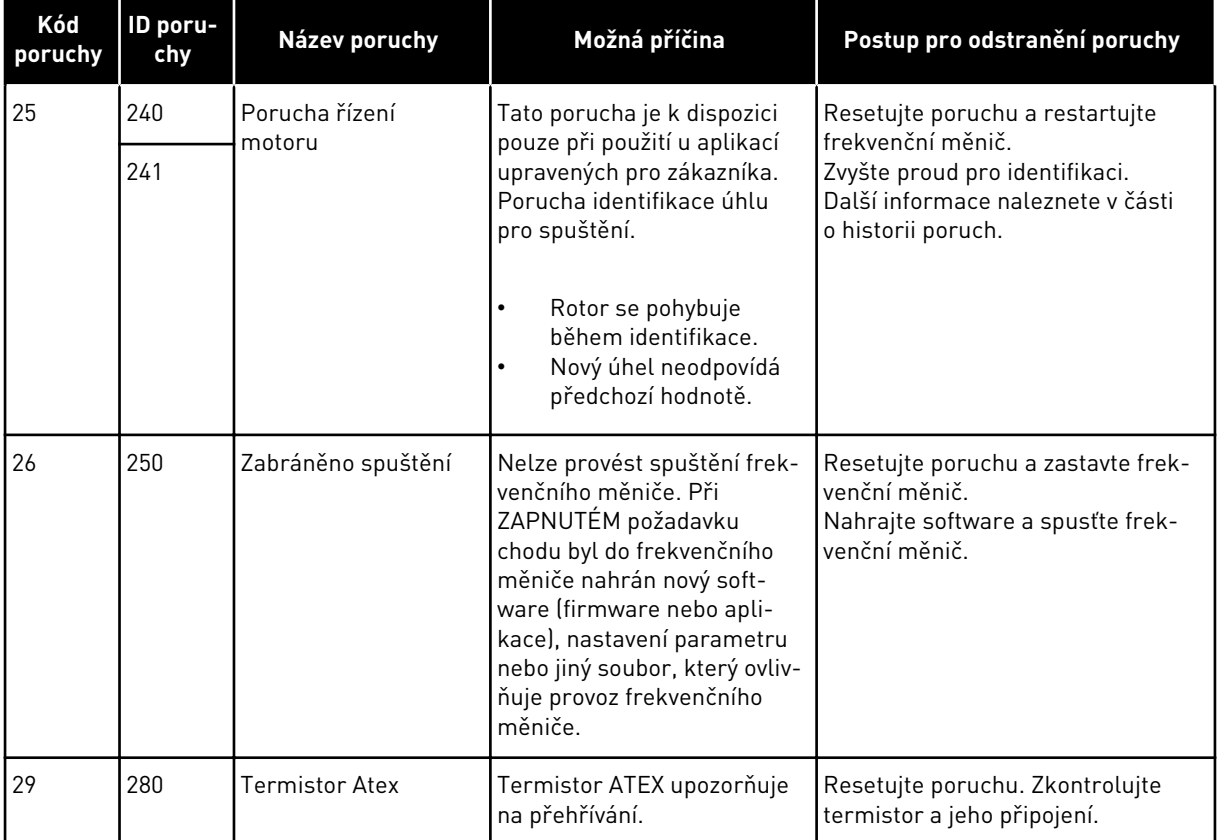

a dhe ann an 1970.<br>Bhuailtean

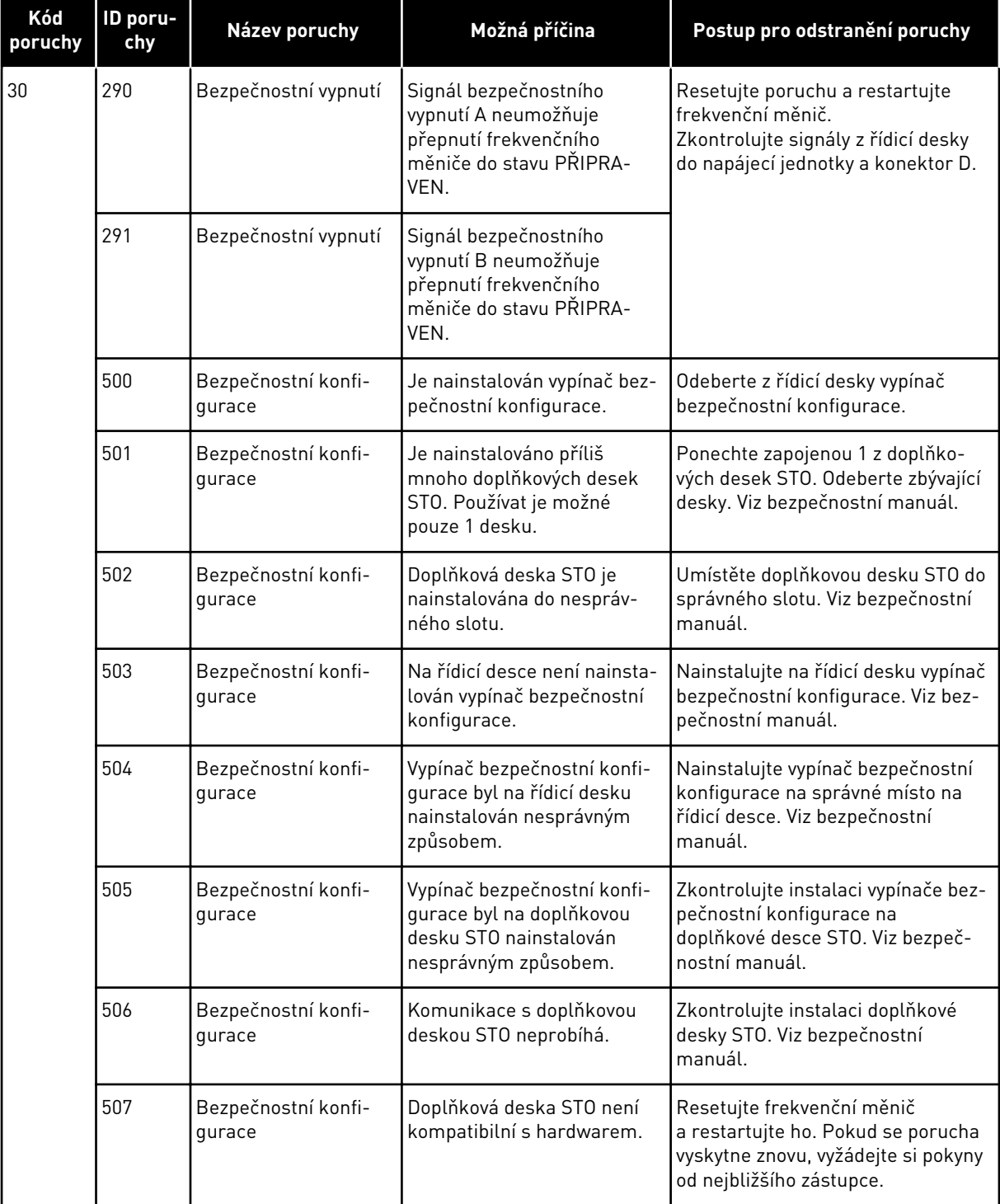

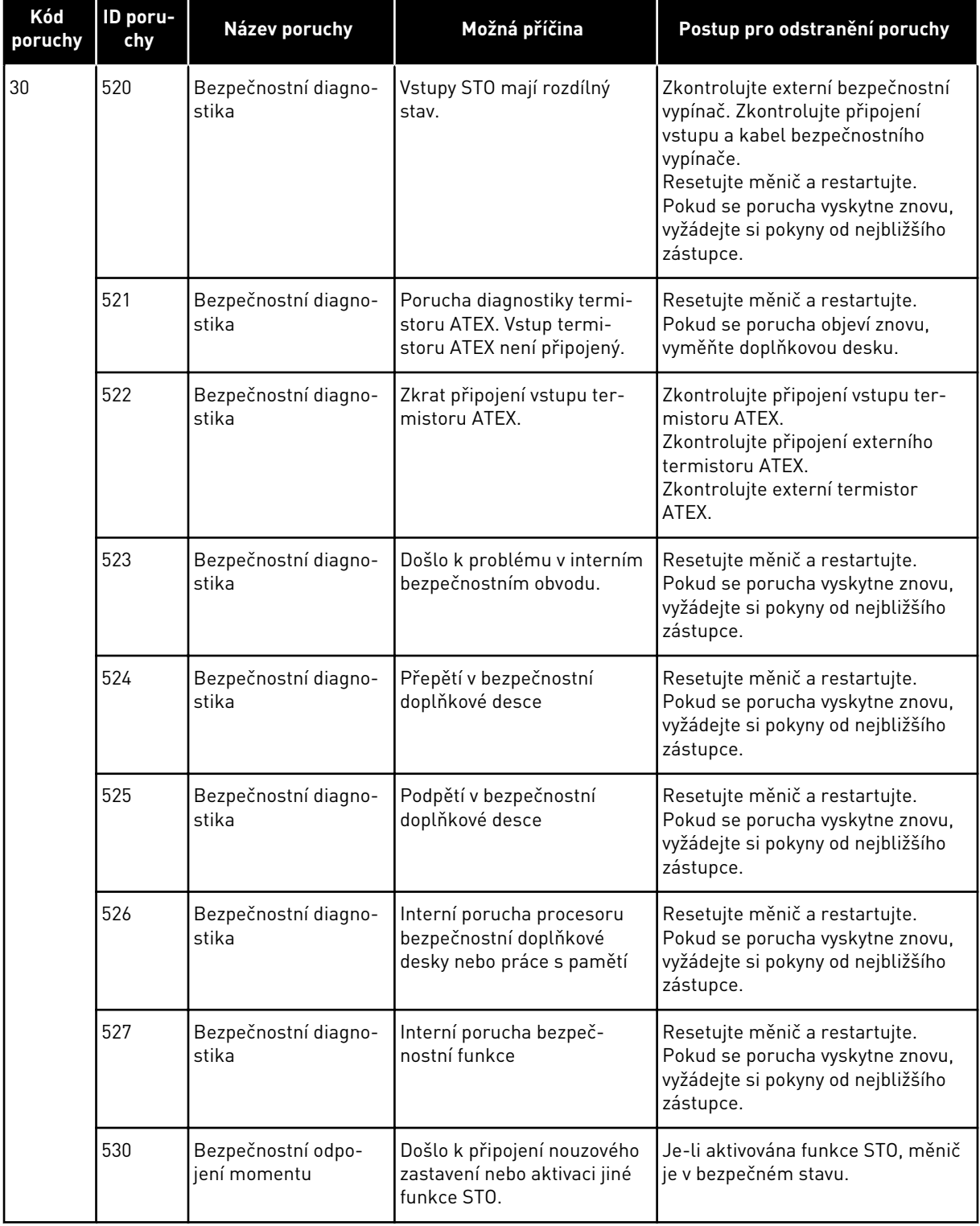

a dhe ann ann an 1970.<br>Tha ann an 1970, ann an 1970, ann an 1970.

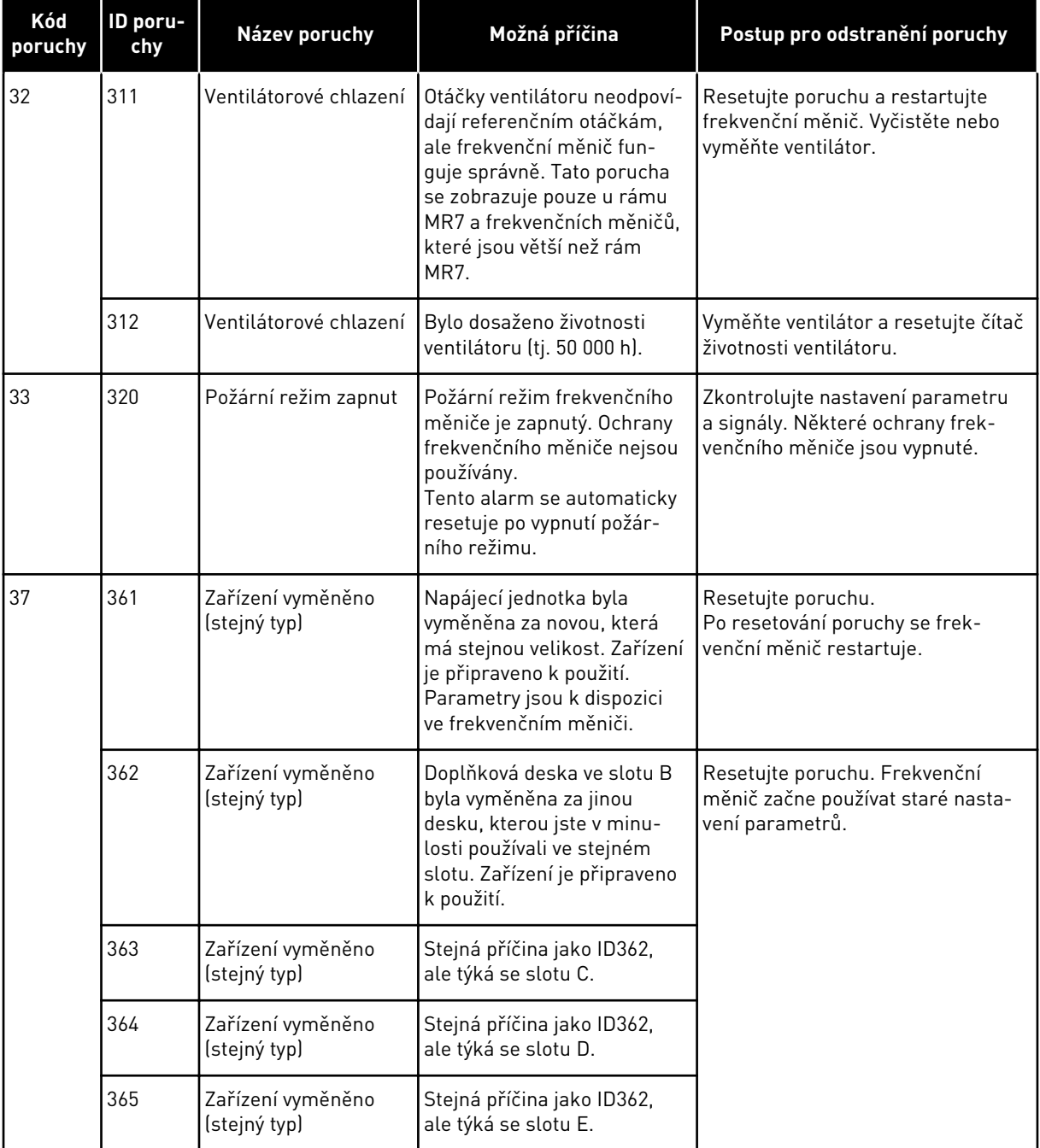

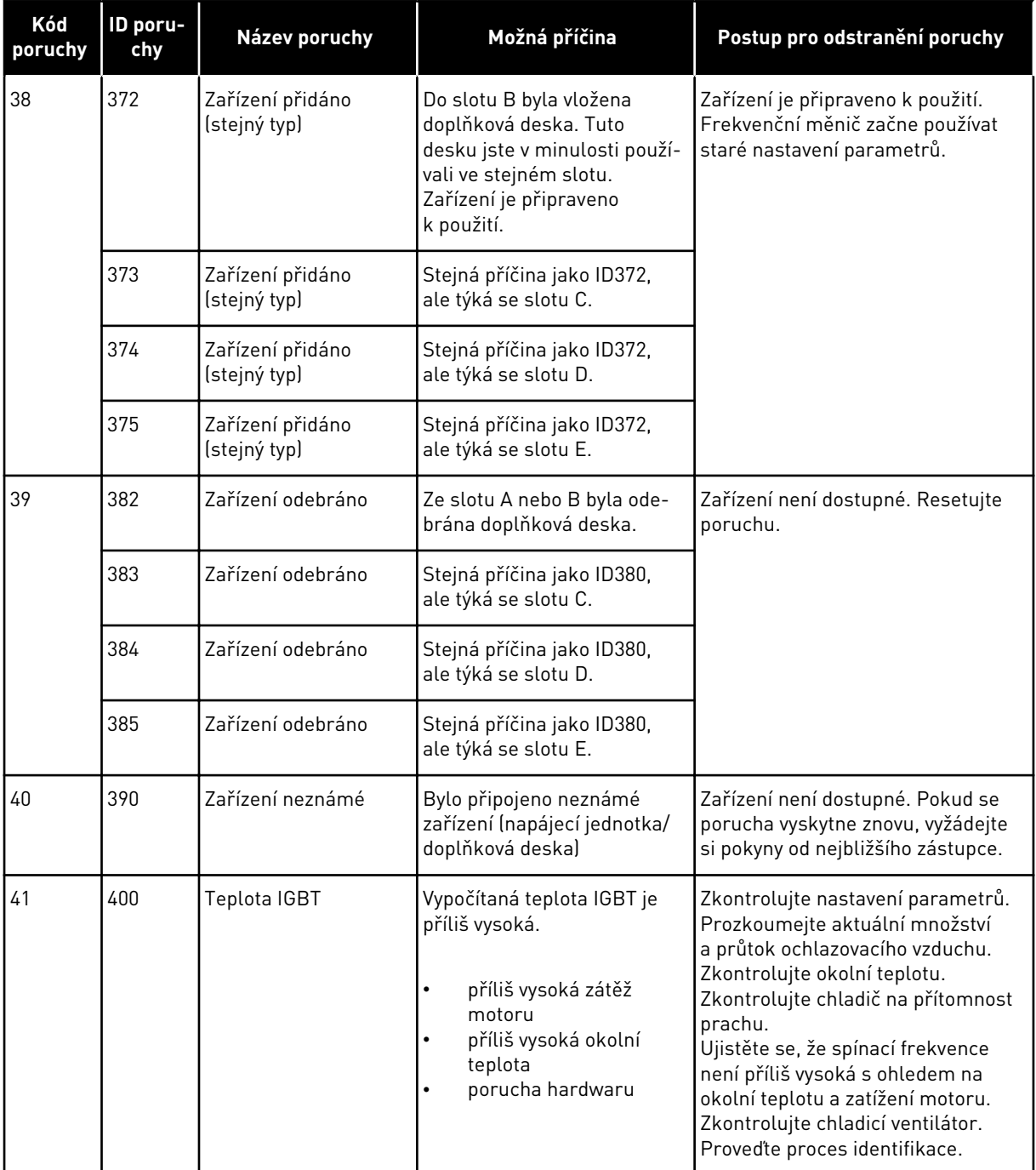

a dhe ann an 1970.<br>Bhuailtean

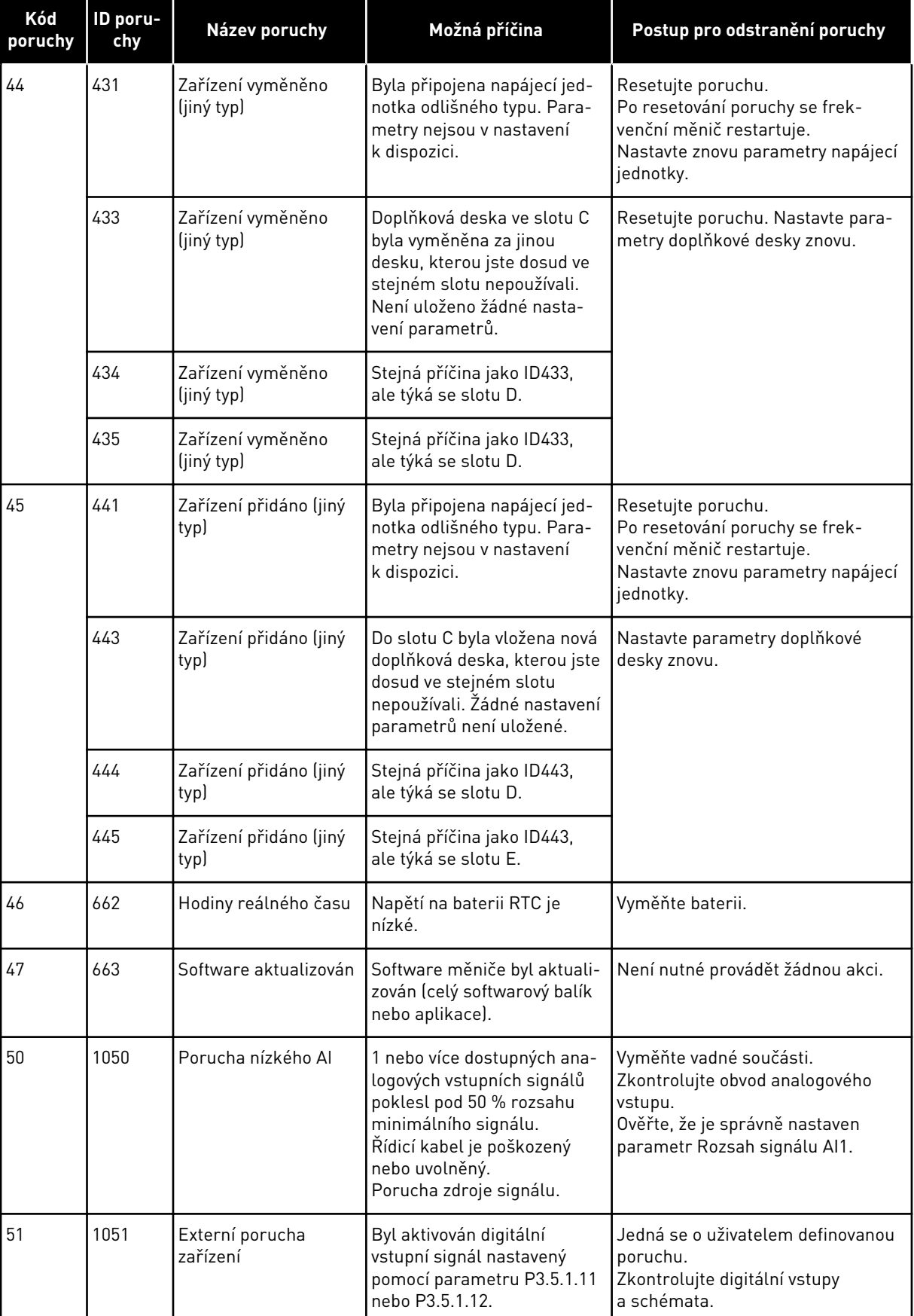

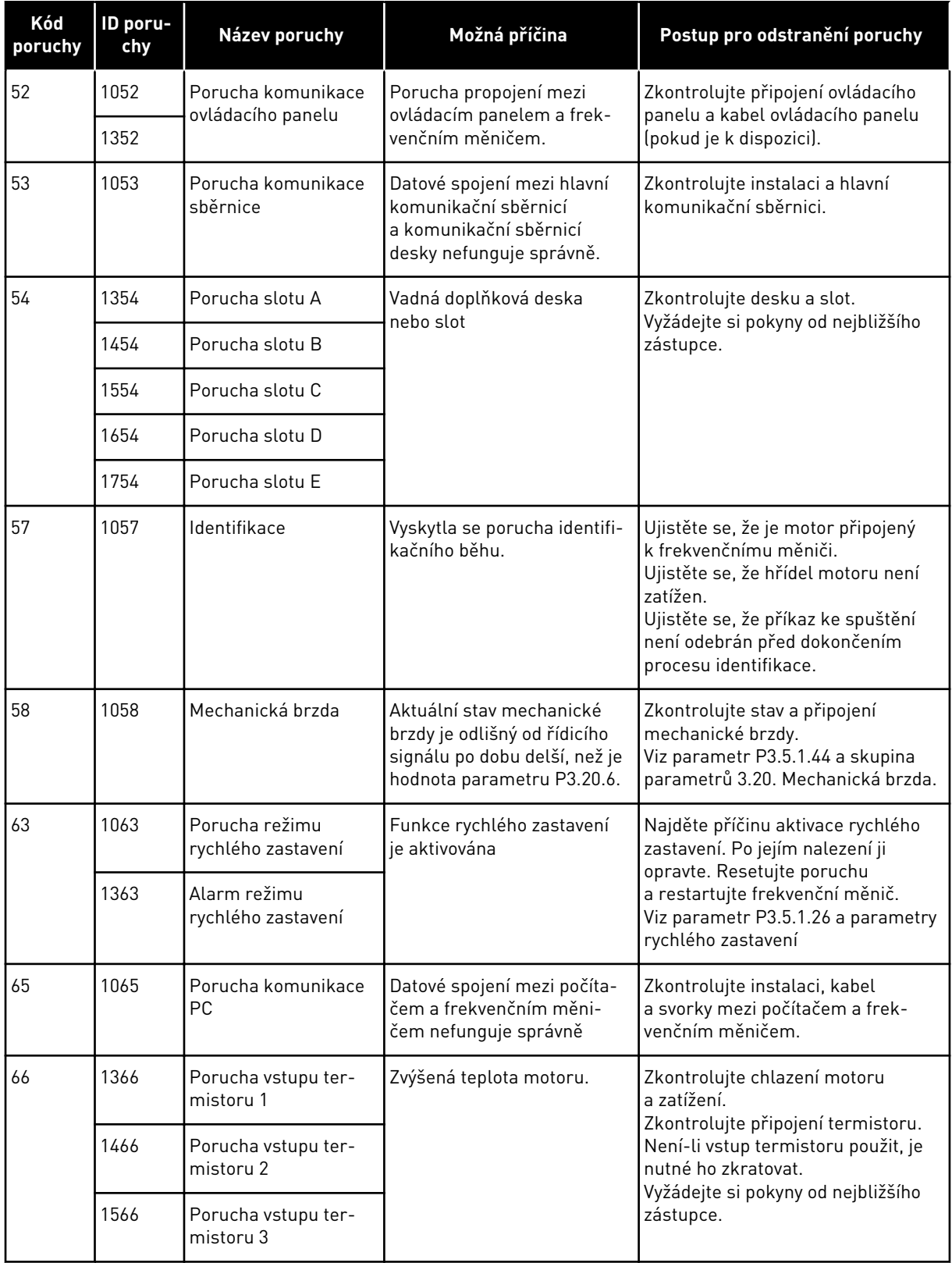

a dhe ann an 1970.<br>Chuirtean

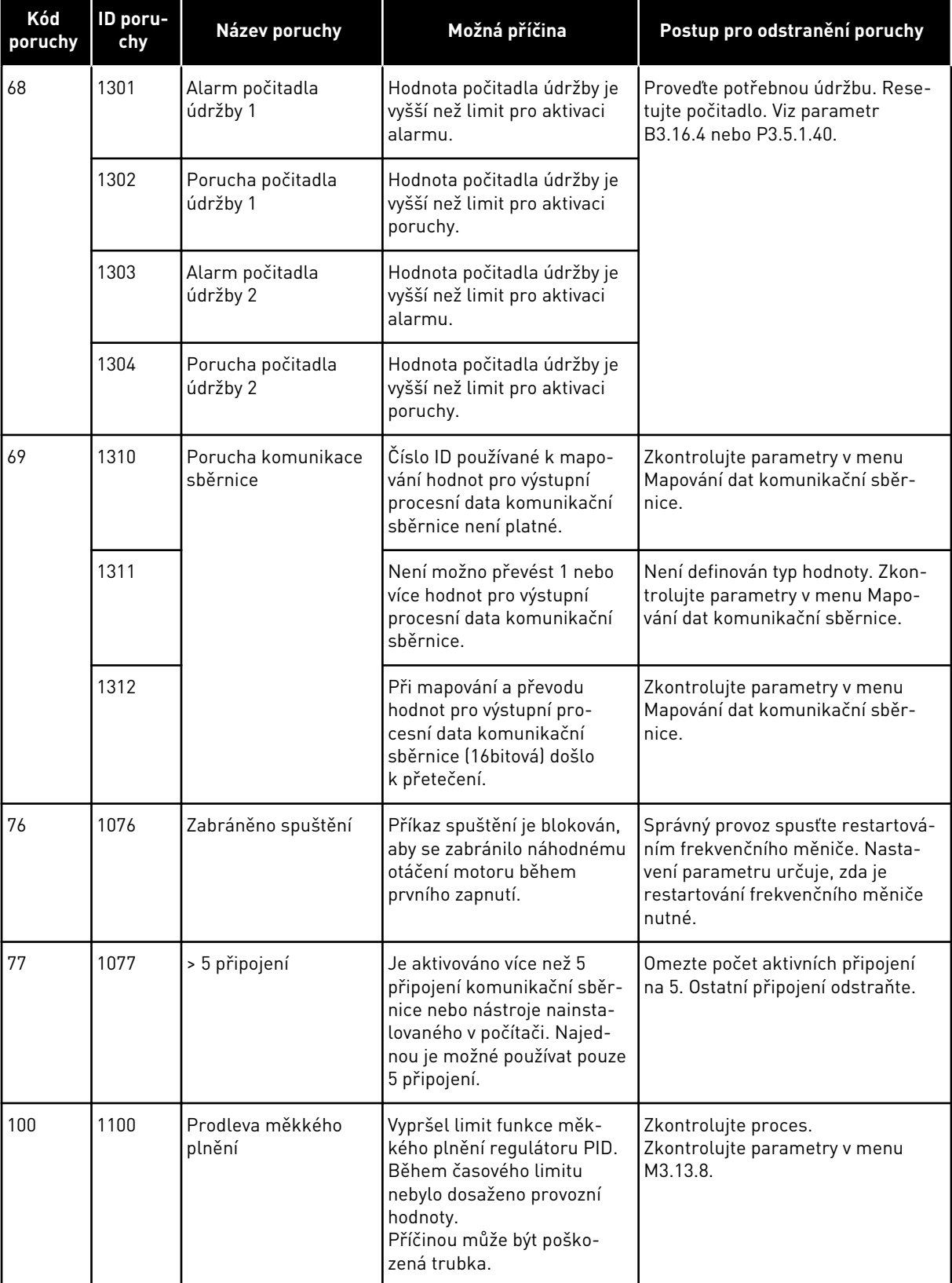

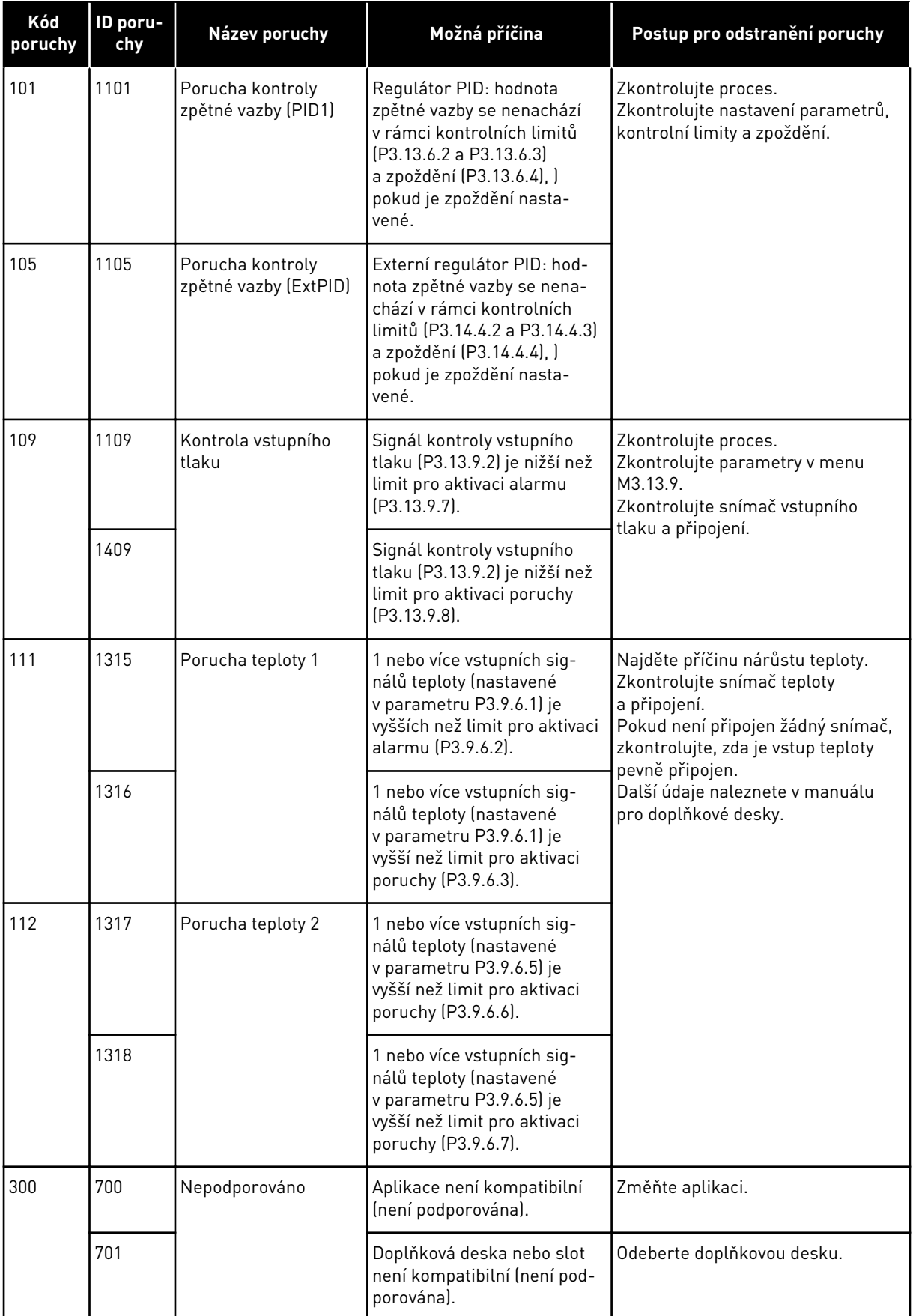

a dhe ann ann an 1970.<br>Tha Bhuailte

# **11 PŘÍLOHA 1**

# **11.1 VÝCHOZÍ HODNOTY PARAMETRŮ PRO RŮZNÉ APLIKACE**

#### **Popis symbolů v tabulce**

- A = Standardní aplikace
- B = Místní/vzdálená aplikace
- C = Aplikace rychlosti Multi-step
- D = Aplikace regulace PID
- E = Víceúčelová aplikace
- F = Aplikace potenciometru motoru

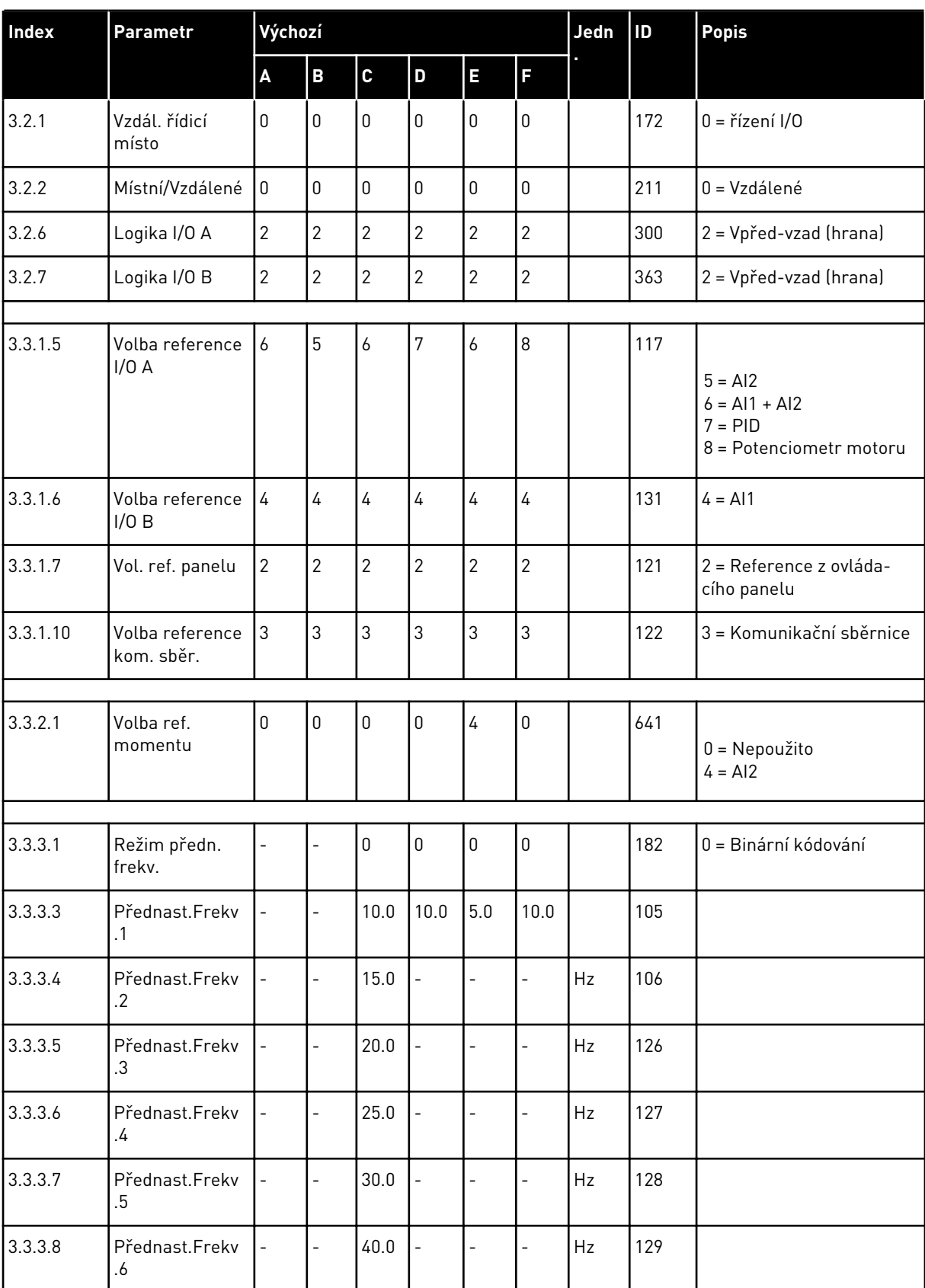

# *Tabulka 122: Výchozí hodnoty parametrů pro různé aplikace*

a dhe ann ann an 1970.<br>Tha ann an 1970, ann an 1970, ann an 1970.

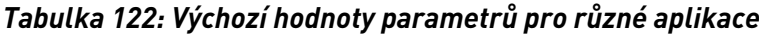

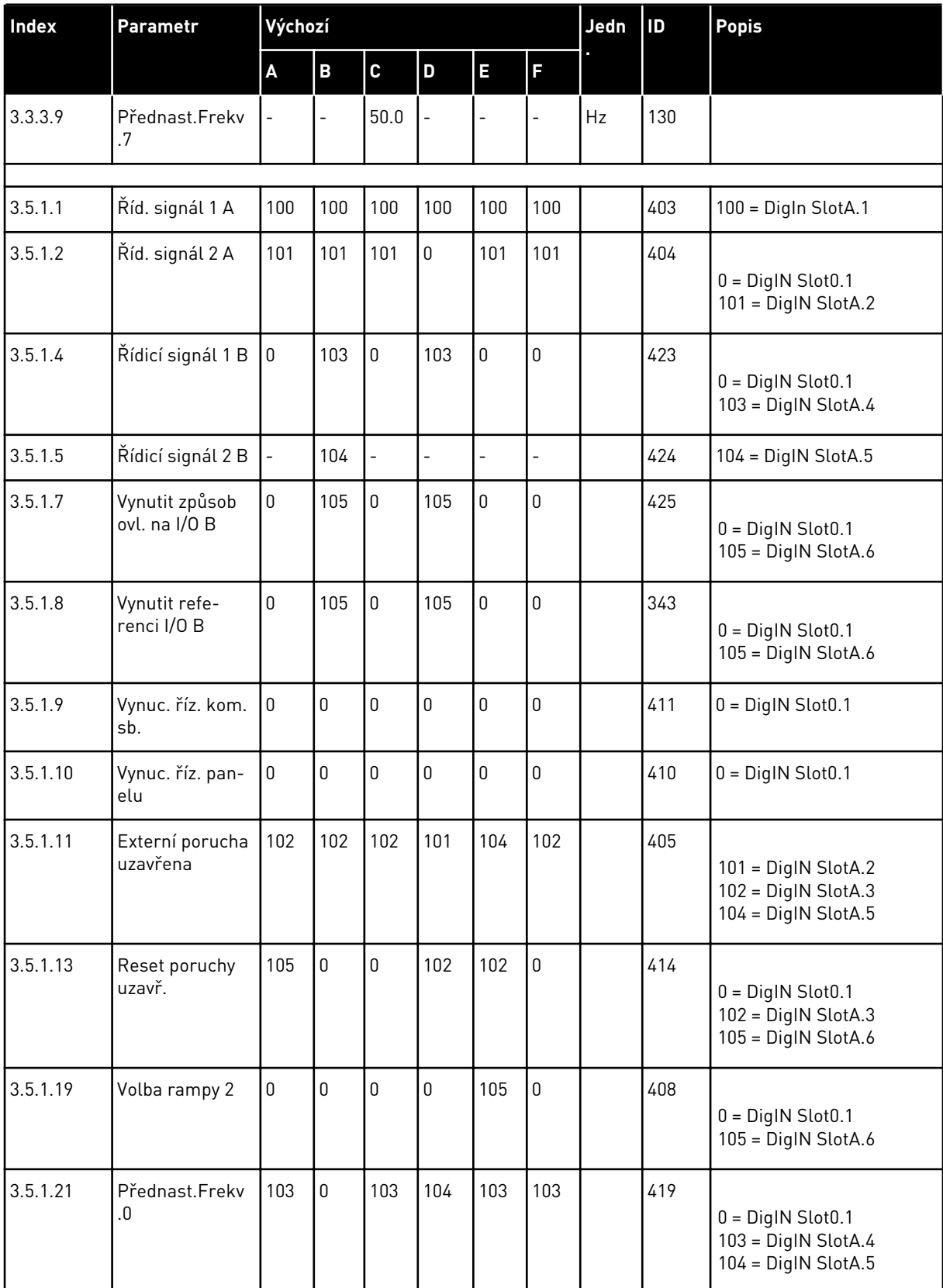

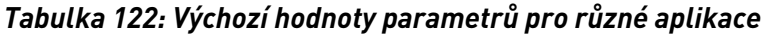

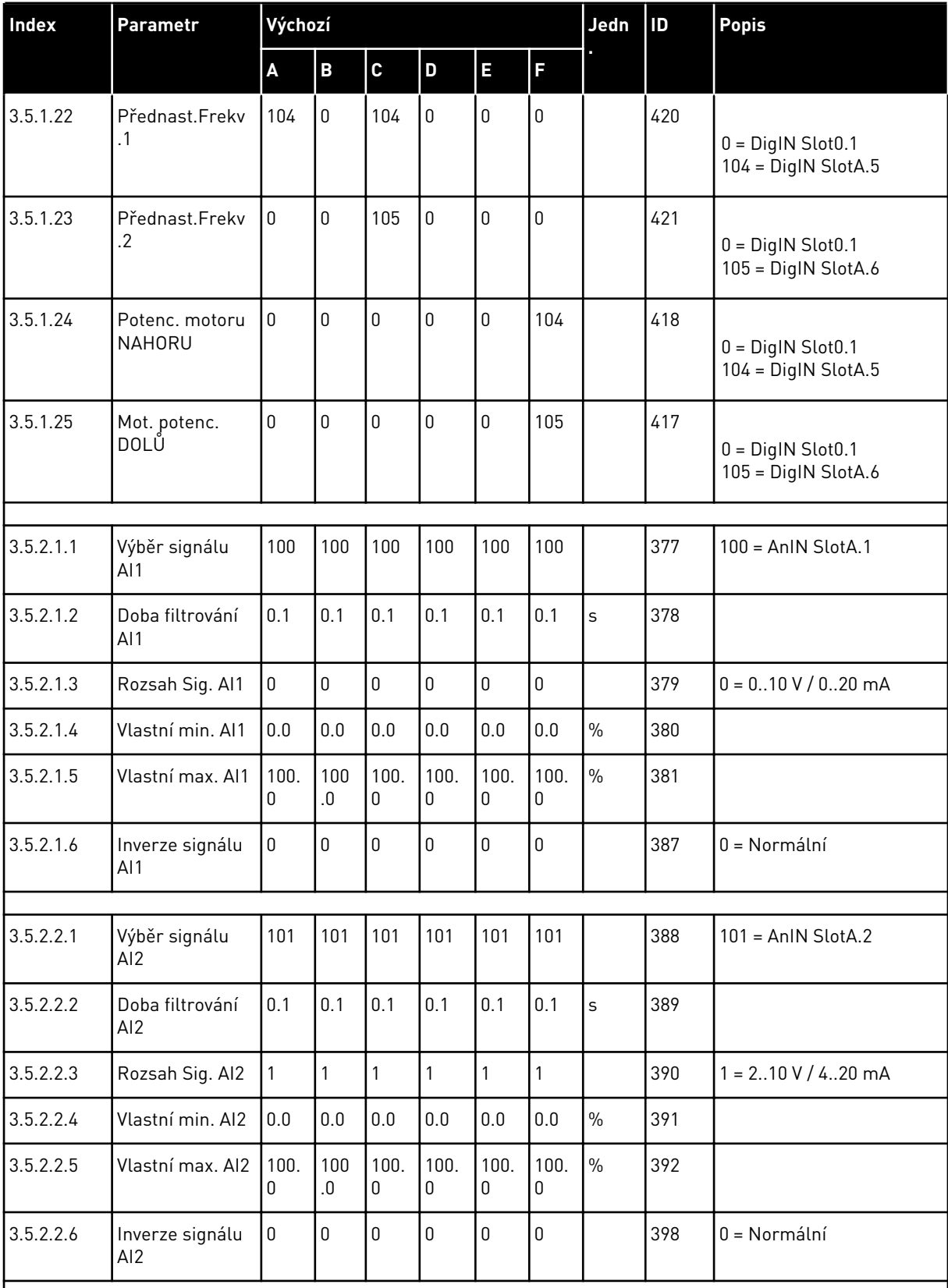

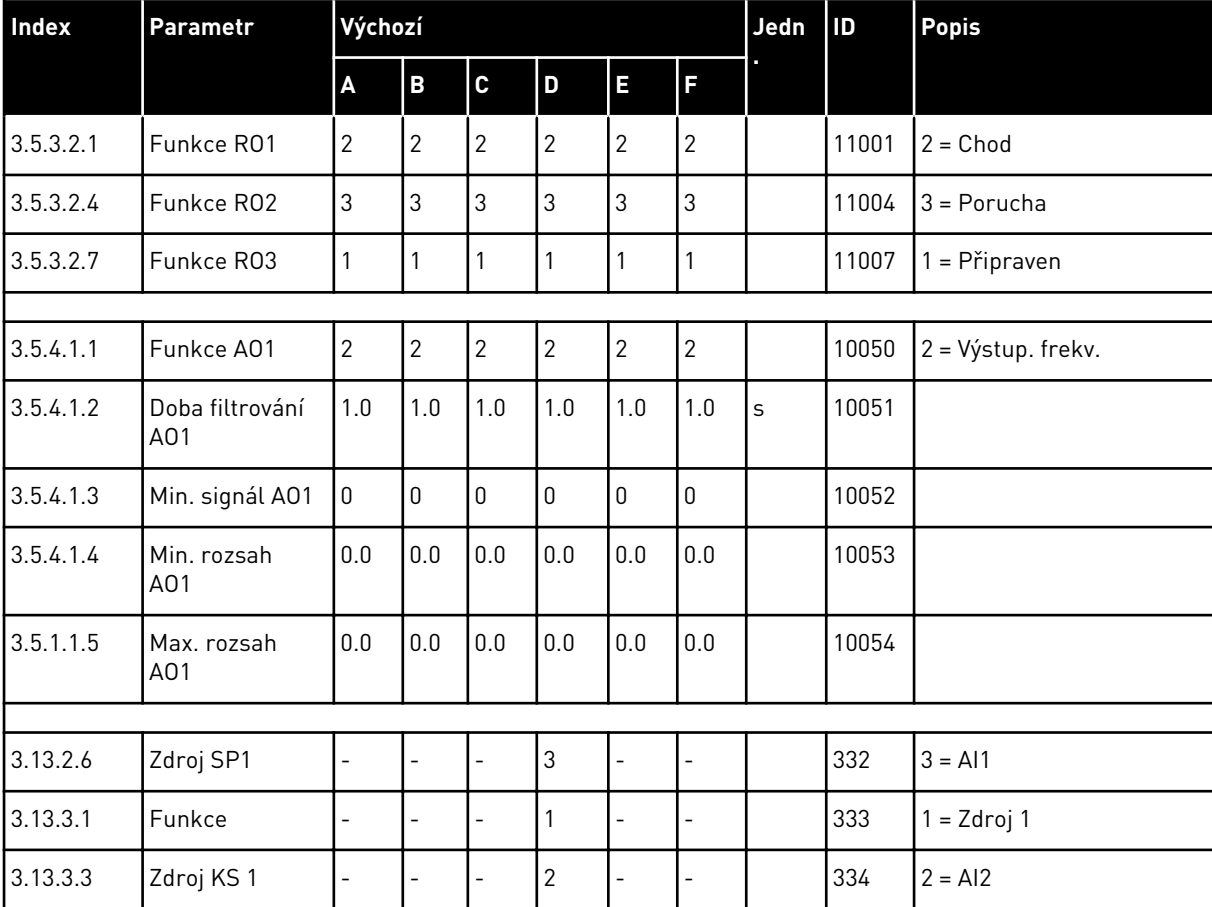

## *Tabulka 122: Výchozí hodnoty parametrů pro různé aplikace*

# VAGON®

www.danfoss.com

 $2 F$ 

Rev. F1

Document ID:

Sales code: DOC-APP100+DLCZ

Vacon Ltd Member of the Danfoss Group Runsorintie 7 65380 Vaasa

Finland